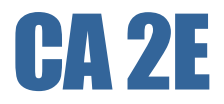

# Toolkit Reference Guide r8.5

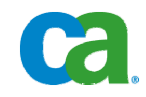

This documentation and any related computer software help programs (hereinafter referred to as the "Documentation") is for the end user's informational purposes only and is subject to change or withdrawal by CA at any time.

This Documentation may not be copied, transferred, reproduced, disclosed, modified or duplicated, in whole or in part, without the prior written consent of CA. This Documentation is confidential and proprietary information of CA and protected by the copyright laws of the United States and international treaties.

Notwithstanding the foregoing, licensed users may print a reasonable number of copies of the documentation for their own internal use, and may make one copy of the related software as reasonably required for back-up and disaster recovery purposes, provided that all CA copyright notices and legends are affixed to each reproduced copy. Only authorized employees, consultants, or agents of the user who are bound by the provisions of the license for the product are permitted to have access to such copies.

The right to print copies of the documentation and to make a copy of the related software is limited to the period during which the applicable license for the Product remains in full force and effect. Should the license terminate for any reason, it shall be the user's responsibility to certify in writing to CA that all copies and partial copies of the Documentation have been returned to CA or destroyed.

EXCEPT AS OTHERWISE STATED IN THE APPLICABLE LICENSE AGREEMENT, TO THE EXTENT PERMITTED BY APPLICABLE LAW, CA PROVIDES THIS DOCUMENTATION "AS IS" WITHOUT WARRANTY OF ANY KIND, INCLUDING WITHOUT LIMITATION, ANY IMPLIED WARRANTIES OF MERCHANTABILITY, FITNESS FOR A PARTICULAR PURPOSE OR NONINFRINGEMENT. IN NO EVENT WILL CA BE LIABLE TO THE END USER OR ANY THIRD PARTY FOR ANY LOSS OR DAMAGE, DIRECT OR INDIRECT, FROM THE USE OF THIS DOCUMENTATION, INCLUDING WITHOUT LIMITATION, LOST PROFITS, BUSINESS INTERRUPTION, GOODWILL, OR LOST DATA, EVEN IF CA IS EXPRESSLY ADVISED OF SUCH LOSS OR DAMAGE.

The use of any product referenced in the Documentation is governed by the end user's applicable license agreement.

The manufacturer of this Documentation is CA.

Provided with "Restricted Rights." Use, duplication or disclosure by the United States Government is subject to the restrictions set forth in FAR Sections 12.212, 52.227-14, and 52.227-19(c)(1) - (2) and DFARS Section 252.227- 7014(b)(3), as applicable, or their successors.

All trademarks, trade names, service marks, and logos referenced herein belong to their respective companies.

Copyright © 2009 CA. All rights reserved.

# <span id="page-2-0"></span>**Contact CA**

#### **Contact Technical Support**

For your convenience, CA provides one site where you can access the information you need for your Home Office, Small Business, and Enterprise CA products. At [http://ca.com/support,](http://www.ca.com/support) you can access the following:

- Online and telephone contact information for technical assistance and customer services
- **Information about user communities and forums**
- **Product and documentation downloads**
- CA Support policies and guidelines
- **Dubber helpful resources appropriate for your product**

#### **Provide Feedback**

If you have comments or questions about CA product documentation, you can send a message to **techpubs@ca.com**.

If you would like to provide feedback about CA product documentation, complete our short [customer survey](http://www.casurveys.com/wsb.dll/166/TIPO_2008_Survey.htm), which is also available on the CA support website, found at [http://ca.com/support](http://www.ca.com/support).

# **Contents**

# **Chapter 1: Introduction**

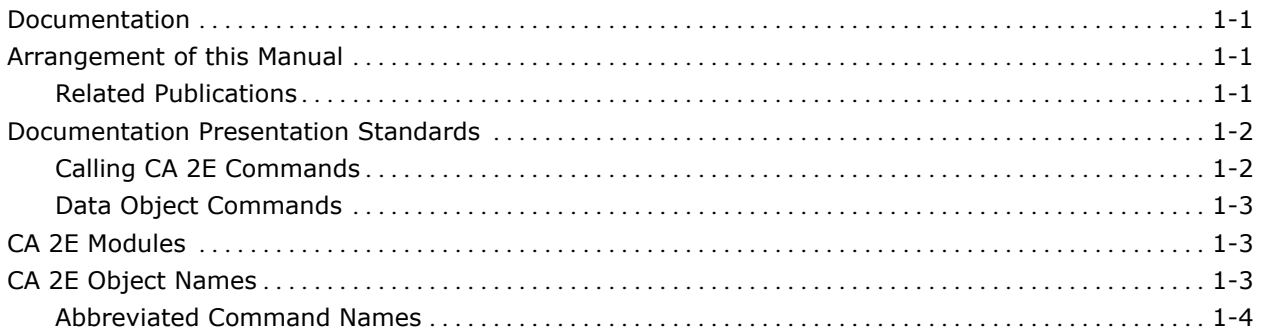

# **Chapter 2: 2E Commands, YA to YDOCMSGREF**

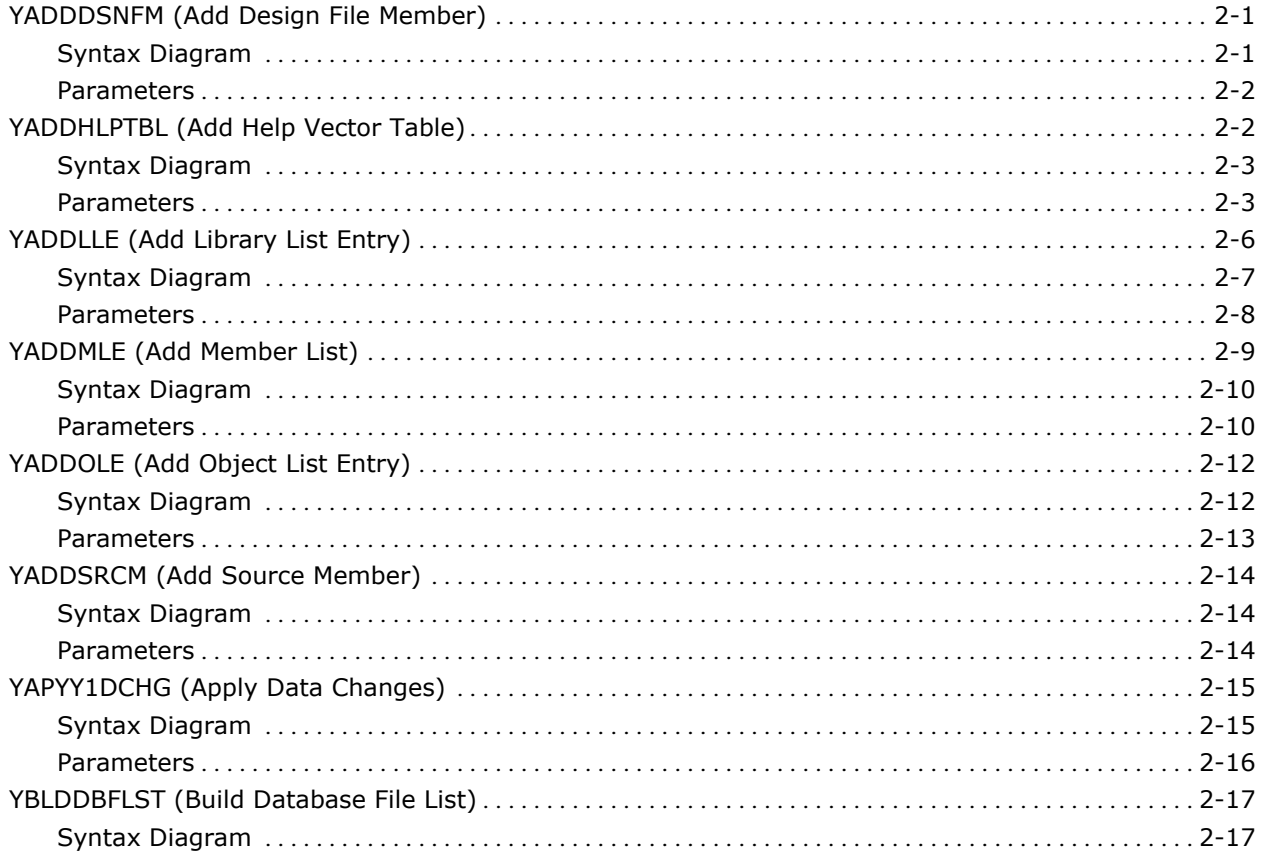

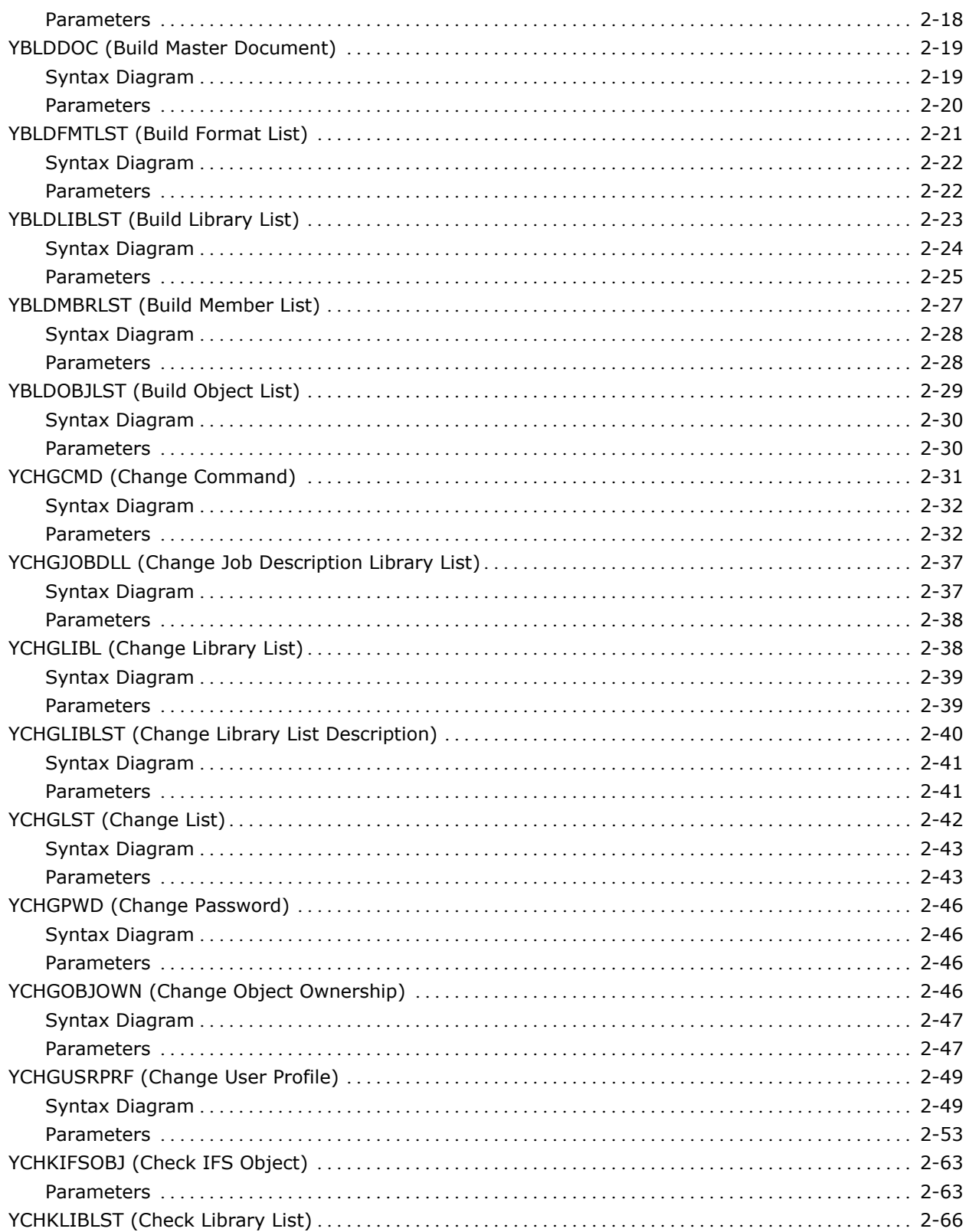

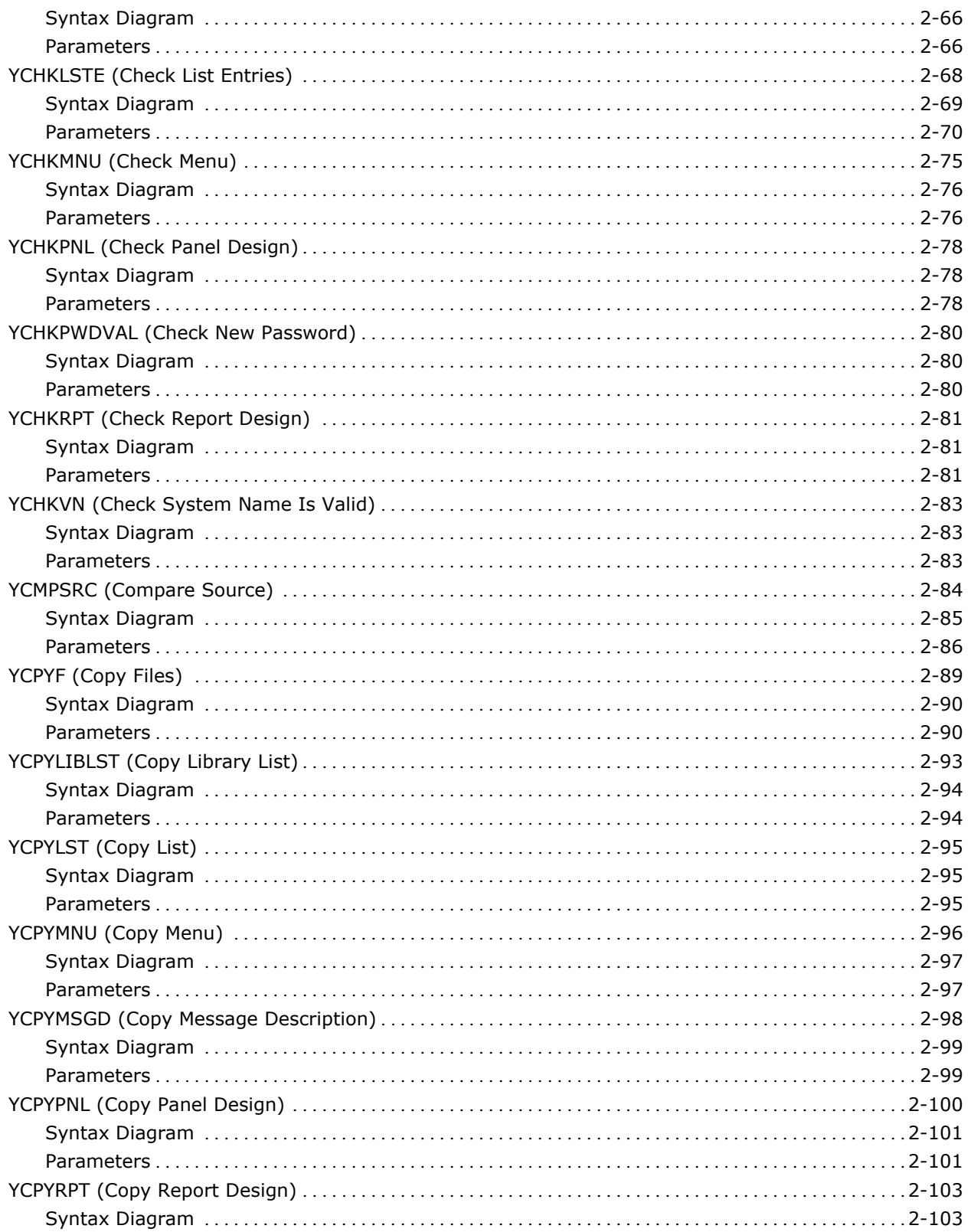

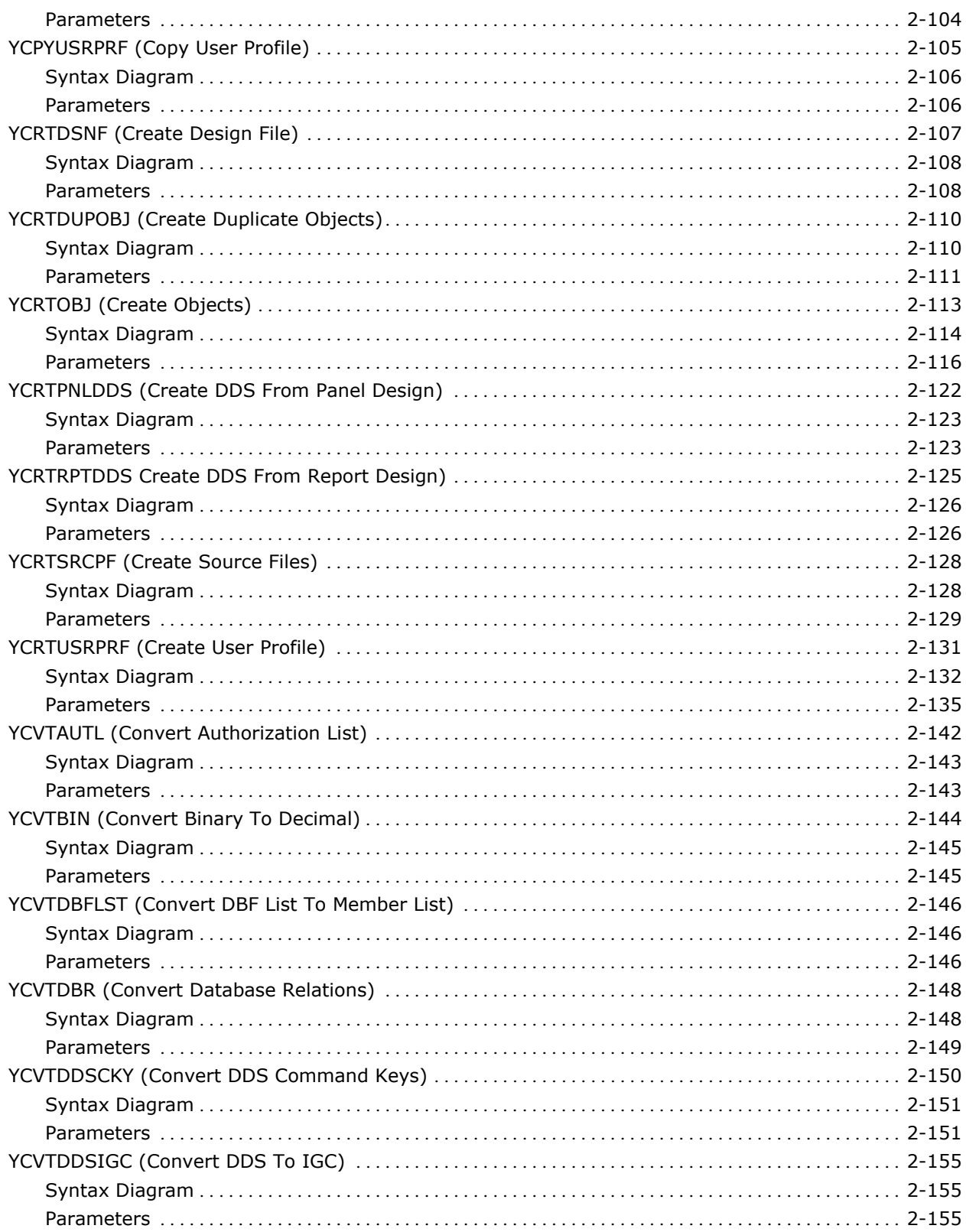

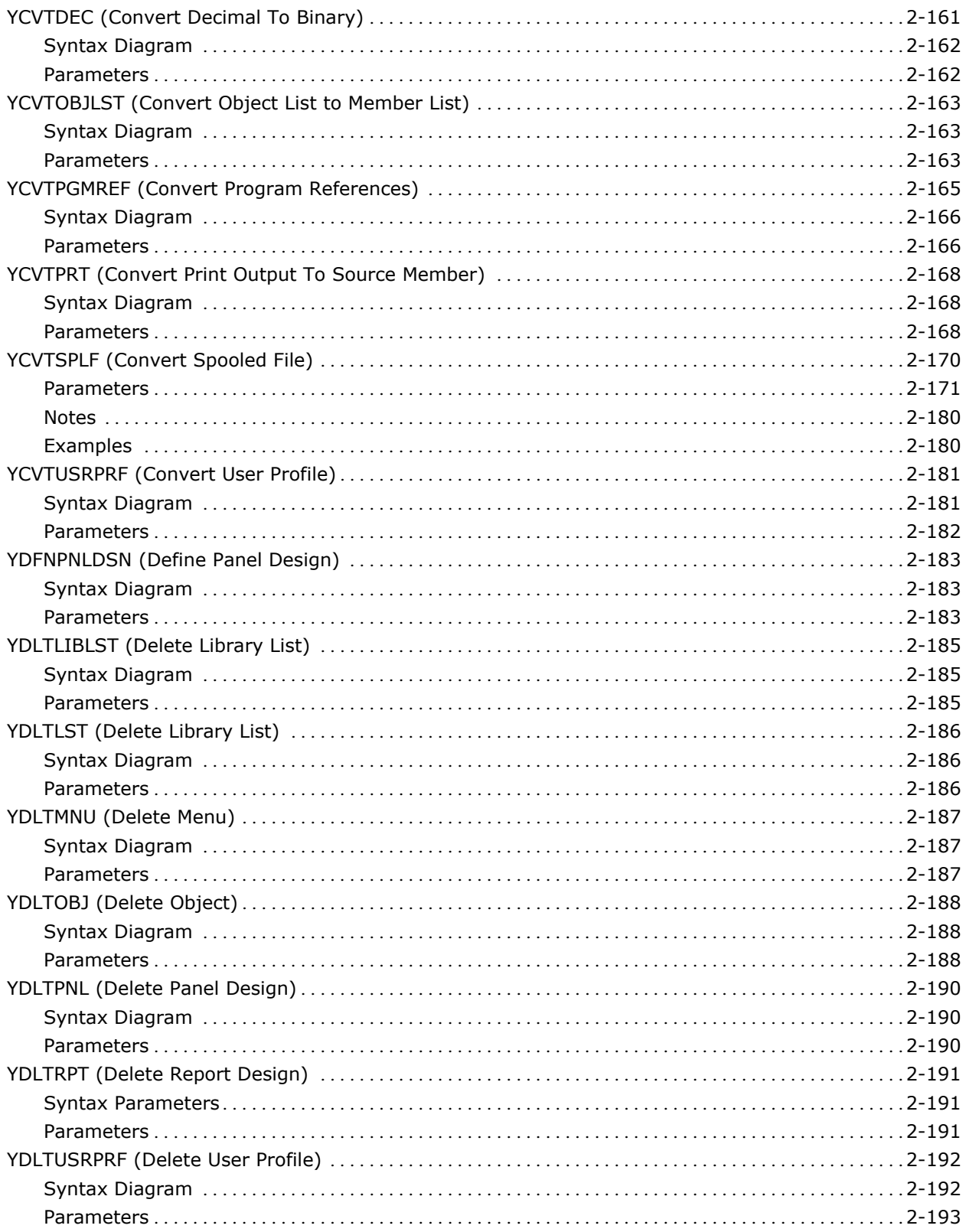

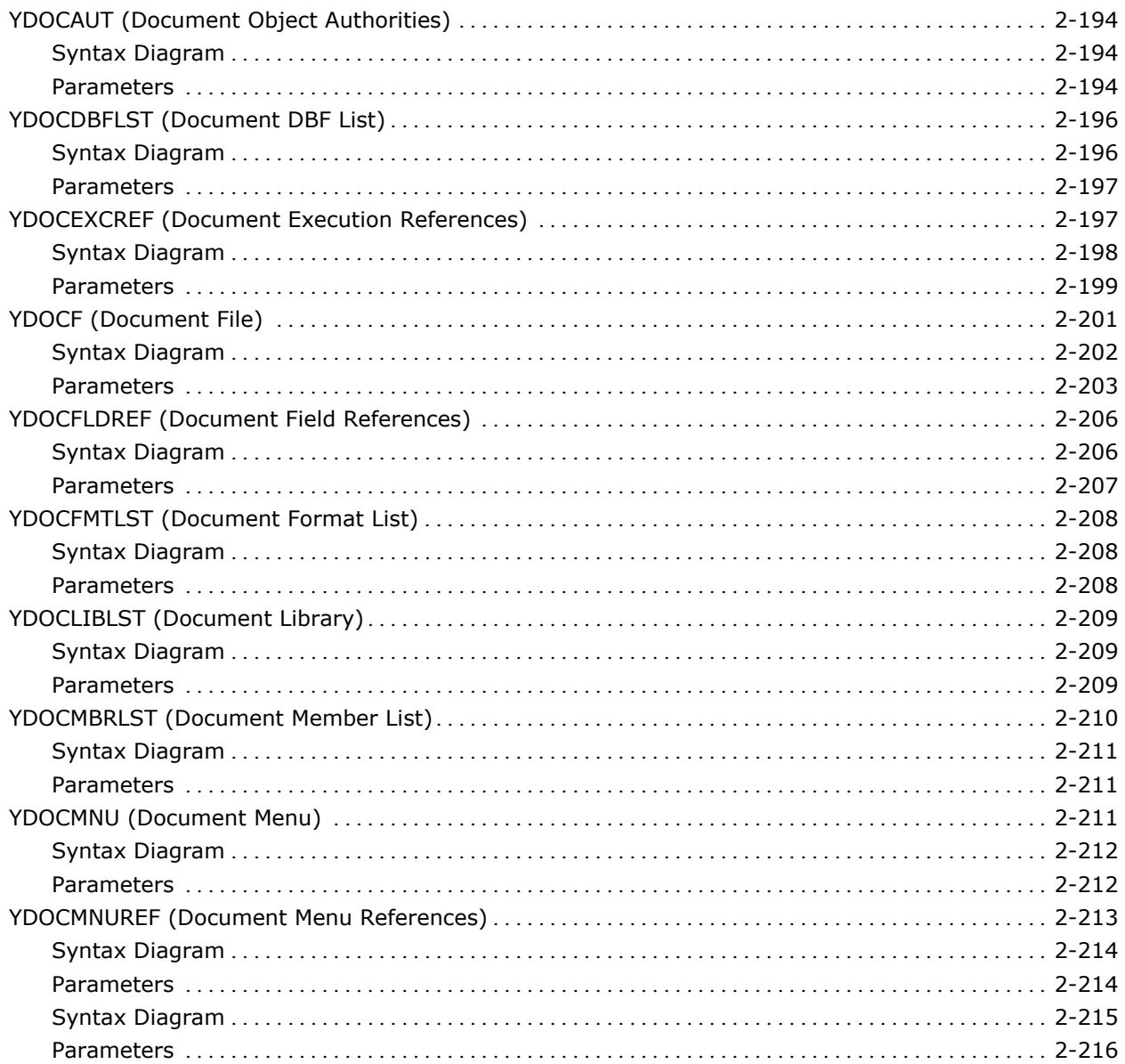

# Chapter 3: CA 2E Commands, YD to YW

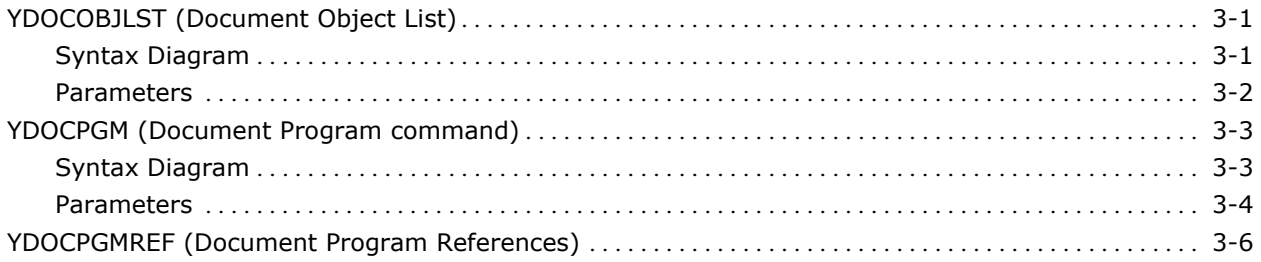

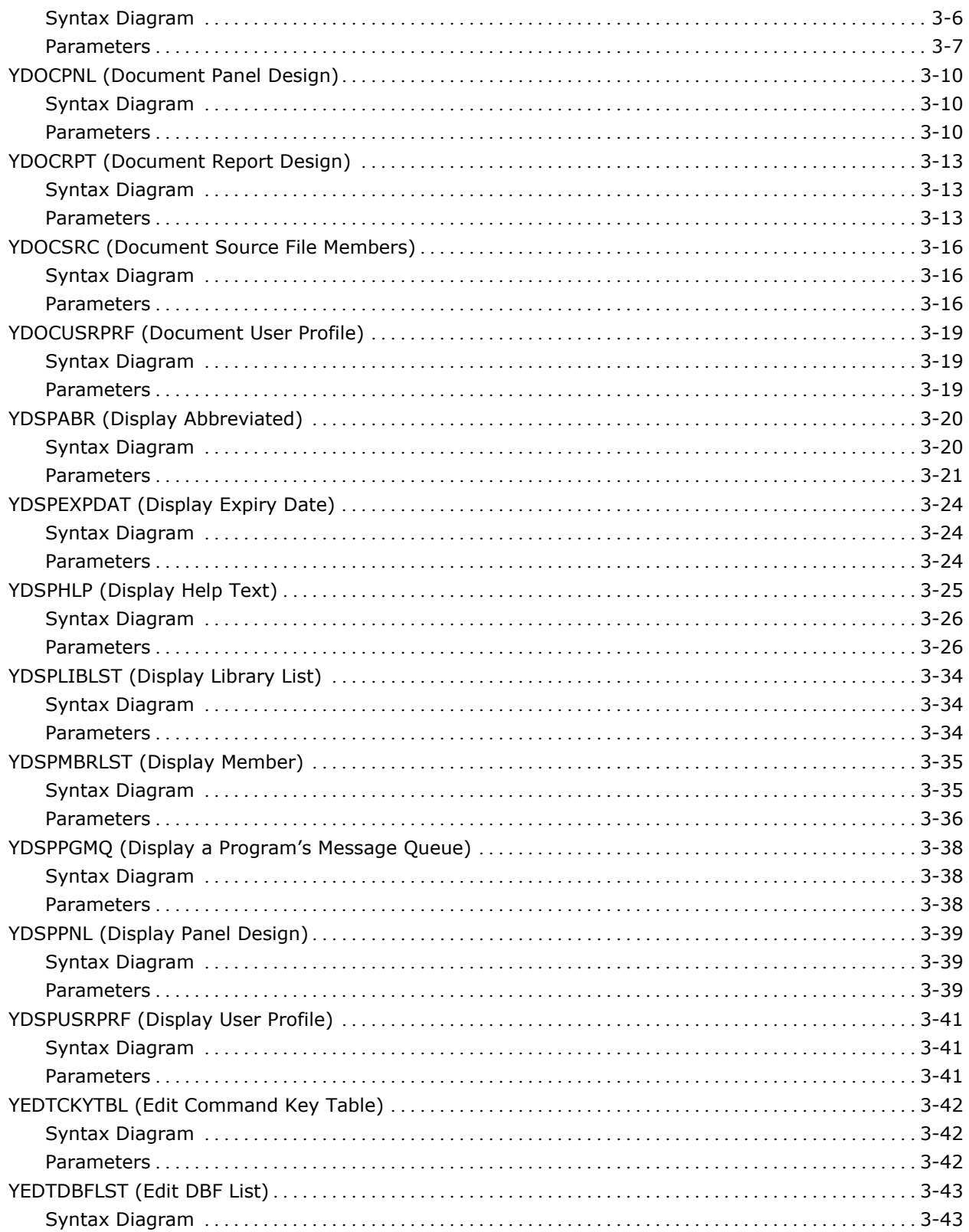

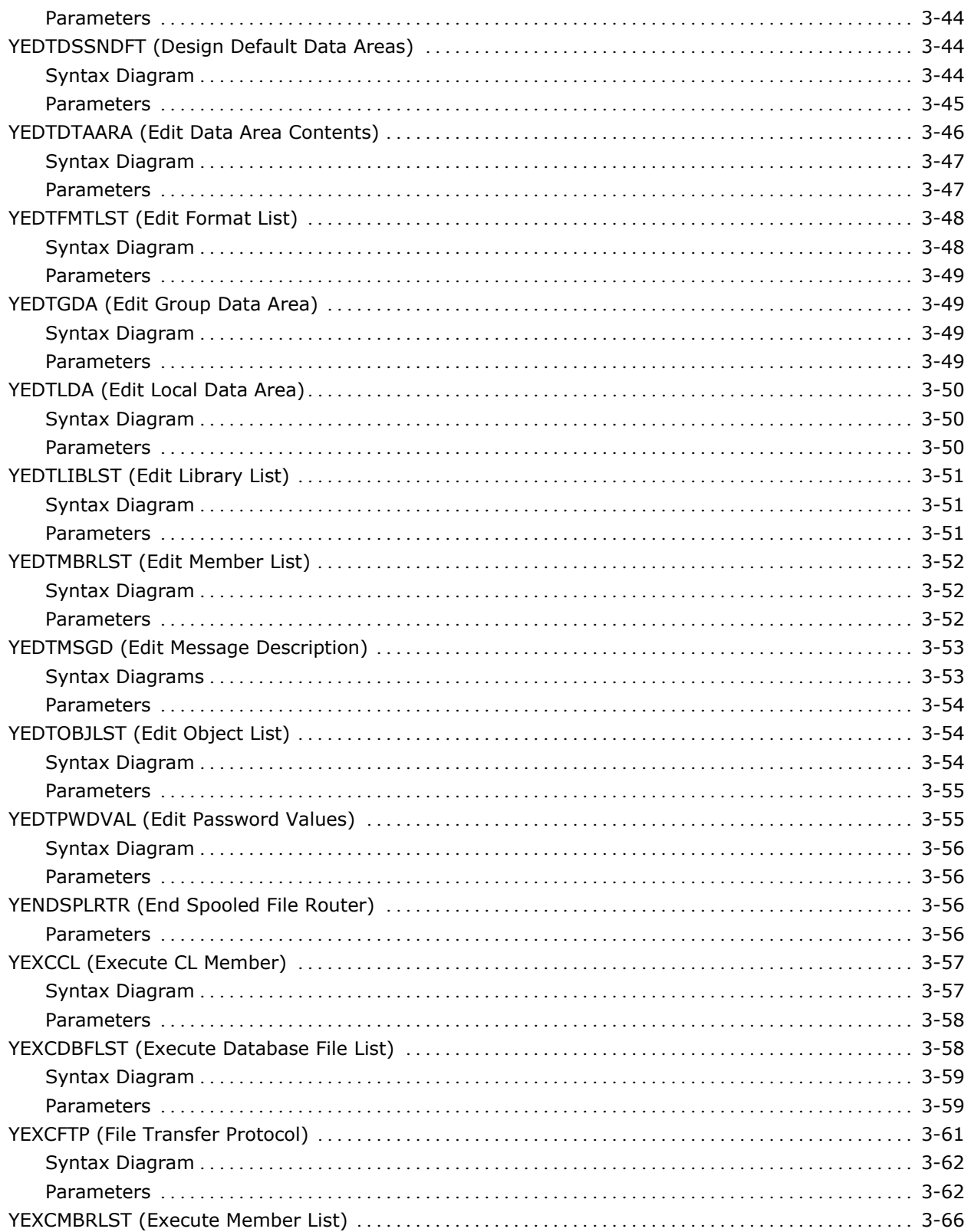

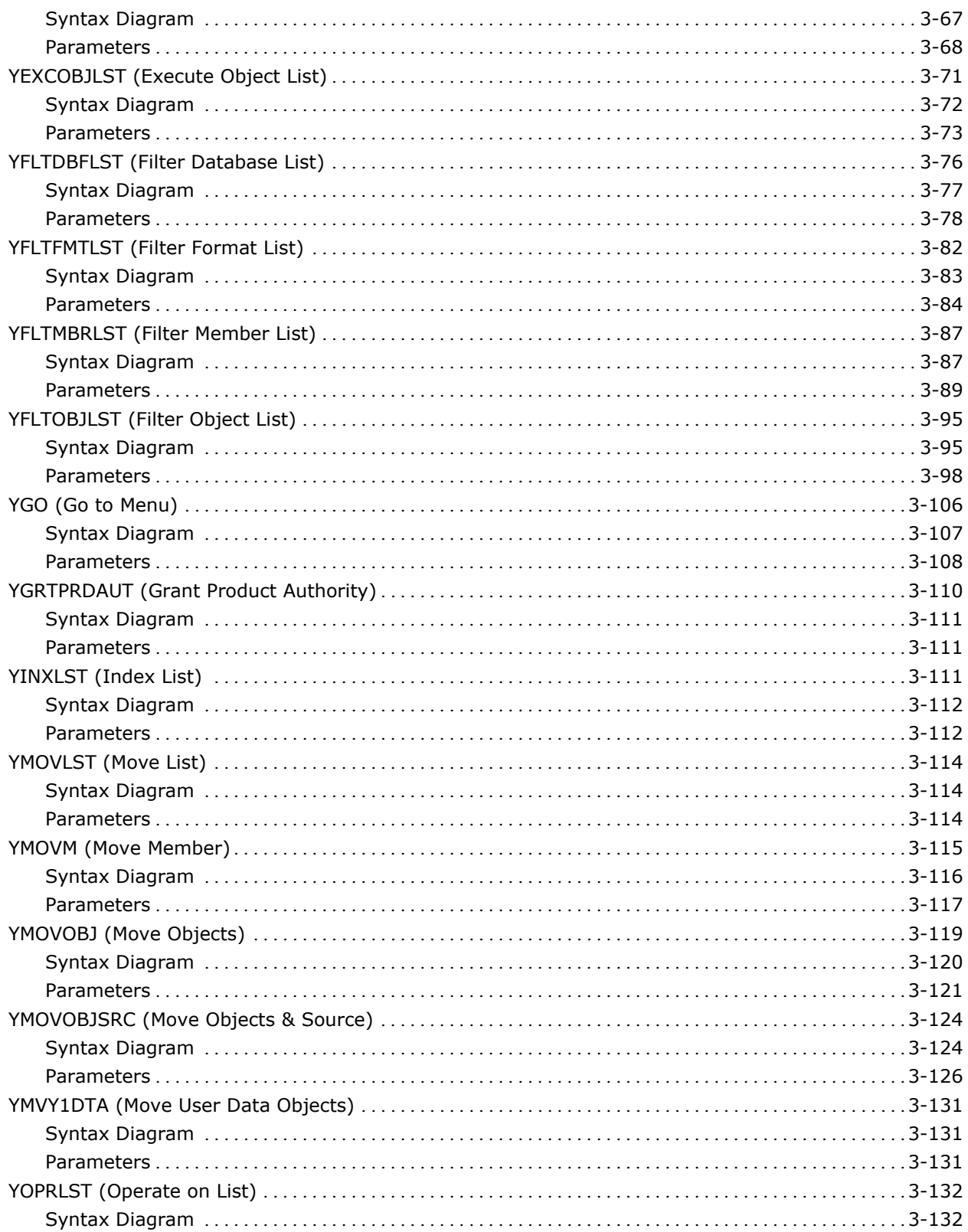

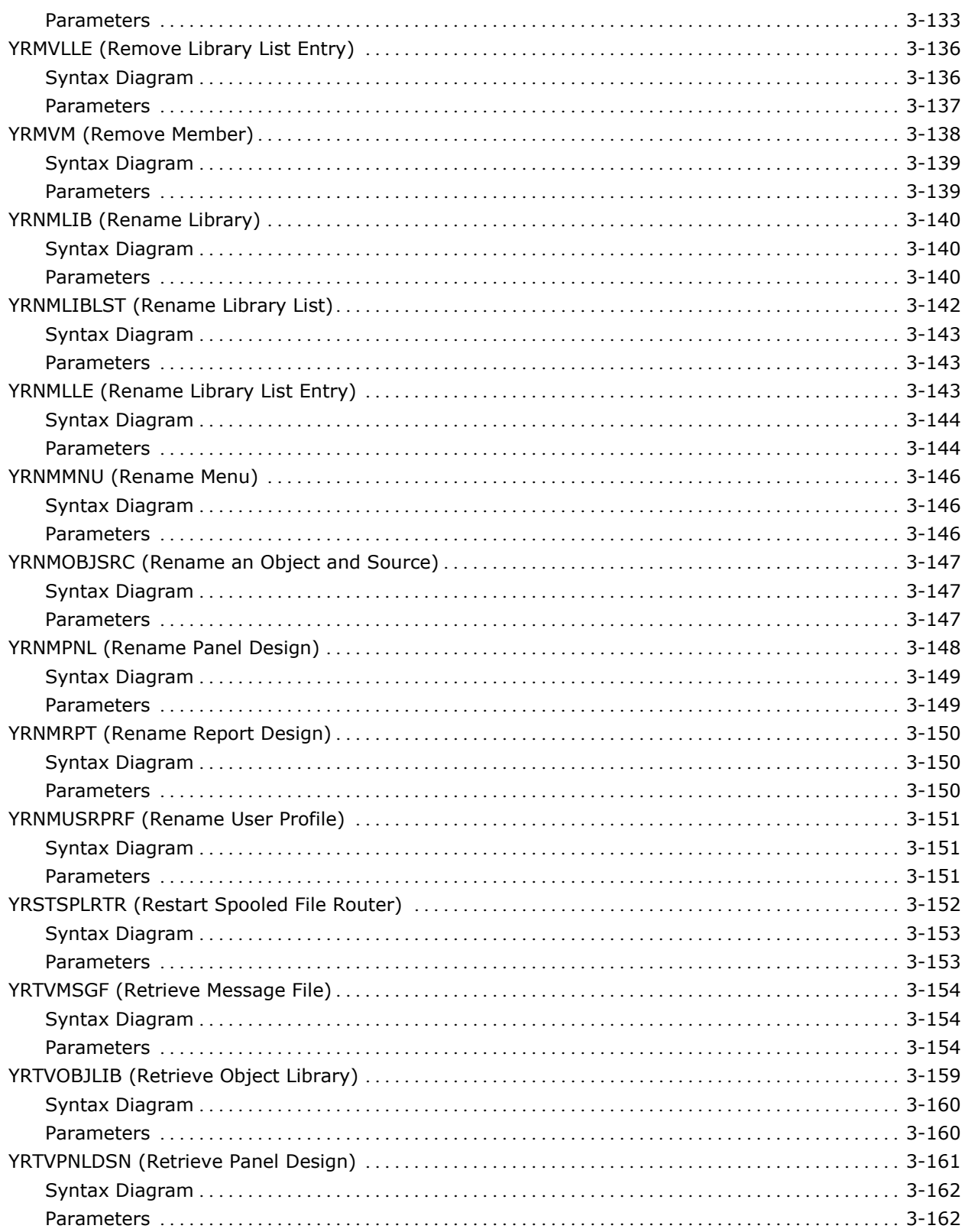

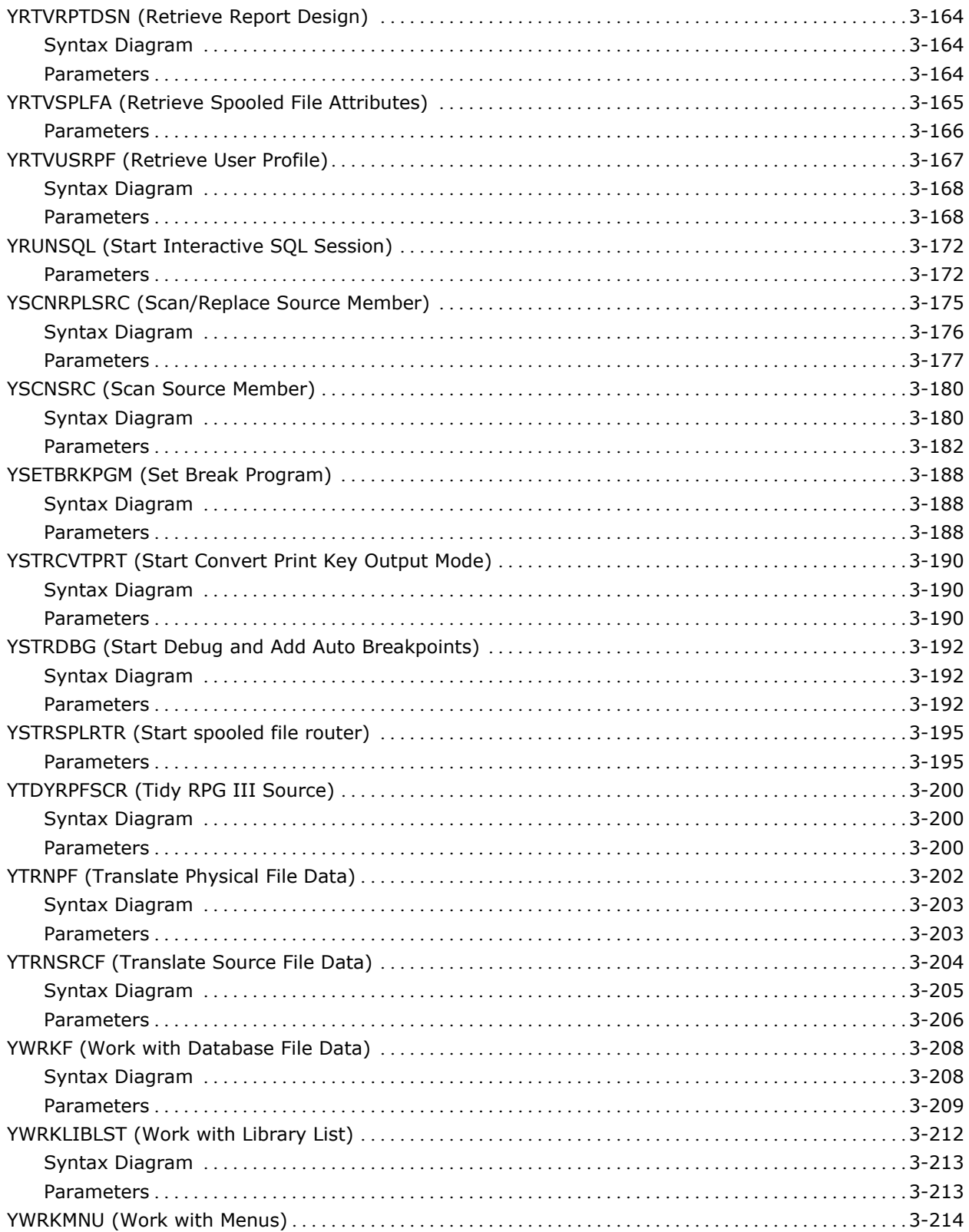

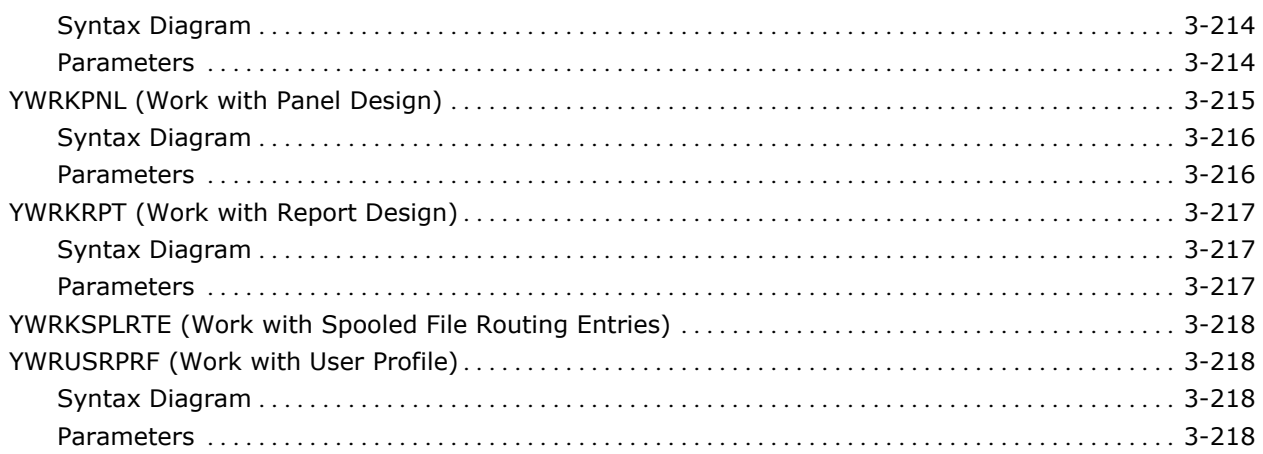

# **Appendix A: Expanded Parameter Definitions**

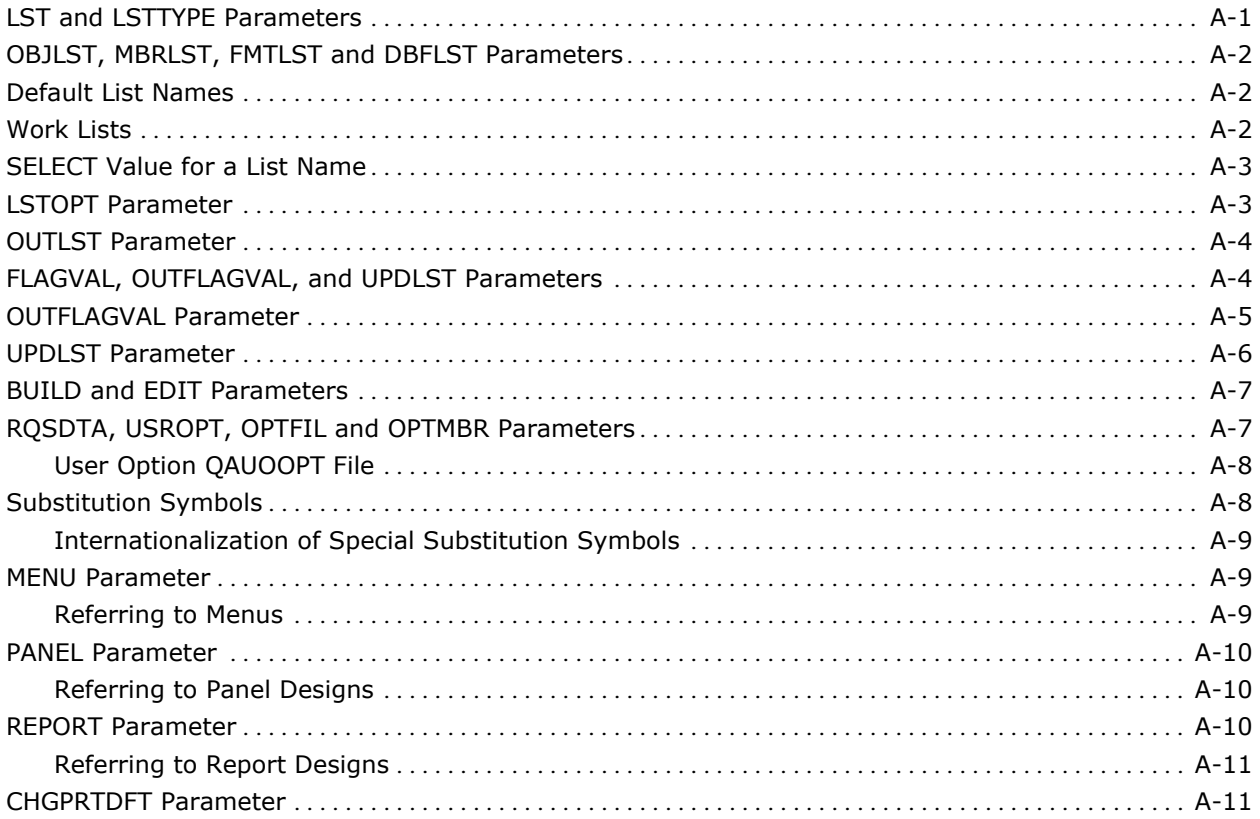

# **Appendix B: Required Application Objects**

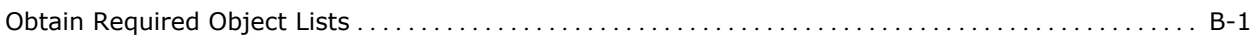

# **Appendix C: Long Running Commands**

# **Appendix D: Monitored Error Messages**

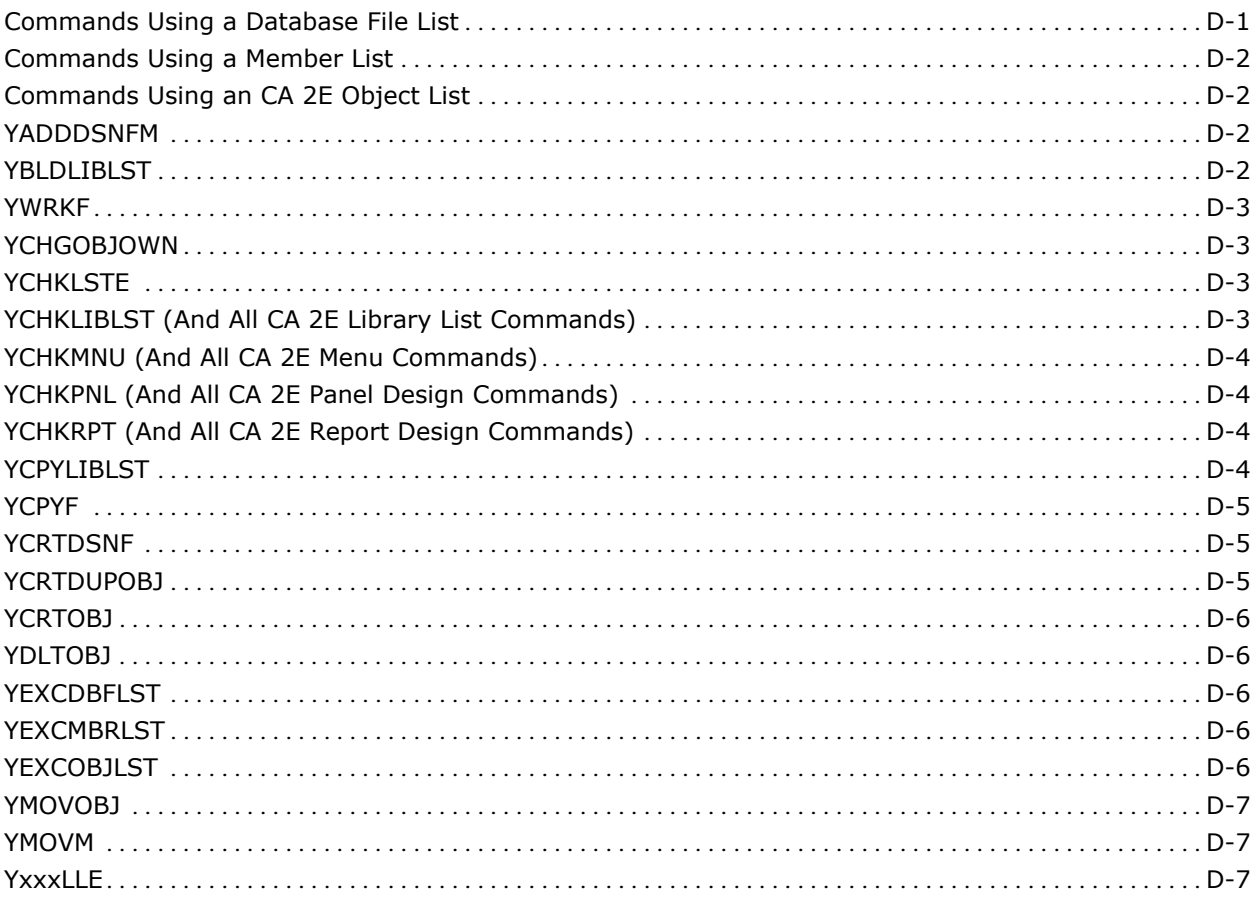

# **Appendix E: Command and Keyword Abbreviations**

**Index** 

# <span id="page-18-0"></span>**Chapter 1: Introduction**

CA 2E is an integrated package of software utilities for the IBM i. This chapter describes the arrangement of this manual and the documentation presentation standards. Related publications are also listed.

## **Documentation**

The documentation for the CA 2E utilities are divided into two manuals:

- *CA 2E Concepts Guide*, giving a conceptual overview of the utilities, and how they link together.
- *Reference Guide*, containing detailed explanations of each of the CA 2E commands that run the utilities.

This manual is the *CA 2E Toolkit Reference Guide.* We recommend that you read the *CA 2E Concepts Guide* before referring to the reference guide.

Additional documentation is available in the form of *Online Help Text*. All of the interactive CA 2E utility programs have operating instructions, which display by selecting Help while using the programs.

## **Arrangement of this Manual**

Each CA 2E command is documented separately. The manual is arranged in alphabetical order by command names.

There are technical appendices at the end of the manual, giving information that is common to all or many of the commands, as well as information that may be useful if you wish to make use of the commands in your own programs.

### **Related Publications**

- CA 2E Concepts Guide
- *CA Standards Guide*
- *IBM i Programming: Control Language Programmer's Guide*
- *IBM i Programming: Control Language Reference* 
	- Volume 1
- <span id="page-19-0"></span>– Volume 2
- Volume 3
- Volume 4
- Volume 5
- *IBM i Programming: Data Description Specifications*
- *IBM i Text Management/38 User's Guide and Reference Manual*

## **Documentation Presentation Standards**

IBM has developed a documentation convention for the IBM i Control Language (CL) that, once learned, is both concise and precise. Central to the convention is a special notation for explaining i OS commands - the Command Syntax Diagram.

All of the CA 2E utilities are accessible via CL commands, and each command is documented strictly according to the i OS convention. For each command there are:

- **Definition the function command**
- Description of each parameter in the command
- Notes on any restrictions or extra considerations
- An example or examples of using the command

Some parameters, common to several commands, are described centrally in the Appendix "Expanded Parameter Definitions."

For those experienced with CA 2E, the command syntax diagrams and their parameters can be the most useful. For those are not familiar with command diagrams, refer to the *IBM i Control Language Reference Manual Volume 1*, *Chapter 2*, for a detailed description of the CL command syntax conventions.

Wherever possible, existing i OS parameter keywords and definitions have been used. This manual can be regarded as an extension of the i OS manual. Appendix E contains a list of all the CA 2E abbreviations and keywords that are additional to the i OS canon.

#### **Calling CA 2E Commands**

CA 2E commands can either be entered from any program or IBM display that allows the entry of commands, or via the CA 2E Help menus, which can be displayed using the CA 2E command Go To Menu YGO:

<span id="page-20-0"></span>YGO MENU (\*Y1)

All CA 2E commands have the CA 2E utility product library (NOCHG) as attribute Product Library. Use the i OS command Add Library List Entry (ADDLIBLE) to add the CA 2E library to your library list as follows:

ADDLIBLE LIB (Y1SY) POSITION (\*LAST)

Alternatively, the product library can be added permanently to the library list using the i OS command Change System Value (CHGSYSVAL).

#### **Data Object Commands**

When running commands that use CA 2E data objects, ensure that the data objects reside in the library list. Data objects can be created with the command Create Data Objects (YCRTIDTA).

## **CA 2E Modules**

The utilities are divided into four modules:

- **\***ACS: User access aids
- **\***DSN: Design aids
- **\***PGMR: Programmer aids
- **\***DOC: Documentation aids

The utilities for all four of the CA 2E modules are shipped, regardless of which module(s) purchased. Only the utilities in the modules purchased are authorized for use. Adding additional modules can be supplied on request.

Each CA 2E command syntax diagram includes an indication of which module the command belongs to.

## **CA 2E Object Names**

The names of all CA 2E objects begin with the letter **Y** and reside in library Y1SY, the CA 2E utility library.

All execution message definitions are contained in a message file called YYYYMSG. The message file resides in the CA 2E product library, except for the help and menu utilities. Help and menu utilities can be run independently (see CA 2E *YDUPAPPOBJ* command).

## <span id="page-21-0"></span>**Abbreviated Command Names**

Frequently used commands are available in an abbreviated form. These abbreviations are listed below, but abbreviations can be added. Abbreviated commands are the only CA 2E objects that do not have names beginning with the letter Y.

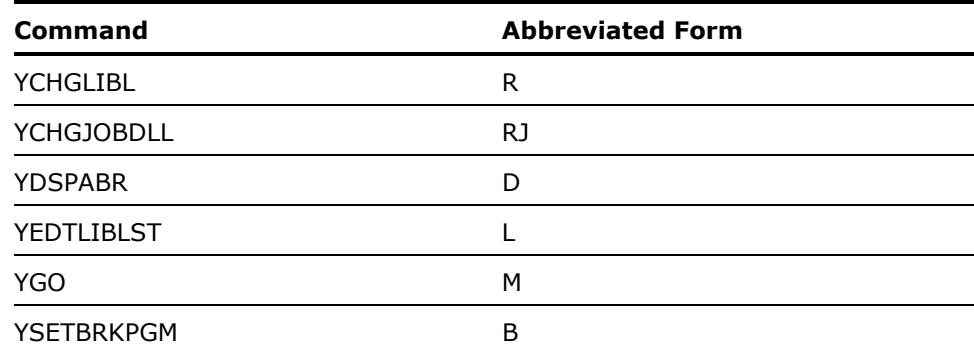

# <span id="page-22-0"></span>**Chapter 2: 2E Commands, YA to YDOCMSGREF**

This chapter lists the various commands available with CA2E from YADDDSNFM to YDOCMSGREF.

# **YADDDSNFM (Add Design File Member)**

This command adds a member to a design file with the correct format and any required dependent logical views.

## **Syntax Diagram**

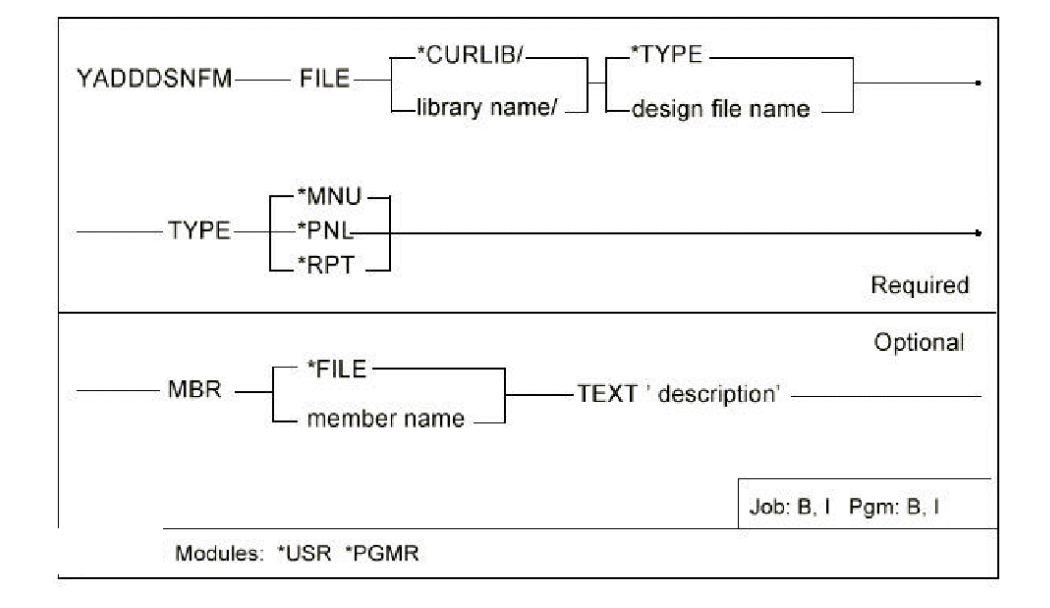

### <span id="page-23-0"></span>**Parameters**

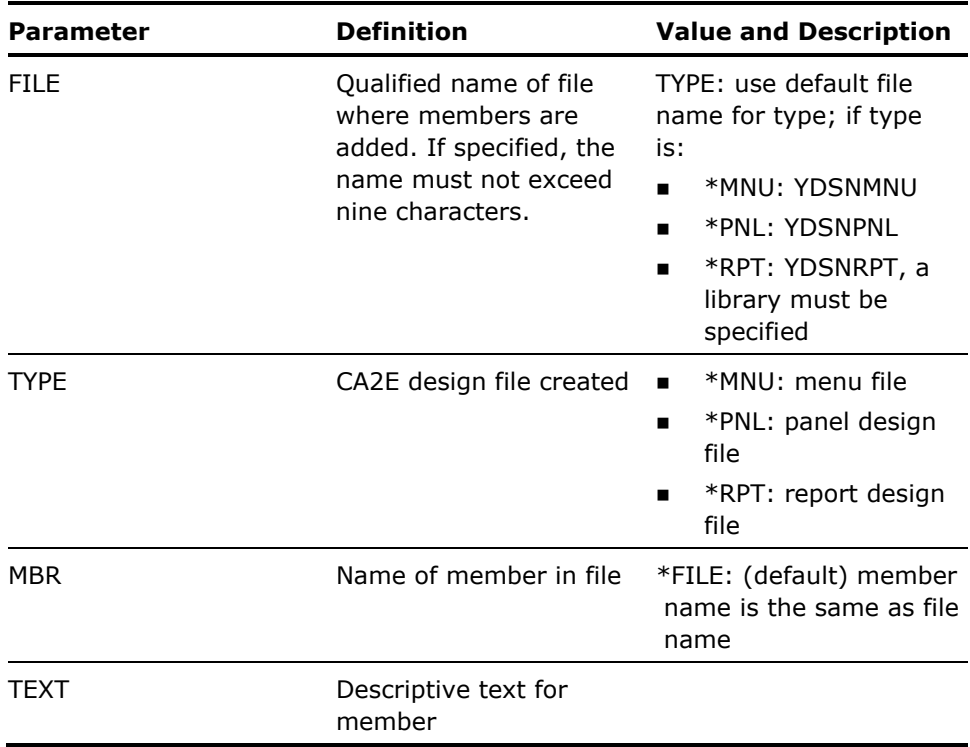

#### **Notes**

None

#### **Example**

To add a new panel design member NEWMBR to panel file YDSNPNL in library CECIL:

YADDDSNFM FILE(CECIL/YDSNPNL) TYPE(\*PNL) MBR(NEWMBR) TEXT('New member')

# **YADDHLPTBL (Add Help Vector Table)**

Builds a Help vector table from the DDS for a Display file and adds it to a source file member. The Help vector table can be used to drive the field sensitive help text facility of Display Help Text (YDSPHLP). Output from the YADDHLPTBL command is written to a source file that can be modified and included in the help text.

## <span id="page-24-0"></span>**Syntax Diagram**

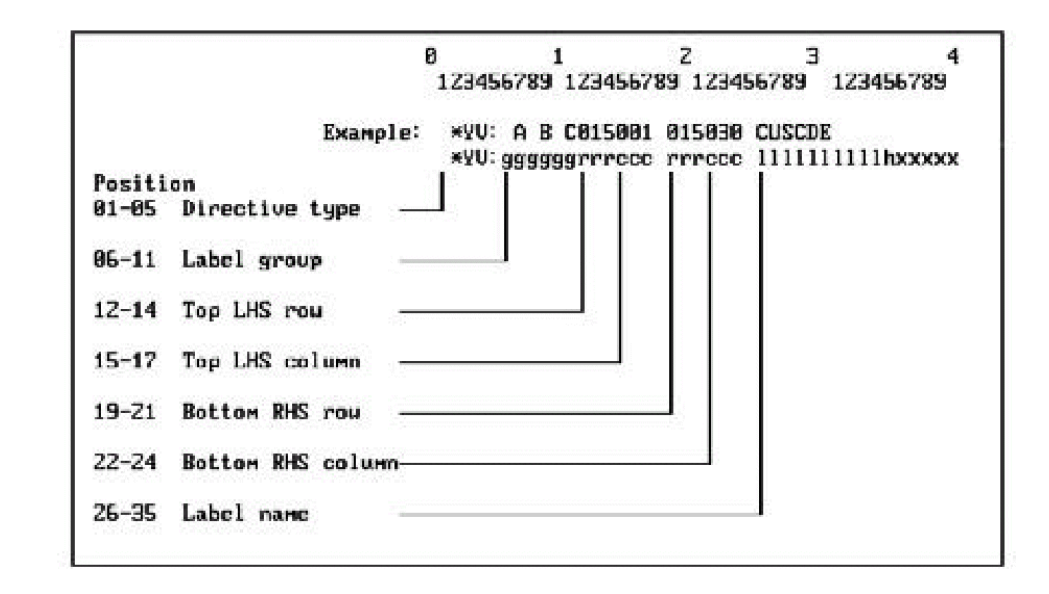

## **Parameters**

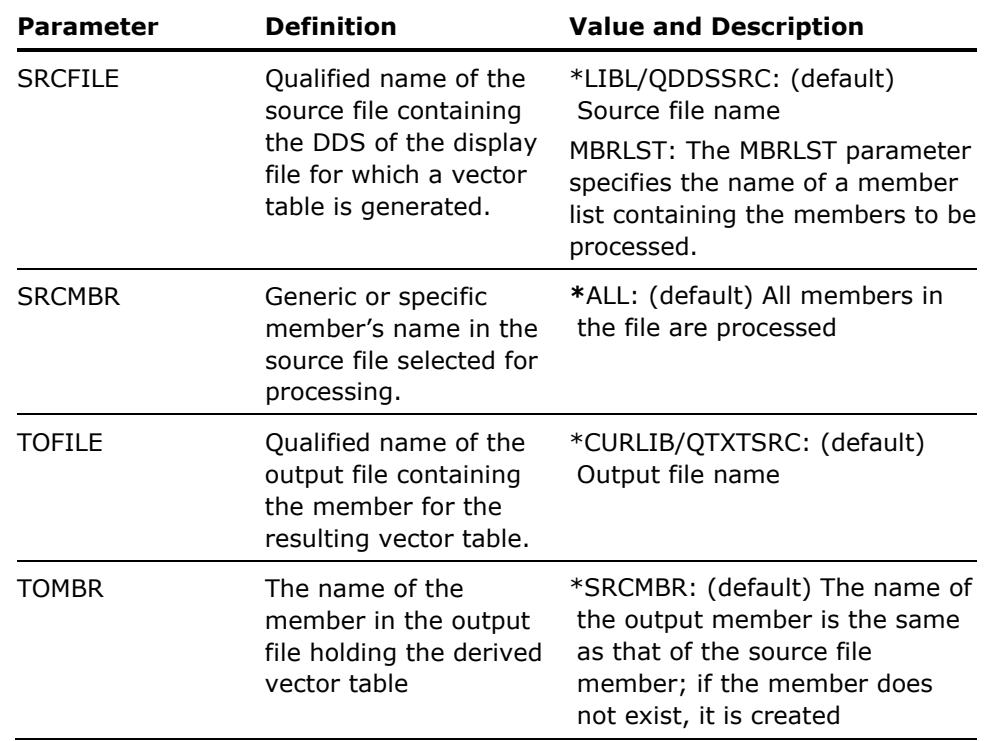

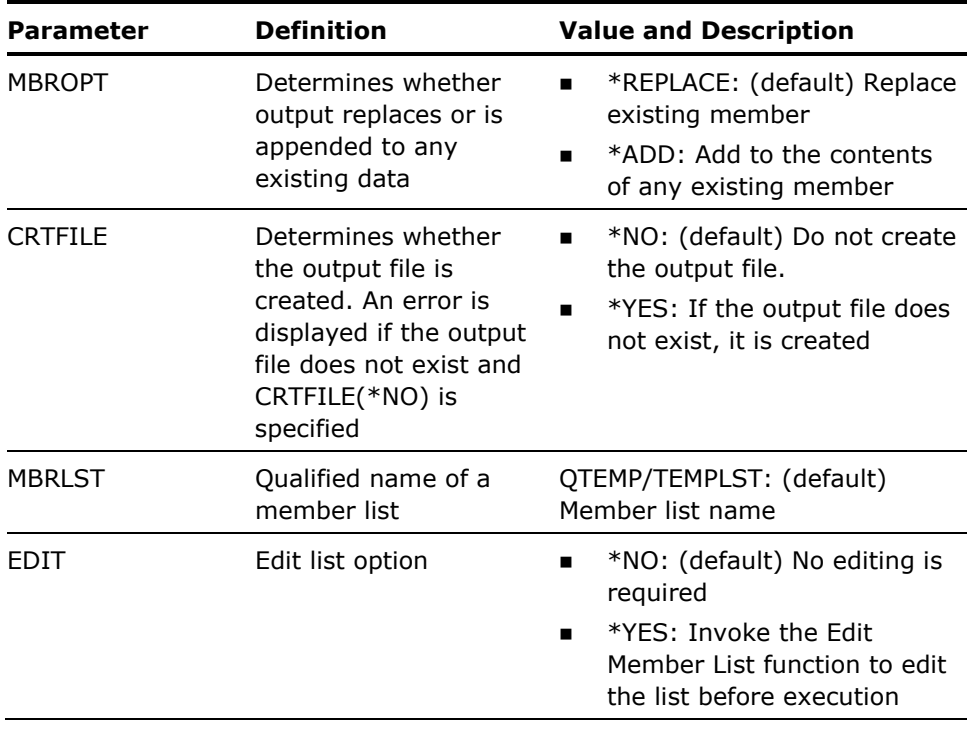

**Notes** 

- 1. The YADDHLPTBL command is subject to a number of size considerations:
	- Not more than 10 format names in each embedded YDFNPNLDSN or YDFNSCRDSN command.
	- Not more than 30 YDFNxxxDSN commands.
	- Not more than 100 record formats in each DDS source file member.
- 2. Additionally, further considerations when using the YADDHLPTBL command are:
	- The YADDHLPTBL command makes a compilation of the DDS source. It is possible for a DDS compilation to fail. The most common causes of failure are either an incorrect library list (that is, the source can refer to a field reference file not in the library list), or that the source member is not a display file. If the compilation fails, the compilation listing is left on an output queue and a warning message is issued to the panel or the job log.

In general, any keyword that can change a field location dynamically is ignored. To aid problem determination a warning message is added to the source file output where appropriate.

- The following DDS keywords are ignored, and a warning message issued:
	- SFLDROP Subfile drop (fold or truncate subfile records)
- SFLLIN Subfile line (used for a horizontal subfile)
- USRDFN User defined data stream
- The following DDS keywords are ignored, and a warning message is not issued:
	- ALWROL Allow roll
	- CLRL Clear line (erase lines)
	- DSPMOD Display mode
	- DSPSIZ Display size always assumed to be 24 x 80
	- SLNO Starting line number
- **Narning messages are also be inserted for:** 
	- Formats not containing fields
	- Message subfile record formats.
	- Message subfile control record formats.

#### **Example**

The following example shows some panel DDS and the vector tables generated from the YADDHLPTBL command.

DDS Display file source appears as follows:

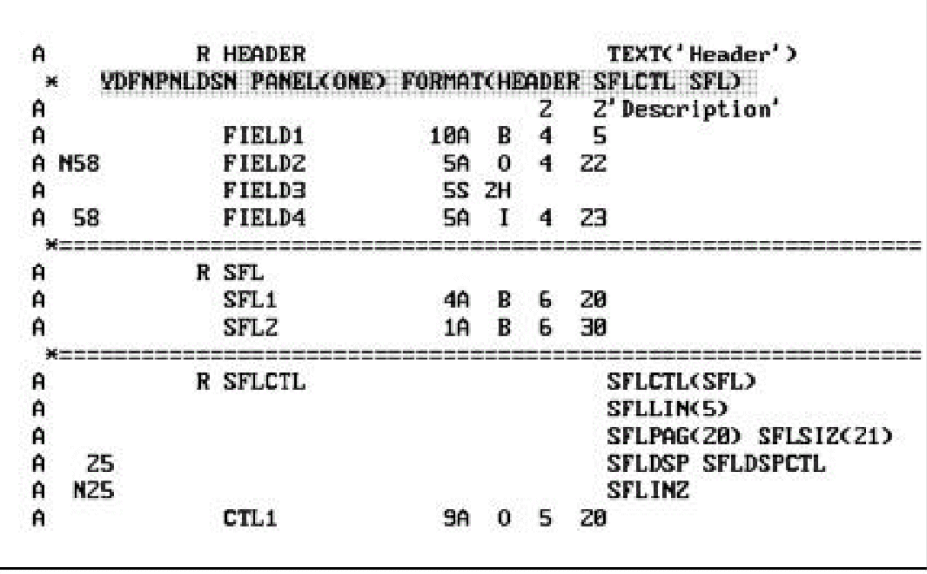

The Vector table (output of YADDHLPTBL) appears as follows:

<span id="page-27-0"></span>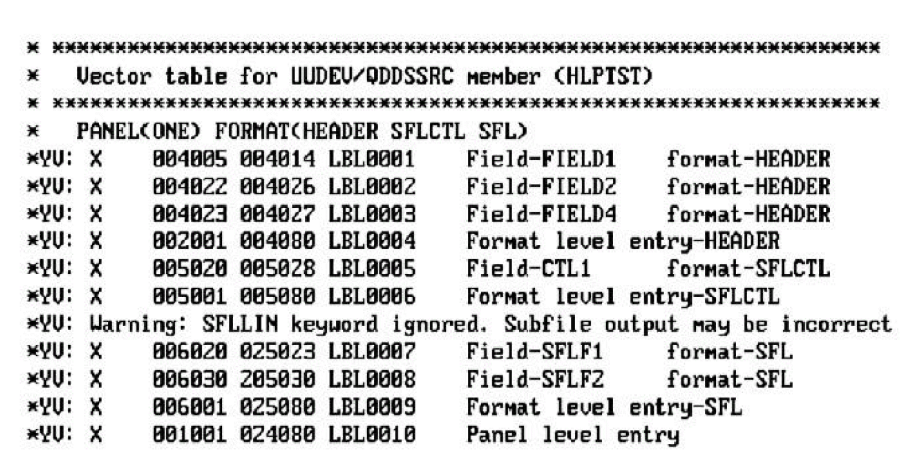

# **YADDLLE (Add Library List Entry)**

This command adds a command to a library or a library list or lists. If the library does not exist a warning message is issued, but the command is still added to the library list(s). If a library list already contains 25 libraries no additional libraries will be added. A completion message is returned indicating the number of library lists to which the library has been added.

## <span id="page-28-0"></span>**Syntax Diagram**

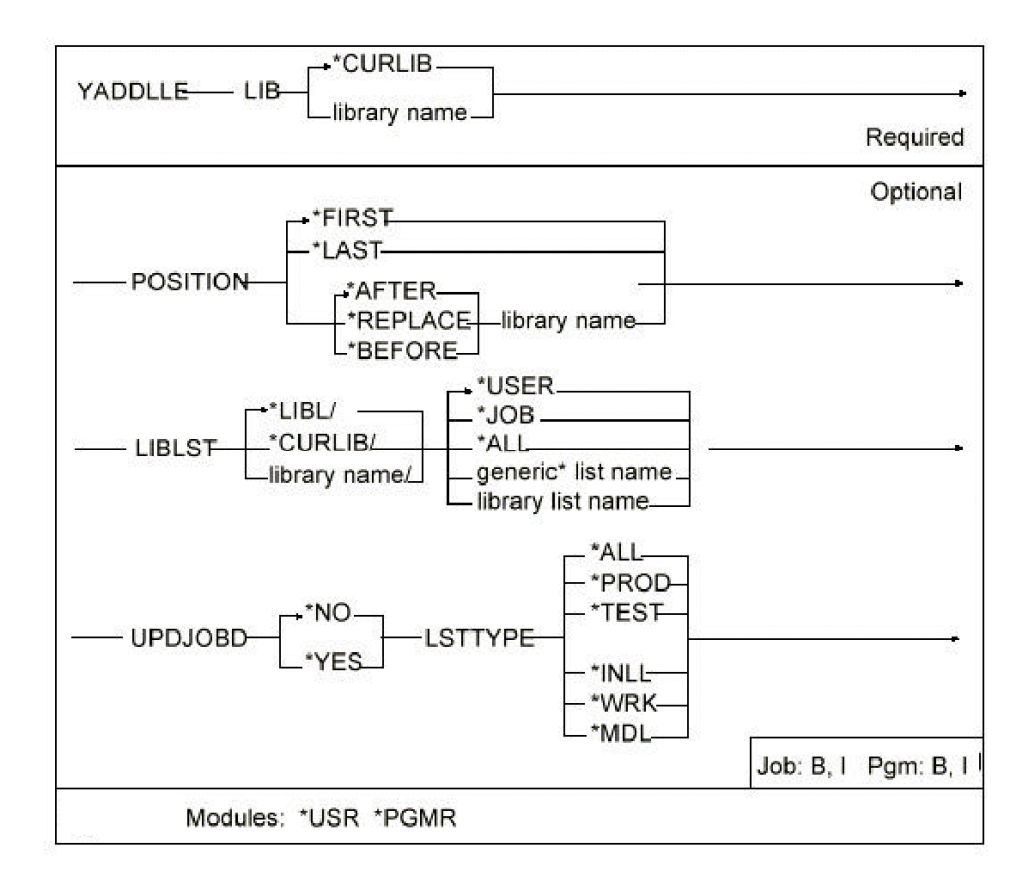

## <span id="page-29-0"></span>**Parameters**

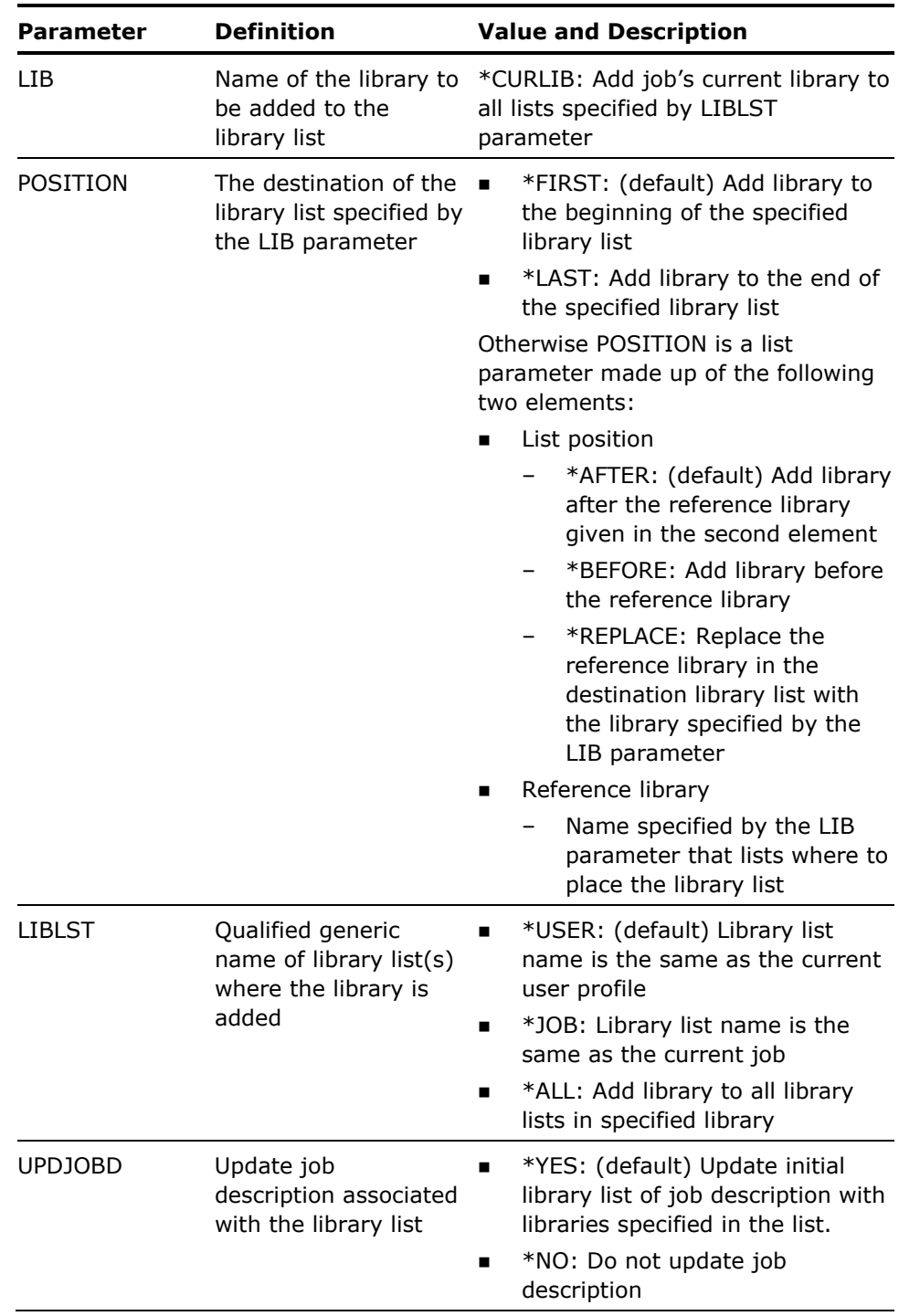

<span id="page-30-0"></span>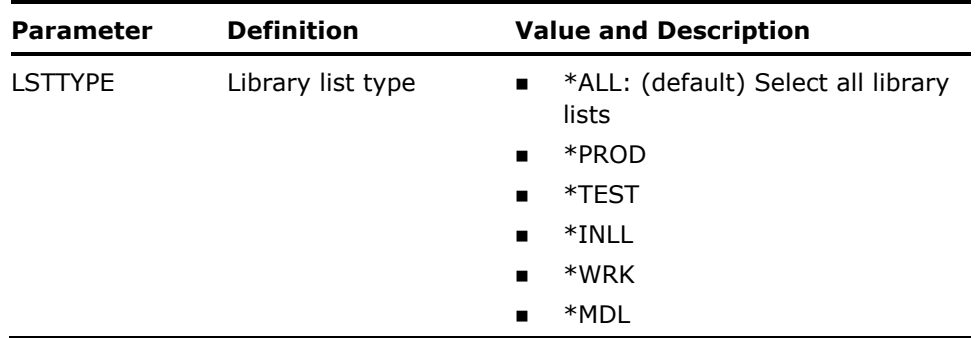

#### **Notes**

If UPDJOBD(\*YES) is specified for a library list without an associated job description, the parameter is ignored.

#### **Examples**

To add library MORGAN to library list NY:

YADDLLE LIB(MORGAN) LIBLST(NY)

To add library QGPL to all library lists beginning with 'NY':

YADDLLE LIB(QGPL) LIBLST(NY\*)

To add library ENGLISH before library FRENCH to all library lists in QGPL:

YADDLLE LIB(ENGLISH) POSITION(\*BEFORE FRENCH) LIBLST(QGPL/\*ALL)

To add library GERMAN to all lists of type TEST, updating initial library list of all associated job descriptions to all library lists in QGPL:

YADDLLE LIB(GERMAN) LIBLST(QGPL/\*ALL) UPDJOBD(\*YES) LSTTYPE(\*TEST)

## **YADDMLE (Add Member List)**

This command adds one entry to a member list and the entry details are taken from the command and not from any physical member.

## <span id="page-31-0"></span>**Syntax Diagram**

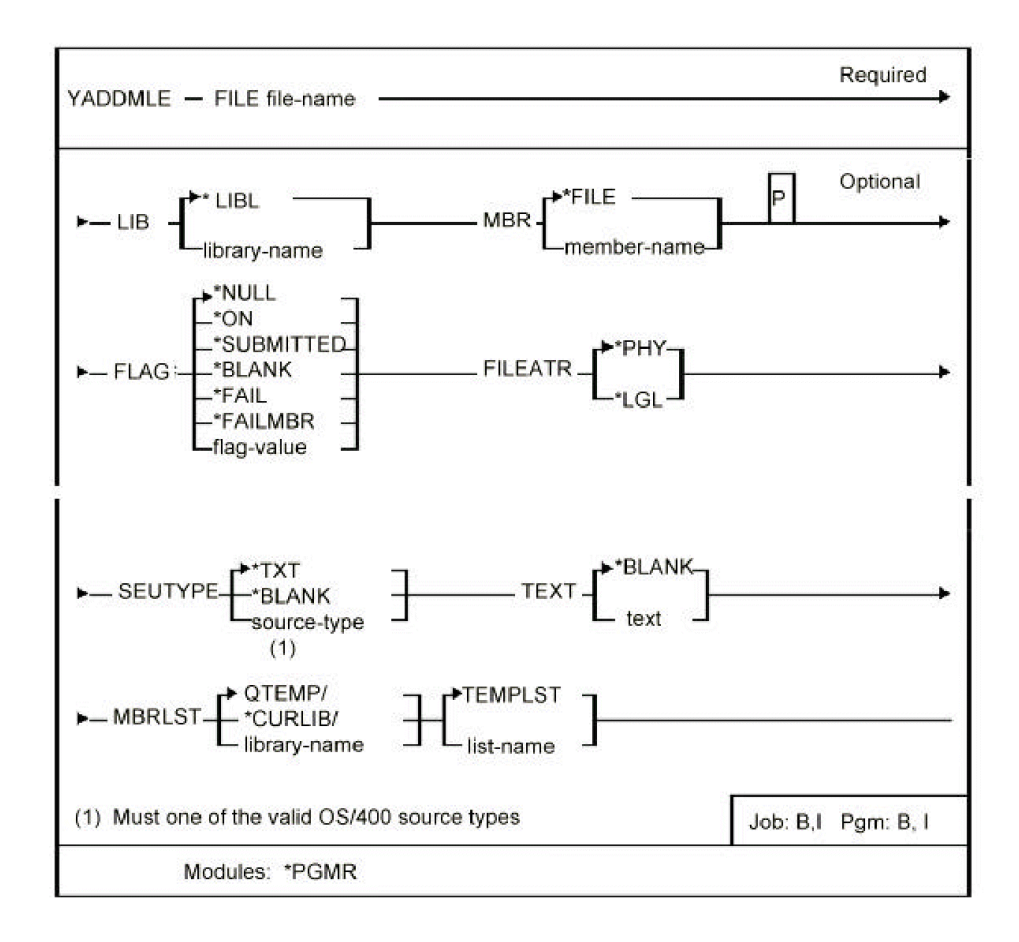

## **Parameters**

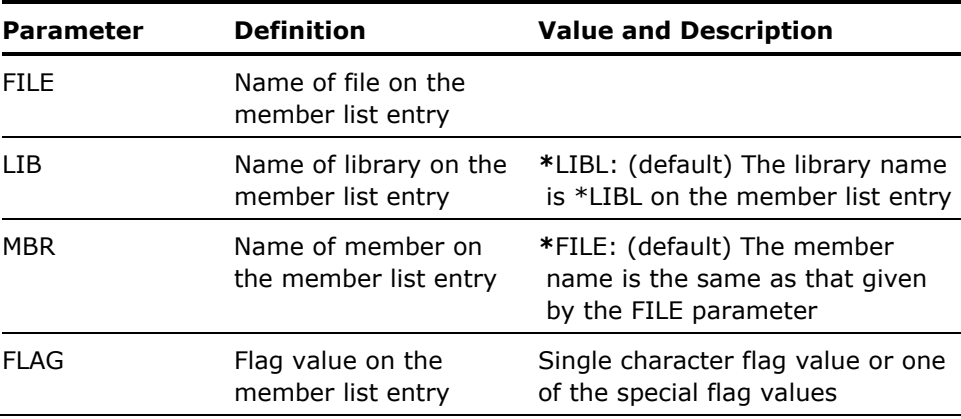

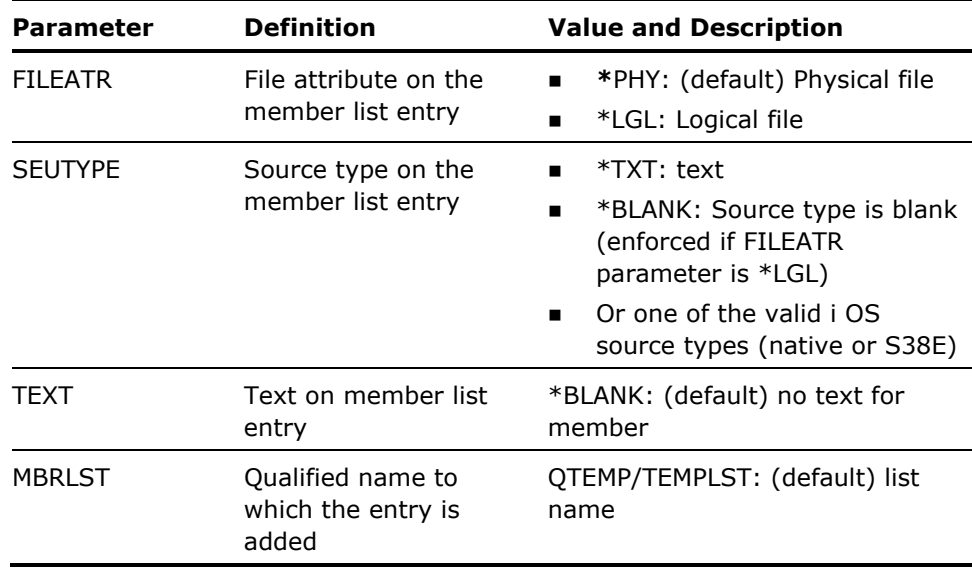

**Notes** 

- 1. Restriction: The entry added to the member list does not contain the following information:
	- **MLNOMB Number of members in file**
	- **MLNRCD Number of active records**
	- **MLNDTR Number of deleted records**
	- **MLSIZE Current size of member**
	- **MLCCEN Creation century**
	- **MLCDAT Creation date**
	- **MLCHGC Last changed century**
	- **MLCHGD Last changed date**
	- **MLCHGT Last changed time**

If, using the command Filter Member List (YFLTMBRLST), you attempt to filter any above attributes, unpredictable results can occur.

- 2. The following information is derived:
	- **MLRDAT Retrieval Date from System Date**
	- **MLRTIM Retrieval Time from System Time**
	- **MLFTYP Type of File from File Attribute**
	- **MLSEU Member Short Source Type from Long Source Type**
	- **MLFATR From File Attribute ('PF' or 'LF')**

#### <span id="page-33-0"></span>**Example**

Add a single entry to member list FRED in library QTEMP:

YADDMLE FILE(QCLSRC) LIB(MYLIB) MBR(TEST) SEUTYPE(\*CLP) MBRLST(QTEMP/FRED)

# **YADDOLE (Add Object List Entry)**

Adds one entry to an object list and the entry details are taken from the command and not from any physical object.

## **Syntax Diagram**

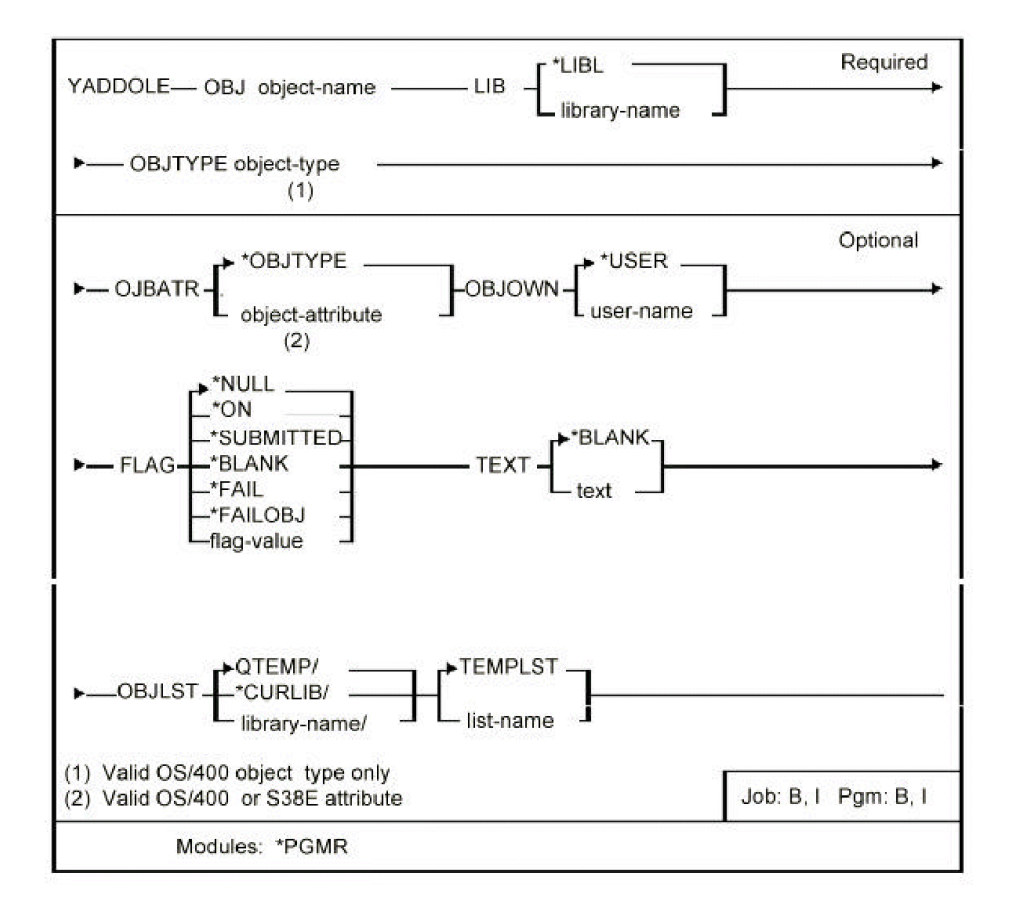

#### <span id="page-34-0"></span>**Parameters**

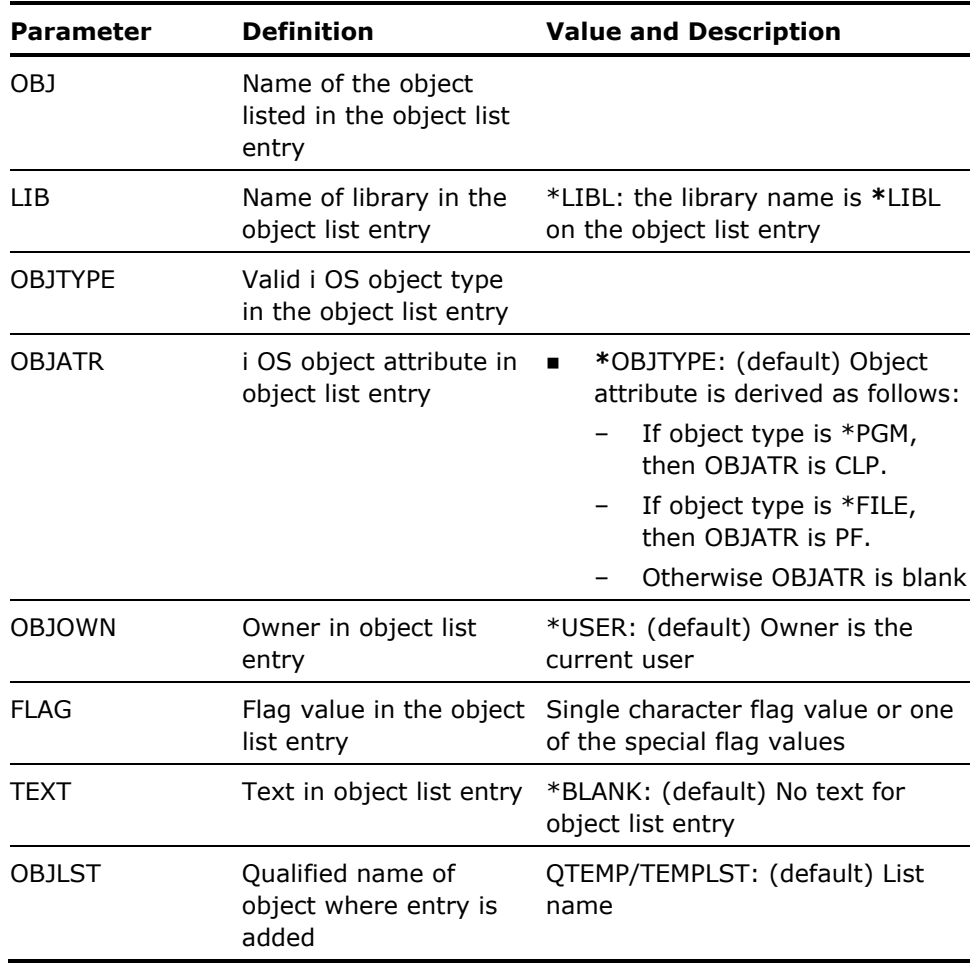

#### **Notes**

1. The added entry only contains the information specified by the command.

If using the command Filter Object List (YFLTOBJLST), and filtering any of the above attributes, unpredictable results can occur.

- 2. The following information is derived:
	- **DIDDAT Retrieval Date from System Date**
	- **DDDTIM Retrieval Time from System Time**

#### **Example**

Add a single entry to object list FRED in library QTEMP:

YADDOLE OBJ(MYPGM) LIB(\*LIBL) OBJTYPE(\*PGM) OBJATR(\*RPG) OBJLST(QTEMP/FRED)

# <span id="page-35-0"></span>**YADDSRCM (Add Source Member)**

This command adds a member to a source file; the source type of the member can be specified.

### **Syntax Diagram**

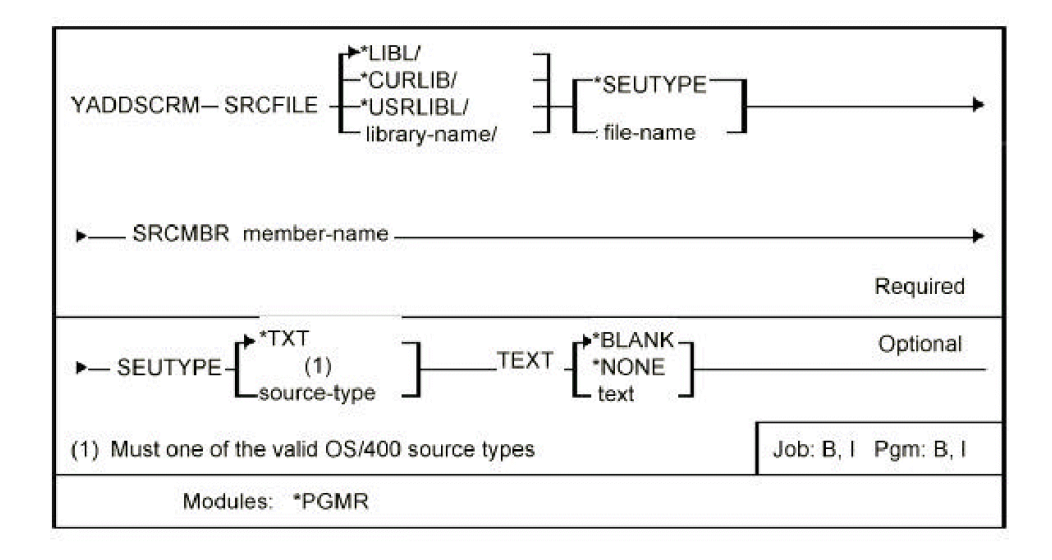

### **Parameters**

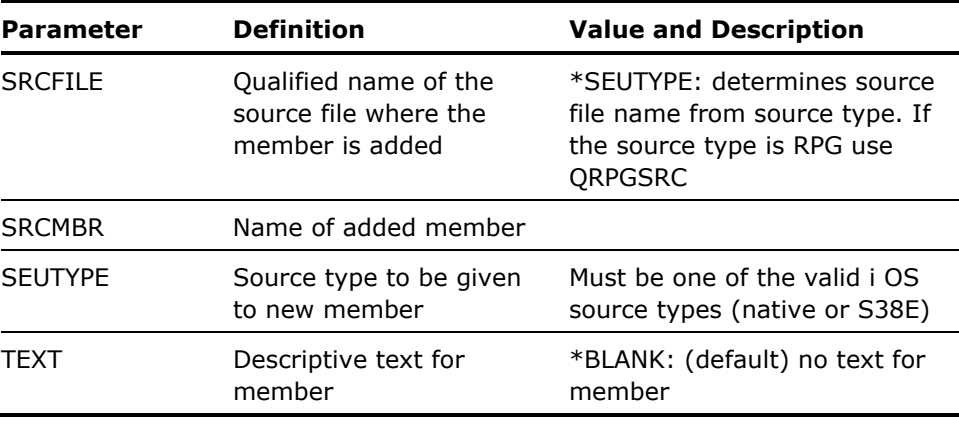
- 1. The nominated file must already exist.
- 2. If SRCFILE(\*SEUTYPE) is specified, but an appropriate source file cannot be determined from the source type, an escape message is sent.

#### **Example**

To add member ADDITION of type CL to the source file QCLSRC in library XTRA:

YADDSRCM FILE(XTRA/\*SEUTYPE) SRCMBR(ADDITION) SEUTYPE(\*CL)

## **YAPYY1DCHG (Apply Data Changes)**

Updates data objects with any changes required by a new release. New release modifications must be applied to each data object before running some utilities on those data objects. This command affects any changes to named data objects in a named library.

### **Syntax Diagram**

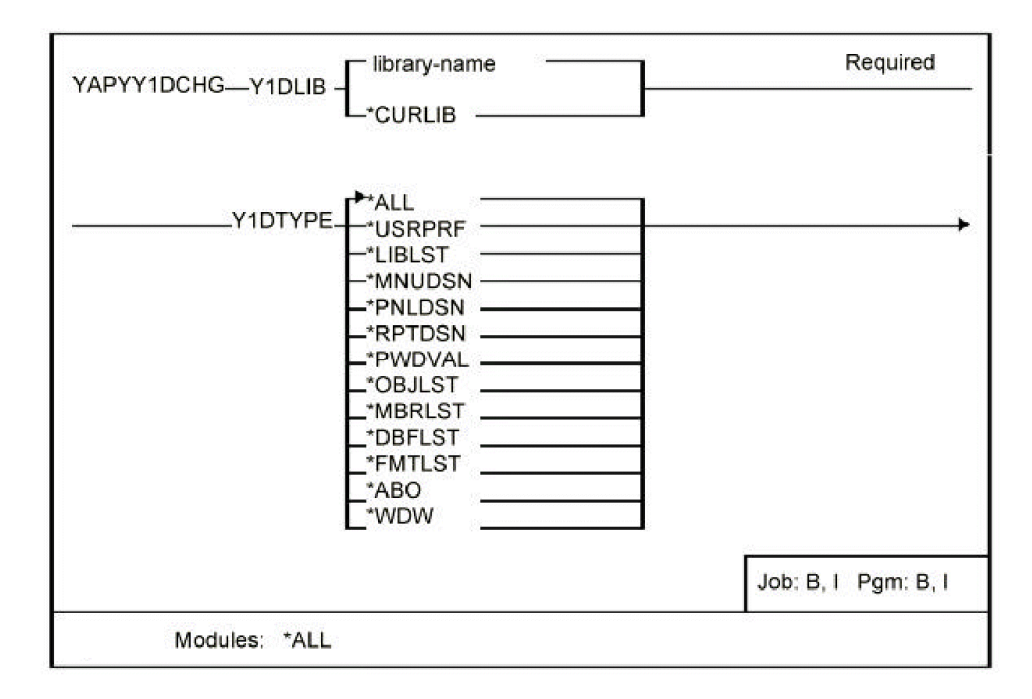

## **Parameters**

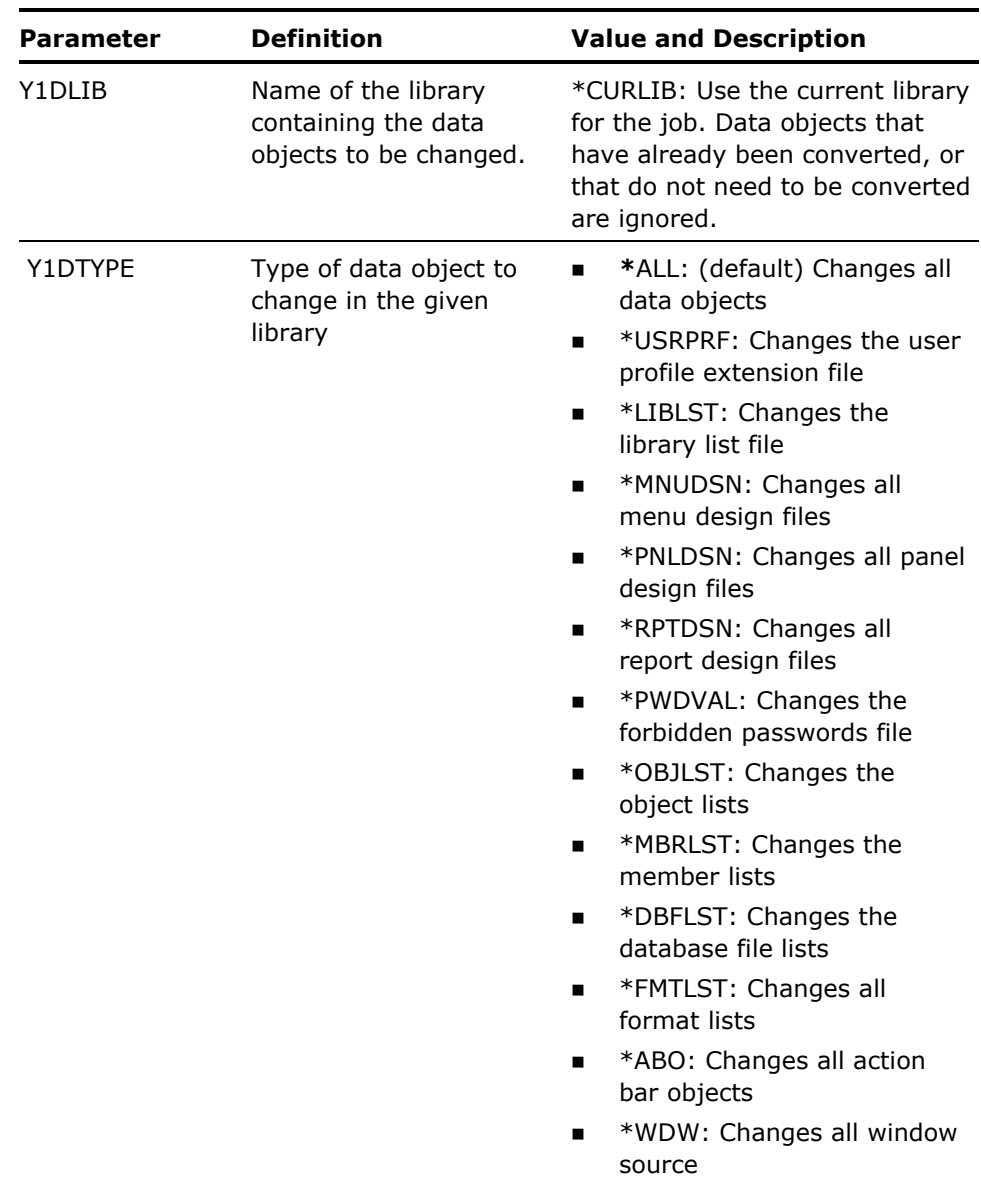

**Notes** 

- 1. Back up the data library before running this command.
- 2. Object existence rights are required for the objects being modified.
- 3. This command is cumulative. If objects are archived, and then restored, YAPYY1DCHG can be used to bring the objects up to date.

#### **Example**

To update the library list file in library QGPL:

YAPYY1DCHG Y1DLIB(QGPL) Y1DTYPE(\*LIBLST)

# **YBLDDBFLST (Build Database File List)**

This command builds a list of database files that can be reused in other commands.

## **Syntax Diagram**

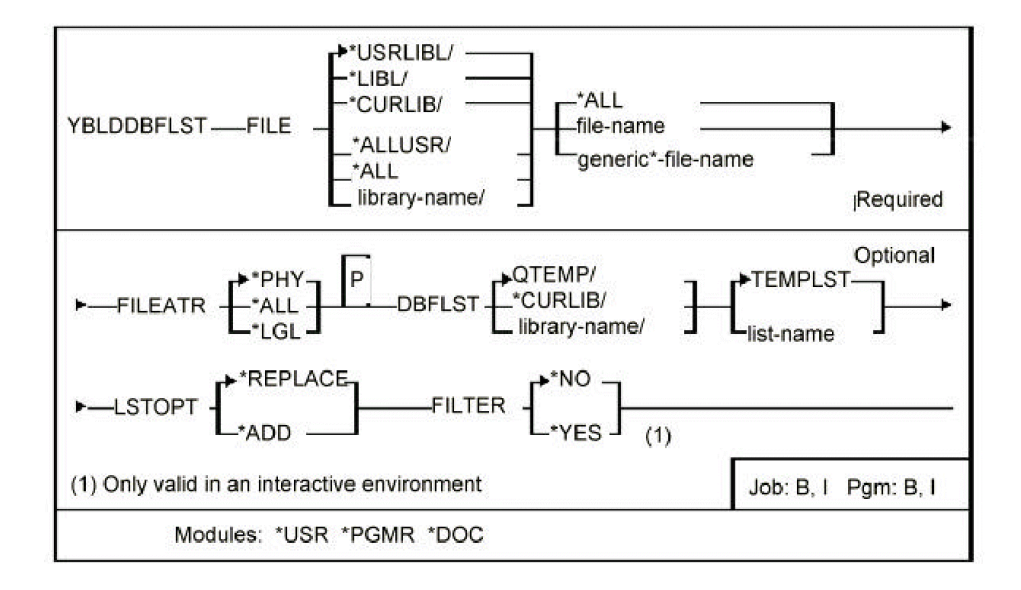

### **Parameters**

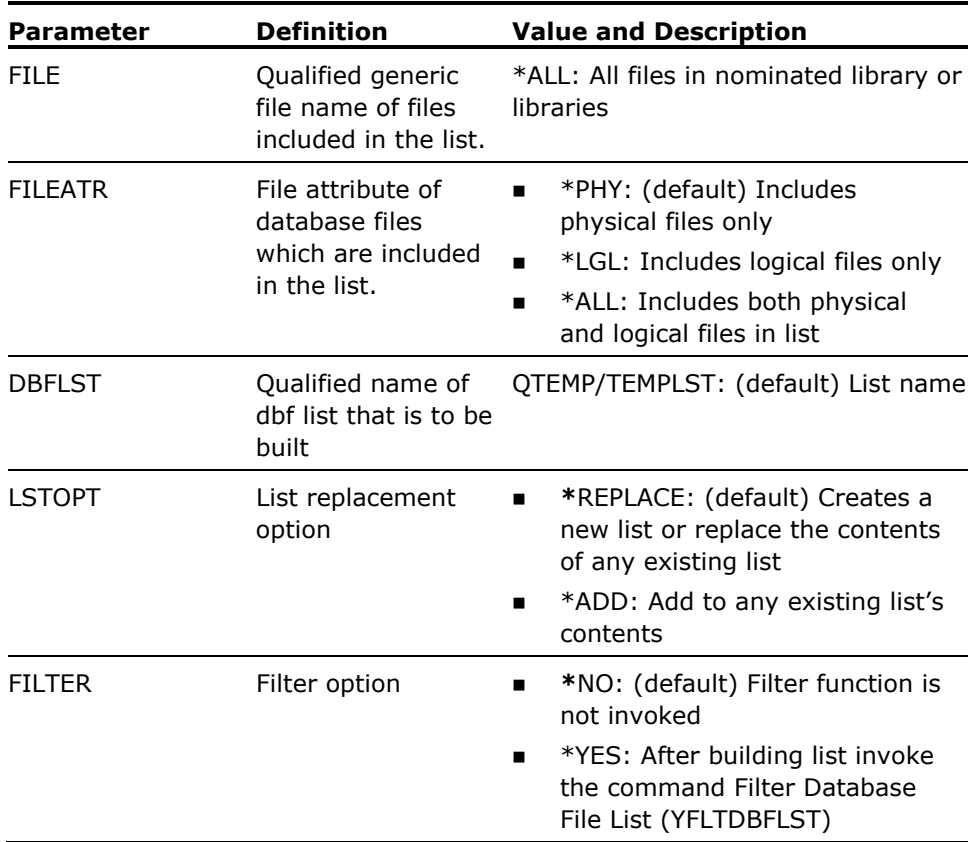

#### **Notes**

If FILTER(\*YES) is specified with FILEATR(\*ALL) two prompts appear asking for the filter details: first for the filter to apply to the physical files, second for the filter to apply to the logical files.

### **Example**

To build a new list of all physical files in library FRED whose names begin with RASP:

YBLDDBFLST FILE(FRED/RASP\*) FILEATR(\*PHY)

The list is called TEMPLST and resides in the library QTEMP.

## **YBLDDOC (Build Master Document)**

Builds a source document from a member list. The document created contains Text Management/38 'imbed' references to all of the source members in the list, and therefore constitutes a 'master document' that can be used to run a print of all the referenced documents, using the i OS 'Text management/38' print function (QSYS38/PRTDOC).

## **Syntax Diagram**

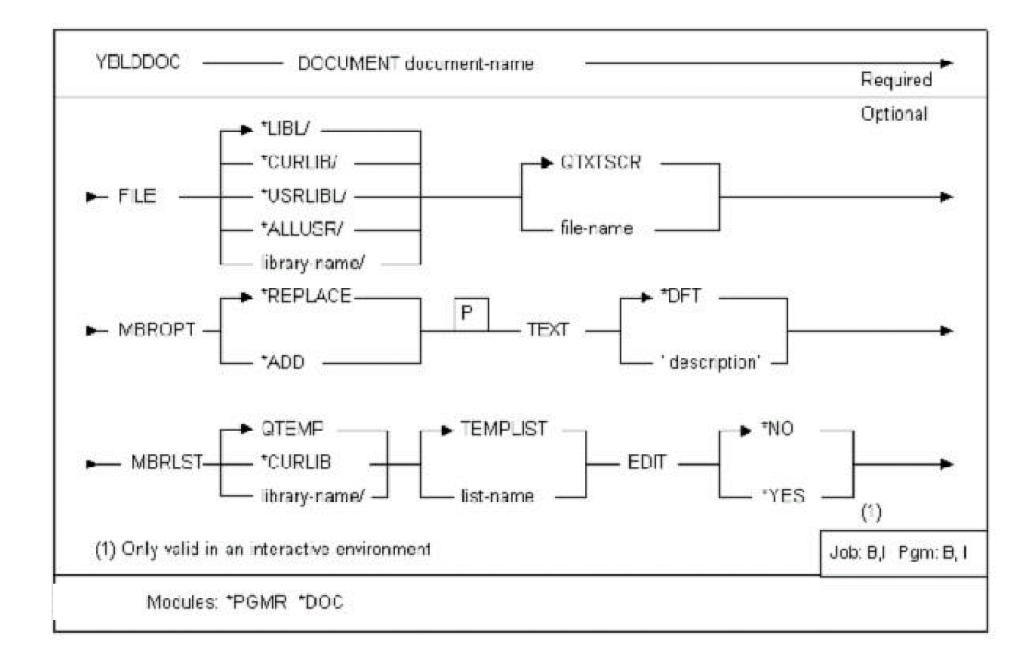

## **Parameters**

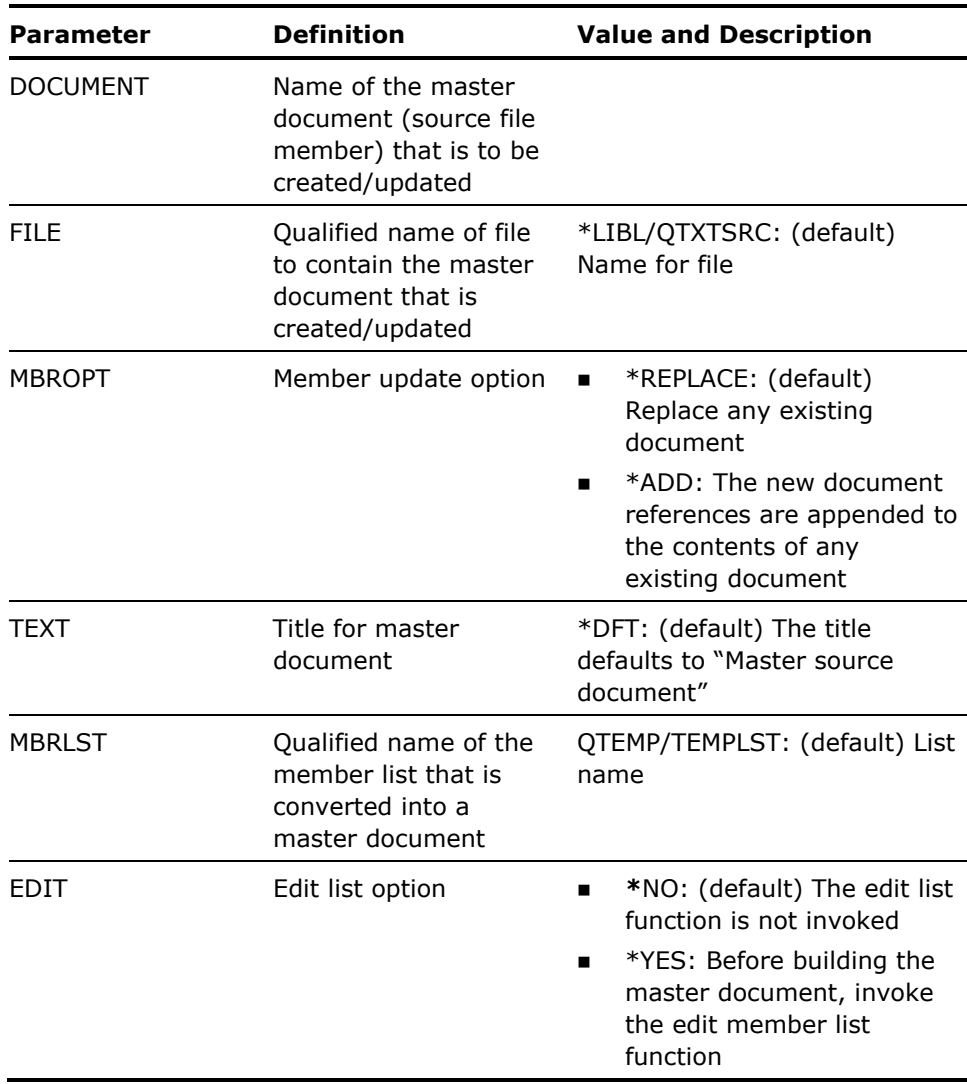

#### **Notes**

1. The following lines are generated at the beginning of each document:

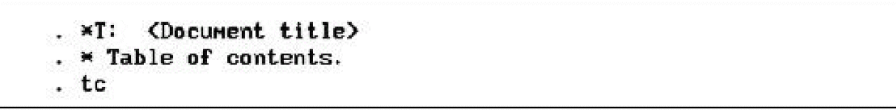

2. The following lines are generated for each document referenced:

- . pa <page advance>
- . \* <included document title>
- . im (<document name> <source file><library>>

#### **Example**

A member list named BODY, contains the following three items:

QGPL/QTXTSRC ARM QGPL/QTXTSRC LEG QGPL/QTXTSRC KNEE Help text for BODY's arms Help text for BODY's legs Help text for BODY's knees

The following command converts the member list into a new master document called BODY, in file QGPL/QTXTSRC:

YBLDDOC DOCUMENT (BODY) FILE(QGPL/QTXTSRC) MBRLST(BODY) TEXT('Body members')

The following lines are generated in document BODY:

\*T: Body members ×  $\times$  Table of contents. tc pa Help text for BODY's arms  $\star$ IM (ARM QTXTSRC.QGPL) pa Help text for BODY's legs × ¥ im (LEG QTXTSRC.QGPL) pa ¥ Help text for BODY's knees 关 ¥. **1m CKNEE QTXTSRC.QGPL)** 

## **YBLDFMTLST (Build Format List)**

This command builds a list of the formats in a specified file or files. The list can then be used in other commands.

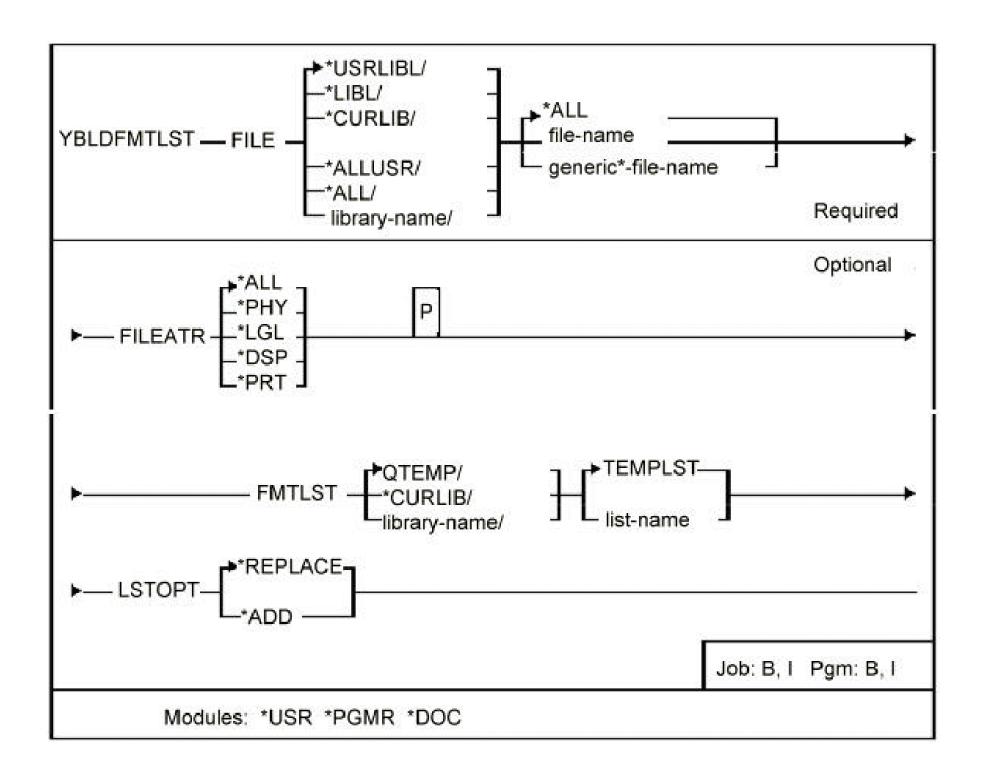

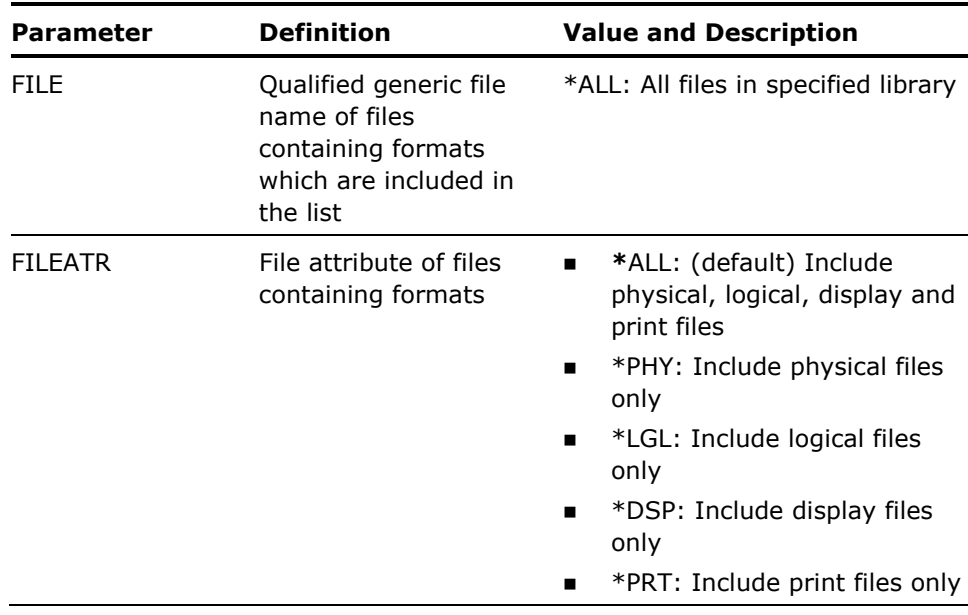

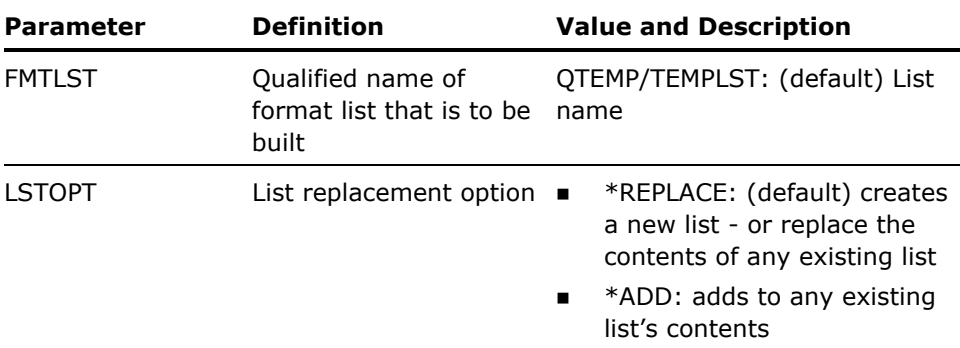

None

#### **Example**

To build a new list of all display file formats in library FRED:

YBLDFMTLST FILE(FRED/\*ALL) FILEATR(\*DSP)

The list will be called TEMPLST and reside in QTEMP.

# **YBLDLIBLST (Build Library List)**

This command builds or updates a library list from either a specified list of libraries, from the current job's library list, or from the initial library list of a specified job description. The library list can then be used in other commands.

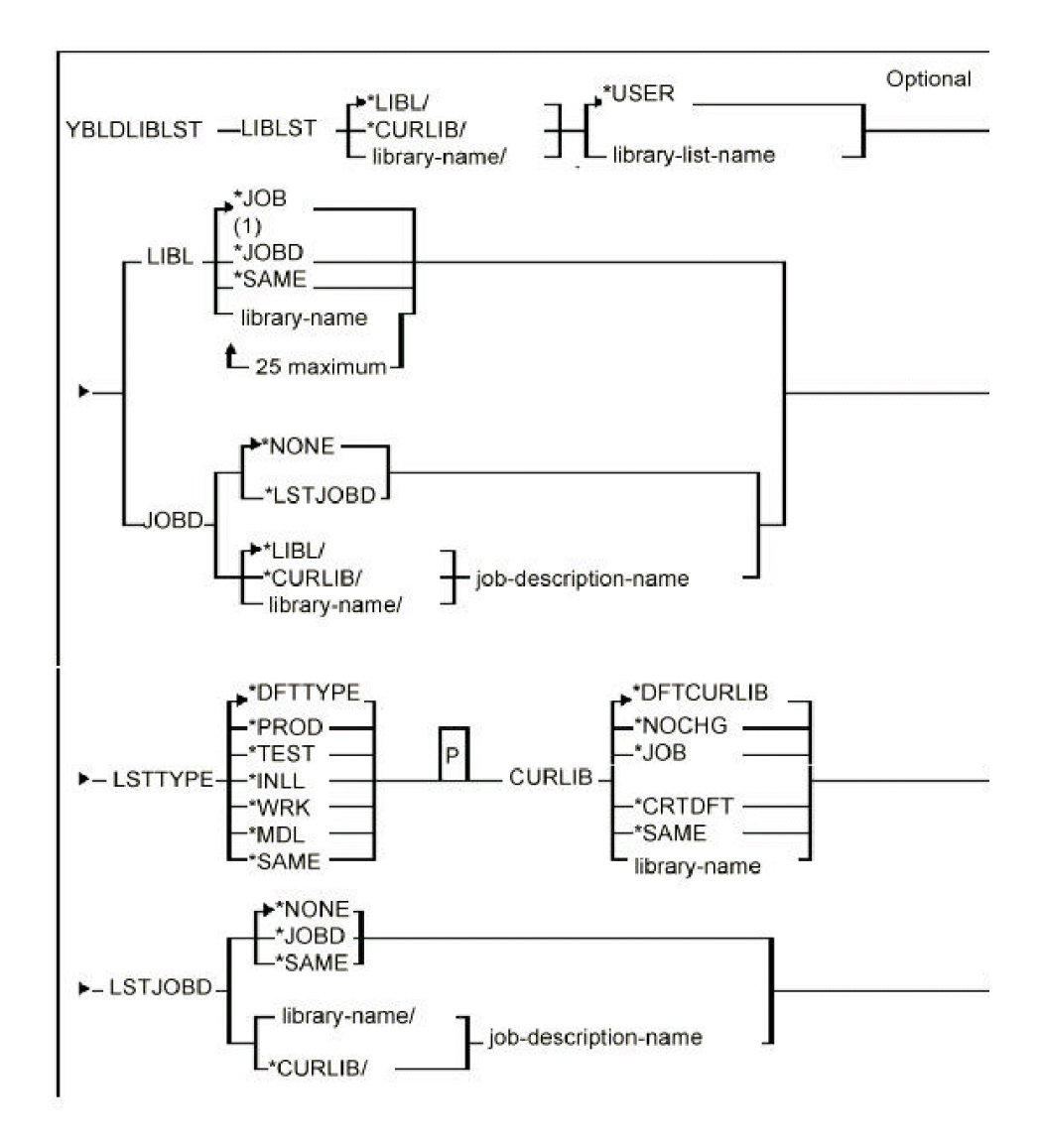

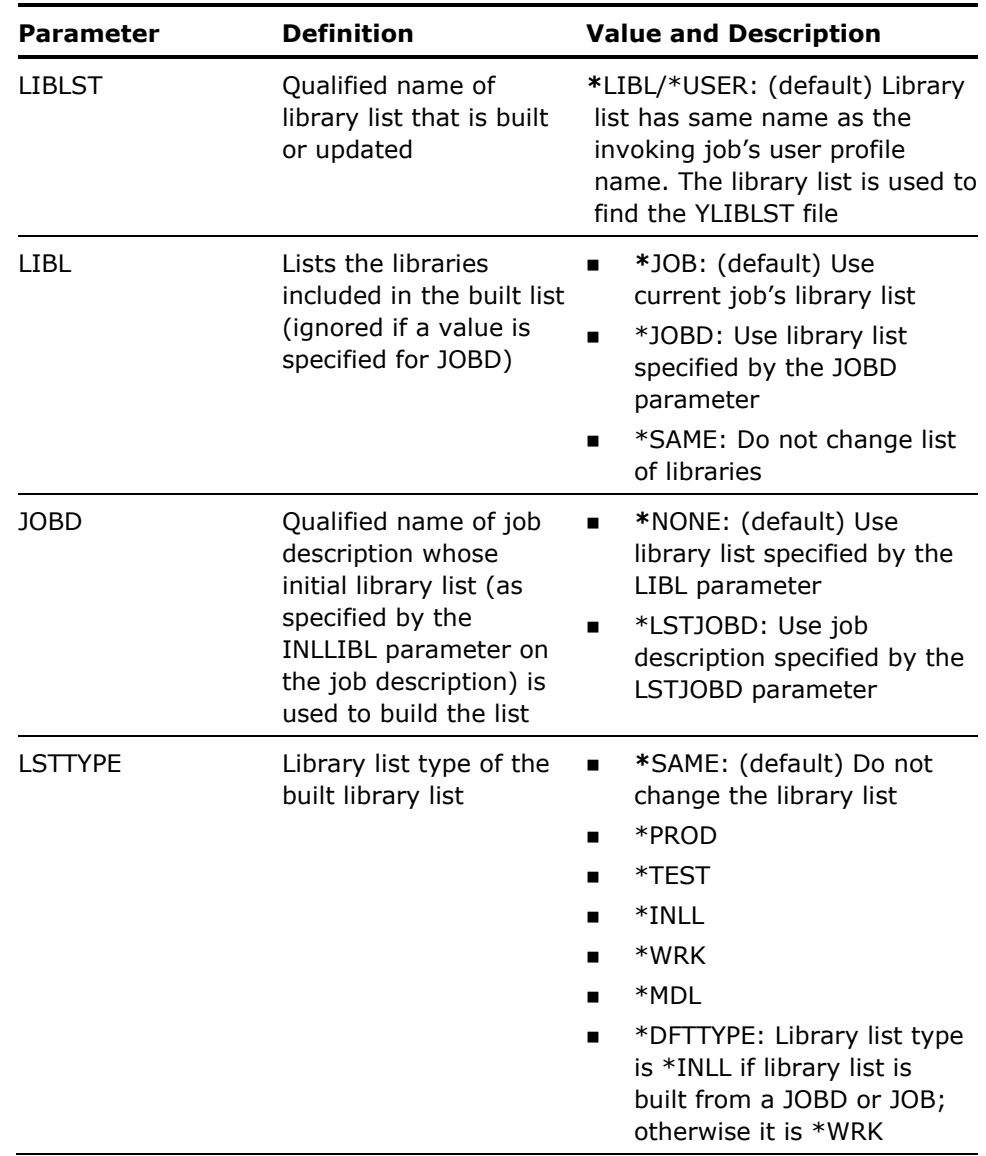

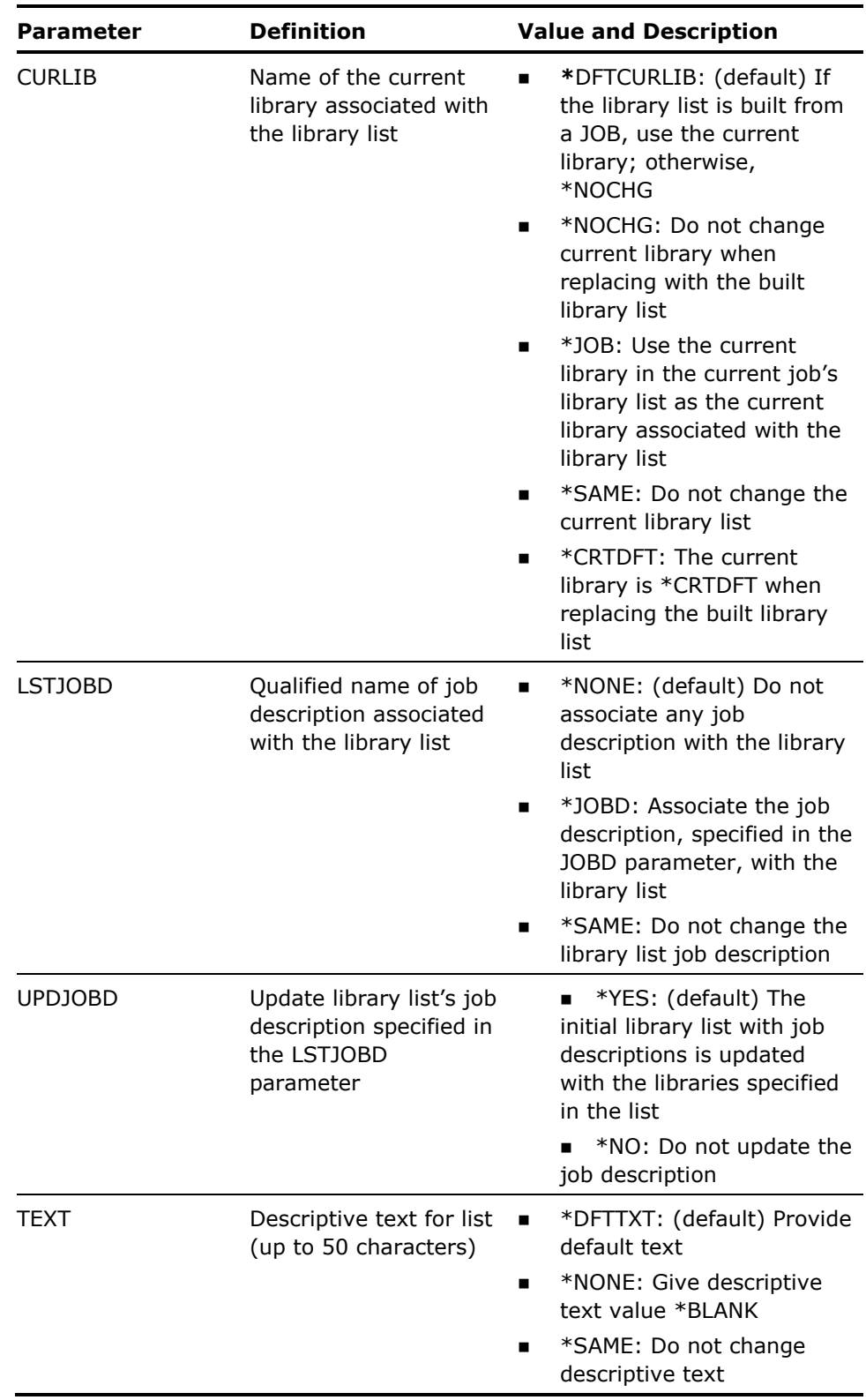

- 1. To obtain the initial library list of a job description the YBLDLIBLST command submits a job-to-job queue QINTER. This causes the job to enter the QINTER subsystem; QINTER must therefore be active for the command to function. There may be a slight delay while the job that builds the library lists executes and the list is created. A message appears on the workstation message queue when the list has been built.
- 2. Library lists are stored in a database file called YLIBLST in the specified library. The file must already exist in the specified library.
- 3. If a non-existent library is included in the library list, the list is still created/updated, but a warning message is issued.

#### **Examples**

To build a library list called FRED from the current job's library list:

YBLDLIBLST LIBLST(FRED) TEXT('Fred''s library list')

To build a library list called SEPPO from a specified list of libraries:

YBLDLIBLST LIBLST(SEPPO) TEXT('Seppo''s library list') LIBL(QTEMP QGPL SEPPO QRPG QTXT)

To build a library list called BASIL from the initial library list of job description ALGERNON:

YBLDLIBLST LIBLST(BASIL) TEXT('Basil''s library list') OBD(ALGERNON)

To build a library list named MIKE from job description MIKE in library QGPL, specifying that this job description is to be associated with this library list, to have current library CHRIS, and to be for a test environment:

YBLDLIBLST LIBLST(MIKE) JOBD(QGPL/MIKE) LSTTYPE(\*TEST) CURLIB(CHRIS) LSTJOBD(\*JOBD)

## **YBLDMBRLST (Build Member List)**

This command builds a list of the members in a specified database file or files. The list can then be used in other commands.

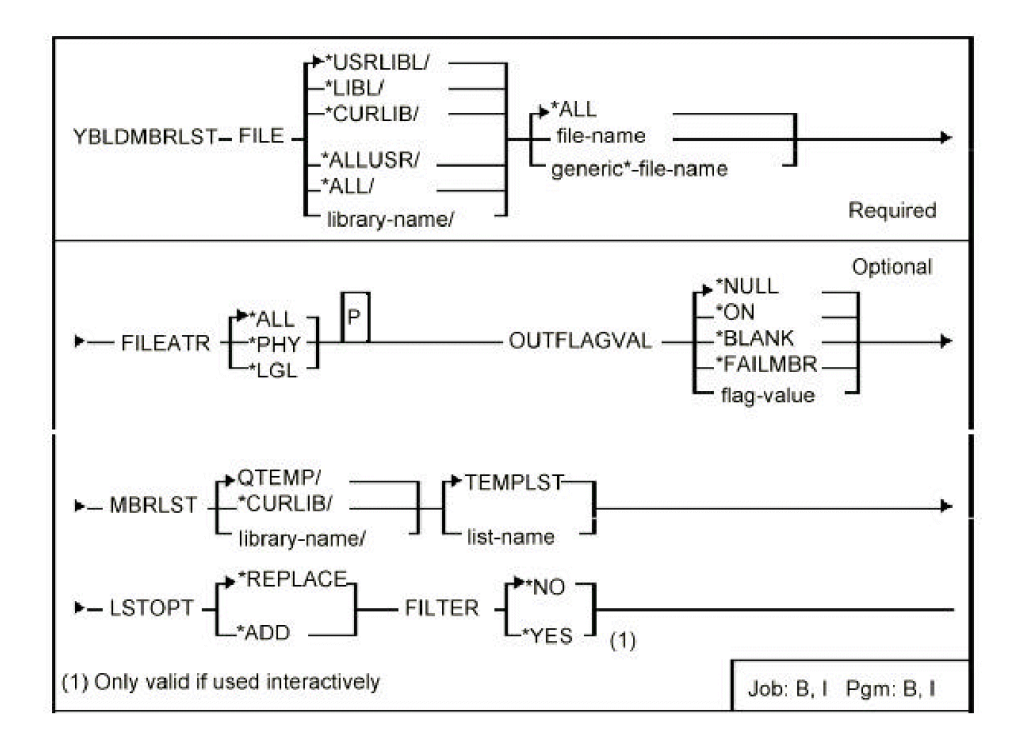

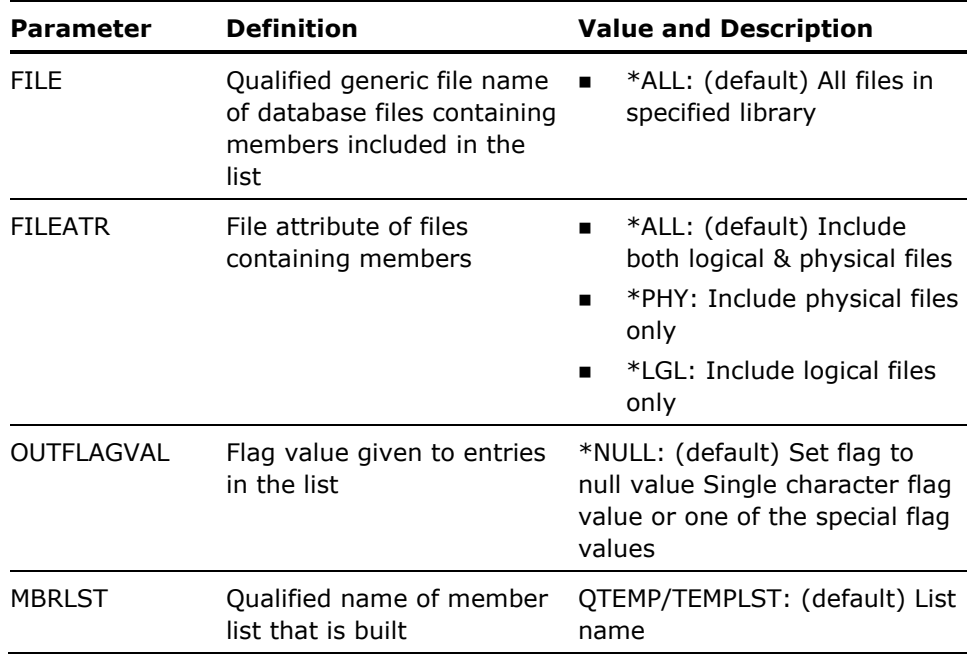

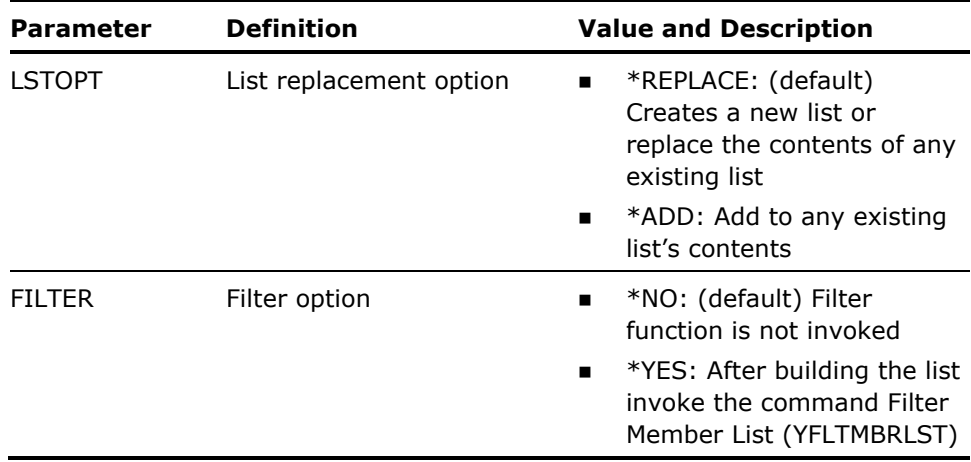

The Filter Member List (YFLTMBRLST) can be used to select the member name etc.

#### **Example**

To build a new list of all physical file members in library FRED, flagging each list entry with '\*ON':

YBLDMBRLST FILE(FRED/\*ALL) FILEATR(\*PHY) + OUTFLAGVAL(\*ON)

The list will be called TEMPLST and reside in QTEMP.

# **YBLDOBJLST (Build Object List)**

This command builds a list of objects that can then be used in other commands.

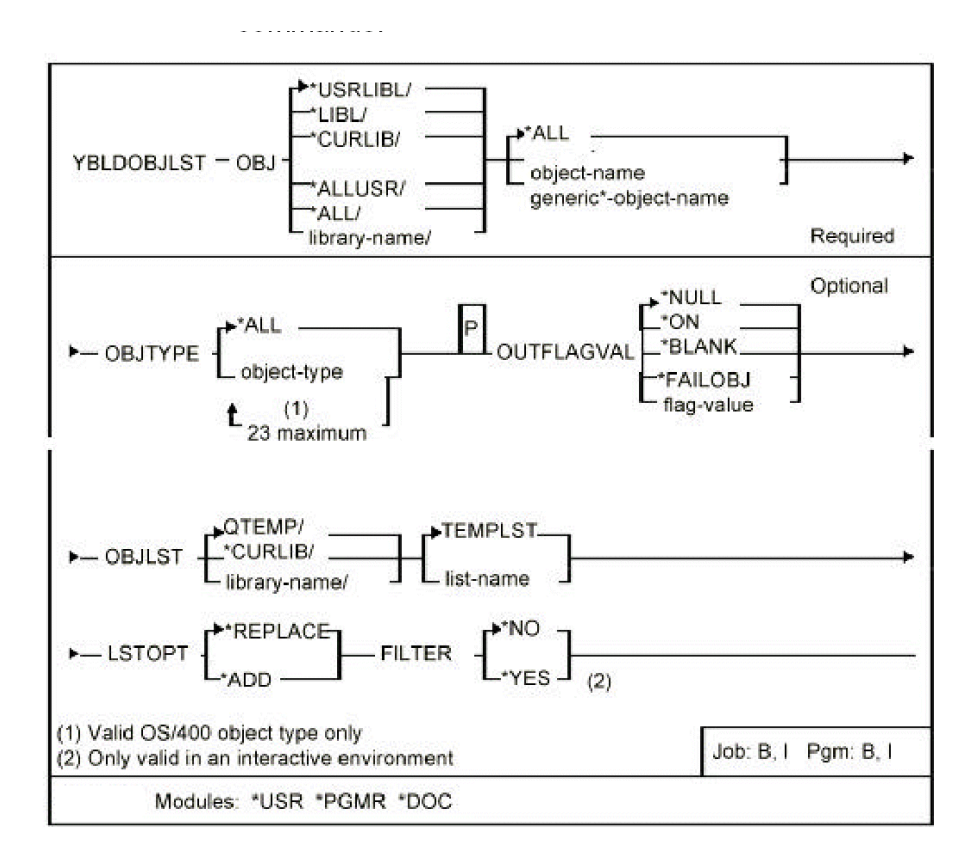

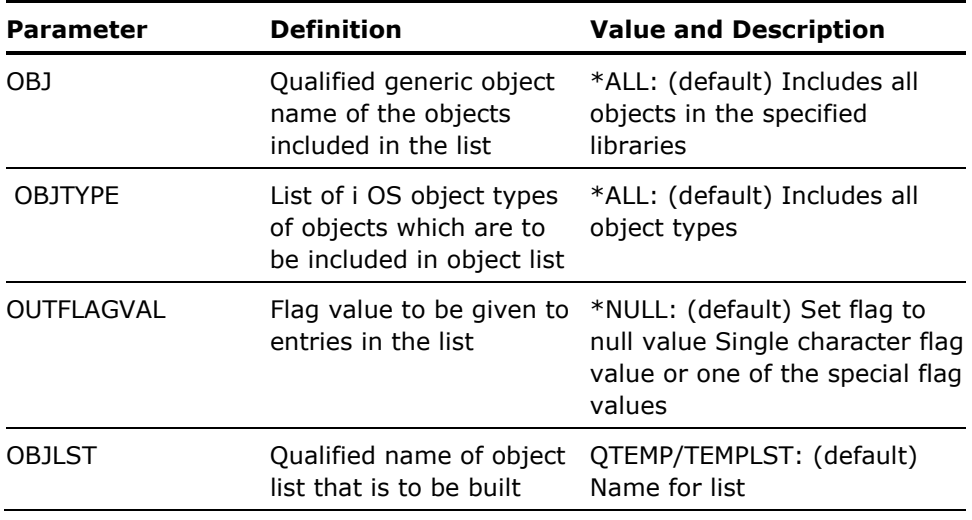

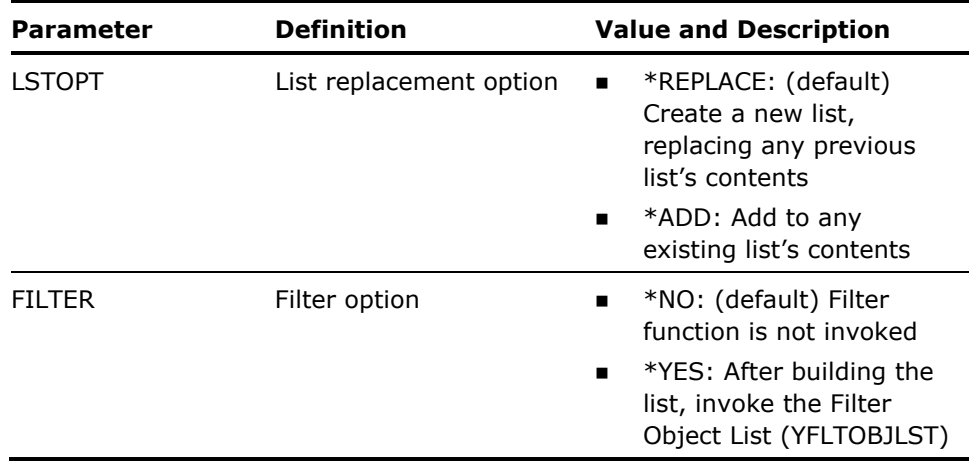

None

#### **Example**

To build a new list of all programs in library TVTIMES whose names begin with 'BBC', flagging each entry with 'B':

YBLDOBJLST OBJ(TVTIMES/BBC\*) OBJTYPE(\*PGM) OUTFLAGVAL(B)

The list will be called TEMPLST and reside in library QTEMP.

# **YCHGCMD (Change Command)**

This command changes the attributes of one or more commands. The commands to be modified can either be specified by a generic name, or with the object list.

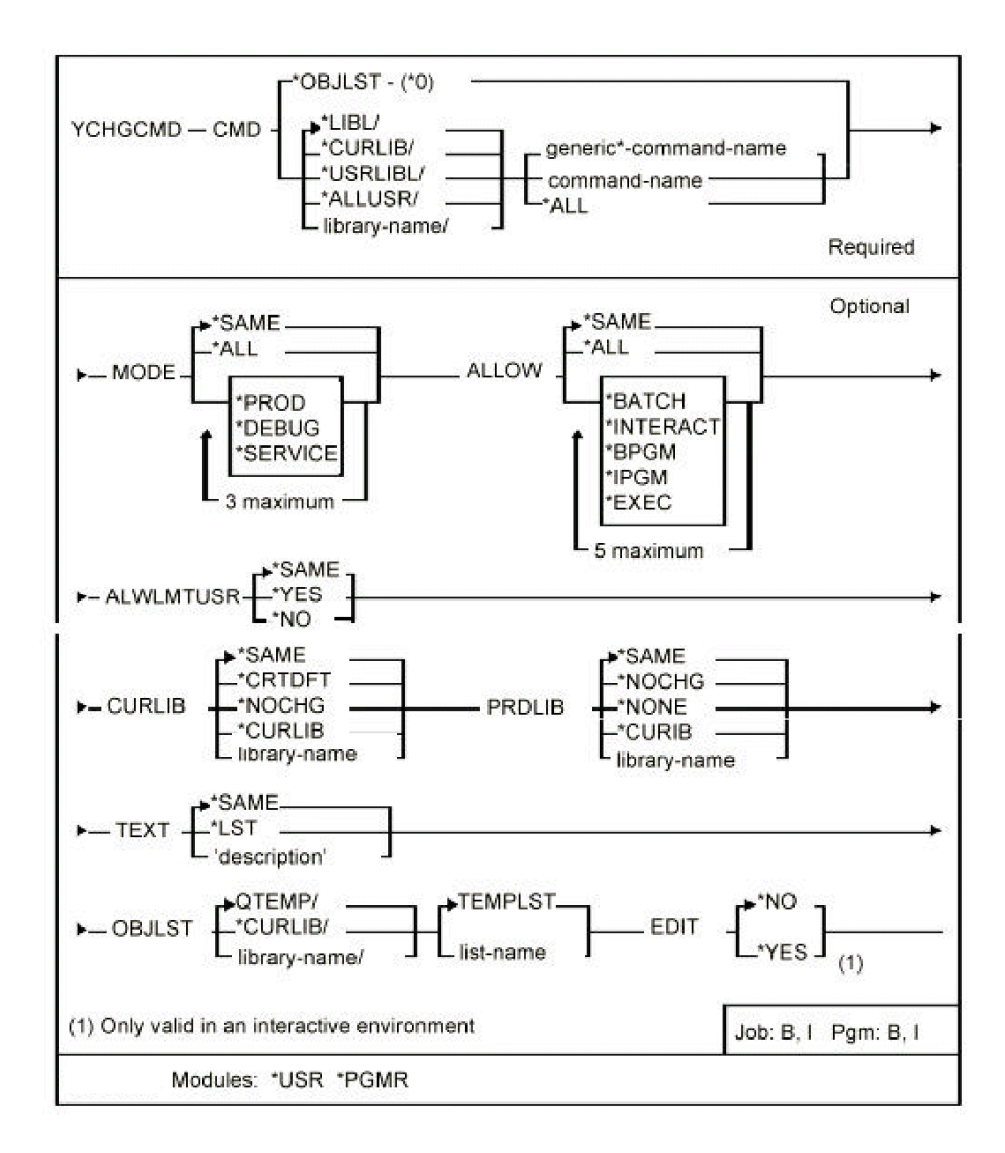

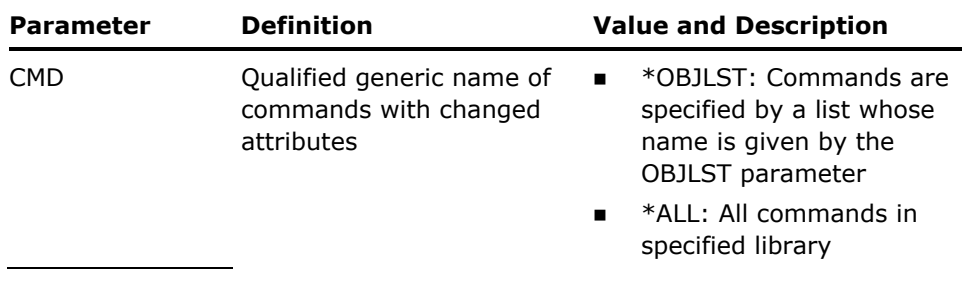

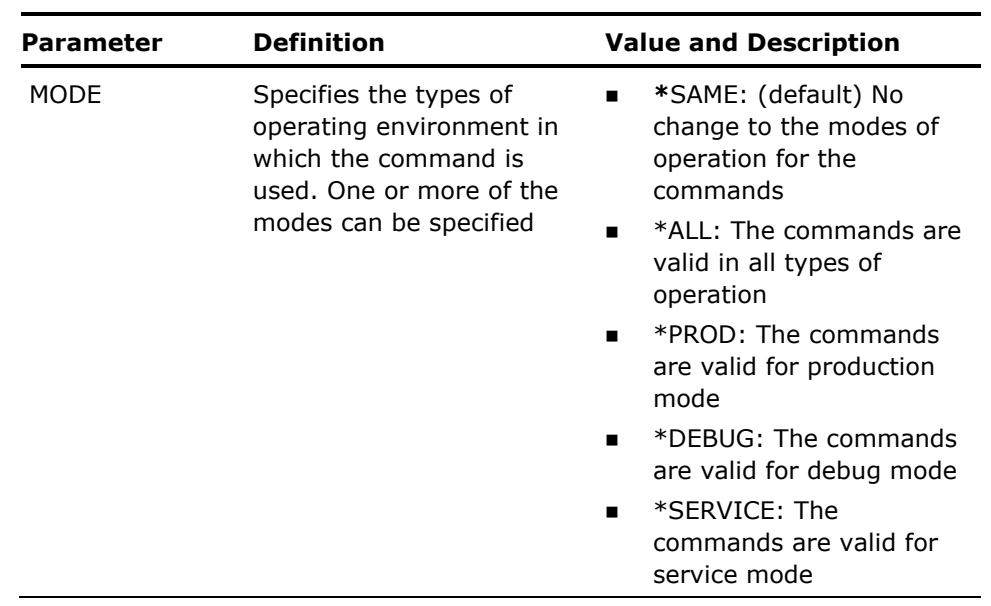

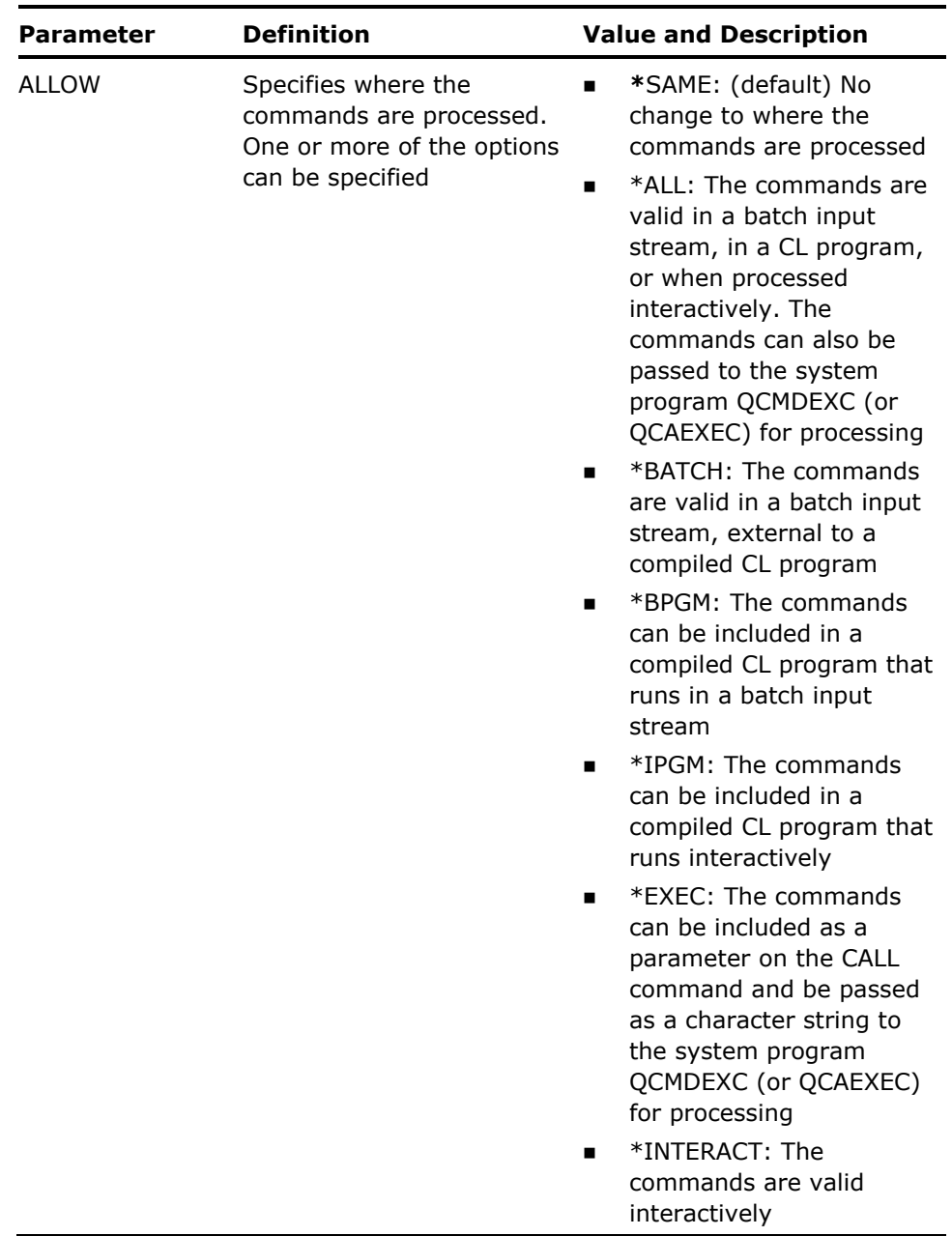

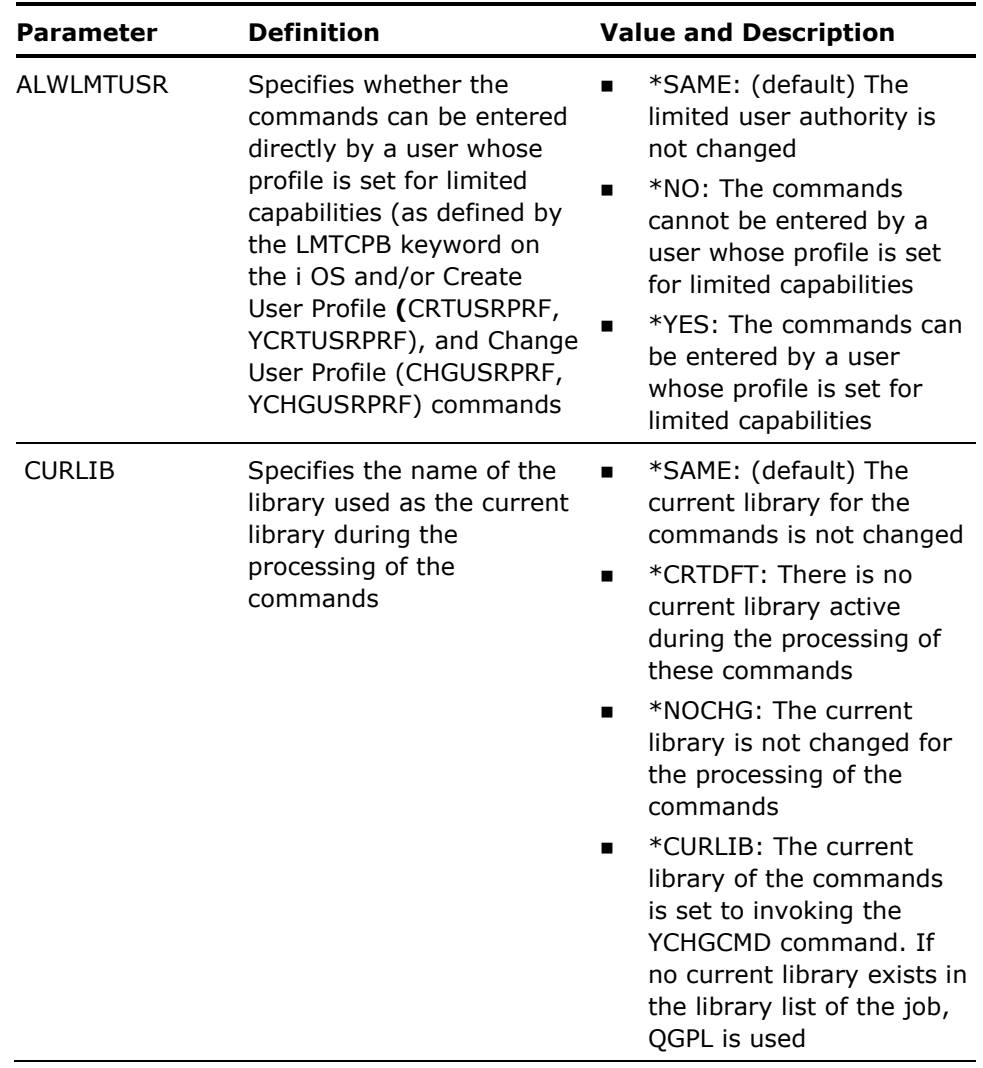

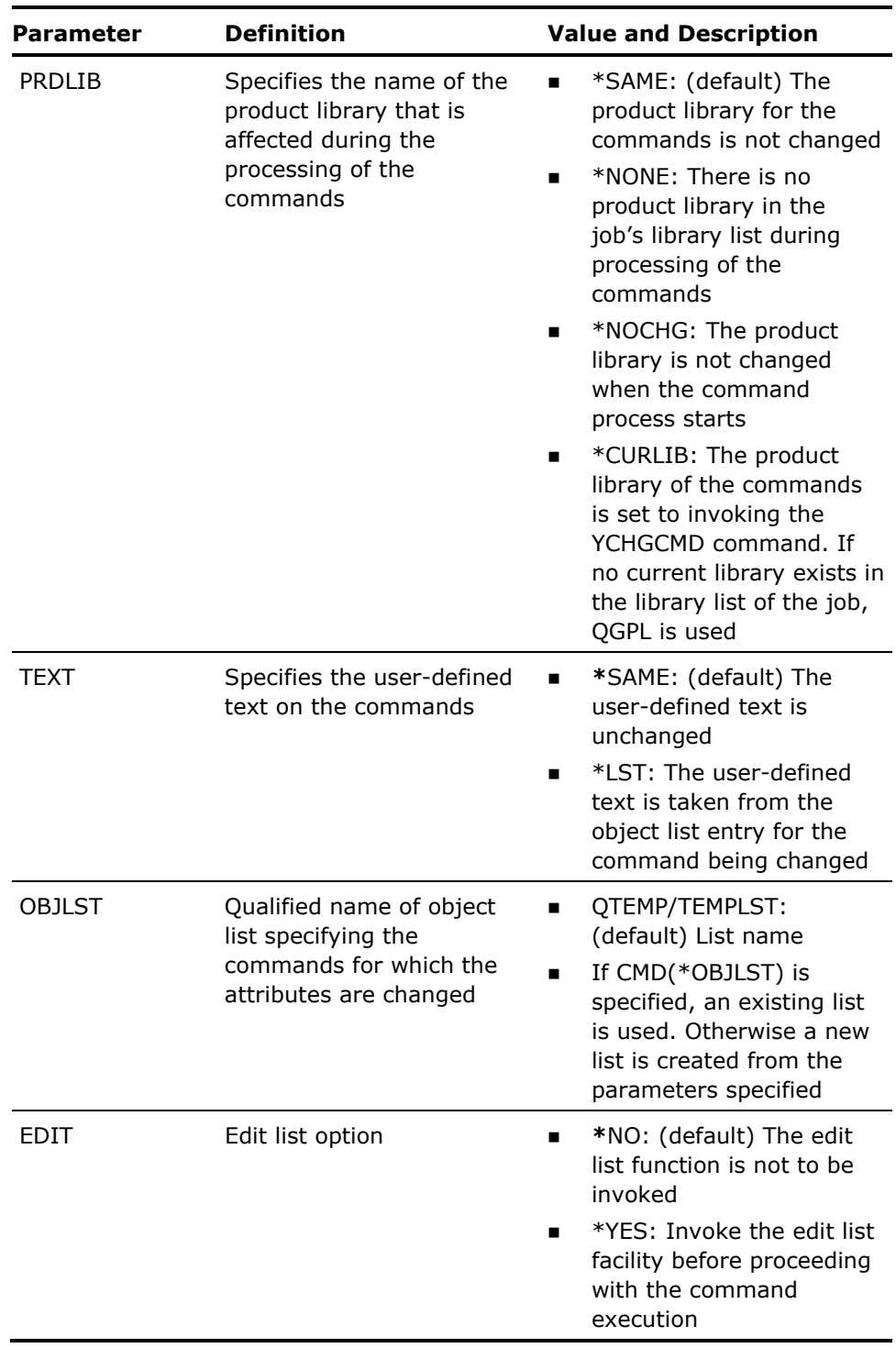

- 1. The command does not work with commands in libraries QSYS or QSYS38.
- 2. Diagnostic messages are sent for commands whose attributes could not be changed, for instance, because they could not be allocated.

**Example** 

The following command change the product library attribute of all commands in library FRED to library LIVELIB:

YCHGCMD CMD(FRED/\*ALL) PRDLIB(LIVELIB)

# **YCHGJOBDLL (Change Job Description Library List)**

This command replaces the initial library list of a job description with the contents of a named library list. The library list must have been stored using the command Build Library List (YBLDLIBLST).

### **Syntax Diagram**

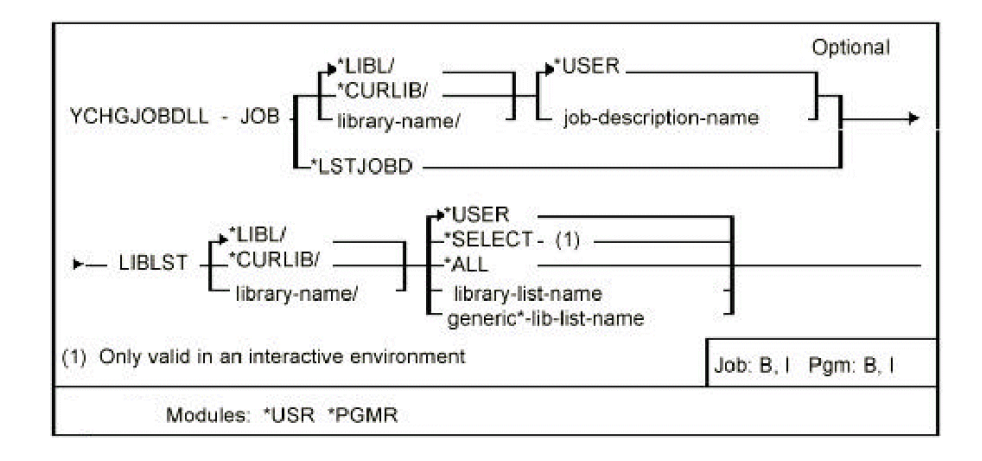

### **Parameters**

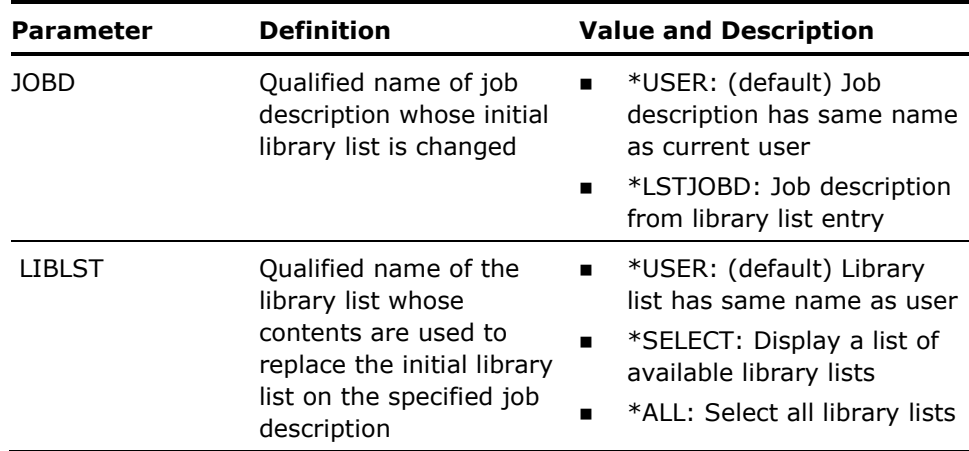

#### **Notes**

- 1. The named library list(s) must be created using the commands Build Library List (YBLDLIBLST), Edit Library List (YEDTLIBLST) or Work with Library List (YWRKLIBLST).
- 2. If LIBLST(\*ALL,generic\*) is specified, the named job description must be JOBD(\*LSTJOBD).

#### **Examples**

To change the initial library list on job description QBATCH in library QGPL to the contents of library list FRED:

YCHGJOBDLL JOBD(QGPL/QBATCH) LIBLST(FRED)

To synchronize the initial library lists of all job descriptions referenced in all library lists with the library lists:

YCHGJOBDLL JOBD(\*LSTJOBD) LIBLST(\*ALL)

## **YCHGLIBL (Change Library List)**

This command replaces the current job's library list with the contents of a specified library list. The library list must have been stored using the command Build Library List (YBLDLIBLST).

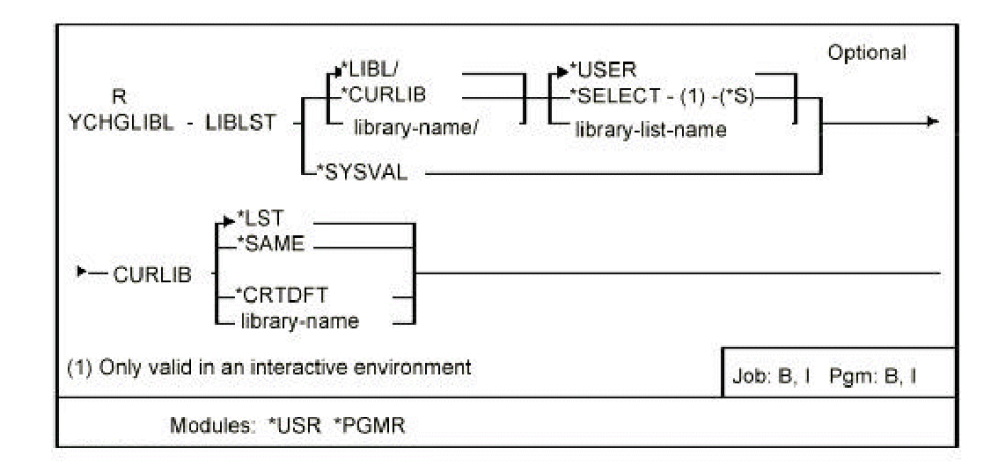

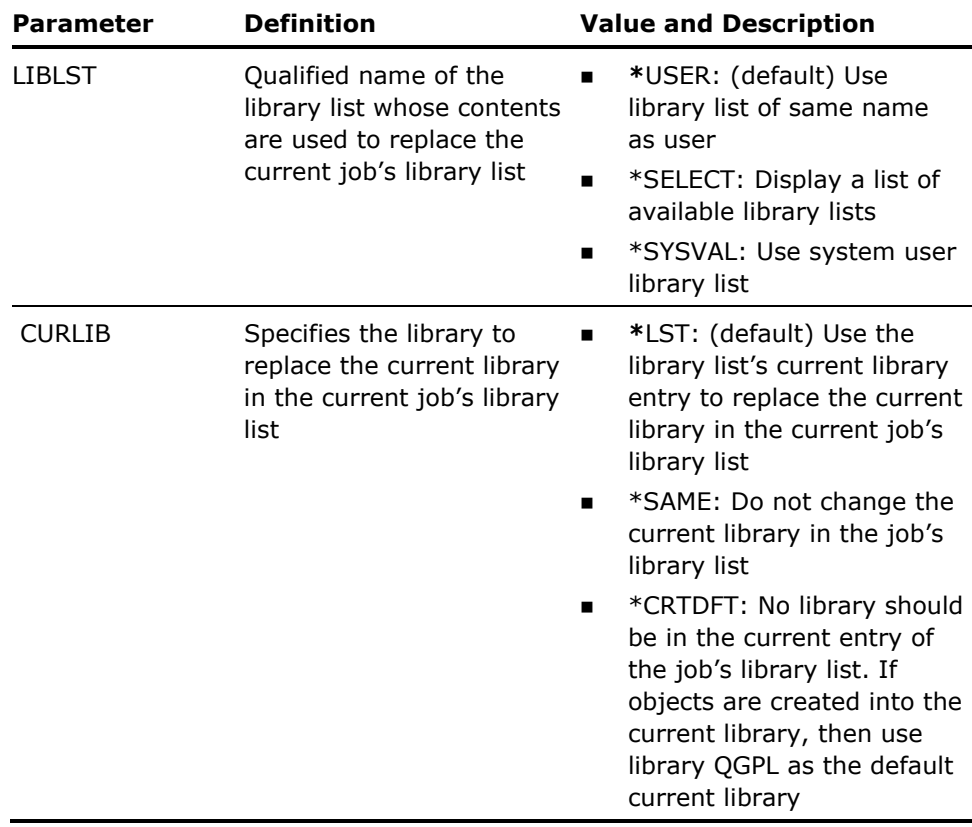

Library lists are stored in a file called YLIBLST in the specified library.

#### **Examples**

To set up a library list FRED for use containing the libraries QTEMP, QGPL, FRED and FREDSRC:

YBLDLIBLST LIBLST(FRED) LIBL(QTEMP QGPL FRED FREDSRC)

To replace the current job's library list with the contents of FRED:

YCHGLIBL LIBLST(FRED)

Or simply:

R FRED

To replace the current job's library list with the contents of FRED, and change the current library to MYLIB:

YCHGLIBL LIBLST(FRED) CURLIB(MYLIB)

# **YCHGLIBLST (Change Library List Description)**

This command changes a library list description.

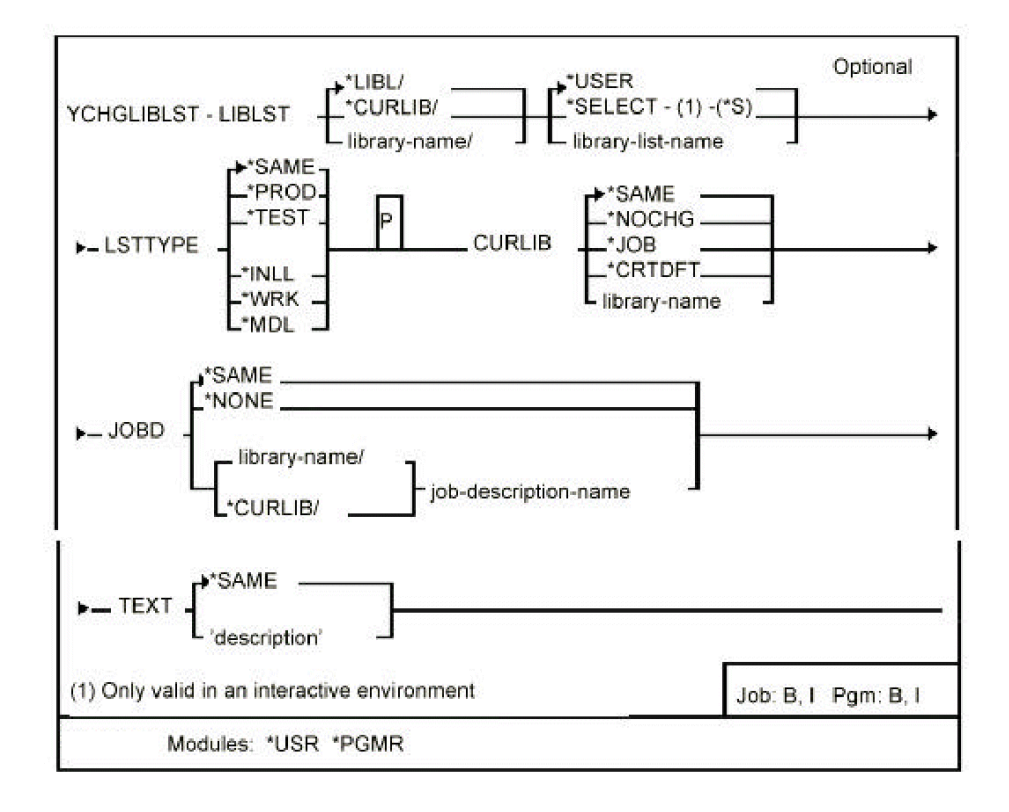

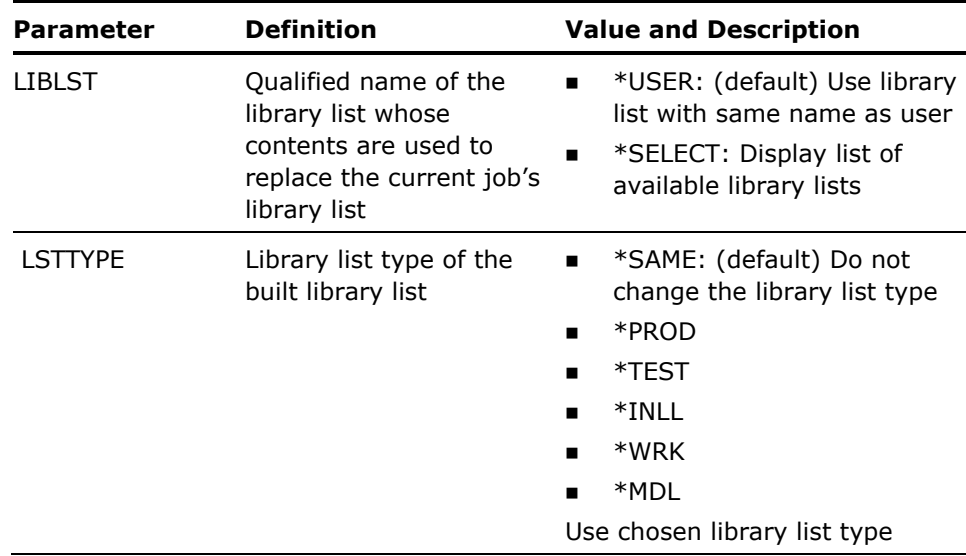

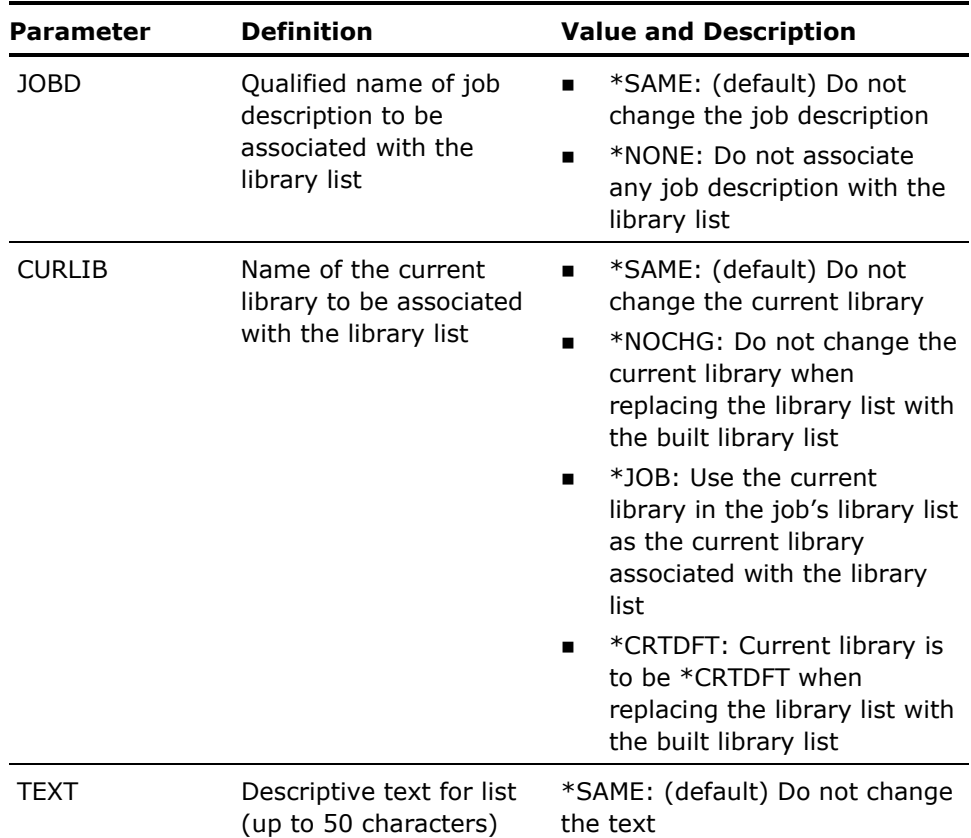

None

#### **Example**

The following command would change the current library of library list FRED to \*NOCHG:

YCHGLIBLST LIBLST(FRED) CURLIB(\*NOCHG)

# **YCHGLST (Change List)**

Allows changes to be made to selected fields for each item in a list.

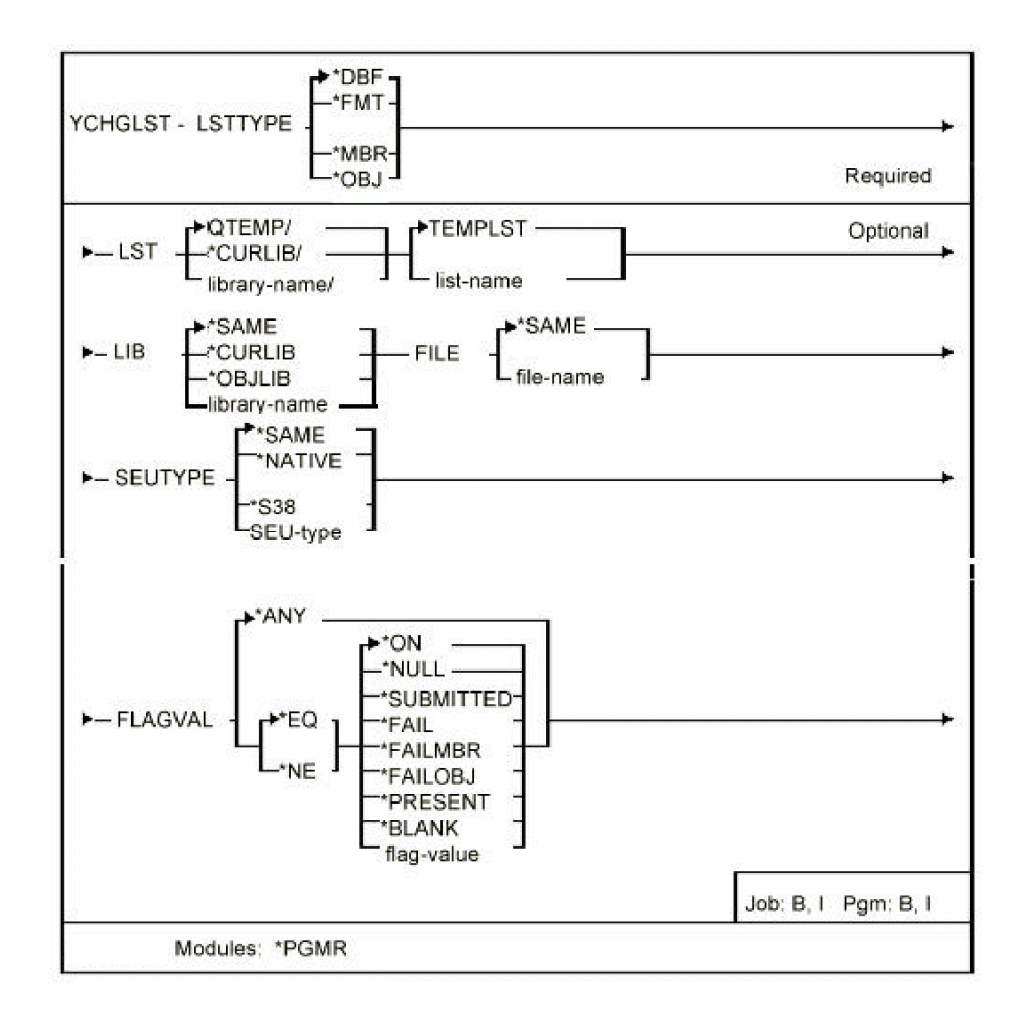

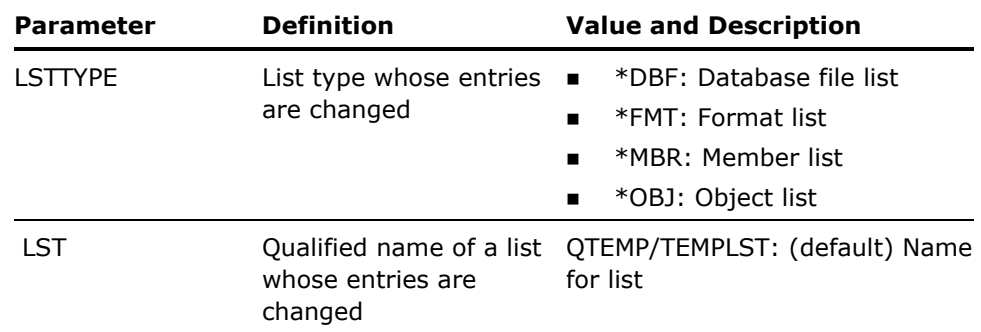

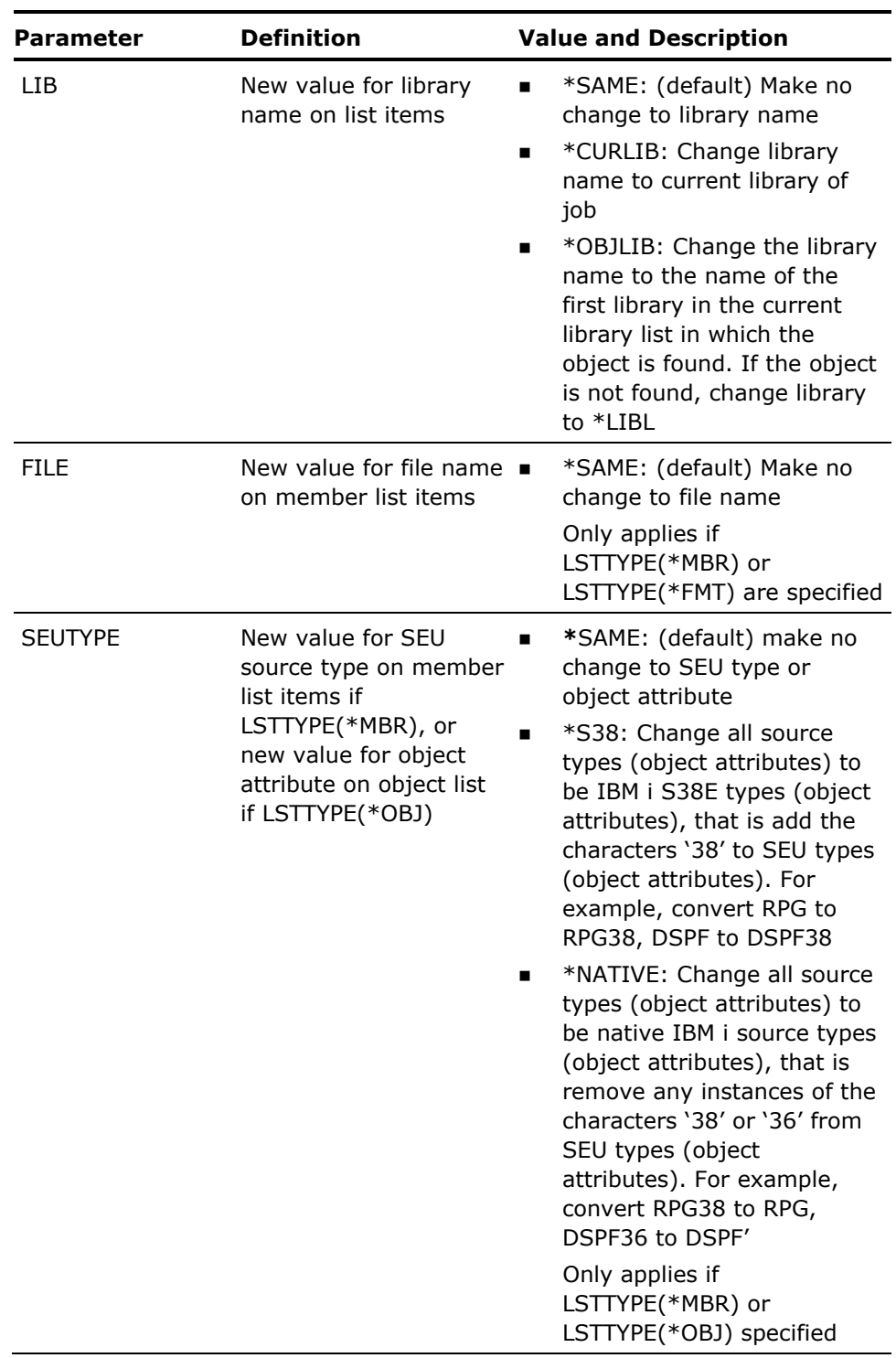

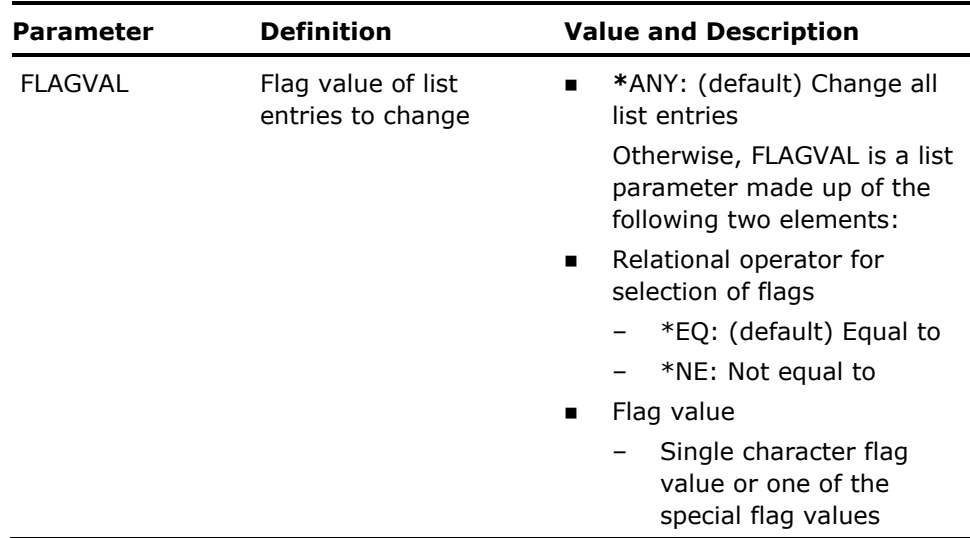

List entries selected by the FLAGVAL parameter will be updated with the value or values specified.

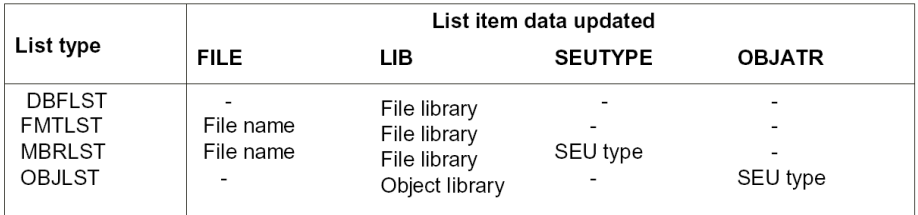

#### **Examples**

To change the library name on all object entries in object list FRED to HORACE:

YCHGLST LSTTYPE(\*OBJ) LST(FRED) LIB(HORACE)

To change the source type on all member entries in member list FRED to RPG:

YCHGLST LSTTYPE(\*MBR) LST(FRED) SEUTYPE(RPG)

## **YCHGPWD (Change Password)**

This command calls an interactive program that displays password expiry information for user profiles, and allows the password to change.

### **Syntax Diagram**

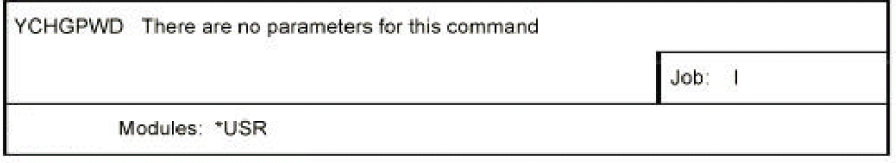

### **Parameters**

None

**Notes** 

- 1. Calls an interactive program to display the date the password was last changed, expiry date information (if specified on the user profile) and to allow the password to be changed. Press HELP while using the program for instructions.
- 2. This command does not work in debug mode.
- 3. At i OS Release V1R20 or above.

The YCHGPWD command is primarily used to display password expiry information. It calls the initial program if you sign on after the password has expired or when it is due to expire within a 'grace' period.

A function key is provided to invoke the i OS command Change Password (CHGPWD), which can be used to change your password. Password validation is effected via the CHGPWD command.

## **YCHGOBJOWN (Change Object Ownership)**

This command changes the object ownership for a list of objects. The list can either be specified with a generic name, or an object list previously created with the build object list functions. The current owner's authorities can be revoked at the same time.

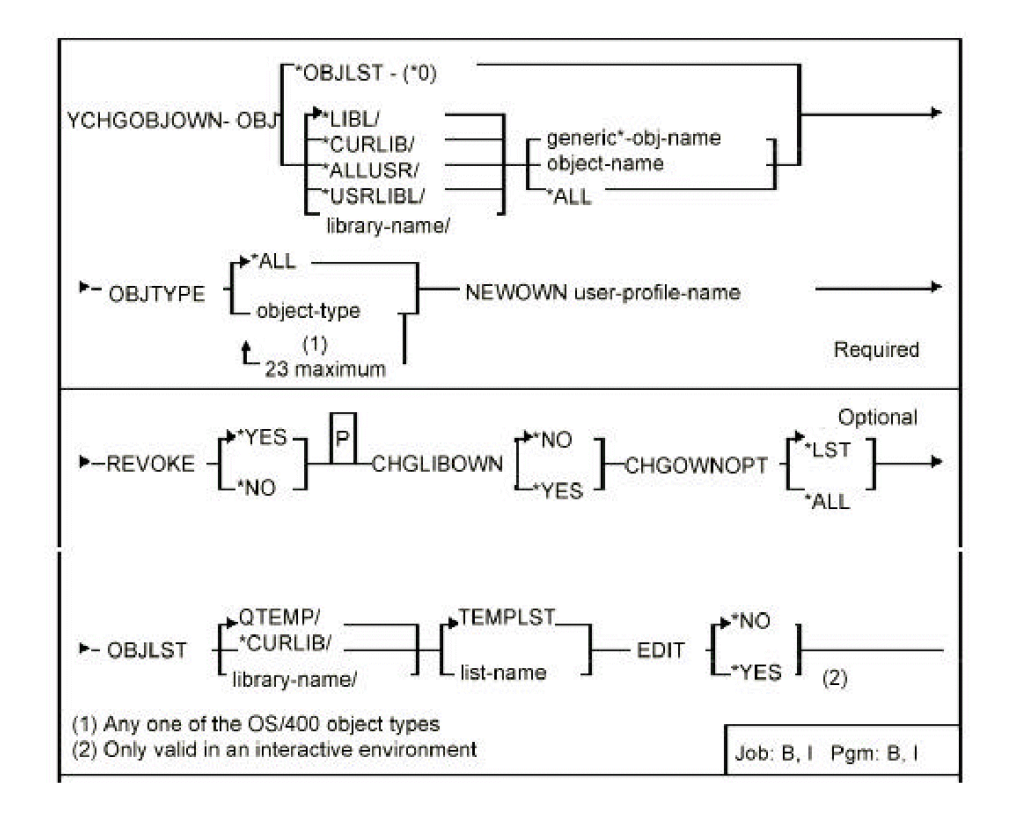

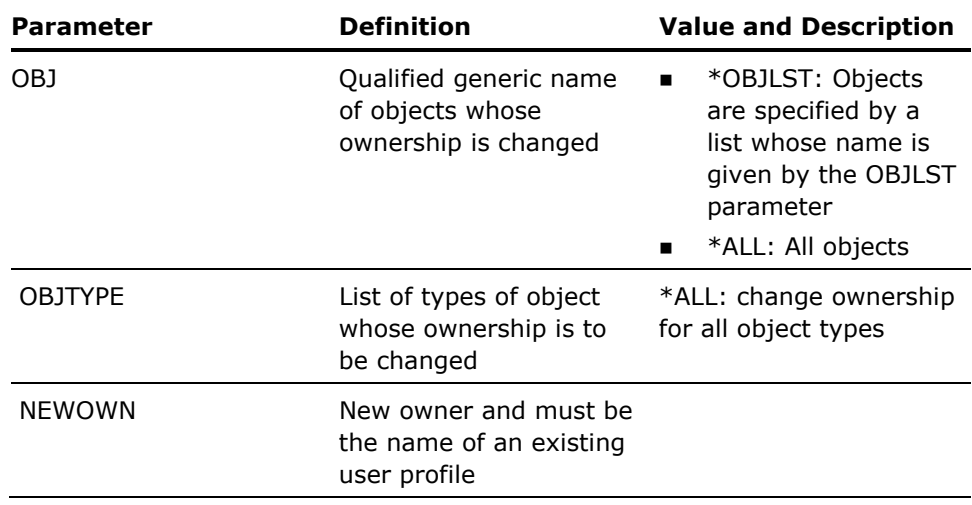

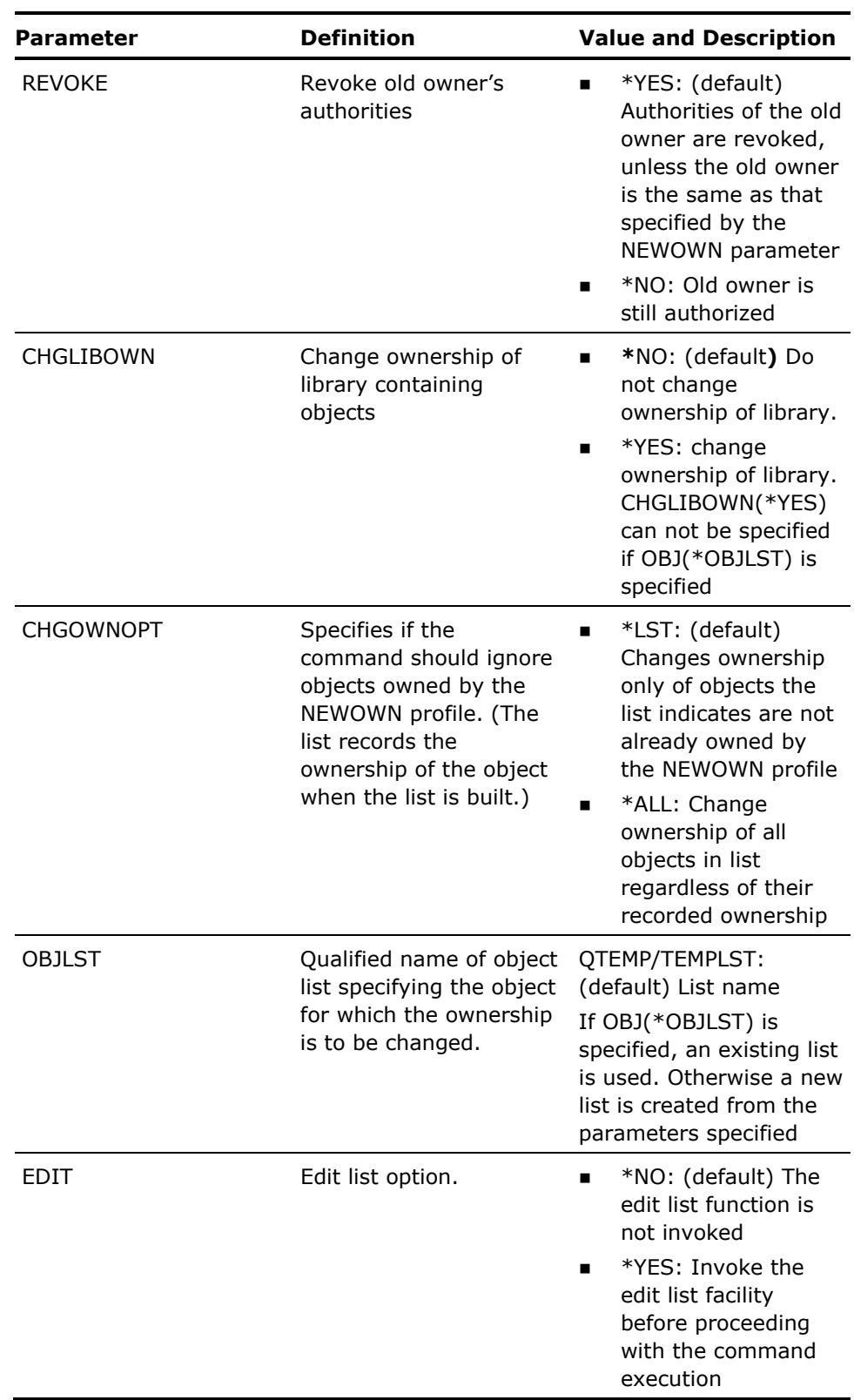

- 1. The user must have object existence rights to objects whose ownership is being changed.
- 2. The command does not generally work on objects in a library whose name begins with the letter **'**Q**'**. The following are exceptions:
	- **Demoglects in libraries QTEMP, QGPL, QDOC and QPATOOL.**
	- **E** Library objects QTEMP, QGPL, QRCL, QRECOVERY, QUSRSYS and QRPLOBJ in library QSYS.
	- User profile objects QPGMR, QSYSOPR, QUSER and QDFTOWN in library QSYS.
- 3. Diagnostic messages are sent for objects whose ownership could not be changed, for instance because they could not be allocated.

#### **Example**

The following command change the ownership of all objects in library FRED to a new owner ALOYSIUS:

YCHGOBJOWN OBJ(FRED/\*ALL) OBJTYPE(\*ALL) NEWOWN(ALOYSIUS)

## **YCHGUSRPRF (Change User Profile)**

This command changes a specified user profile. Both i OS and CA2E user profile details can be changed.

### **Syntax Diagram**

The diagram appears on the following pages.

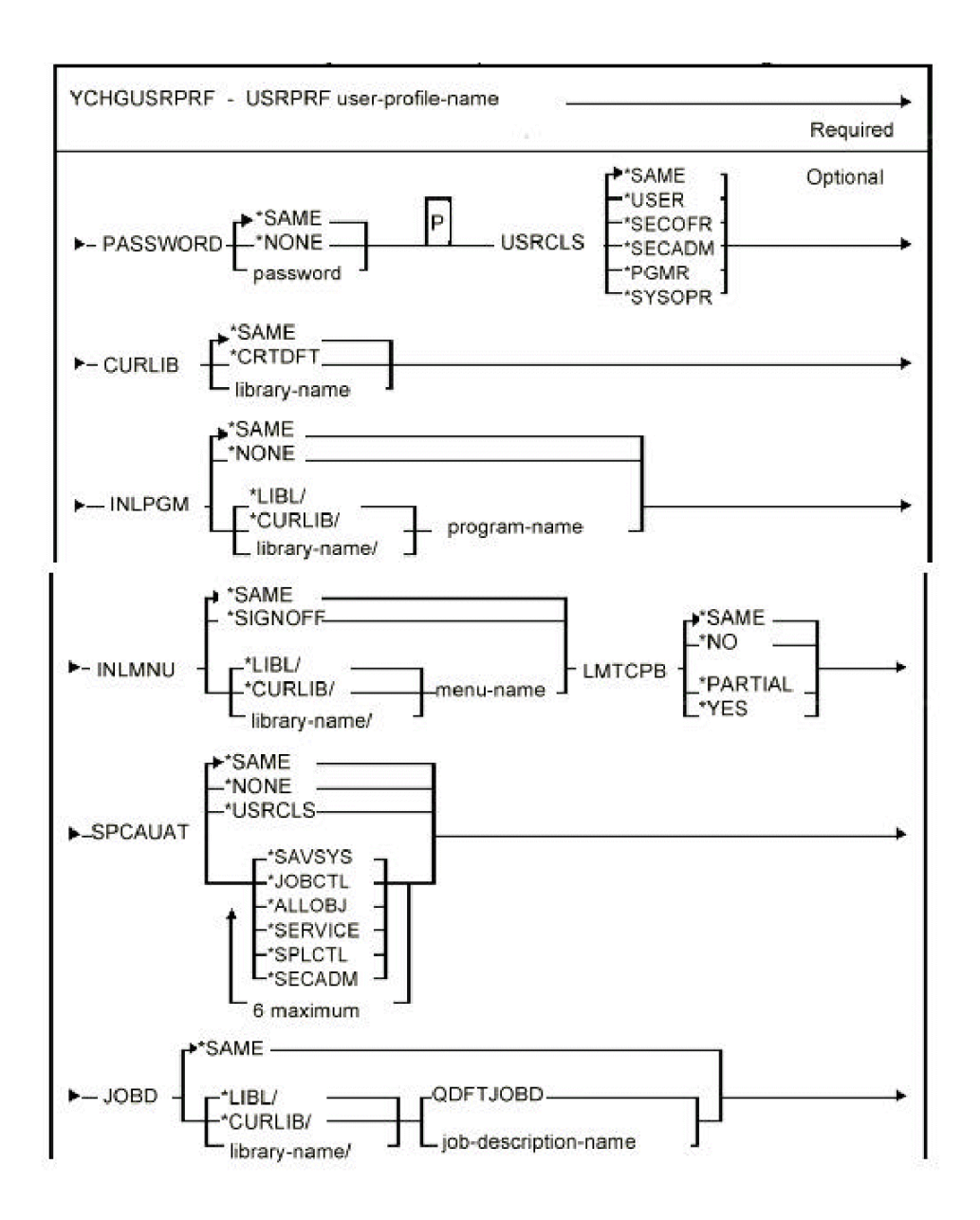
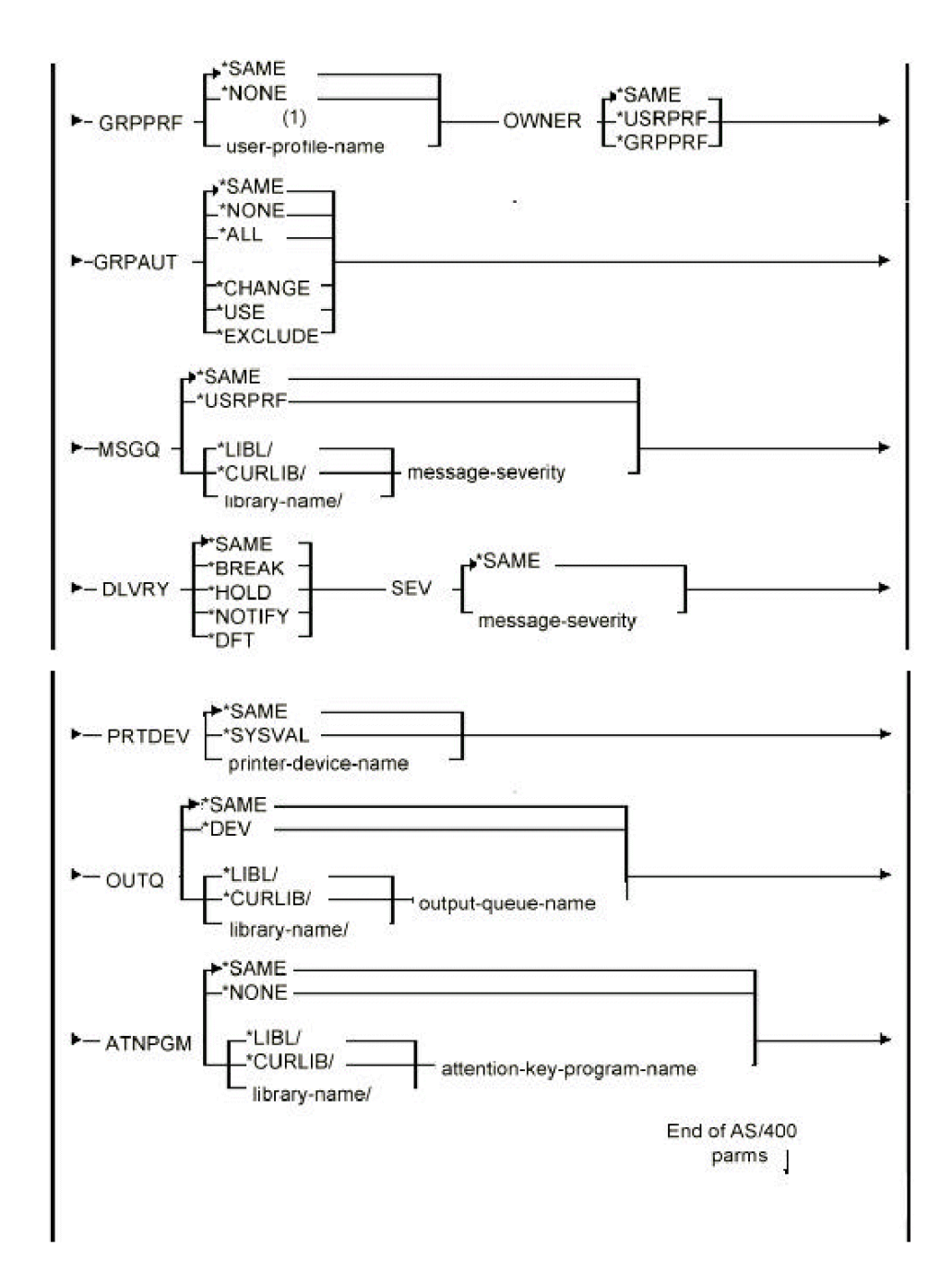

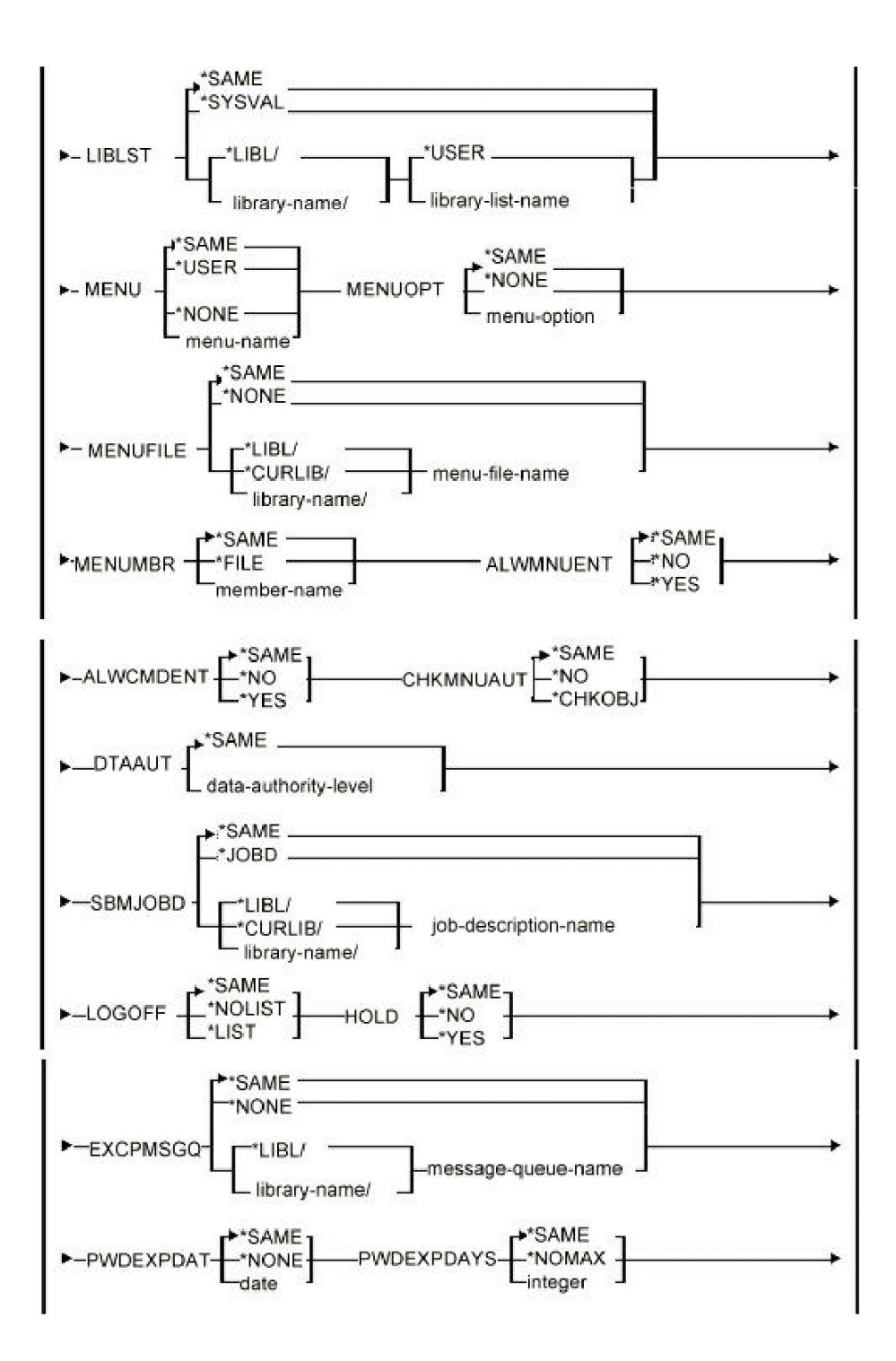

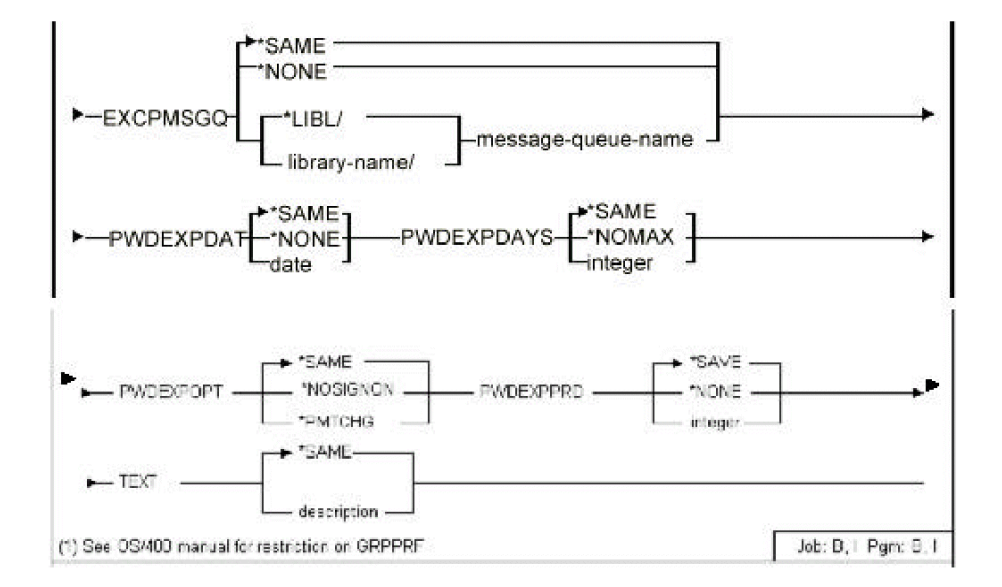

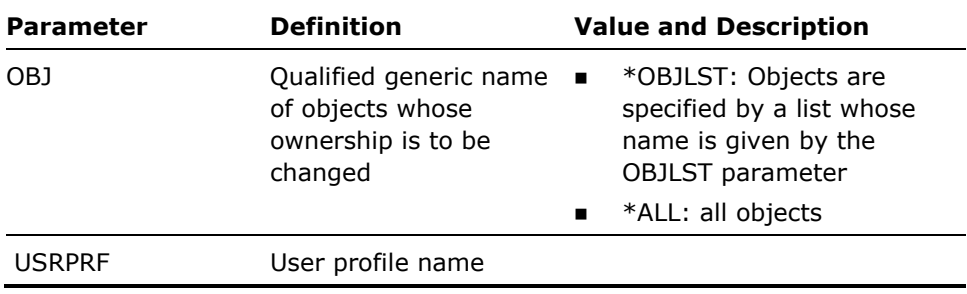

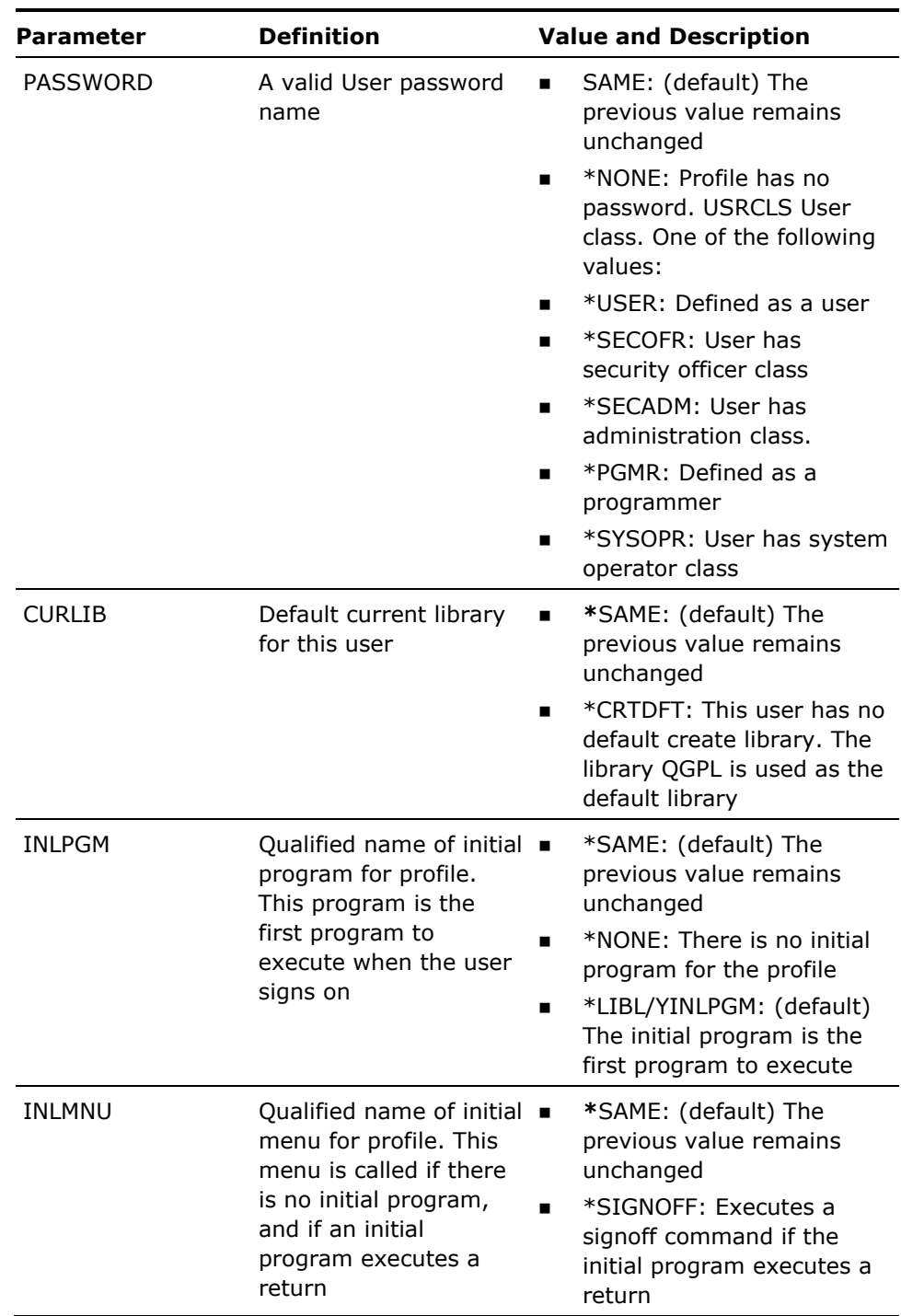

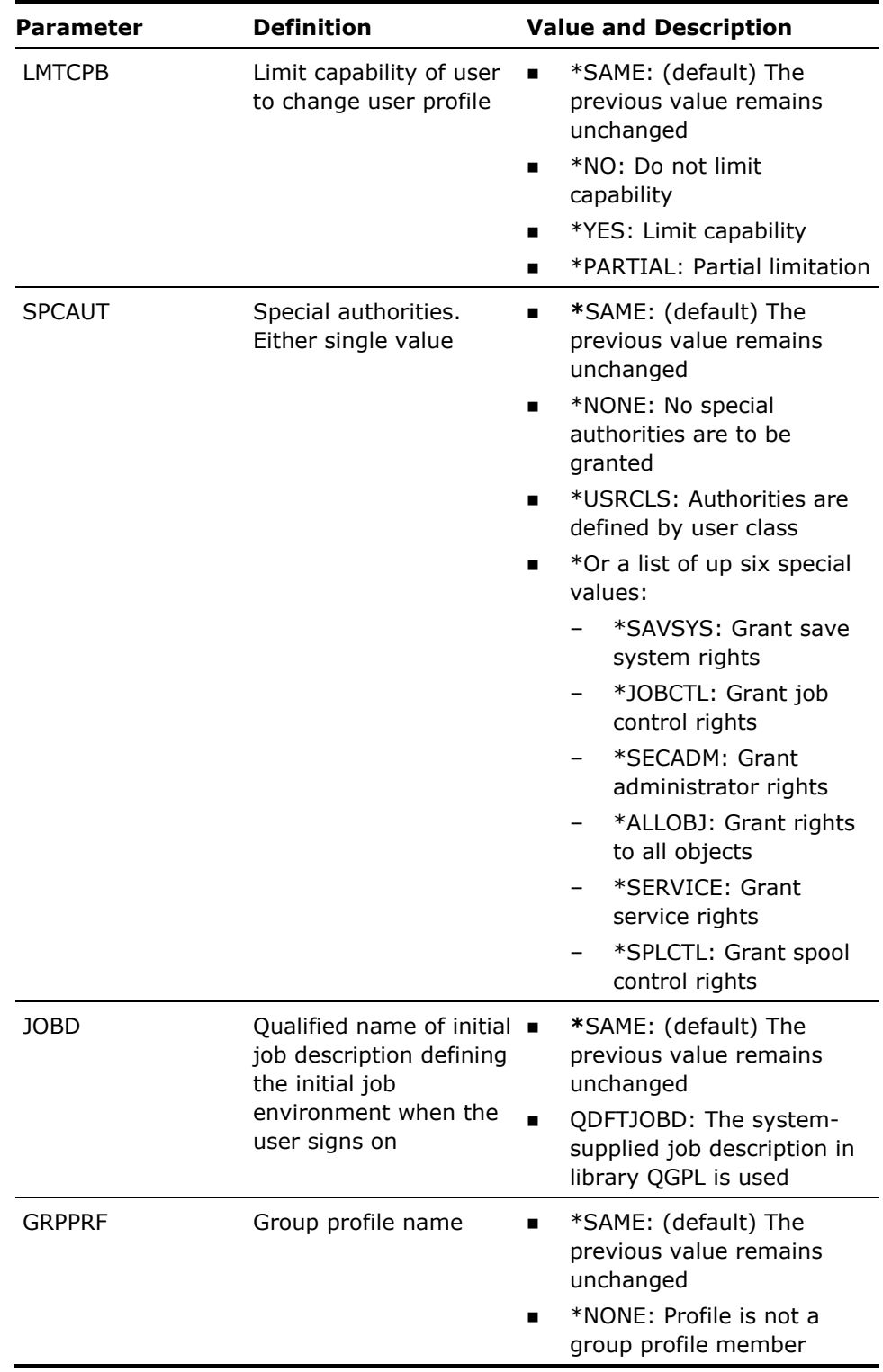

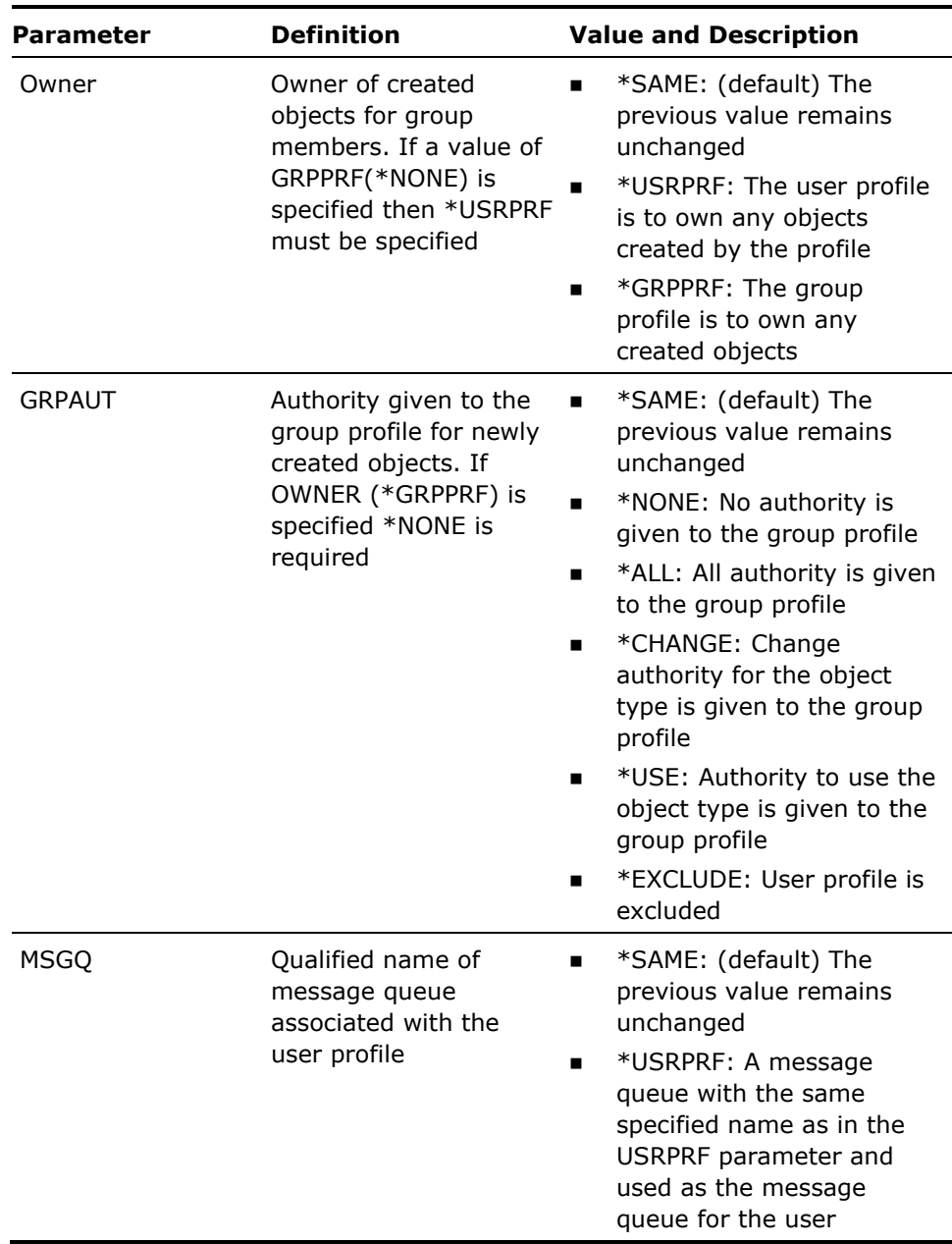

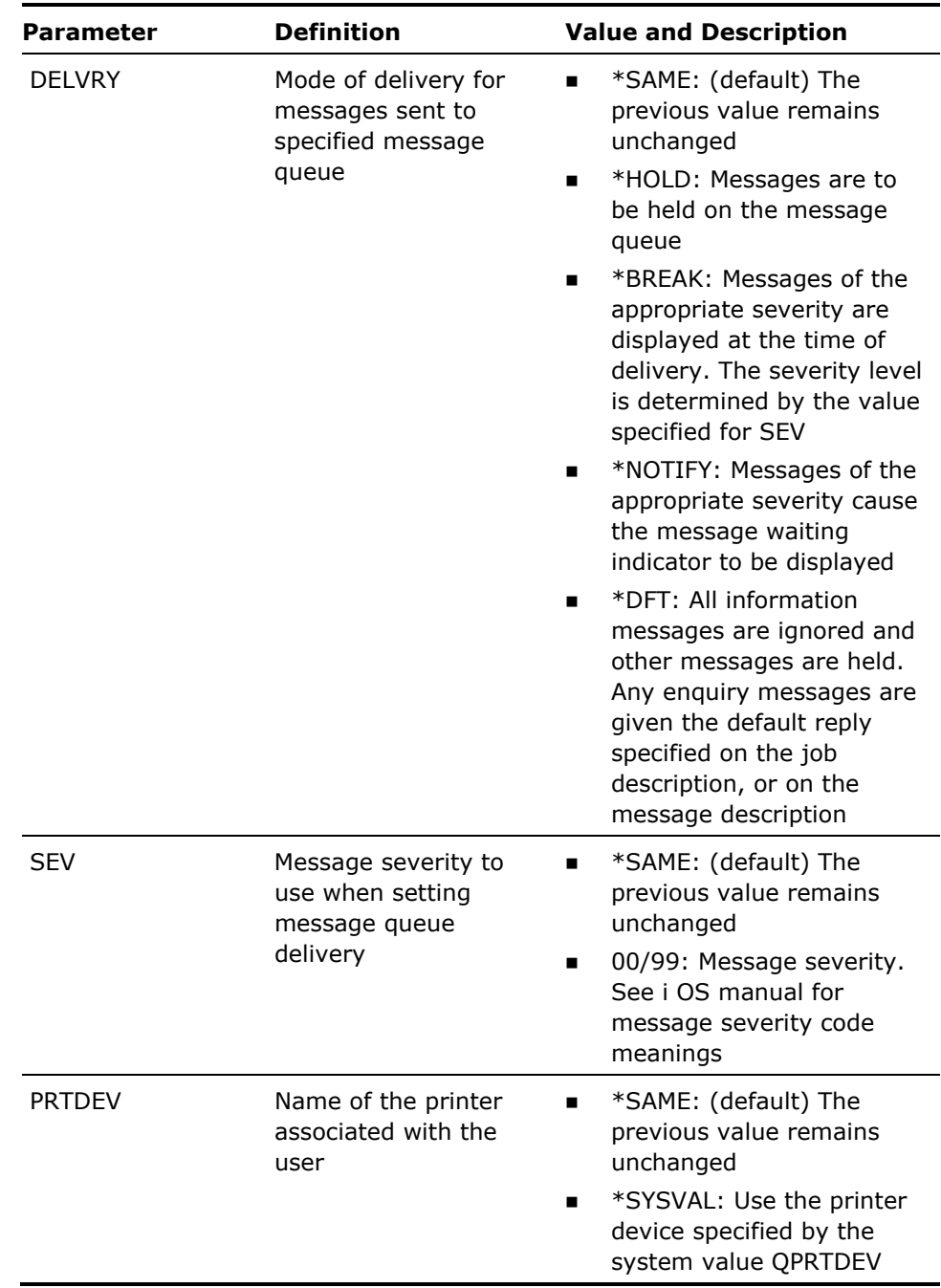

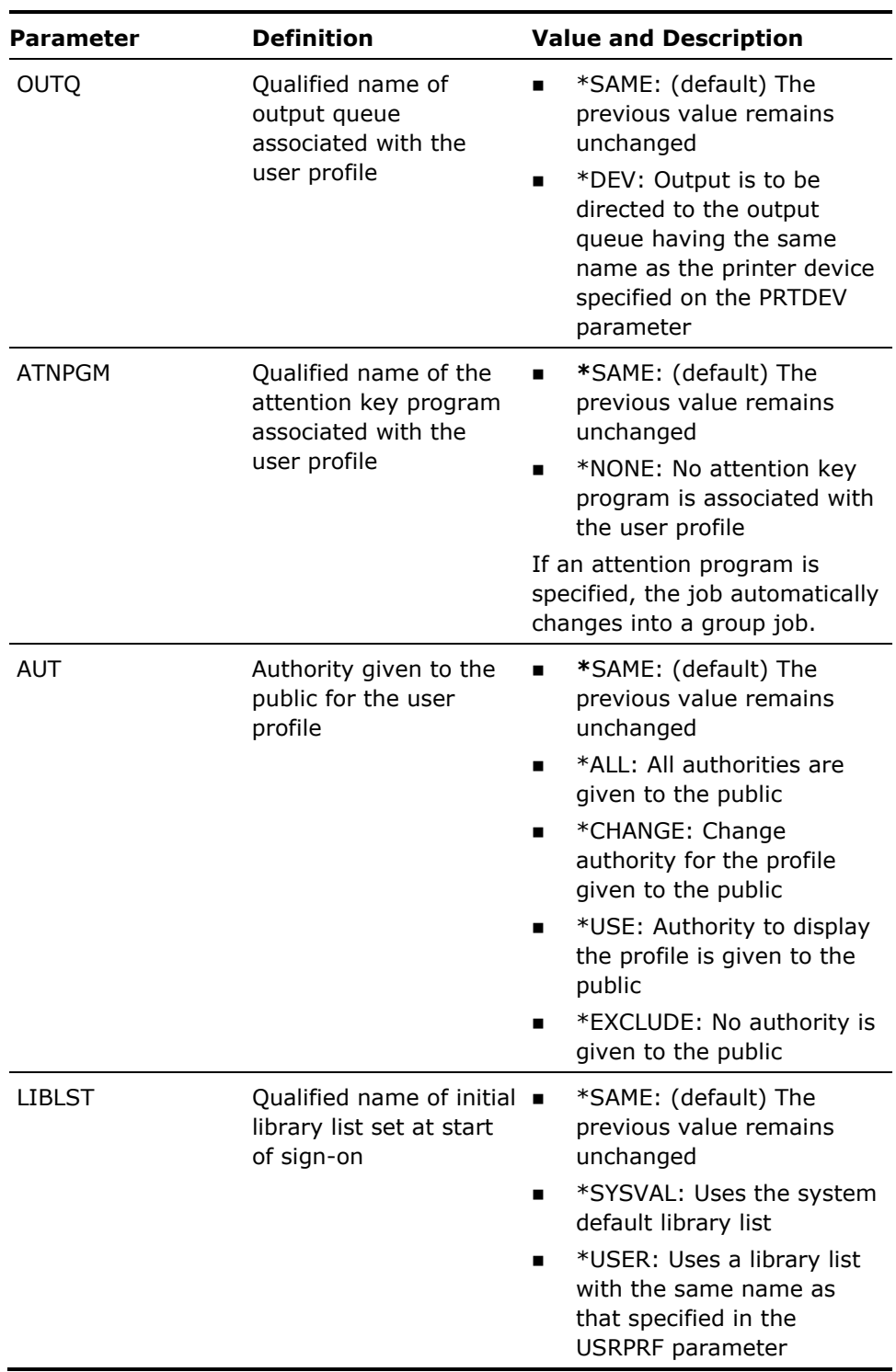

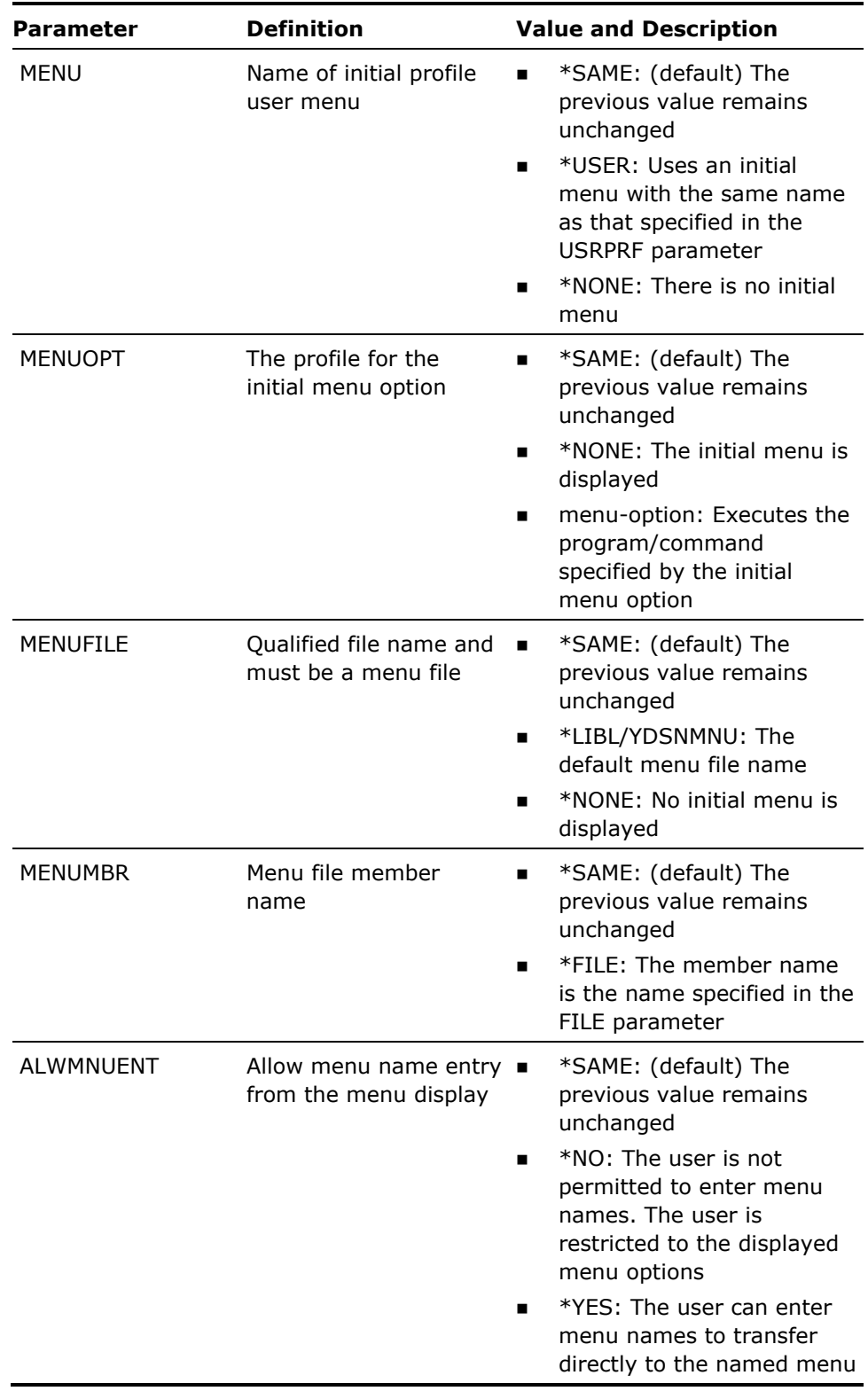

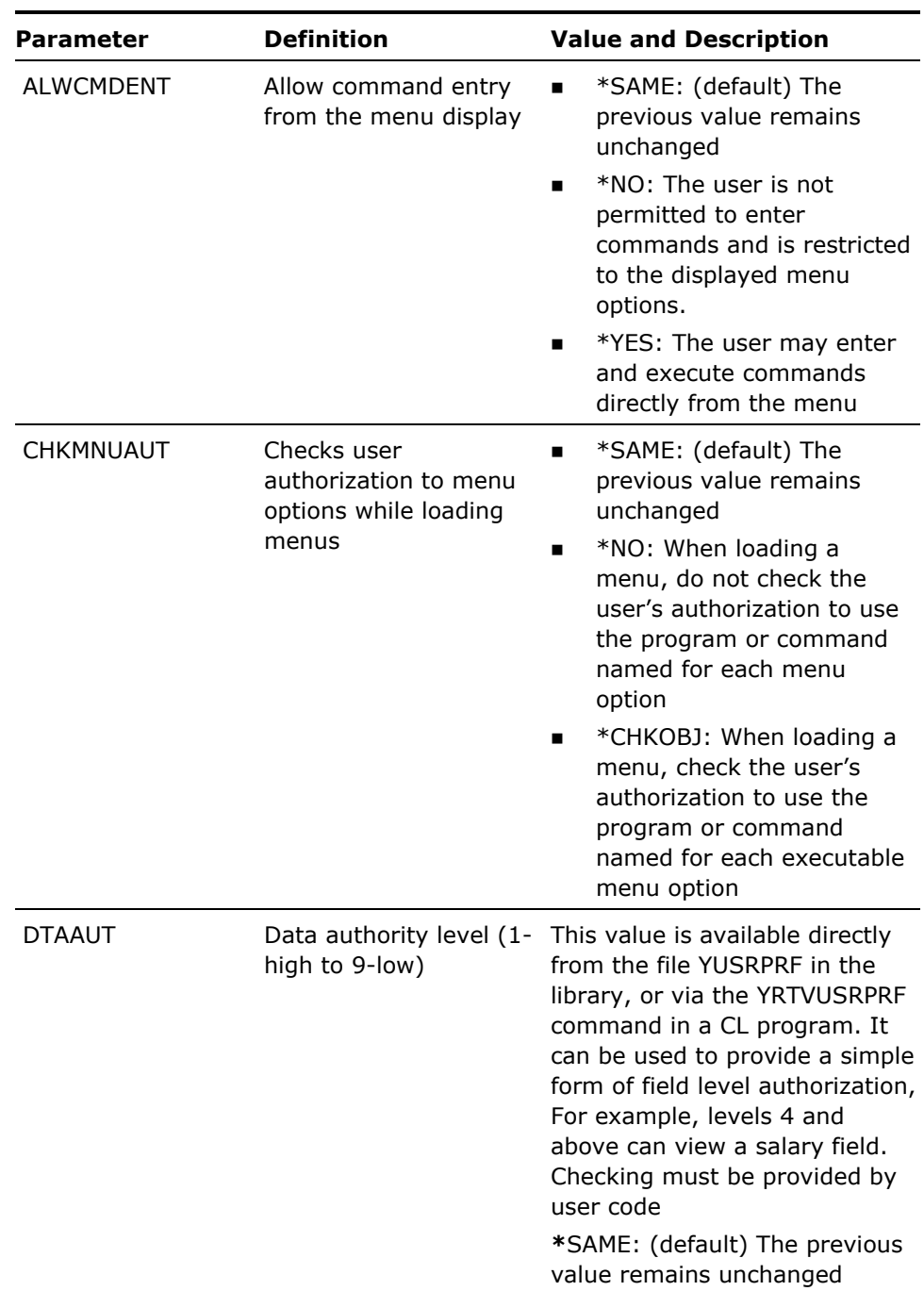

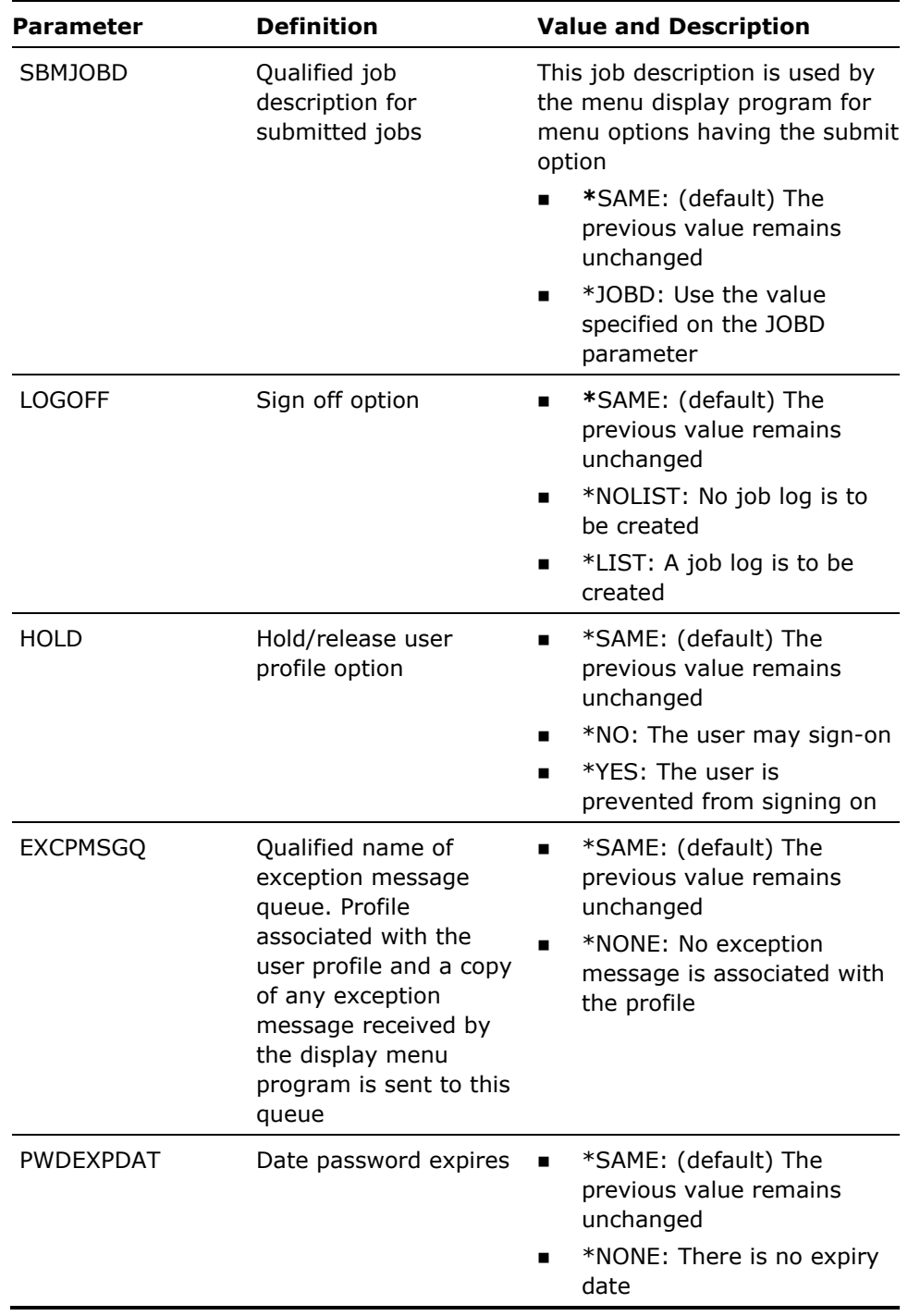

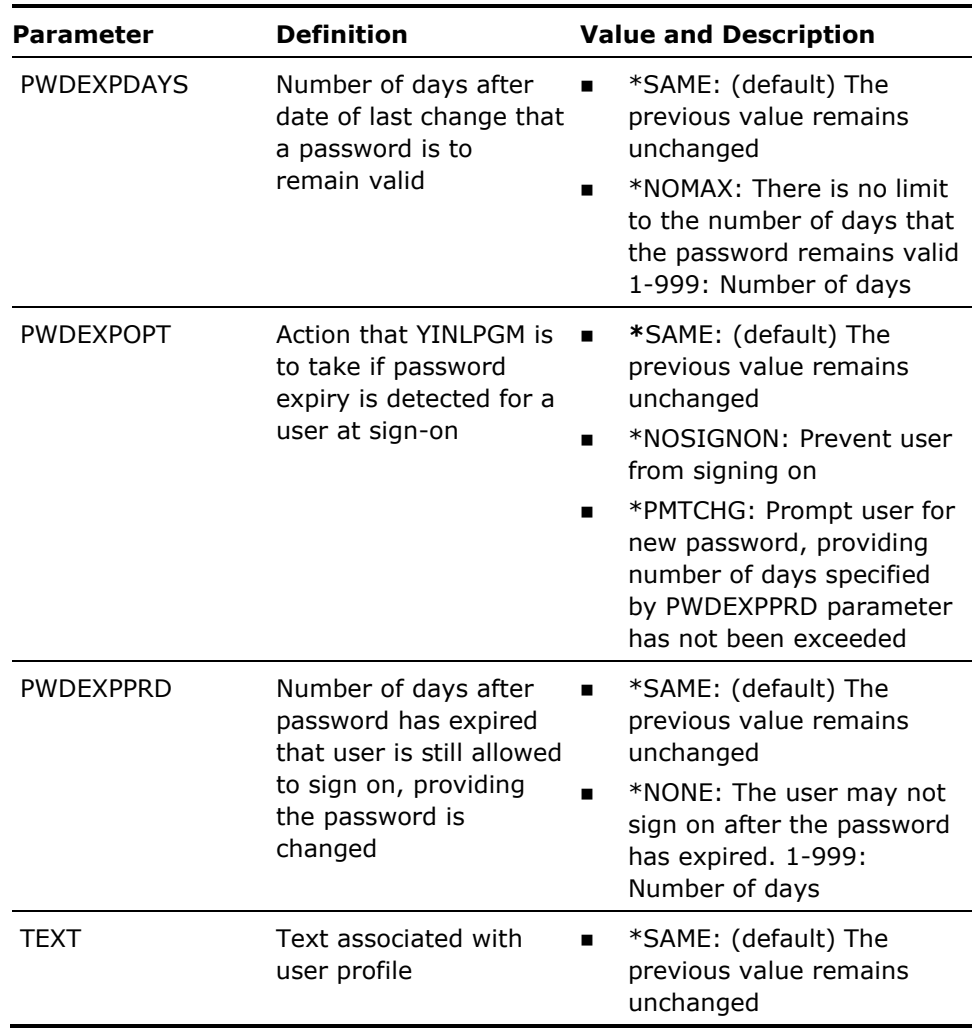

- 1. The YCHGUSRPRF command can also be conveniently executed via the command Display User Profile **(**YDSPUSRPRF), as the existing parameter values are prompted.
- 2. Initial YINLPGM program; YCHGUSRPRF command YINLPGMPWD Initial programs. For a profile to be able make use of the user profile extension attributes at sign-on, the initial program (YINLPGM), or a user modified variant of it, must be specified as the initial program on the INLPGM parameter. Password expiry checking is done by a subsidiary program YINLPGMPWD.

#### **Example**

To change a user profile called ATTILLA to have the initial menu option 1 in menu ATTMNU:

YCHGUSRPRF USRPRF(ATTILLA) MENU(ATTMNU) MENUOPT(1)

# **YCHKIFSOBJ (Check IFS Object)**

 The Check IFS Object (YCHKIFSOBJ) command checks the existence of an object in the Integrated File System (IFS) and verifies the user's authority to the object before trying to access it.

If the object exists and the user has the correct authority to the object, then no error messages will be sent to the user. If the object does not exist or the user does not have the correct authority to it, an error message will be sent to the user. The error message will be in the range CPE3401 through CPE3599.

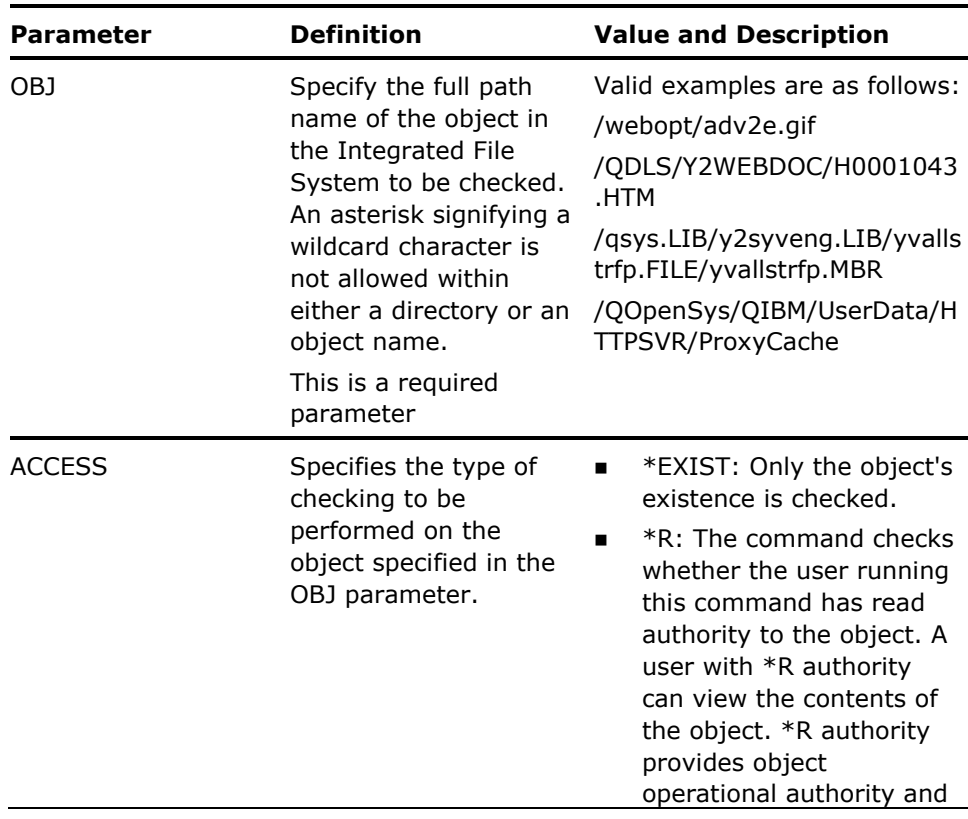

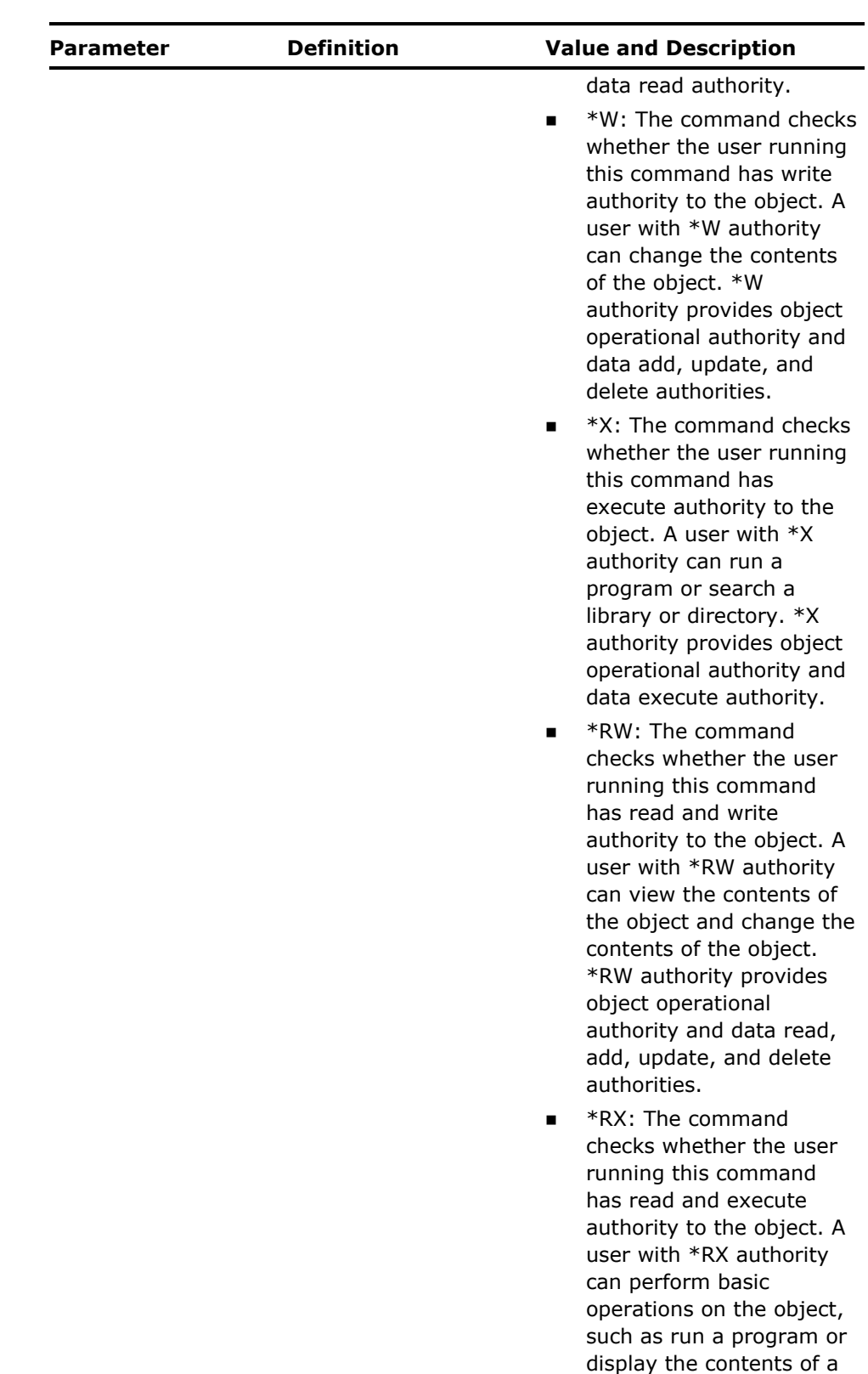

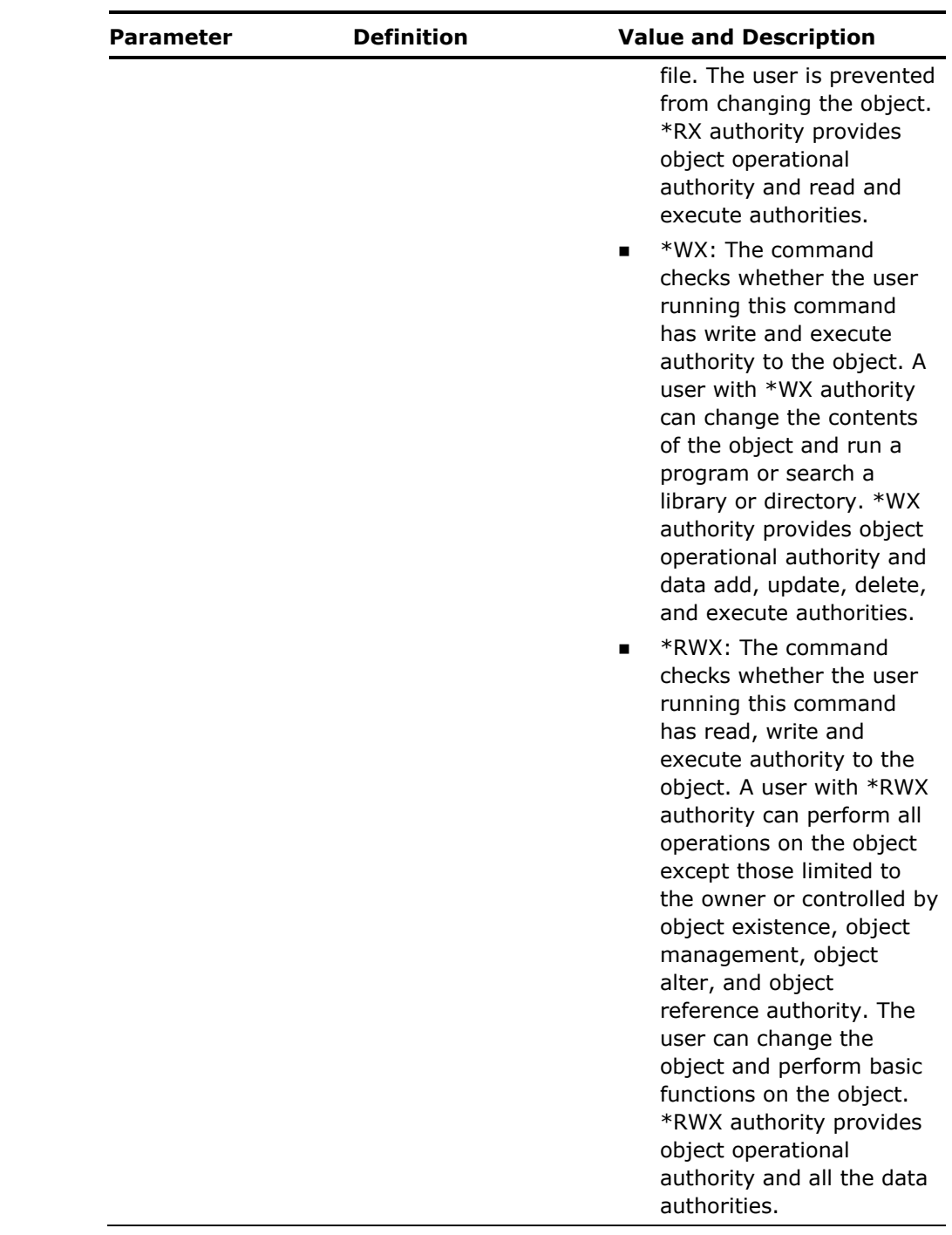

# **YCHKLIBLST (Check Library List)**

Checks for a library list, and is intended for internal use by utilities. Returns the list contents to a variable.

## **Syntax Diagram**

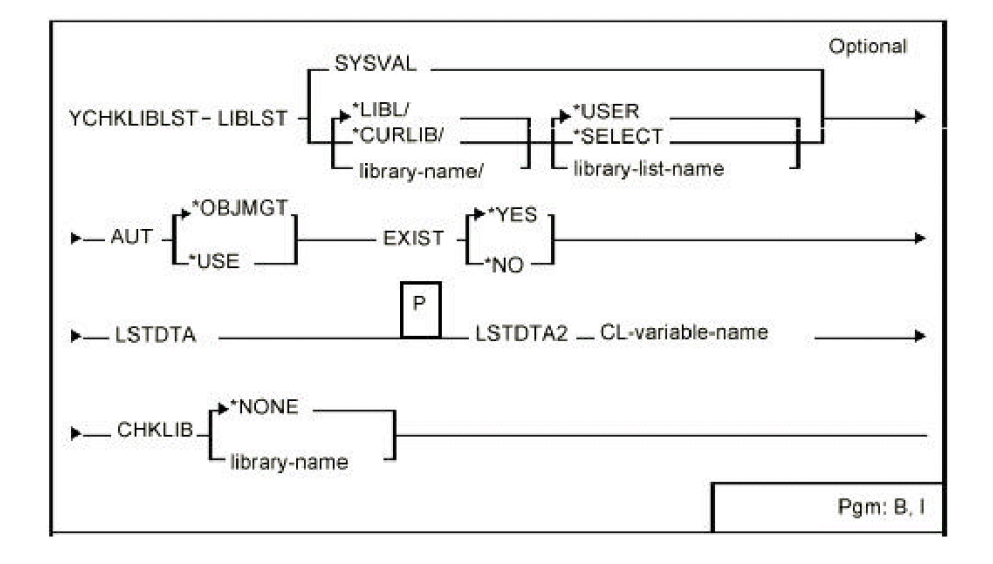

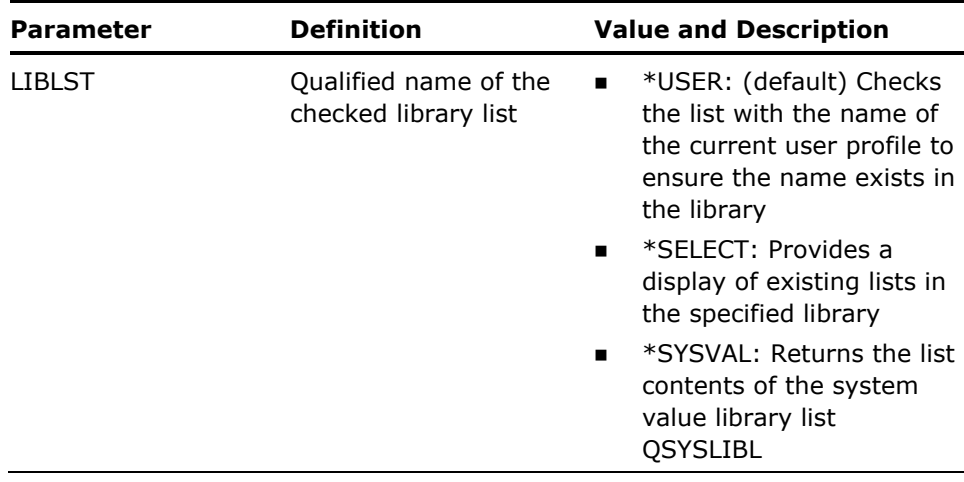

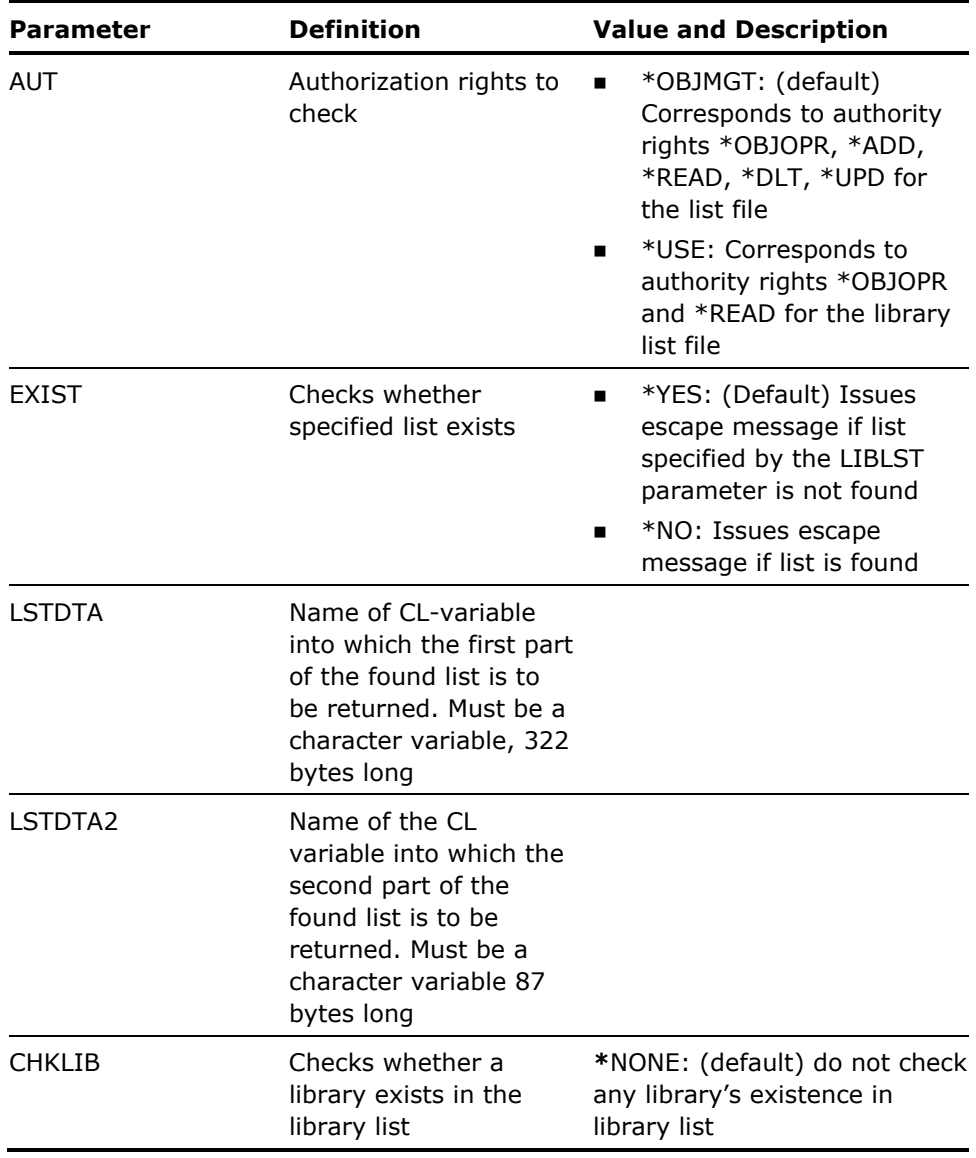

1. If errors occur on the checks, i OS or escape messages are sent.

File, member, and authority checking is performed using the i OS command Check Object **(**CHKOBJ). See the i OS *Control Language Reference* manual for details of the escape messages sent by the CHKOBJ command.

The following additional messages can be sent:

- **\***YLL0001 Specified library list not found.
- \*YLL0003 Specified library file list not found.
- \*YLL0006 Specified library does not exist in library list.
- \*YLL0007 No selection made; command cancelled by user.
- **\*YLL0014 Specified library list already exists.**
- 2. Library lists are stored in a file called YLIBLST in the specified library.
- 3. The LSTDTA and LSTDTA2 parameters have the following formats:

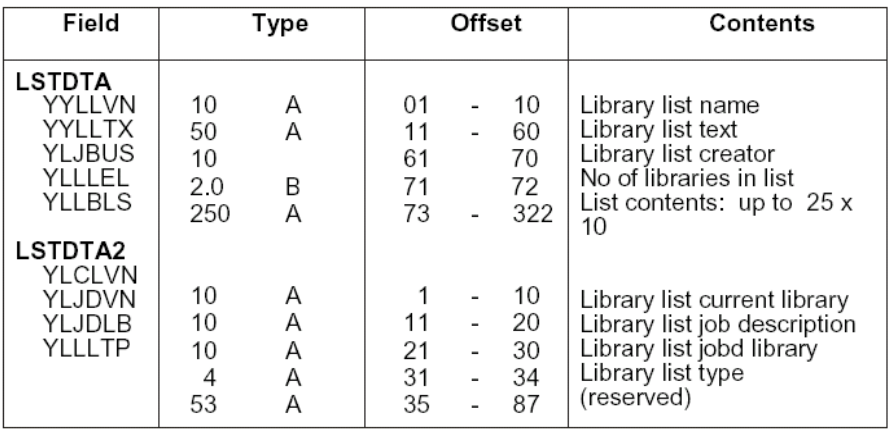

#### **Example**

To check whether the list FRED exists in file \*LIBL/YLIBLST, and check if the correct rights are obtained (object management rights):

DCL VAR(&LIBLST) TYPE(\*CHAR) LEN(10) /\* List name \*/ DCL VAR(&LSTDTA) TYPE(CHAR) LEN(322) /\* List contents \*/

DCL VAR(&LIB) TYPE(\*CHAR) LEN(10) /\* Library name \*/

CHGVAR VAR(&LIBLST) VALUE('FRED')

YCHKLIBLST LIBLST(&LIBLST) LSTDTA(&LSTDTA)

If list FRED is successful then you might obtain the name of the first library in the list as follows:

CHGVAR VAR(&LIB) VALUE(%SST(&LSTDTA 73 10))

# **YCHKLSTE (Check List Entries)**

This command checks the entries in an object or member list.

## **Syntax Diagram**

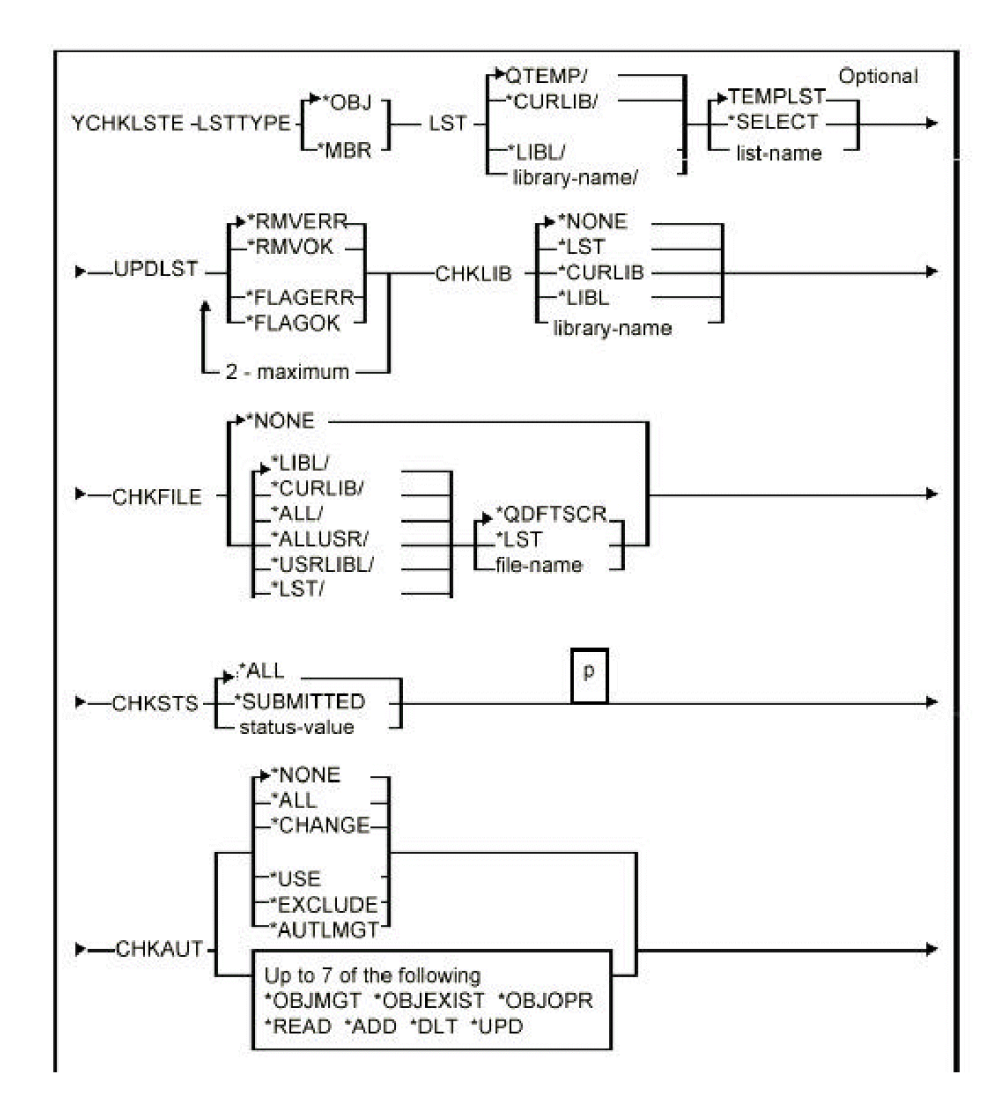

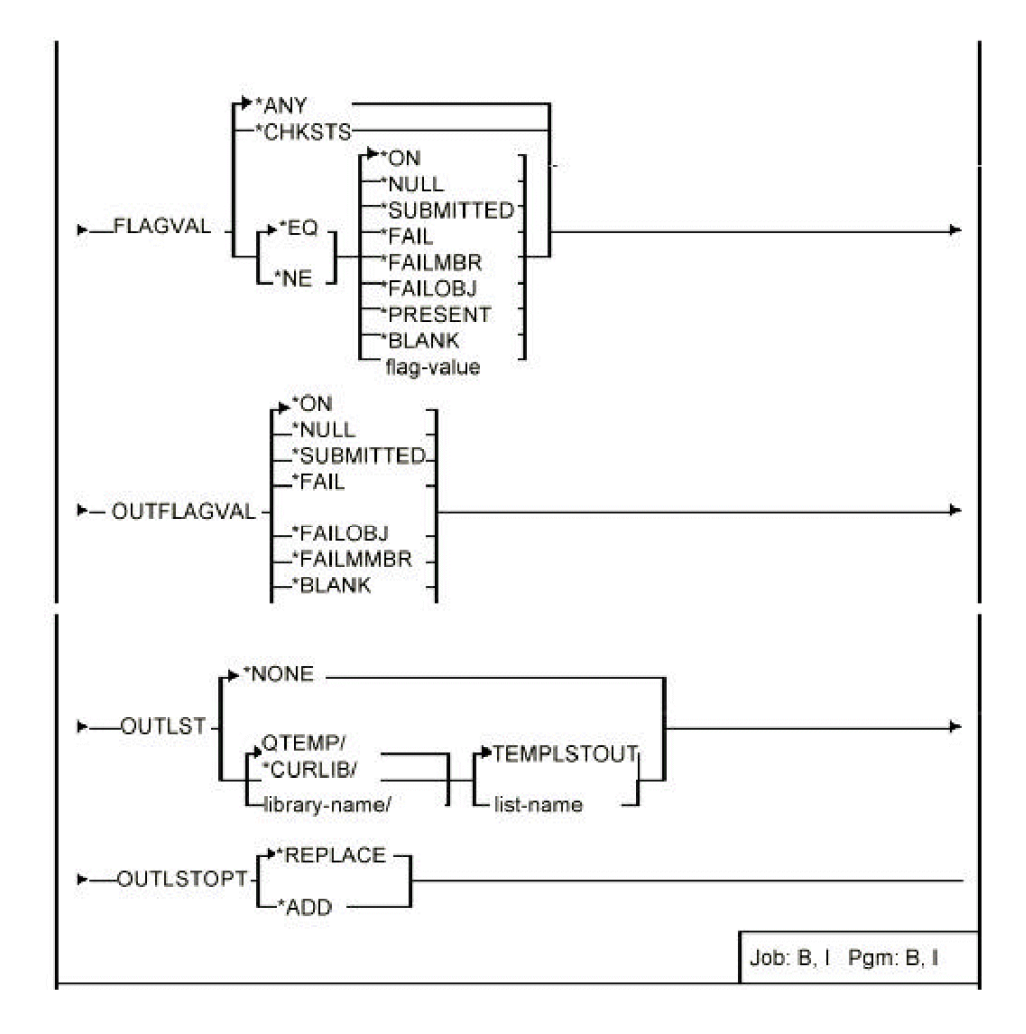

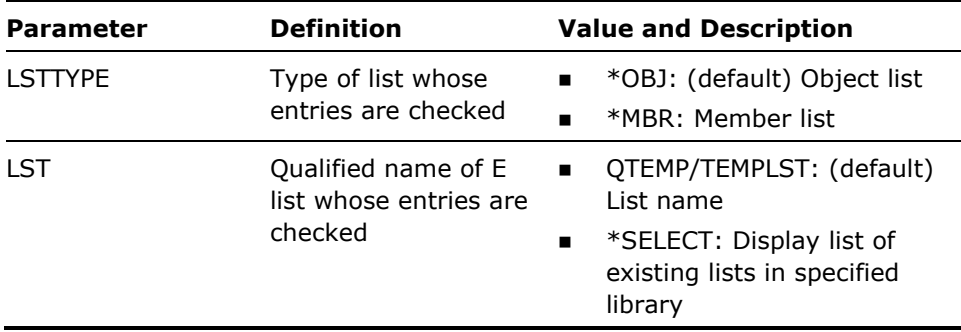

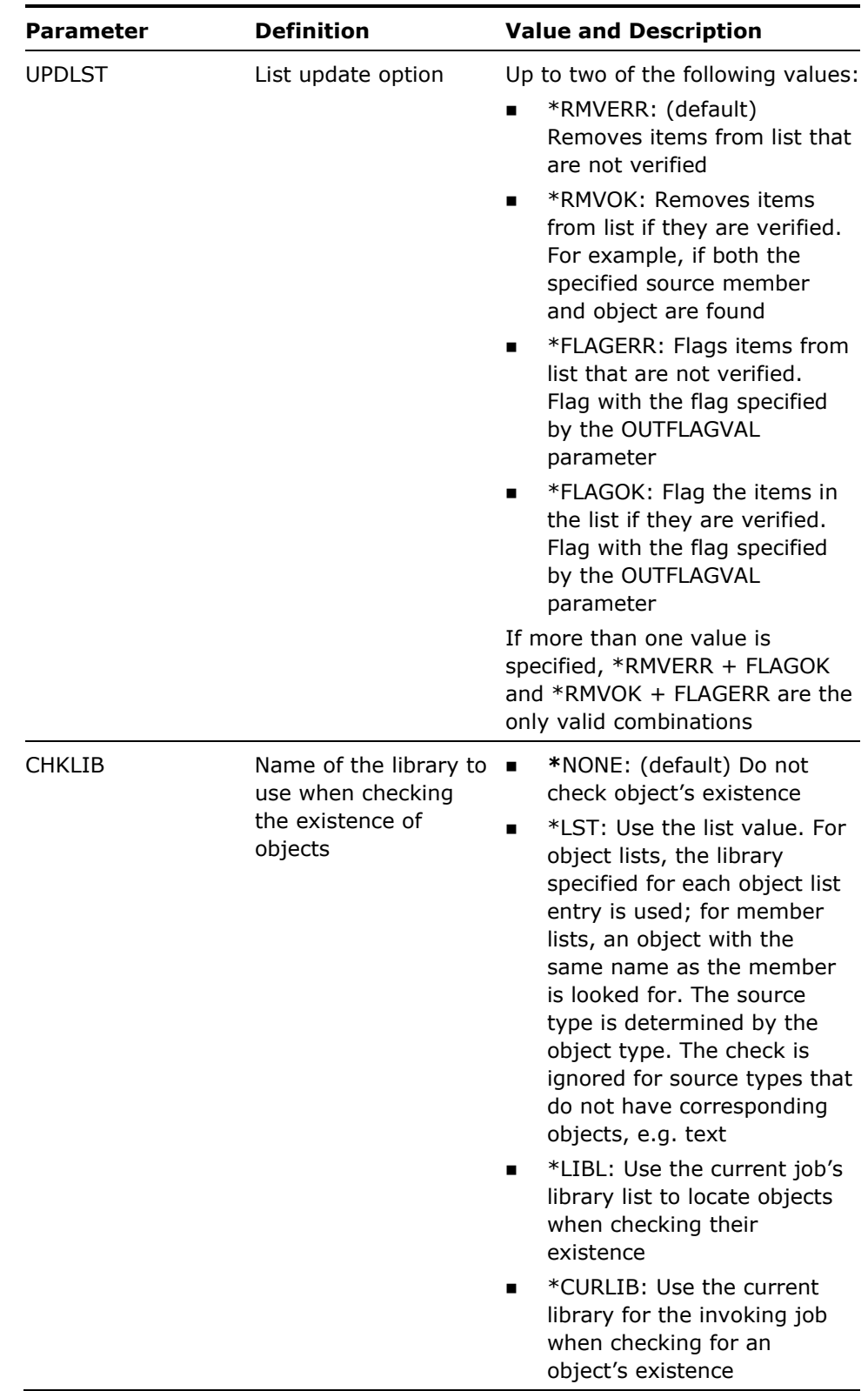

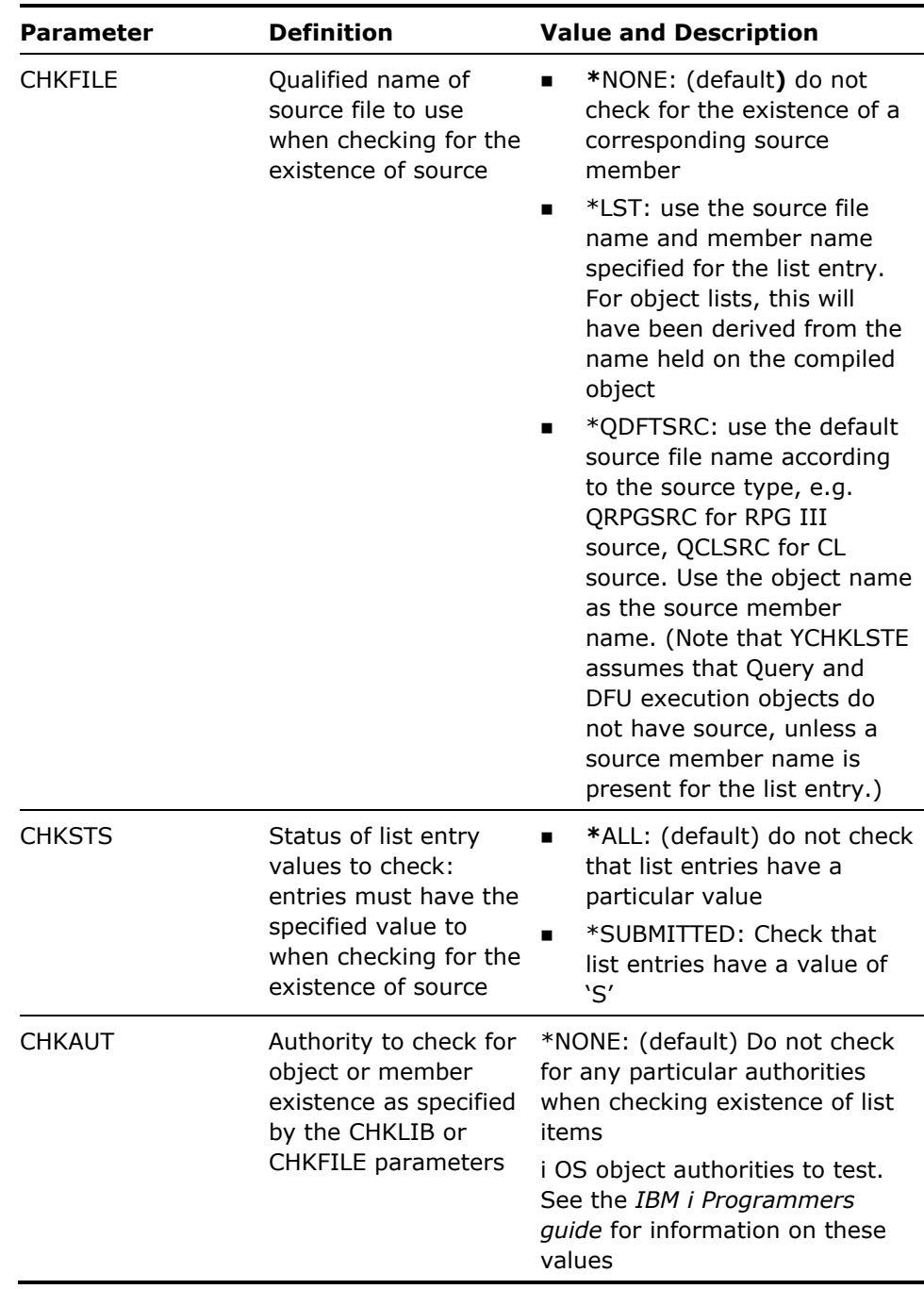

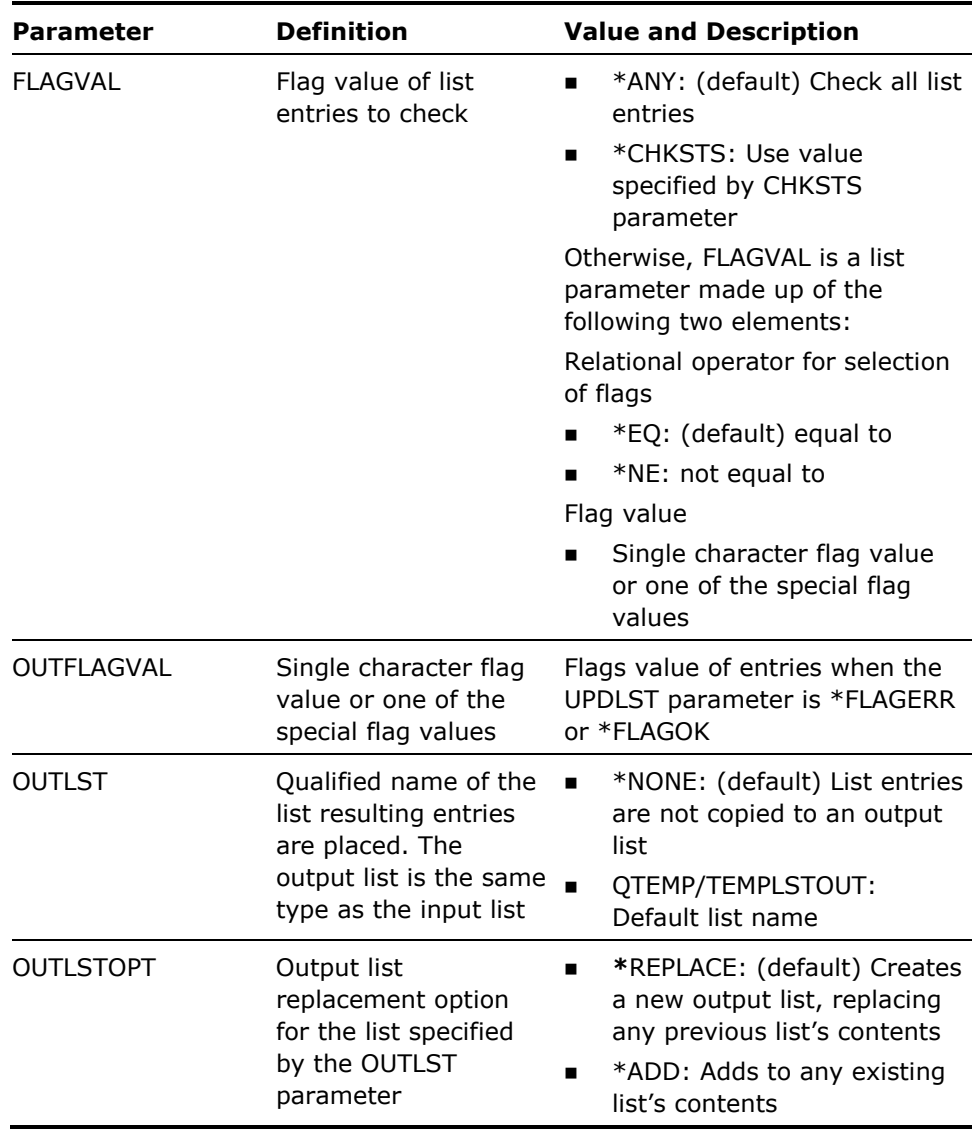

- 1. The YCHKLSTE command sends a completion message (YOL0026) that indicates the number of items in the original list, and the number of items removed or copied. If there are no items in the specified list an escape message (YYY0103) is sent. Thus the command can be used to check whether this list is empty.
- 2. For an entry to be verified as correct the conditions specified by both the CHKFILE and the CHKLIB parameters must be satisfied.
- 3. If no Output list is specified, the list specified by the LST parameter is updated according to the following table:

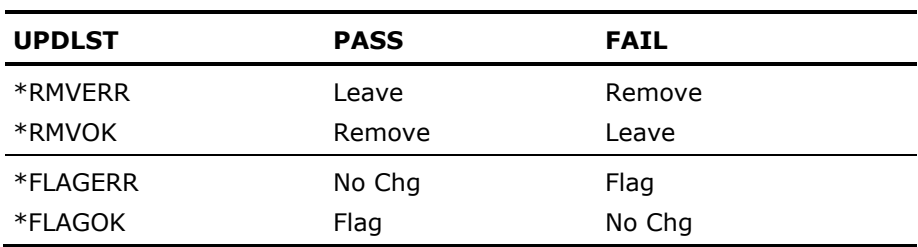

If an Output list is specified, the list specified by the OUTLST parameter is updated according to the following table:

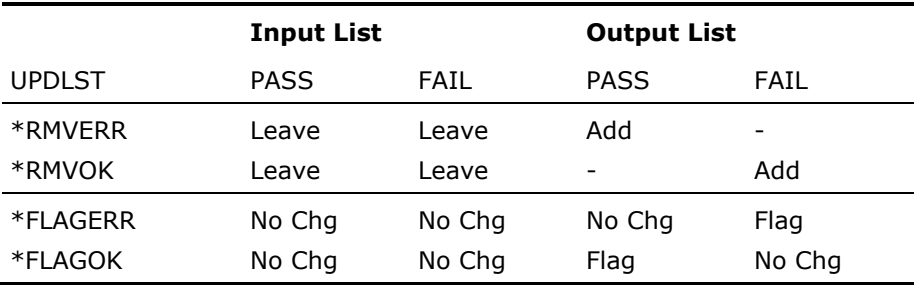

#### **Examples**

A member list example is as follows:

There is a member list containing five entries, and the corresponding source member and objects exist as follows:

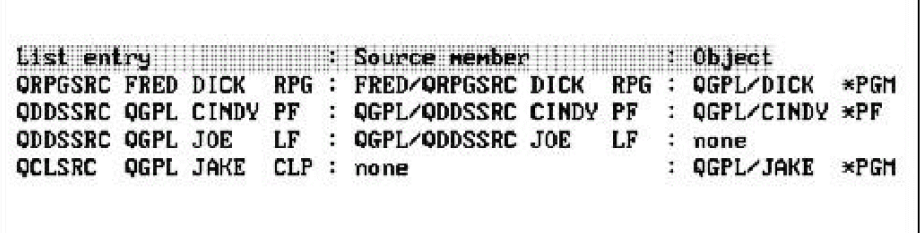

Ŧ

The following command verifies that all the members named in list TEMPLST still exist in the files from which the list is build, and that for each member the corresponding compiled object exists in library QGPL:

YCHKLSTE LSTTYPE(\*MBR) CHKLIB(QGPL) UPDLST(\*RMVERR)

List entry ORPGSRC FRED DICK RPG QDDSSRC QGPL CINDY PF

Diagnostic messages are sent to indicate which entries are removed.

An object list example is as follows:

Verify that all objects named in list TEMPLST still exist in library QGPL and that source members still exist in the source files used at object compilation. Any objects in TEMPLST that do not exist in QGPL, or that do not have source members are to be removed from the list:

YCHKLSTE CHKLIB(QGPL) CHKFILE(\*OBJLST) + UPDLST(\*RMVERR)

Examples of use of output list and list flags are as follows:

Check that items in a member list which are flagged with an 'S' ('Submitted') have an object existing in the current library associated with the job. Any items which do not, are to be copied to a separate output list called FAILED in QTEMP. The copied items should be unflagged:

YCHKLSTE LSTTYPE(\*MBR) UPDLST(\*RMVOK) CHKLIB(\*CURLIB) FLAGVAL(\*SUBMITTED) OUTFLAGVAL(\*NULL) OUTLST(QTEMP/FAILED)

Check that the user has full authority to objects in list TEMPLST in QTEMP. any objects to which the user does not have authority are to be placed in an output list GRTOBJAUT in QTEMP, and flagged with an 'A':

YCHKLSTE LSTTYPE(\*OBJ) UPDLST(\*RMVOK \*FLAGERR) CHKLIB(\*ST)AUT(\*ALL) OUTFLAGVAL(A) OUTLST(QTEMP/GRTOBJAUT)

## **YCHKMNU (Check Menu)**

Checks for the existence of a menu file and is intended primarily for internal use by the utilities.

## **Syntax Diagram**

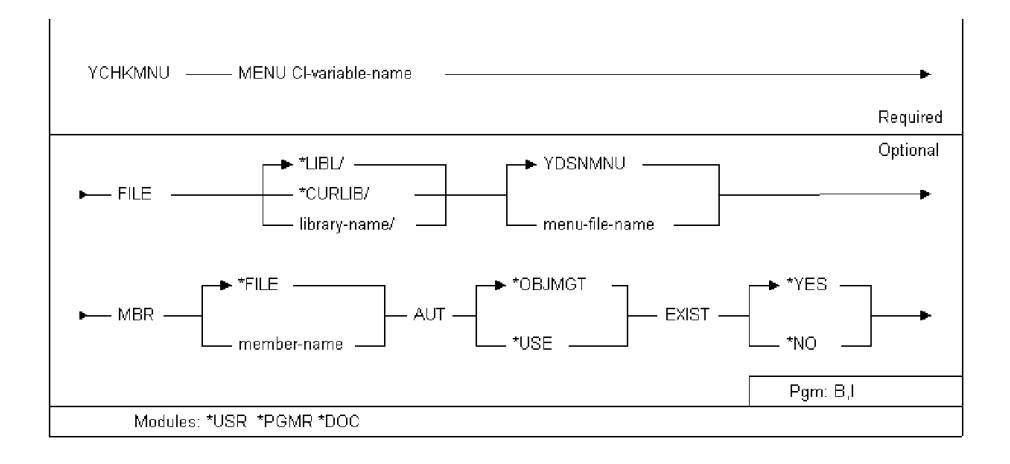

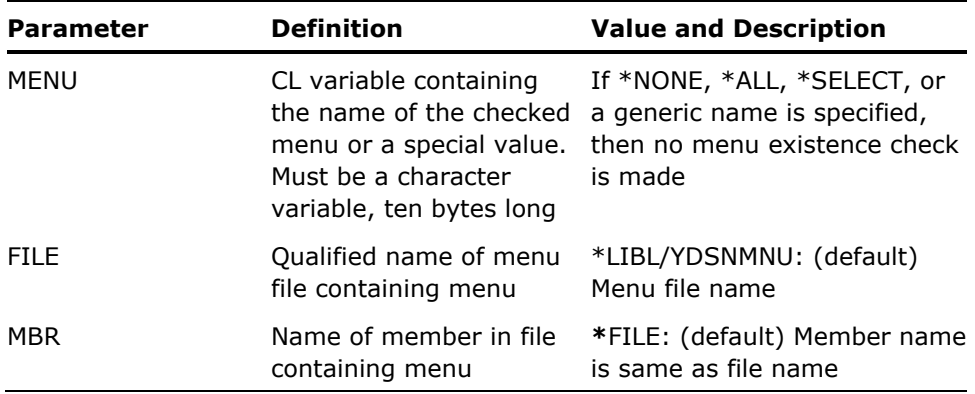

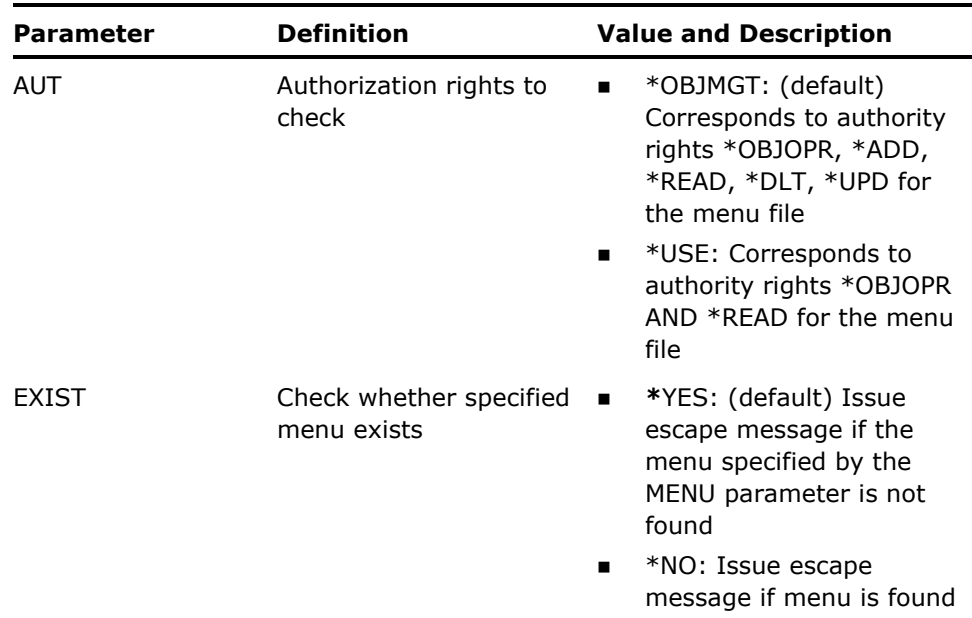

1. If errors occur on the checks, i OS or CA2E escape messages are issued. File, member, and authority checking is performed using the i OS command Check Object (CHKOBJ). See the i OS *Control Language Reference Manual* for details of the escape messages issued by the CHKOBJ command.

In addition to the escape messages sent by i OS, the following escape messages may be sent:

- \*YMN0006 Specified file is not a menu file
- **\*YMN0011 Specified menu not found**
- **\*YMN0012** Specified menu already exists

**Example** 

To check whether menu FRED exists in file \*LIBL/YDSNMNU and whether you have object management rights to it:

DCL VAR(&MNU) TYPE(\*CHAR) LEN(10) /\*Menu name \*/ CHGVAR VAR(\*MNU) VALUE('FRED') YCHKMNU MENU(&MNU)

# **YCHKPNL (Check Panel Design)**

Checks for the existence of a panel design, and/or a panel design file. This command is intended primarily for internal use by the utilities.

## **Syntax Diagram**

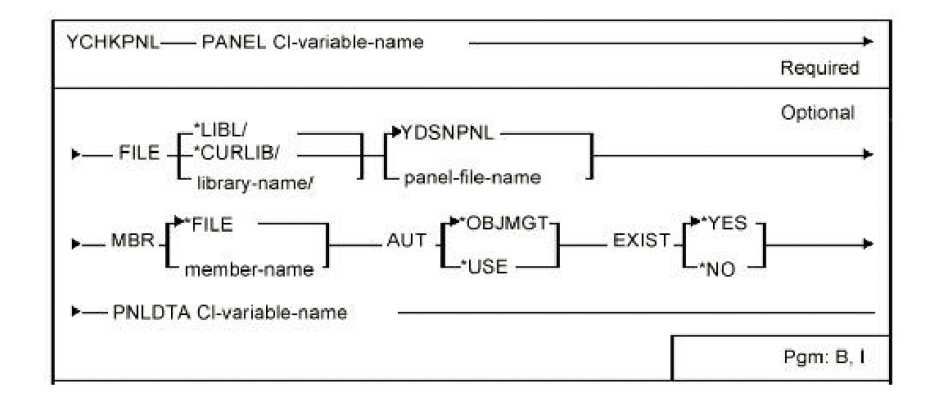

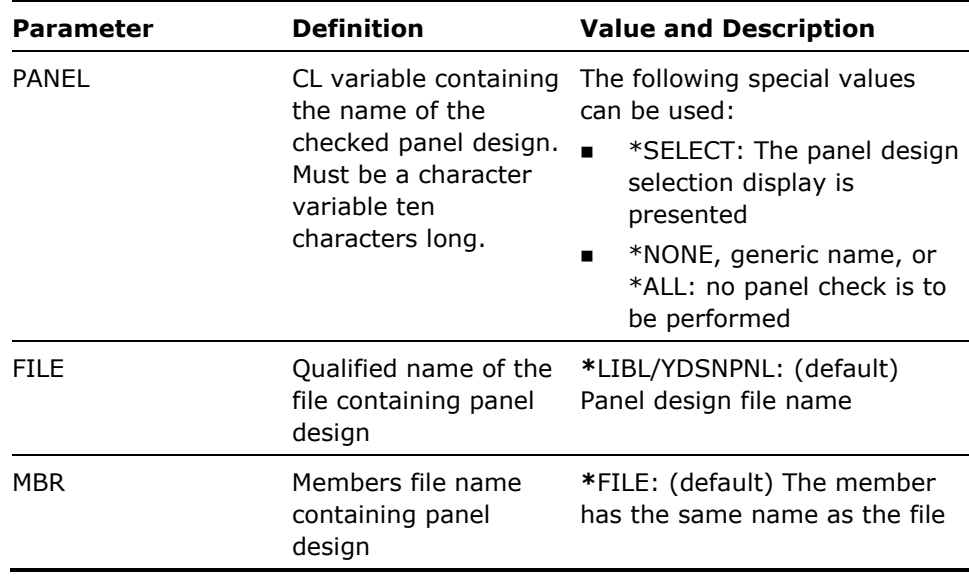

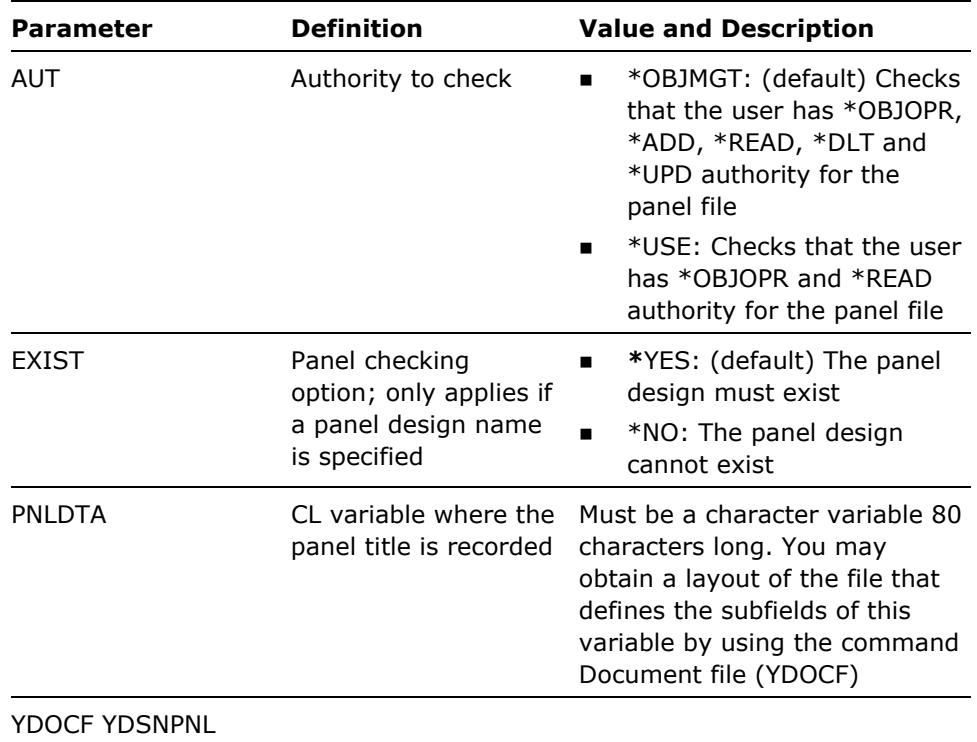

In addition to the i OS escape messages generated by CHKOBJ, the following escape messages can be issued:

- **\*YDS0002 File is not panel file**
- **\*YDS0004 Panel not found**
- **\*\*\***YDS0005 Panel already exists

#### **Example**

To check whether panel design FRED exists in file \*LIBL/YDSNSCR and whether you have object management rights to it:

DCL VAR(&PNL) TYPE(\*CHAR) LEN(10) /\* Panel name \*/ DCL VAR(&PNLDTA) TYPE(\*CHAR) LEN(80) /\* Panel record \*/ DCL VAR(&TEXT) TYPE(\*CHAR) LEN(50) /\* Panel title \*/ CHGVAR VAR(&PNL) VALUE('FRED') YCHKPNL PANEL(&PNL) PNLDTA(&PNLDTA)

If panel design FRED is successfully found, then you might obtain its title as follows:

CHGVAR VAR(&TEXT) VALUE(%SST(&PNLDTA 15 50))

## **YCHKPWDVAL (Check New Password)**

This command checks a password to ensure that it meets the specified criteria.

### **Syntax Diagram**

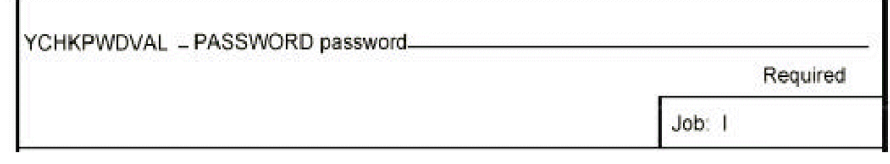

## **Parameters**

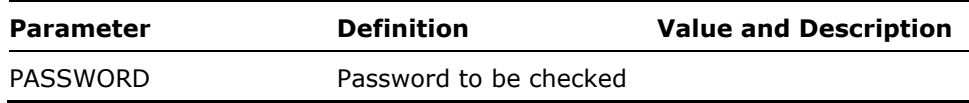

#### **Notes**

- 1. The nature of the password checking depends on the password control values specified on the Edit Password values display (YEDTPWDVAL command). According to the values specified the YCHKPWDVAL command tests:
	- Whether the password is the name of an existing user profile.
	- Whether the password is on a list of forbidden values.
	- If the new password fails any of the tests, an escape message is sent.

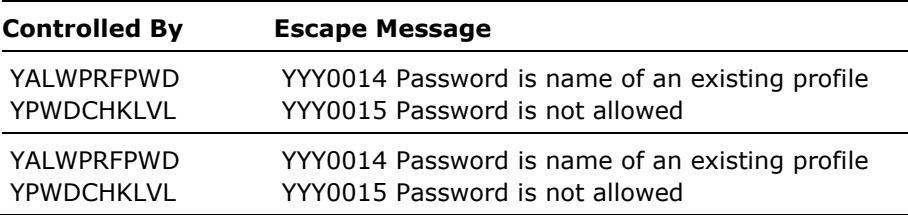

2. The values required for i OS password validation (available in i OS release 2.0) are not checked by this command.

**Example** 

To check that password SESAME is allowed:

YCHKPWDVAL PASSWORD(SESAME)

# **YCHKRPT (Check Report Design)**

This command checks for the existence of an E report design, and/or report design file. This command is intended primarily for internal use by the utilities.

## **Syntax Diagram**

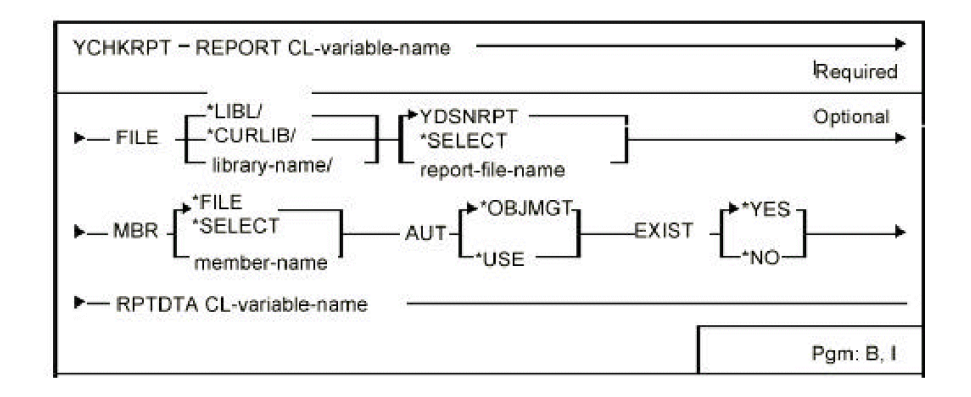

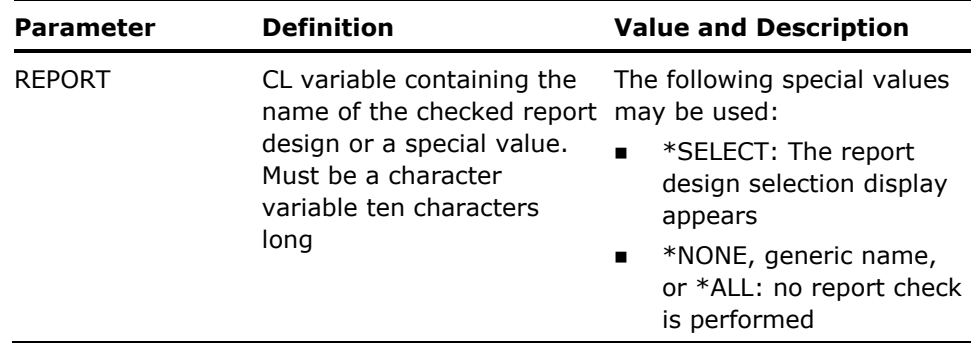

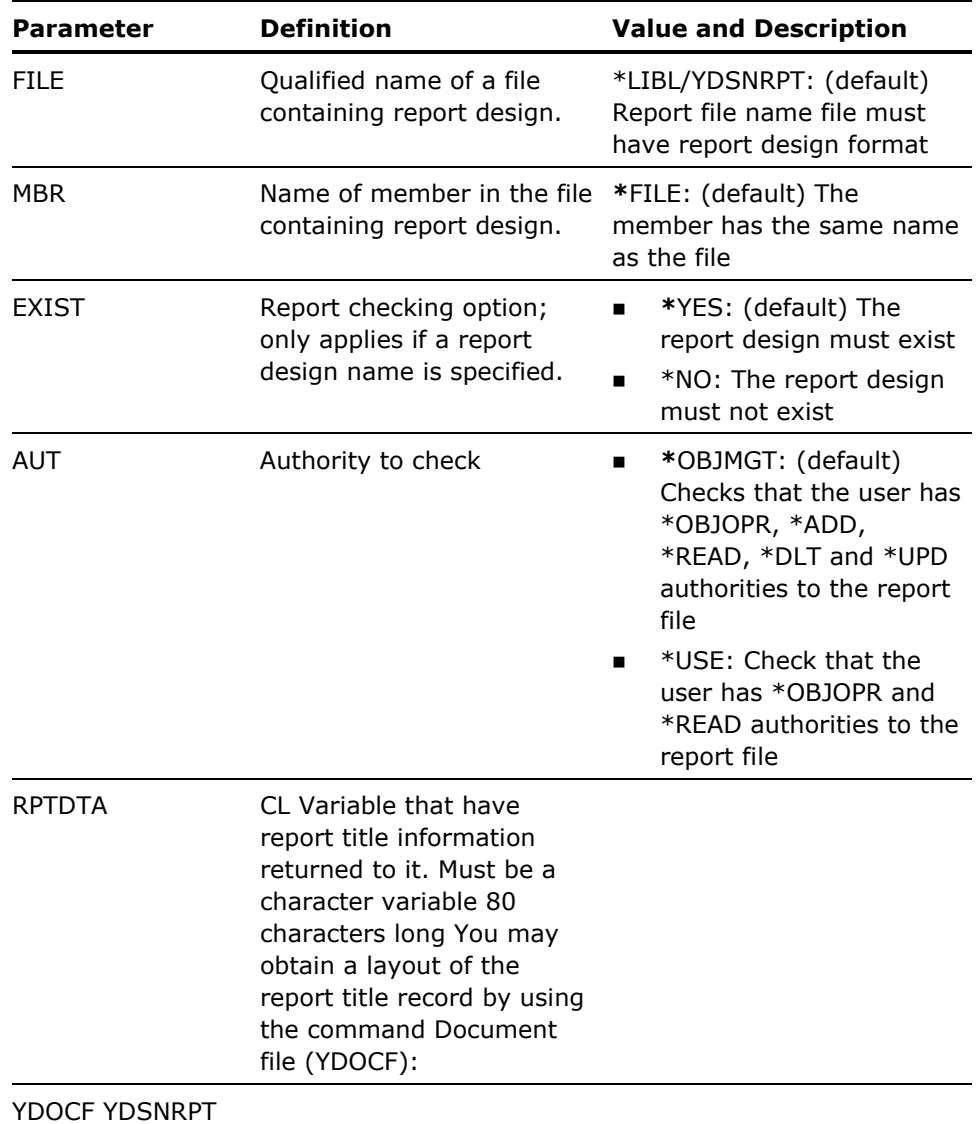

In addition to the i OS escape messages generated by CHKOBJ, the following escape messages can be issued:

- **\***YDS0103 'File is not report file.'
- **\***YDS0104 'Report not found.'
- **\*YDS0105 'Report already exists.'**

#### **Example**

To check whether report design FRED exists in file \*LIBL/YDSNRPT and whether you have object management rights to it:

DCL VAR(&RPT) TYPE(\*CHAR) LEN(10) /\* Report name \*/ DCL VAR(&RPTDTA) TYPE(\*CHAR) LEN(80) /\* Report record \*/ DCL VAR(&TEXT) TYPE(\*CHAR) LEN(50) /\* Report title \*/ CHGVAR VAR(&RPT) VALUE('FRED') YCHKRPT REPORT(&RPT) RPTDTA(&RPTDTA)

If report FRED is successfully found, then you might obtain its title as follows:

# **YCHKVN (Check System Name Is Valid)**

This command checks that a character string is a valid system name. This command is intended primarily for internal use by the utilities.

### **Syntax Diagram**

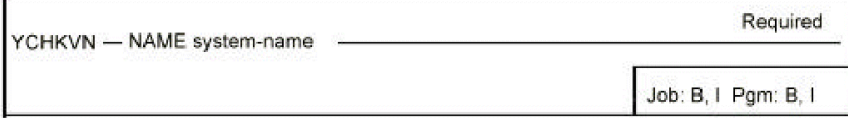

### **Parameters**

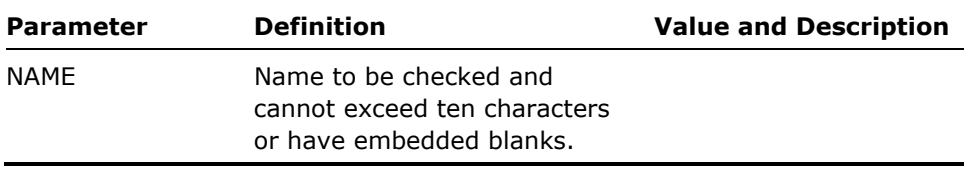

**Notes** 

The YCHKVN command may be useful to help validate input into your interactive programs when the CHECK(VN) keyword cannot be used - for instance, when you have special values beginning with an '\*' such as '\*LIBL', '\*ALL'.

If there are any errors a diagnostic message (CPD0078) and an escape message (CPF0001) is sent.

**Example** 

To check whether FRED is a valid system name:

YCHKVN NAME(FRED)

# **YCMPSRC (Compare Source)**

Compares a pair of source file members and reports on any mismatches. Multiple members can be compared and the degree of detail reported can be controlled.

## **Syntax Diagram**

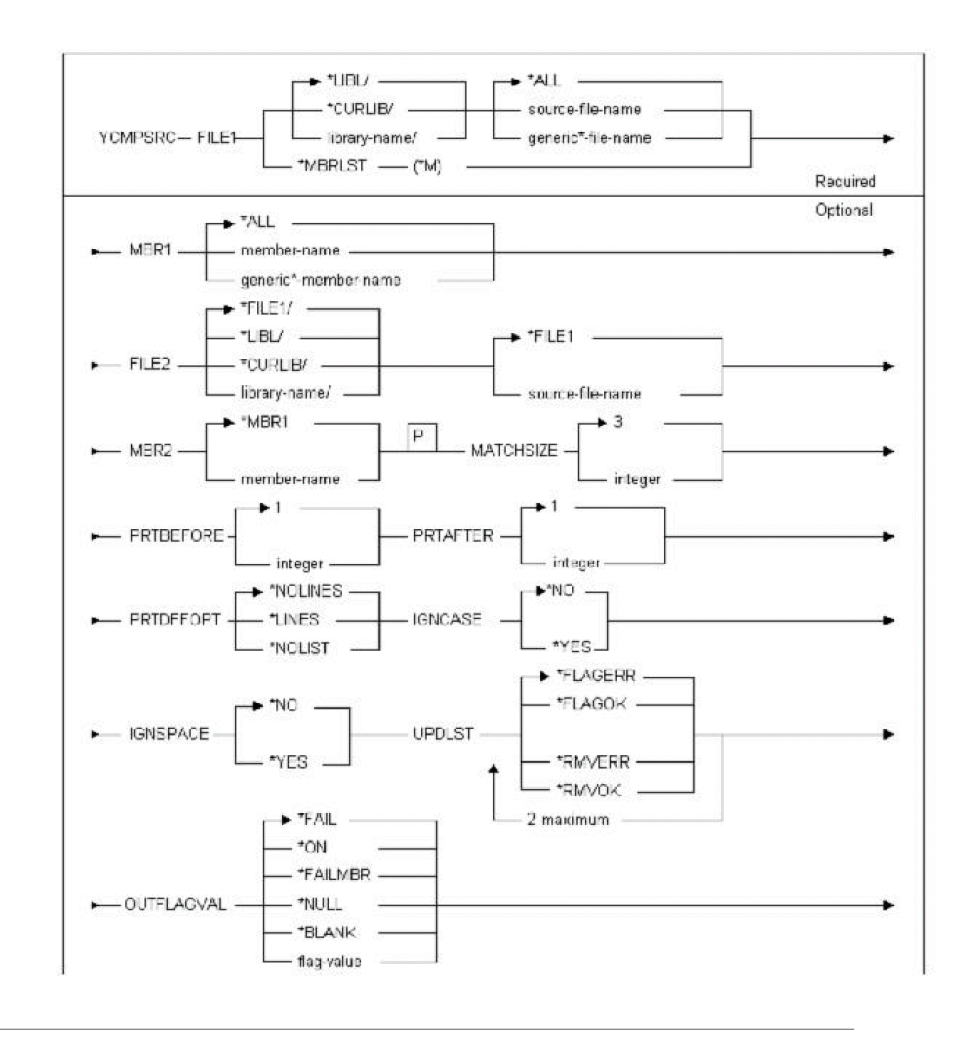

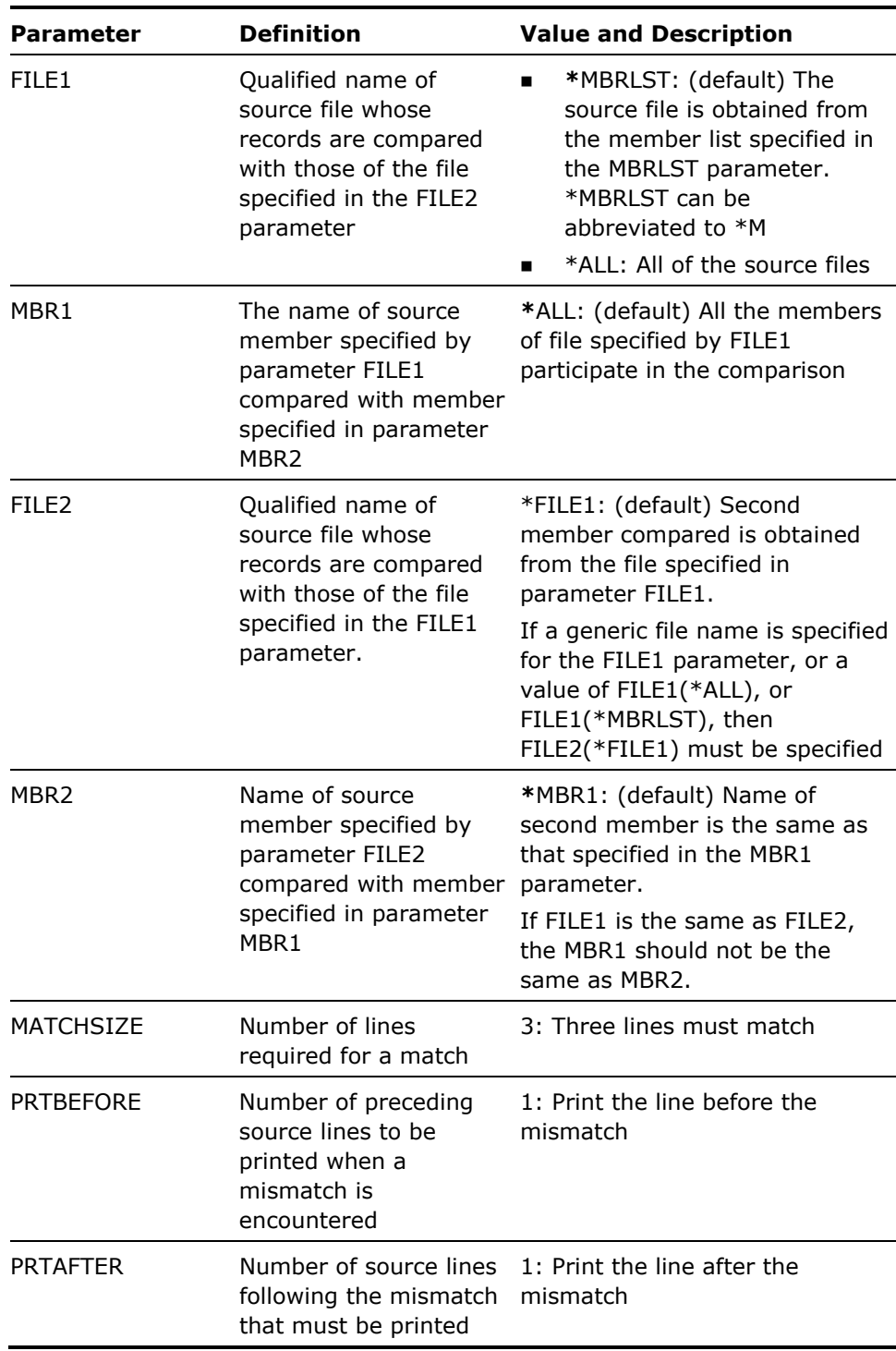
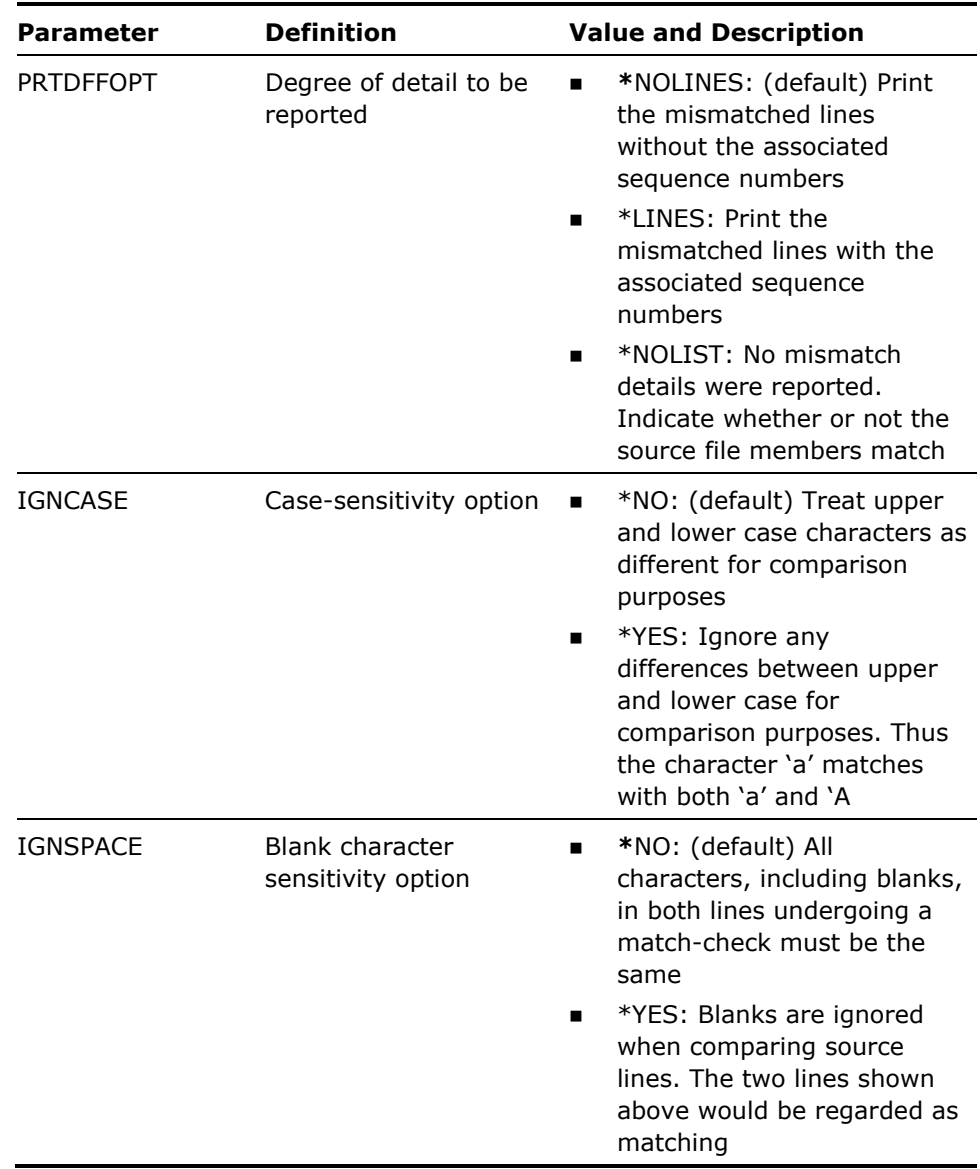

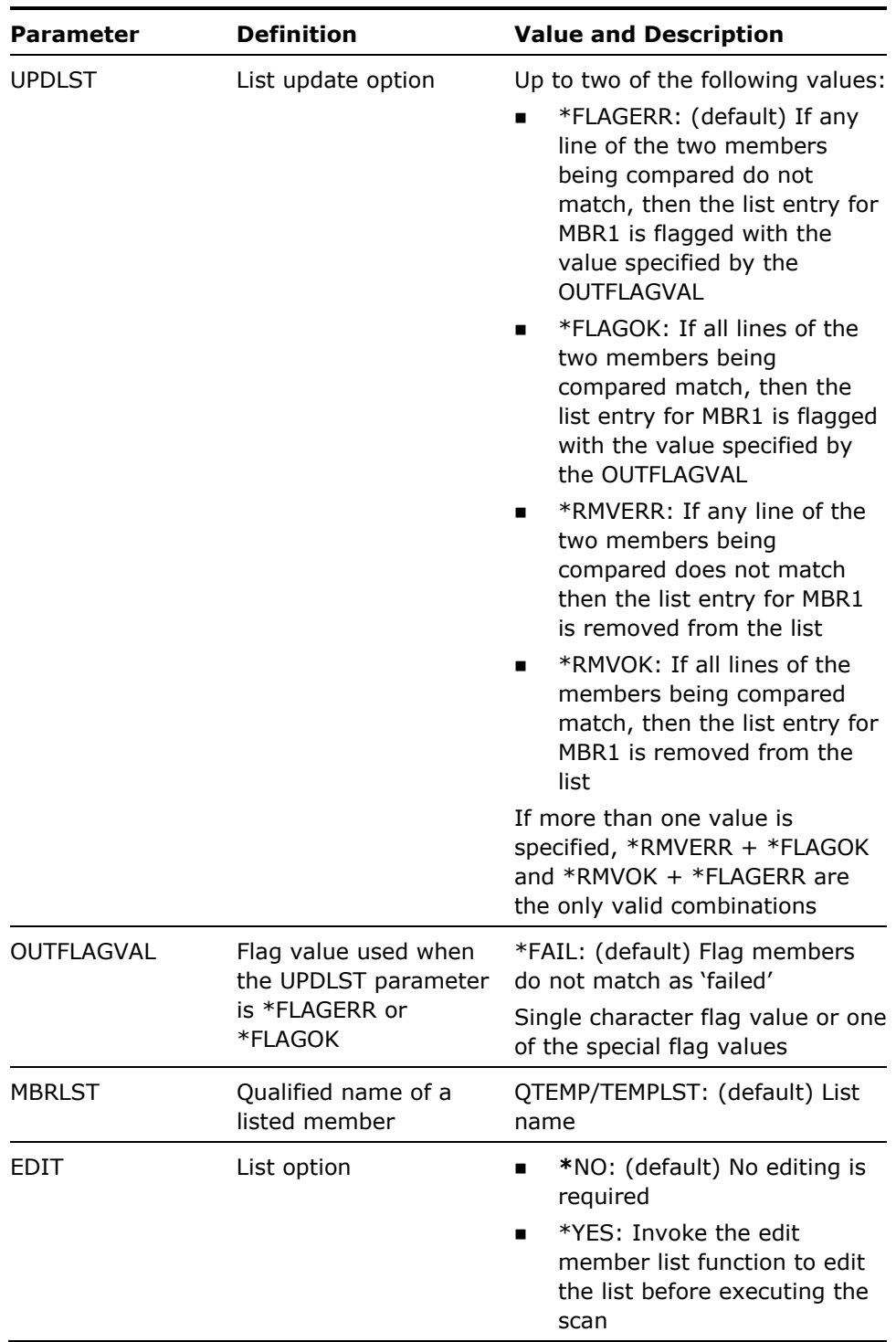

1. If every mismatch between two members is reported then, to continue with the comparison after each mismatch, the utility must resynchronize the source members to the next possible match, if any. The utility considers the members resynchronized when the MATCHSIZE, number of consecutive lines, have matched, using the following method.

MBR1 is read one line at a time. For each line read from MBR1, a record is read from MBR2 and the two lines compared.

If the comparison is exact, then a match is made and the next record is read from MBR1 and compared with the next record in MBR2; this is repeated until the MATCHSIZE number of records match.

If the comparison fails, then if (a) a partial match has been achieved, the record from MBR2 is taken as the starting point and the process repeated from 1.2. Otherwise (b) if a partial match has not yet been achieved, then the next record from MBR2 is read, and tested until either a match is found or the end of the file is detected.

2. The use of a member list or a generic member name for FILE1 enables two versions of a source file to be compared, for instance all the RPG/400 source members in a development system can be compared with their corresponding RPG/400 members in the production system.

#### **Examples**

To compare source from member FONS in file FREDSRC in library QGPL with member ABINITIO in the same file, ignoring any case differences in characters as well as ignoring spaces between characters:

YCMPSRC FILE1(QGPL/FREDPRDSRC) MBR1(FONS) MBR(ABINITIO) IGNCASE(\*YES) IGNSPACE(\*YES)

To compare source from members in a list HONMP in library QGPL with versions of the same members in file FREDPRDSRC in library QGPL:

```
YCMPSRC FILE1(*MBRLST) MBR1(*ALL) 
FILE2(QGPL/FREDPRDSRC) MBR2(*MBR1) 
MBRLST(QGPL/HONMP)
```
## **YCPYF (Copy Files)**

This command copies a list of database physical files. This allows a synchronized "snapshot" of the contents of a list of files that can be used as a recovery, testing or debugging aid. A prefix facility enables many snapshots of the same database files to be stored in the same library.

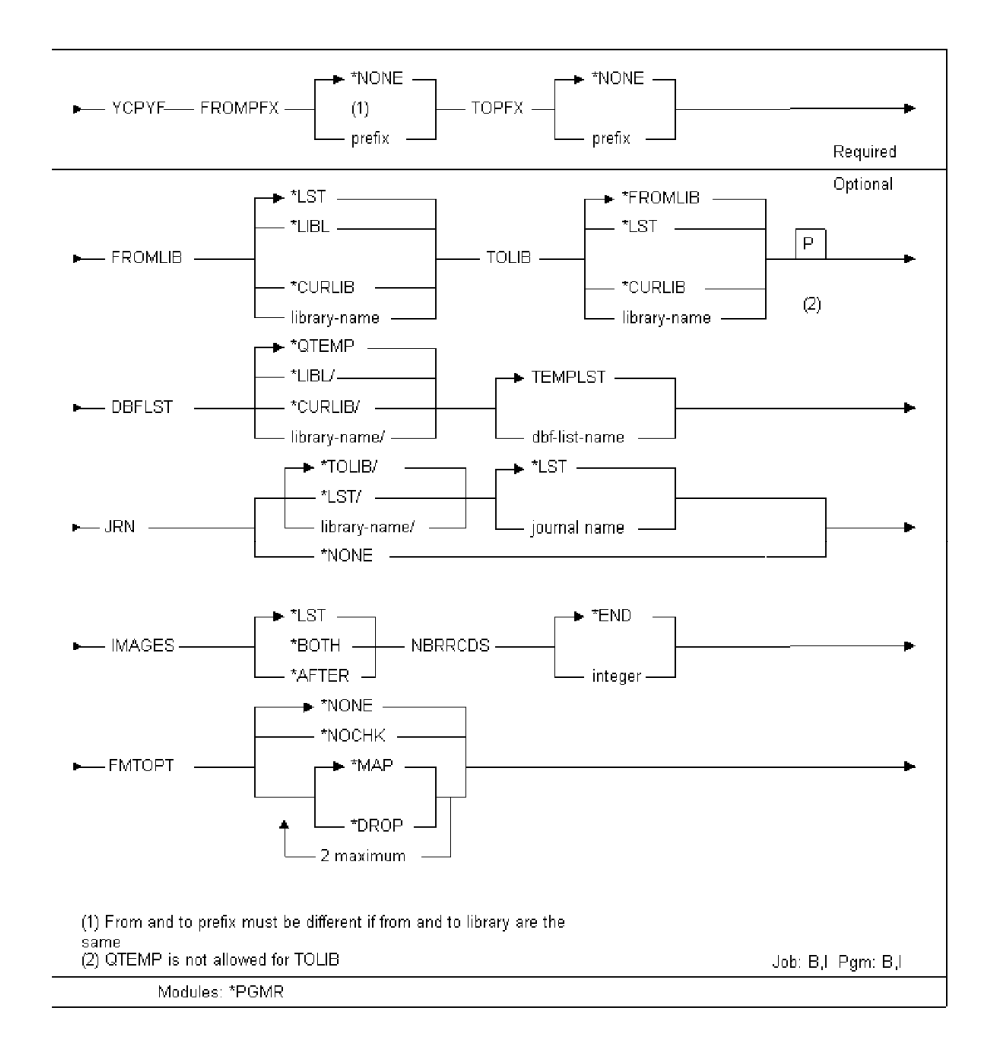

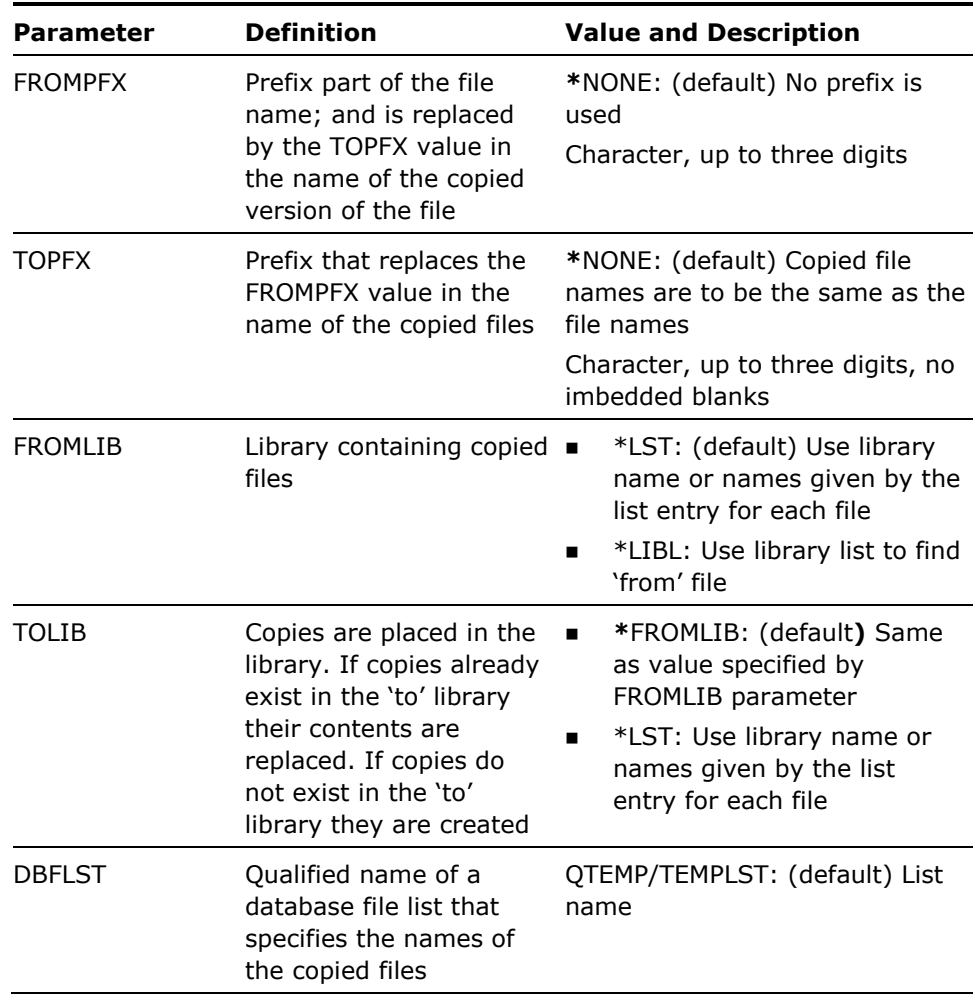

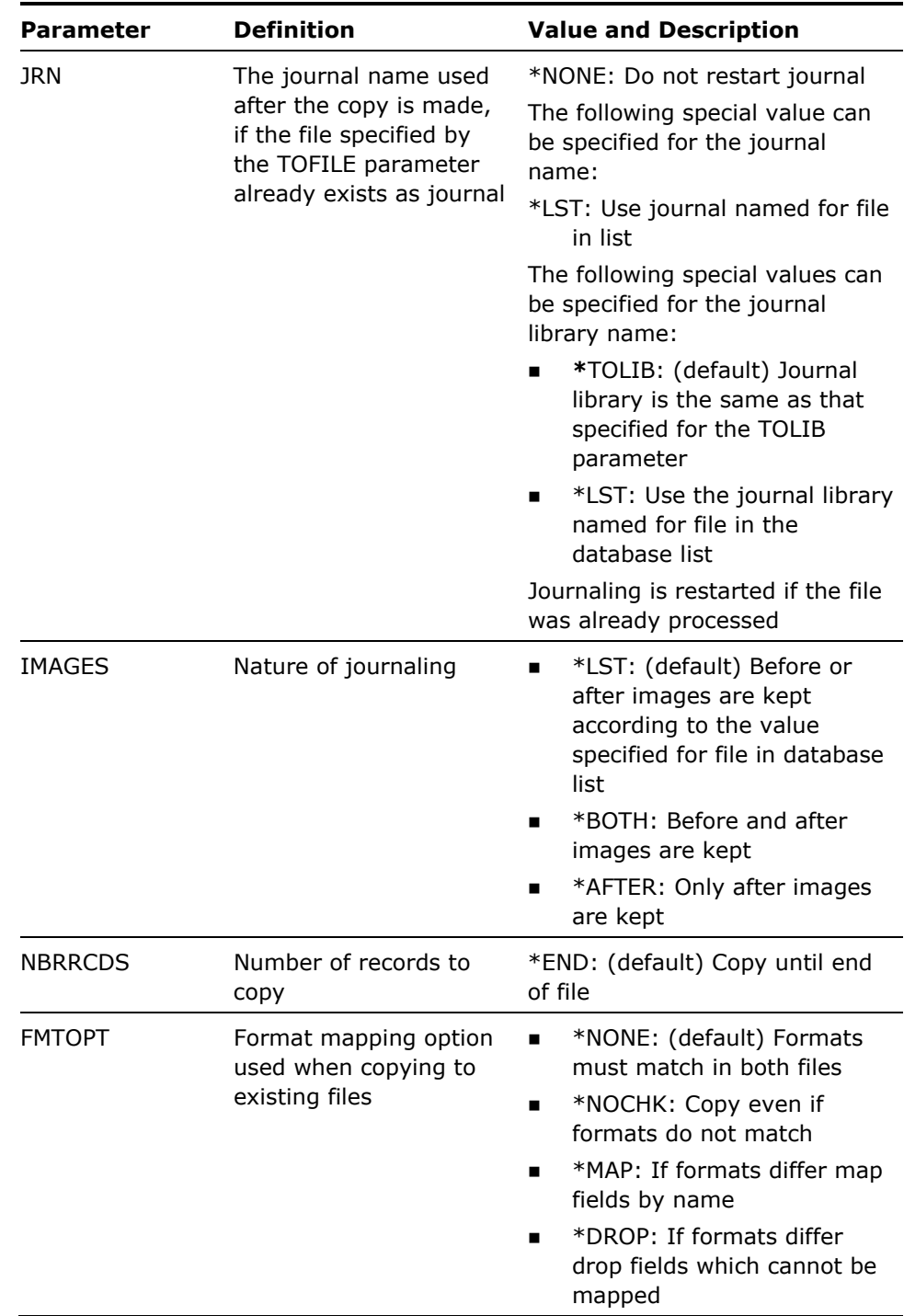

The FROMPFX and TOPFX parameters enable the labeling of each set of database files with a unique identifier, and also to keep copies of the same database file in the same library. The names of the copied files are generated by taking each file name in the database list, and appending or substituting the prefixes as shown in the following table:

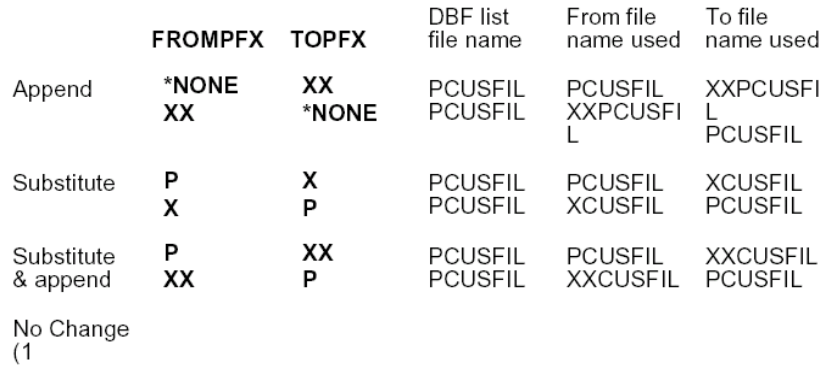

### **Examples**

A library UDTA that contains three application files, UORDFILE, UCUSFILE, and UORDLINE, and a "snapshot" to library UTST with a prefix of XX, and then later restore is needed:

A list is built of files that needed copying.

YBLDDBFLST FILE(UDTA/U\*) FILEATR(\*PHY) DBFLST(UDTA/TSTDTA)

To create a copy the files in the list in library UTST:

YCPYF FROMPFX(U) TOPFX(XX) FROMLIB(UDTA) TOLIB(UTST) DBFLST(UDTA/TSTDTA)

To restore a copy the files in the list from library UTST back to UDTA:

YCPYF FROMPFX(XX) TOPFX(U) FROMLIB(UTST) TOLIB(UDTA) DBFLST(UDTA/TSTDTA)

# **YCPYLIBLST (Copy Library List)**

This command copies a library list.

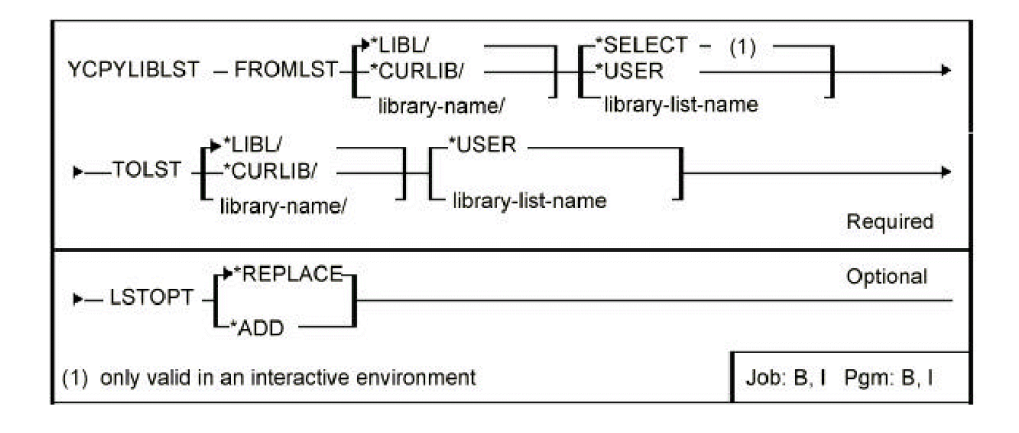

## **Parameters**

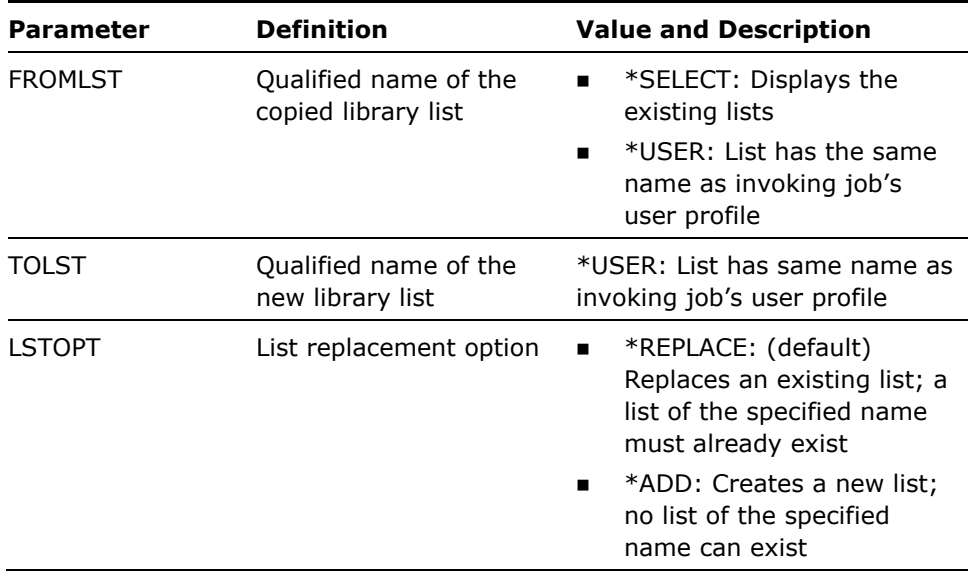

#### **Notes**

Library lists are stored in file YLIBLST in the library specified by the LIBLST parameter.

**Example** 

To copy library list DEWEY to CONGRESS:

YCPYLIBLST FROMLST(DEWEY) TOLST(CONGRESS)

# **YCPYLST (Copy List)**

This command copies and optionally renames an object, member, format or database file list.

## **Syntax Diagram**

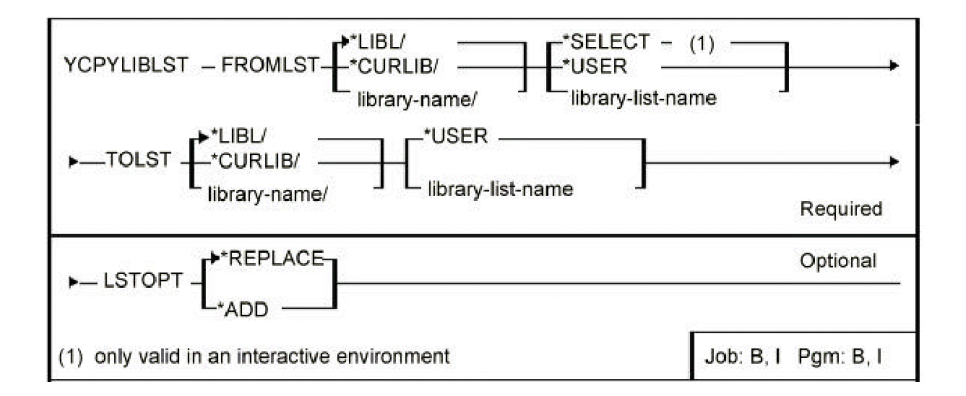

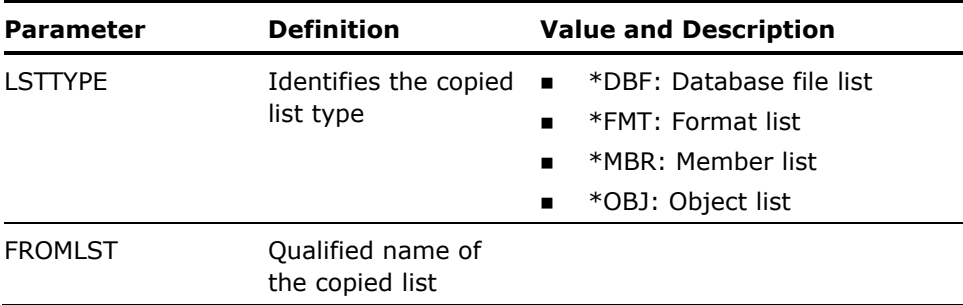

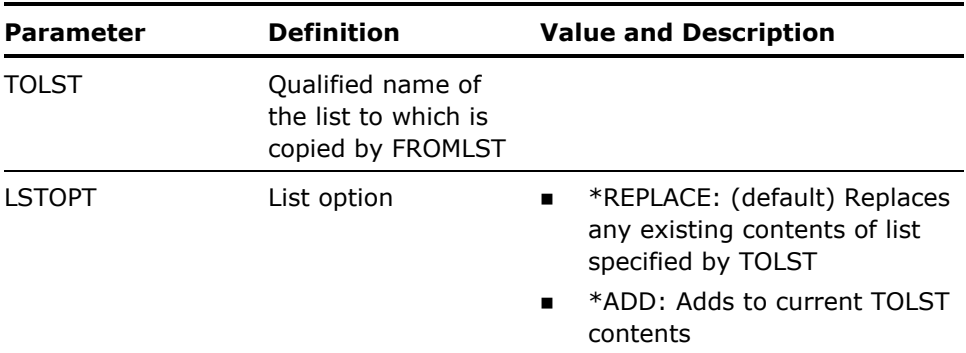

None

### **Example**

To copy object list QTEMP/TEMPLST to list QGPL/SHOPPING:

YCPYLST LSTTYPE(\*OBJ) FROMLST(QTEMP/TEMPLST) TOLST(QGPL/SHOPPING)

# **YCPYMNU (Copy Menu)**

This command copies a menu.

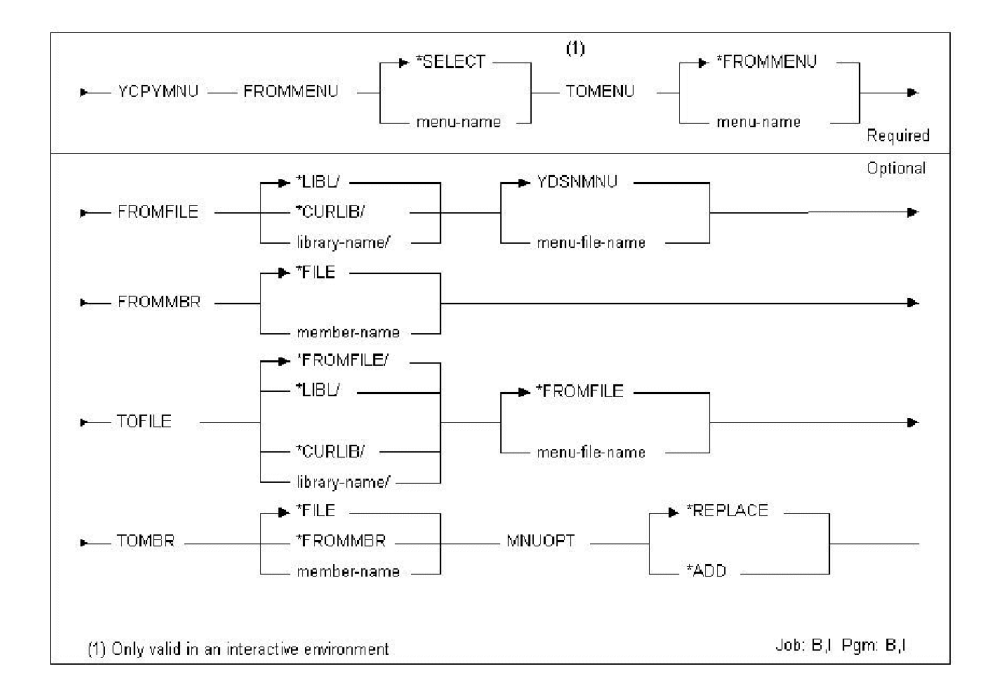

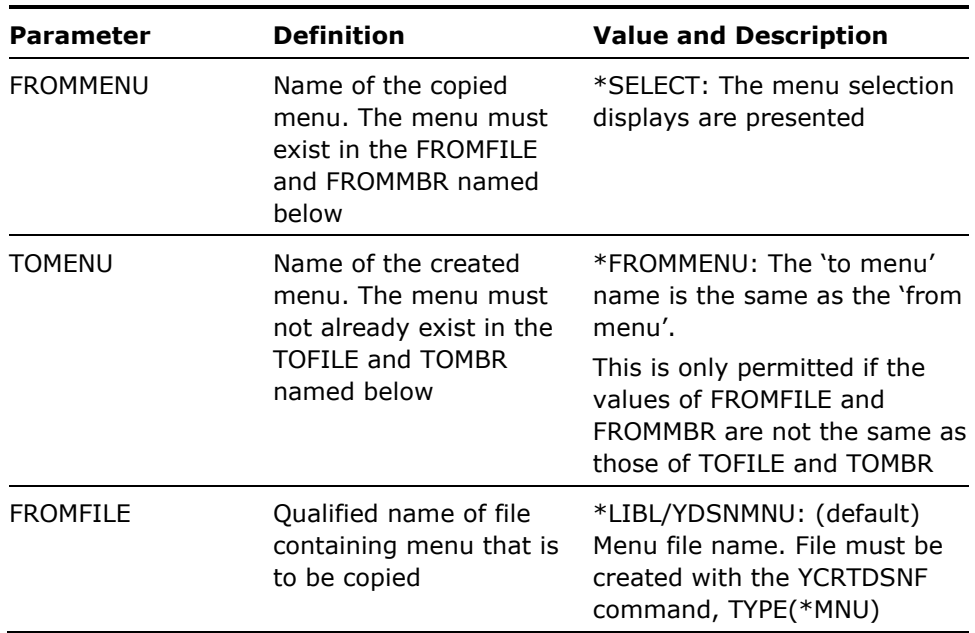

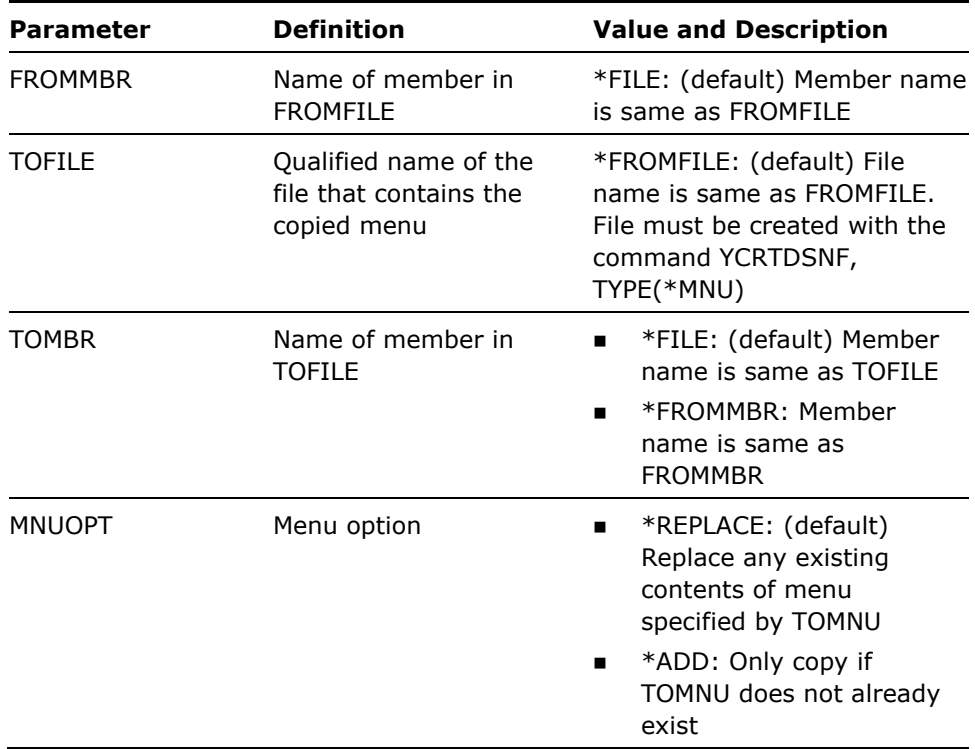

User must have the permission to add right to the TOFILE.

### **Example**

To copy menu FRED from file YDSNMNU in library QGPL to file YDSNMNU in library BORIS:

YCPYMNU FROMMENU(FRED) TOMENU(FRED) FROMFILE(QGPL/YDSNMNU) TOFILE(BORIS/YDSNMNU)

# **YCPYMSGD (Copy Message Description)**

This command copies a message description.

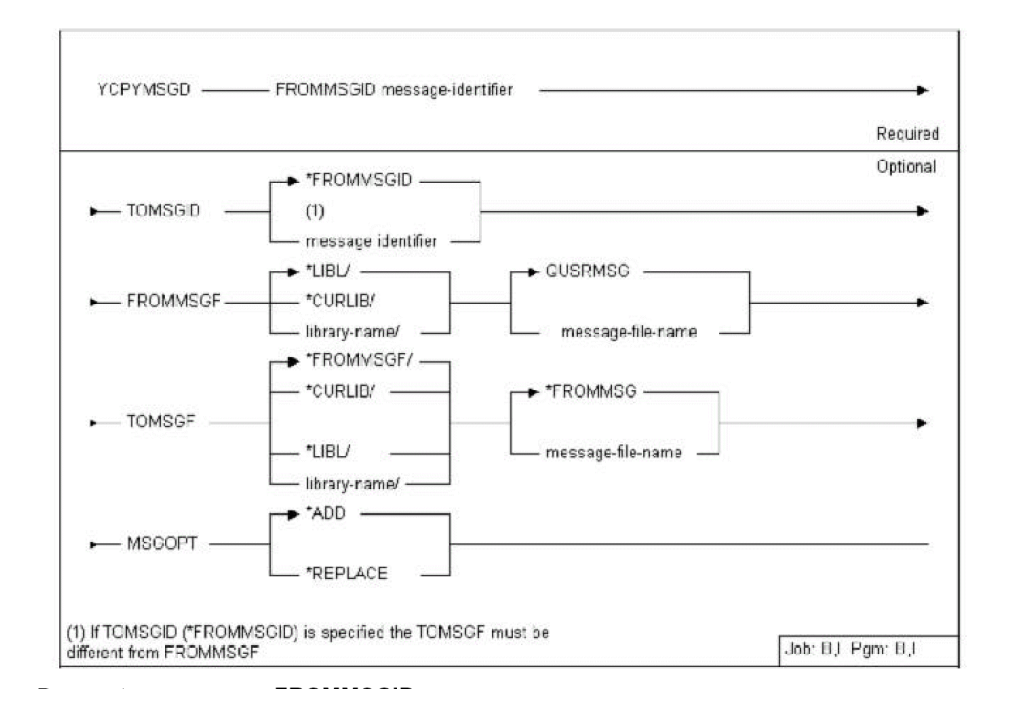

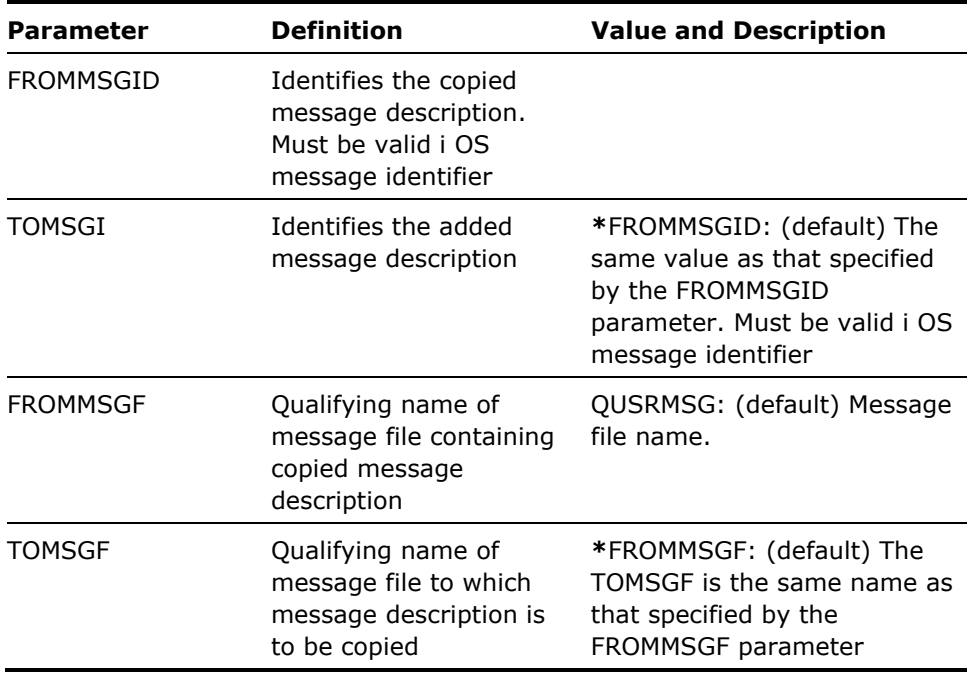

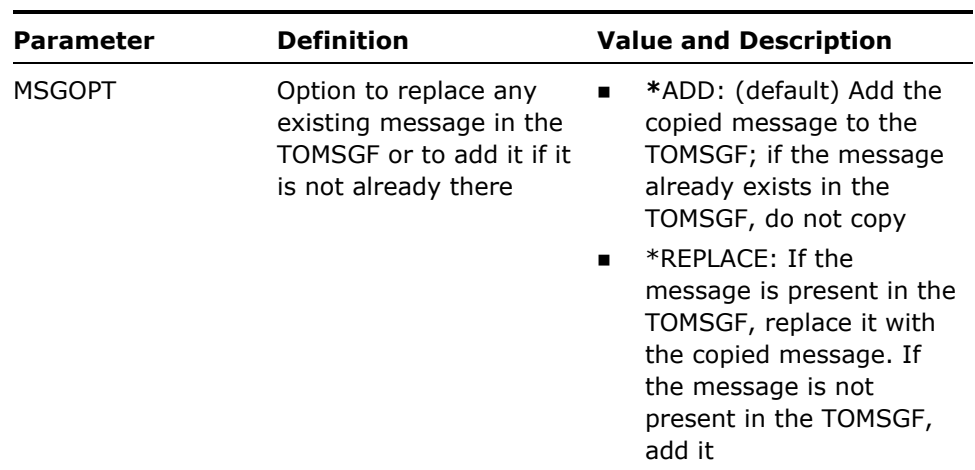

The command uses the spooled output from the 'Display Message Description' command DSPMSGD.

### **Example**

To copy the message description for USR0001 in UMSGF in library QGPL, to USR0443 in VMSGF in MYLIB:

YCPYMSGD FRMMSGID(USR0001) TOMSGID(USR0443) FRMMSGF(QGPL/UMSGF) TOMSGF(MYLIB/VMSGF)

# **YCPYPNL (Copy Panel Design)**

This command copies a panel design.

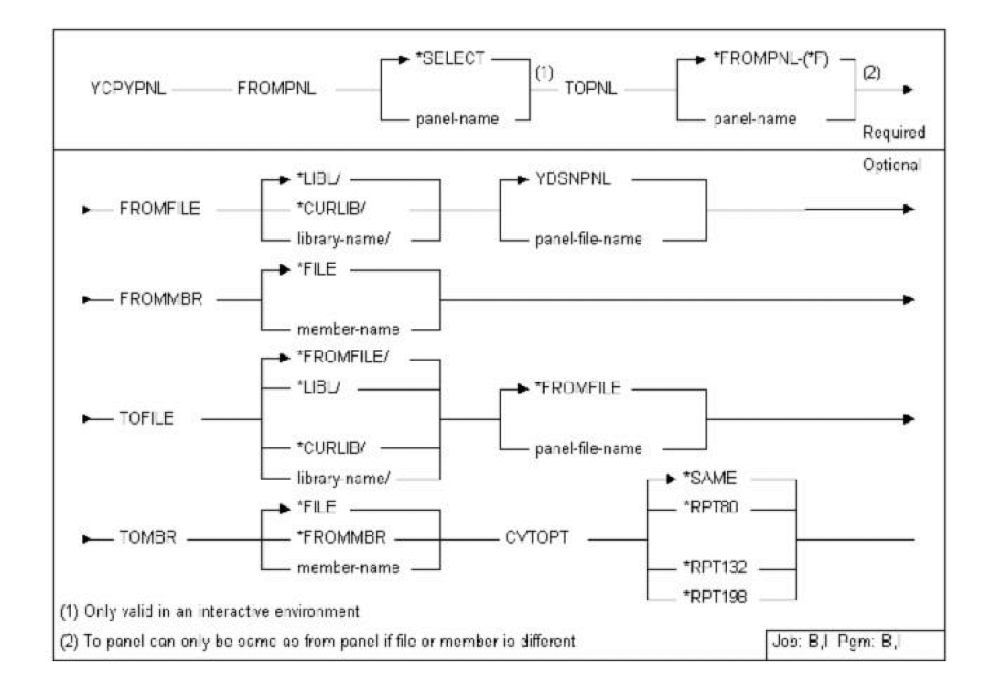

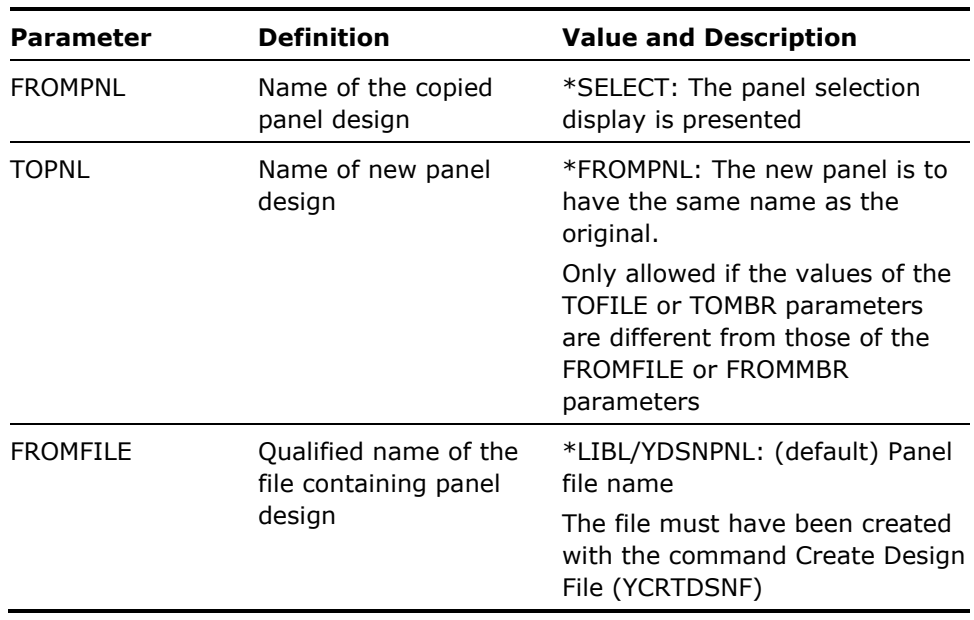

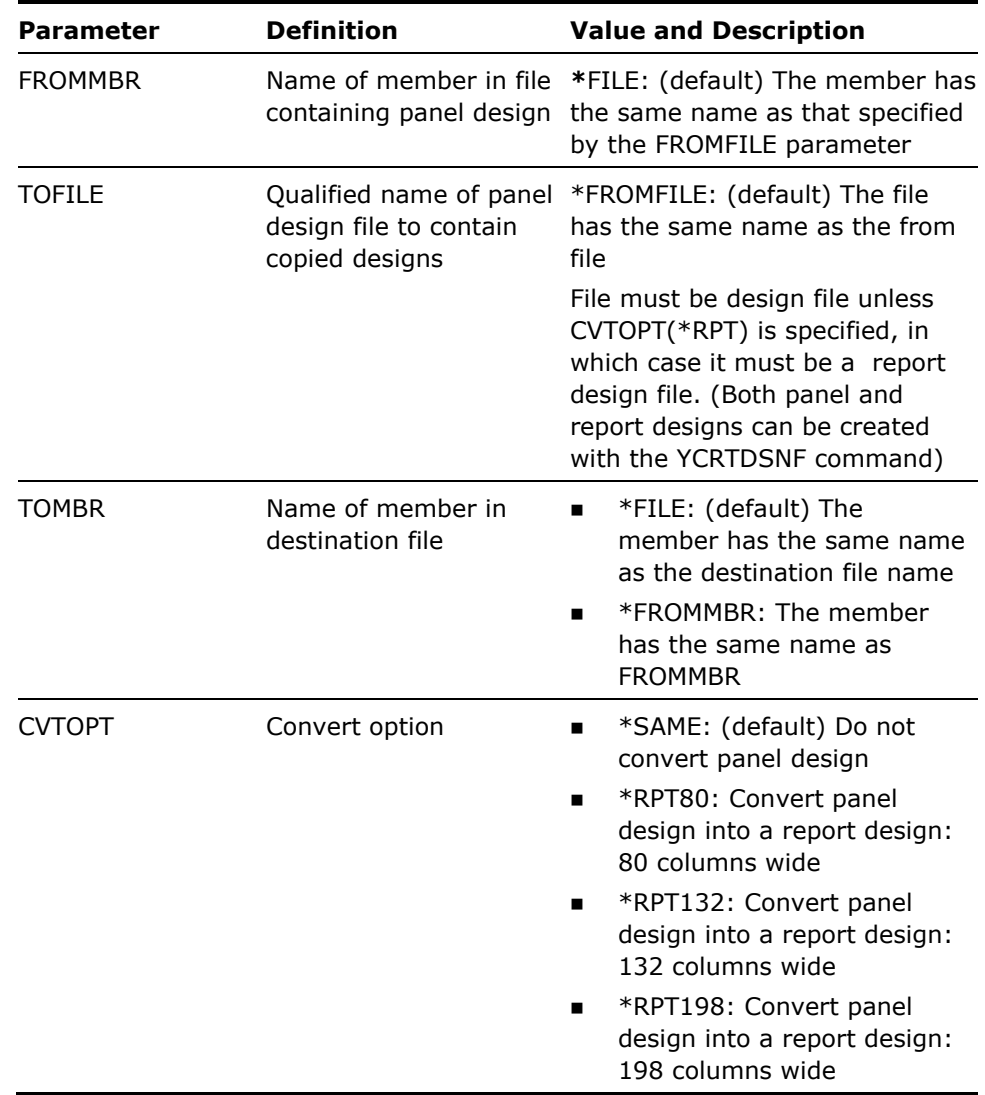

- 1. User must have add rights to the file specified by the TOFILE parameter.
- 2. If a panel design is converted into a report design, the from file must be different from the to file.

### **Examples**

To copy panel design FRED to panel PERCIVAL in the same file, YDSNPNL, in library BASIL:

YCPYPNL FROMPNL(FRED) TOPNL(PERCIVAL) FROMFILE(BASIL/YDSNPNL)

To copy panel design FRED from file YDSNPNL in library GEORGE to an 80 column report, PERCIVAL, in file YDSNRPT in the same library:

YCPYPNL FROMPNL(FRED) TOPNL(PERCIVAL) FROMFILE(GEORGE/YDSNPNL) TOFILE(GEORGE/YDSNRPT) CYTOPT(\*RPT80)

# **YCPYRPT (Copy Report Design)**

This command copies a report design.

## **Syntax Diagram**

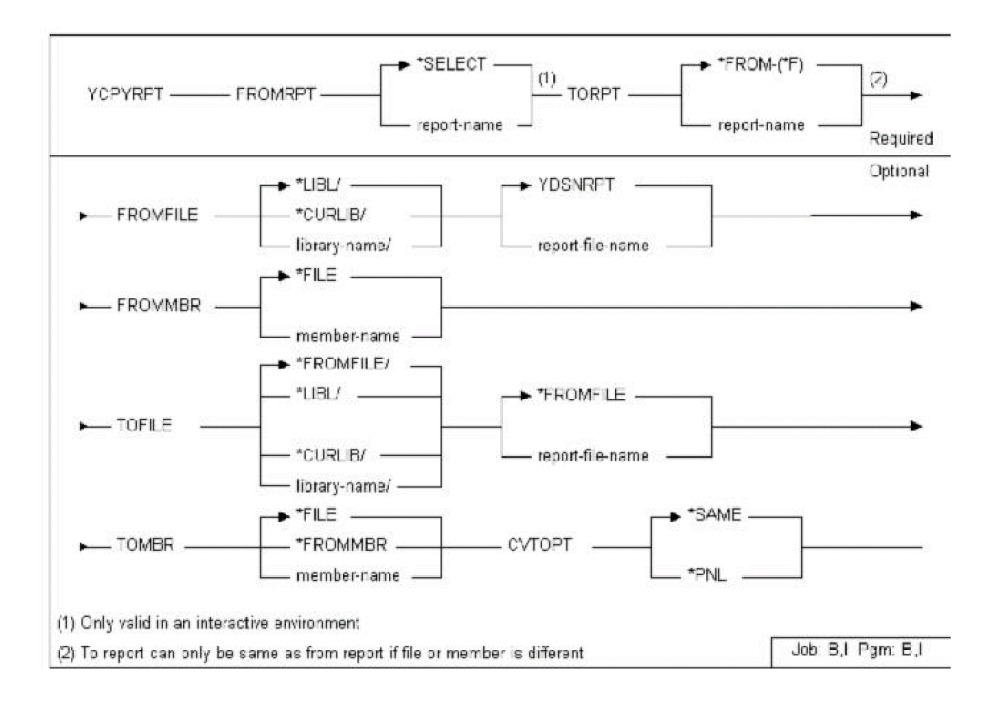

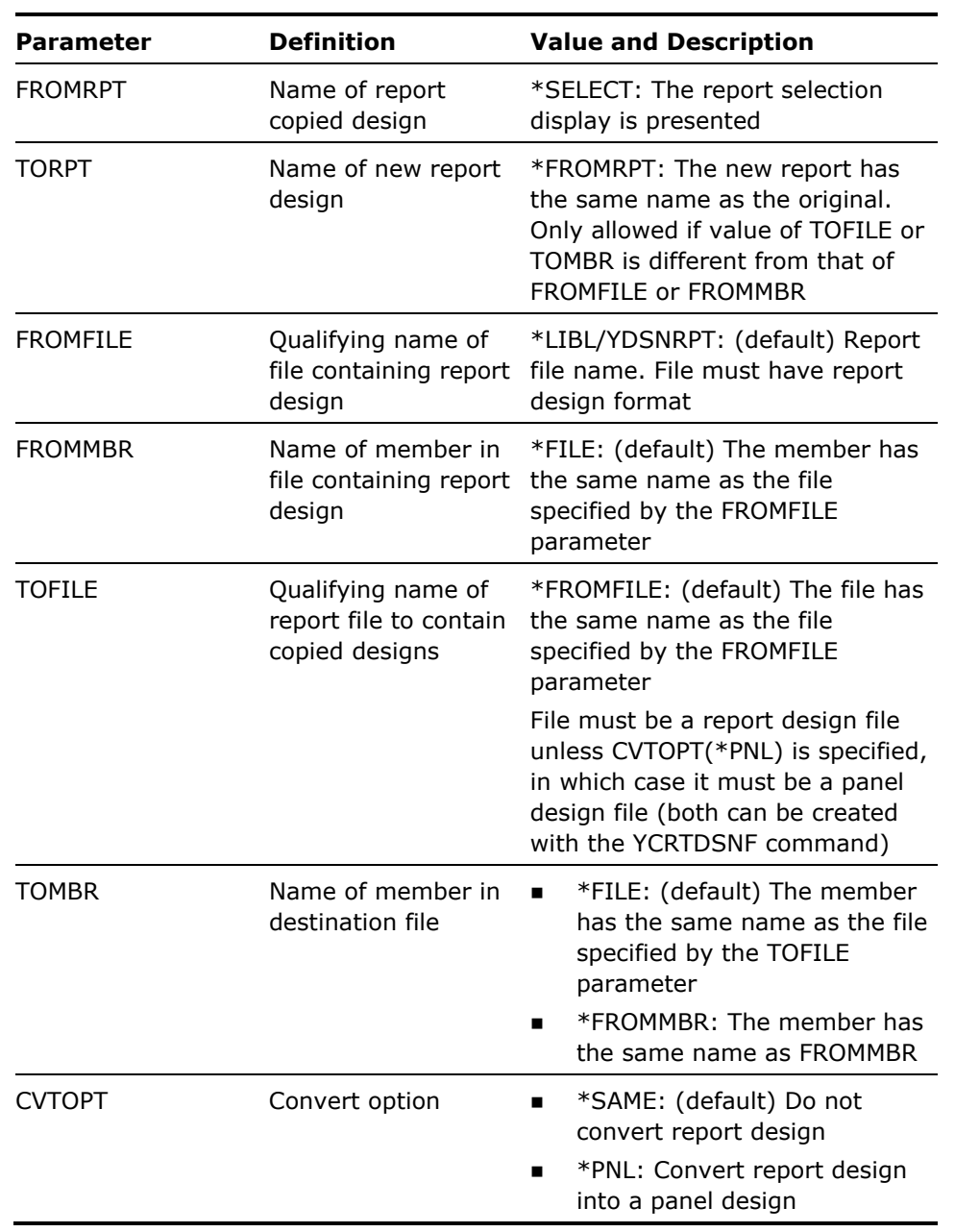

- 1. User must have add rights to the file specified by the TOFILE parameter.
- 2. If a report design is converted into a screen design, the from and to files must be different. If a report design is larger than 24 lines x 80 columns, it is truncated.

### **Examples**

To copy report design FRED from file YDSNRPT in library QGPL to file YDSNRPT in library GEORGE:

YCPYRPT FROMRPT(FRED) FROMFILE(QGPL/YDSNRPT) TOFILE(GEORGE/YDSNRPT)

To copy report design FRED from file YDSNRPT in library QGPL to panel FRED in panel design file YDSNPNL in library MORRIS:

YCPYRPT FROMRPT(FRED) FROMFILE(QGPL/YDSNRPT) TOFILE(MORRIS/YDSNPNL) CVTOPT(\*PNL)

# **YCPYUSRPRF (Copy User Profile)**

This command copies a specified user profile.

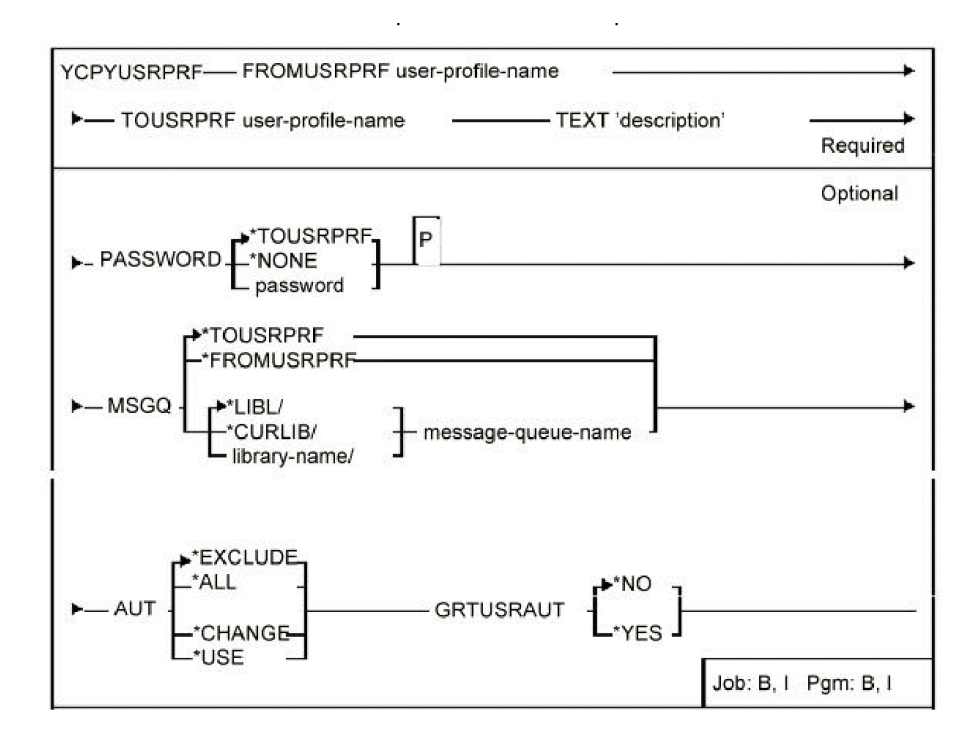

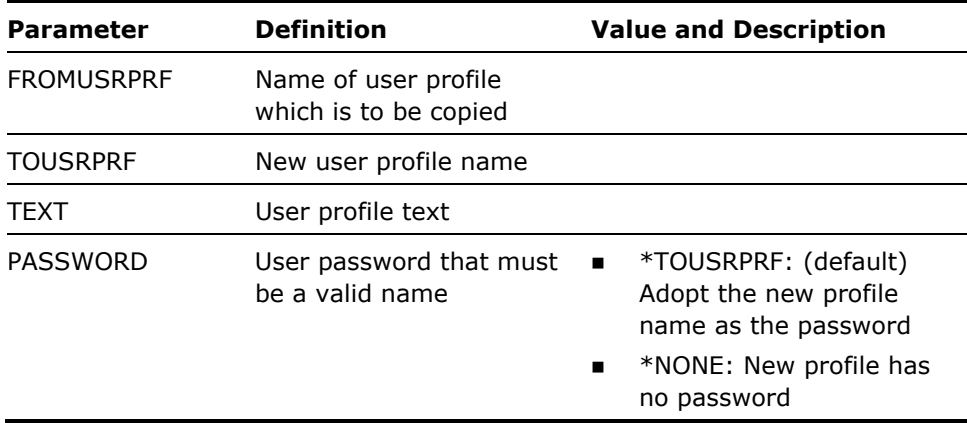

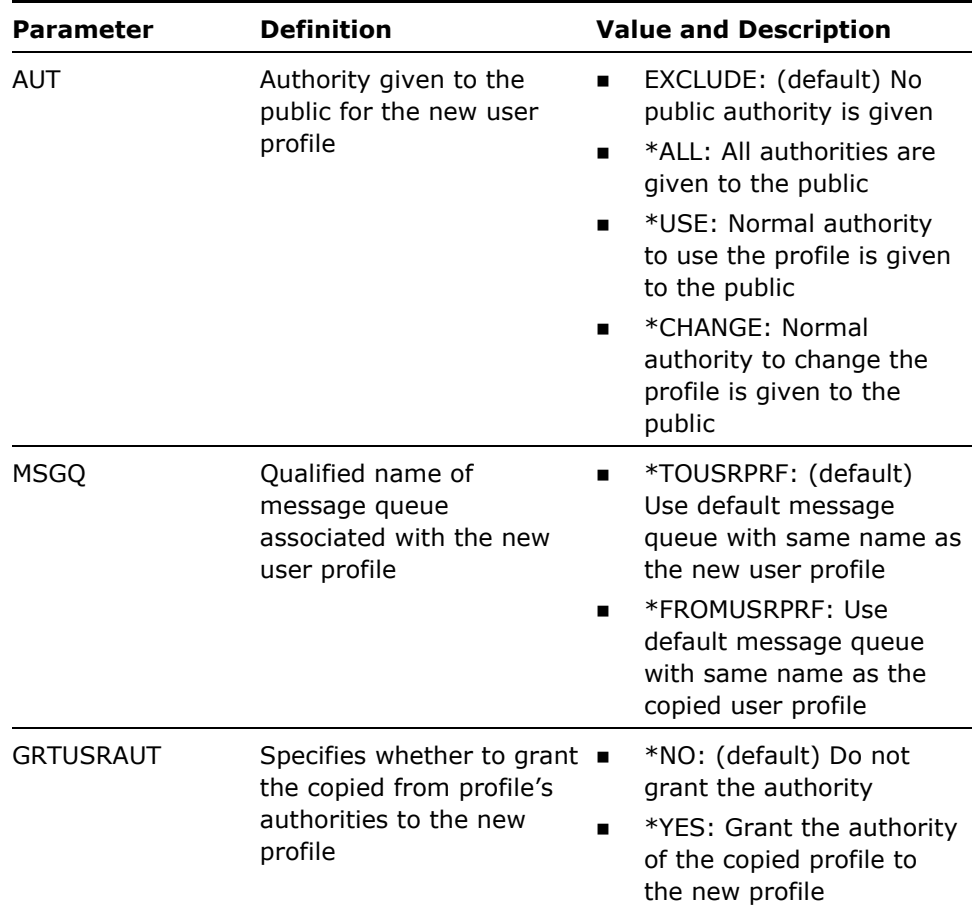

Security officer rights are required for this command.

### **Example**

To copy a user profile called OGEE to form a new profile called CIMARECTA:

CPYUSRPRF FROMUSRPRF(OGEE) TOUSRPRF(CIMARECTA) TEXT('Cimarecta profile')

# **YCRTDSNF (Create Design File)**

Creates database files to contain menu, report or panel designs. Files are created with the correct format and any required dependent logical views. This is the recommended way of creating design files.

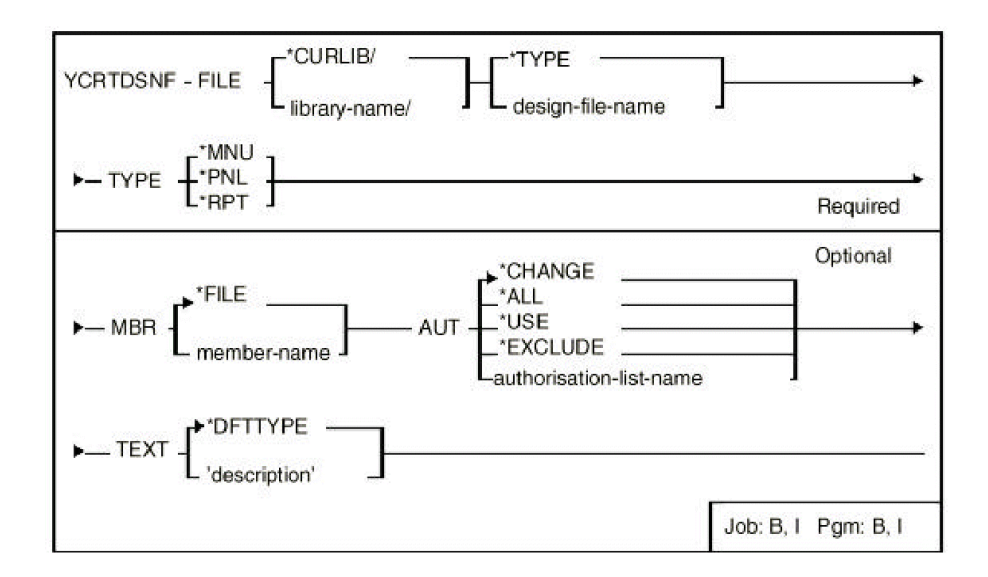

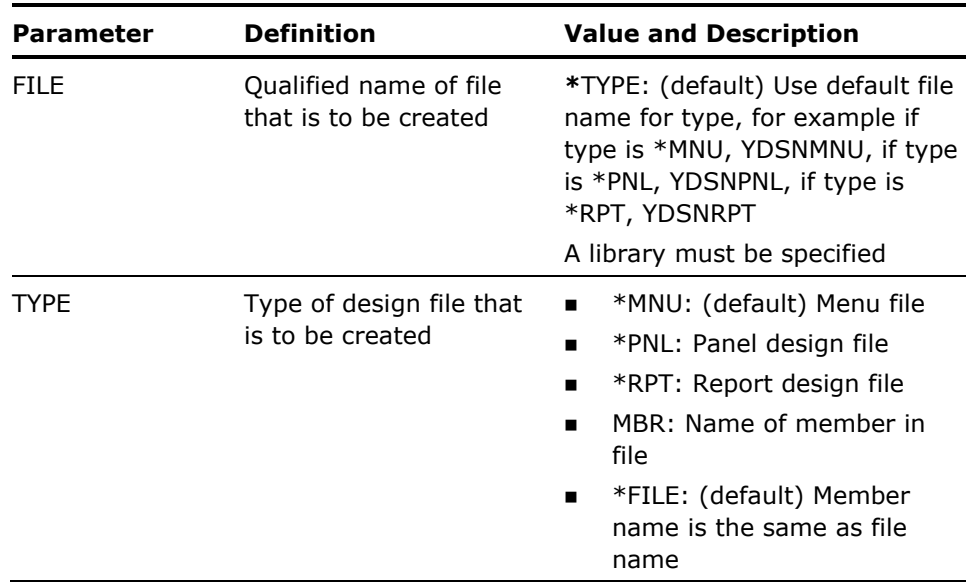

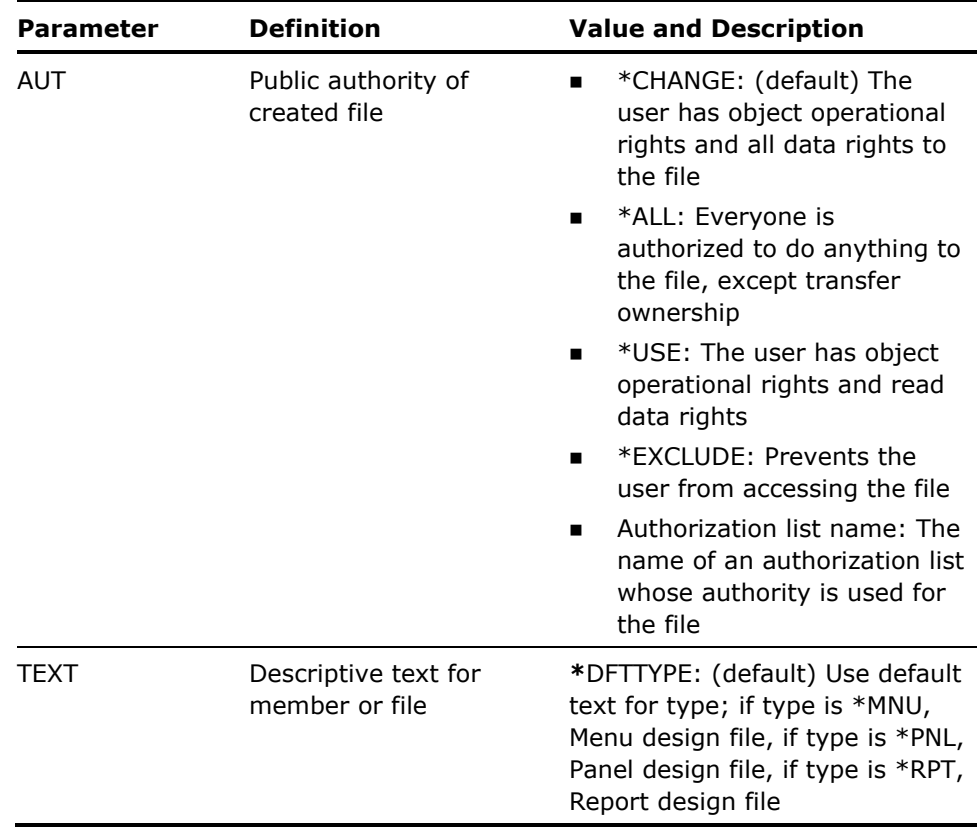

- 1. The file name must be nine characters or less.
- 2. Further members can be added to the design file using the command Add Design File Member (YADDDSNFM).

### **Examples**

To create a new panel design file in library CECIL:

YCRTDSNF TYPE(\*PNL) FILE(CECIL/YDSNPNL) TEXT('Cecil B de Mille''s panel designs')

To create a new report design file in library ALVEY:

YCRTDSNF TYPE(\*RPT) FILE(ALVEY/YDSNPNL) TEXT('Alvey''s report designs')

To create a new menu design file in library MAXIM:

YCRTDSNF TYPE(\*MNU) FILE(MAXIM/YDSNMNU) TEXT('Maxim''s menus')

# **YCRTDUPOBJ (Create Duplicate Objects)**

This command creates duplicate objects in several libraries. Objects to be duplicated can be specified generically, or via a list. This also provides a means of replicating a change made to a master library into several parallel libraries.

## **Syntax Diagram**

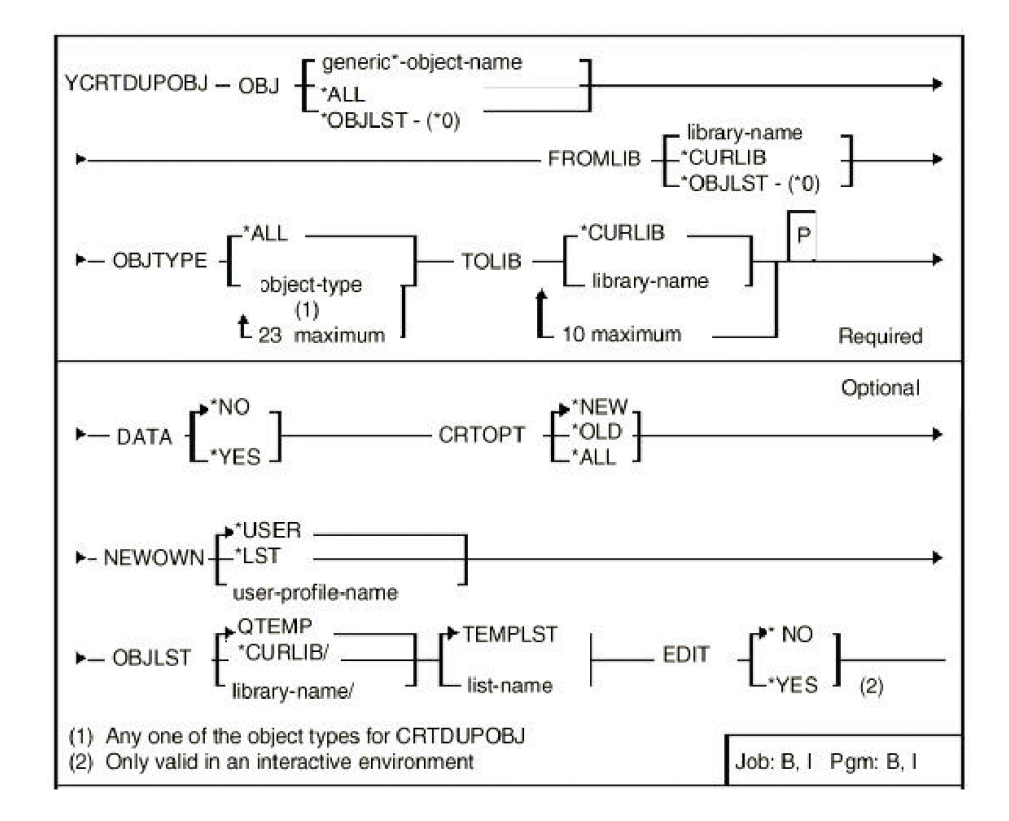

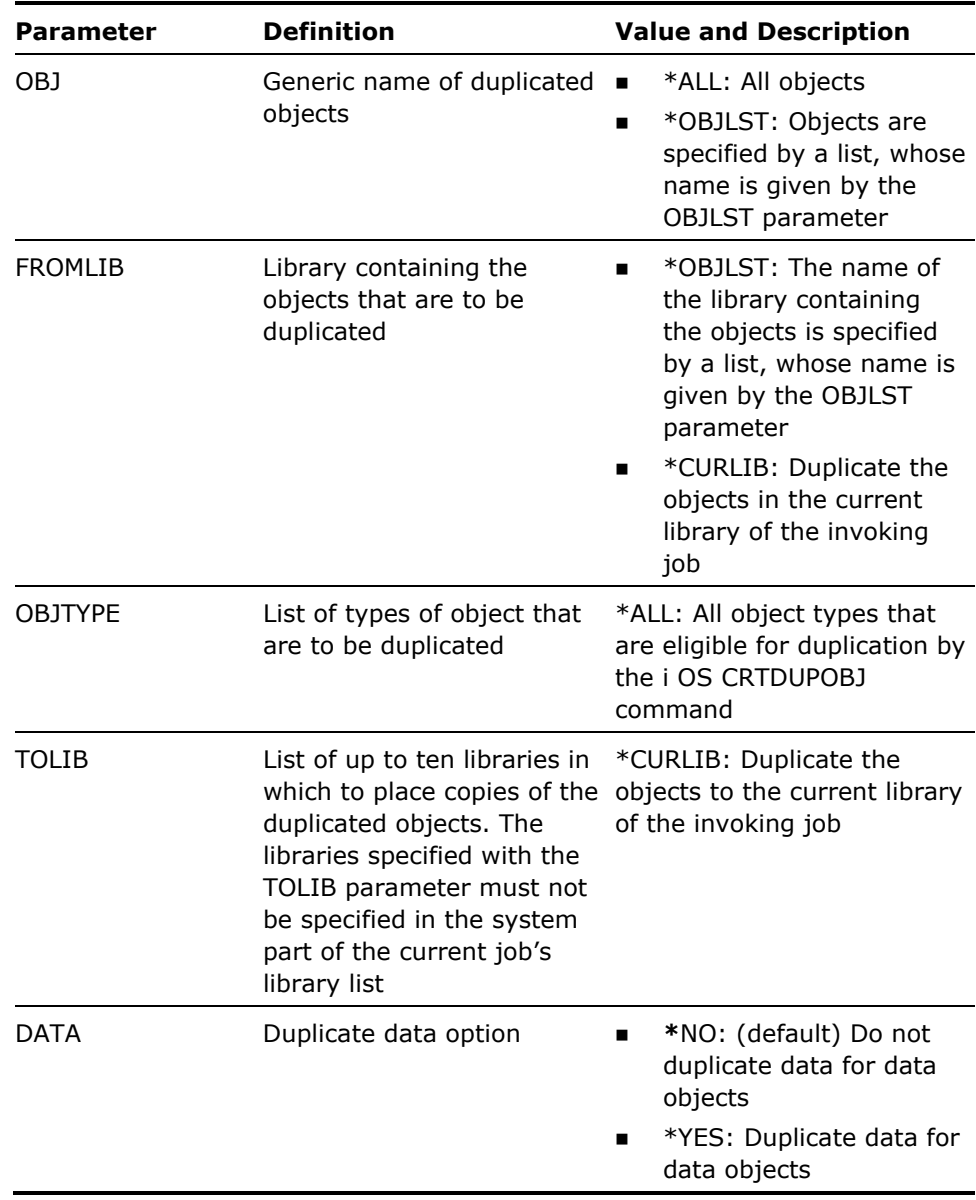

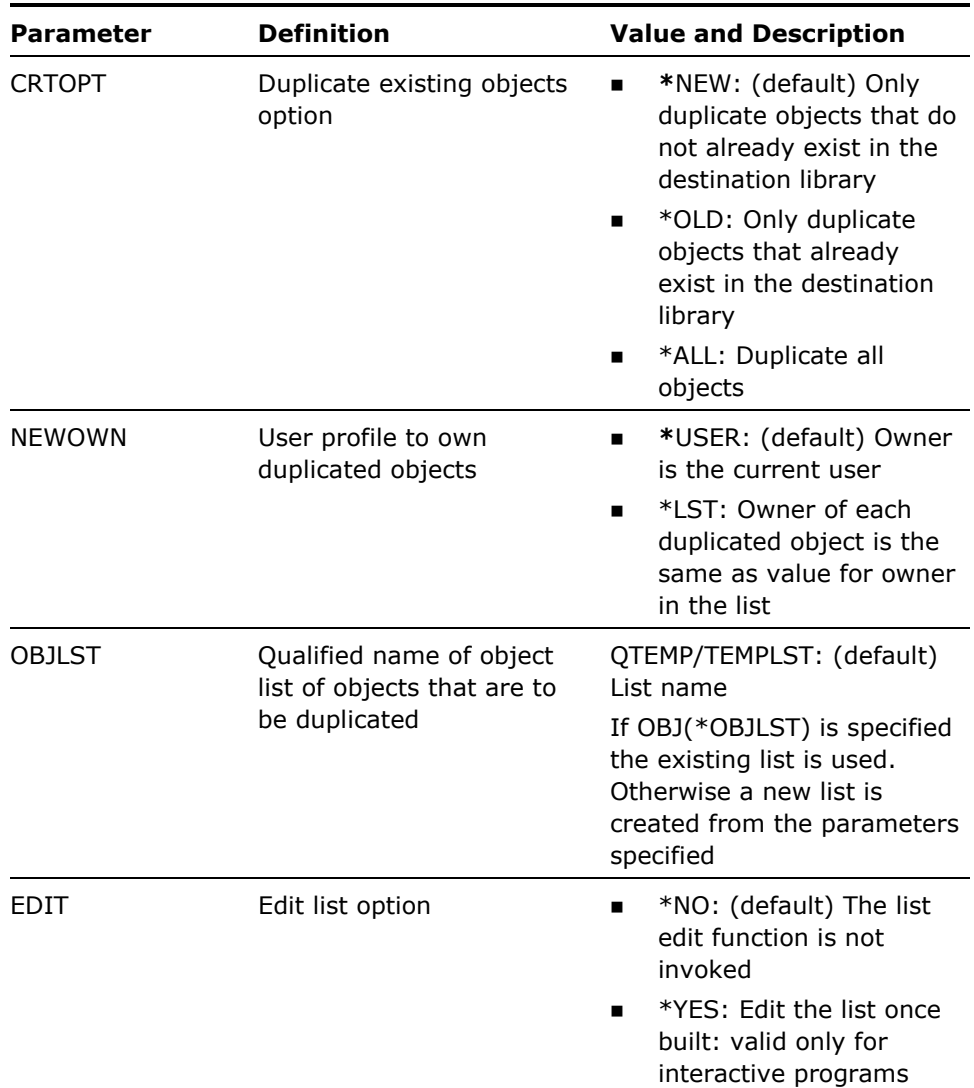

- 1. The objects are duplicated in alphabetical order, but logical files are duplicated separately after all other objects have been duplicated. Note that if CRTOPT(\*ALL) or CRTOPT(\*OLD) is specified the order of duplication may be significant if there are existing physical files with dependent logical files.
- 2. Objects are duplicated in turn to each library. If the object type is \*FILE or \*ALL, the TOLIB library is placed at the front of the library list, before objects are duplicated. Thus, providing the based-on physical file exists in the TOLIB, any logical file created is based on the appropriate copy of the physical file.
- 3. If \*OBJLST is specified for the OBJ parameter, but not for the FROMLIB parameter, then the command uses the list to obtain the object name, but uses the given FROMLIB value for the library name of the objects to be duplicated.

#### **Examples**

To duplicate objects whose names begin with 'PF' in LIVDTA into libraries TSTDTALIB1, TSTDTALIB2, and TSTDTALIB3:

YCRTDUPOBJ OBJ(PF\*) FROMLIB(LIVDTA) OBJTYPE(\*ALL) TOLIB(TSTDTALIB1 TSTDTALIB2 TSTDTALIB3)

To duplicate all objects in object list FRED into libraries TSTDTALIB1, TSTDTALIB2, and TSTDTALIB3:

YCRTDUPOBJ OBJ(\*OBJLST) FROMLIB(\*OBJLST) OBJTYPE(\*ALL) TOLIB(TSTDTALIB1 TSTDTALIB2 TSTDTALIB3) CRTOPT(\*ALL) OBJLST(FRED)

# **YCRTOBJ (Create Objects)**

This command compiles a list of source file members. The list is specified by a generic name, or the member list function.

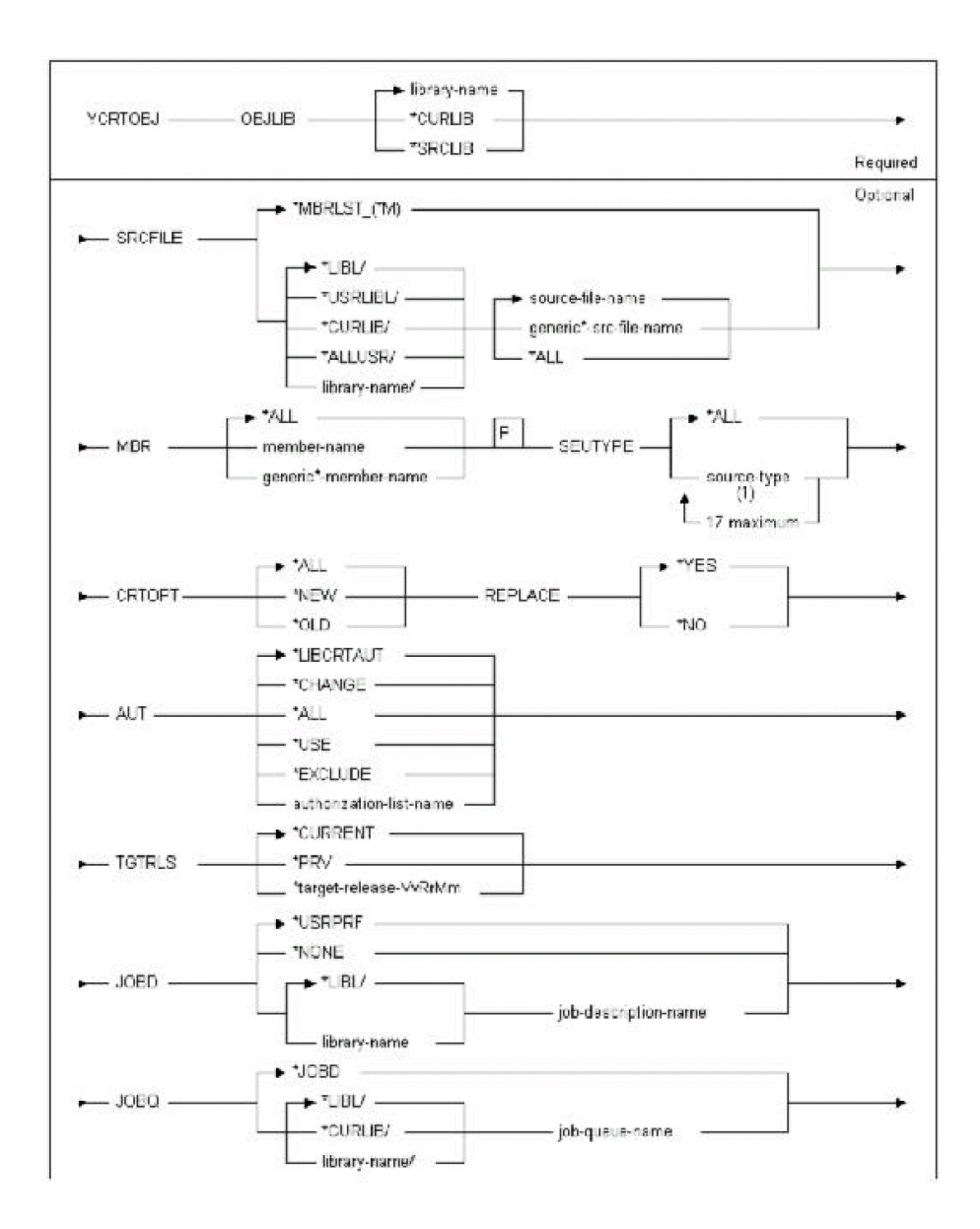

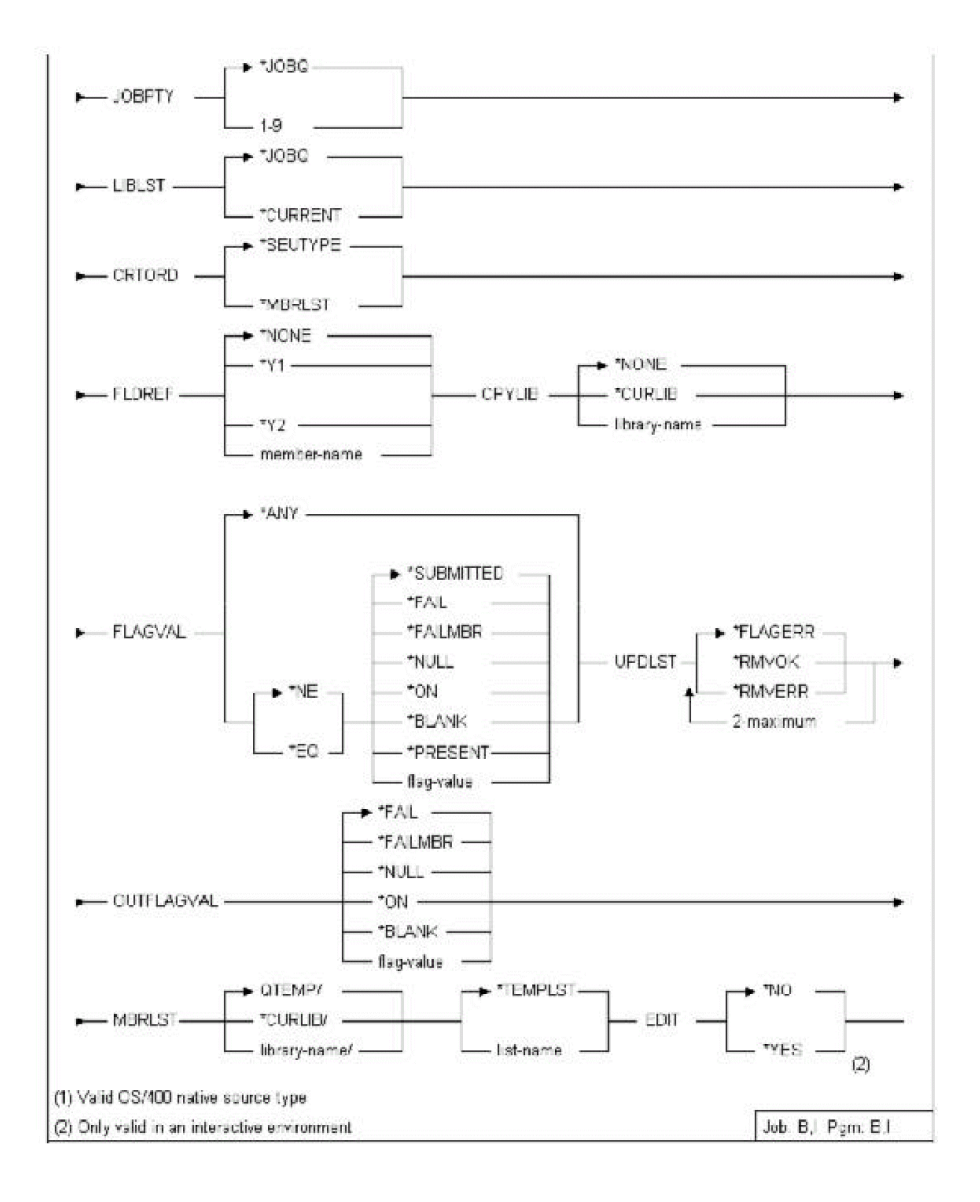

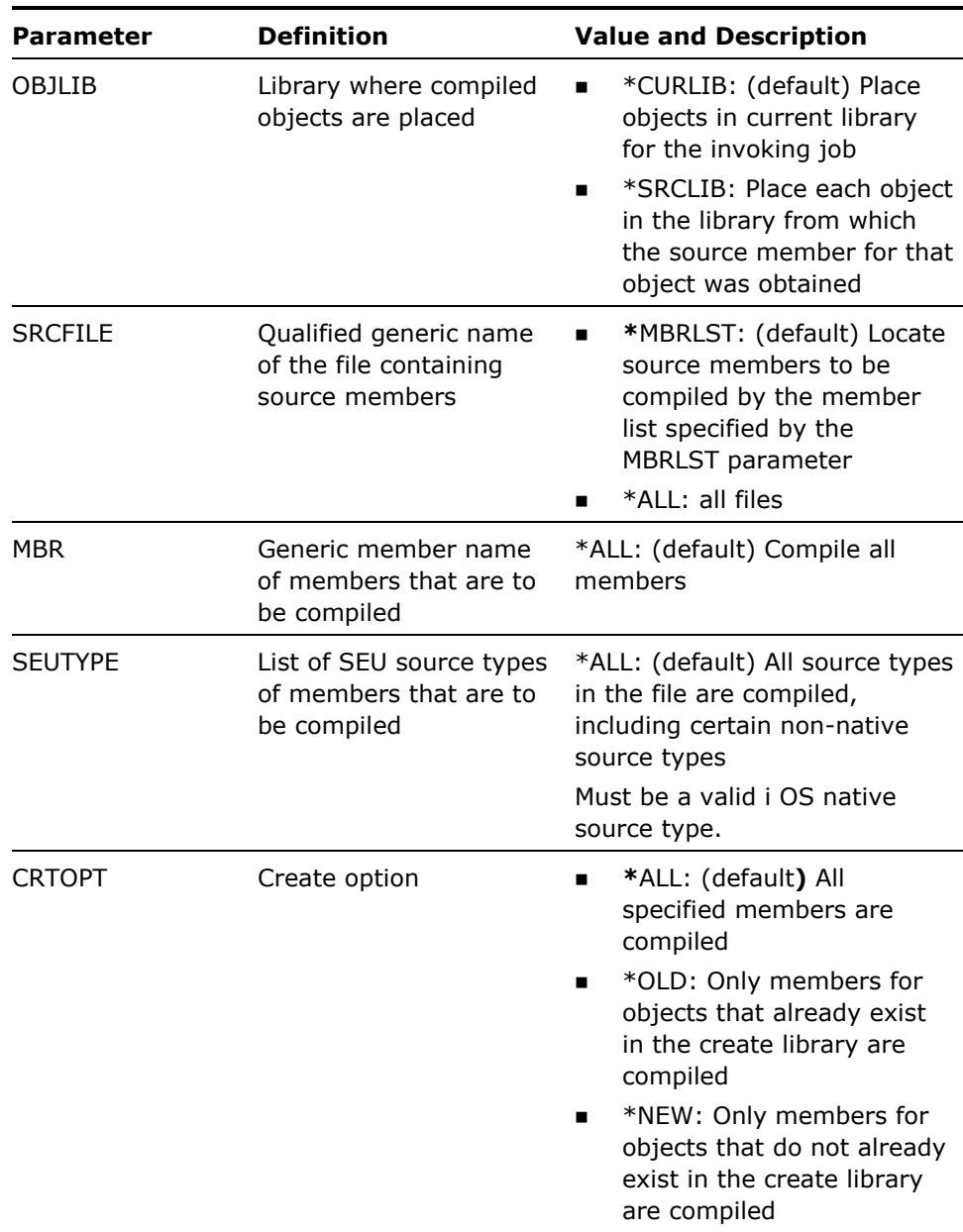

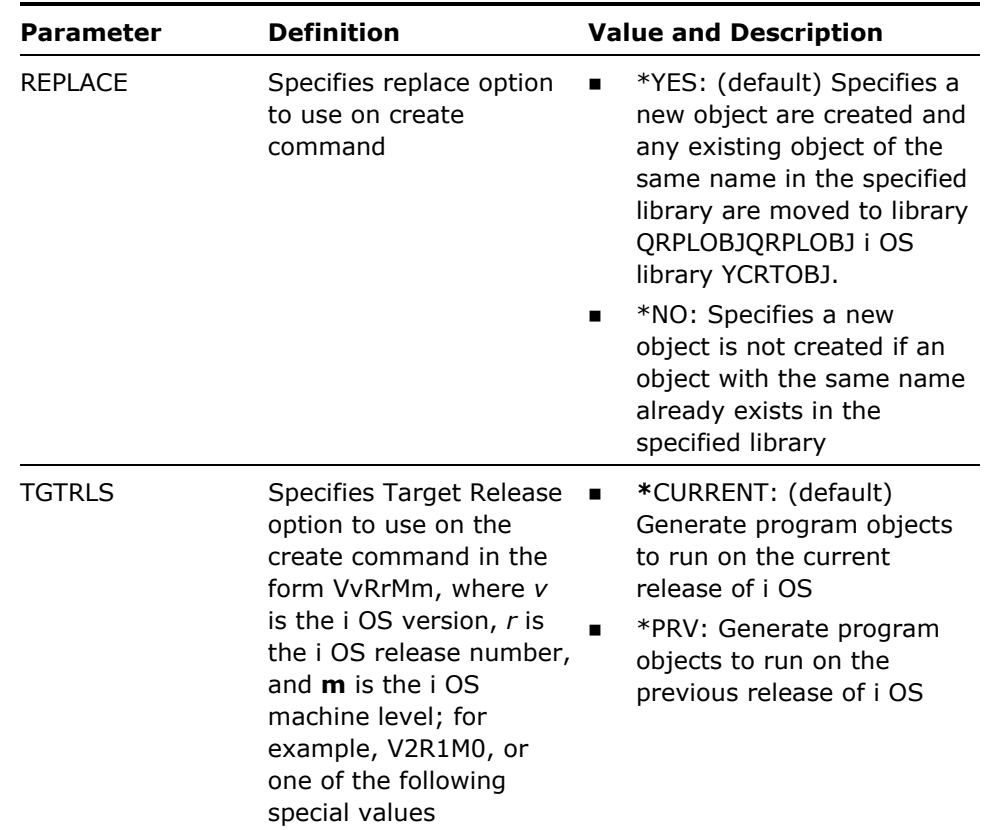

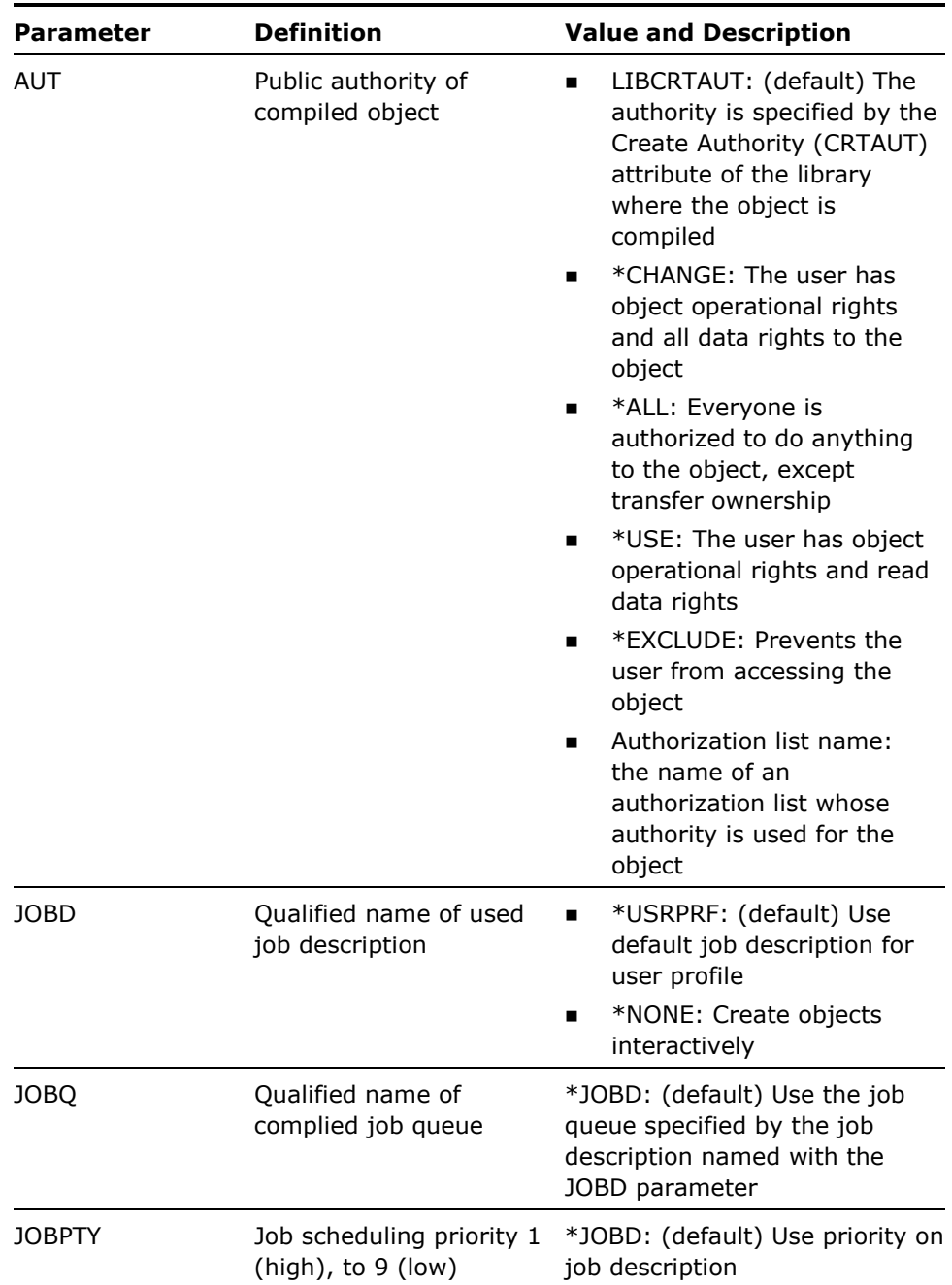

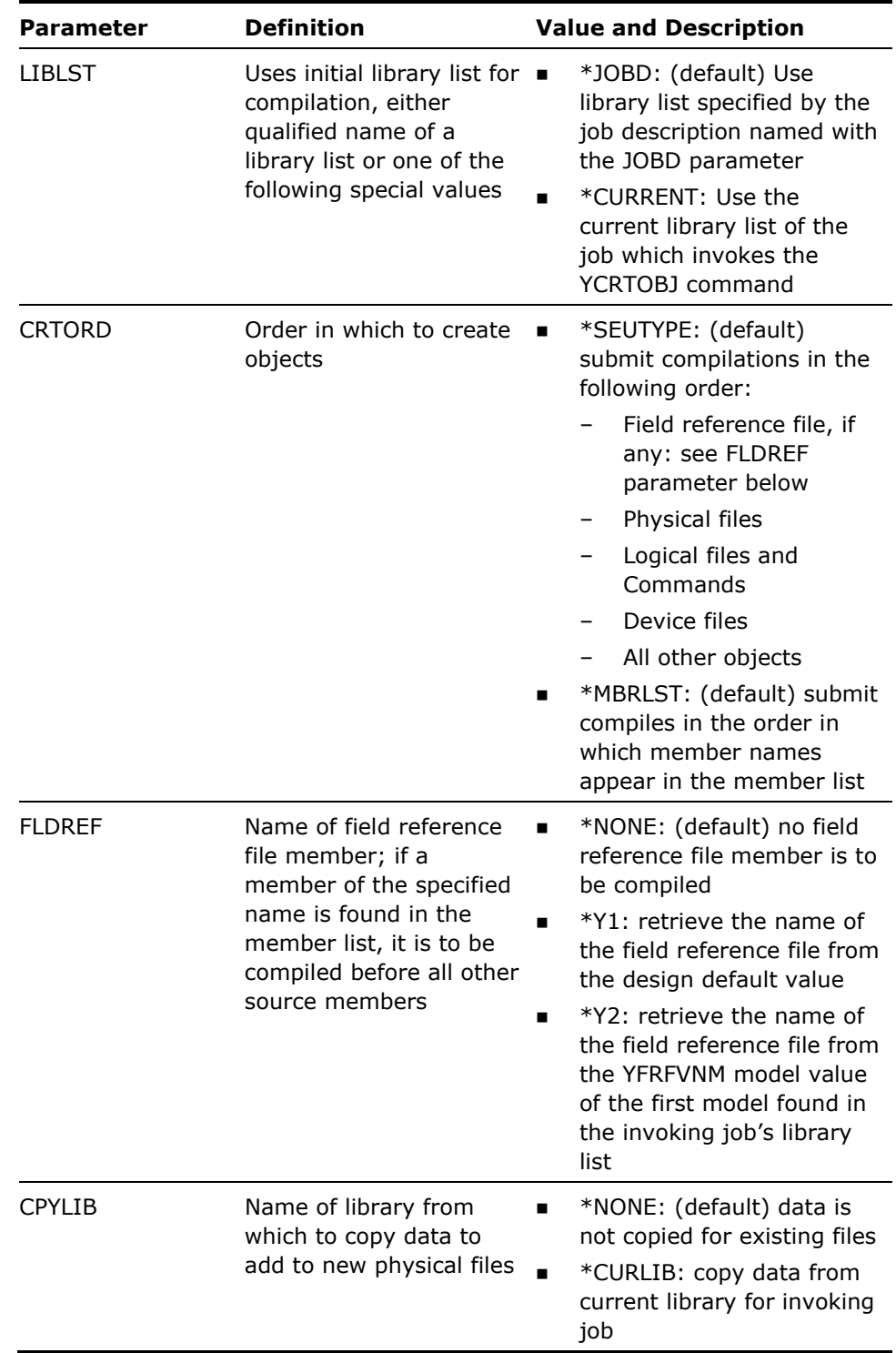

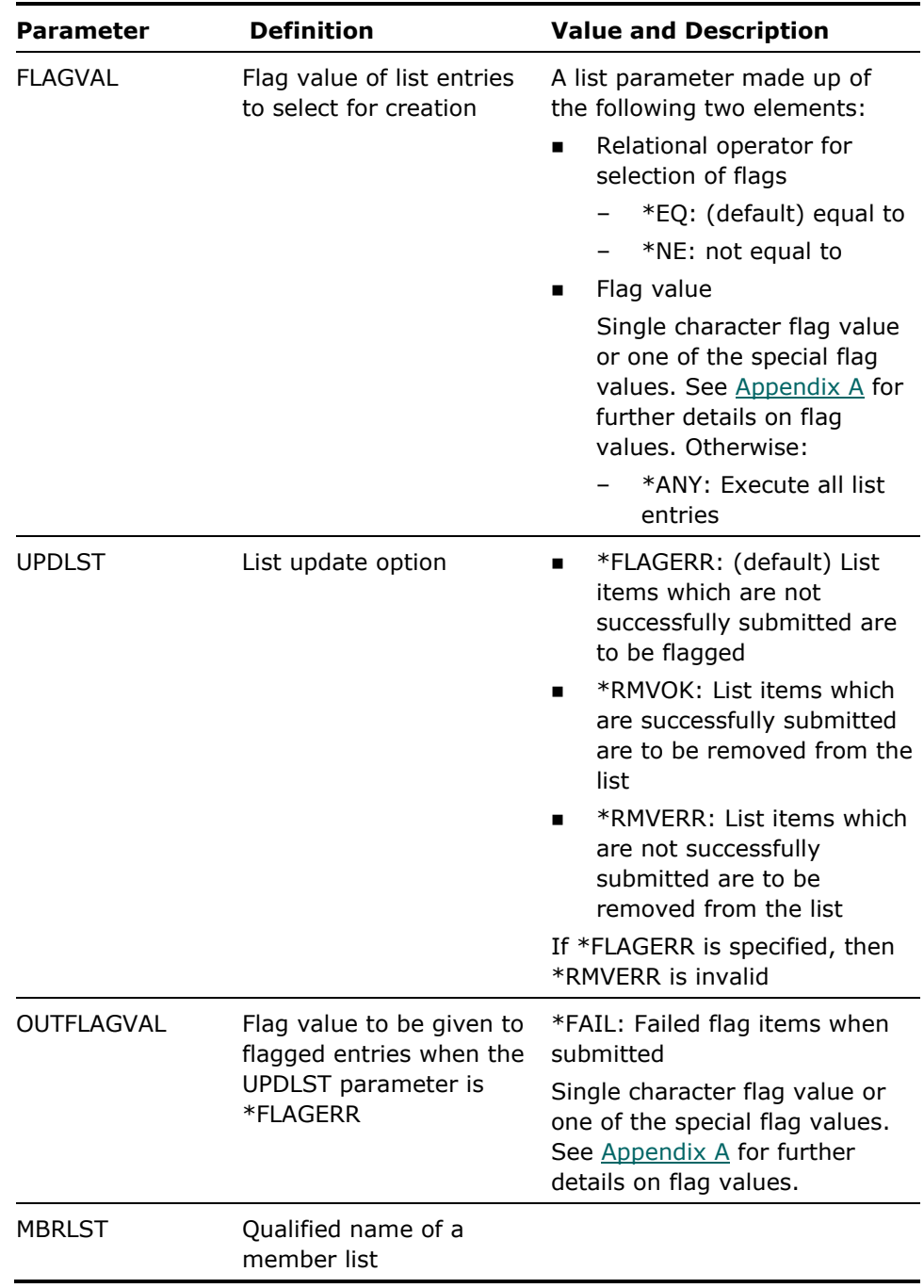

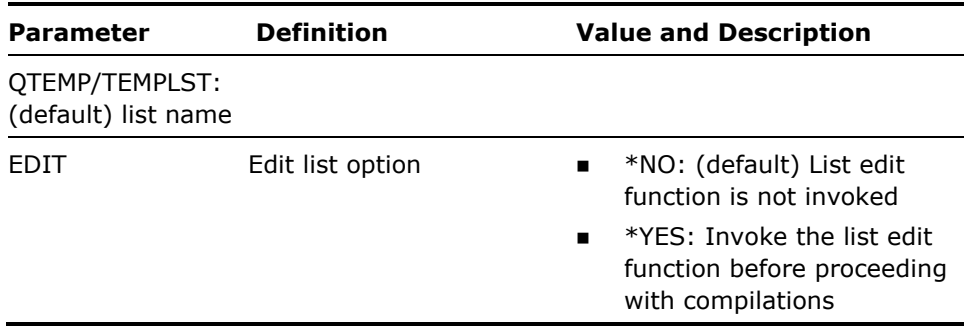

- 1. You must have object existence rights to delete any existing objects that are to be recompiled.
- 2. Source members must have a valid source type on them: you should correct the source types before using the Create Objects command. This can be done using the i OS utility Start SEU (STRSEU), the i OS utility Work with Members using PDM (WRKMBRPDM), or if you are using a member list, by means of the command Change List (YCHGLST). If a source type is missing, the CRTOBJ command will supply it in the following cases:
	- **QRPGSRC: Assumes default type RPG**
	- **QPLISRC: Assumes default type PLI**
	- **QCMDSRC: Assumes default type CMD**
	- **QCLSRC: Assumes default type CLP**

Source members of type TXT will only be compiled into Spelling aide dictionaries using the i OS command Create Spelling Aid Dictionary (CRTSPADCT) if the source file name is QTXTSRC.

- 3. You should note that for the successful compilation of certain object types, the appropriate based-on objects must have been compiled previously. If CRTORD(\*SEUTYPE) is specified, compilations of members of different source types will be submitted in an order that will give the maximum opportunity of establishing the relevant dependencies. Dependencies within a source type will not necessarily be successfully re-established.
- 4. The CPYLIB parameter can be used to preserve existing data when recompiling existing files: specifying a value other than \*NONE for the CPYLIB parameter indicates that after a physical file has been successfully compiled, data is to be copied into the new file from any file with the same name that exists in the library specified by the CPYLIB parameter. Copy options \*MAP and \*DROP will be used when copying the data. The CPYF request is submitted as a separate job to execute after the compilation has run.
- 5. Items successfully submitted are flagged with an 'S' (\*SUBMITTED).

6. Non-native Source Types are as follows:

S/38 source types will be compiled using the appropriate S/38 'Create' commands from library QSYS38.

The following S/36 source types can be compiled using this command:

- CBL36
- DSPF36
- RPG36
- $\blacksquare$  RPT36
- 7. Library list for compilation

If compiling interactively by specifying JOBD(\*NONE), then either LIBLST(\*JOBD) or LIBLST(\*CURRENT) causes the user library list of the job invoking YCRTOBJ to be used when compiling the object(s).

The current library (YCURLIB) used when compiling the object(s), either in batch or interactively, will be the current library of the job invoking YCRTOBJ, unless the LIBLST parameter specifies a Synon/1E library list that either names the current library to use or has the special value \*CRTDFT.

#### **Example**

To recompile all physical file source members in FRED/QDDSSRC using job description QBATCH. The new files are to be placed in library CASSANDRA, replacing any existing versions:

YCRTOBJ OBJLIB(CASSANDRA) SRCFILE(QDDSSRC) MBR(\*ALL) SRCTYPE(\*PF)

# **YCRTPNLDDS (Create DDS From Panel Design)**

This command invokes an interactive utility to generate Database Design Specifications (DDS) from a named CA2E panel design.
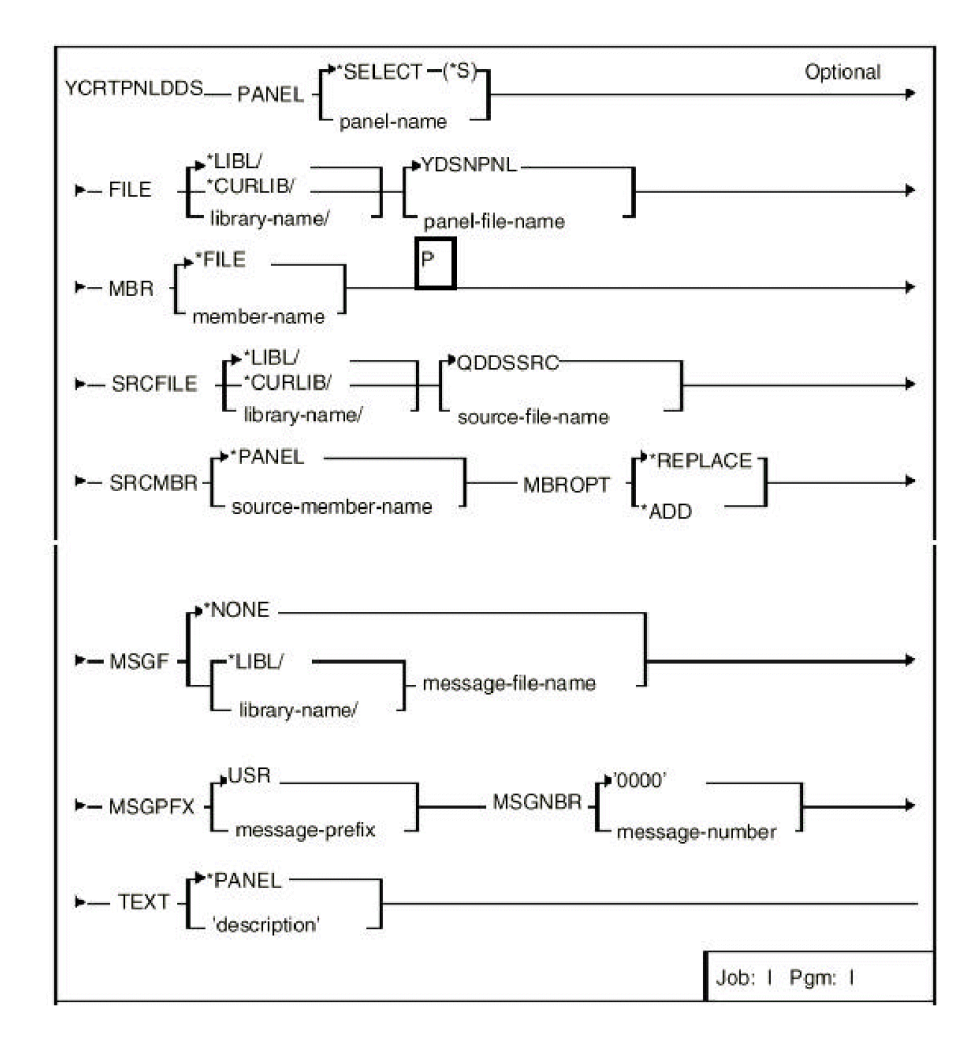

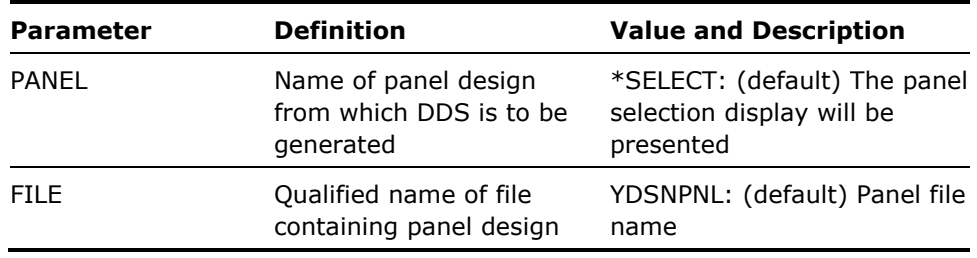

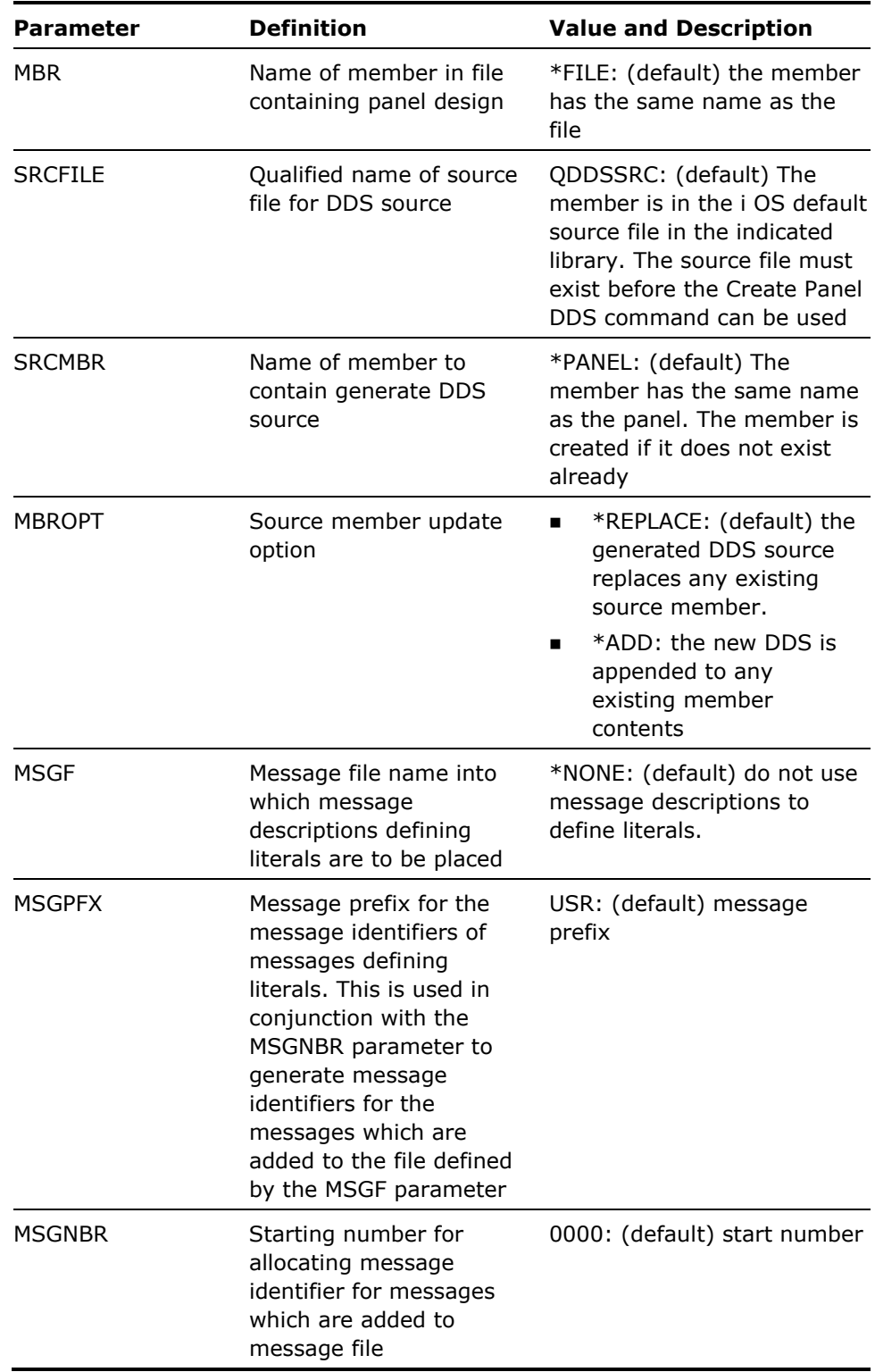

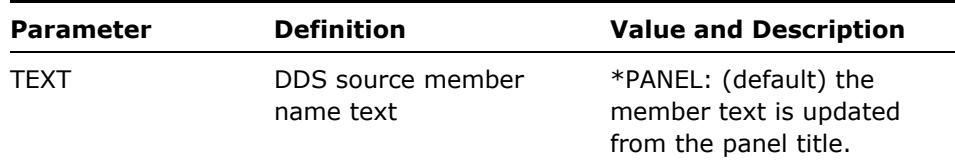

This command calls an interactive program to generate DDS for a panel design. Press Help while using the program for information on how to generate the DDS. See the CA2E *Concepts Guide*, Part 3 under Panel Designs for details on panel designs.

### **Example**

To call the utility to generate DDS for panel SCREAM, placing the generated DDS into member CRY in \*LIBL/QDDSSRC:

YCRTPNLDDS PANEL(SCREAM) SRCMBR(CRY)

# **YCRTRPTDDS Create DDS From Report Design)**

(This command invokes an interactive utility to generate Database Design Specifications (DDS) from a named report design.

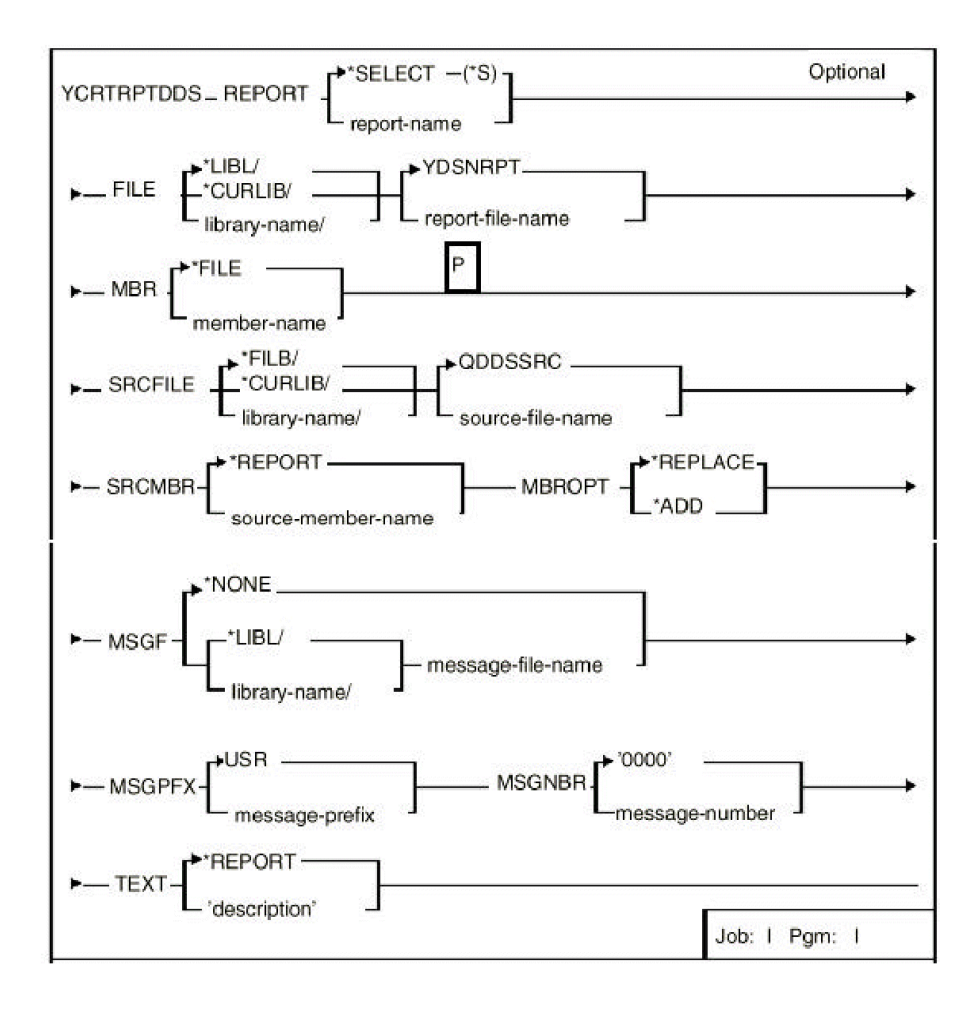

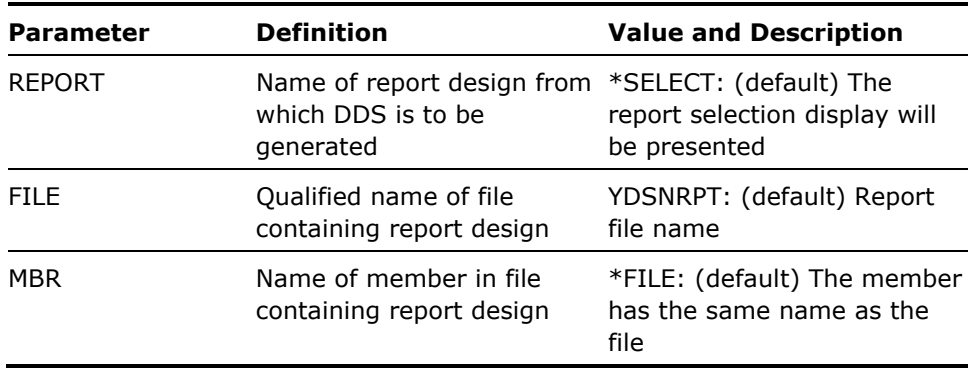

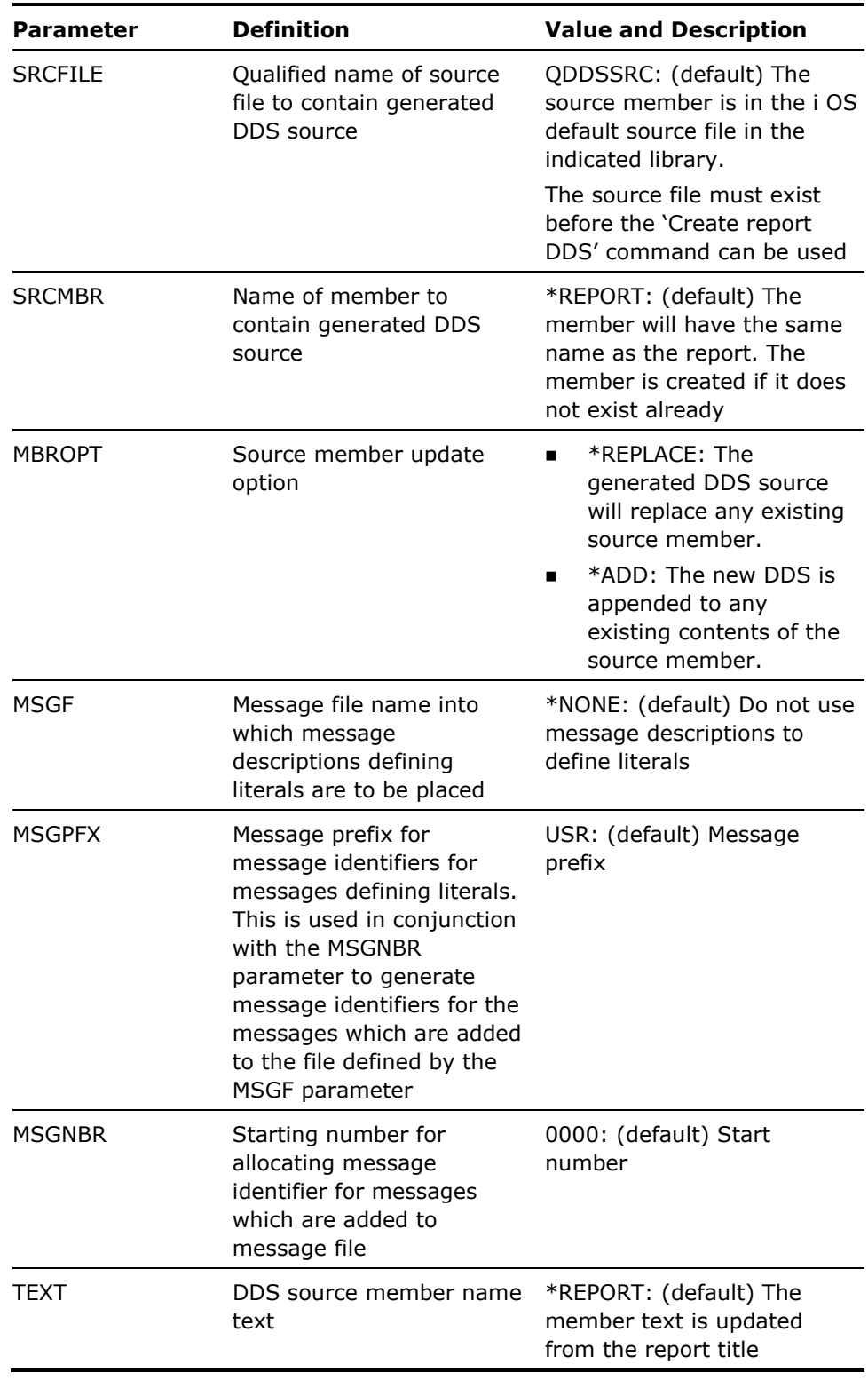

This command calls an interactive program to generate DDS from a report design. Press Help while using the program for information on how to use this program. See the CA2E *Concepts Guide*, Part 3 under Concepts: Report Designs for details on report design.

### **Example**

To call the utility to generate DDS for report RUMOUR, placing the generated DDS into member GOSSIP in \*LIBL/QDDSSRC:

YCRTRPTDDS REPORT(RUMOUR) SRCMBR(GOSSIP)

# **YCRTSRCPF (Create Source Files)**

This command creates one of each type of the i OS default source files, to common standards. Intended for setting up a programming environment, which can be used to create design files.

## **Syntax Diagram**

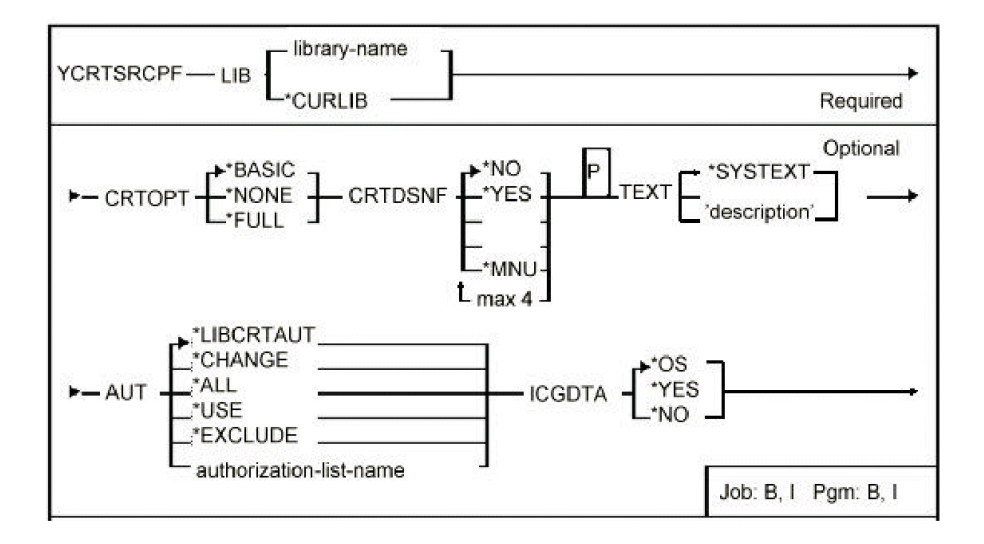

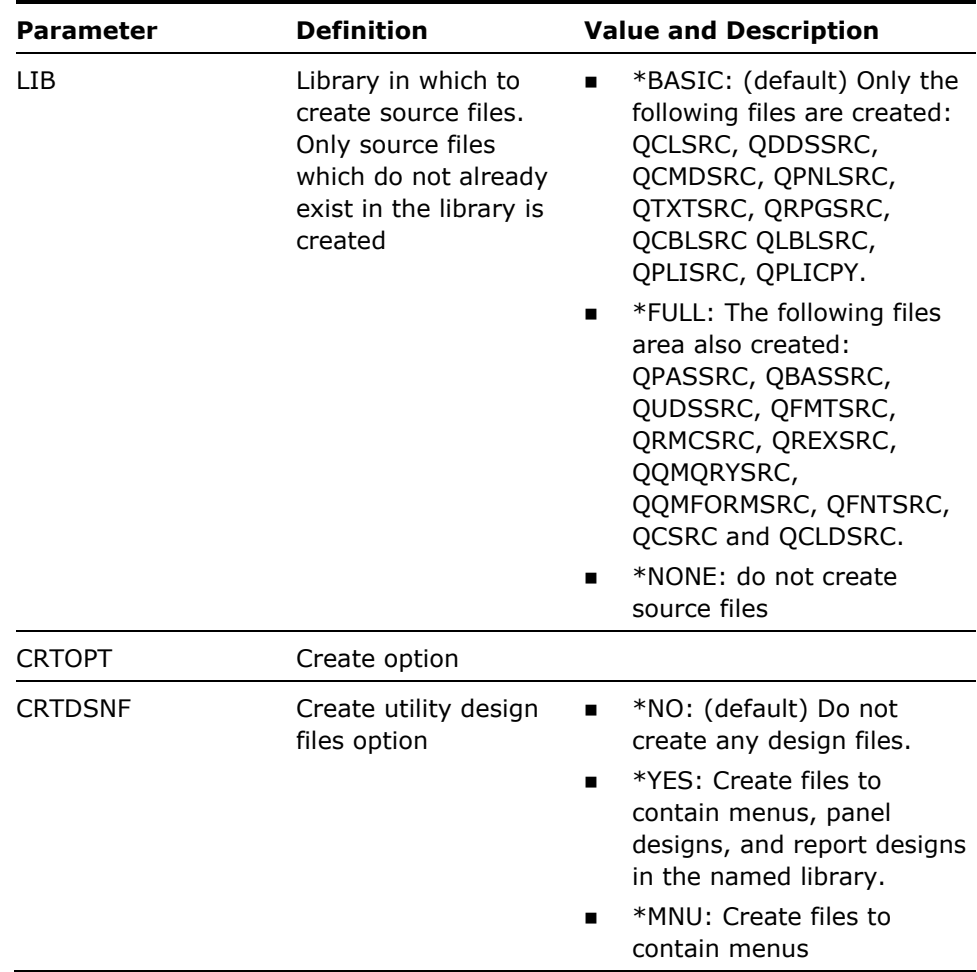

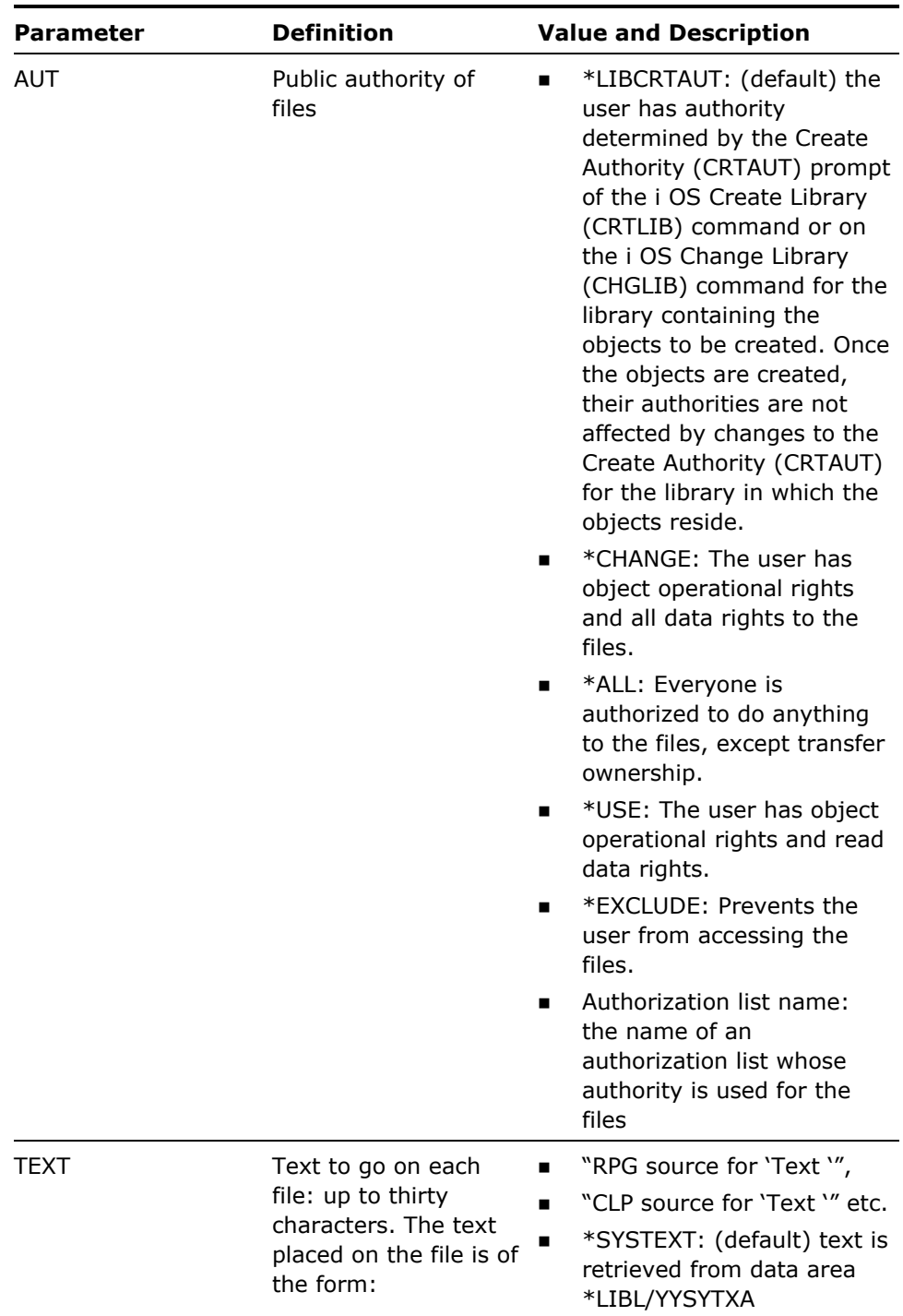

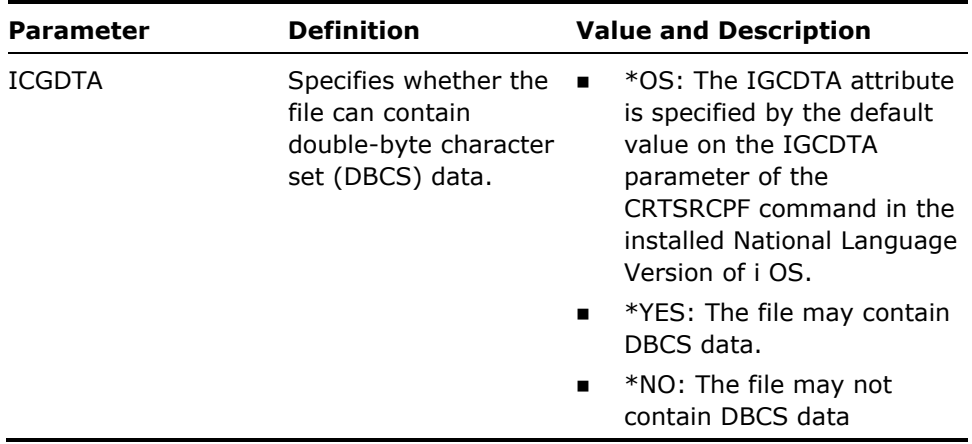

You must have authority to the i OS command Create Source File (CRTSRCPF) to be able to use this command.

### **Examples**

The following command will create five source files and three sets of design files:

YCRTSRCPF LIB(QGPL) TEXT('The Widget System') CRTDSNF(\*YES)

QGPL/QCLSRC TEXT('CL source for The Widget System') QGPL/QCMDSRC TEXT('CMD source for The Widget System') QGPL/QDDSSRC TEXT('DDS source for The Widget System')<br>QGPL/QTXTSRC TEXT('TXT source for The Widget System')<br>QGPL/QRPGSRC TEXT('RPG source for The Widget System') QGPL/YDSNMNU TEXT('Menus for The Widget System') QGPL/YDSNPNL TEXT('Panel designs for The Widget System') QGPL/YDSNRPT TEXT('Report designs for The Widget System')

# **YCRTUSRPRF (Create User Profile)**

This command creates a specified user profile. Both the extension profile details and certain i OS user profile details are maintained.

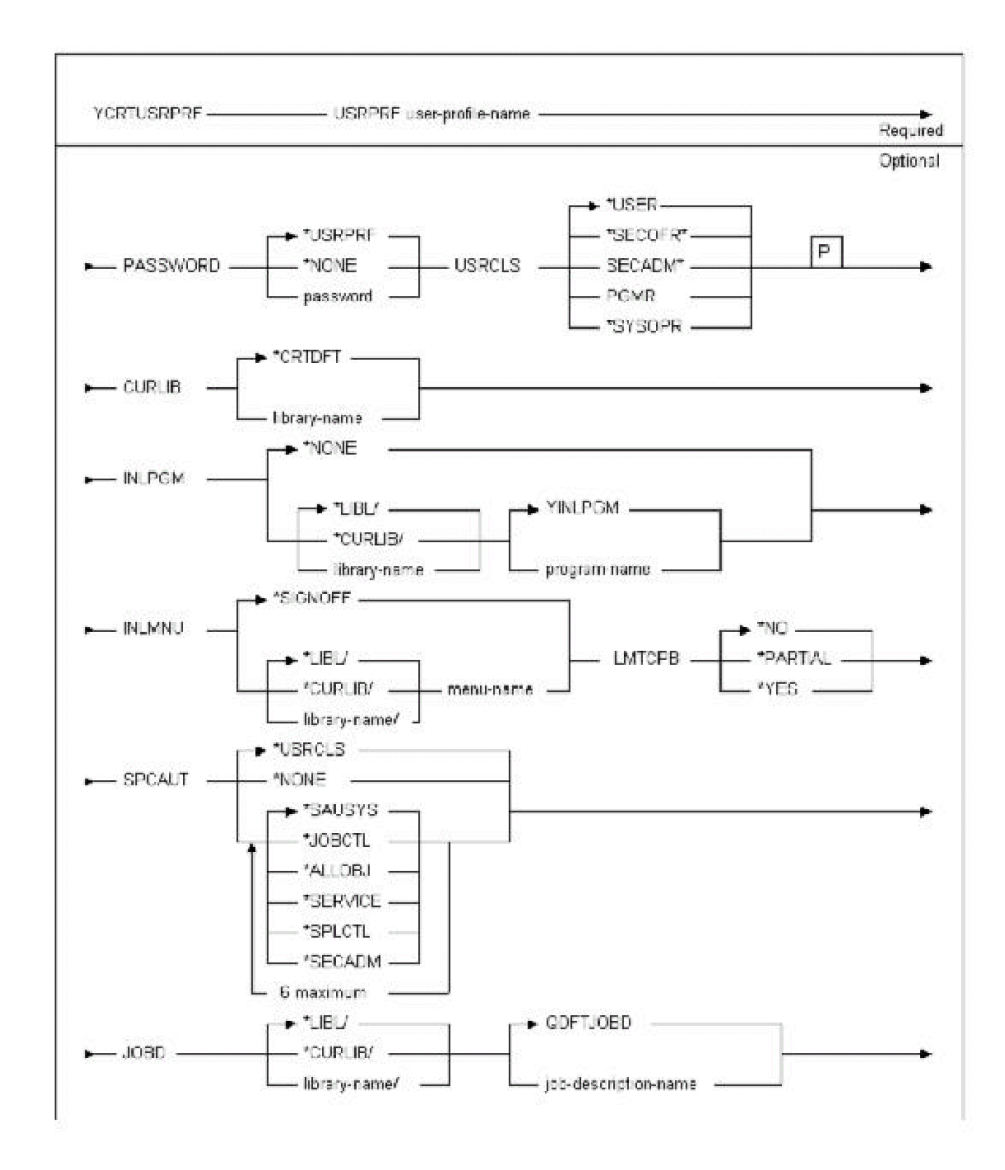

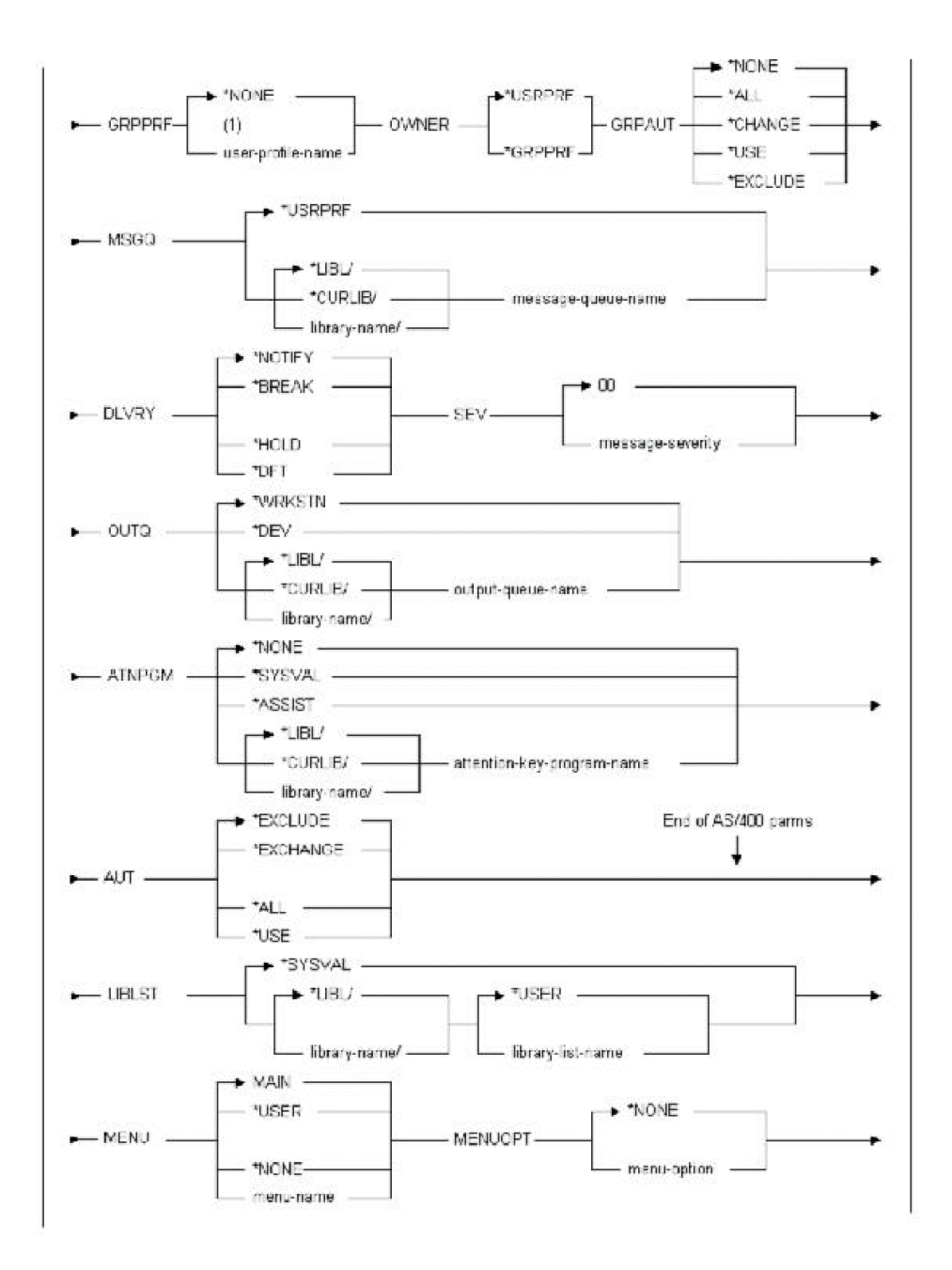

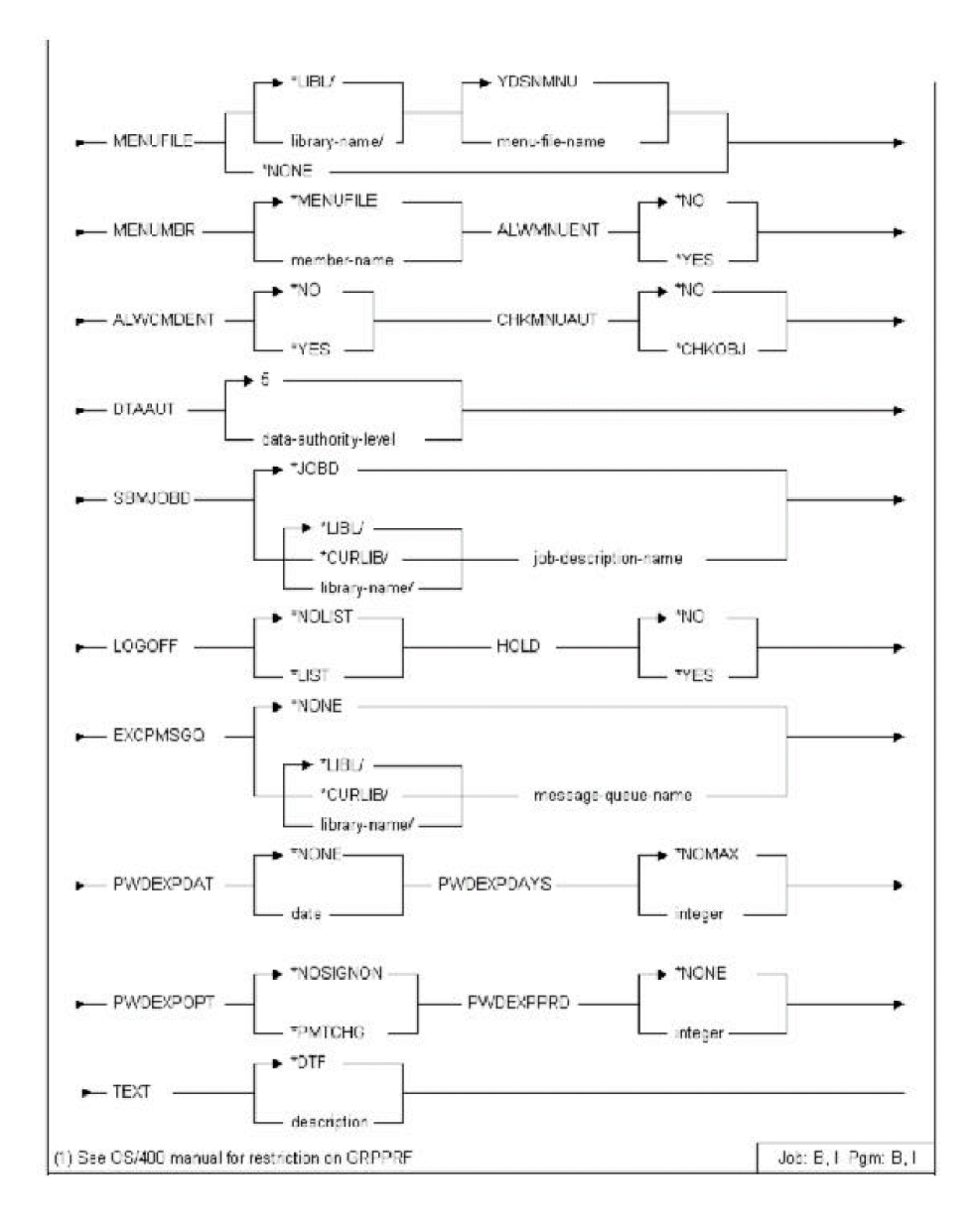

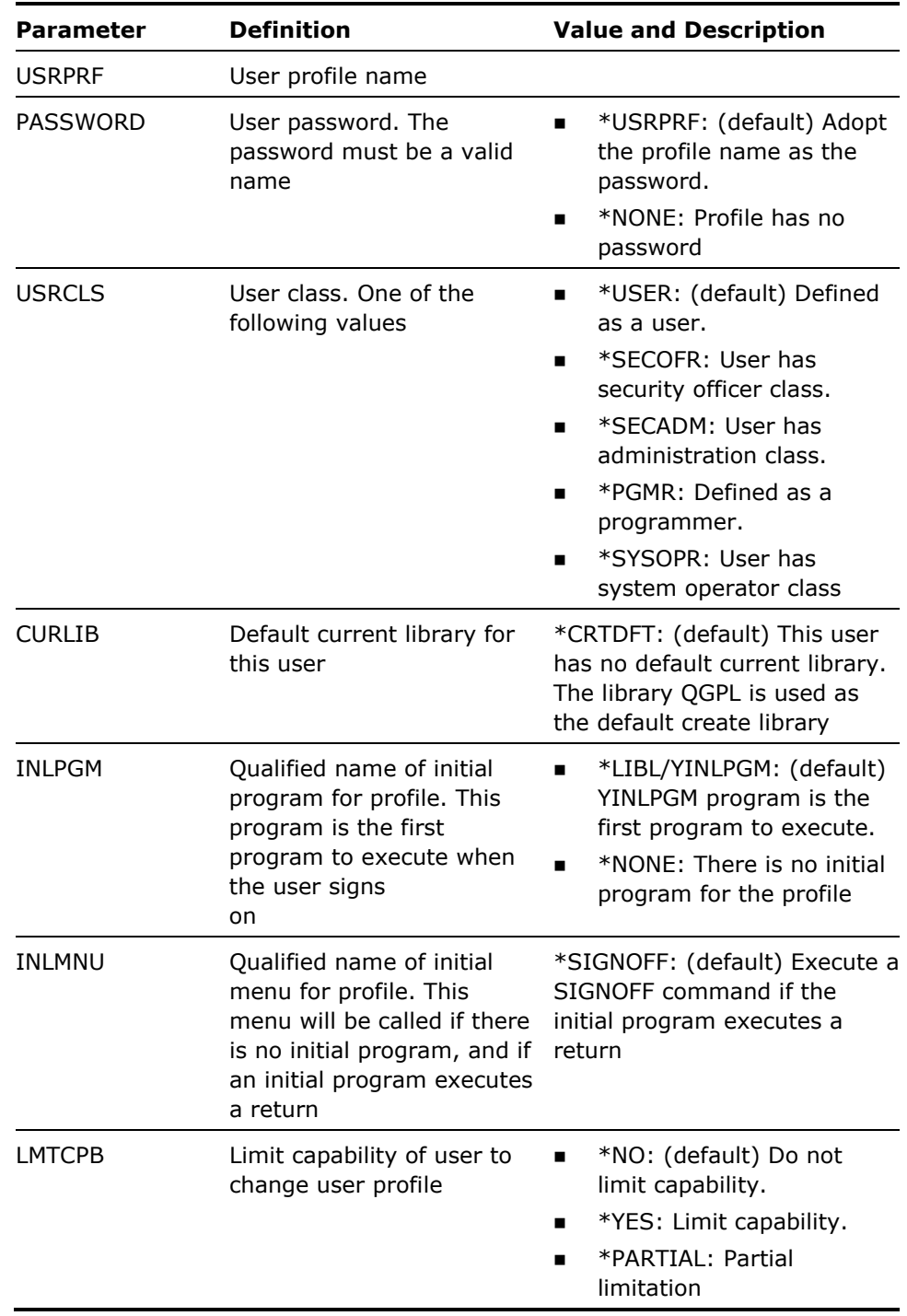

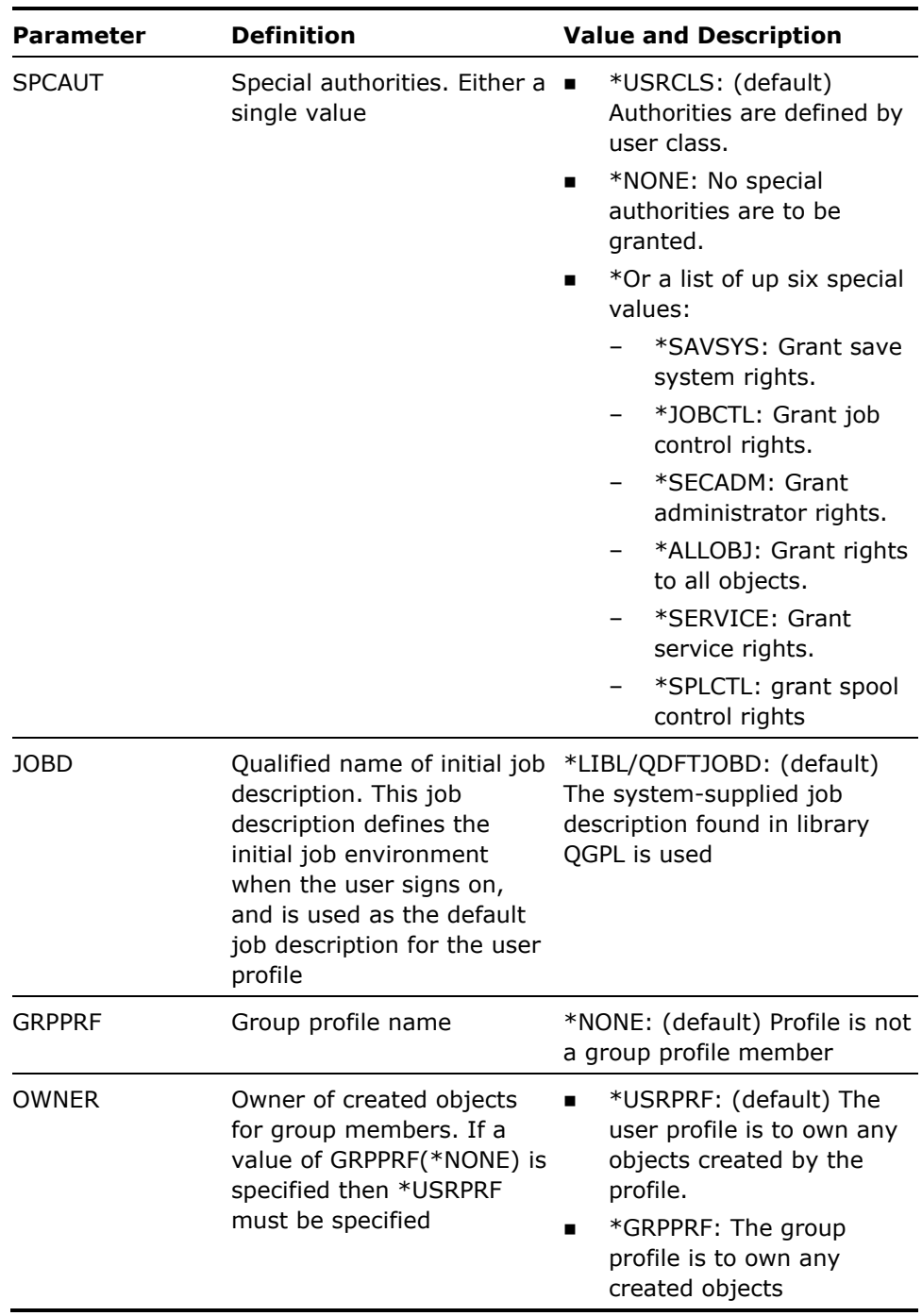

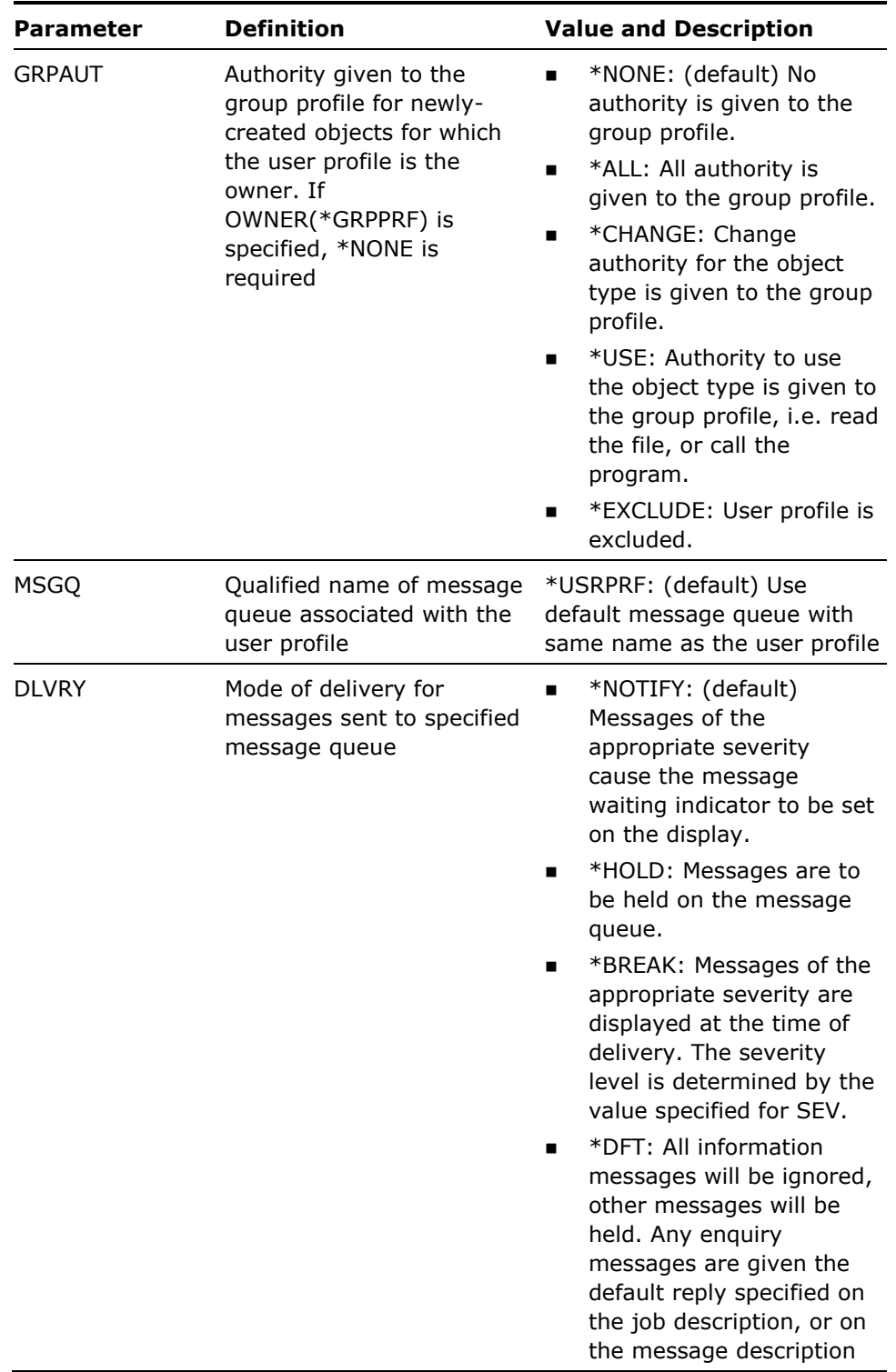

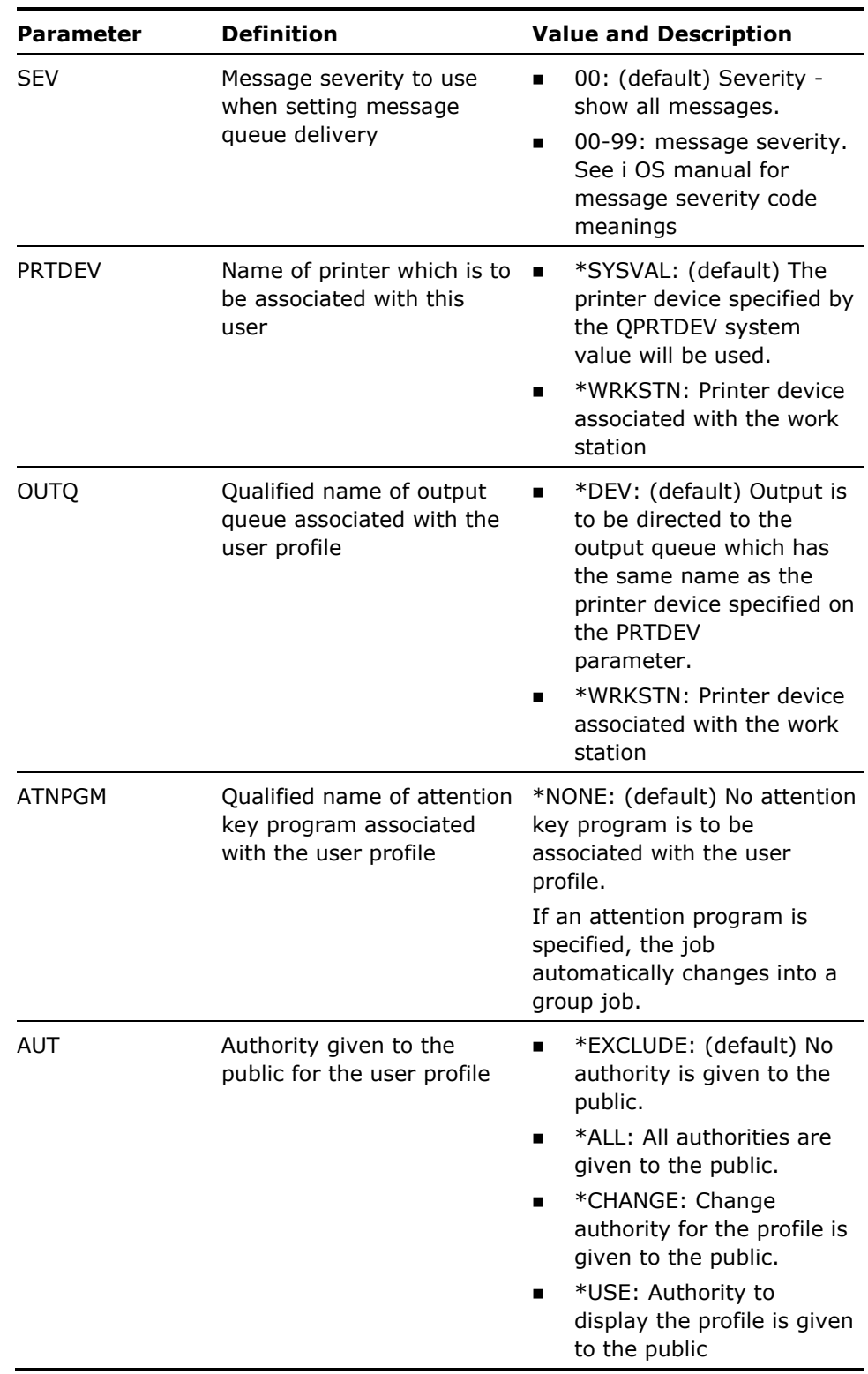

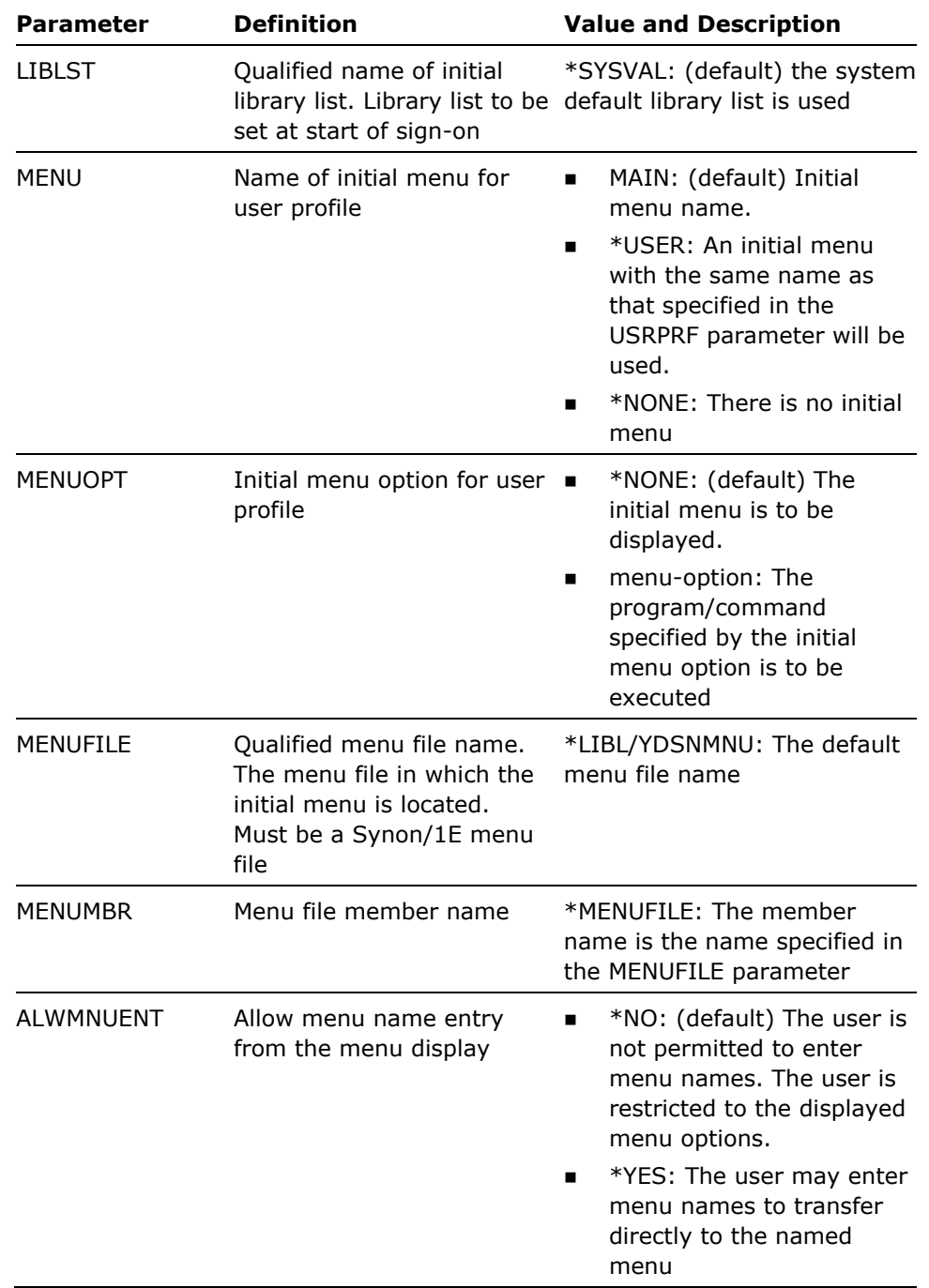

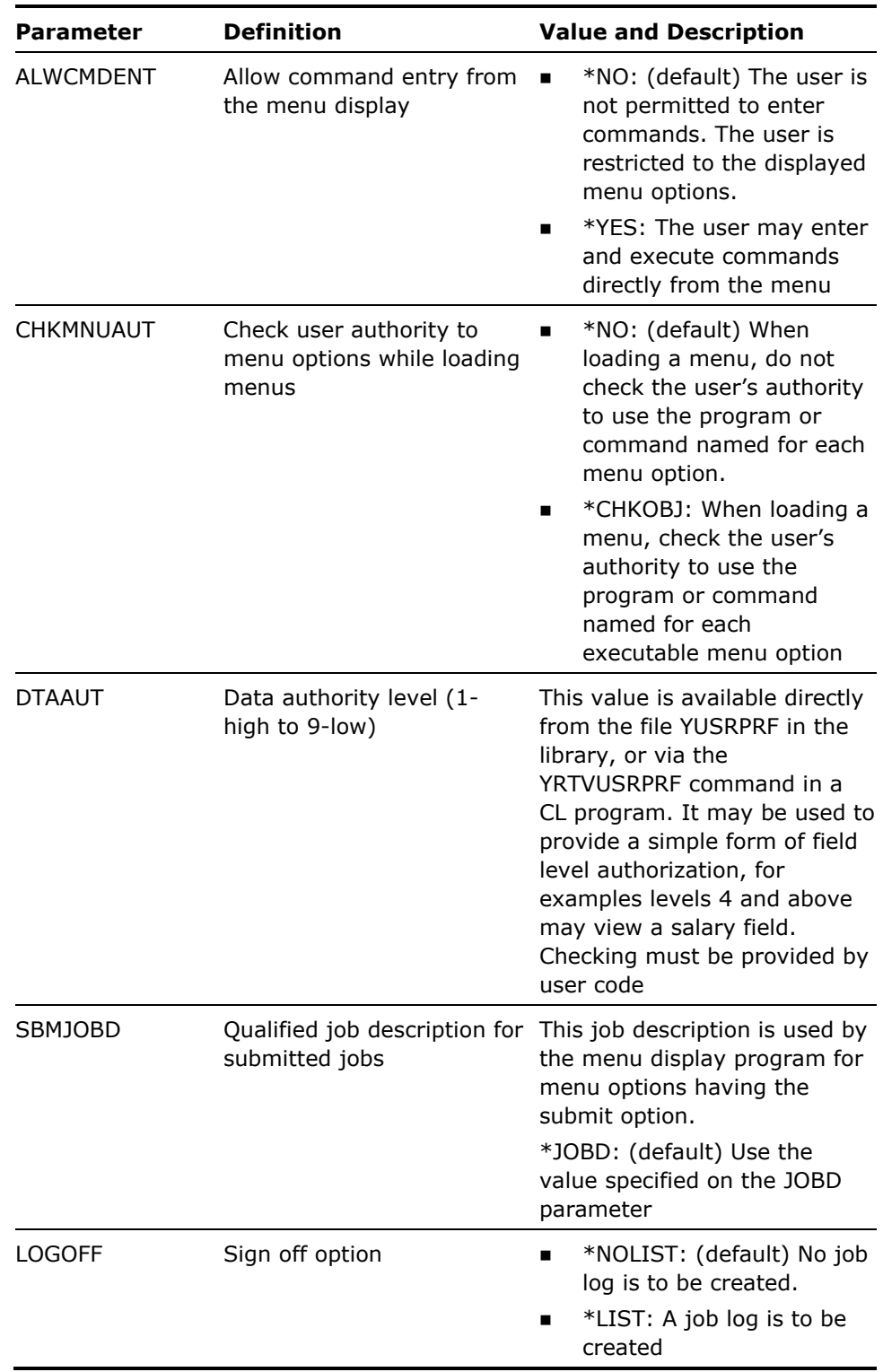

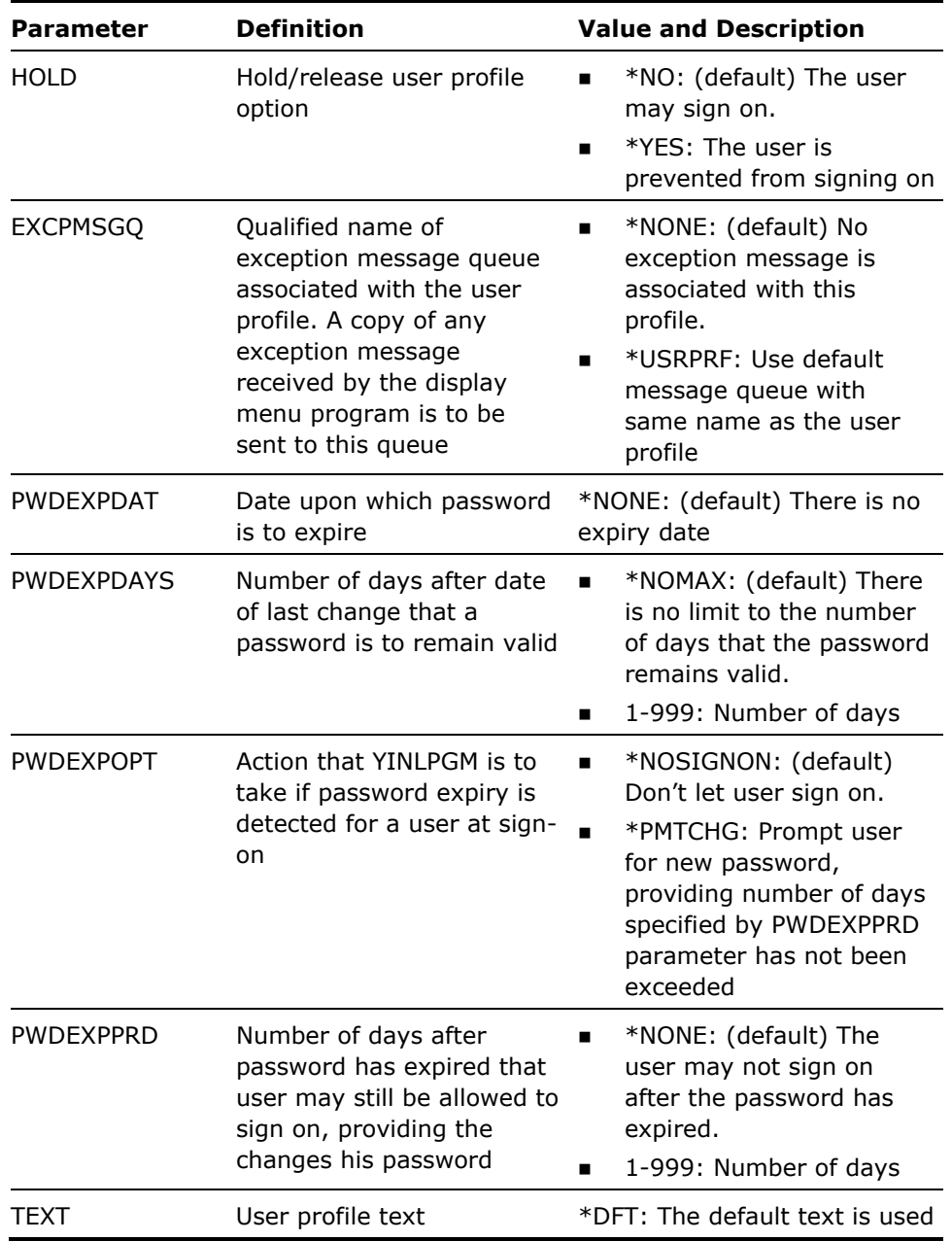

1. See the i OS manuals for further details on the user profile parameters up to AUT. Note that the following i OS user profile parameters are not available on this command: SPCENV, MAXSTG, PTYLMT, AGCCDE, DOCPWD, USROPT, DSPSGNINF, PWDEXPITV and PWDEXP. To use these parameters, use the i OS command Change User Profile (CHGUSRPRF).

See the CA2E *Concepts Guide* for further details on the other parameters (user profile extension attributes), and the Go to Menu (YGO) command diagram.

2. Initial menus versus initial menu options: MNUOPT parameter. Parameters MNUOPT to ALWCMDEXT are used to control the initial menu display for a user.

If a menu option is present, the program or command for the option is executed as the user's initial program.

If a menu option is not present, the menu specified for the option is displayed as the user's initial menu.

3. Initial programs

For a profile to be able make use of the user profile extension attributes at sign-on, the initial program (YINLPGM), or a user modified variant of it, must be specified as the initial program on the INLPGM parameter.

#### **Example**

To create a user profile called ROMAN using the initial menu Option 1, in menu file CIVROMMNU:

YCRTUSRPRF USRPRF(ROMAN) TEXT('Roman profile') MENU(CIVROMMNU) MENUOPT(1)

# **YCVTAUTL (Convert Authorization List)**

This command creates an object list of all the objects belonging to an Authorization List: either of all objects to which the list controls authorization, or all profiles which are included in the list.

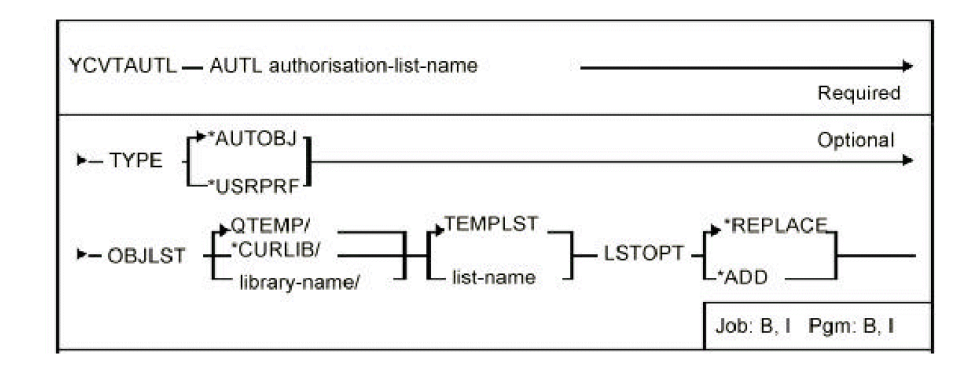

### **Parameters**

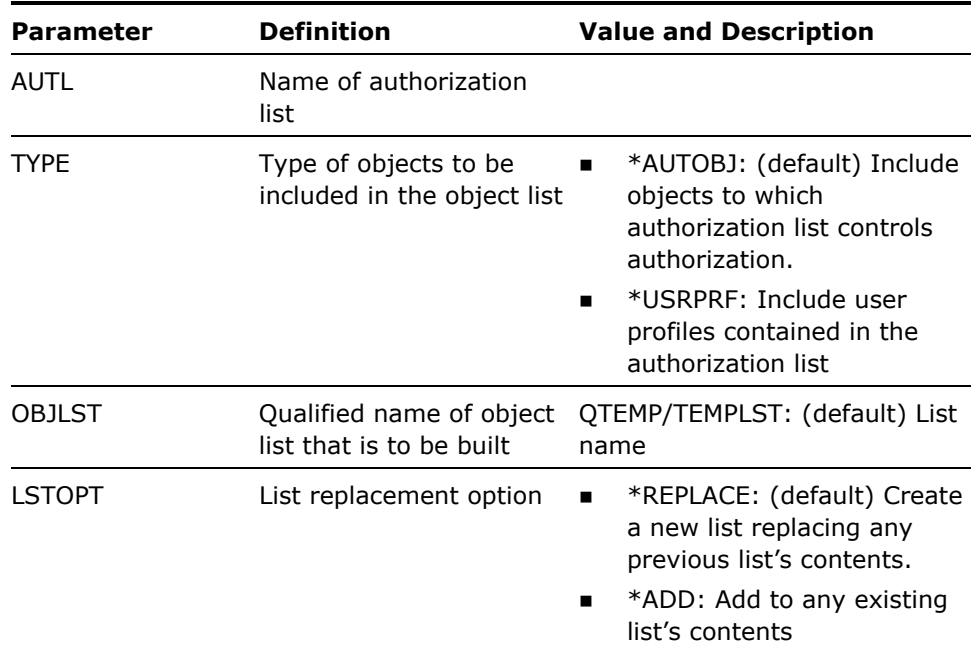

#### **Notes**

### 1. Restrictions are as follows:

The list entries in the resulting object list do not contain complete object information: only the object data shown in the table below is provided. The command makes use of the information from the outfiles provided by the DSPAUTL command.

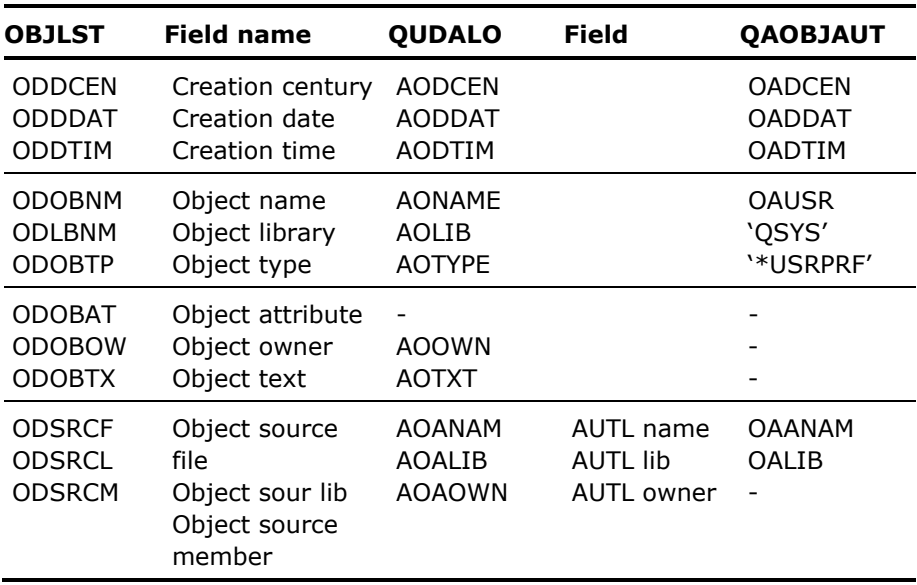

List entry information added by YCVTAUTL command is as follows:

If, using the command Filter Object list (YFLTOBJLST), you attempt to filter the resultant object list on attributes other than those shown above(such as object size) unpredictable results may occur.

2. Note that if you are converting an authorization list into a list of user profiles, \*PUBLIC is not included in the resulting object list.

### **Examples**

To build a list of all objects secured by authorization list FRED:

YCVTAUTL AUTL(FRED)

The list will be called TEMPLST and reside in library QTEMP.

# **YCVTBIN (Convert Binary To Decimal)**

This command converts a binary number to the decimal equivalent. For use in CL programs.

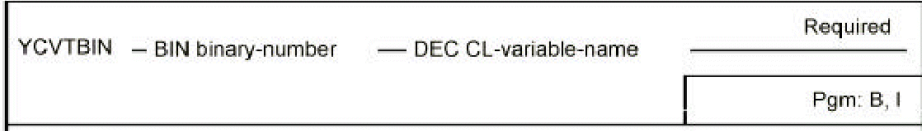

## **Parameters**

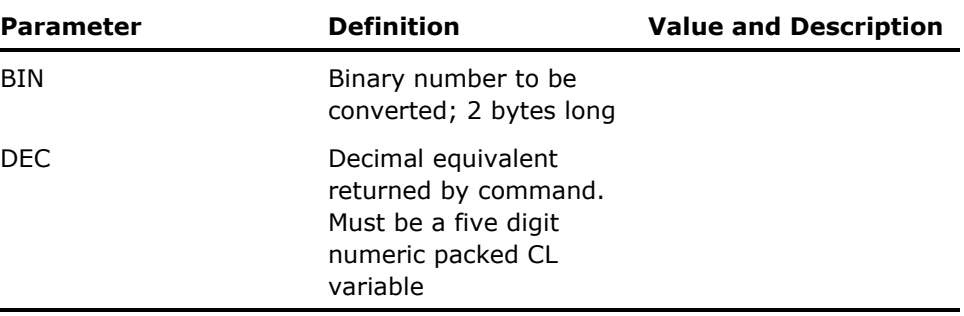

### **Notes**

This command is only valid in a CL program.

### **Example**

To get the number of libraries present in a library list passed by a command. PGM (&LIBL) DCL VAR(&LIBL) TYPE(\*CHAR) LEN(252) /\*List: 2B + 25 x10\*/ DCL VAR(&BIN) TYPE(\*CHAR) LEN(2) /\*Binary value\*/ DCL VAR(&DEC) TYPE(\*DEC) LEN(5 0) /\*Decimal value\*/ CHGVAR VAR(&BIN) VALUE(%SST(&LIBL 1 2) YCVTBIN BIN(&BIN) DEC(&DEC)

# **YCVTDBFLST (Convert DBF List To Member List)**

This command converts an existing database file list to a member list. The file name is converted to a source file member name.

## **Syntax Diagram**

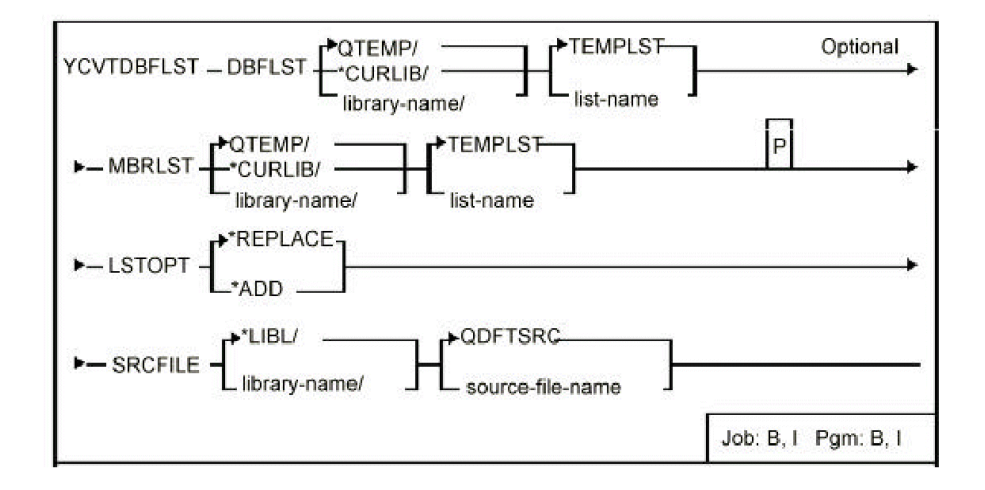

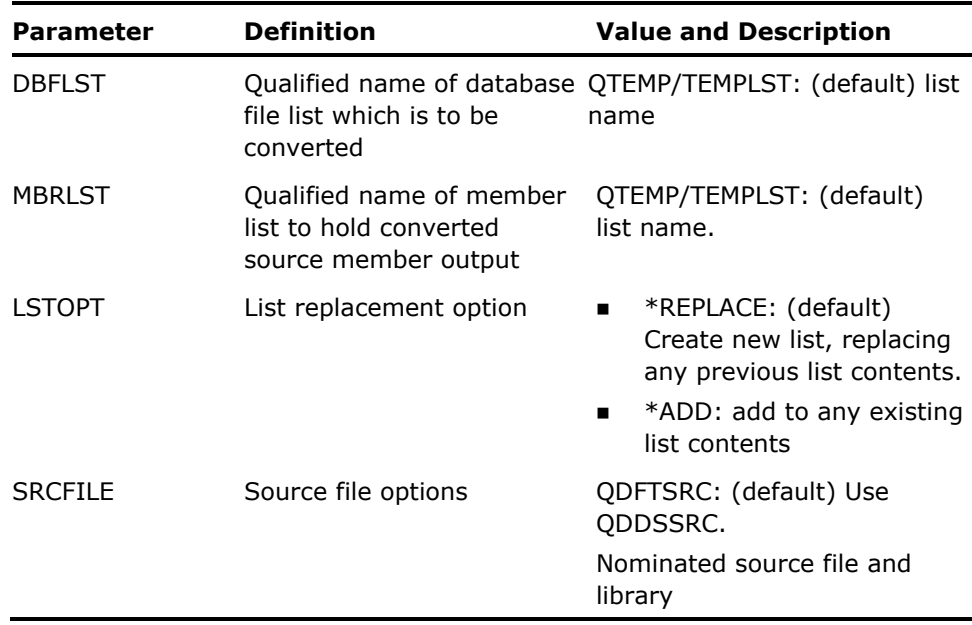

- 1. The entries in the resulting member list will not contain the following information:
	- **MLNOMB Number of members in file.**
	- **MLNRCD Number of active records.**
	- **MLNDTR Number of deleted records.**
	- **MLSIZE Current size of member.**
	- **MLCCEN Creation century.**
	- **MLCDAT Creation date.**
	- **MLCHGC Last changed century.**
	- **MLCHGD Last changed date.**
	- **MLCHGT Last changed time.**

If, using the command Filter Member list (YFLTMBRLST), you attempt to filter the resultant member list on any of the above attributes, unpredictable results may occur.

2. Files not derived from source members are ignored by this command.

### **Example**

Say we have a database file list HERMES containing the following two items:

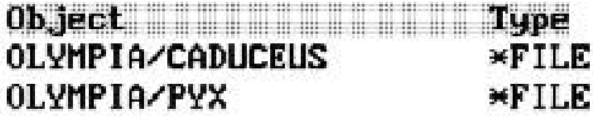

The following command converts the database file list into a new member list APHRODITE:

YCVTDBFLST DBFLST(HERMES) MBRLST(APHRODITE) SRCFILE(DELPHI/QDDSSRC)

The new member list, APHRODITE, would contain the following two items:

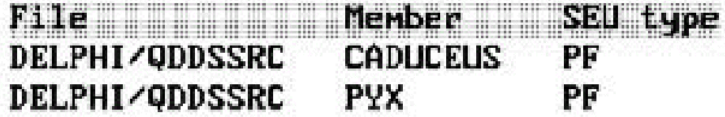

# **YCVTDBR (Convert Database Relations)**

This command creates an object list from the output of the i OS command Display database relations (DSPDBR).

Enables you to obtain a list of all dependent files on a physical file or files; this can then be used to recompile the files via the Create Object command **(YCRTOBJ)**.

## **Syntax Diagram**

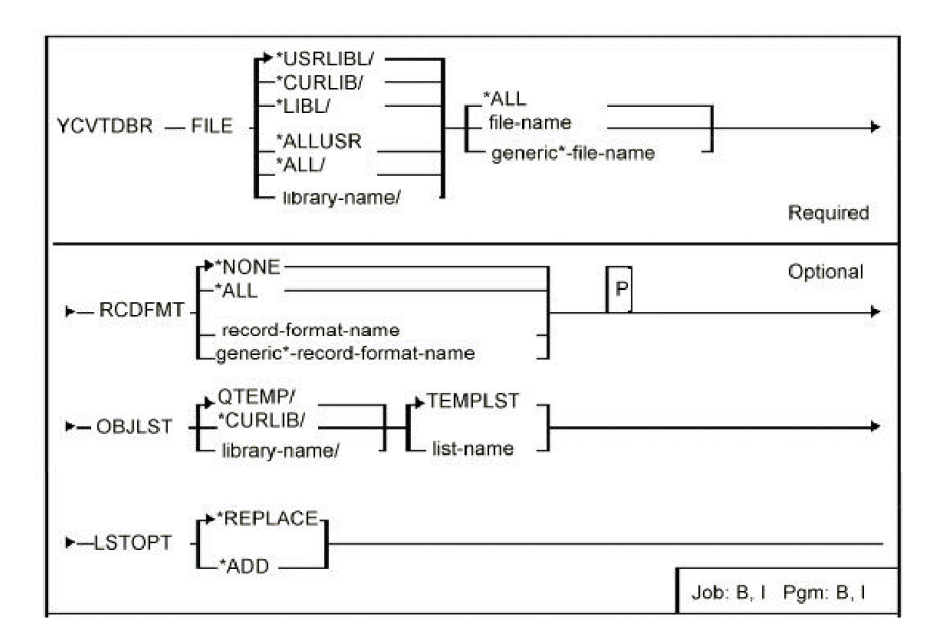

### **Parameters**

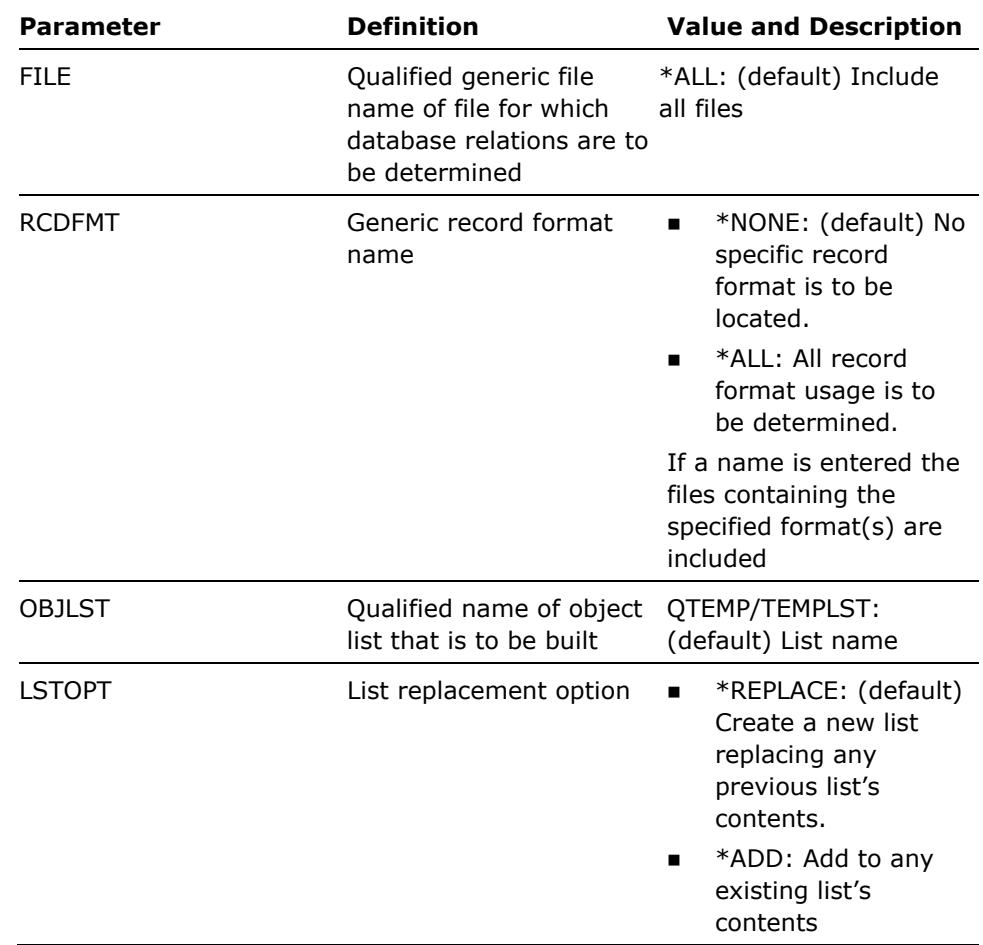

**Notes** 

1. Restrictions are as follows:

The list entries in the resulting object list do not contain complete object information. Only the following object data is provided (default values are shown underlined):

- (ODOBNM) Object name.
- **ODOBLB**) Object library
- (ODOBTP) Object type \*FILE
- (ODOBAT) Object attribute PHY or LGL
- (ODSRCF) Source file name QDDSSRC
- (ODSRCL) Source file library \*LIBL

■ (ODSRCM) Source member - Object name

When using the command Filter Object list (YFLTOBJLST) and attempting to filter the resultant object list on attributes, other than those shown above, such as object size, unpredictable results can occur.

### **Examples**

To build a list of all files dependent on MYFILE in library MYLIB:

YCVTDBR FILE(MYLIB/MYFILE)

The list is called TEMPLST and reside in QTEMP.

To build a list of all files having record formats beginning with GL in MYLIB:

YCVTDBR FILE(MYFILE/\*ALL) RCDFMT(GL\*) LSTOPT(\*ADD)

The list is called TEMPLST and reside in library QTEMP. The output is added to the previous list contents.

# **YCVTDDSCKY (Convert DDS Command Keys)**

This command analyses/converts a display file DDS source and can be used to modify DDS source to make panel designs conform to CUA standards. The command optionally converts:

- Command keys
- **EXECUTE:** Literals providing command key explanations
- **Text leaders within text literals**
- Command key table
- A report is produced of all changes made

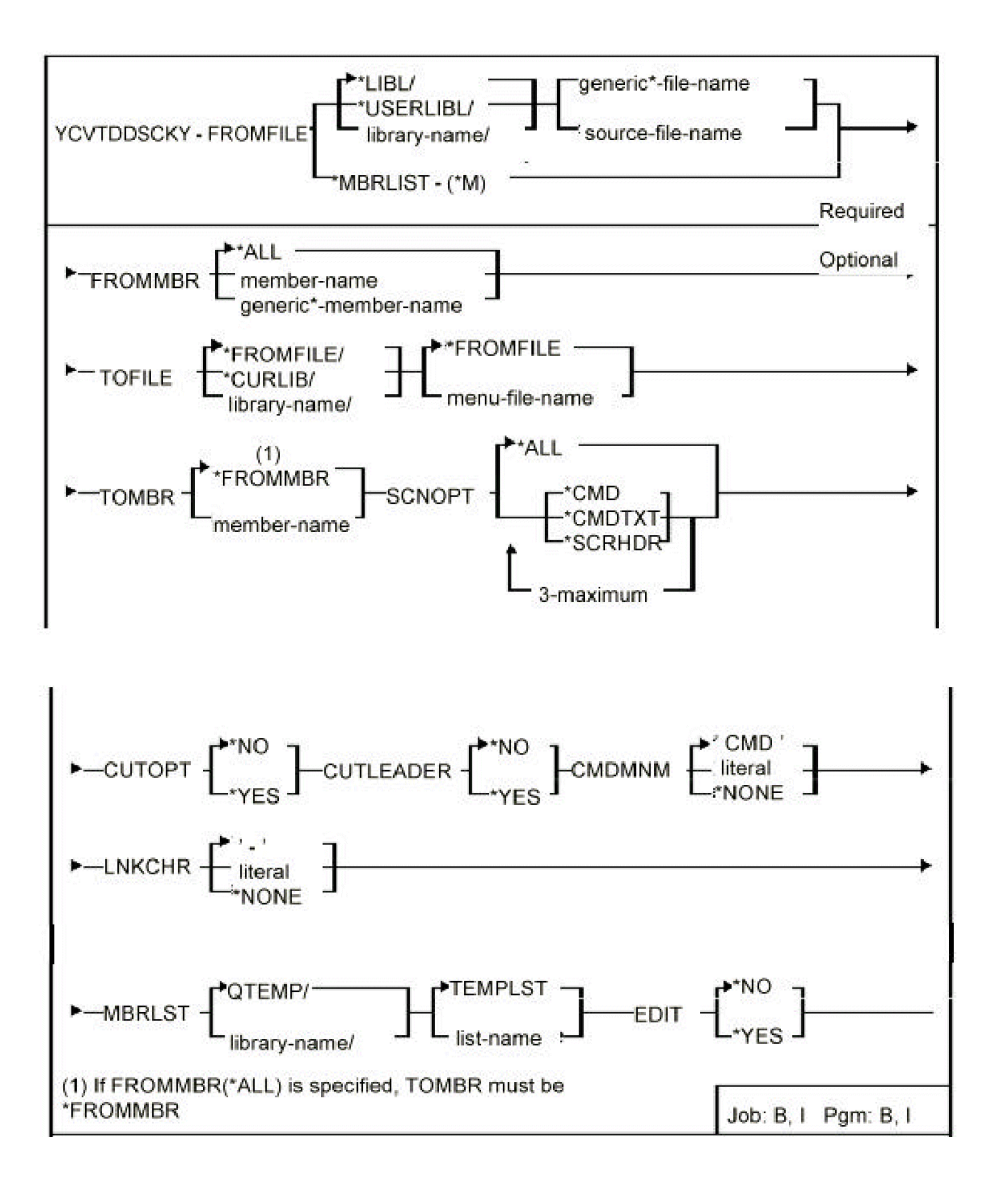

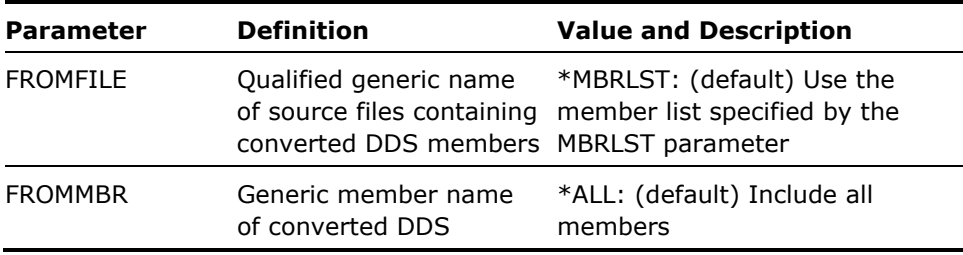

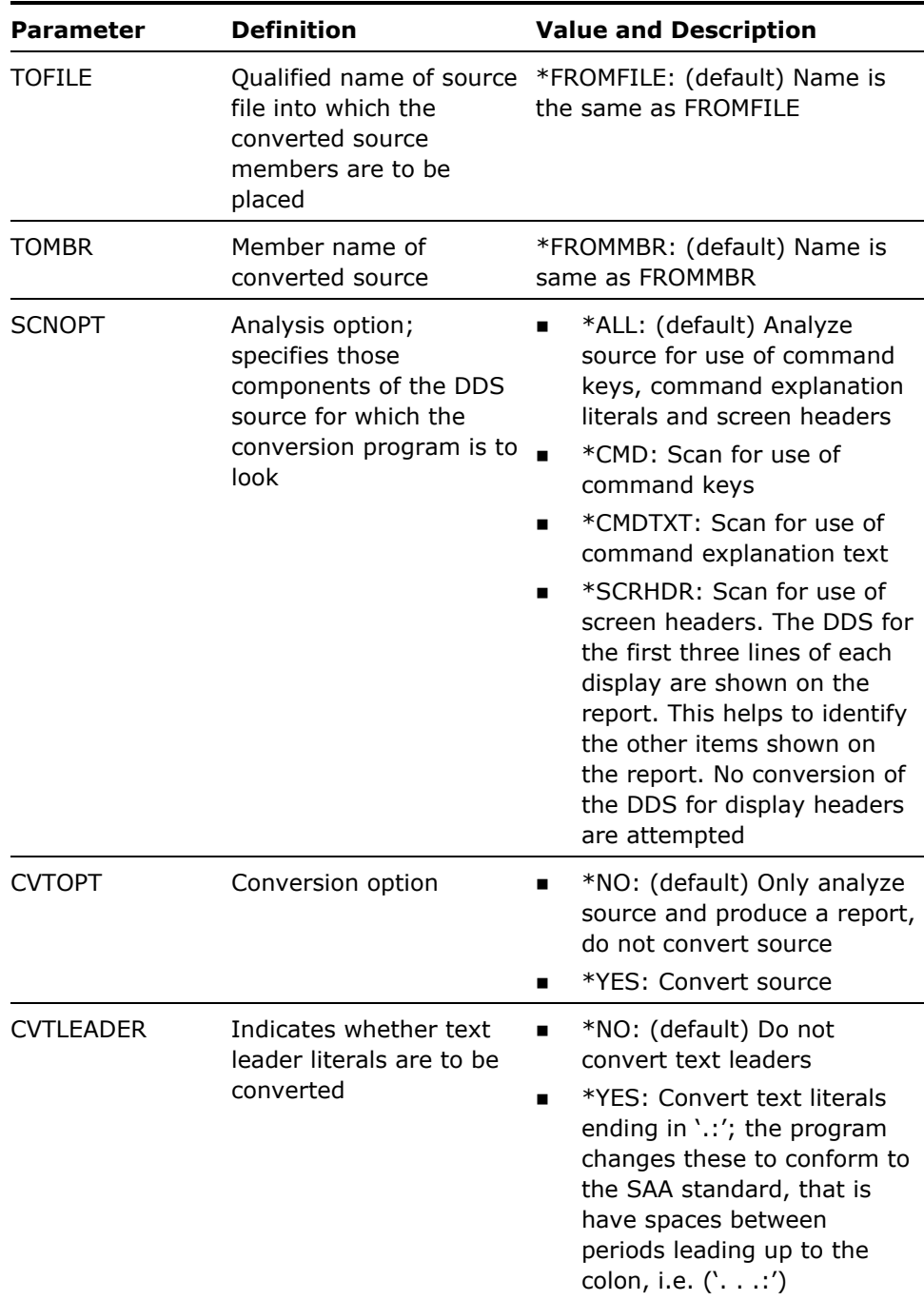

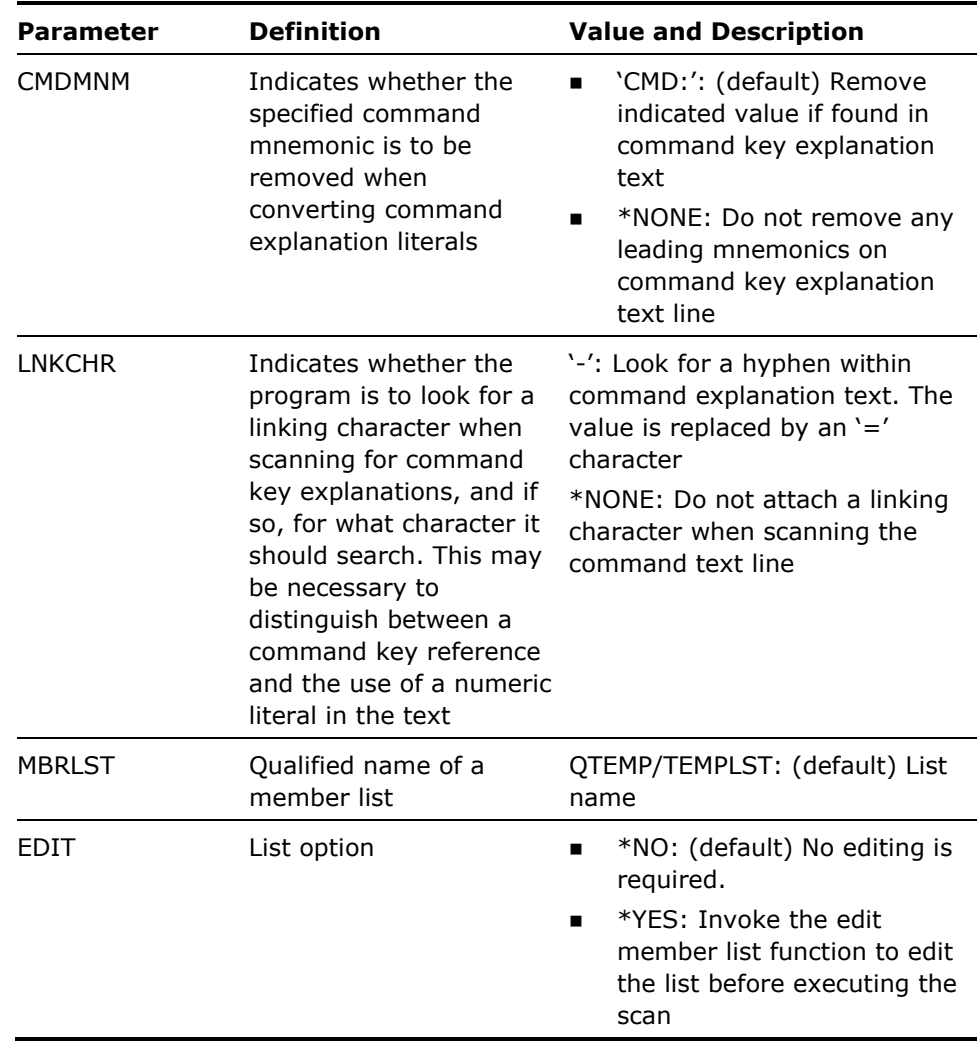

- 1. The purpose of the command is to assist in the conversion of display files so that they conform to SAA CUA conventions. In particular the command helps the re-mapping of command keys.
- 2. Command key re-mapping is achieved by changing the assignments of command/function keys to HLL indicators, but still leaving the response indicator unchanged. The program source does not need modification, as the same response indicator is returned from the display file. It does not even necessary to recompile the program, as the format level is unchanged.

Comments are inserted by the utility into the converted source to indicate the changes, which have been made. This example displays DDS source before modification:

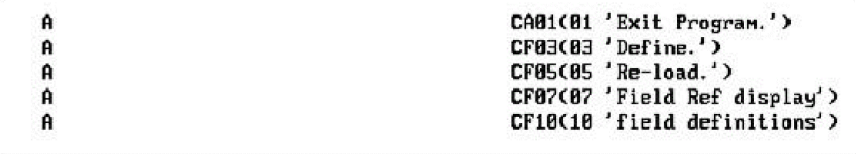

This example displays DDS source after modification:

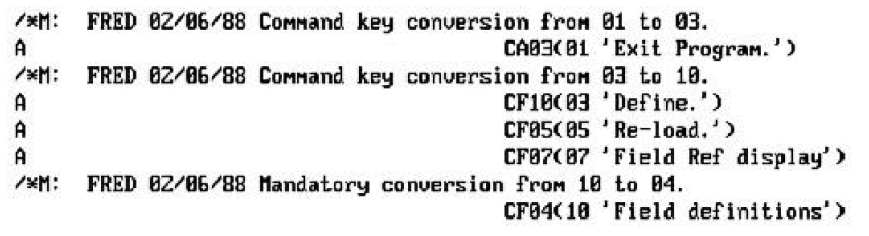

The character specified by the LNKCHR parameter is used to identify command key explanation text. The program checks for command text from lines 20 to 27.

The modified command key explanation text is sorted into the revised command key order.

This example displays DDS source before modification:

A N40 Z3 Z'CMD: 1-Exit, 3-Define object, 5-Reload, 7-Fields, 9-Insert.  $\mathbf{A}$ A

This example displays DDS source after modification

```
/*M: FRED 02/06/88 command key conversion from 01 to F3.
/*M: FRED 02/06/88 Command key conversion from 03 to F10.
/*M: FRED 02/06/88 Command key conversion from 05 to F5.
/*H: FRED 02/06/88 Command key conversion from 07 to F7.
                             23 Z'F3=Exit F5=Reload F7=Fields F9=-
\mathsf{A}Insert F10=Define object
\mathsf{A}A
```
3. A report is produced of all modifications which have been made or, if CVTOPT(\*NONE) is specified, which might be made. The source line numbers shown refer to the originating source member.

### **Example**

To convert all display files DDS in file QDDSSRC in library DEV38, converting screen leaders, removing a command mnemonic, and using a linking character:

YCVTDDSCKY FROMFILE(DEV38/QDDSSRC) FROMMBR(\*ALL) TOFILE(DEV400/QDDSSRC) SCNOPT(\*ALL) CVTOPT(\*YES) CVTLEADER(\*YES)

# **YCVTDDSIGC (Convert DDS To IGC)**

This command converts DDS source from one version to another, according to directives coded in columns 1-5 of the source. The conversion can be used to change DDS source so that it is suitable for use on an IGC (ideographic) machine or for used on the IBM i to one suitable for use on the System/38, and vice versa.

### **Syntax Diagram**

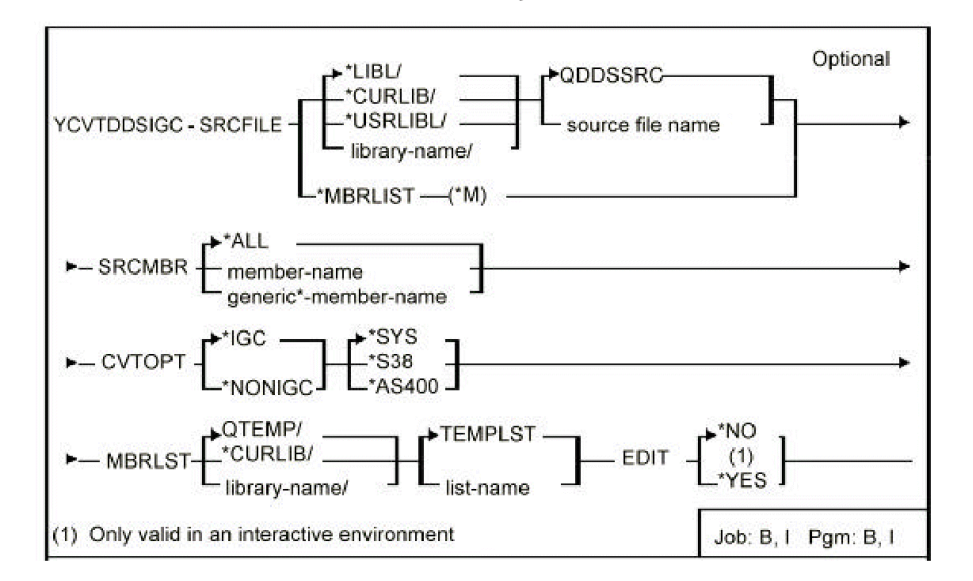

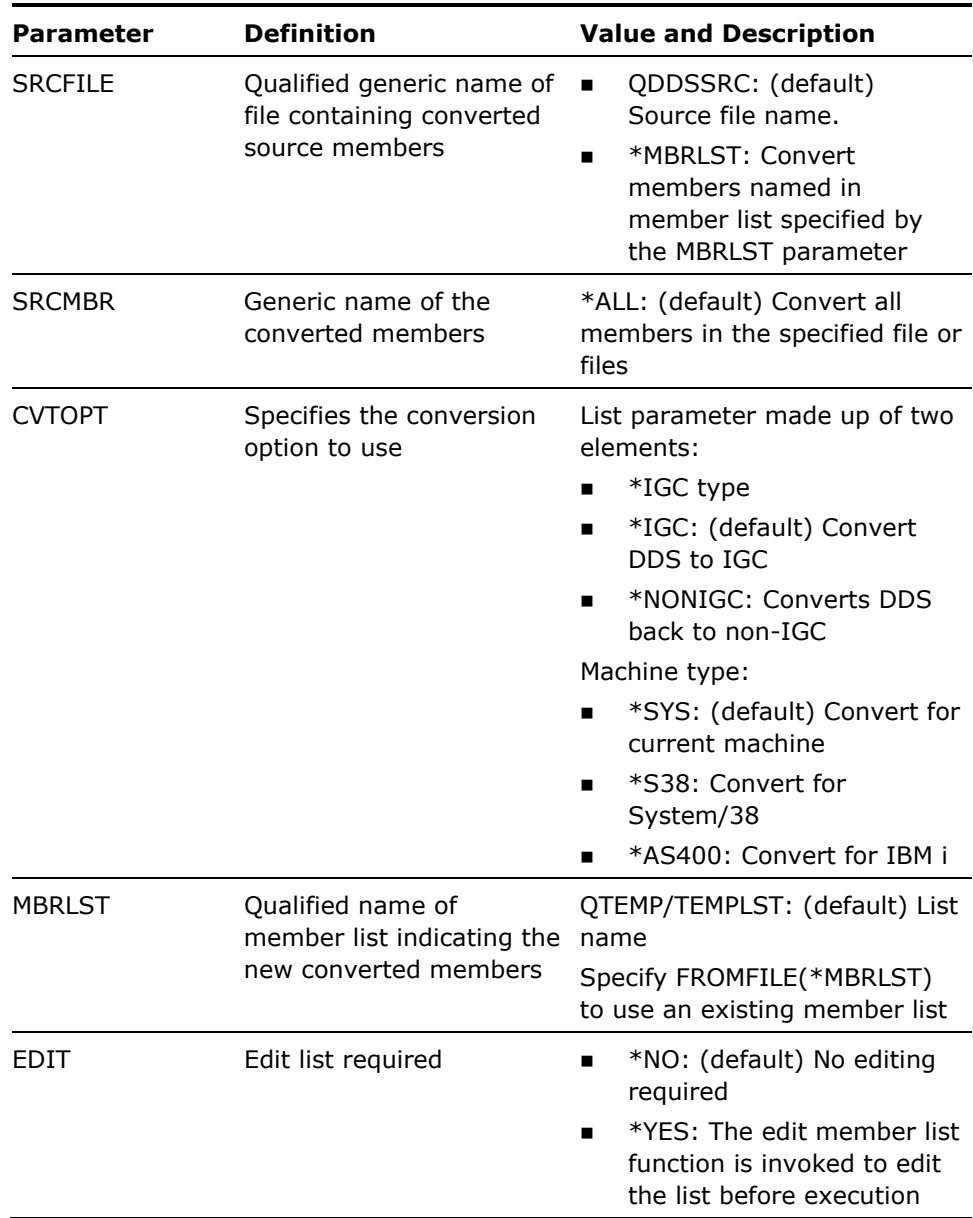

1. This command makes it possible to use the same DDS source to build a system on both IGC and non-IGC machines. The command automatically makes the necessary changes to the source. The conversion is directed by extra information coded in columns 1-5 in the DDS source. Lines only applicable to the IGC version are coded as comments. The conversion is reversible: source may be converted both to and from IGC format:

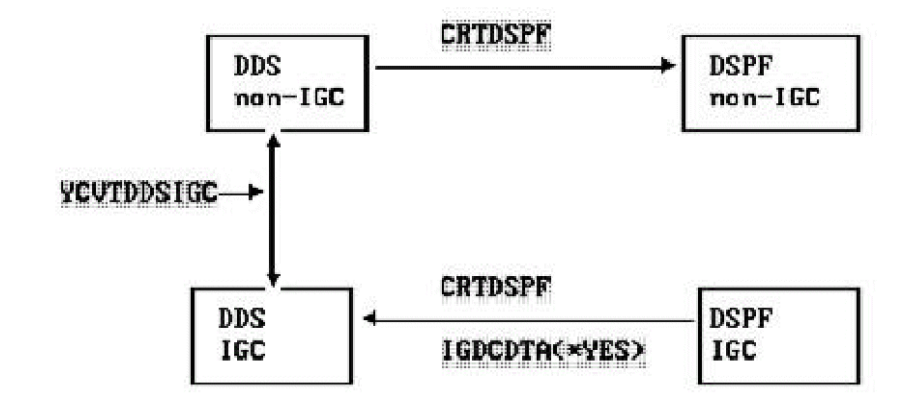

- 2. Before you use this command you will need to 'mark up' the source with additional information: this is entered as comments and/or extra characters in columns 1-5 of the DDS statements.
	- Lines which are required only for one version of the DDS.

Some DDS keywords are only applicable to one particular version. For example, keywords such as LOWER, CHECK(FE) and DUP are not available on IGC machines, while the IGCCNV keyword is only applicable to IGC machines. Further, a different function key activates the IGC conversion on the System/38 and the lines containing keywords not required in the base version of the DDS should be included as comments in the source. The YCVTDDSIGC command will remove or add the '\*'in column 7 as appropriate.

**EXEC** Lines which require modification on conversion from one version to another.

Some lines of the DDS will require modification for use on IGC machines, for example by the addition of a keyboard shift (E,O or J)to allow the entry of ideographic characters in a field. The YCVTDDSIGC command will modify such lines according to the directives entered in columns 1-5 of the source line, see below.

Directives for conversion in columns 1-5.

All statements to be examined by the YCVTDDSIGC command have a colon ':'in Column 2. Column 1 indicates the line type.

#### **Notes**

- A '\*'in column 1 indicates that the statement is required for one version only, and is to be a comment in all other versions.
- Any other character in column 1 indicates that the statement requires modification on conversion.

Column 3 indicates the version for which the statement applies ('N'=non-IGC machine, 'K'= IGC (Kanji)machine).

- If column 1 contains a '\*',column 3 indicates in which version the line is not to be a comment (providing machine specification is also satisfied).
- If column 1 contains any other character, the 'N' or 'K' indicates the current version.

Column 5 indicates the machine for which the statement applies ('0'=System/38 only,'1'= IBM i only,''=both machines).

Column 4 is used to store any character present in column 7 before the statement was made into a comment.

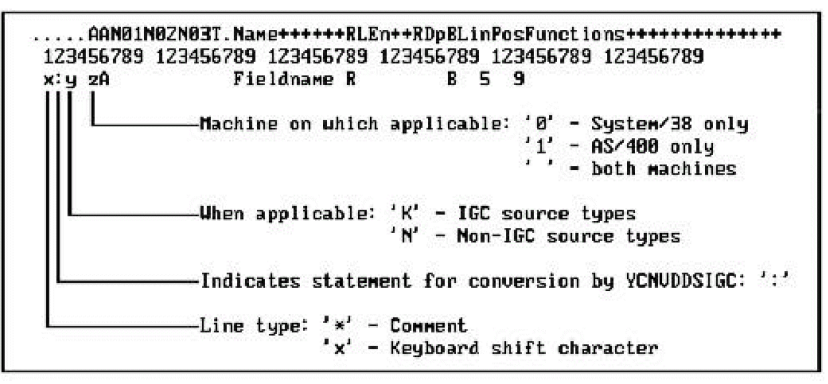

- 3. **Source Examples**. When marking up DDS source for use on an IGC machine, you are likely to want to make the following changes:
	- At the format level:

Add the IGCCNV keyword for IGC machines only.

- **At the field level:** 
	- Allow ideographic shifts on input capable alphanumeric fields on IGC machines.
	- Disable the use of the DDS CHECK(FE)and LOWER keywords on IGC machines.
	- Disable the use of the DDS DUP keyword on IGC machines.
	- Disable the use of the DDS COLOR keyword on IGC machines

The following is an example of DDS source marked up for YCVTDDSIGC:
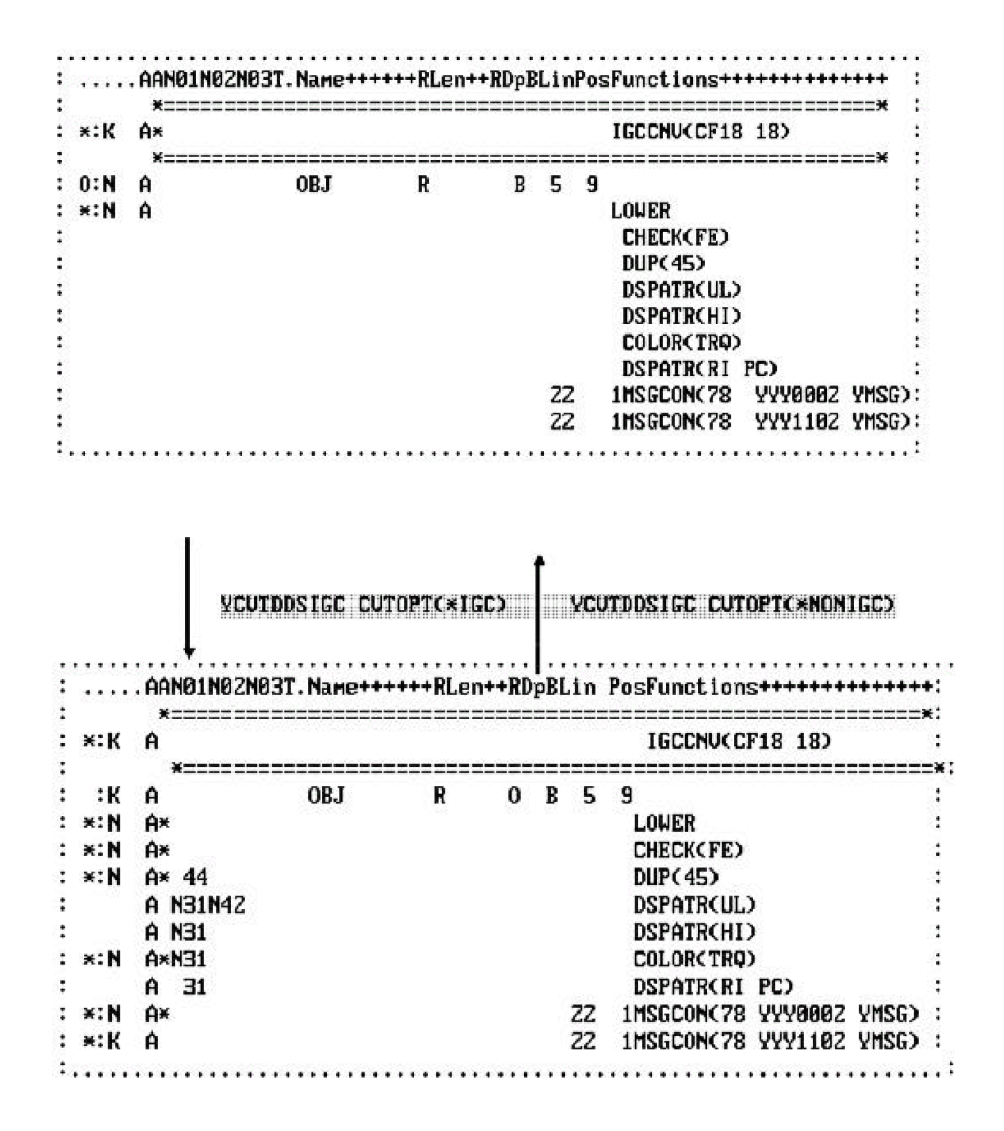

 A type of IGC/non-IGC specific is illustrated in the following examples. If column 1 contains an asterisk '\*',then the line only applies to an IGC or a non-IGC version, and it will be made into a comment when the source is converted to the version to which it does not apply. For example:

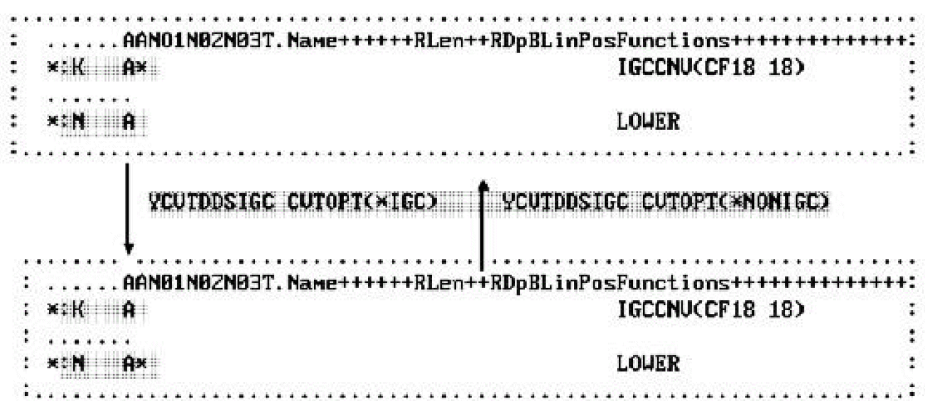

Note that when commenting out a statement, the YCVTDDSIGC command will preserve any existing value from column 7 by placing it in column 4. For example:

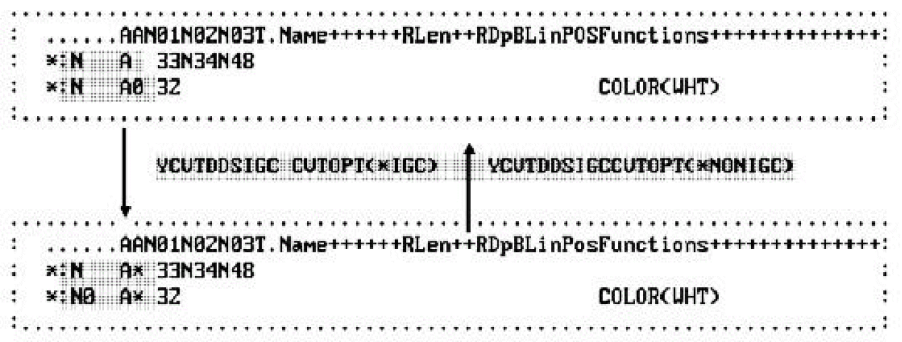

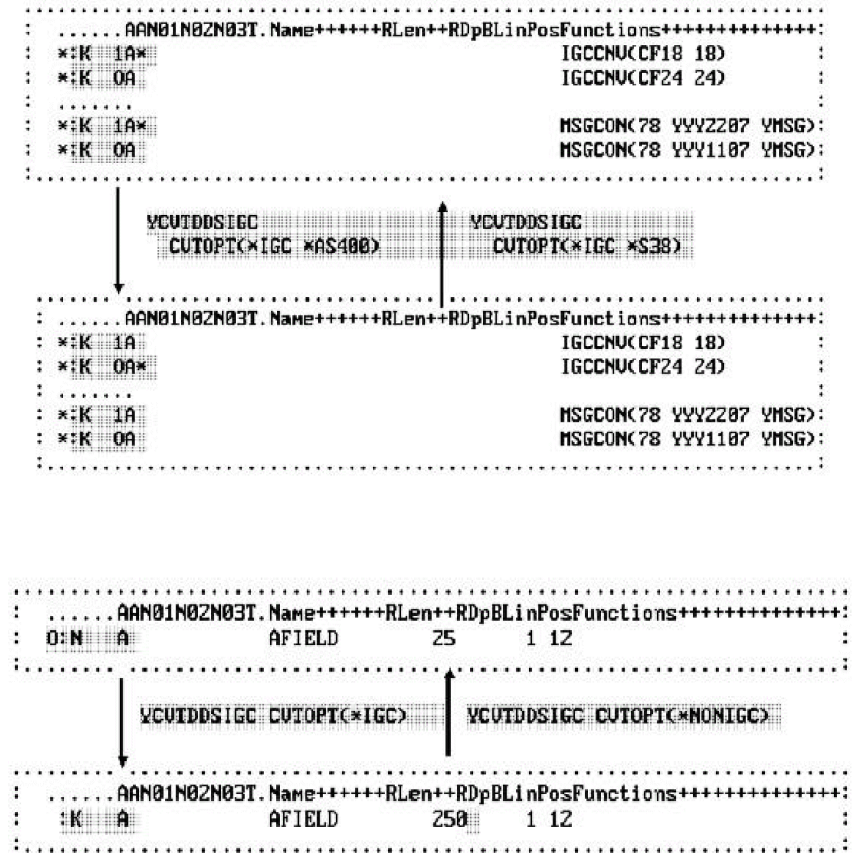

To convert all source members in source file QDDSSRC in library FRED to ideographic standards:

YCVTDDSIGC FILE(FRED/QDDSSRC) CVTOPT(\*IGC)

# **YCVTDEC (Convert Decimal To Binary)**

This command converts a decimal number to the binary equivalent.

### **Syntax Diagram**

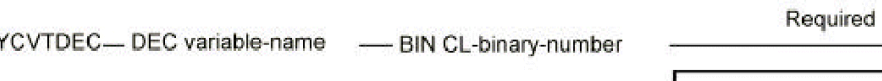

Pgm: B, I

### **Parameters**

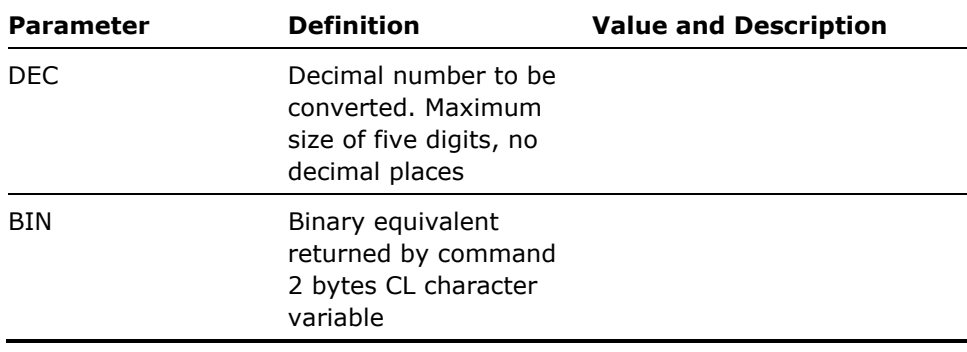

#### **Notes**

This command is only valid in a CL program.

#### **Example**

To change the number of entries in a list to the length of the list:

PGM (&LIBL) DCL VAR(&LIBL) TYPE(\*CHAR) LEN(252) /\*List: 2B + 25 x10\*/ DCL VAR(&BIN) TYPE(\*CHAR) LEN(2)<P8%-2> /\*Binary value\*/ DCL VAR(&DEC) TYPE(\*DEC) LEN(5 0) /\*Decimal value\*/<B%-2> CHGVAR VAR(&BIN) VALUE(%SST(&LIBL 1 2) YCVTBIN BIN(&BIN) DEC(&DEC) CHGVAR VAR(&DEC) VALUE(10 \* &DEC)

YCVTDEC DEC(&DEC) BIN(&BIN) CHGVAR VAR(%SST(&LIBL 1 2) VALUE(&BIN)

# **YCVTOBJLST (Convert Object List to Member List)**

This command converts an existing object list into a member list. The object name is converted to a source file member name.

# **Syntax Diagram**

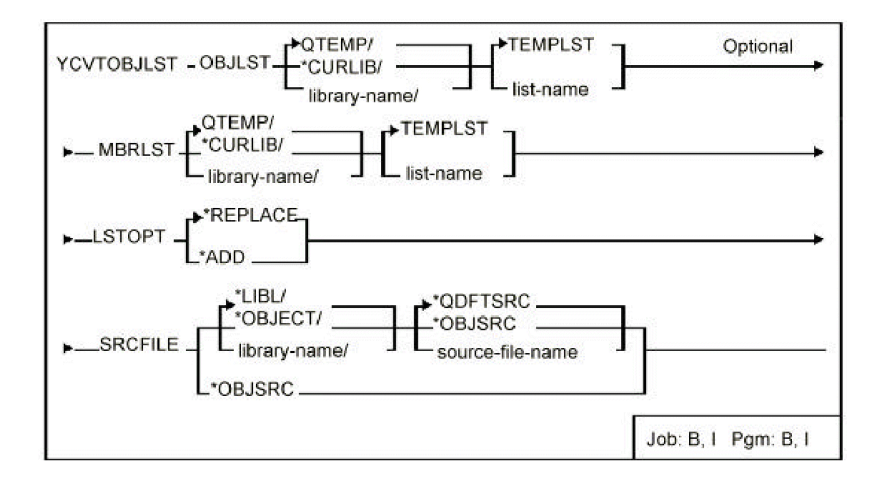

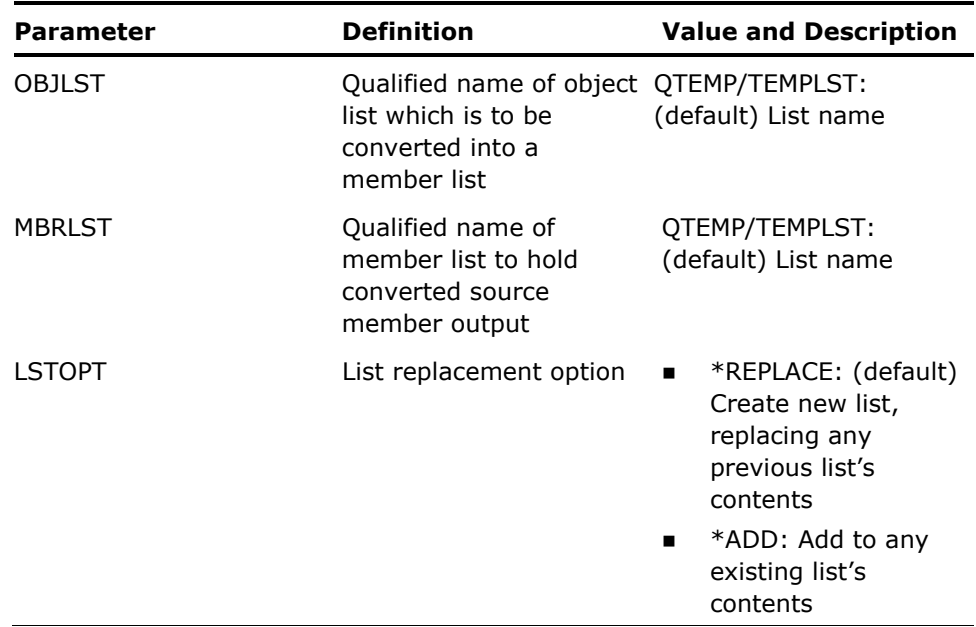

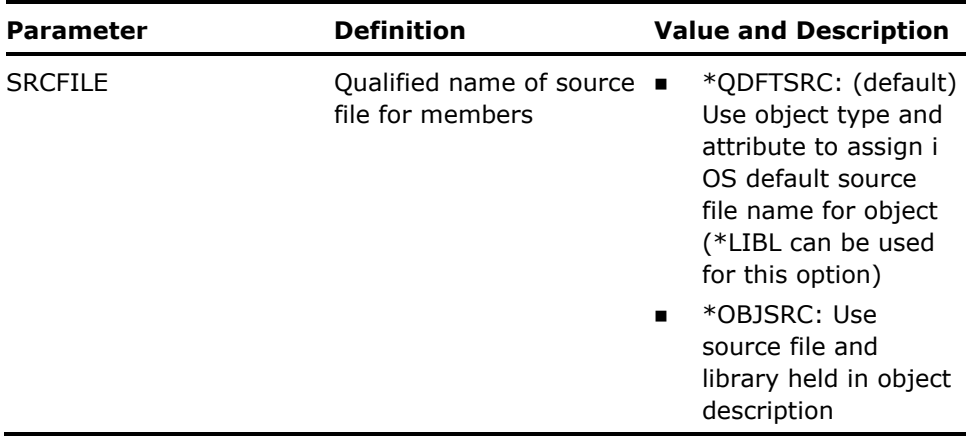

- 1. The entries in the resulting member list will not contain the following information:
	- **MLNOMB Number of members in source file**
	- **MLNRCD Number of active records**
	- **MLNDTR Number of deleted records**
	- **MLSIZE Current size of member**
	- **MLCCEN Creation century**
	- **MLCDAT Creation date**
	- **MLCHGC Last changed century**
	- **MLCHGD Last changed date**
	- **NLCHGT Last changed time**

When using the command Filter Member List (YFLTMBRLST) and attempting to filter the resultant member list, unpredictable results can occur.

- 2. Objects not derived from source members are ignored by this command.
- 3. The member list can have the same name as the object list.

#### **Example**

Say that an object list HERMES contains the following two items:

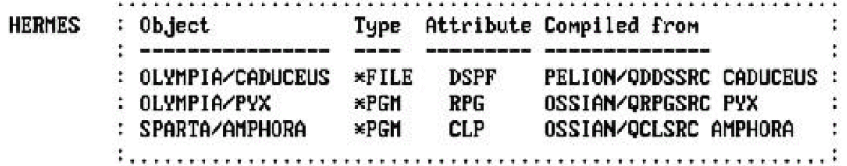

The following command would convert the object list into a new member list APHRODITE:

YCVTOBJLST OBJLST(HERMES) MBRLST(APHRODITE) SRCFILE(\*OBJSRC)

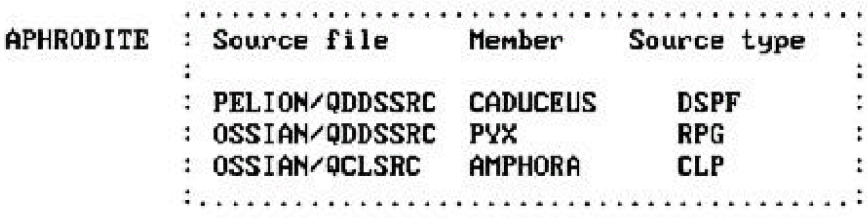

# **YCVTPGMREF (Convert Program References)**

This command creates an object list of the programs references and the list can be converted to a member list (by the YCVTOBJLST command), which may then be used to recompile the programs via the command Create Object (YCRTOBJ).

## **Syntax Diagram**

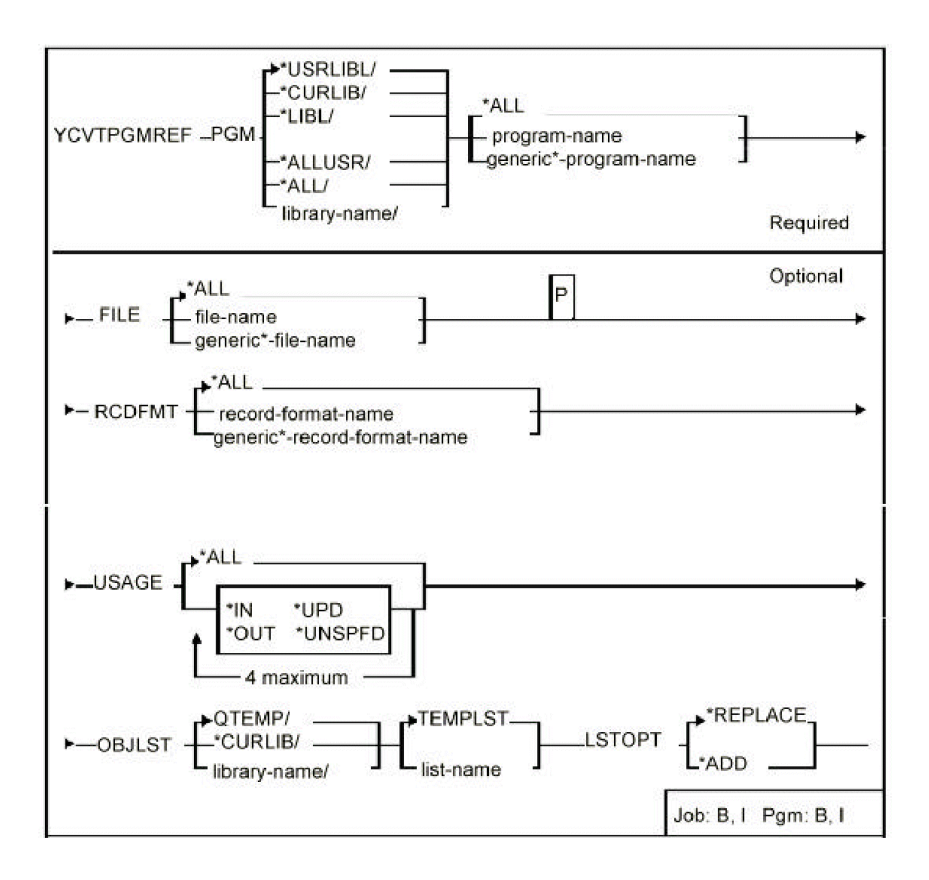

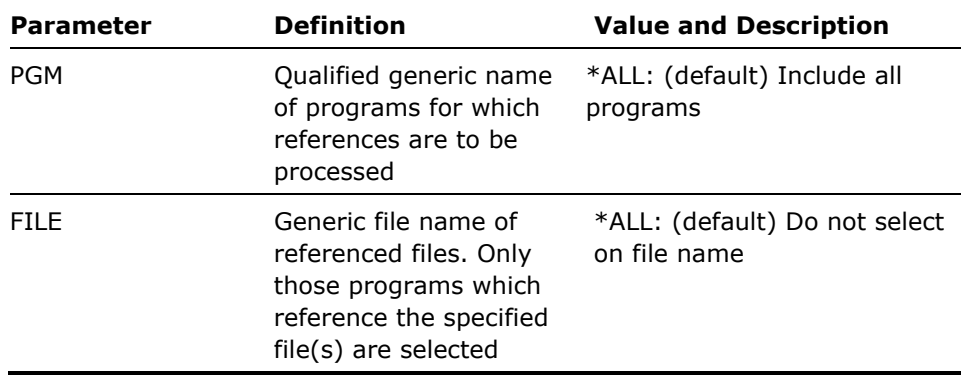

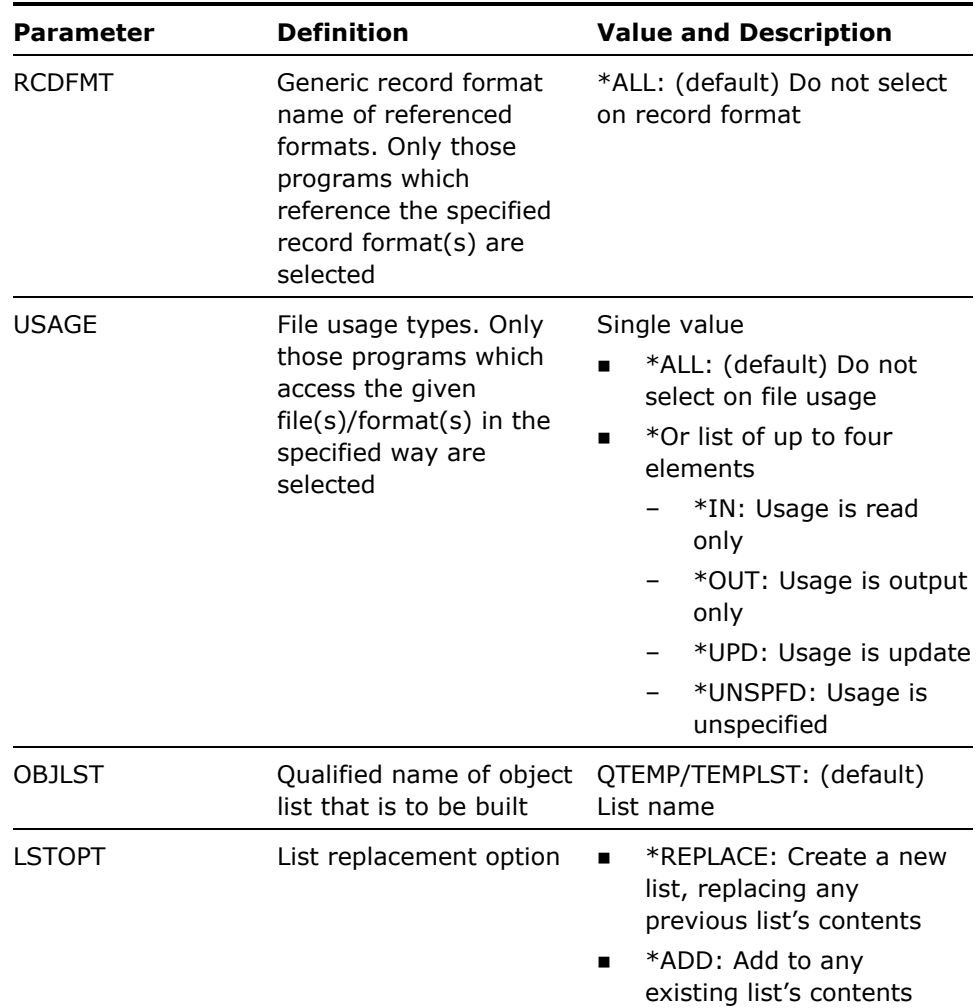

None

### **Example**

To build a list called TEMPLST in library QTEMP of all programs in library GLPGM which reference record format @GLPOST for output or update:

YCVTPGMREF PGM(GLPGM/\*ALL) RCDFMT(@GLPOST) USAGE(\*OUT \*UPD)

# **YCVTPRT (Convert Print Output To Source Member)**

This command converts spooled print file output into a dbf source member. Output is 'framed' to look like a screen image, suitable for inclusion as an illustration in your user instruction manuals.

## **Syntax Diagram**

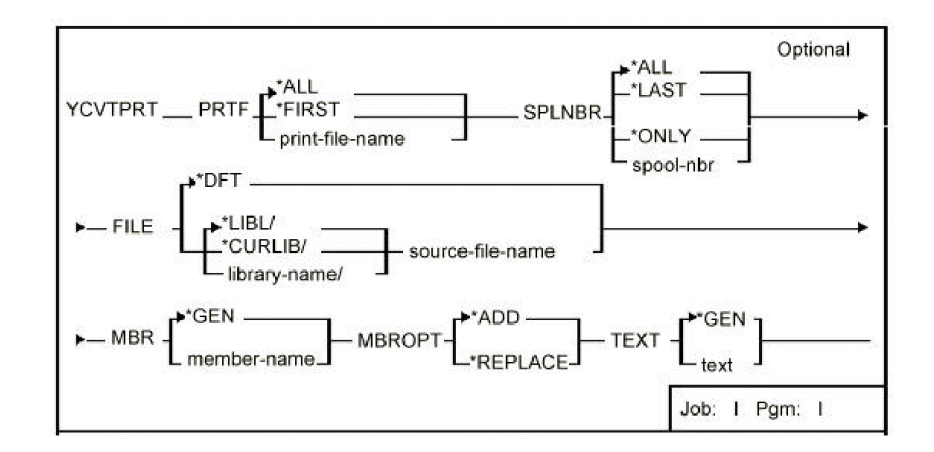

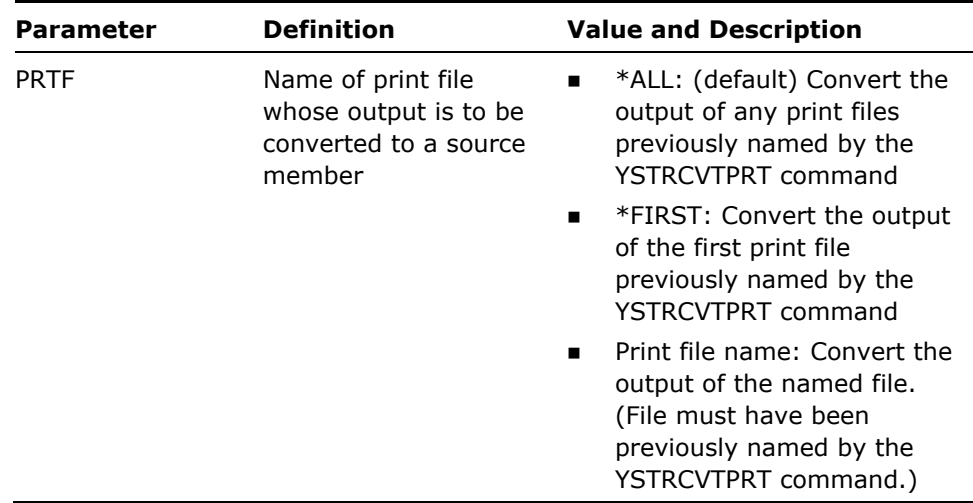

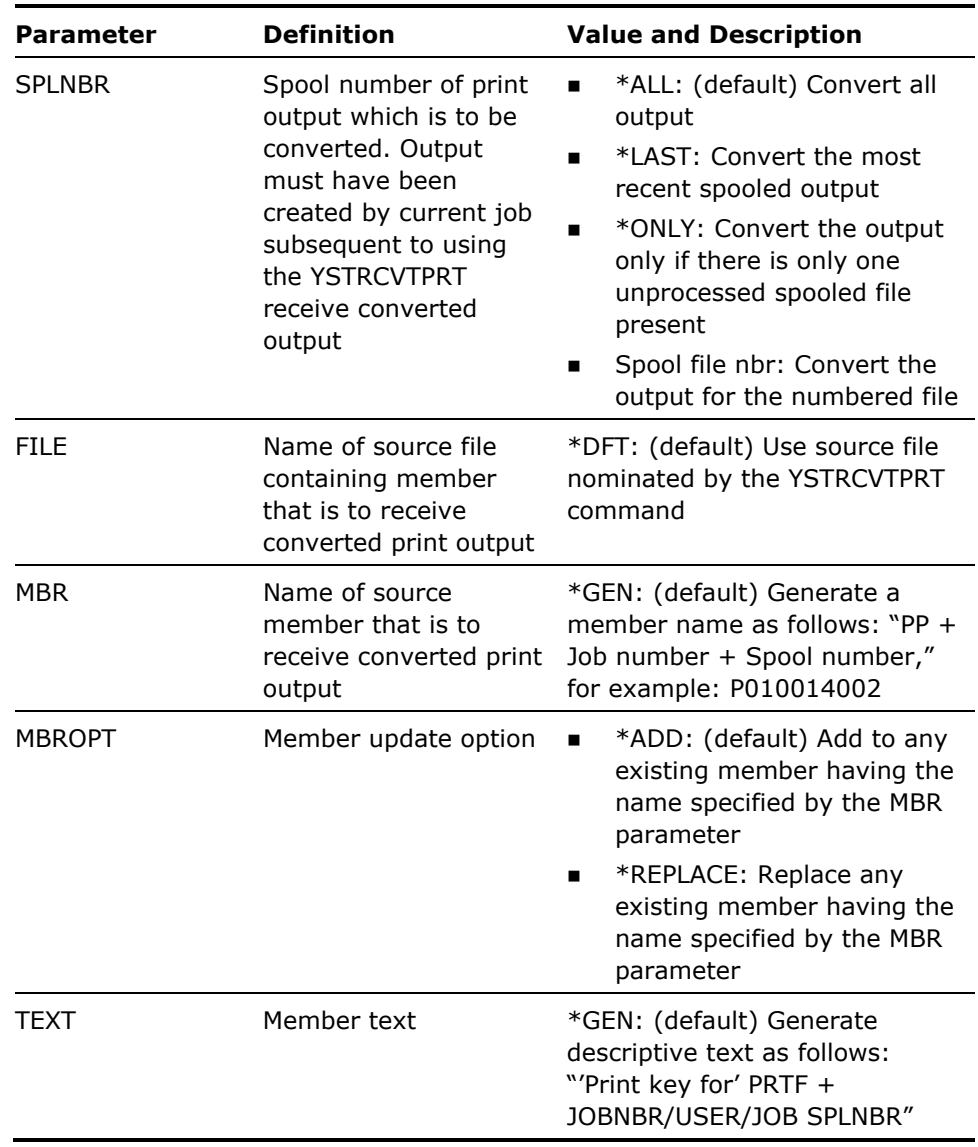

- 1. The command Start Print Conversion Mode (YSTRCVTPRT) must have been invoked prior to using this command, and before creating the print output that is to be converted.
- 2. The print output is cancelled after successful conversion.
- 3. To end print key conversion, return to the invocation level at which you called the Start Print Conversion Mode command.

4. The characters used to form the frame of the screen illustration are retrieved from a data area YPBXCHA. You may modify the characters used by changing the contents of this data area. The data area is eight characters long and of type character, and its contents are as follows:

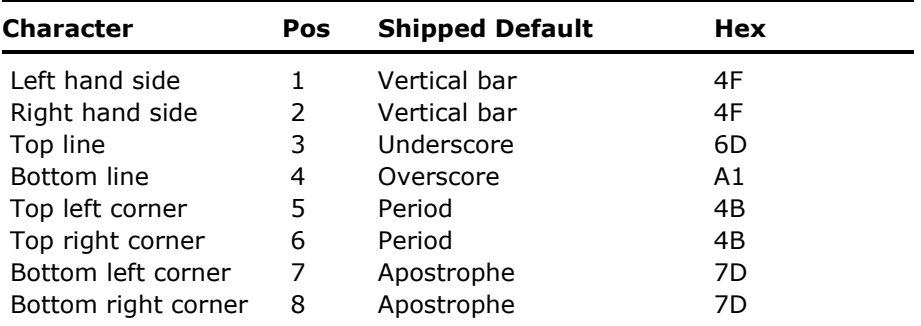

 You may change the contents of the data area using the i OS command Change Data Area (CHGDTAARA), for example:

CHGDTAARA DTAARA(YYBXCHA)VALUE('||— ..""')

Alternatively, you can change the frame characters using the command Edit Design Defaults (YEDTDSNDFT)

#### **Example**

To convert all the print output from the two print files QSYSPRT and YPRTKEY to \*LIBL/QTXTSRC:

YCVTPRT

# **YCVTSPLF (Convert Spooled File)**

Converts an IBM i spooled file to a PC file.

- Allows conversion to a plain text file, an HTML file, or a file type of your choice
- Allows selection of a single spooled file from a list of duplicates
- Allows selection of folder on the IBM i that is accessible from a PC network.

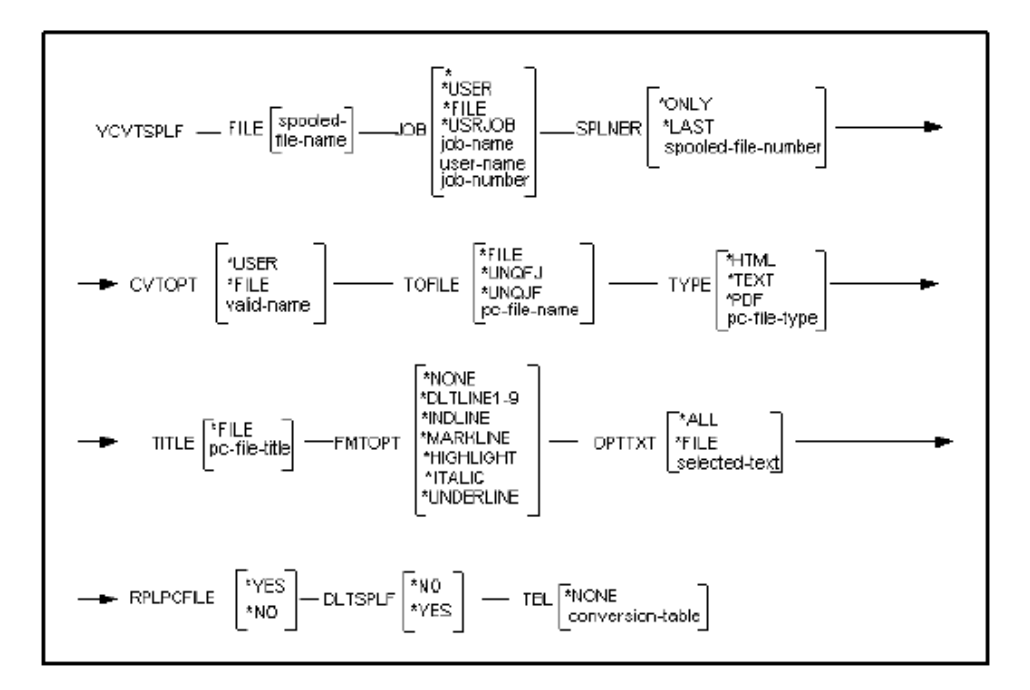

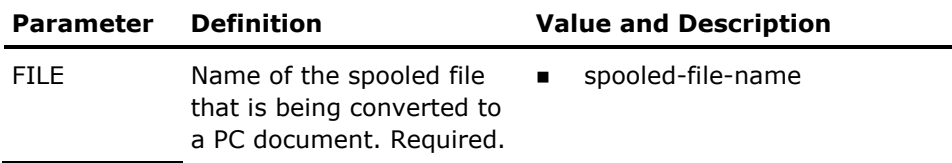

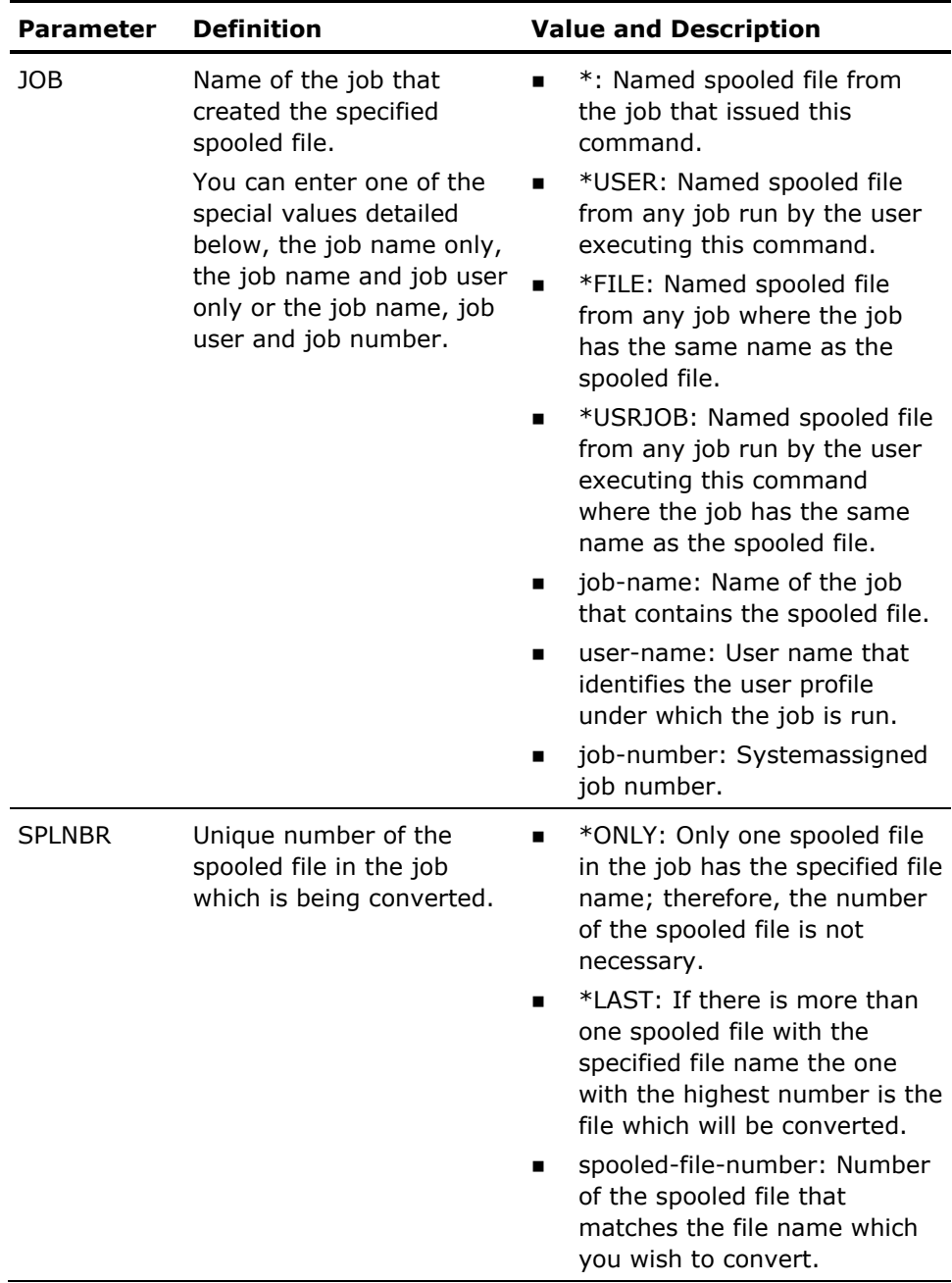

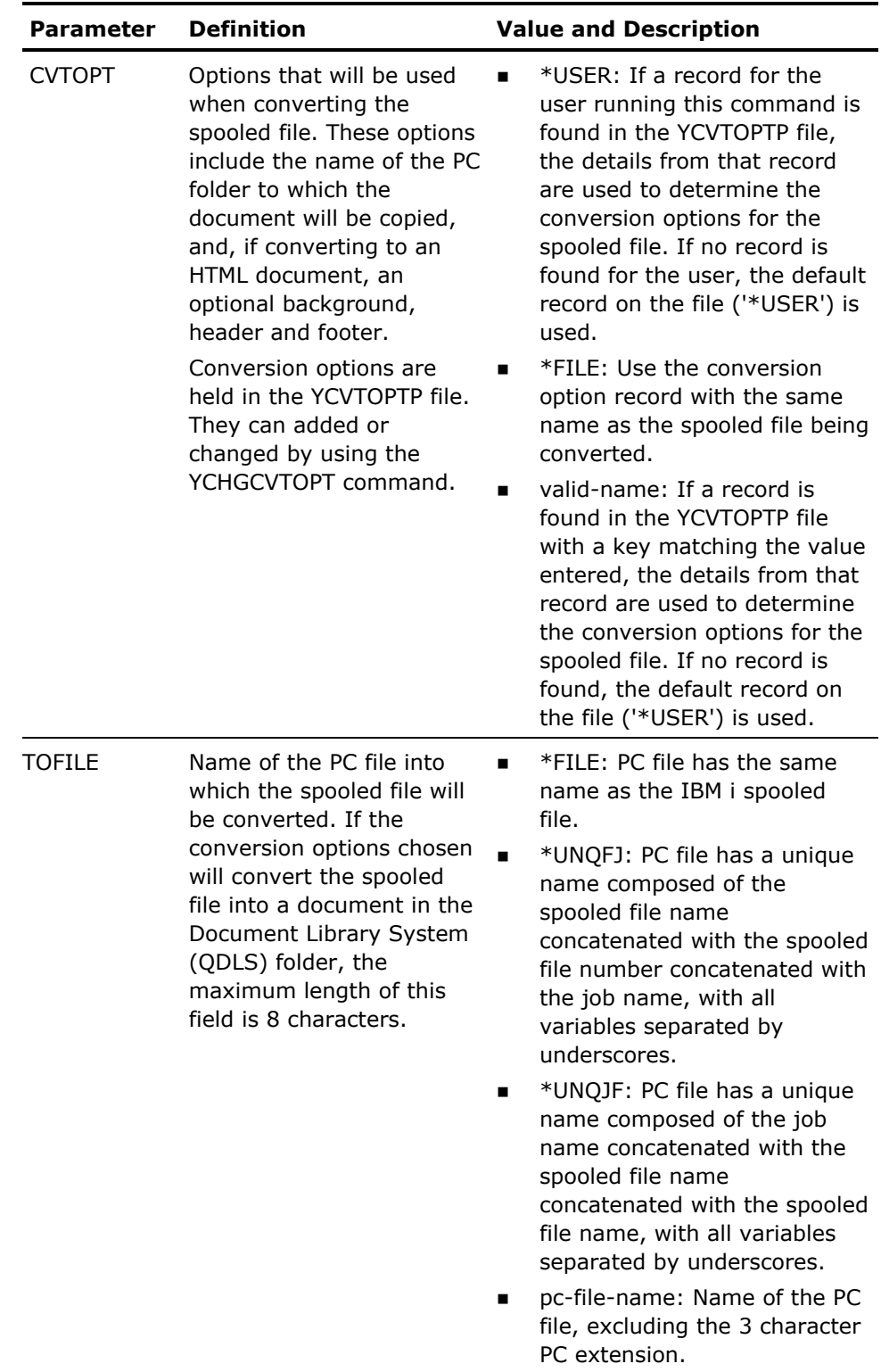

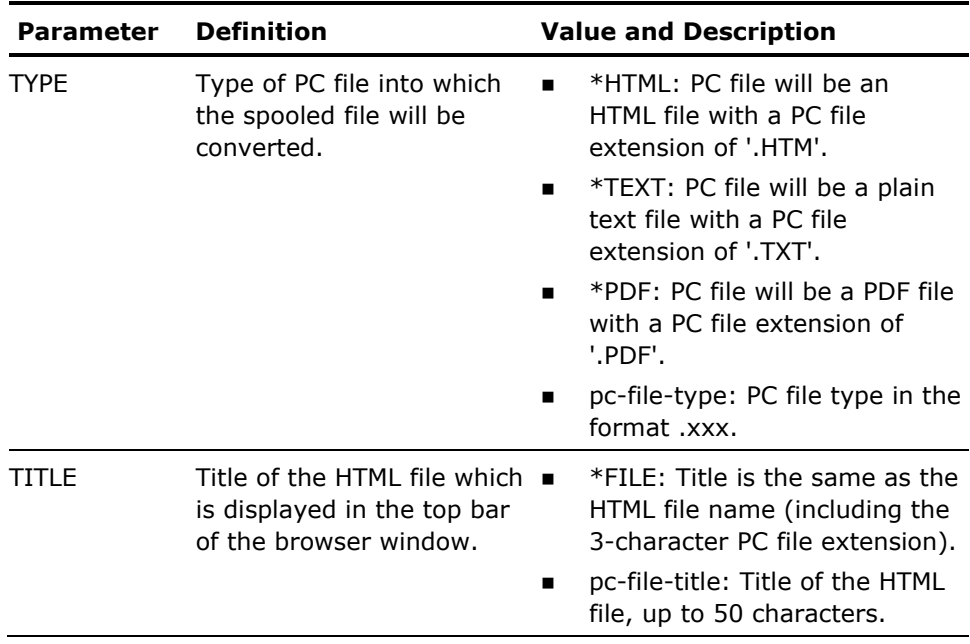

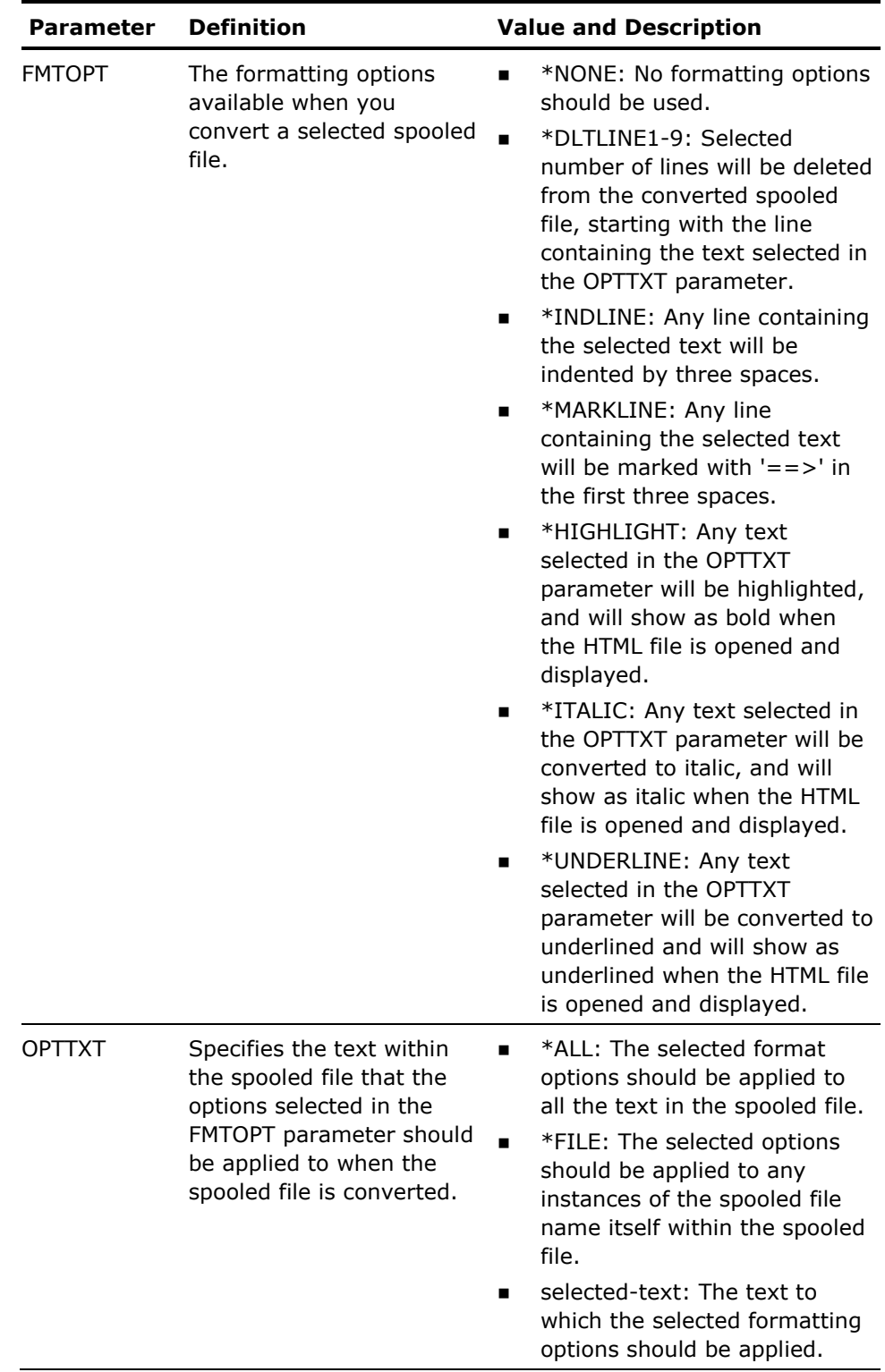

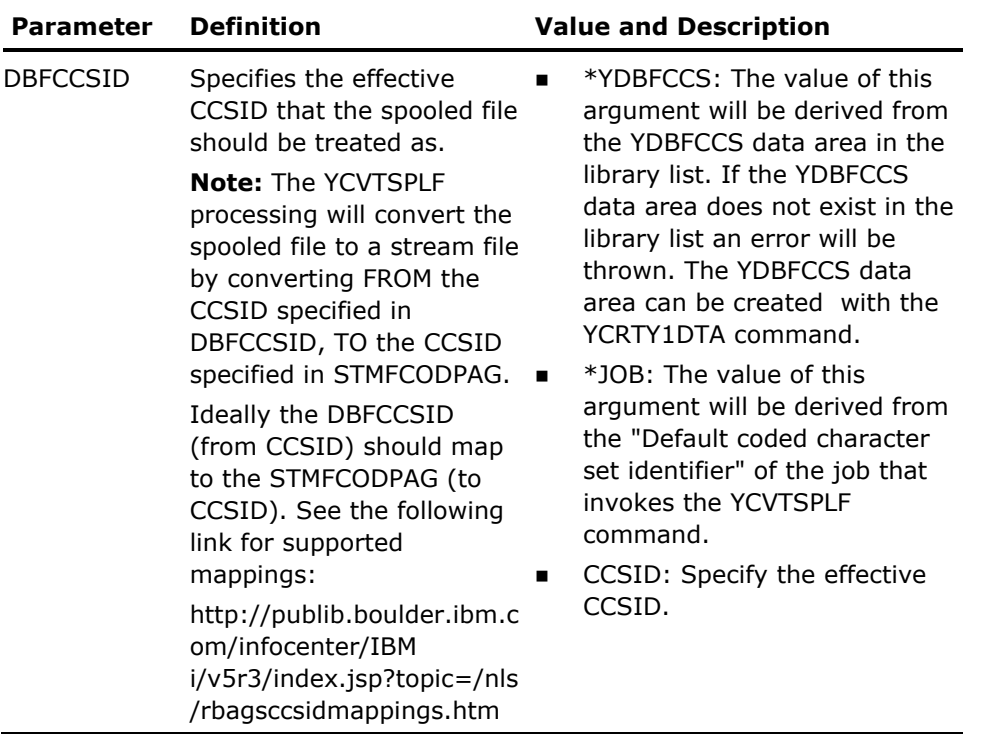

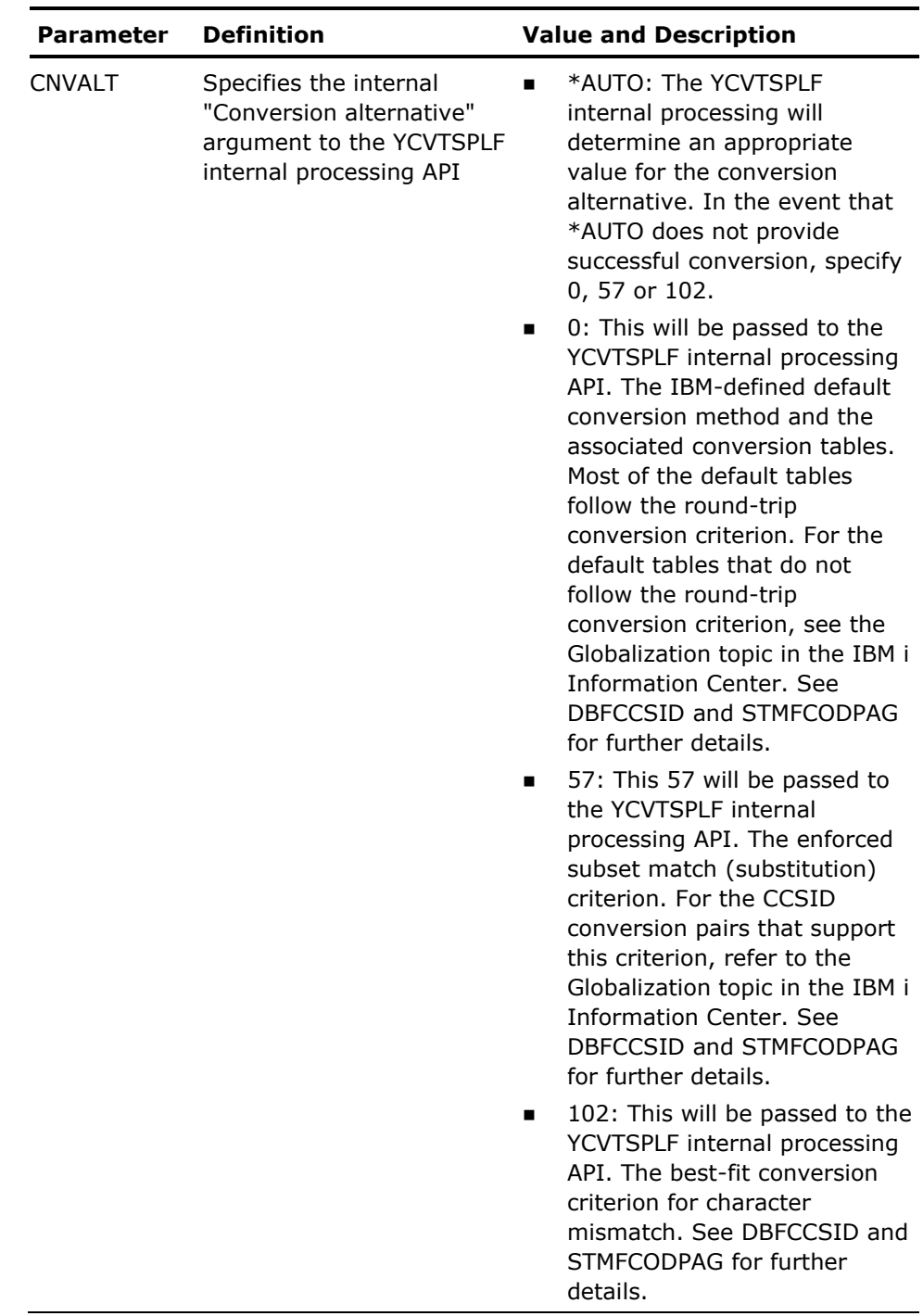

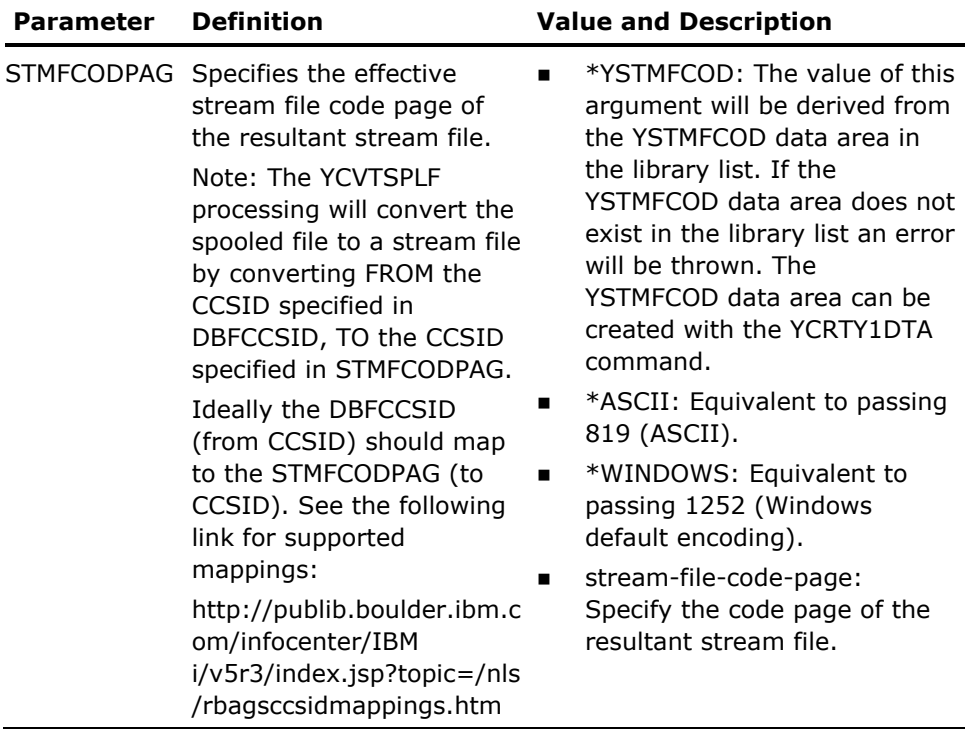

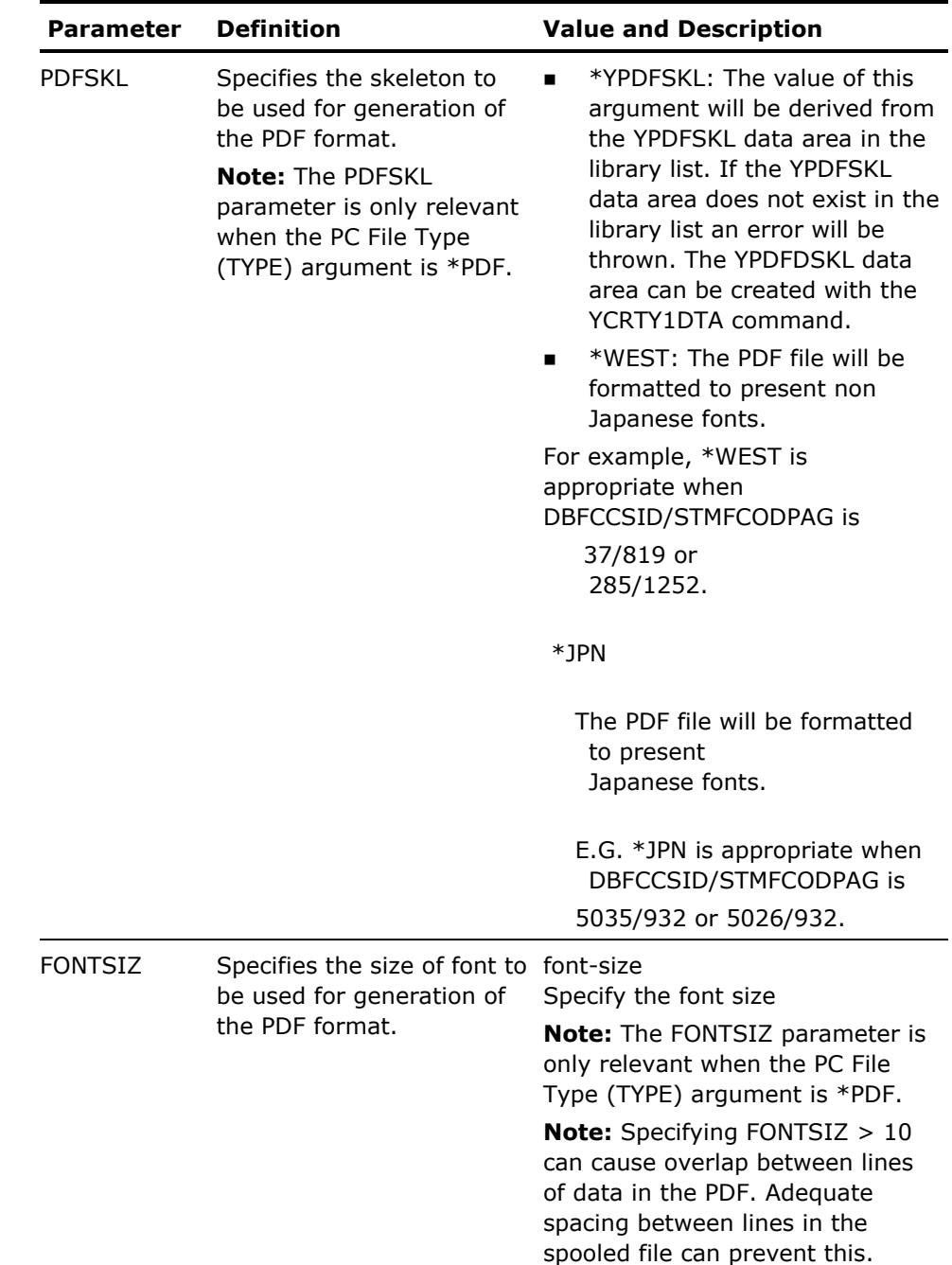

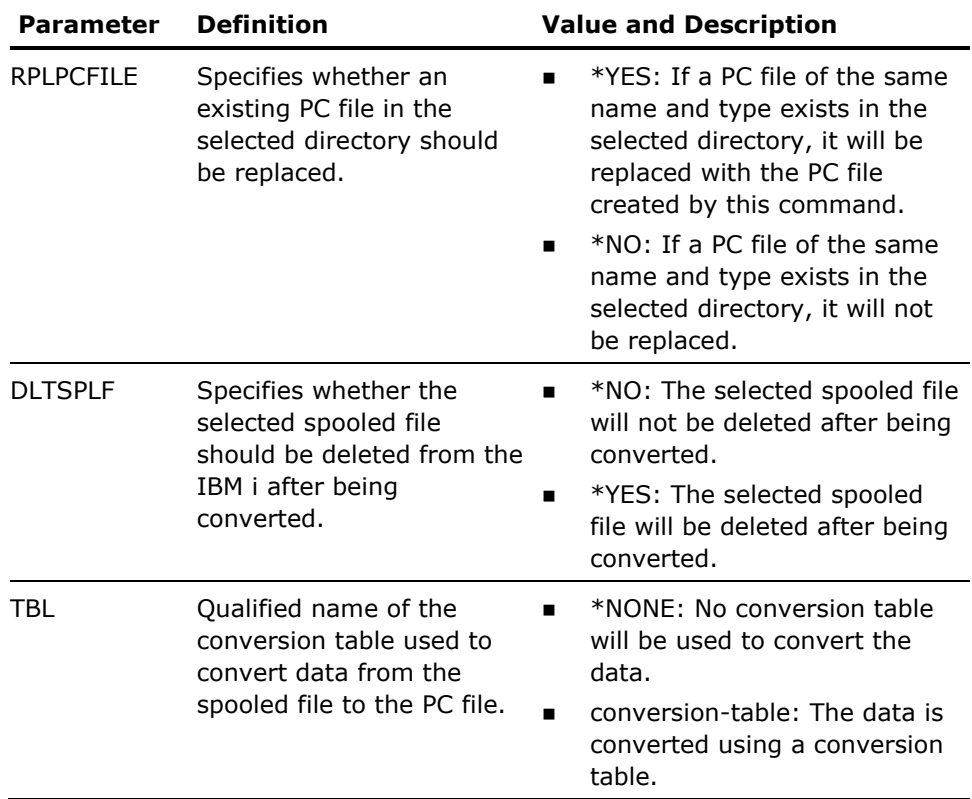

If you are using YCVTSPLF library with Japanese or Simplified Chinese DBFCCSID values, you must use the following suggested DBFCCSID and STMFCODPAG mappings while running YCVTSPLF.

#### **Simplified Chinese**

DBFCCSID(1388) STMFCODPAG(1386)

#### **Japanese**

DBFCCSID(5035) STMFCODPAG(932) DBFCCSID(5026) STMFCODPAG(932) DBFCCSID(1399) STMFCODPAG(943)

## **Examples**

The following command converts spooled file *YCHKMDLL1\$* with File number *3*, from job *QPADEV0005* with specified job number and user, to an HTML file (with the same name) in folder '/ysplf/coxpa02' on the IFS.

Additionally, by using the FMTOPT and OPTTXT parameters, we have specified that any instance of text *'YAPPFILRFP*' in the document will be underlined.

YCVTSPLF FILE(YCHKMDLL1\$) JOB(304841/COX4002/QPADEV0005) SPLNBR(3) FMTOPT(\*UNDERLINE) OPTTXT(YAPPFILRFP)

# **YCVTUSRPRF (Convert User Profile)**

This command creates an object list of all the objects owned or accessible by a user, using the output of the i OS command Display User Profile (DSPUSRPRF).

## **Syntax Diagram**

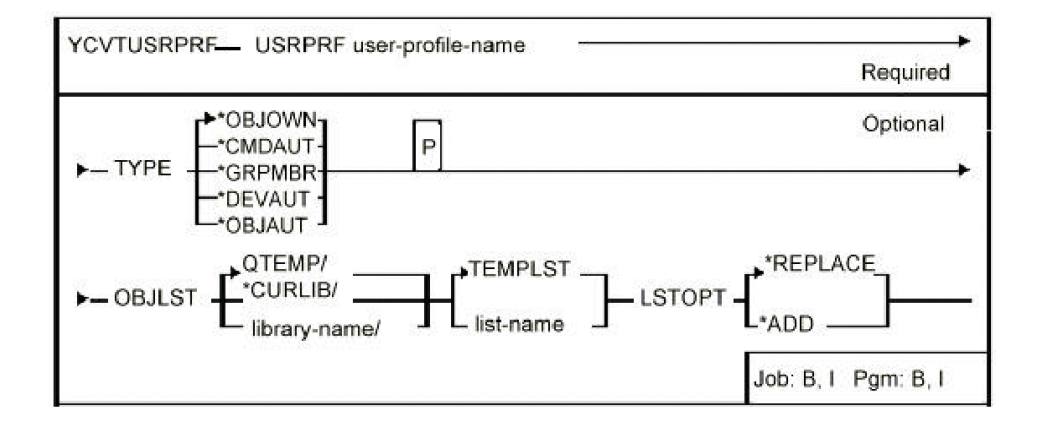

### **Parameters**

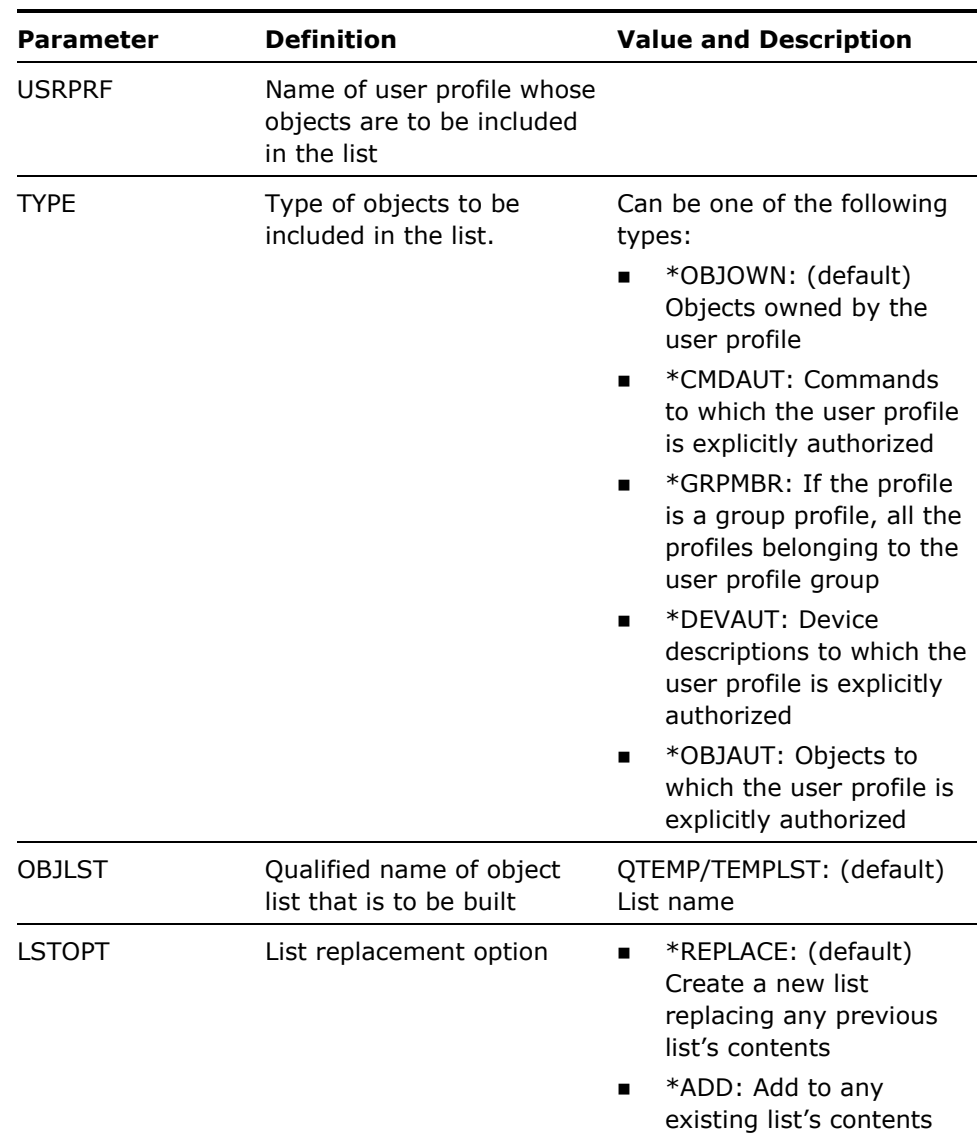

#### **Notes**

If object type is \*CMD, set to QCMDSRC. If object type is \*FILE, set to QDDSSRC, otherwise blank.

User authorities placed in field.

If, using the command Filter Object List (YFLTOBJLST), you attempt to filter the resultant object list on attributes other than those shown above (such as object size) unpredictable results may occur.

To build a list of all objects owned by FRED:

YCVTUSRPRF USRPRF(FRED)

The list is called TEMPLST and resides in library QTEMP.

# **YDFNPNLDSN (Define Panel Design)**

This command defines a combination of DDS display formats for use by the command Retrieve Panel Design (YRTVPNLDSN). The command should be placed as a comment statement in the source of the Display file DDS which is retrieved into a panel design.

## **Syntax Diagram**

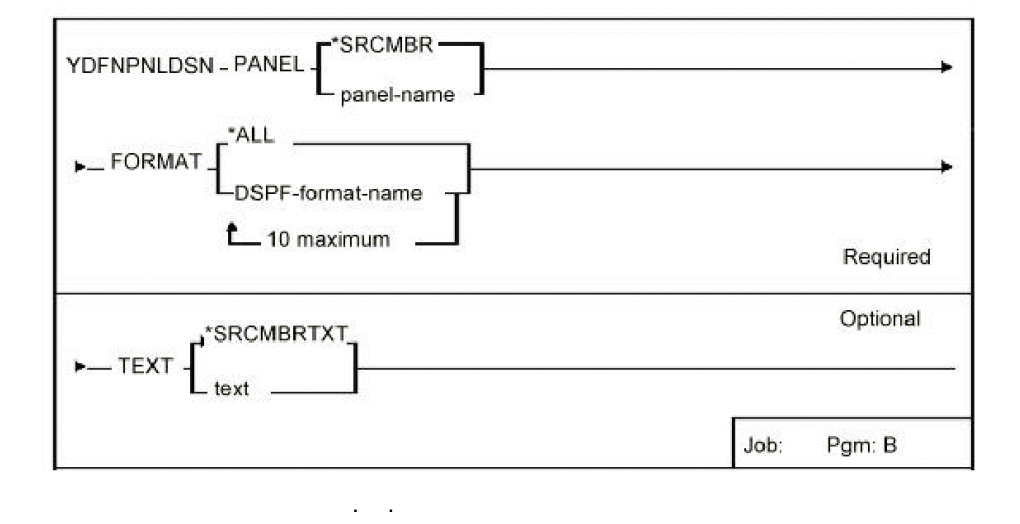

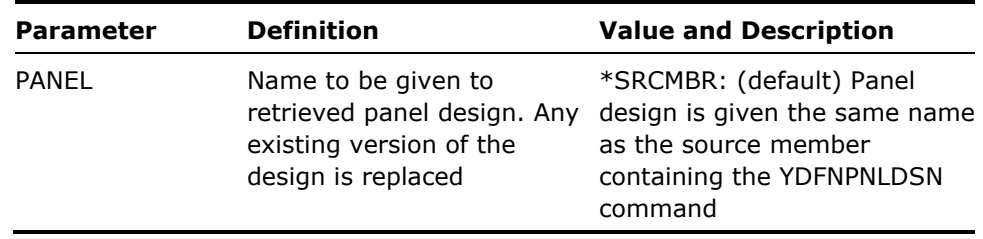

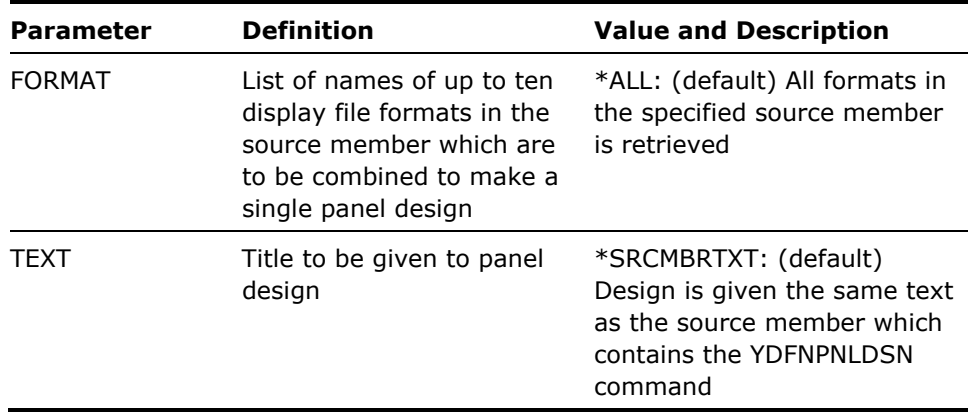

1. This command is only for use in conjunction with the command Retrieve panel design (YRTVPNLDSN). Command statements to define panel designs can be included in the DDS source of display files, which are retrieved as panel designs.

Restrictions are as follows:

- **Panel definition statements, that is, comment lines containing the** YDFNPNLDSN statement, must be included in the first 30 lines of the source.
- Each panel definition statement must be on a single line.
- 2. Formats are included in the panel design in the order they appear in the FORMAT parameter. If there is an overlap between the panel area covered by a format, then each subsequent format overlays any previous formats.

#### **Example**

If the DDS source for display file FRED contains five formats  $#KEY, #SFCT#1,$ #SFRC#1, #CMDKEY, and #DTLSA, then the following two statements would cause the YRTVPNLDSN command to retrieve the source of FRED as two panel designs:

- **WIDGKEYS** containing illustrations of #KEY and #CMDKEY combined as one panel
- WIDGDTLS containing illustrations of #SFCT#1, #SFRC#1, #CMDKEY

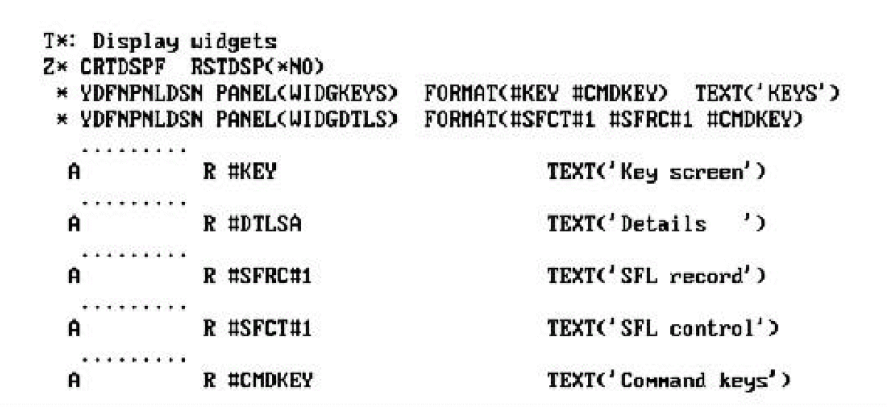

# **YDLTLIBLST (Delete Library List)**

This command deletes a library list.

## **Syntax Diagram**

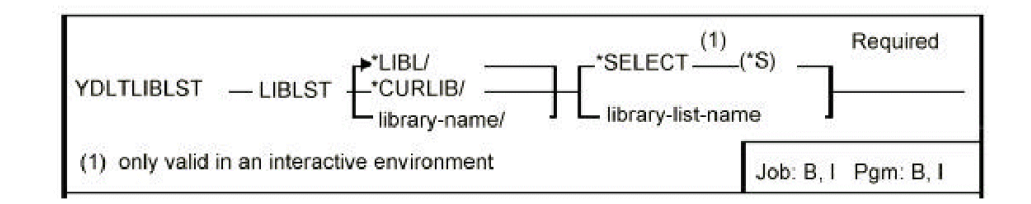

## **Parameters**

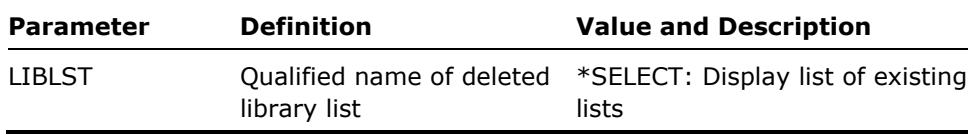

#### **Notes**

Library lists are stored in file YLIBLST in the library specified by the LIBLST parameter.

To delete library list DEWEY:

YDLTLIBLST LIBLST(DEWEY)

# **YDLTLST (Delete Library List)**

This command deletes an object, member, format or database file list.

## **Syntax Diagram**

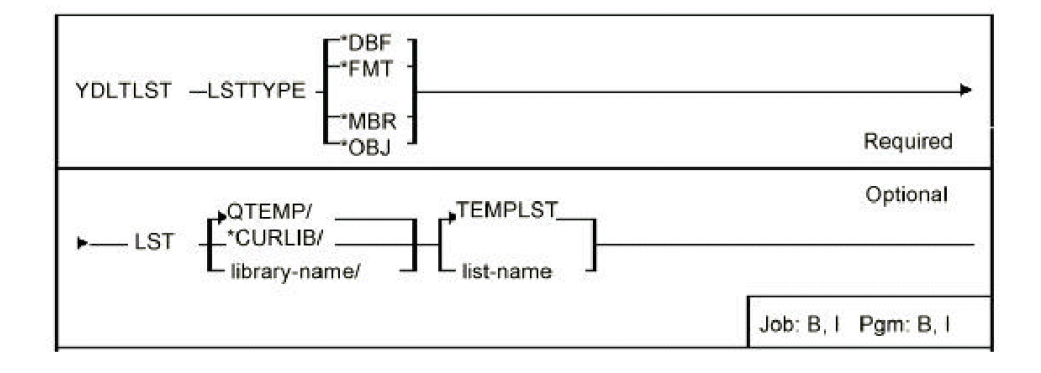

## **Parameters**

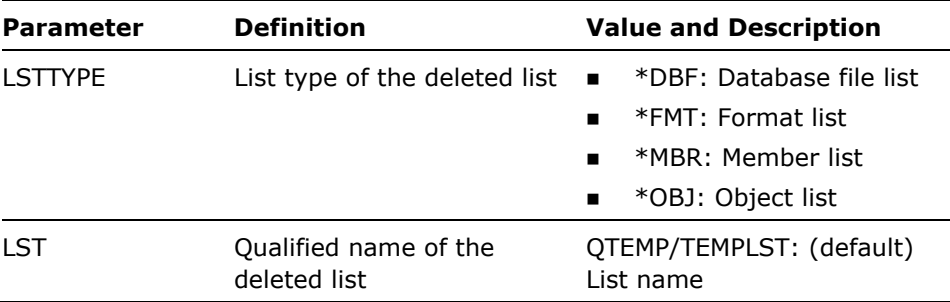

#### **Notes**

None

To delete object list TOWER in library PISA:

YDLTLST LSTTYPE(\*OBJ) LST(PISA/TOWER)

# **YDLTMNU (Delete Menu)**

This command deletes a menu.

### **Syntax Diagram**

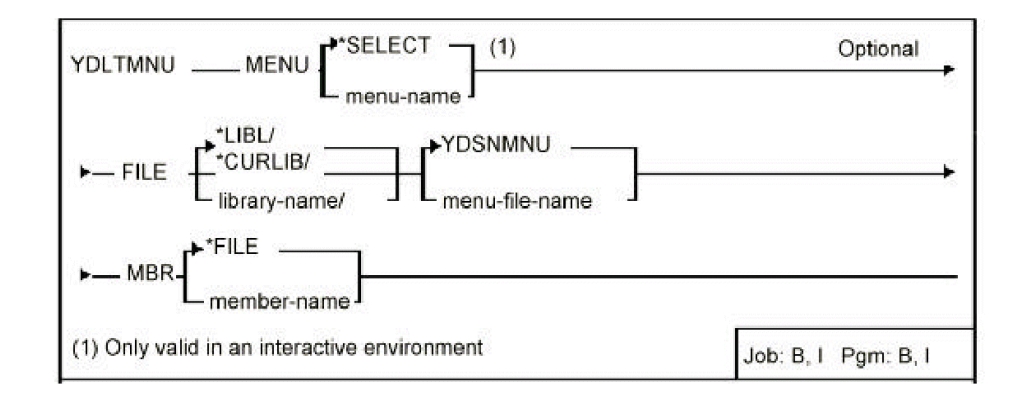

### **Parameters**

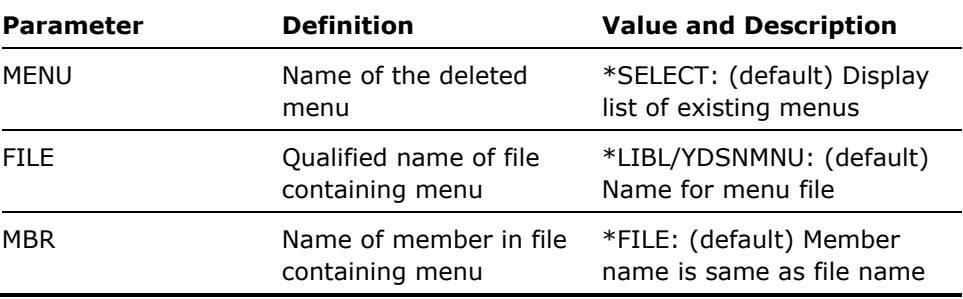

#### **Notes**

The Delete Menu command does not check for references to the deleted menu from any other menu.

To delete menu ALACARTE in menu file PEREBISE:

YDLTMNU MENU(ALACARTE) FILE(PEREBISE)

# **YDLTOBJ (Delete Object)**

This command deletes an object or objects.

### **Syntax Diagram**

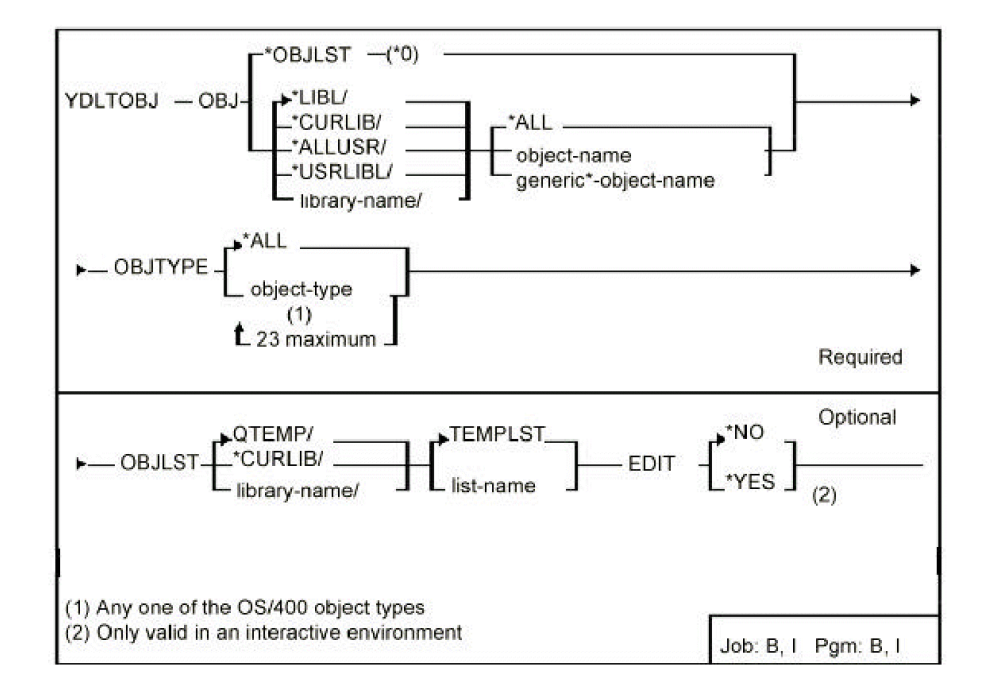

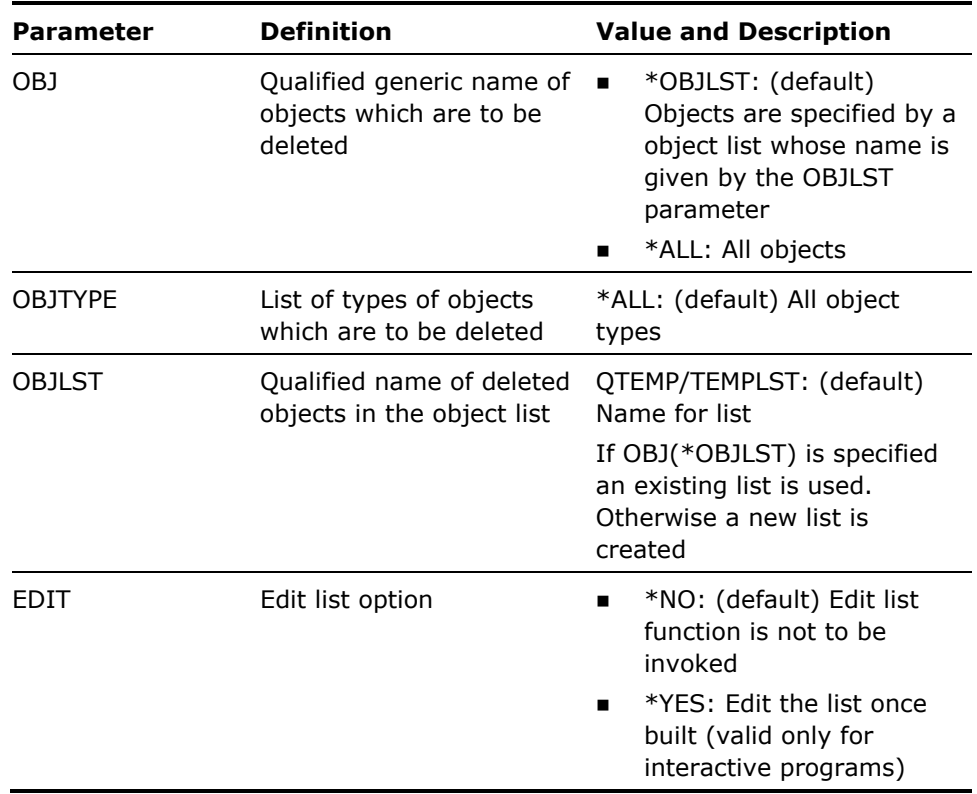

- 1. The user must have object existence rights to the objects for deletion.
- 2. System objects cannot be deleted with this command. There are three exceptions to this rule:
	- Objects of type \*USPRF, \*DEVD, \*LIND which reside in library QSYS can be deleted.
	- Any objects in library QTEMP can be deleted.
	- **Any objects in library QGPL whose names do not begin with the letter** 'Q' can be deleted.

#### **Examples**

To delete all objects in library QGPL whose names begin with the letter 'Z':

YDLTOBJ OBJ(QGPL/Z\*) OBJTYPE(\*ALL)

To delete all objects in list KILL in library QGPL:

YDLTOBJ OBJ(\*OBJLST) OBJTYPE(\*ALL) OBJLST(QGPL/KILL)

# **YDLTPNL (Delete Panel Design)**

This command deletes a panel design.

### **Syntax Diagram**

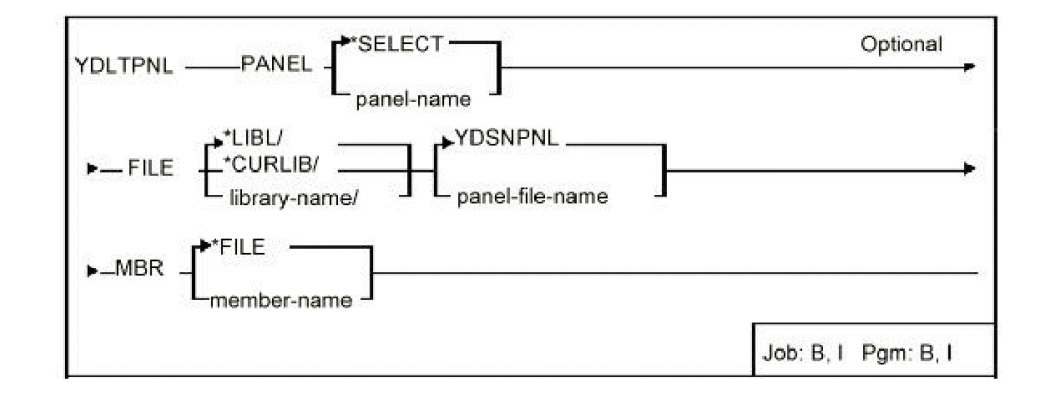

## **Parameters**

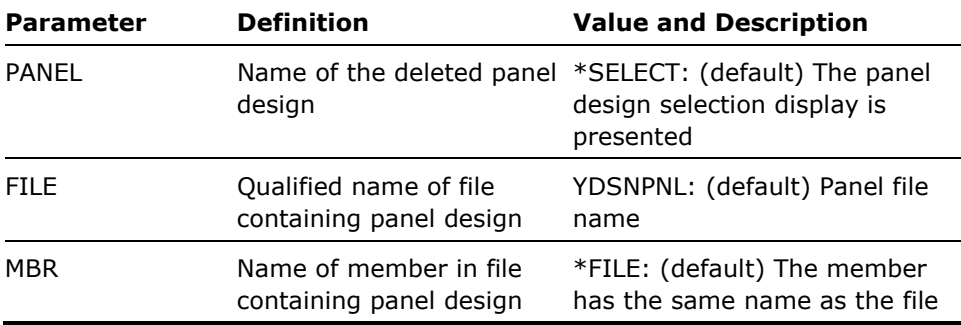

#### **Notes**

The command does not check for references to the deleted panel design from any other panel designs.

#### **Example**

To delete panel design ODEON in panel file YDSNPNL:

YDLTPNL PANEL(ODEON)

# **YDLTRPT (Delete Report Design)**

This command deletes a report design.

### **Syntax Parameters**

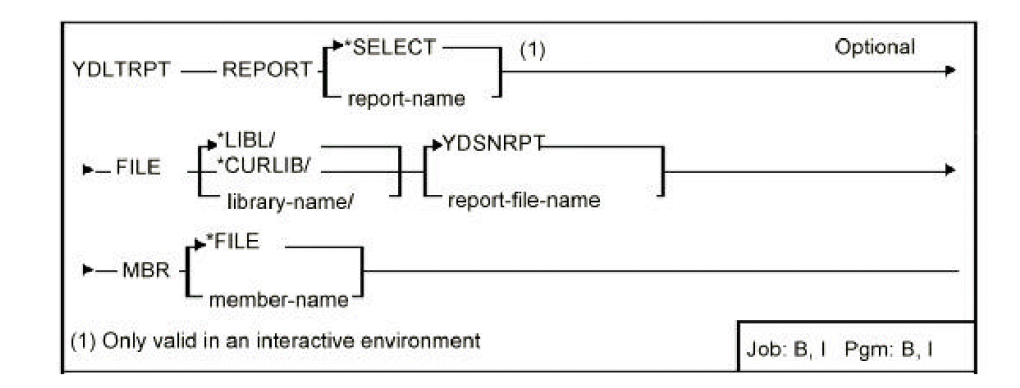

### **Parameters**

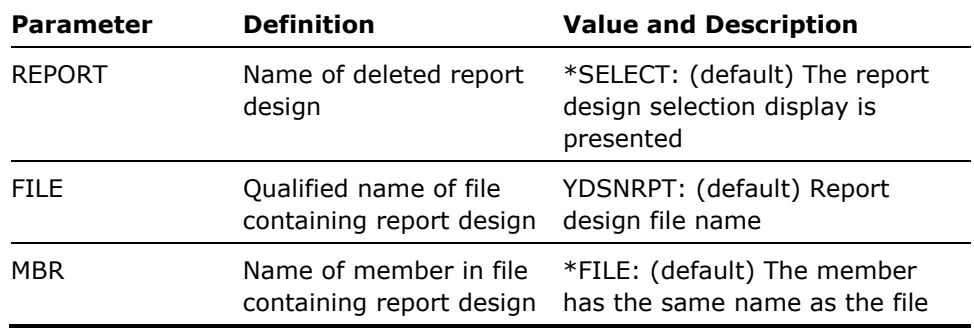

#### **Notes**

None

#### **Example**

To delete report design BEVERIDGE in report file YDSNRPT:

YDLTRPT REPORT(BEVERIDGE)

# **YDLTUSRPRF (Delete User Profile)**

This command deletes a specified user profile, where both the i OS user profile and the profile details are deleted.

# **Syntax Diagram**

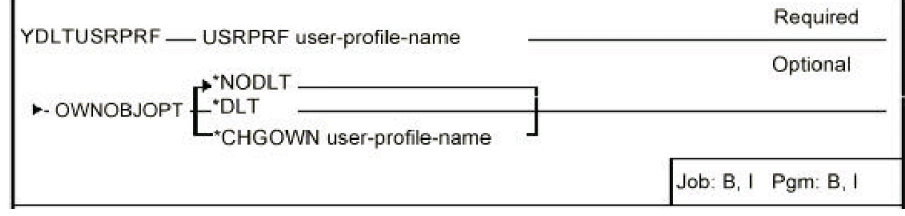

## **Parameters**

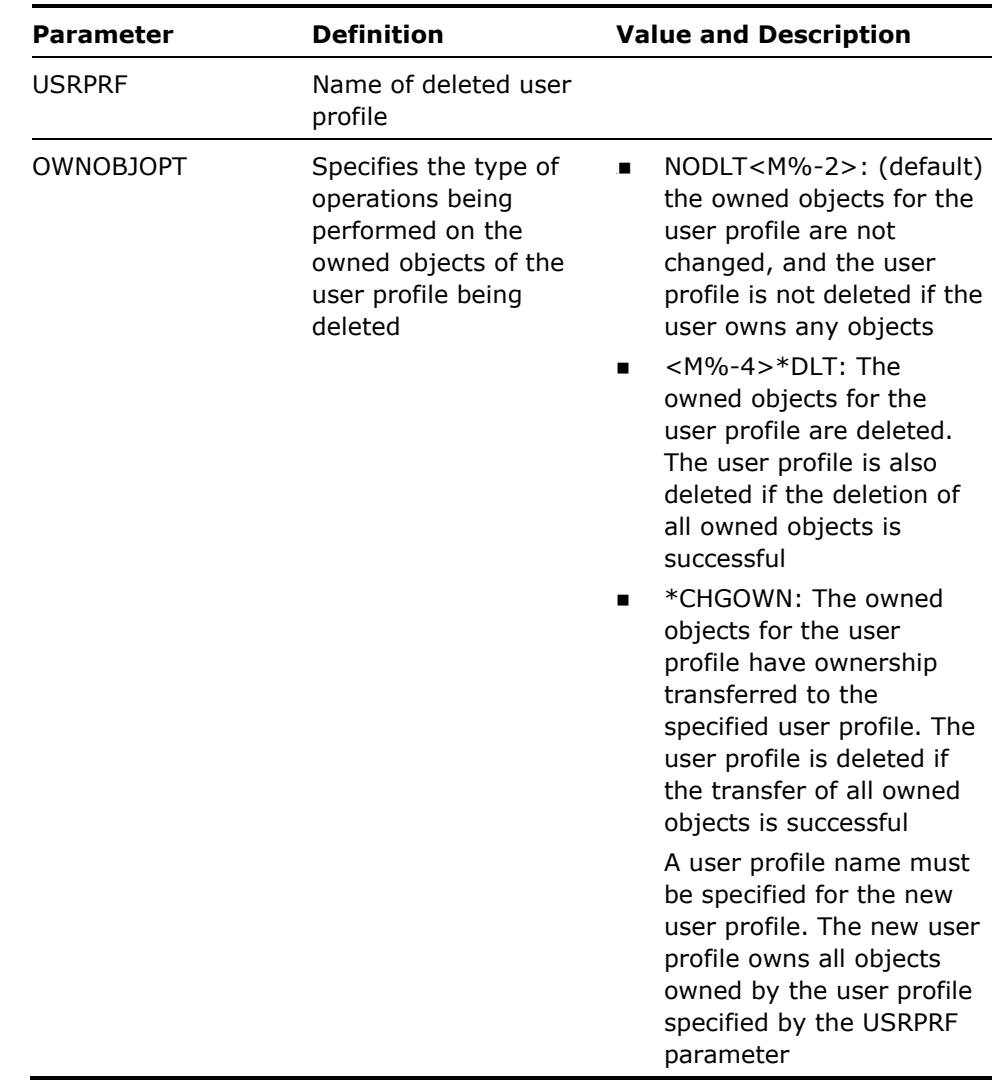

**Notes** 

- 1. You must have security officer rights to use this command.
- 2. Deletes both the i OS and the user profile details.
- 3. User profile details are stored in a file called YUSRPRF.

### **Example**

To delete user profile NOBLE:

YDLTUSRPRF USRPRF(NOBLE)

# **YDOCAUT (Document Object Authorities)**

This command documents object authorities, by object, owner, or user profile names.

### **Syntax Diagram**

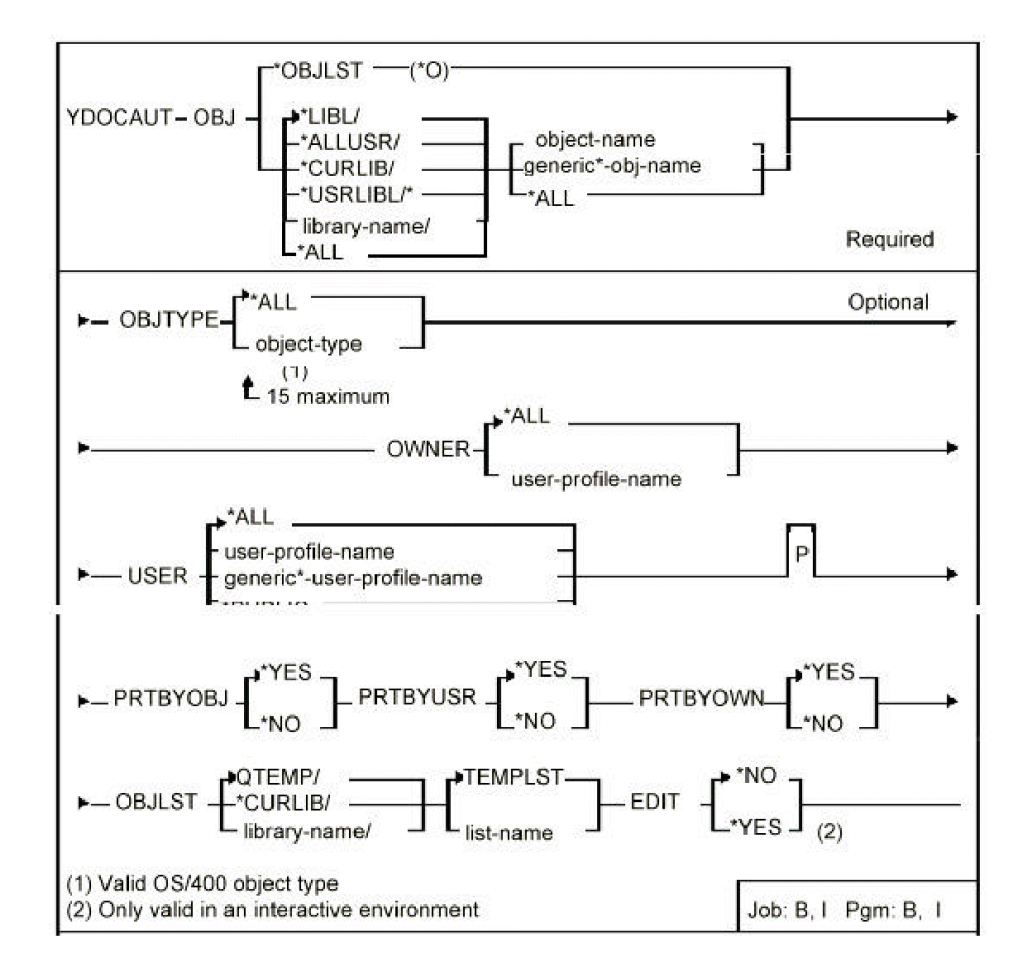
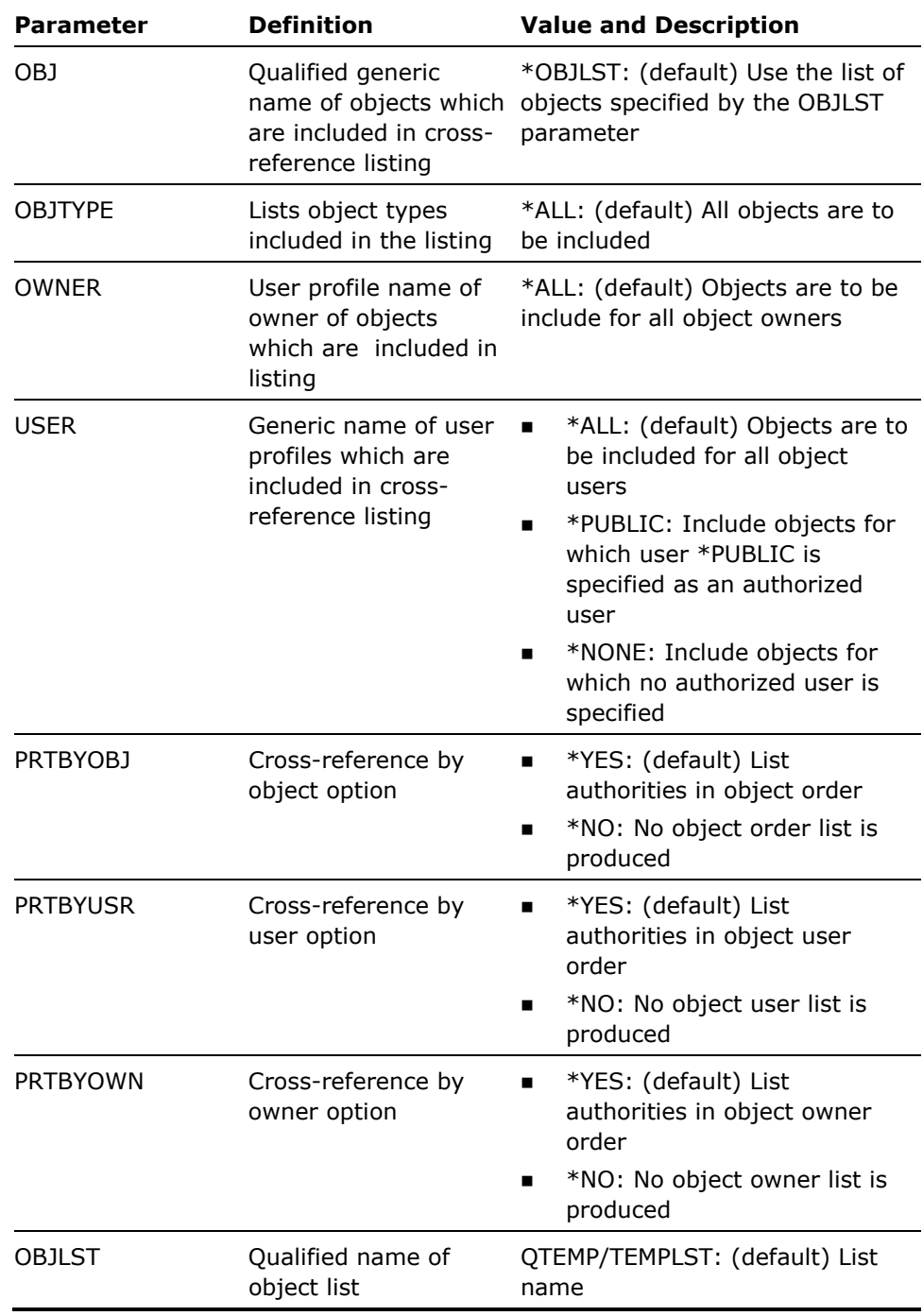

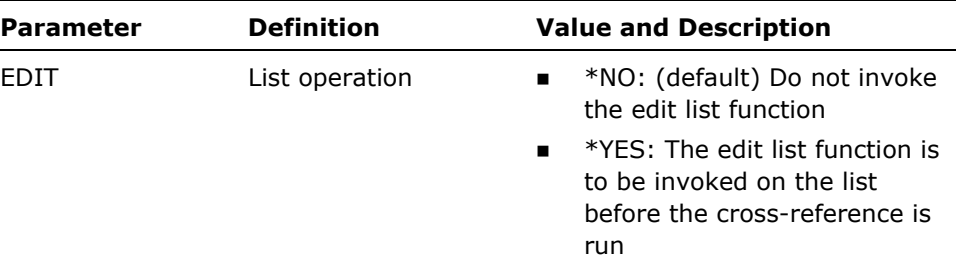

- 1. This command takes a long time to run.
- 2. Any combination of listing options may be made.

#### **Example**

To run cross references by object, user and owner for all objects in library QGPL:

YDOCAUT OBJ(QGPL/\*ALL) OBJTYPE(\*ALL)

# **YDOCDBFLST (Document DBF List)**

This command prints the contents of a database file list.

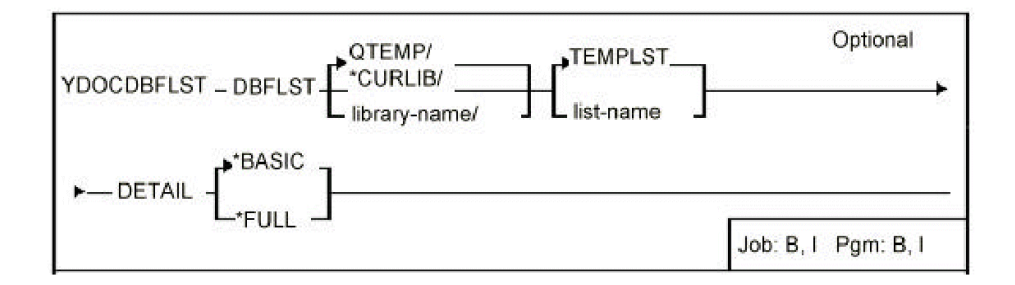

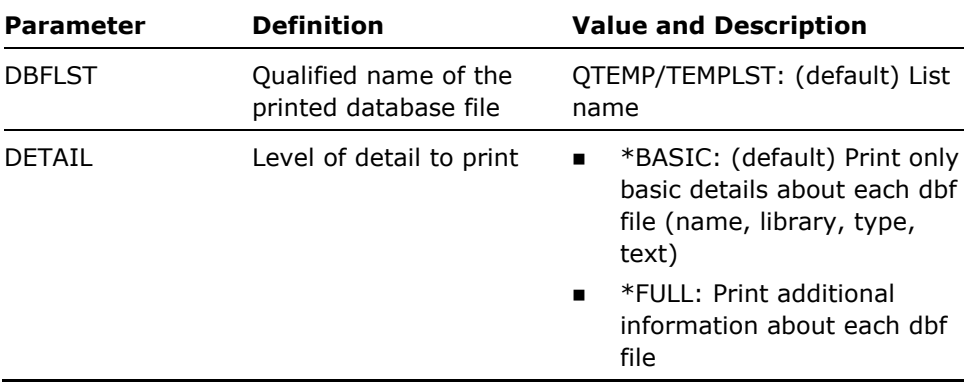

#### **Notes**

None

#### **Example**

To print the contents of list TEMPLST in library QTEMP:

YDOCDBFLST

# **YDOCEXCREF (Document Execution References)**

This command produces a cross-reference listing all source references to executable objects. Listings may be produced of referenced objects by calling object, or vice versa.

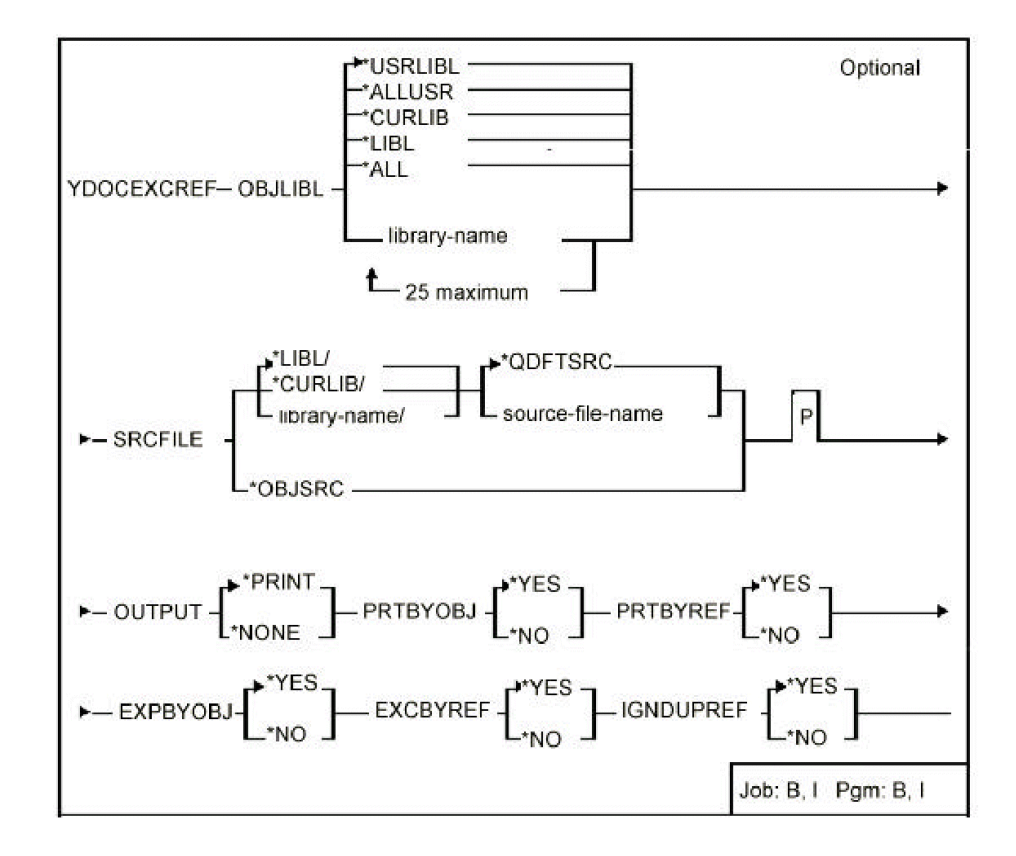

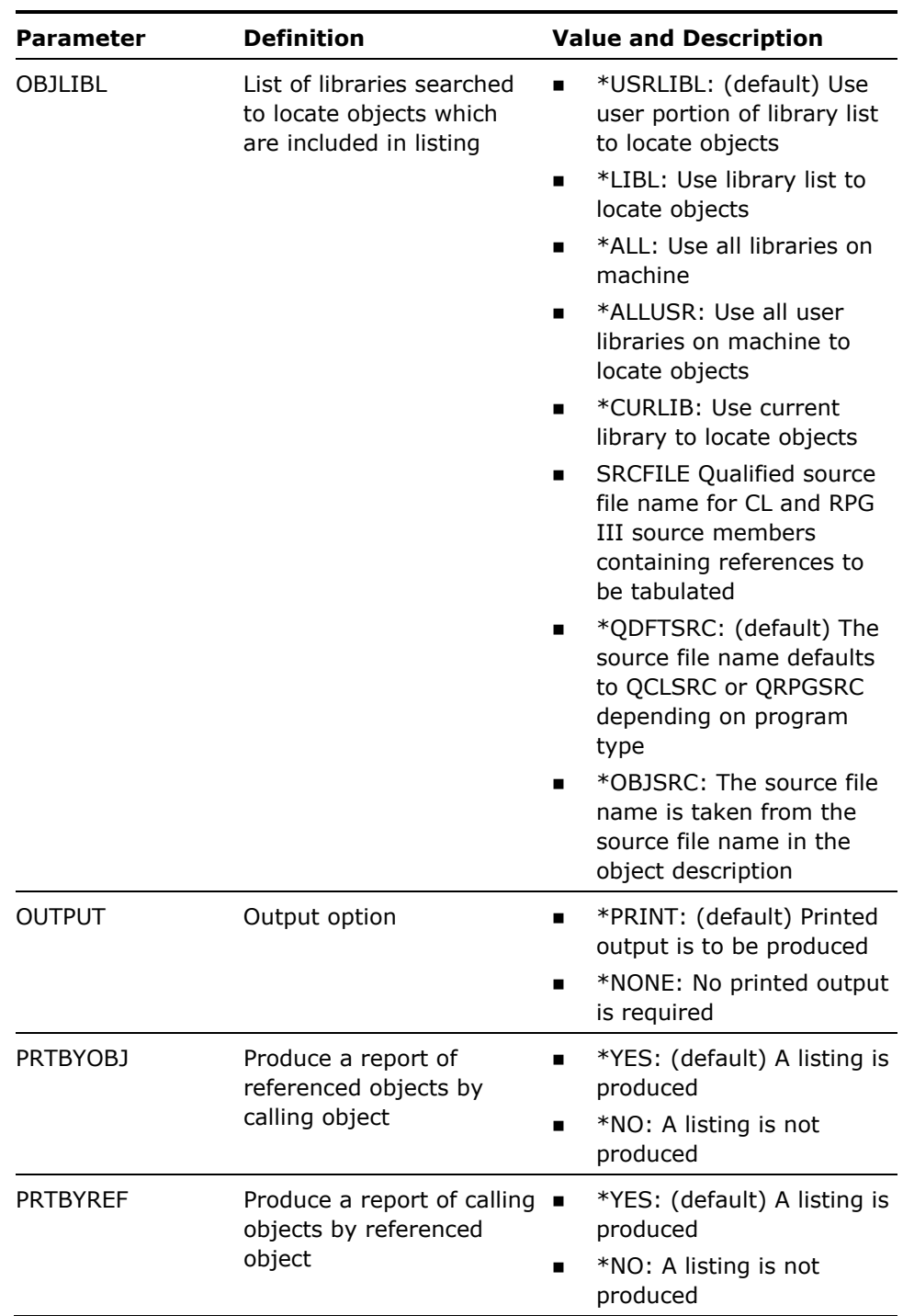

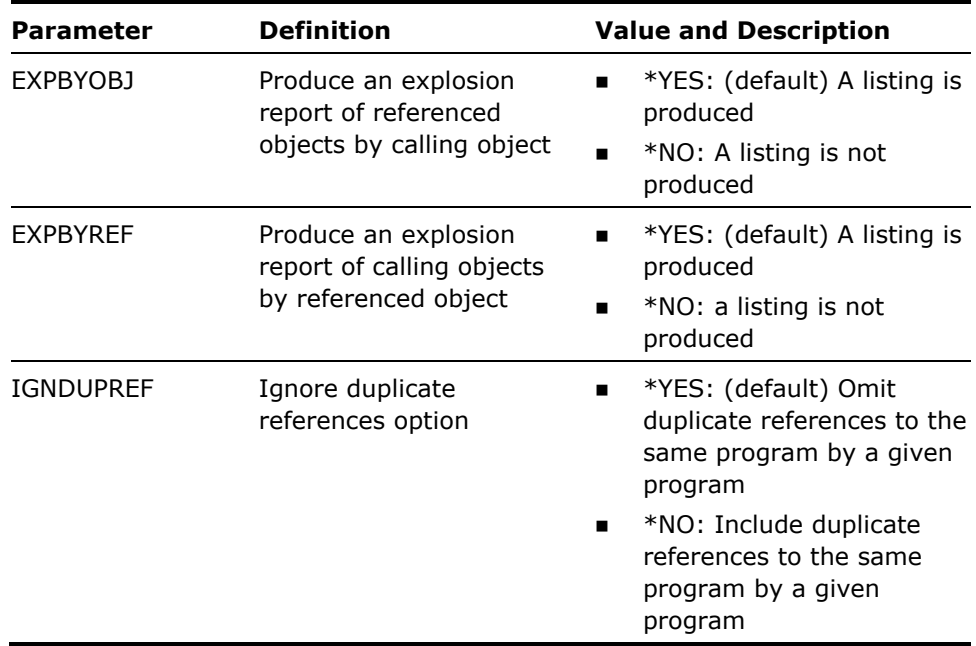

- 1. This command takes a long time to execute.
- 2. When OUTPUT(\*NONE)is specified the following work files are created in library QTEMP:

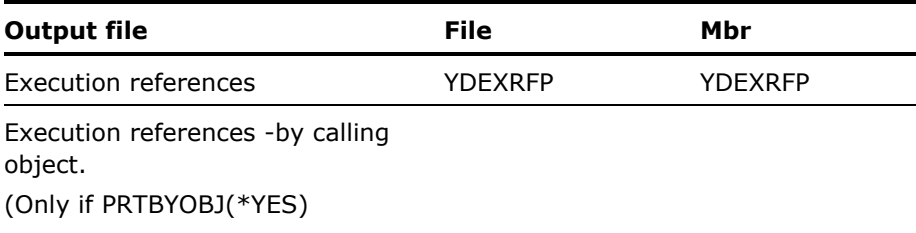

- 3. The following considerations apply to the use of the command YDOCEXCREF if you have added libraries to the system part of your library list; for example, changed the system value QSYSLIBL.
	- When run as part of an interactive job, the YDOCEXCREF command may not be used to document libraries that are in the system part of the job's library list. If you wish to document such libraries interactively, first use the i OS command Change System Value (CHGSYSVAL) to remove the libraries from the system part of the job's library list.

 When run as part of a batch job, the YDOCEXCREF command always removes all libraries except QSYS from the system part of the job's library list. Thus the command may be used to document libraries that are in the system part of the library list. Note however that if you use the YDOCEXCREF command in your own programs, you may want to restore the system part of the library list after invoking the command.

#### **Example**

To print execution references for all objects in libraries KETCH and DERRICK:

YDOCEXCREF OBJLIBL(KETCH DERRICK)

# **YDOCF (Document File)**

This command prints summary information about a specified file or files. Object, format, field, and access path information is included.

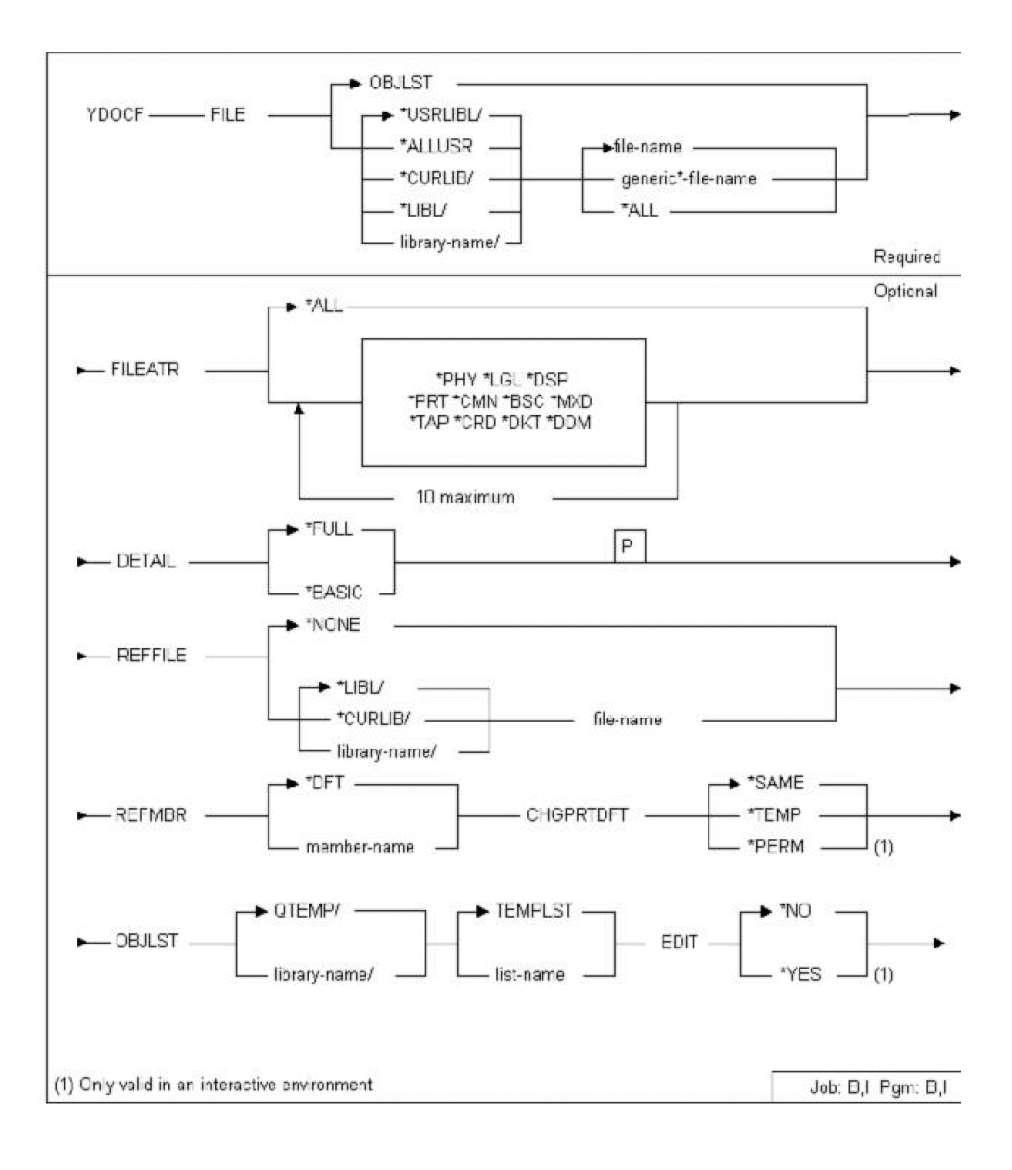

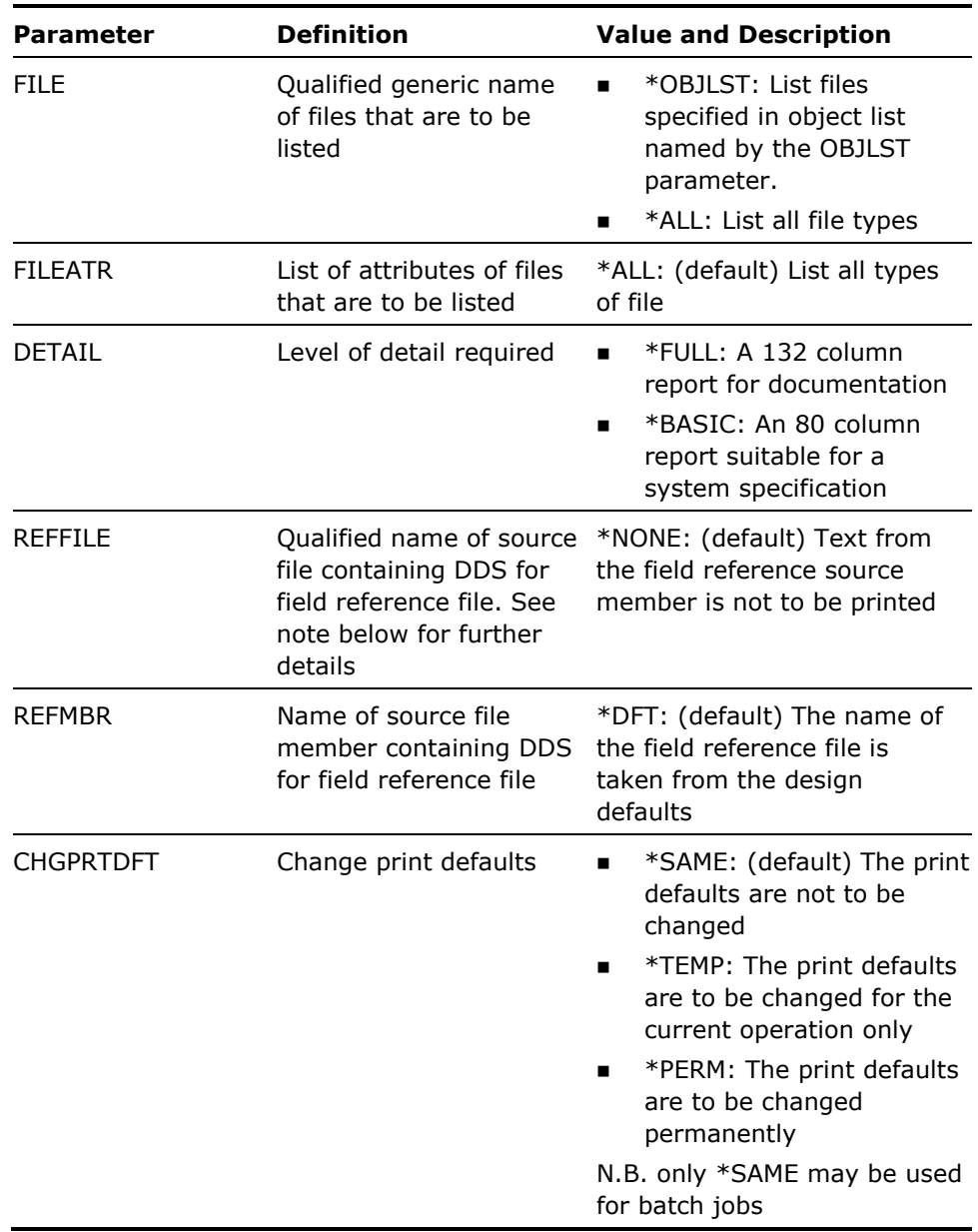

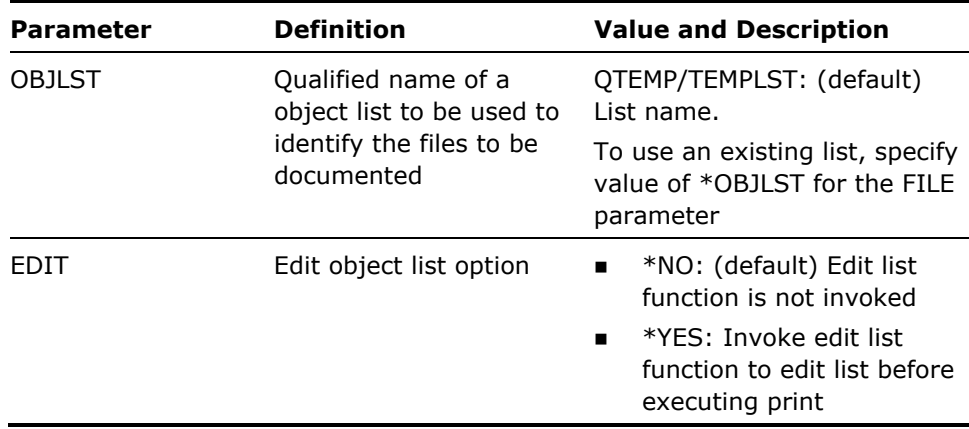

- 1. The information listed by the YDOCF command for each file includes:
	- **Diect information from DSPOBJD.**
	- **Format information from DSPFD \*RCDFMT**
	- **Access path information from DSPFD \*ACCPTH (if relevant)**
	- **Field information from DSPFFD**
	- **Database dependency information from DSPDBR (if relevant)**
	- **Join dependency information from DSPFD \*JOIN.**
- 2. An index is provided via the Document Object List command (YDOCOBJLST).
- 3. The file documentor includes a facility for including additional explanatory text for a field, in addition to that provided by the DDS TEXT or COLHDG keywords.

Additional text may be associated with any field in the field reference dictionary. The text is printed by the file documenter as part of the field level information.

Additional text must be entered as comment lines within the DDS of the field reference file containing the referenced field. The field name associated with the text must be repeated on each comment line containing the extra explanatory text. The text starts in column 30, and may be up to 50 characters in length.

The following example shows this facility being used to annotate field values:

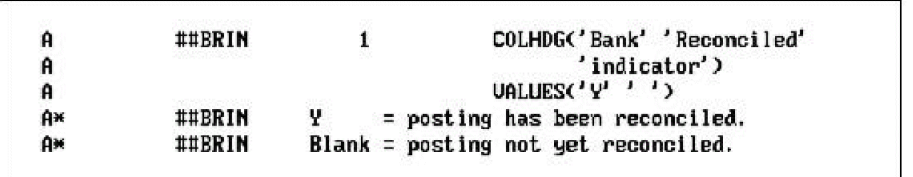

File DDS displays as follows:

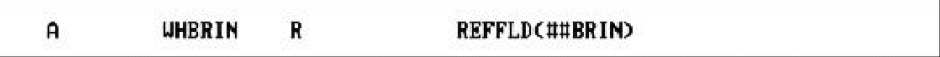

YDOCF output displays as follows:

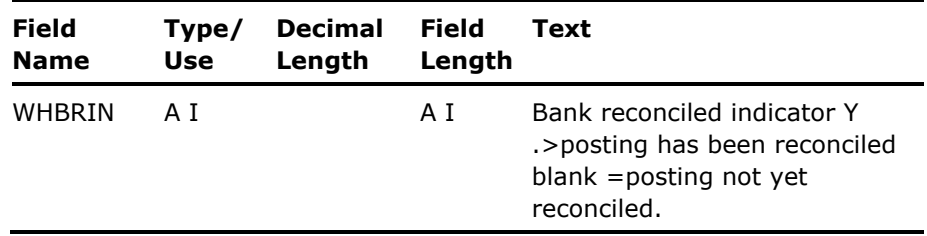

Additional uses of extra text include:

- Foreign language field names for multi-national systems.
- **Additional field validations and restrictions above those supported by i** OS

#### **Example**

To print documentation for all physical files whose names begin with INDIAN\* in library QGPL:

YDOCF FILE(QGPL/INDIAN\*) FILEATR(\*PHY)

To print documentation for all files in object list QGPL/FRED, including additional explanatory text from source member (QGPL/QDDSSRC FLDREFP), which is the source member for the field reference file used by the files in the list:

YDOCF FILE(\*OBJLST) REFFILE(QGPL/QDDSSRC) REFMBR(FLDREFP) OBJLST(QGPL/FRED)

# **YDOCFLDREF (Document Field References)**

This command prints a cross-reference of fields for a specified group of files.

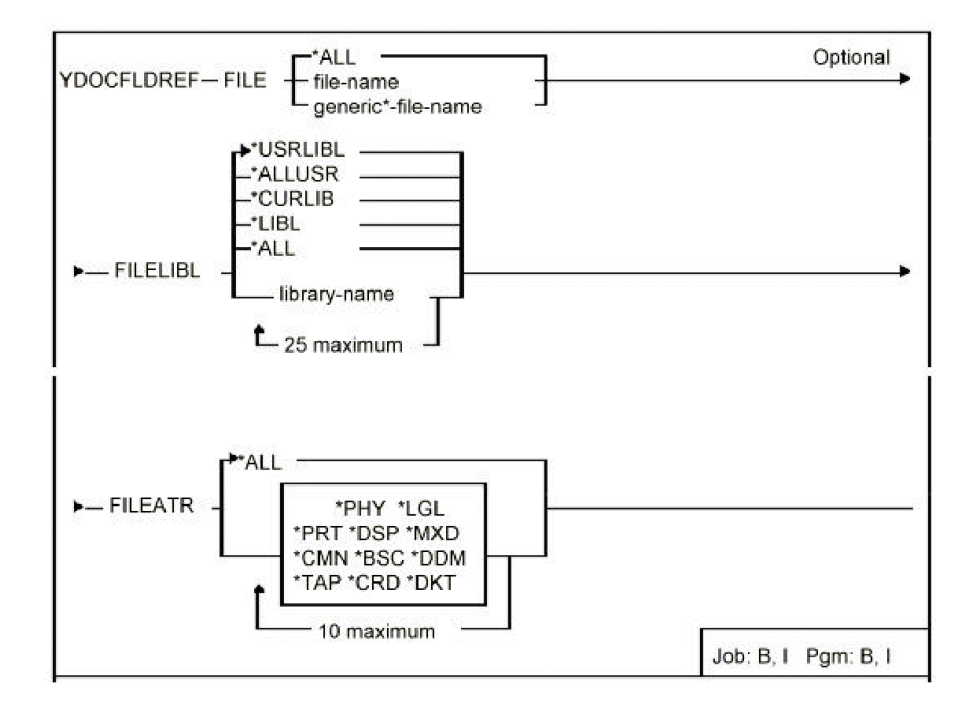

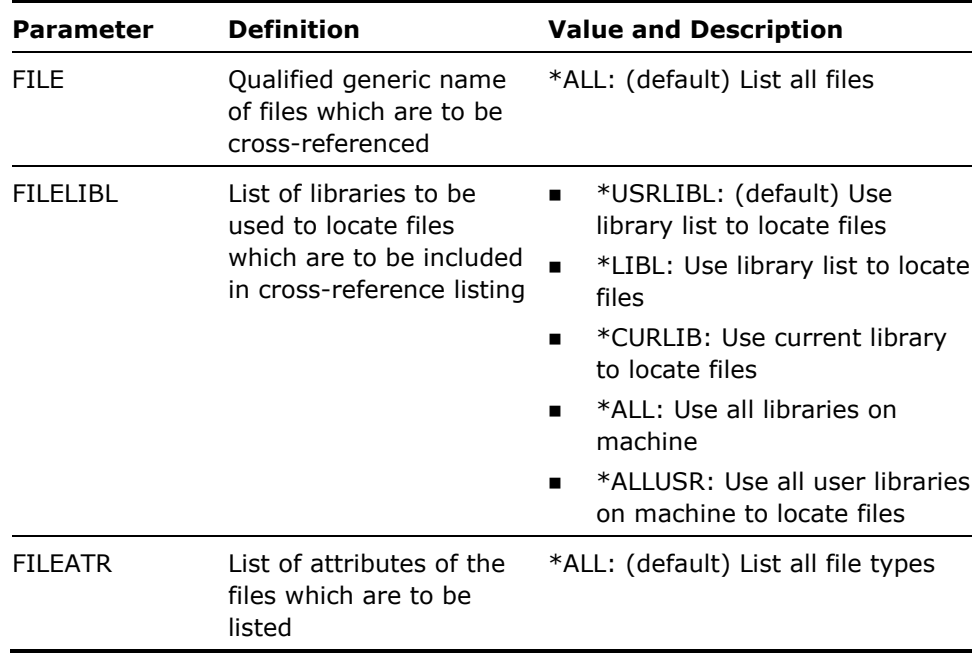

#### **Notes**

- 1. Special considerations apply to the use of the YDOCFLDREF command if you have added libraries to the system part of your library list.
- 2. When run as part of an interactive job, the YDOCFLDREF command may not be used to document libraries that are in the system part of the job's library list. If you wish to document such libraries interactively, first use the i OS Change system value command (CHGSYSVAL) to remove the libraries from the system part of the job's library list.
- 3. When run as part of a batch job, the YDOCFLDREF command always removes all libraries except QSYS from the system part of the job's library list. Thus the command may be used to document libraries that are in the system part of the library list. Note however that if you use the YDOCFLDREF command in your own programs, you may want to restore the system part of the library list after invoking the command.

#### **Example**

To list all field references in physical files whose names begin with X in libraries PASTURE, MEADOW and LEA:

YDOCFLDREF FILE(X\*) FILELIBL(PASTURE MEADOW LEA) FILEATR(\*PHY)

# **YDOCFMTLST (Document Format List)**

This command prints the contents of a format list.

# **Syntax Diagram**

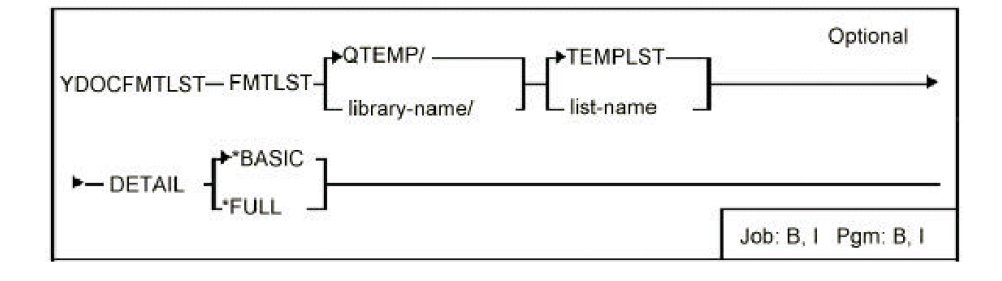

# **Parameters**

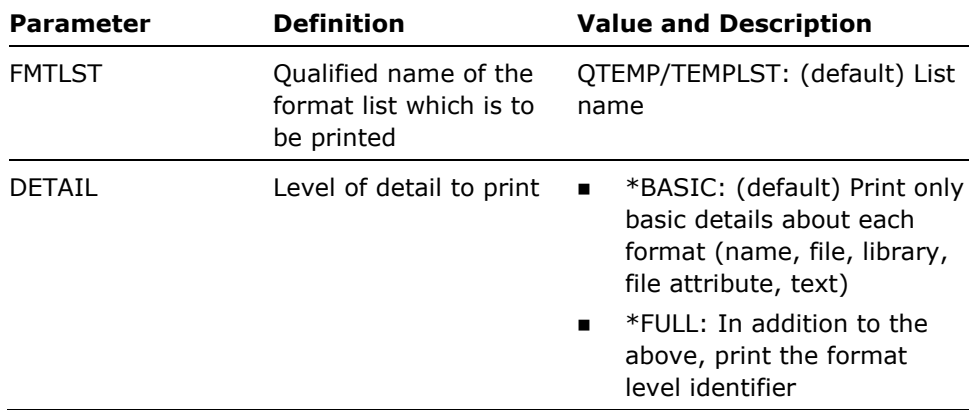

#### **Notes**

None

#### **Example**

To print the contents of format list TEMPLST in library QTEMP:

YDOCFMTLST

# **YDOCLIBLST (Document Library)**

This command prints library lists.

# **Syntax Diagram**

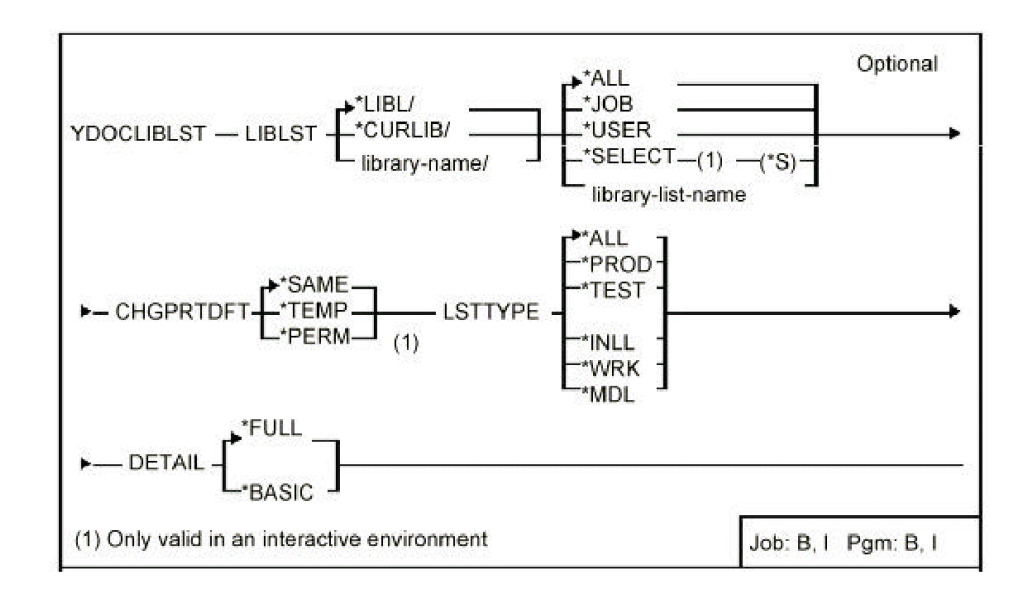

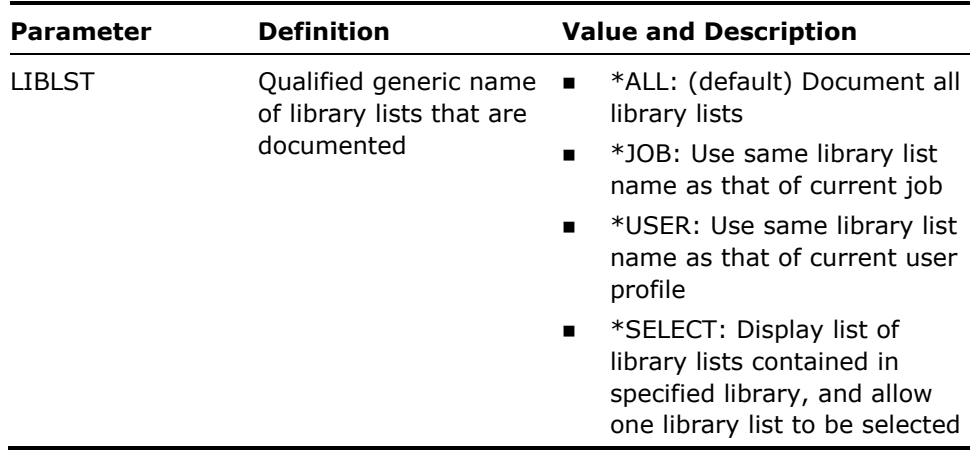

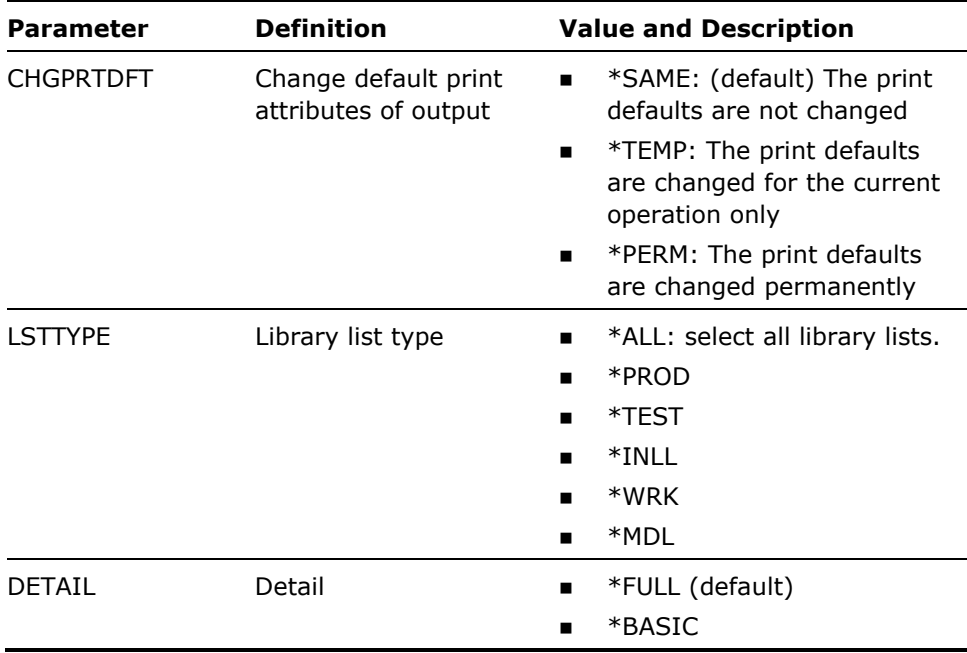

See Appendix A of this manual for information on the special types for this parameter.

#### **Examples**

To print all library lists:

YDOCLIBLST

To print library list DEWEY:

YDOCLIBLST LIBLST(DEWEY)

To print basic details of all library lists with type TEST in library QGPL:

YDOCLIBLST LIBLST(QGPL/\*ALL) LSTTYPE(\*TEST) DETAIL(\*BASIC)

# **YDOCMBRLST (Document Member List)**

This command prints the contents of a member list.

# **Syntax Diagram**

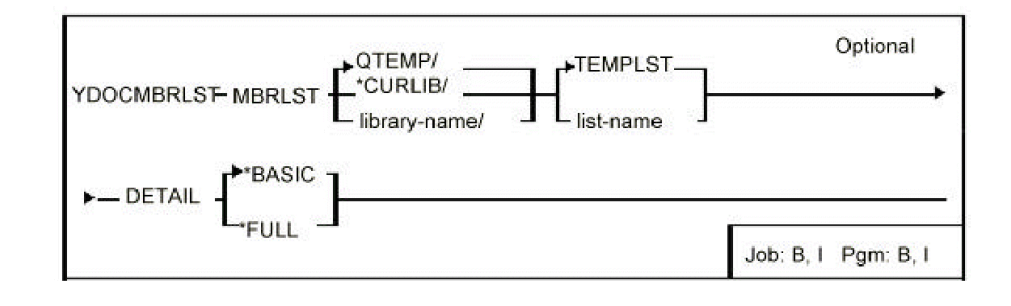

### **Parameters**

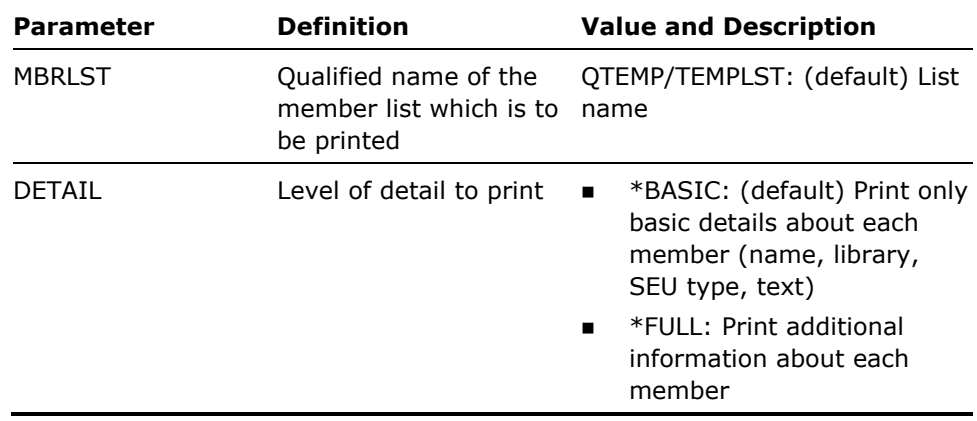

#### **Notes**

None

#### **Example**

To print the contents of member list TEMPLST in library QTEMP:

YDOCMBRLST

# **YDOCMNU (Document Menu)**

This command prints menus.

# **Syntax Diagram**

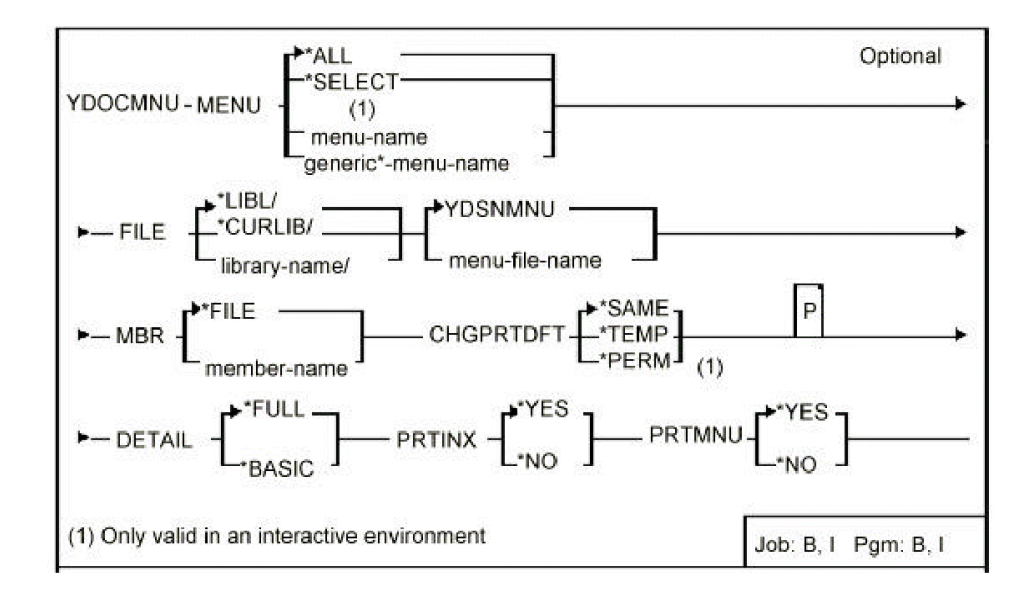

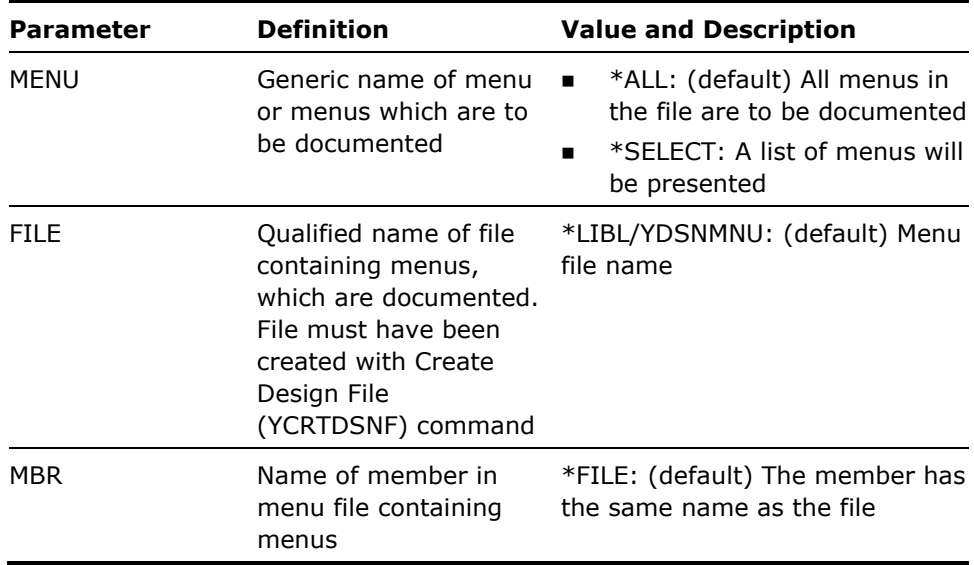

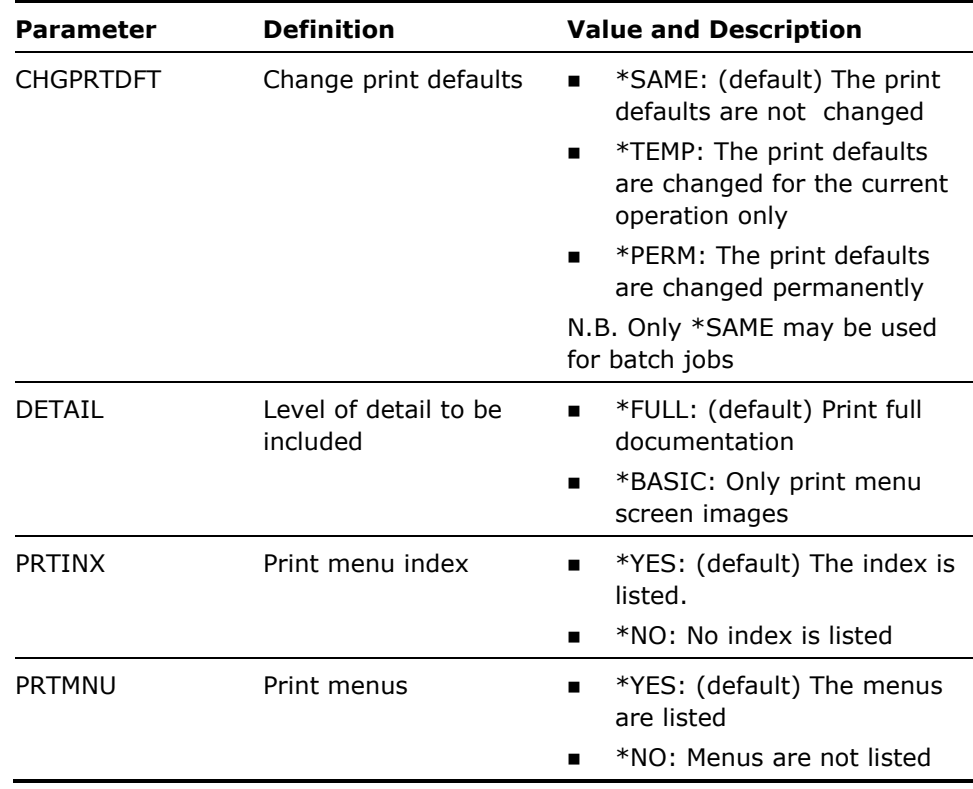

None

#### **Examples**

To print all menus in file \*LIBL/YDSNMNU:

YDOCMNU

To print menu TAGESKARTE in file \*LIBL/YDSNMNU:

YDOCMNU MENU(TAGESKARTE)

# **YDOCMNUREF (Document Menu References)**

This command prints usage of menus by option.

### **Syntax Diagram**

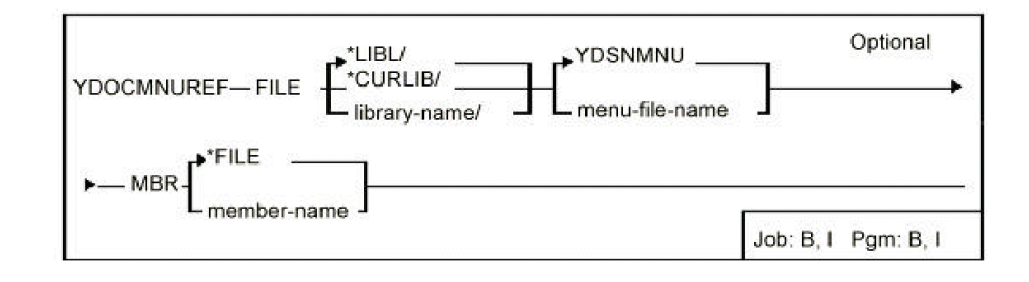

### **Parameters**

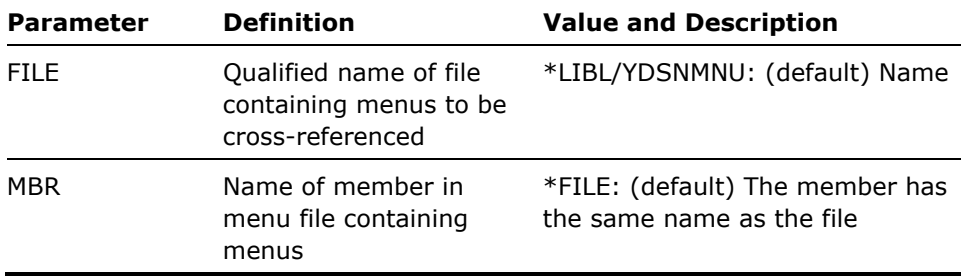

#### **Notes**

None

#### **Example**

To print all menus in file \*LIBL/YDSNMNU:

YDOCMNUREF

# **YDOCMSGREF (Document Message References)**

This command prints cross-references of usage of messages for a specified program, a group of programs or a list of programs.

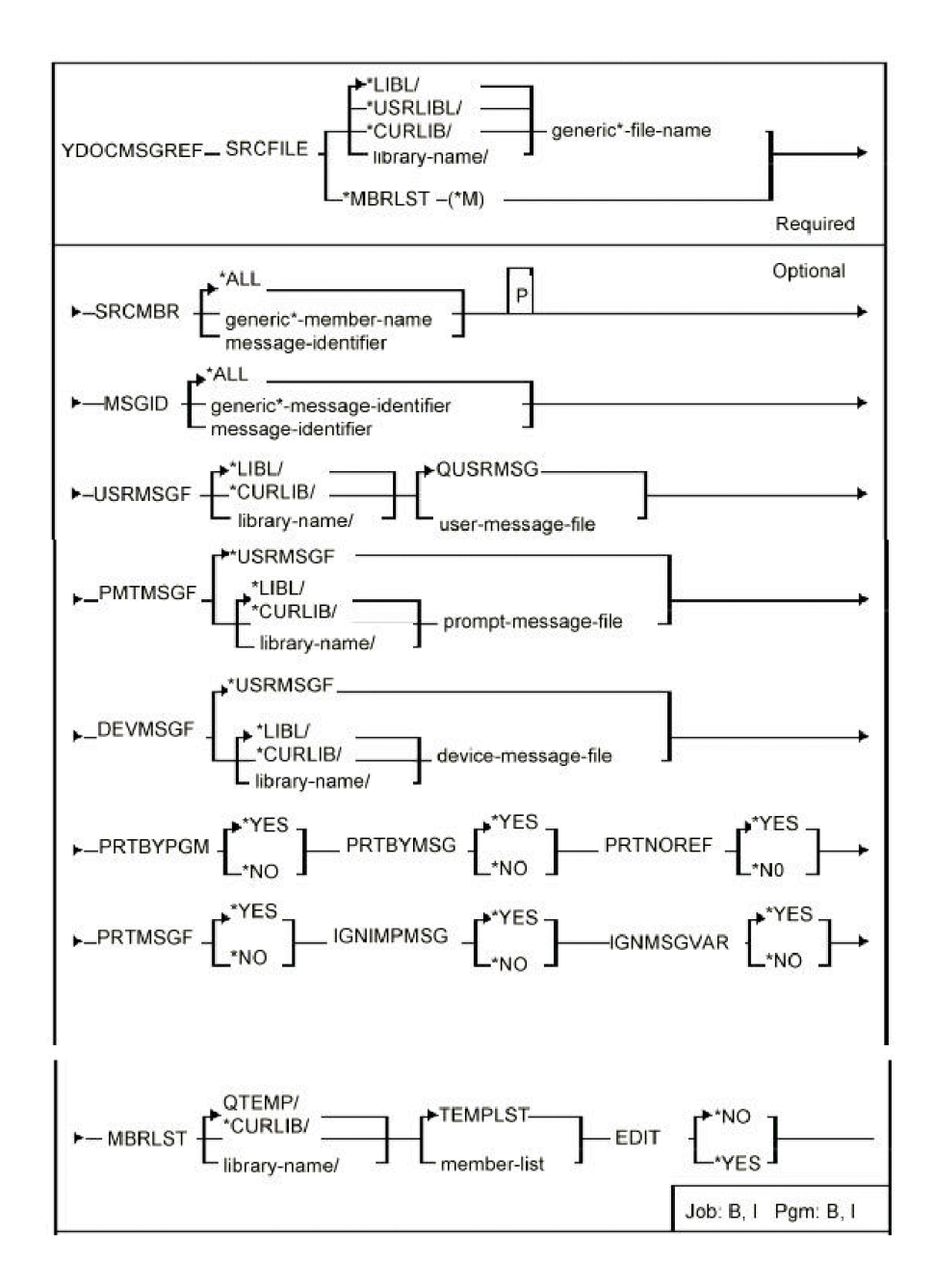

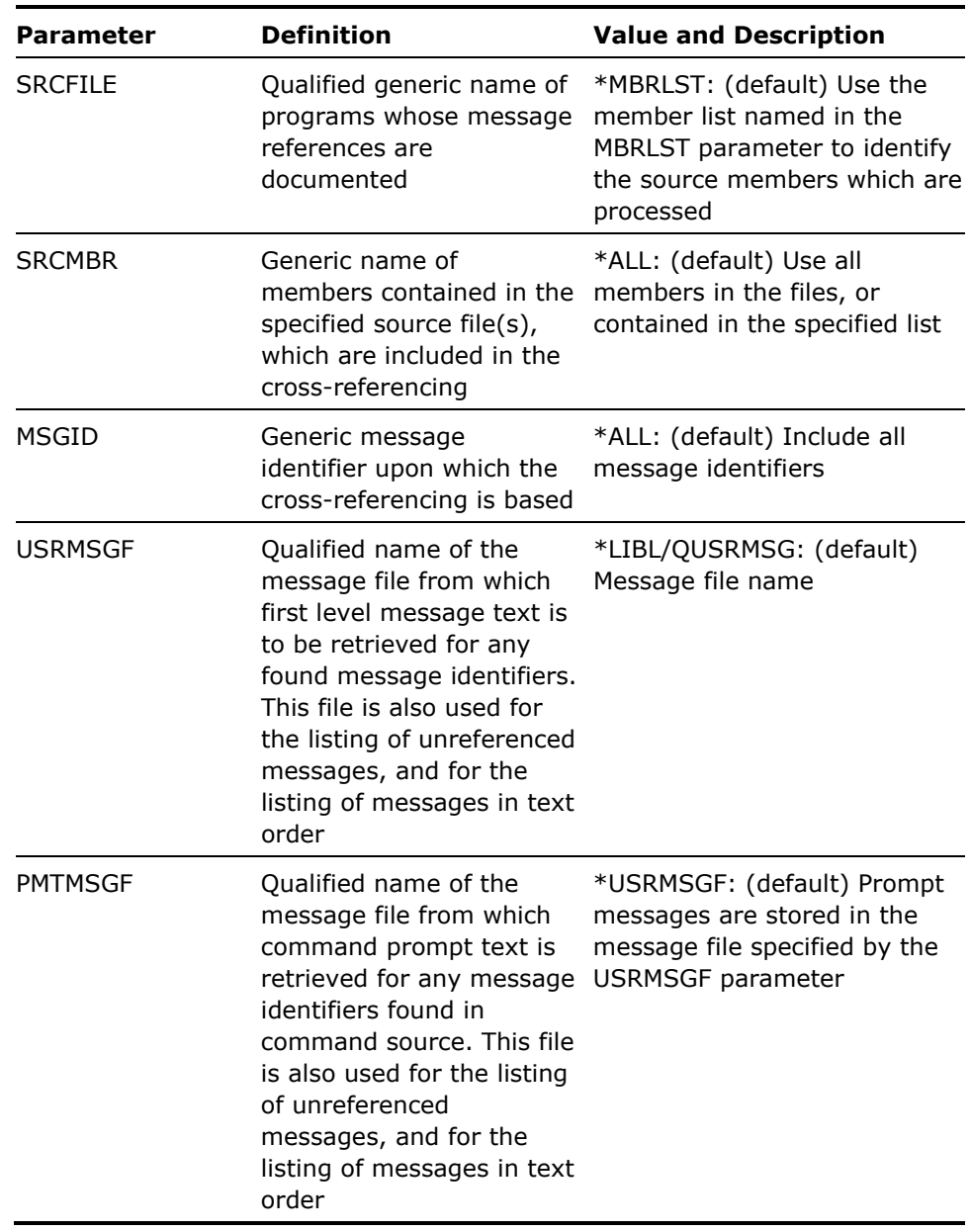

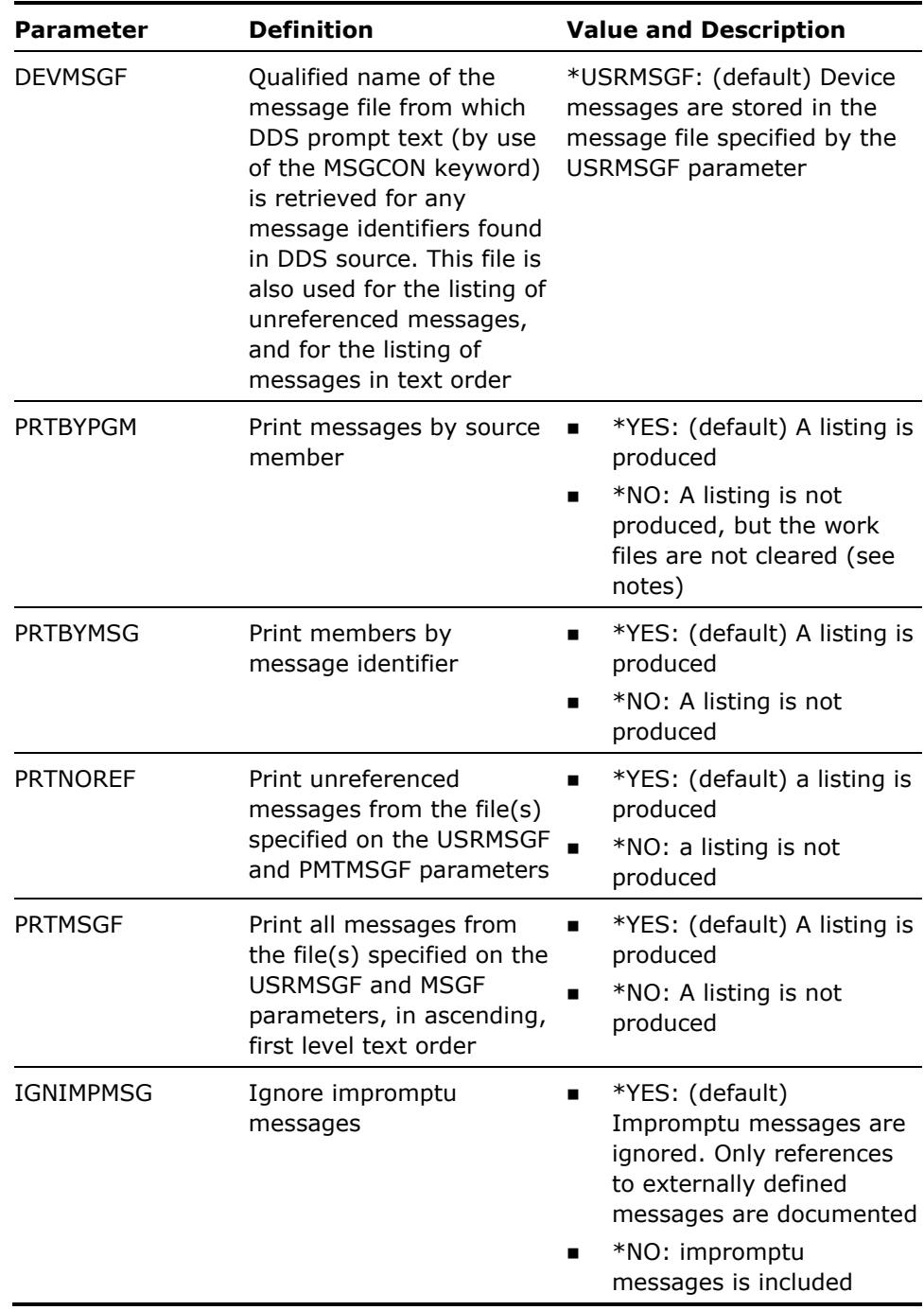

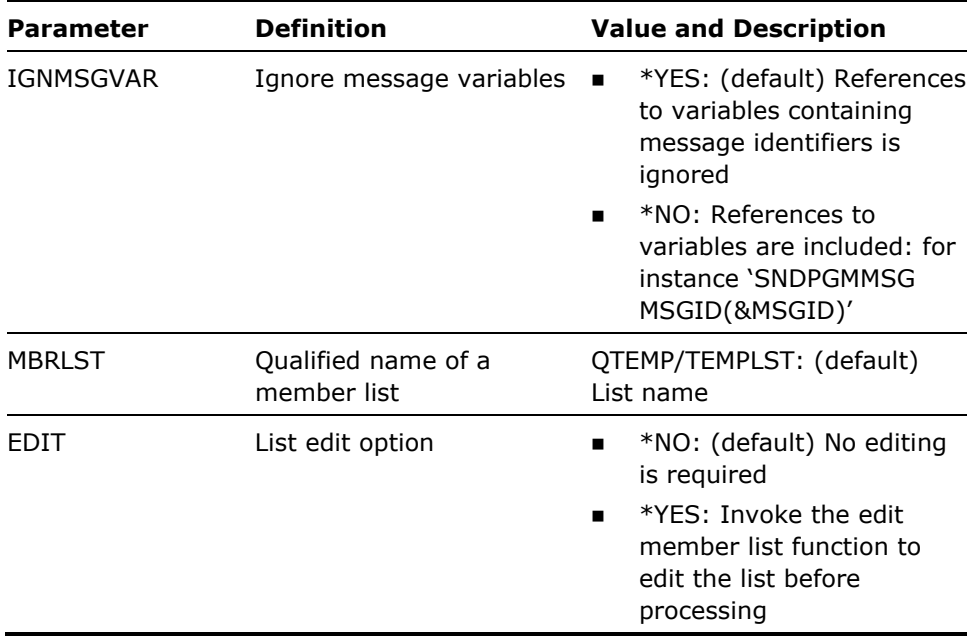

- 1. This command may take a long time to execute.
- 2. To identify which messages are used by a given program or command, the YDOCMSGREF command searches the appropriate source for the message identifiers. It determines message identifier usage according to the source type, as follows:
	- **For CL program source, YDOCMSGREF searches for use of the MSGID** keyword in the following CL commands:

ADDMSGD, CHGMSGD, DSPMSGD, RTVMSG, SNDBRKMSG, SNDMSG, SNDNETMSG, SNDPGMMSG, SNDUSRMSG

For example:

SNDPGMMSG MSGID(CPF6801) MSGF(QCPFMSG) MSGDTA(&MSGDTA)

If the program fails to find a reference to a message identifier, it will scan for impromptu message text. For example, use of the MSG keyword (unless IGNIMPMSG(\*NO)is specified):

SNDNETMSG MSG('System to close in 5 minutes') TOUSRID((AUSER +

**For CMD source, YDOCMSGREF searches for use of message identifiers** in the PROMPT keyword in the following commands:

CMD, PARM, ELEM, QUAL, DEP

For example:

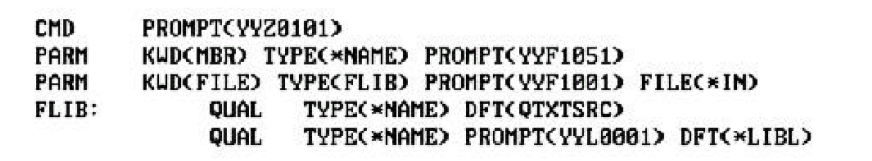

If the program fails to find a reference to a message identifier, it will scan for impromptu message text, (unless IGNIMPMSG(\*NO)is specified):

**CMD** PROMPT('Edit Source') KUD(MBR) TYPE(\*NAME) PROMPT('Member name:') PARM

- For RPG III source, YDOCMSGREF searches for any of the following:
	- Use of a seven-character constant of the form XXXnnnn in factor two of an RPG III calculation specification line with an operation code of MOVE or PARM. For example:

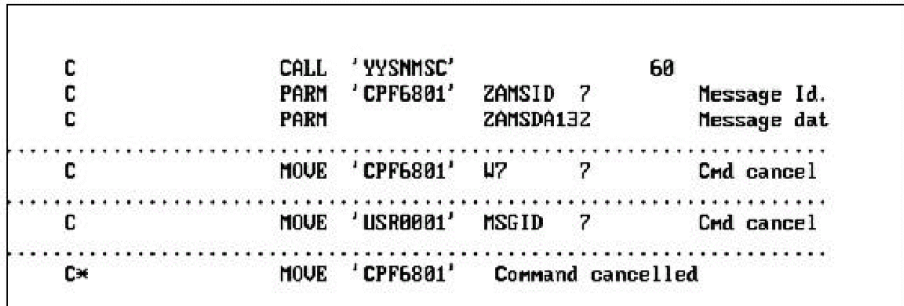

– Use of a variable called MSGID in the result field of an RPG III calculation specification line with an operation code of MOVE or PARM. For example:

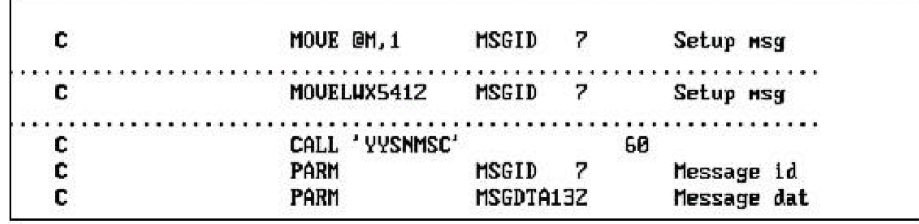

– Use of the DSPLY operation code in an RPG III calculation specification line. YDOCMSGREF will determine the message identifier according to the rules specified in the RPG III manual. For example:

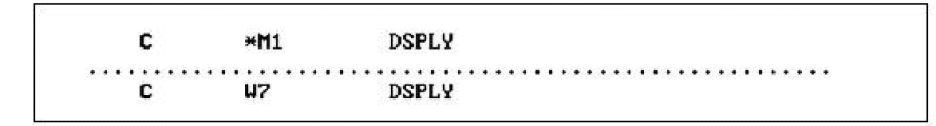

For DDS Display file and Print file source, YDOCMSGREF searches for use of the MSGCON, SFLMSGID or ERRMSGID keywords. For example:

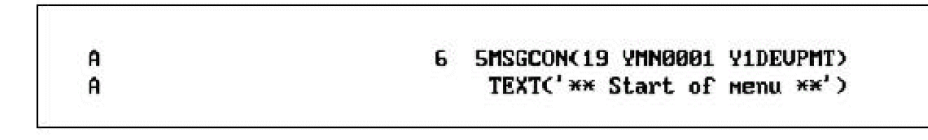

- For ALL source types, the command searches for comment lines containing references to message identifiers, indicated by the MSGID keyword. If IGNIMPMSG(\*NO)is specified, the command searches for the use of impromptu messages, indicated by the MSG keyword.
- For CL, CMD or PLI source:

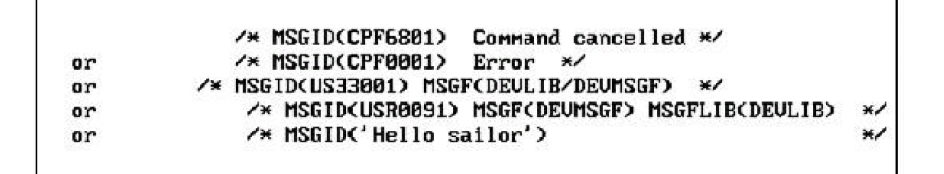

For RPG III or COBOL source:

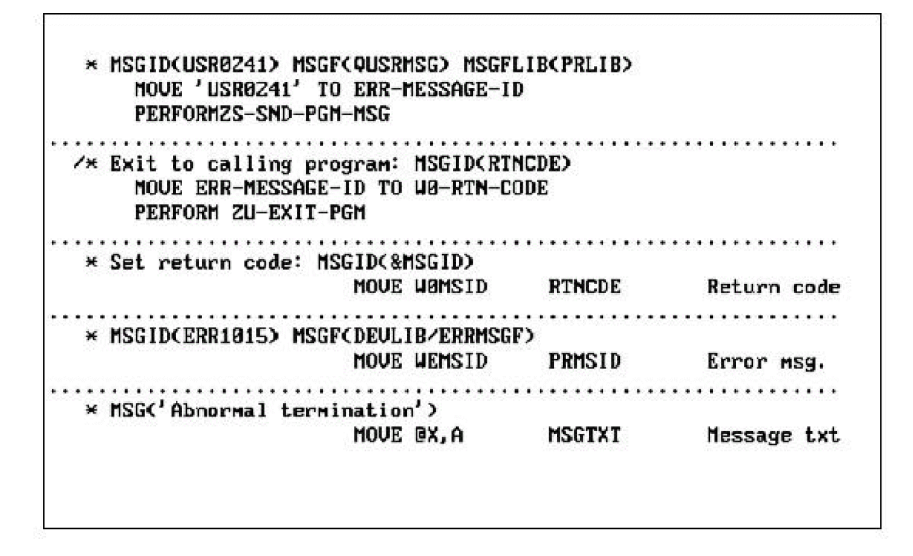

3. The YDOCMSGREF command uses the i OS command Retrieve Message (RTVMSG) to obtain the first level text of messages. N.B. Use of the i OS command Override Message File (OVRMSGF) may cause it not to find the correct text.

The following rules are used to identify the message files containing the identifiers:

 For CL program source, the name of the message file containing any message identifiers is also extracted from the source statement. For example:

SNDPGMMSG MSGID(VOL000Z) MSGF(VYYYMSG) MSGDTA(&MSGDTA)

Comment lines may be used to document use of message file names in variables, for example:

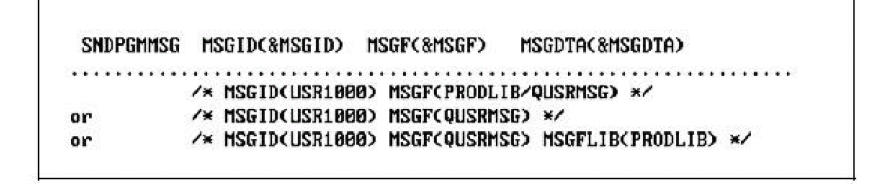

For CMD source, the name of the message file containing any message identifiers is determined from the PMTMSGF parameter on the YDOCMSGREF command, except for parameter dependency checking when the default (USRMSGF) is used.

- For RPG III, PLI and COBOL source, the name of the message file containing any message identifiers is determined from the USRMSGF parameter on the YDOCMSGREF command.
- **For all source types, the message file/library for messages referred to** in comment lines may be specified explicitly.
- 4. The YDOCMSGREF command creates the following outfiles in QTEMP.
	- YDMSRFP contains details of referenced messages found, based on the selection criteria specified.
	- **PUSMSP** contains the outfile data from the i OS command Display Message File (DSPMSGF). The file may have either one or two members depending on whether both message file parameters are used.

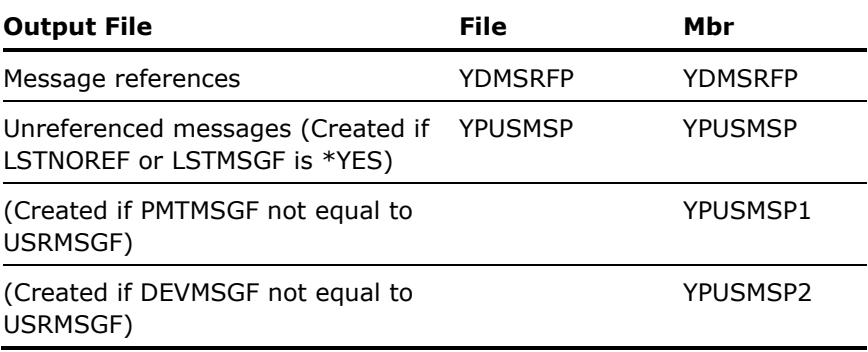

#### **Example**

To document all user messages found in all members from all source files beginning with 'Q' in production library PRLIB, using the user message file PRUSRMSGF:

YDOCMSGREF SRCFILE(PRLIB/Q\*) SRCMBR(\*ALL) MSGID(U\*) USRMSGF(PRUSRMSGF)

# **Chapter 3: CA 2E Commands, YD to YW**

This chapter lists the various commands available with CA 2E from YDOCOBJLST to YWRUSRPRF.

# **YDOCOBJLST (Document Object List)**

This command prints the contents of an object list.

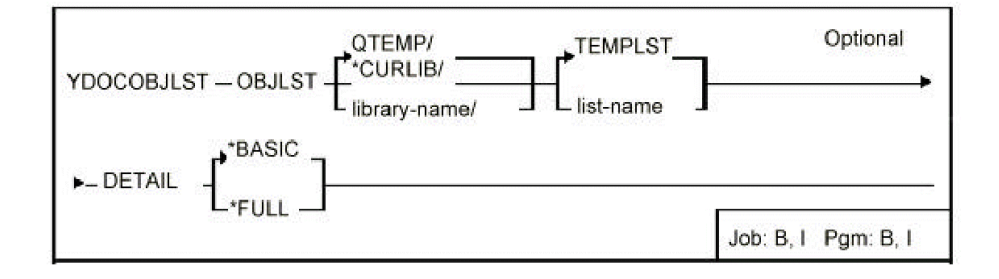

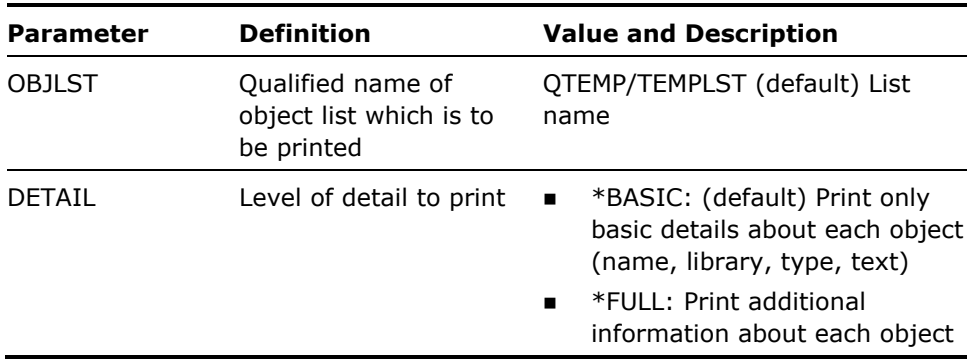

#### **Notes**

None

### **Example**

Prints the contents of list TEMPLST in library QTEMP:

YDOCOBJLST

# **YDOCPGM (Document Program command)**

This command prints description of a program or programs: includes referenced objects and linkage details. Works for a command(s) and includes menu references.

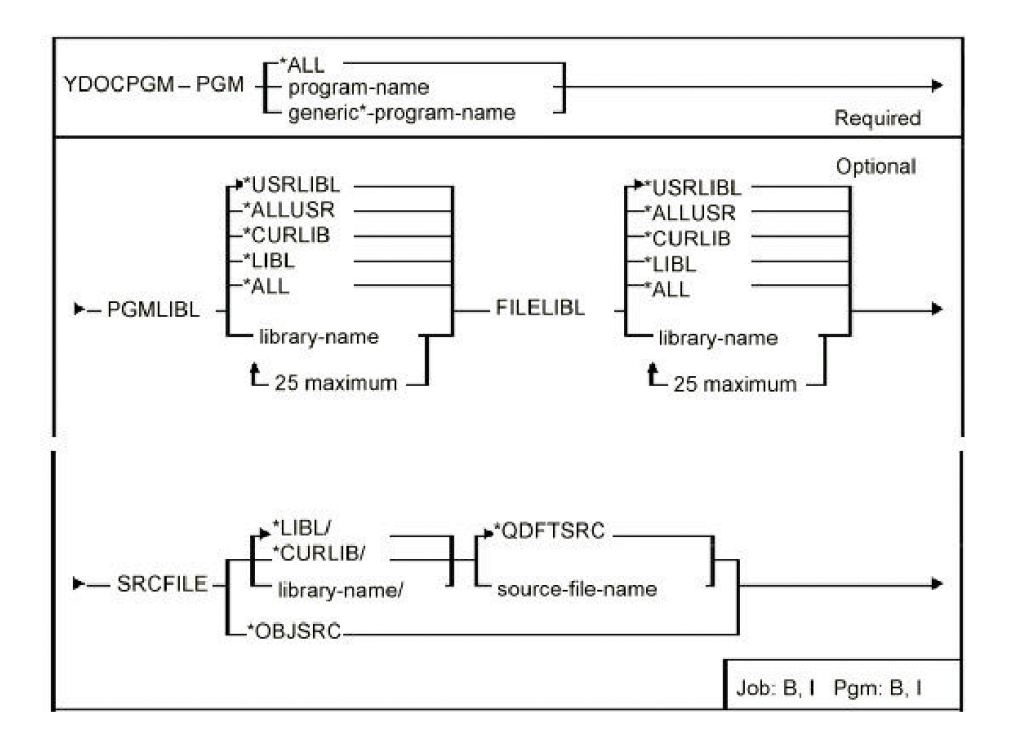

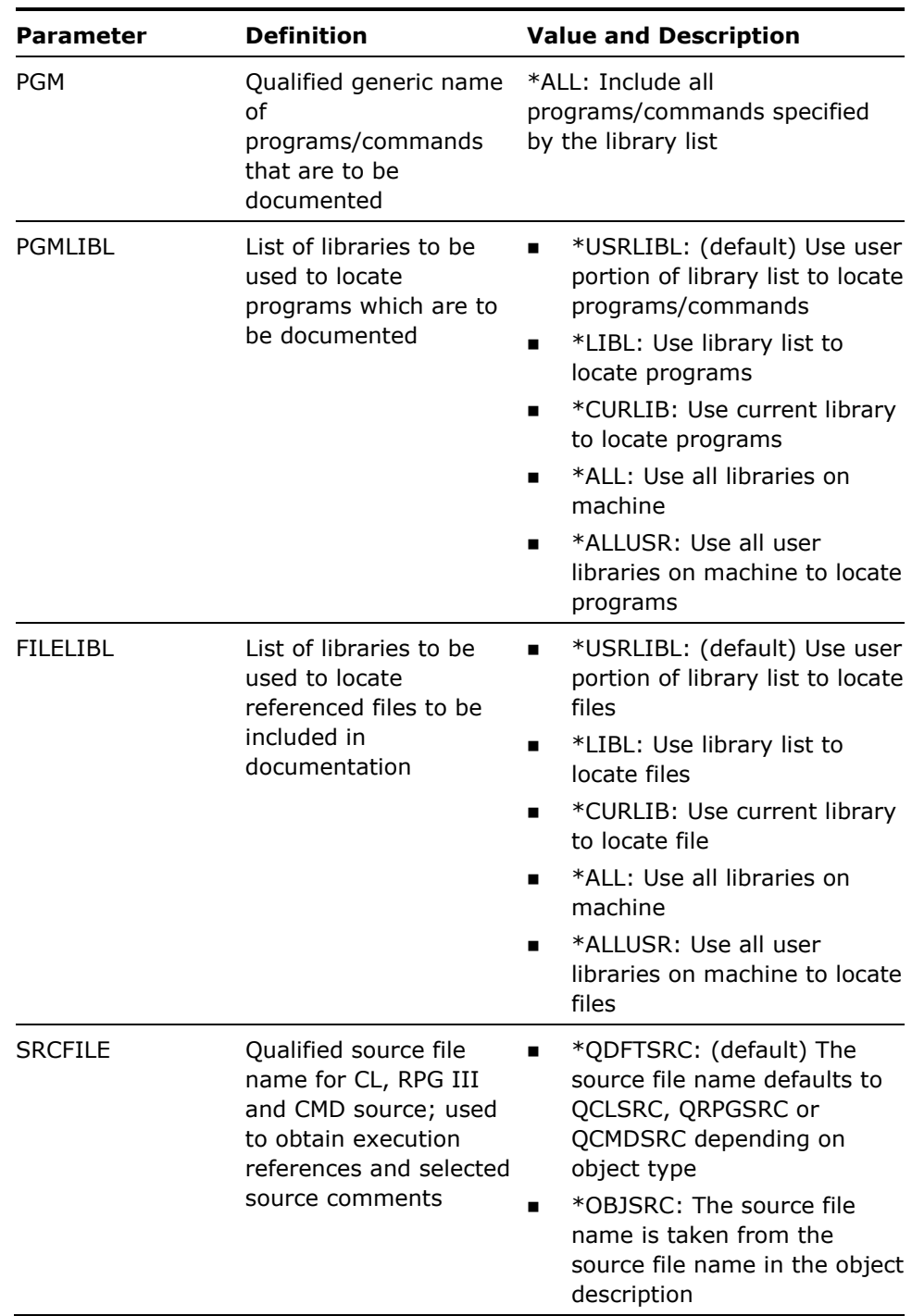

- 1. This command takes a long time to execute: even if only a single program is specified the command must analyze the entire library to obtain information about where the program is called.
- 2. The report produced by the YDOCPGM command contains the following sections for each program, command, or menu:
	- **Demogler 10** Object header details and compiler options:

Compiler options as specified by  $Z^*$ or  $/*Z$ : comment lines in source.

Synopsis/Function narrative:

As specified by H\*or /\*H:comment lines in source.

- **File usage:** 
	- Files and data areas called by the program.
	- Compile-time file overrides as specified by Y\*or /\*Y:comment lines in source.
- **Linkage details:** 
	- Entry parameters
	- Objects and menus called by the program
	- Objects and menus that call the program.
- **Maintenance notes:**

As specified by M\*or /\*M:comment lines in source.

**Narning notes:** 

As specified by W\*or /\*W:comment lines in source.

- 3. When run as part of an interactive job, the YDOCPGM command may not be used to document libraries that are in the system part of the job's library list. If you wish to document such libraries interactively, first use the i OS command Change System Value (CHGSYSVAL) to remove the libraries from the system part of the job's library list.
- 4. When run as part of a batch job, the YDOCPGM command always removes all libraries except QSYS from the system part of the job's library list. Thus the command may be used to document libraries that are in the system part of the library list. Note however, that if you use the YDOCPGM command in your own programs, you may want to restore the system part of the library list after invoking the command.

#### **Example**

To document all programs in library APPPGM and APPDEV, using file library APPFIL. Source is in APPSRC:

YDOCPGM PGM(\*ALL) PGMLIBL(APPGM APPDEV) FILELIBL(APPFIL) SRCFILE(APPSRC/\*QDFTSRC)

# **YDOCPGMREF (Document Program References)**

This command prints cross-references of usage data for a specified group of files and programs.

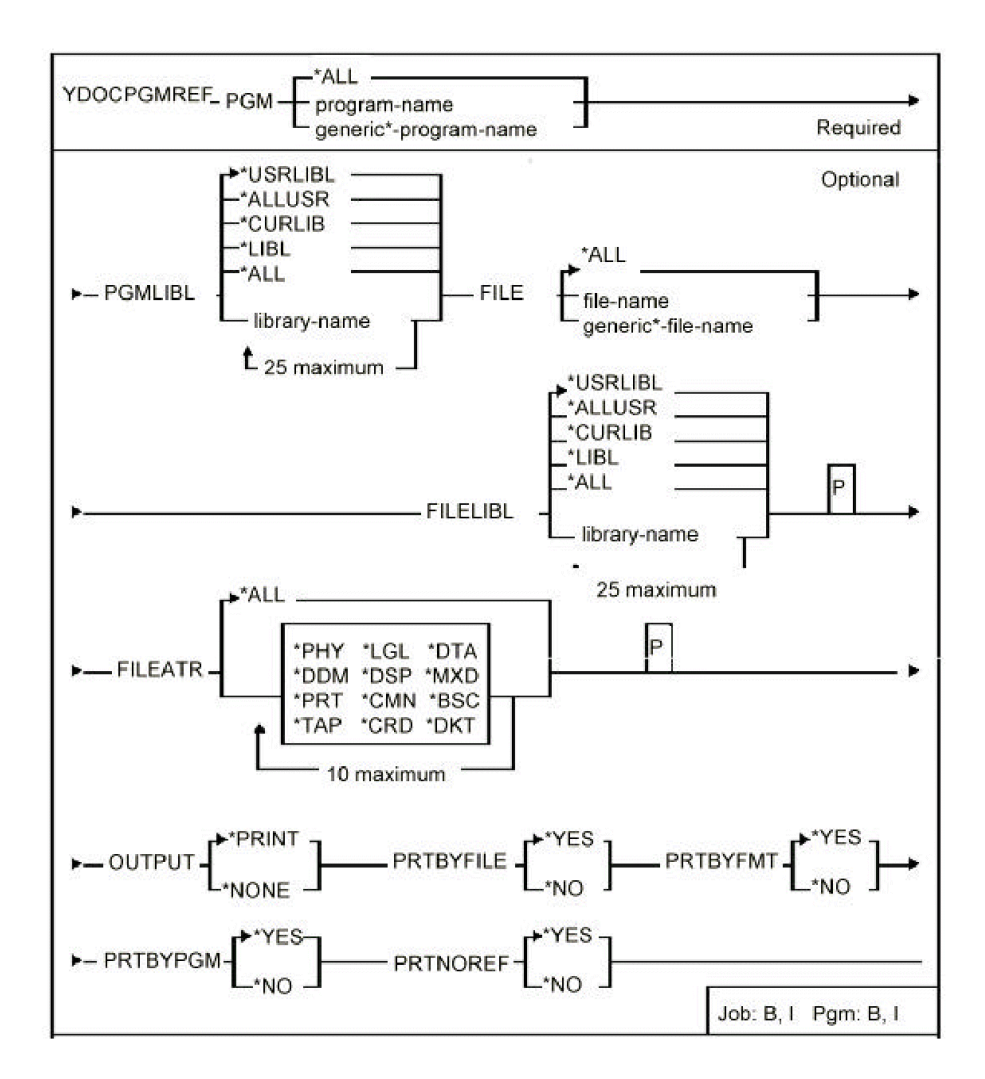

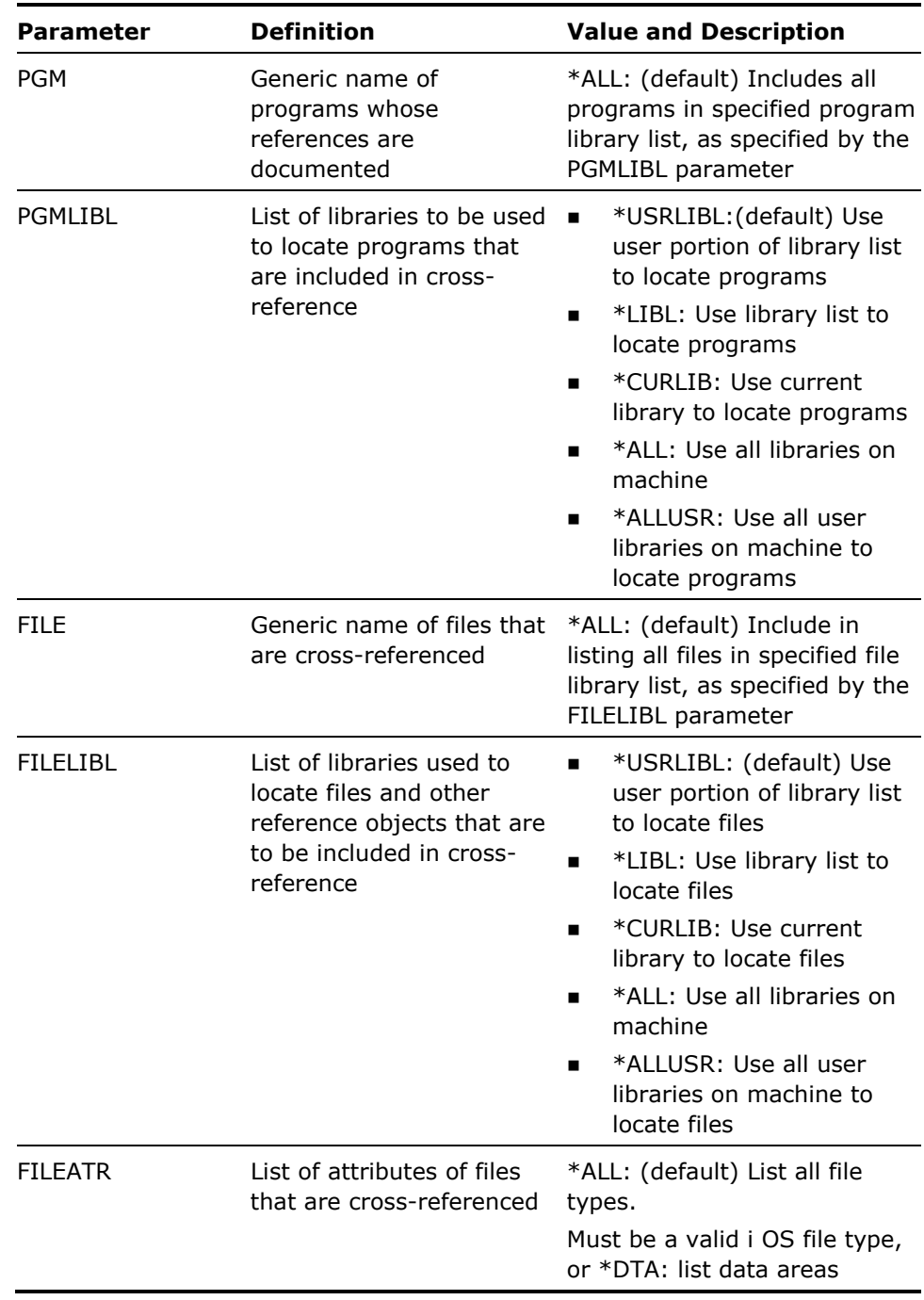

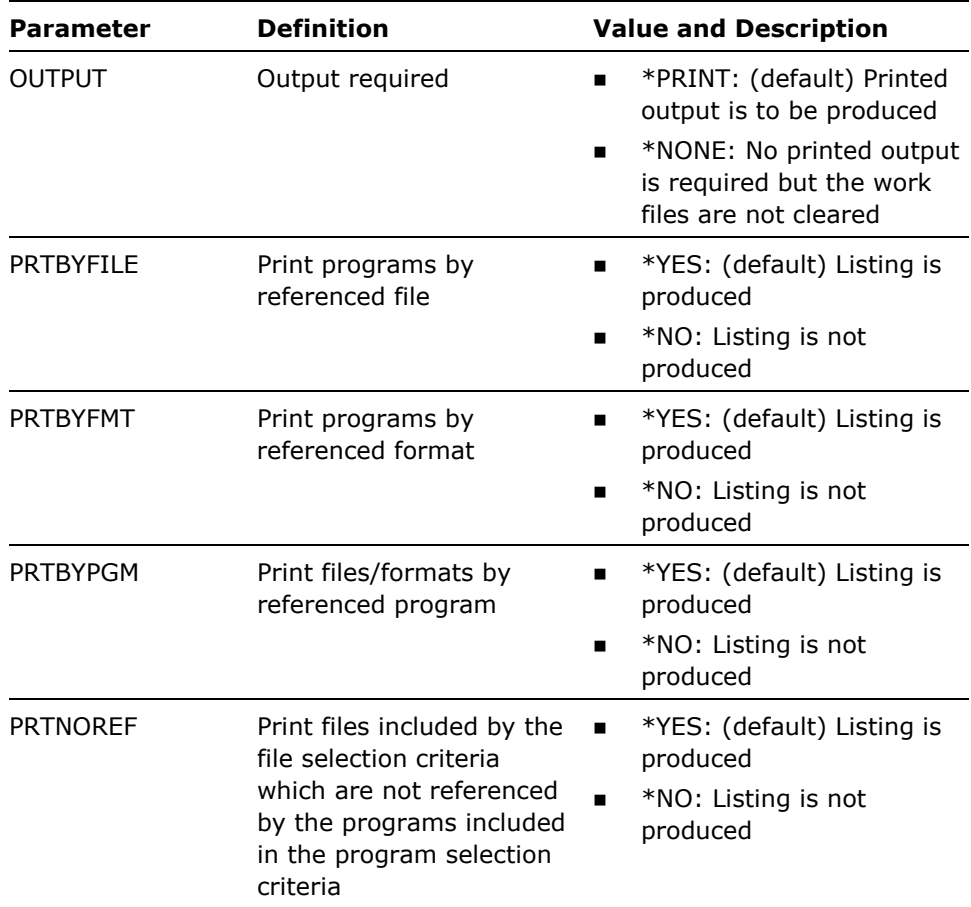

- 1. This command takes a long time to execute.
- 2. If values other than \*ALL are specified for the FILE or the FILEATR parameters, than a partial listing is produced. Only those files included by the selection criteria are listed, and any program for which no references remain is dropped from the listing.
- 3. When a file or data area attribute is shown as \*??? on the report, the object definition was not available via the file selection criteria.
- 4. When OUTPUT(\*NONE) is specified the following work files are created in library QTEMP:

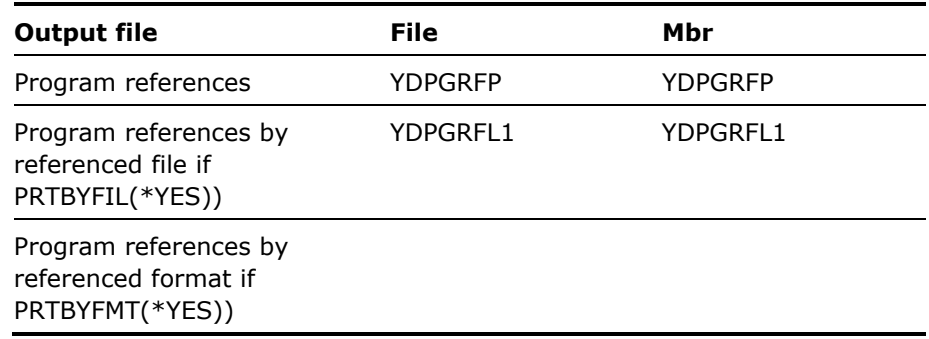

#### **Example**

To document all programs in library XXXAPP, obtaining file references from libraries XXXAPP and XXXDTA:

YDOCPGMREF PGM(\*ALL) PGMLIBL(XXXAPP) FILE(\*ALL) FILELIBL(XXXAPP XXXDTA)

# **YDOCPNL (Document Panel Design)**

This command prints panel designs. The panel designs are printed in sequence number order.

### **Syntax Diagram**

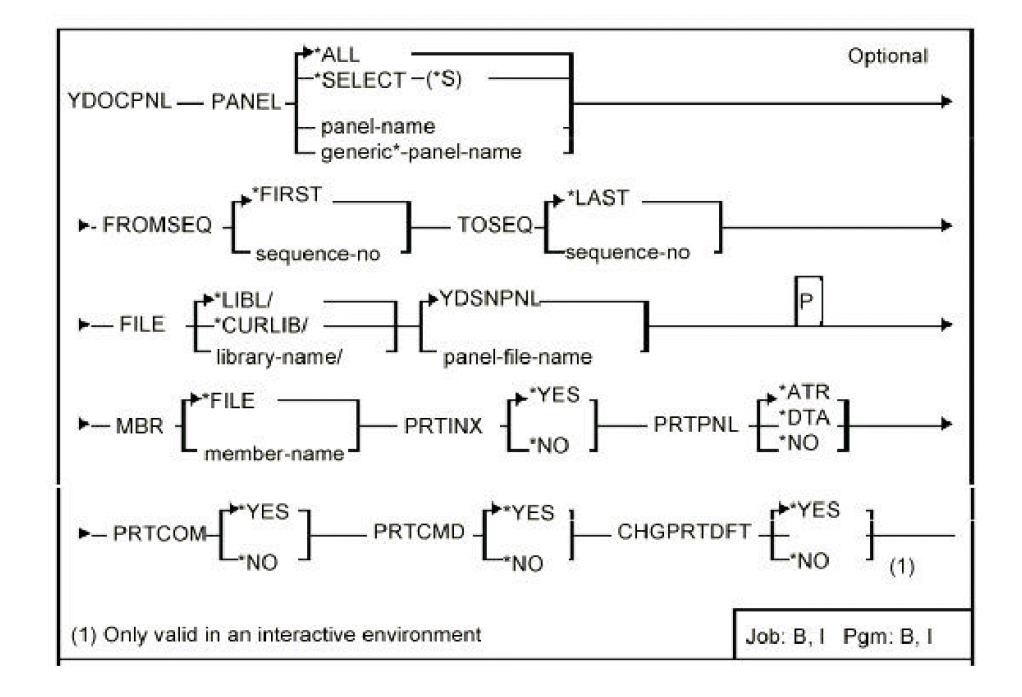

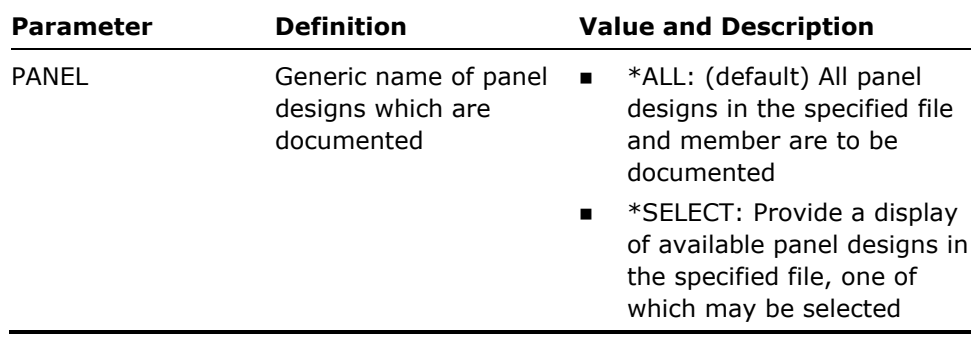

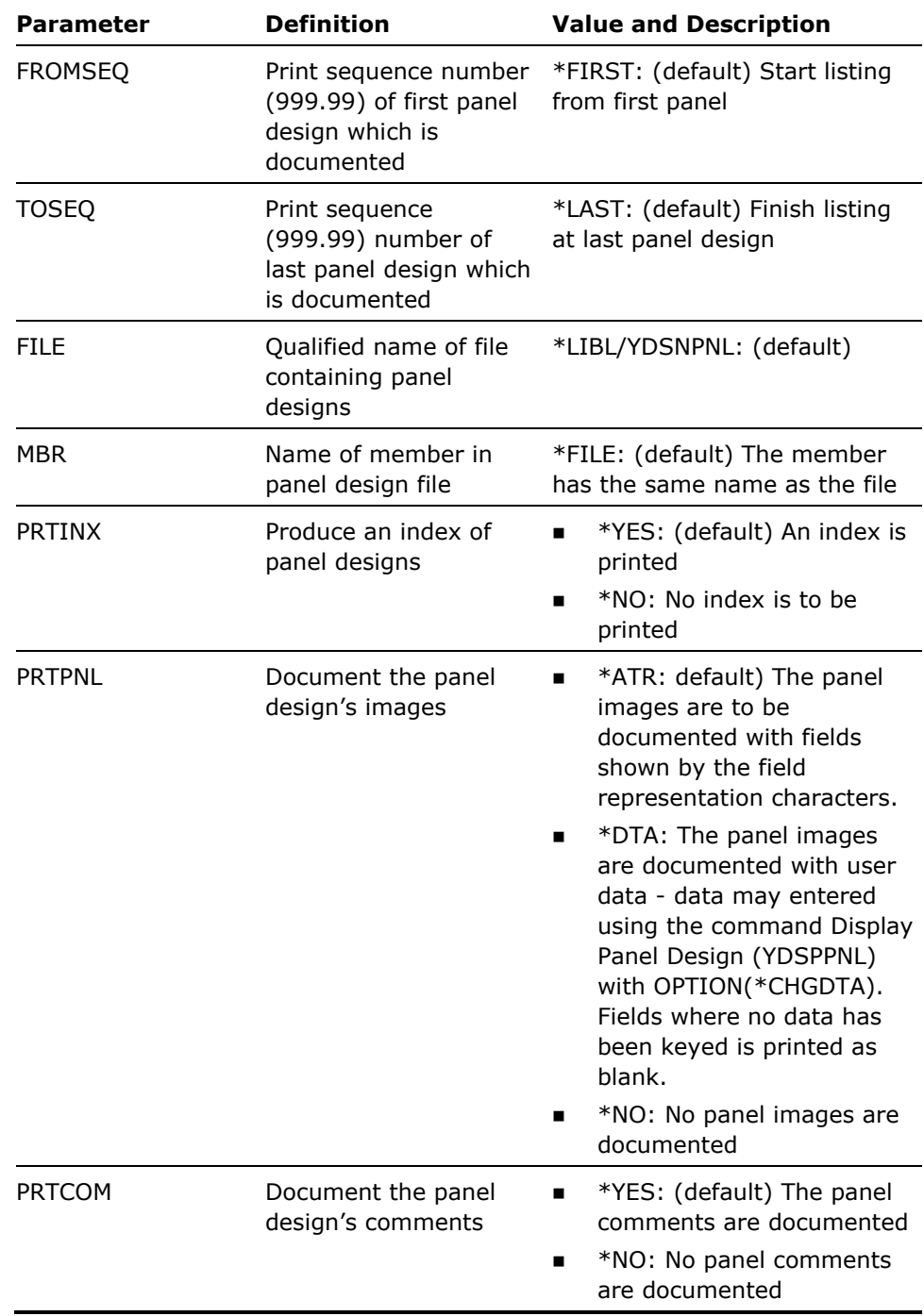

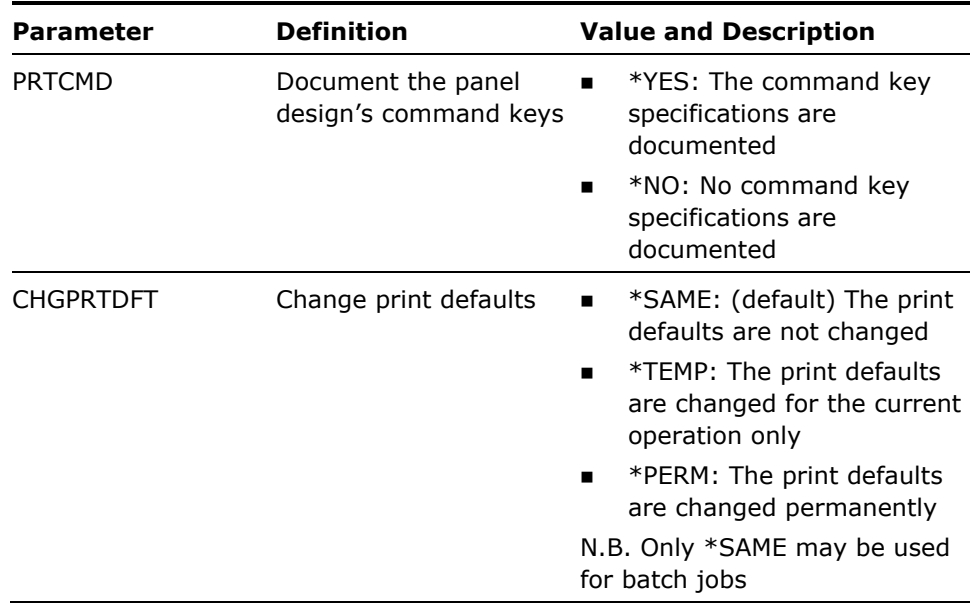

- 1. Panel designs are printed in the order of the print sequence numbers entered on the panel design header display. Panel designs with a sequence number of 999.99 are not printed.
- 2. A sequence range and generic panel design name may both be specified and will act cumulatively - for a panel design to be printed, it must satisfy both selection parameters.

#### **Example**

To print all panel designs with names starting with the letters GL in file YDSNPNL in library MYLIB, and having print sequence 100.00 to 100.99:

YDOCPNL PANEL(GL\*) FROMSEQ(100.00) + TOSEQ(100.99) FILE(MYLIB/YDSNPNL) + PRTPNL(\*DTA) PRTCMD(\*NO)

The index of panel designs will be printed, the panel designs will contain merged user data, the panel design comments will be documented, and the command key specification will be suppressed

# **YDOCRPT (Document Report Design)**

This command prints report designs in sequence number order.

## **Syntax Diagram**

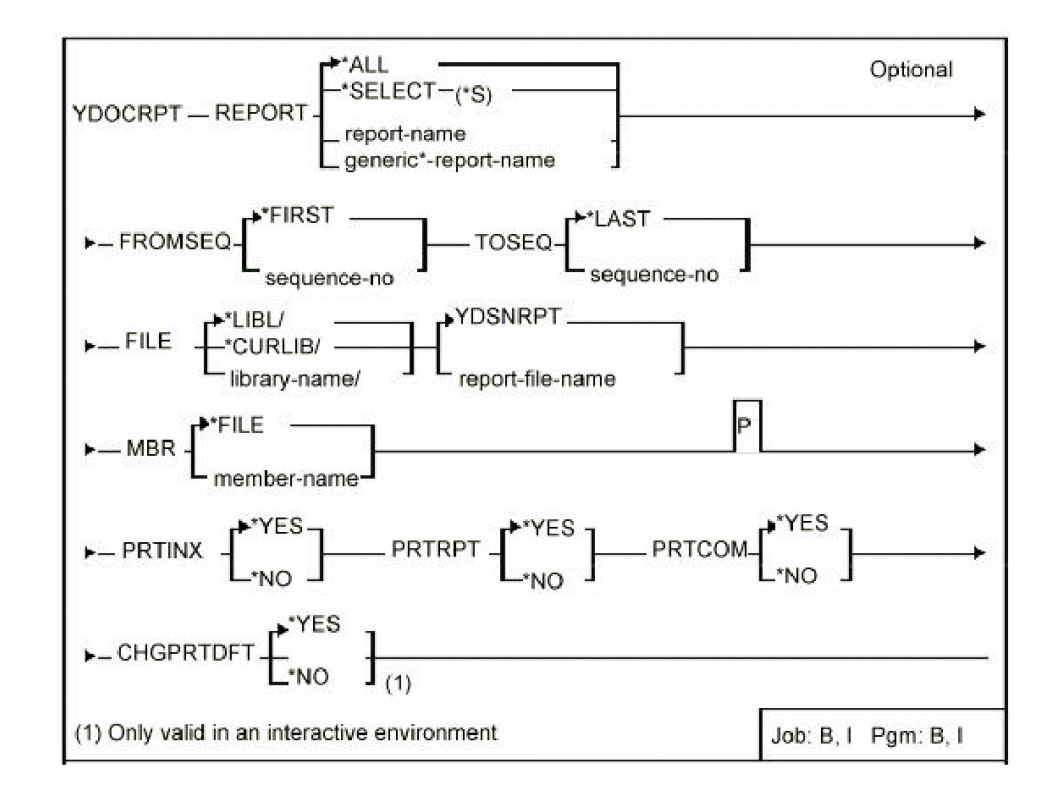

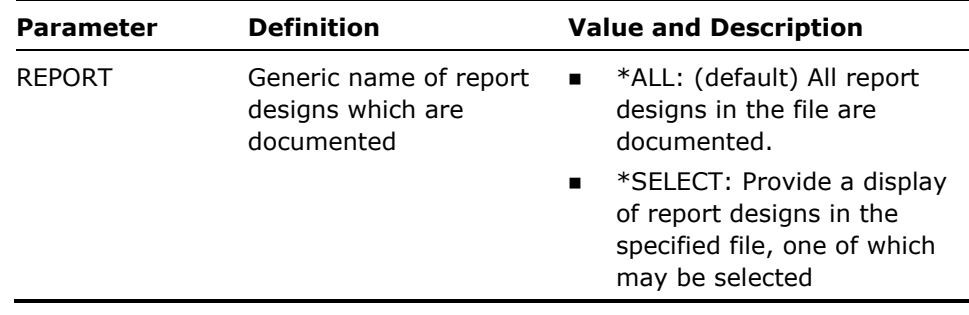

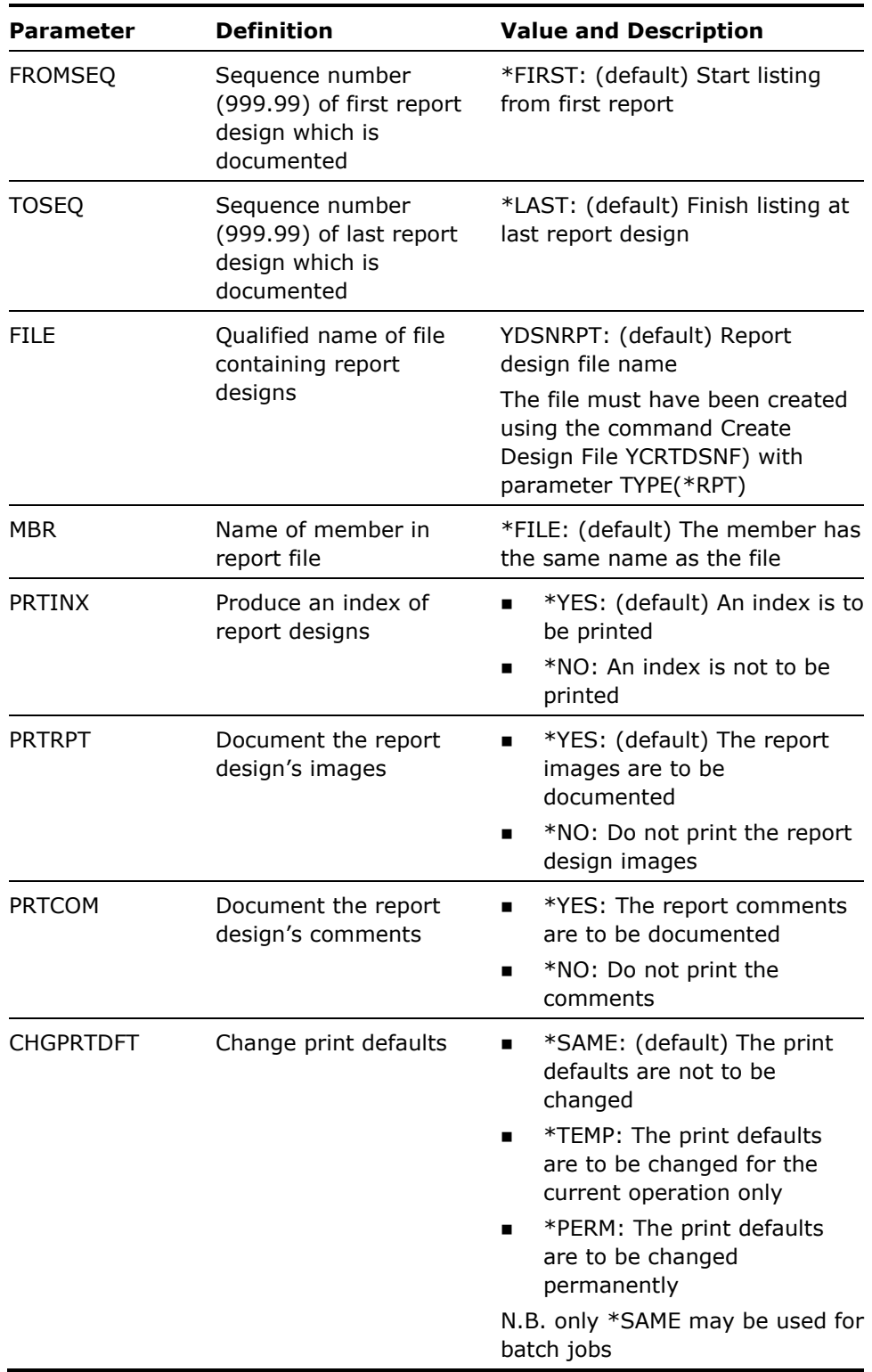

Report designs are printed in the sequence numbers entered on the report header screen. Report designs with a sequence number of 999.99 are not printed. A sequence range and a generic report design name may both be specified.

#### **Example**

To print all report designs with names starting with the letters GL in file YDSNRPT in library MYLIB, and having print sequence 100 to 100.99:

YDOCRPT REPORT(GL\*) FROMSEQ(100.00) TOSEQ(100.99) FILE(MYLIB/YDSNRPT) PRTTXT(\*NO)

The report design index will be printed, the report designs will be printed, and the report design comments will be suppressed

# **YDOCSRC (Document Source File Members)**

This command documents specified source members and an index is included.

## **Syntax Diagram**

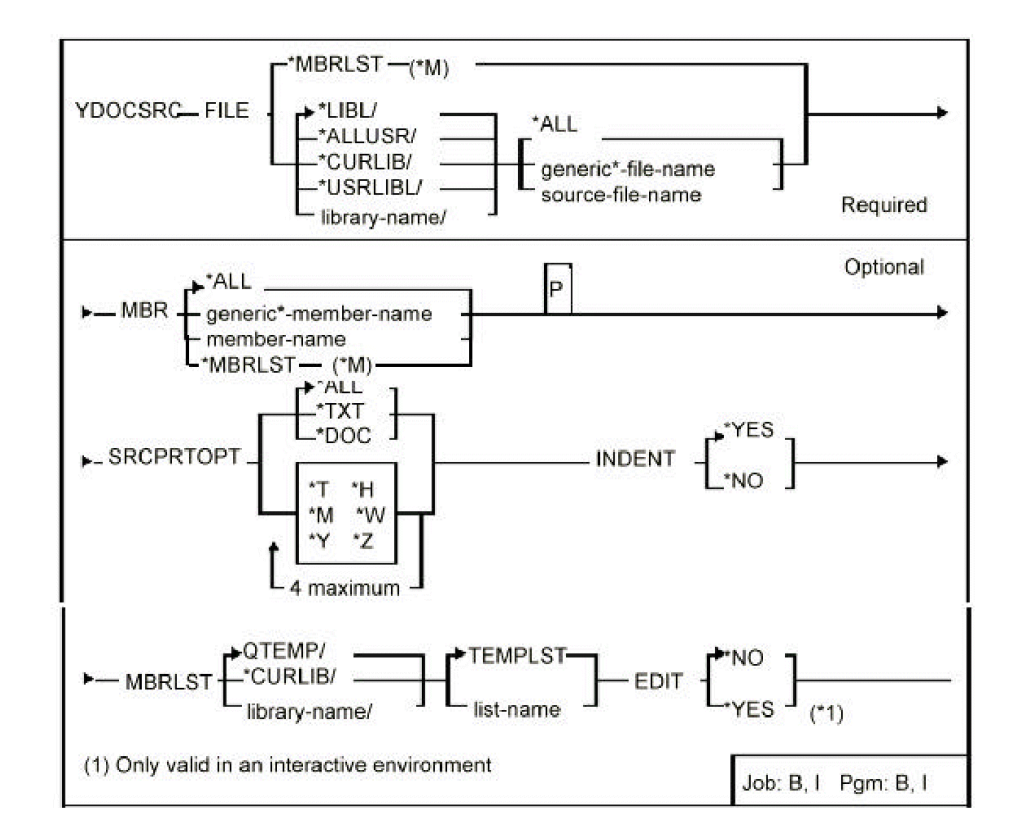

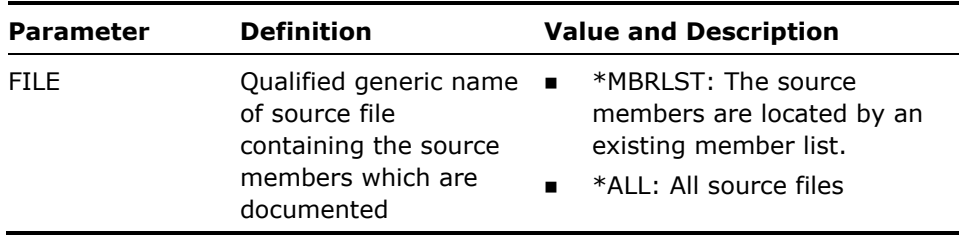

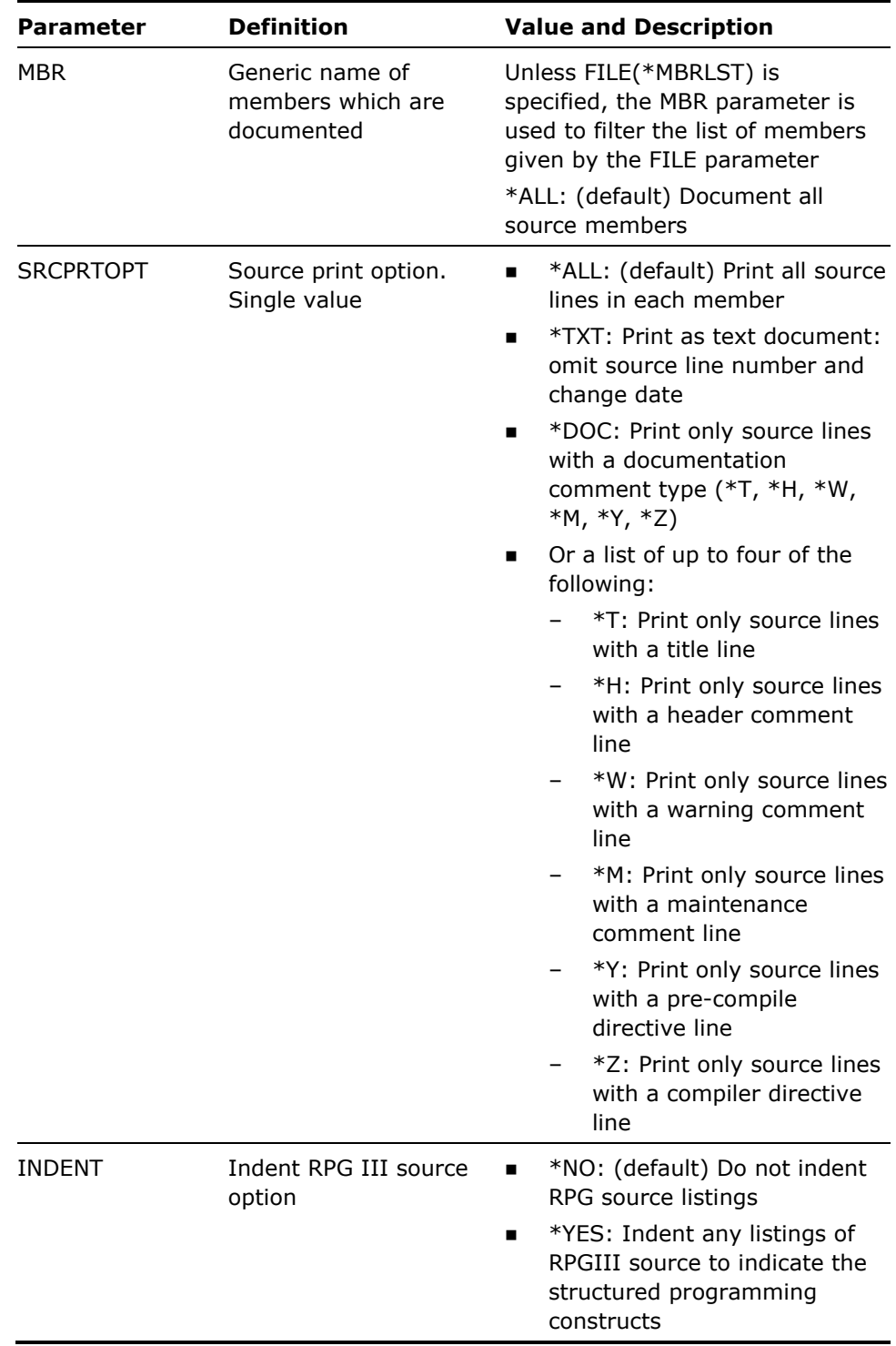

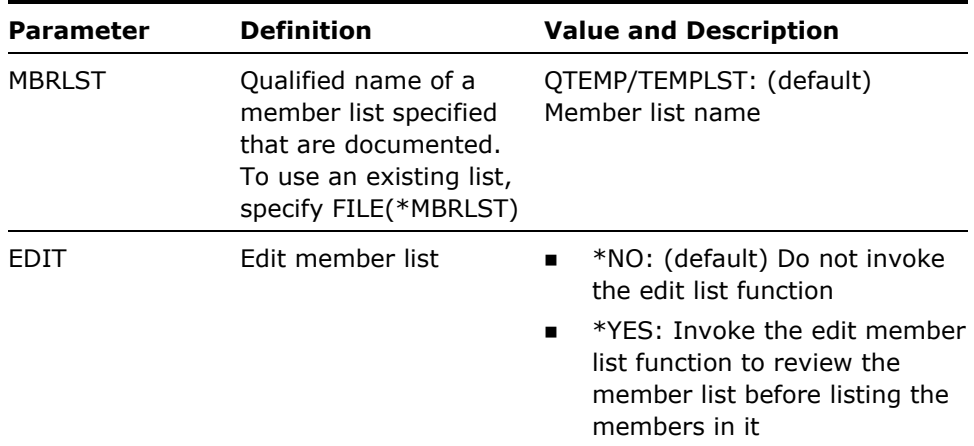

If a value other than \*ALL is specified for the SRCPRTOPT parameter, then the YDOCSRC utility will only print the comment lines from the source that meet the specified types.

### **Example**

To print all source members in list SAUCY:

YDOCSRC FILE(\*MBRLST) MBRLST(SAUCY)

# **YDOCUSRPRF (Document User Profile)**

This command prints details of user profiles. i OS profiles for which no data is held are also listed.

### **Syntax Diagram**

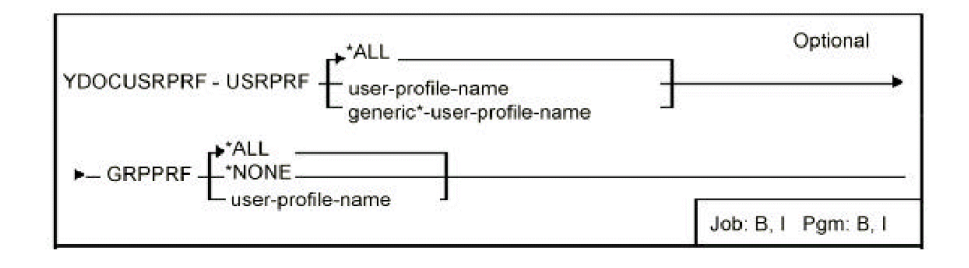

### **Parameters**

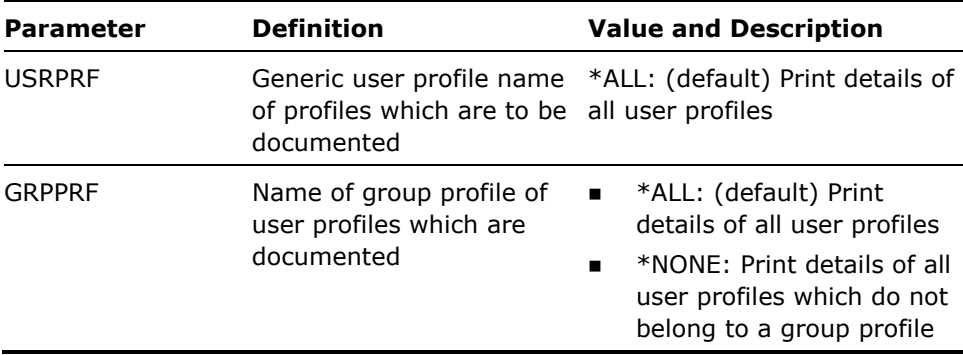

#### **Notes**

Only those profiles to which the user has read authority is printed.

#### **Example**

To print details for user profile TRON:

YDOCUSRPRF USRPRF(TRON)

# **YDSPABR (Display Abbreviated)**

This command provides an abbreviated means of specifying most of the commonly required display functions.

## **Syntax Diagram**

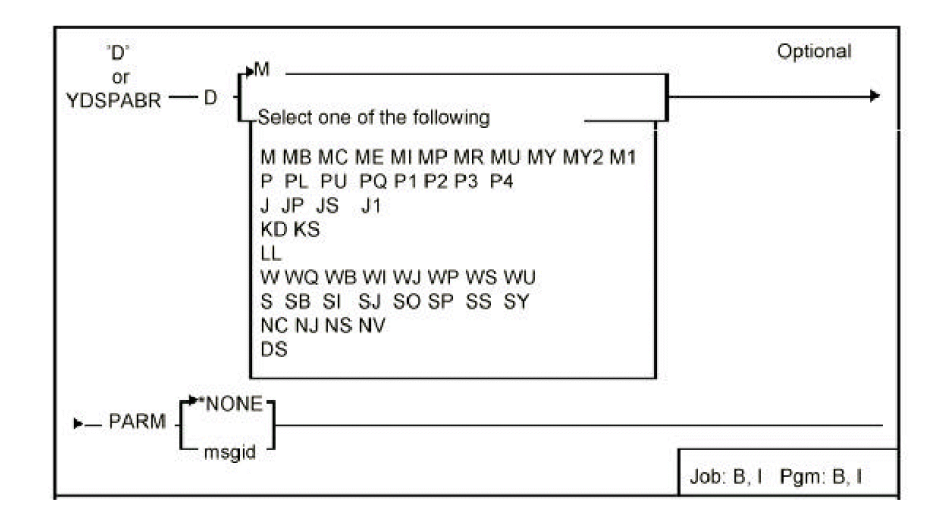

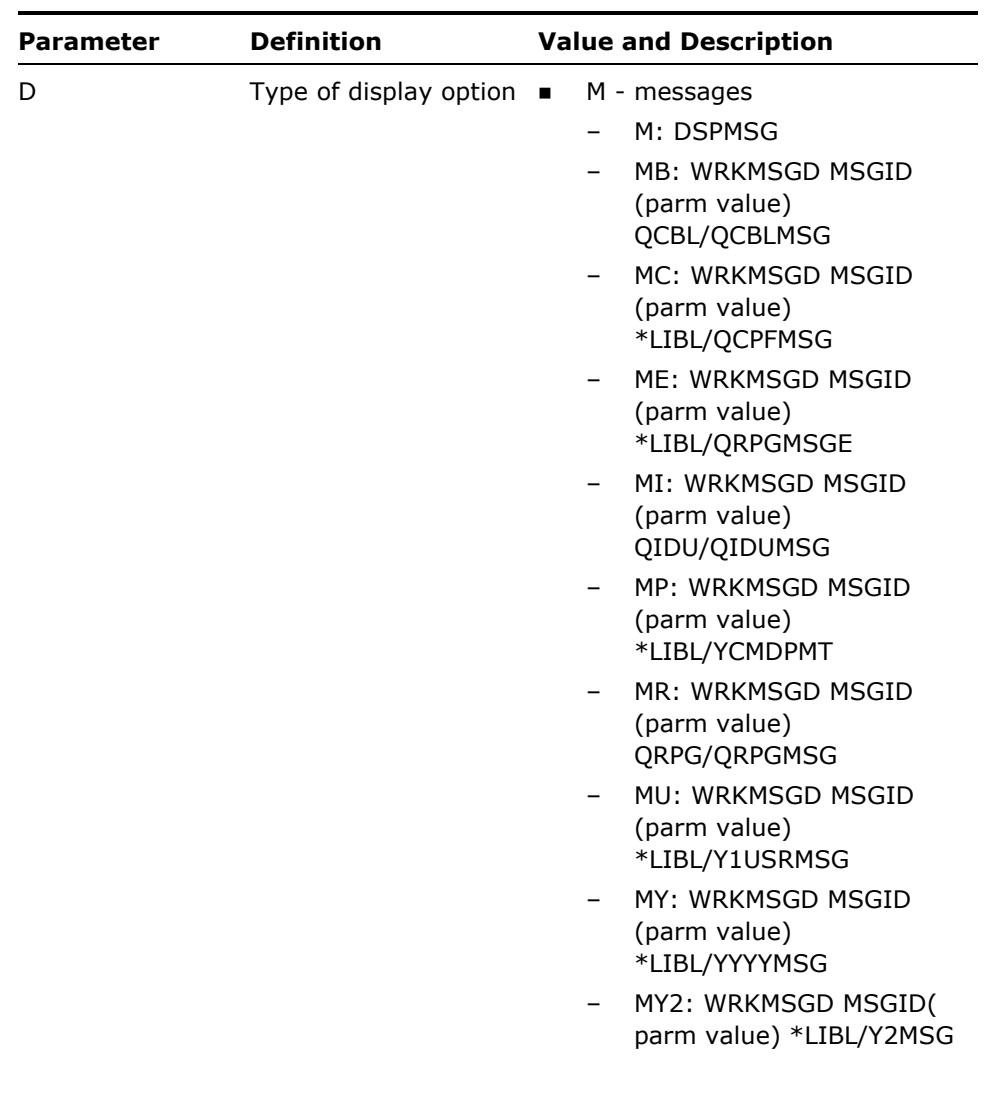

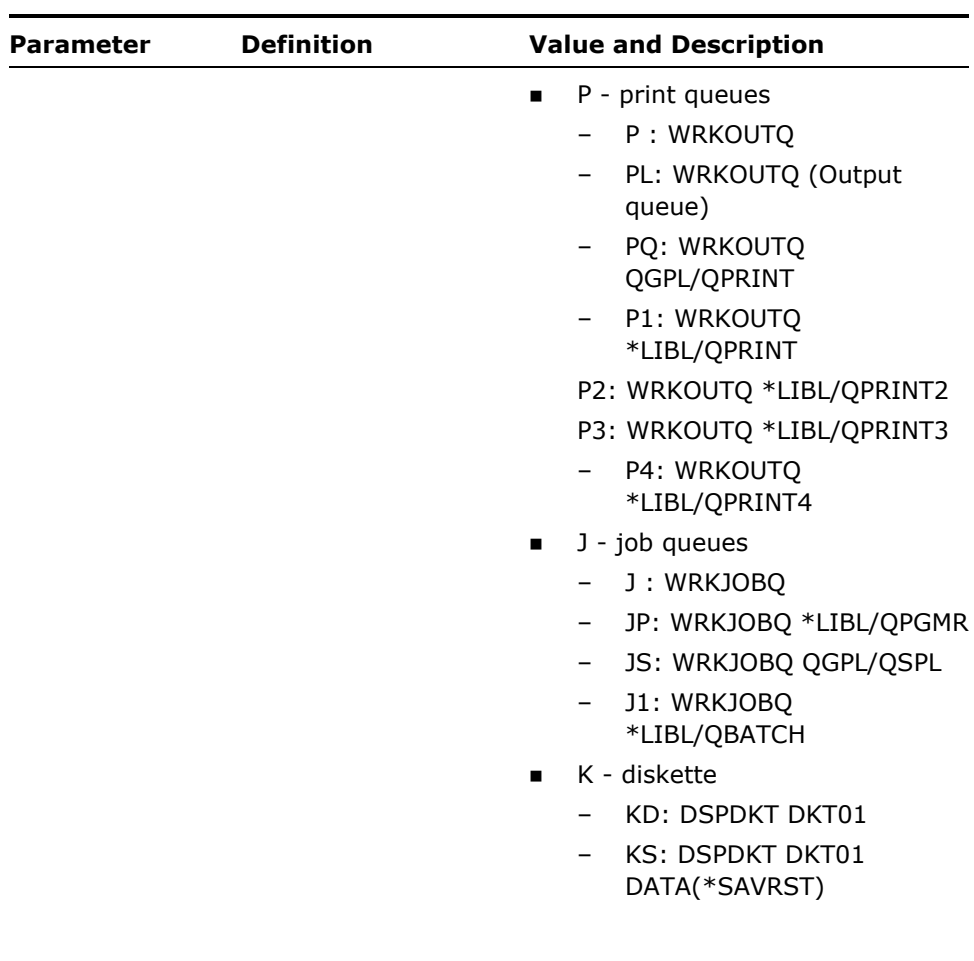

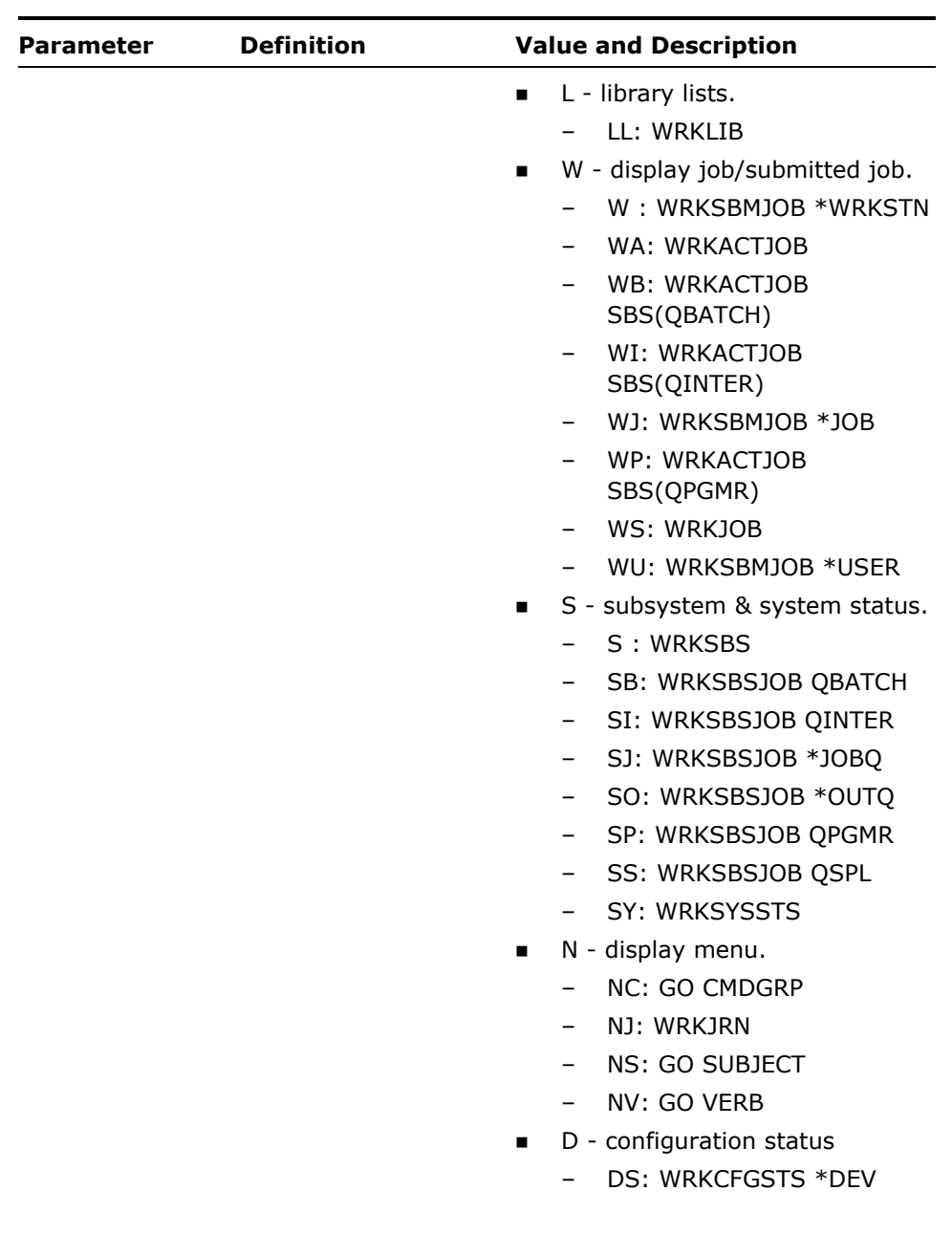

- 1. The command may be specified in an abbreviated form: D.
- 2. For the D PL option, the name of the output queue containing the job logs is retrieved from a data area: YPLGOQA in the library list.

3. For the D Mn options, a partial value may be specified for the MSGID parameter; for example, a value of CPD causes i OS messages beginning at CPD0000 to be displayed.

#### **Examples**

To display CPF messages beginning at CPF9801: D MC CPF9801 To display CPF messages beginning at CPF9000: D MC CPF9 To display your user profile's message queue: D To work with all jobs submitted by the workstation: D W To work with the print queue QPRINT in library QGPL: D PQ

# **YDSPEXPDAT (Display Expiry Date)**

This command displays authorization data for your version of the utilities, including the expiry date and the serial number of the authorized machine.

#### **Syntax Diagram**

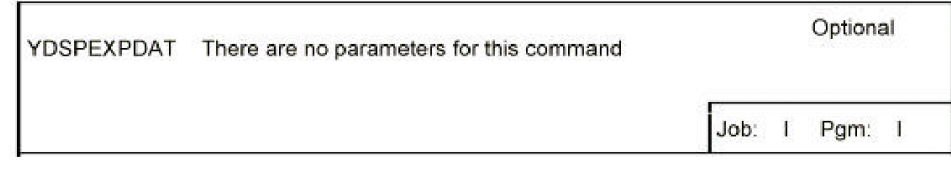

### **Parameters**

None.

This command displays the expiry date if you have a trial copy of CA 2E.

**Example** 

To display the authorization data for your copy of CA 2E:

YDSPEXPDAT

# **YDSPHLP (Display Help Text)**

This command displays a source file member as help text. Additional pages of help text can be displayed using the ROLL keys. The control characters of the Text Management/38 utility can be used to format the text. A cursor location can be passed to the help display program, which uses a table of field locations (vector table) at the start of the text to determine at which point the help display is to commence. The vector table may be added manually, or by means of the YADDHLPTBL command.

## **Syntax Diagram**

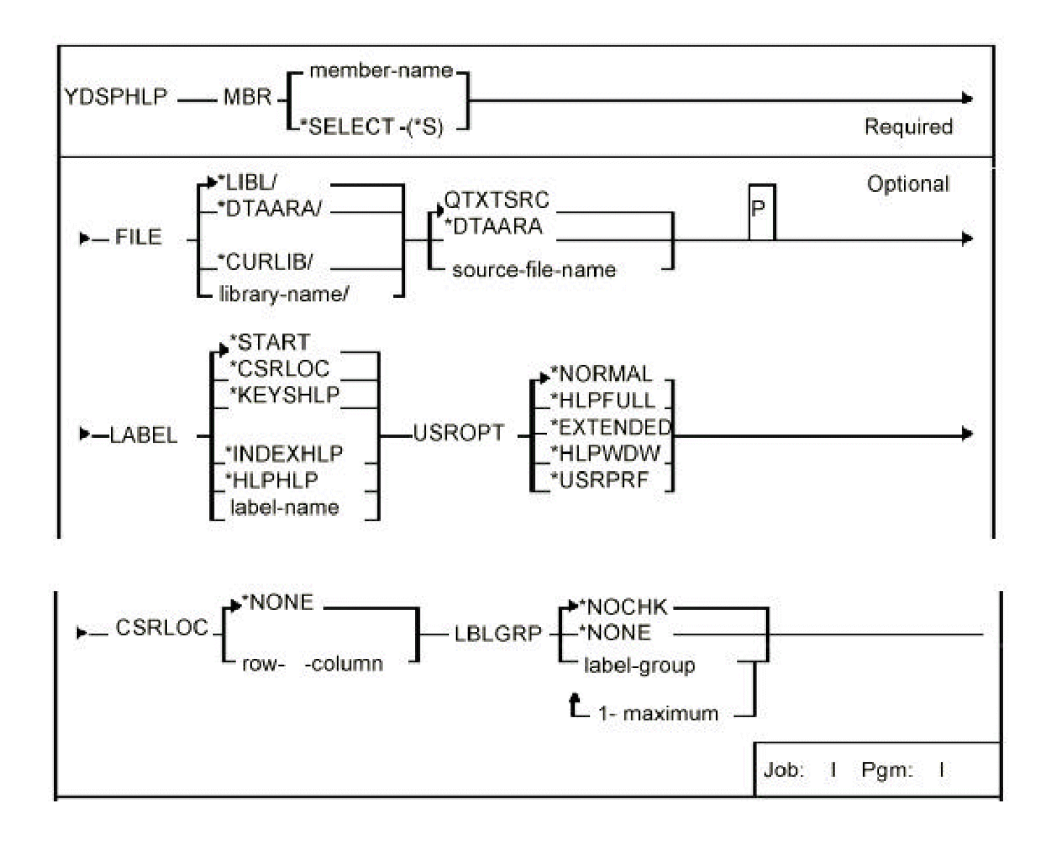

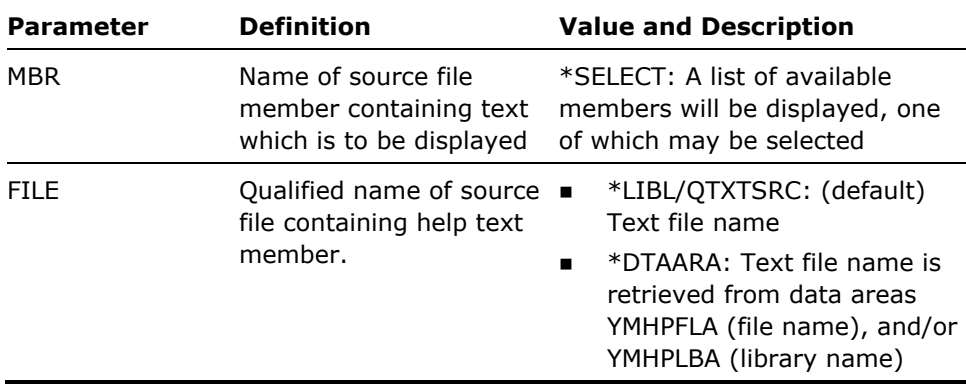

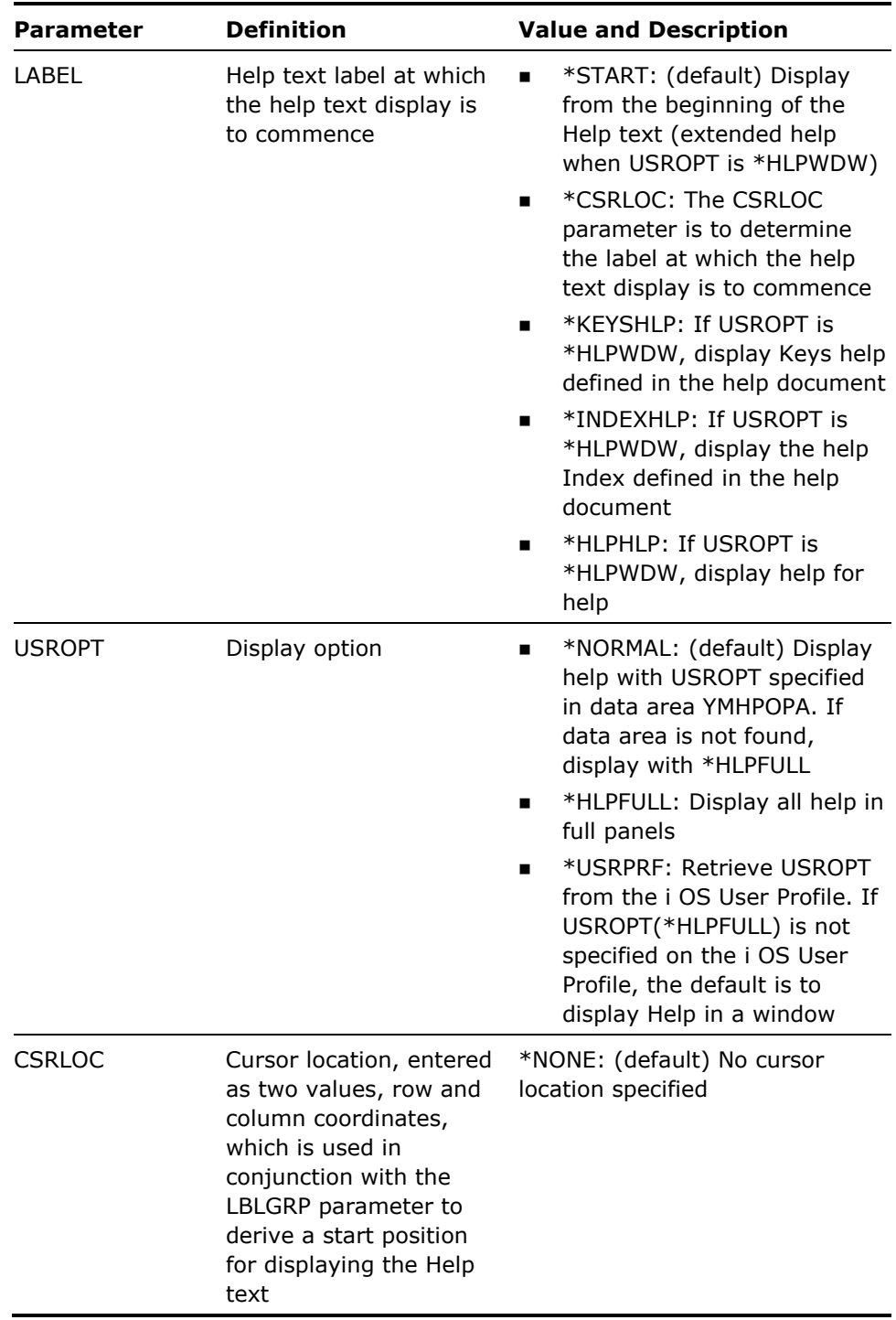

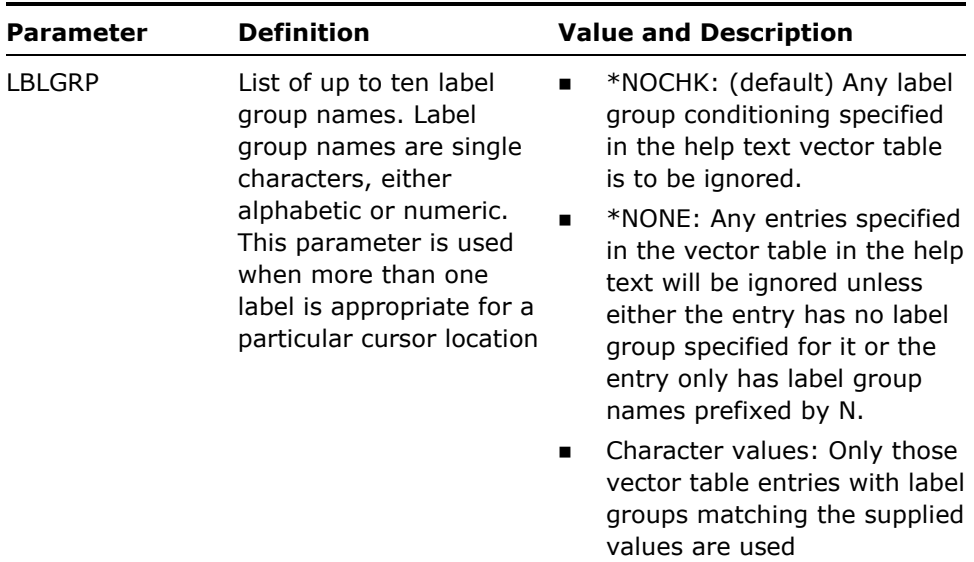

- 1. This command calls an interactive program to display the help text. For instructions on how to use the help utility, press HELP while using the program. When USROPT is \*HLPWDW, the F1 key is also available for instructions.
- 2. If a value of \*LIBL is specified for the help text file library, the help display program uses the invoking job's library list to find the text member: the first file containing a source member of the specified name is used. See the section on help text in the *CA 2E Concepts Guide* for further details.
- 3. Help text can be entered using either the Start SEU utility (STRSEU)or the Text Management/38 Utility (EDTTXT)-the latter is preferable. Text Management/38 is necessary for highlighting functions such as underline, and high intensity.

4. The YDSPHLP command interprets Text Management/38 control characters in the same manner as the print functions of Text Management/38, except in respect to the following points:

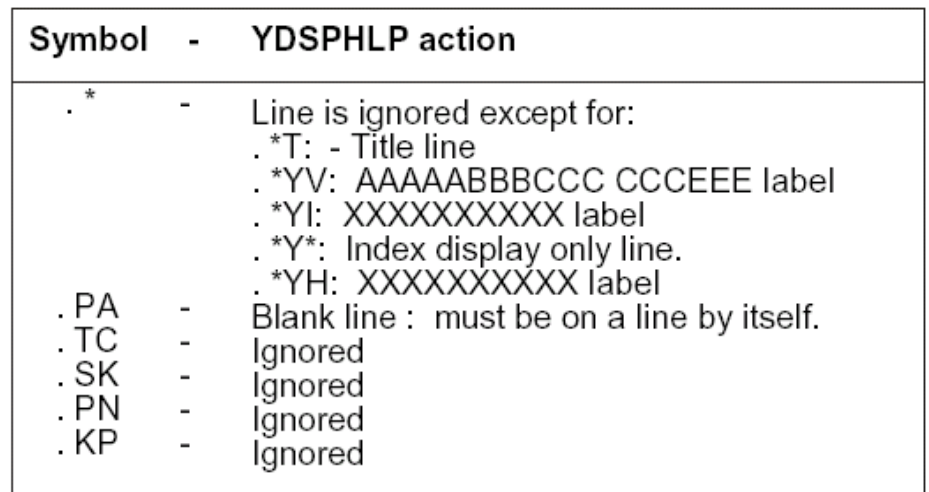

The help text directives are described in more detail in the CA 2E *Concepts Guide*.

5. The Help text facility can be called directly from within a HLL program, either by using the i OS QCMDEXC program to execute the YDSPHLP command, or by calling program YDDSHPR.

As shown in the following example, DDS source that enables the HELP key, and assign an indicator to the HELP key, appears as follows:

A

HELP(25 'HELP KEY')

The following example of RPG III source calls the help display program if the HELP key is pressed -without cursor-sensitive help. Help text will be displayed starting at the beginning of the member (or using the index, if one is present in the member).USROPT \*HLPWDW results in the CUA Extended Help display:

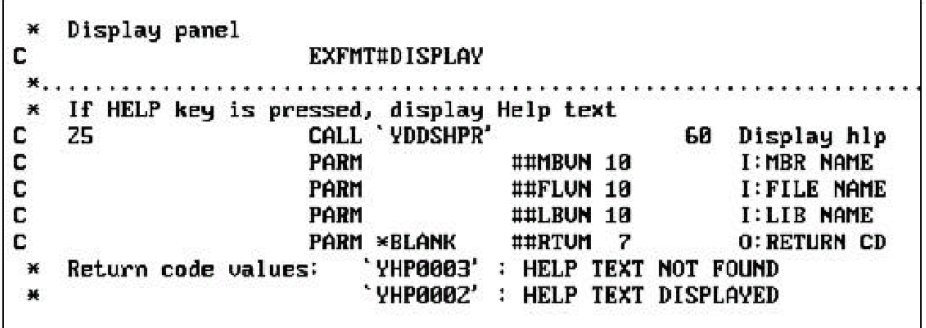

The following example shows RPG III source to call the help display program if the HELP key is pressed -with an explicit label. Help text is displayed starting at the specified label (FRED) in the member. This results in a window when USROPT is \*HLPWDW.

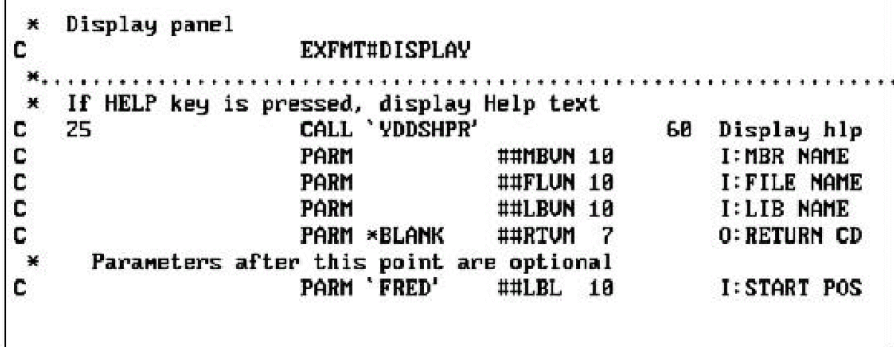

The following example shows RPG III source to call the Help display program if Help is pressed -with cursor-sensitive Help and label group conditioning. The vector table in the Help text will be used to determine the starting point for the Help display. Note that the cursor location is obtained from a file information feedback data structure associated with the display file:

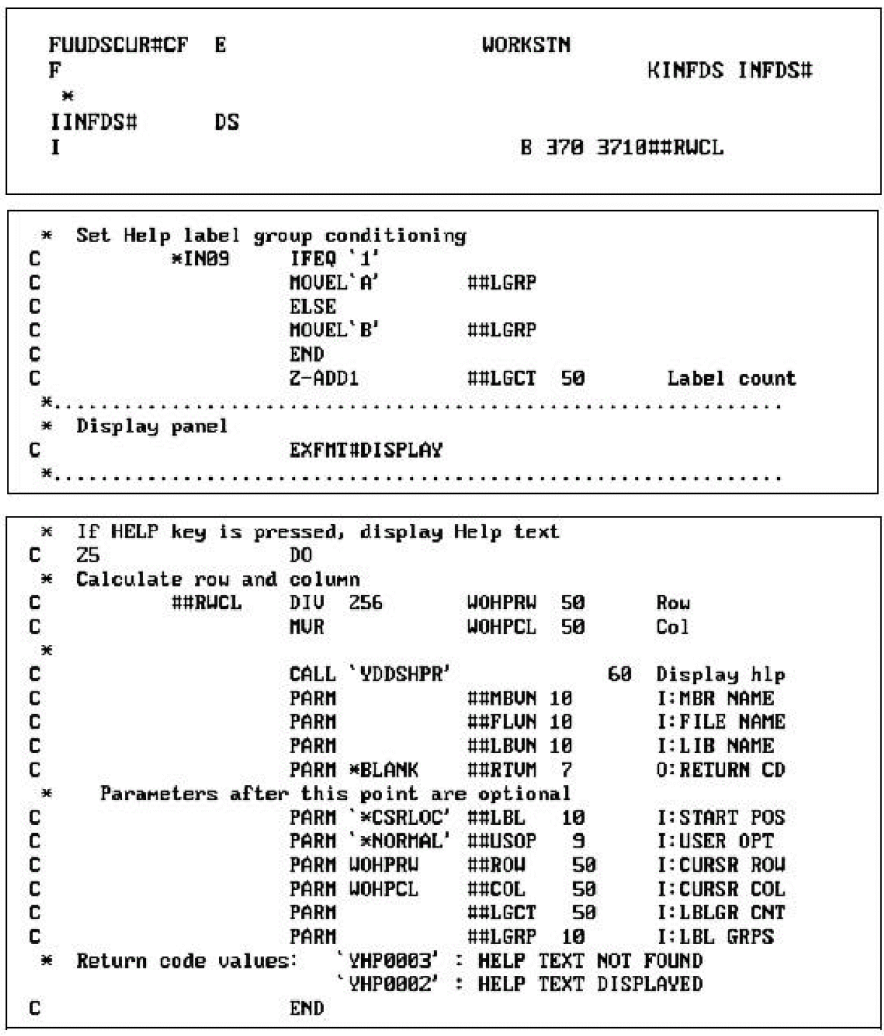

The return codes are the message identifiers of the appropriate message in the shipped user message file, Y1USRMSG.

You may find it convenient to give the help text member the same name as the program: the member name can then be retrieved from the program status data structure.

If LBLGRP(\*NOCHK)is required then \$\$LGCT should be zero and \$\$LGRP should be blank. If LBLGRP(\*NONE)is required then \$\$LGCT should be set to -1 (minus one)and \$\$LGRP should be blank. If a list of label groups is specified then \$\$LGCT should contain the number of label groups (1- 10)and \$\$LGRP should contain the label groups (left-justified).

The first four parameters are required. The remaining six are optional. If you specify LABEL(\*CSRLOC)(parameter \$\$LBL),you must specify both row and column values and a display option. If you specify a label group, you must specify the number of label groups (\$\$LGCT)and a cursor location.

If none of the optional parameters are passed into the YDDSHPR program, default values (as supplied for the command YDSPHLP) are supplied by the program.

6. Because the HELP key is defined as a command action key, no data will be returned to a program when the HELP key is pressed, unless you specifically read the display format after detecting the HELP key. If you do not explicitly read the data, the data will be lost. The following DDS entries will ensure that the data do not have to be re-keyed:

DDS source additions are as follows:

- Create display file with RSTDSP(\*YES). Do not display subfile records following return from HELP; for example, .condition SFLDSP by Help key indicator off.
- **Include PUTOVR line at record level for non-subfile record formats, and** condition this line by the HELP key indicator.

**If you use a message subfile to clear the screen before writing other** formats (using the OVERLAY keyword),then include the OVERLAY keyword in the specifications for the message subfile control record and condition it with the HELP key indicator:

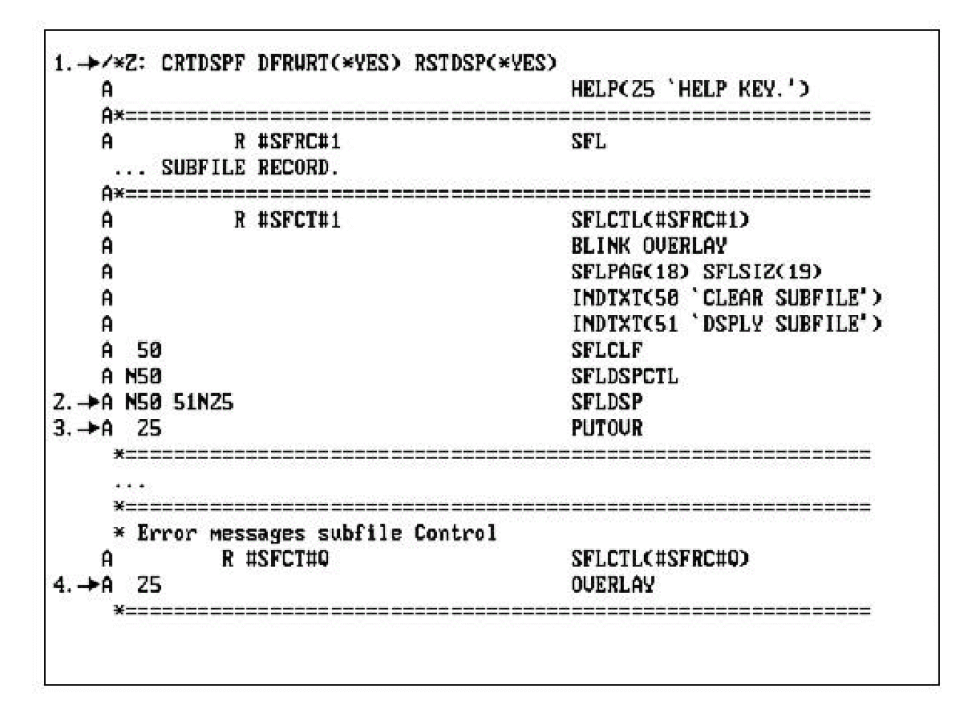

7. The Text Management/38 edit function may be invoked directly from the Help display. If you wish to prevent a user from updating Help text, you should ensure that he or she does not have update rights to the Help text source file. For example:

RVKOBJAUT OBJ(file-name)OBJTYPE(\*FILE) USER(user-name)AUT(\*ADD \*UPD \*DLT)

8. You can use the Display Help function without CA 2E being present in your library list. See Appendix B for more information.

#### **Example**

To display document AUSECOURS from QTXTSRC starting at the first page:

YDSPHLP MBR(AUSECOURS) FILE(QTXTSRC)

To display document AUSECOURS from QTXTSRC starting the Help display at the entry corresponding to a cursor position of row five, column fifteen:

YDSPHLP MBR(AUSECOURS) FILE(QTXTSRC) LABEL(\*CSRLOC) CURSOR(5 15)

To display document AUSECOURS from QTXTSRC starting the Help display at the entry belonging to label group 'X' and corresponding to a cursor position of row five, column fifteen:

YDSPHLP MBR(AUSECOURS) FILE(QTXTSRC) LABEL(\*CSRLOC) CURSOR(5 15) LBLGRP(X)

To display the Keys Help window for document STDKEYS in file and library stored in data areas YMHPFLA and YMHPLBA:

YDSPHLP MBR(STDKEYS) USROPT(\*HLPWDW) LABEL(\*KEYSHLP)

# **YDSPLIBLST (Display Library List)**

This command displays a stored library list.

## **Syntax Diagram**

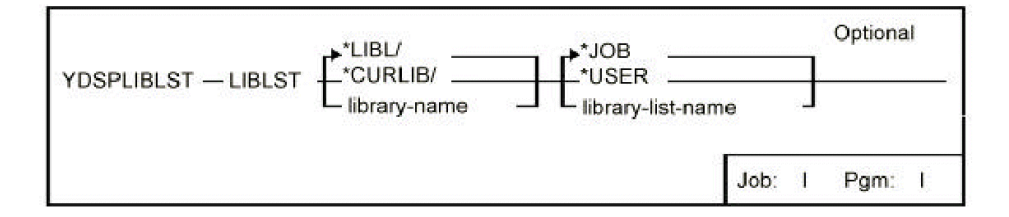

### **Parameters**

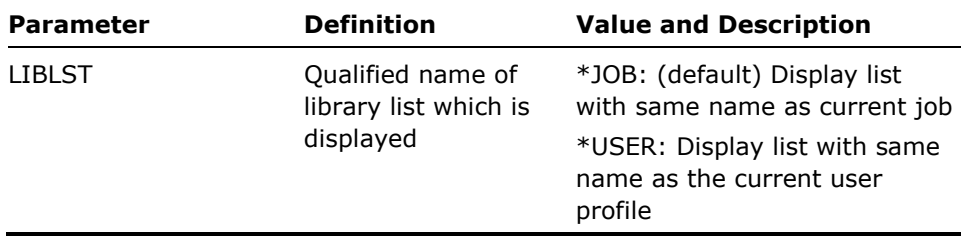

#### **Notes**

Library lists are stored in file YLIBLST in the library specified by the **LIBLST** parameter.

**Example** 

To display library list DEWEY:

YDSPLIBLST LIBLST(DEWEY)

# **YDSPMBRLST (Display Member)**

This command displays a list of members within one or more files, and allows one of the displayed member names to be selected and returned to the calling program.

## **Syntax Diagram**

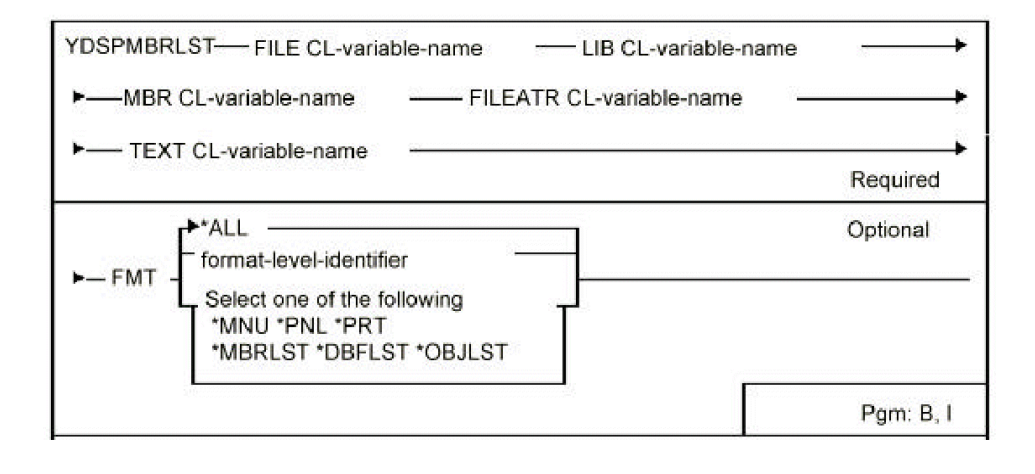

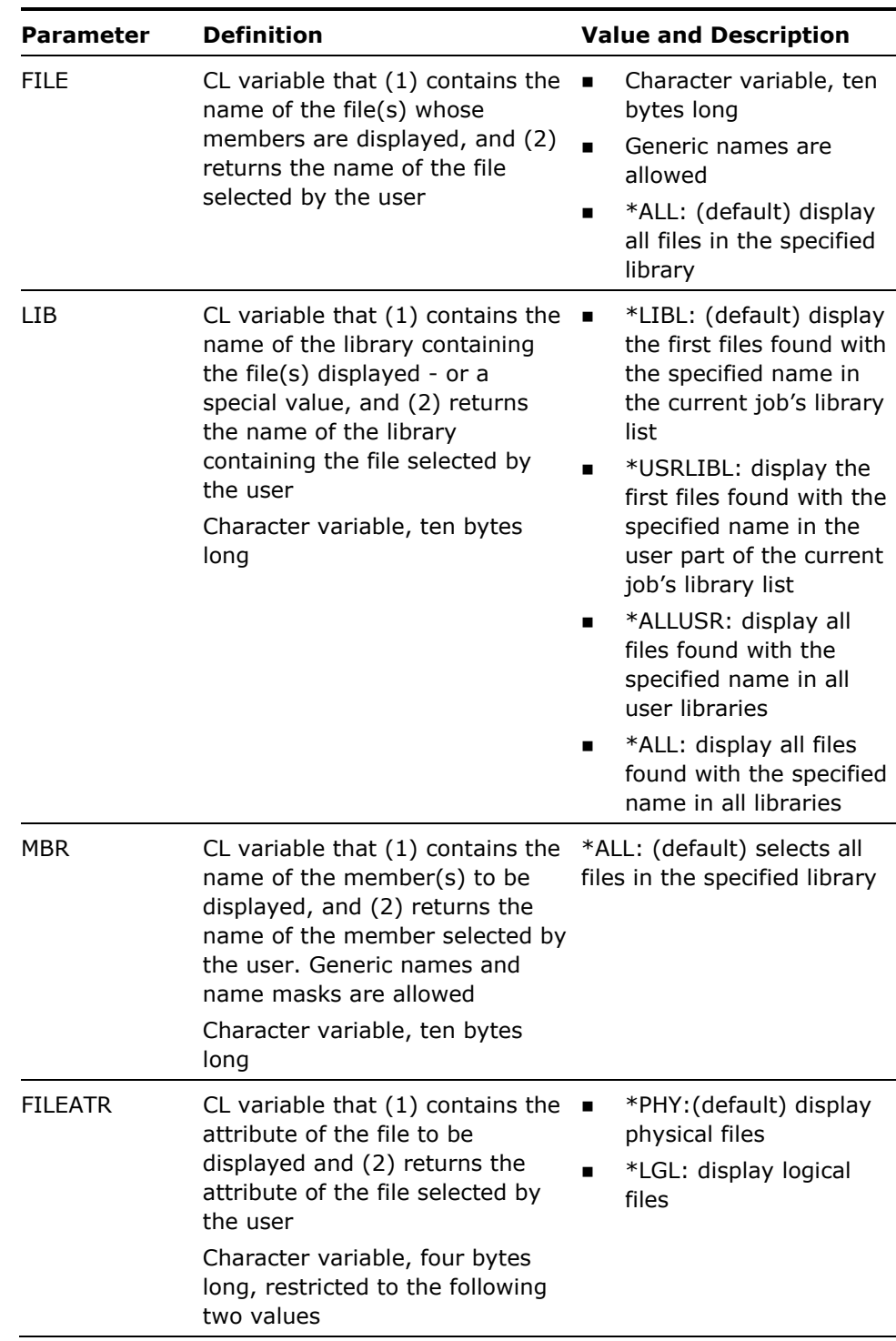

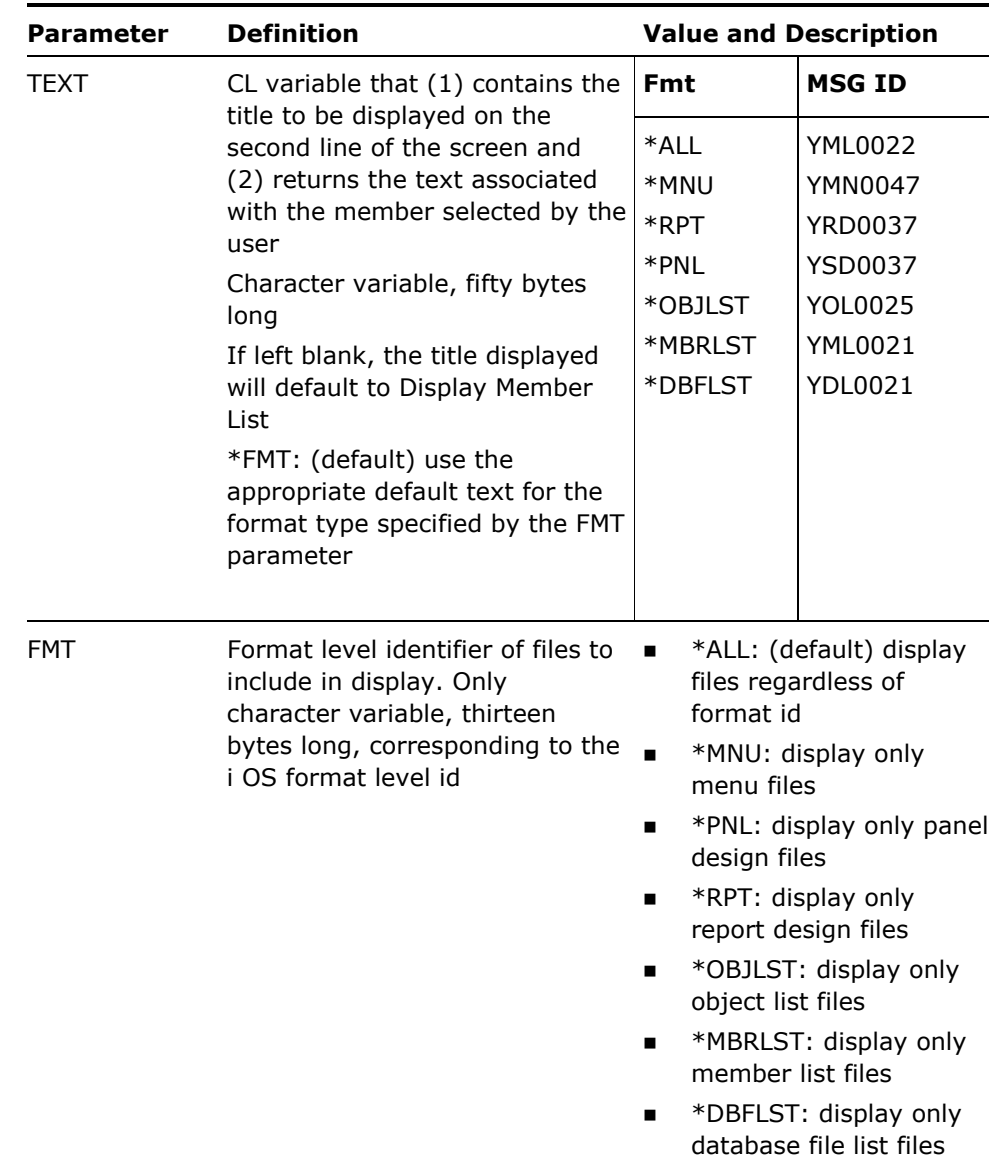

- 1. The command creates a work member called YDSPMBRLST in file QTEMP/YMBRLST. Any existing version of the file will be overridden.
- 2. A name mask is used to specify which names are to be selected. Refer to the description of the Filter Database File List command (YFLTDBFLST) for details of name masks and examples of their use.

#### **Example**

To make a CL program display a list of members in any source files in QGPL whose names begin with the letters  $Q^*$ , so that a member name can be selected by the user and returned to the program:

DCL &FILE TYPE(\*CHAR) LEN(10) 'Q\*' /\* File name \*/ DCL &LIB TYPE(\*CHAR) LEN(10) 'QGPL' /\* Library name \*/ DCL &MBR TYPE(\*CHAR) LEN(10) '\*ALL' /\*Member Name\*/ DCL &FILEATR TYPE(\*CHAR) LEN(4) '\*ALL' /\* File attribute \*/ DCL &TEXT TYPE(\*CHAR) LEN(50) 'Select a member' /\* Text \*/ YDSPMBRLST FILE(&FILE) LIB(&LIB) MBR(&MBR) FILEATR(&FILEATR ) TEXT (&TEXT) /\* Provider selection \*/ CALL USERPROG(&FILE &LIB &LIB &TEXT) /\* Call usr pgm \*/

# **YDSPPGMQ (Display a Program's Message Queue)**

This command displays an active program's message queue.

#### **Syntax Diagram**

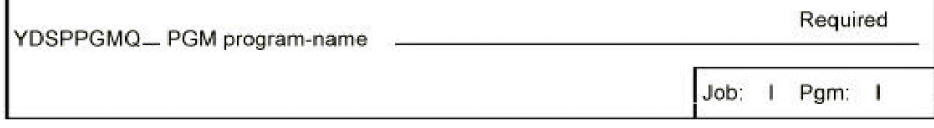

## **Parameters**

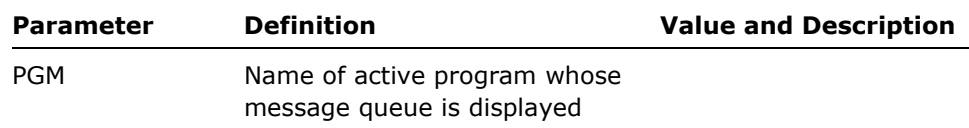

#### **Notes**

Only active programs can have their program message queues displayed. If a program appears more than once in the invocation stack, the queue of the most recent invocation is displayed.

**Example** 

To display the message queue of program CPP1:

YDSPPGMQ PGM(CPP1)

# **YDSPPNL (Display Panel Design)**

This command displays a panel design as a prototype simulation of an actual display file and program. The panel is displayed with full attributes; for example, highlight, underline, input capable etc. Sample data may be shown in fields. The YDSPPNL command may be run in either of two modes:

Update mode is used to set up realistic sample data. Data may be entered into screen fields (both input and output), for storage with the panel design.

Display mode is used to present designs to a client. The design plus data may be displayed.

### **Syntax Diagram**

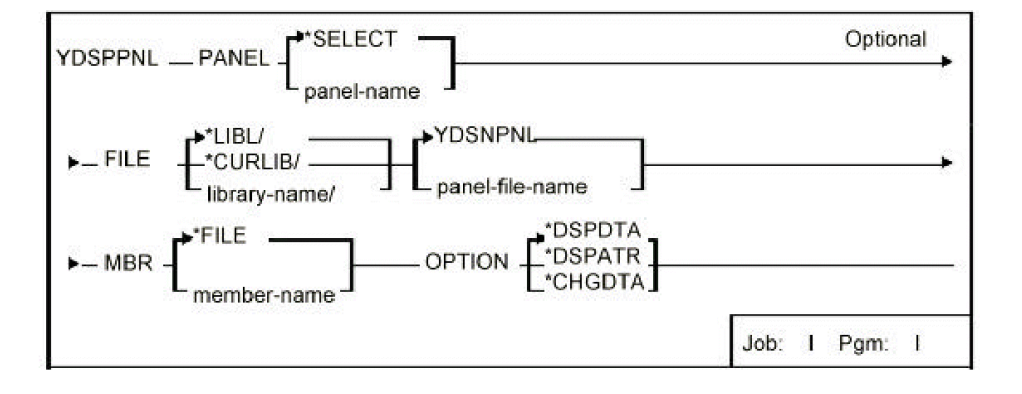

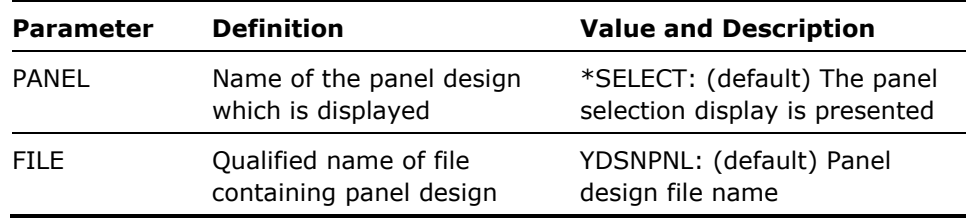

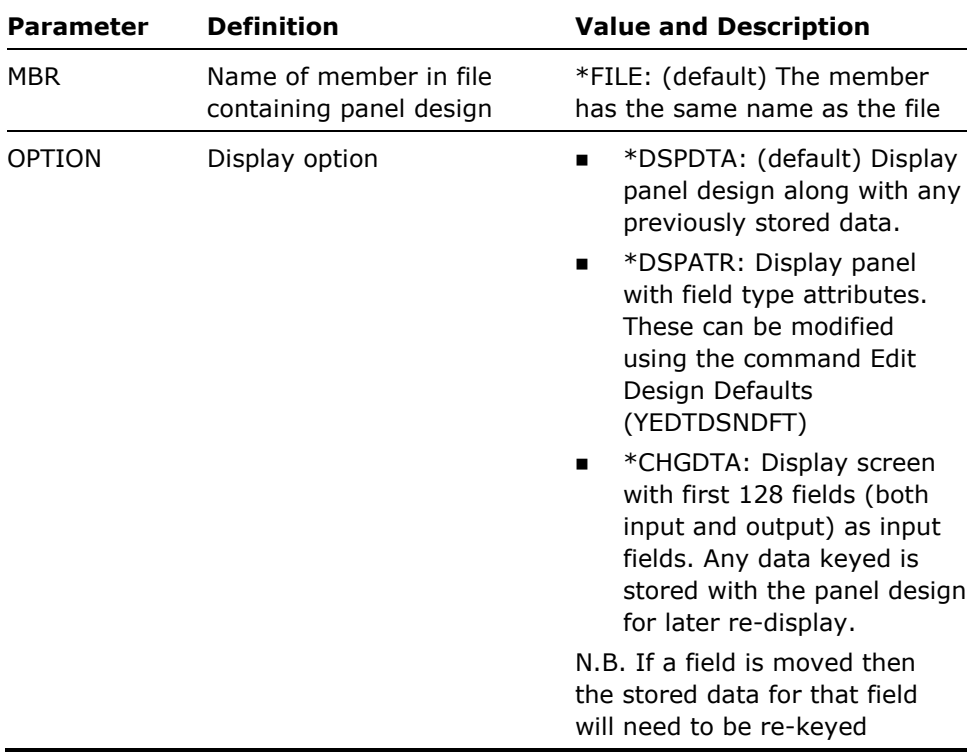

- 1. When you press the Help key while displaying a panel design, the narrative text associated with that panel design displays.
- 2. Panel designs are entered using the CA 2E utility Work with Panel (YWRKPNL).
- 3. When displaying a panel design, the command keys will be enabled according to the branching information associated with that panel design.
- 4. Use the HOME key to exit immediately from the display function. It will be necessary to use the HOME key to exit if no command keys are defined for a particular panel design.
- 5. If you want to blank out a data field when in \*CHGDTA mode, you must enter at least one blank before pressing FIELD EXIT. Pressing FIELD EXIT by itself will not change the field

#### **Examples**

To display panel ODEON with data and attributes:

YDSPPNL PANEL(ODEON)

To display panel ODEON to allow sample data to be changed:

YDSPPNL PANEL(ODEON) OPTION(\*CHGDTA)

To display panel ODEON with attributes but no data:

YDSPPNL PANEL(ODEON) OPTION(\*DSPATR)

# **YDSPUSRPRF (Display User Profile)**

This command display user profiles. Both the i OS user profile details, and the extension attributes may be displayed.

#### **Syntax Diagram**

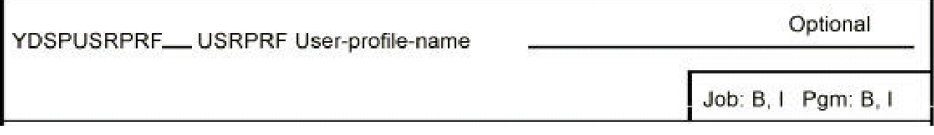

### **Parameters**

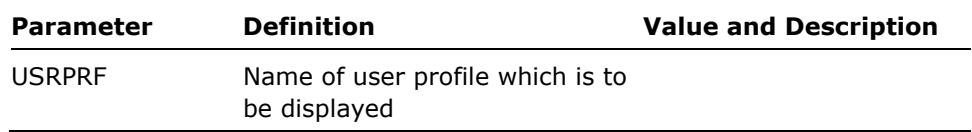

**Notes** 

- 1. This command calls an interactive display to display a user profile. Press Help while using the program for instructions.
- 2. Only those profiles known to CA 2E can be displayed. A profile is when the CA 2E commands Create User Profile (YCRTUSRPRF) or Change User Profile (YCHGUSRPRF) are used on it.
- 3. The profile may be changed using the CA 2E command Change User Profile (YCHGUSRPRF).

#### **Example**

To display user profile ATTILLA enter:

YDSPUSRPRF USRPRF(ATTILLA)

# **YEDTCKYTBL (Edit Command Key Table)**

This command calls an interactive program to edit the conversion table used by the command Convert DDS Command Key (YCVTDDSCKY) to re-map command key usage in DDS source.

### **Syntax Diagram**

YEDTCKYTBL There are no parameters for this command

Job: I Pgm: I

### **Parameters**

None

#### **Notes**

- 1. This command calls an interactive display to add or modify command key mappings. Press HELP while using the program for instructions.
- 2. You can indicate if a command key enter in the table is to be mapped by an entry for the command key of the form Cx*n*n. The program will map CF*nn* to CFmm and *CAnn* to CA*mm*, where *nn* represents the from command key and mm represents the to command key.

For each command key entered, a filter to indicate that is to be mapped is associated with a particular response indicator.

The type of mapping can be one of the following:

- Fixed: The mapping from key is not available for general use, and will not be automatically assigned by the program when mapping is mandatory; that is, when the from key is already in use in a given display file.
- Variable: When it is mandatory to map a command key the program will look for the first unassigned, variable key and use that to map to.

For example, the set of table values shown below causes YCVTDDSCKY to do the following:

- Map all instances of Cx01 to Cx03, Cx02 to Cx12, and Cx12 to Cx08,regardless of whether Cx03,or Cx12,or Cx08 are already in use. Any use of Cx08 will be remapped to use the first unassigned command key of Map type Variable.
- Map all instances of Cx03 associated with a response indicator of 03 to Cx10, regardless of whether Cx10 is already in use, but only if Cx03 is associated with the response indicator 03.If the conversion occurs then if Cx10 is in use it will also be remapped to use the first unassigned command key of Map type Variable.
- Map all instances of Cx14 to Cx07; however, if Cx07 is not to be used in a given display file. It will be considered available for general use.

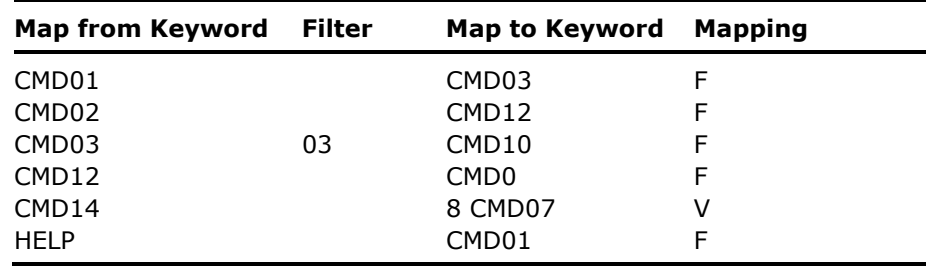

#### **Example**

To invoke an interactive program to edit the command key table:

**YEDTCKYTBL** 

# **YEDTDBFLST (Edit DBF List)**

This command calls an interactive utility to edit a list of database files.

### **Syntax Diagram**

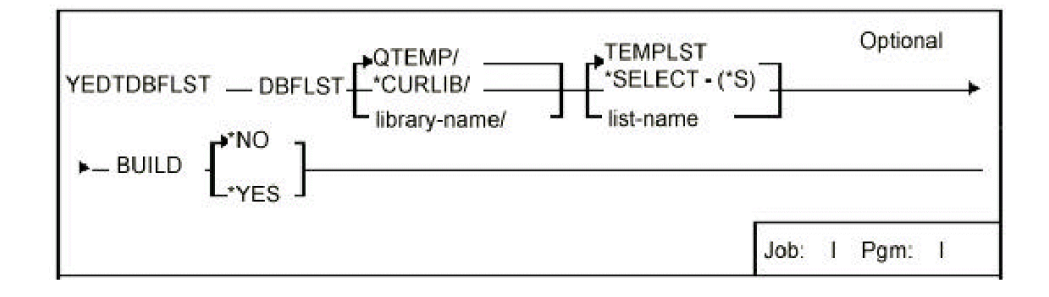

### **Parameters**

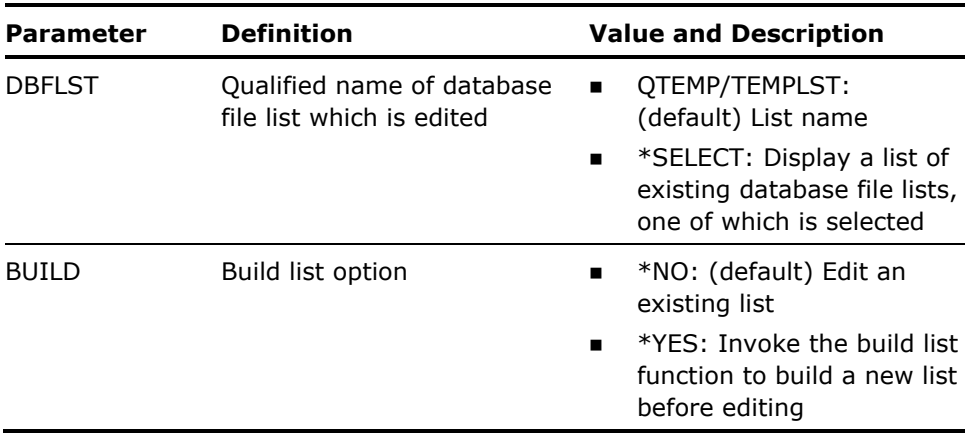

#### **Notes**

None

**Example** 

To edit database file list FRED in library QGPL:

YEDTDBFLST DBFLST(QGPL/FRED)

# **YEDTDSSNDFT (Design Default Data Areas)**

This command calls an interactive program to edit the display, print, and DDS generation defaults for the screen and report design utilities, and also to edit the frame characters used in the command Convert Print (YCVTPRT). Enables design and presentation standards to be set centrally, and thereafter implemented automatically.

## **Syntax Diagram**

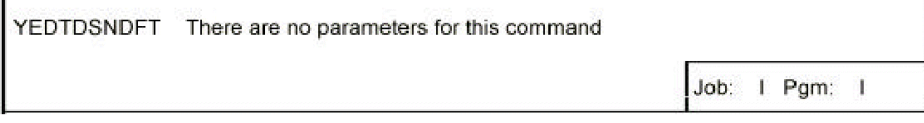
None

### **Notes**

- 1. This command calls an interactive display to set the design defaults. Press Help while using the program for instructions.
- 2. The design defaults are stored in data areas. A set of the appropriate data area are supplied in the shipped utilities library (their names all begin with YD (YDSCDCA, YDSCDFA and YDLCLMA) or YP (YPBXCHA). If you need to keep several sets of standards current on the same machine, you may create extra copies of the data areas as follows.
	- CRTDUPOBJ OBJ(YD\*) FROMLIB (utilities-product-library') OBJTYPE(\*DTAARA) TOLIB (user-library-name)
	- CRTDUPOBJ OBJ(YPBXCHA) FROMLIB (utilities- productlibrary')OBJTYPE (\*DTAARA) TOLIB(user-library-name)

#### **Example**

To call the program to change the design defaults:

YEDTDSNDFT

The following diagram display connection displays the main interconnections between the displays of the Design Default program:

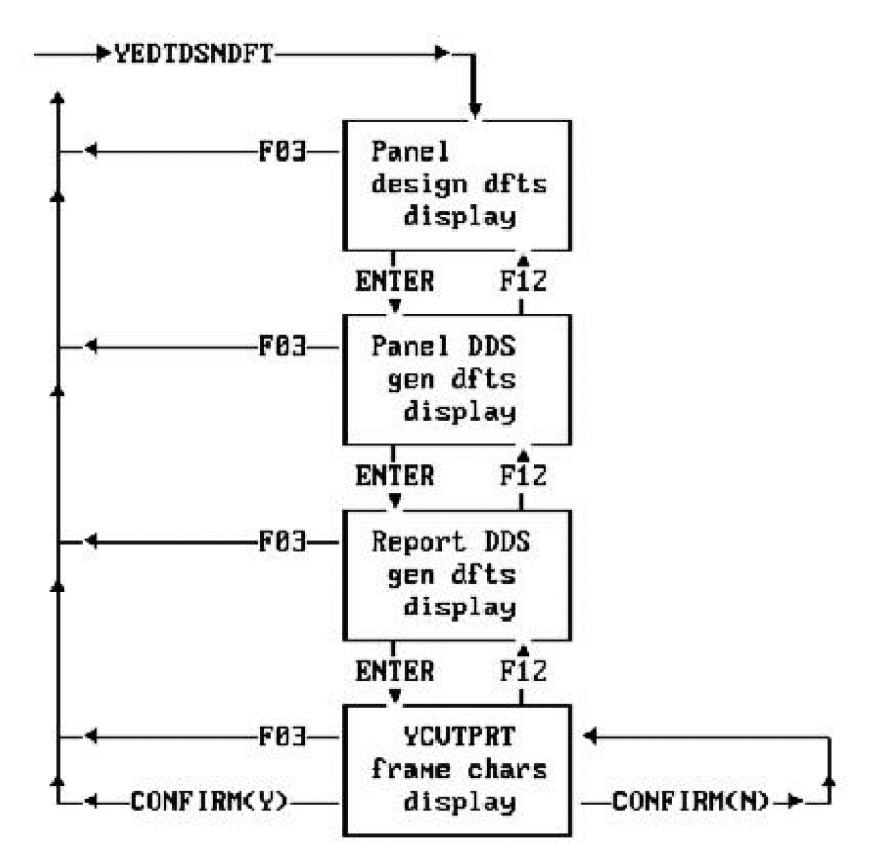

# **YEDTDTAARA (Edit Data Area Contents)**

This command prompts the i OS command Change Data Area (CHGDTAARA) with the current contents of the data area already displayed.

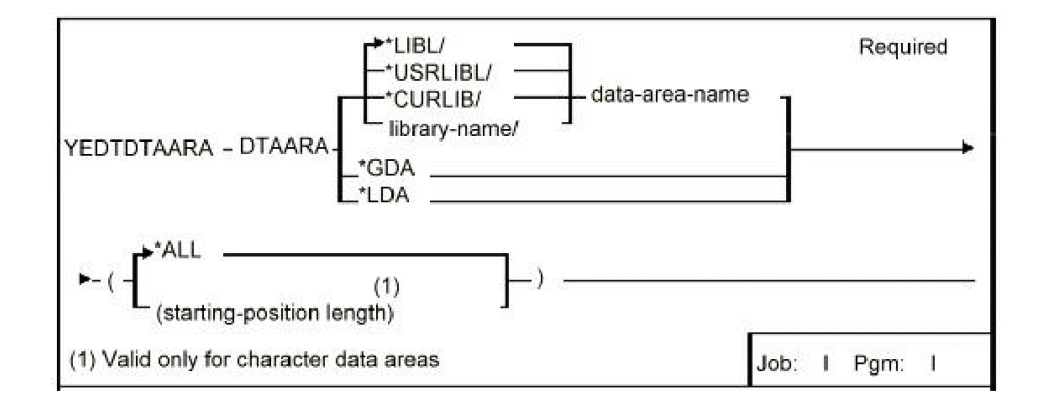

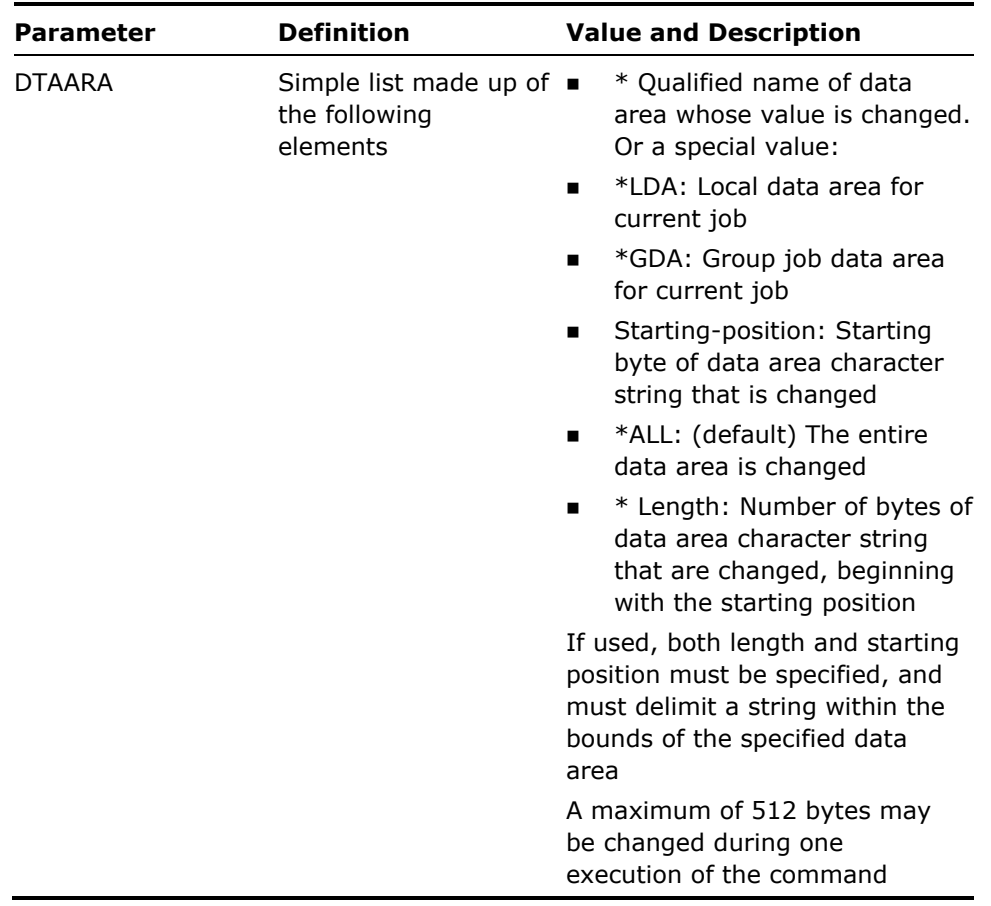

You must have data update rights to the data area.

**Example** 

To change the contents of data area YYCOTXA in library QGPL between bytes 20 and 29:

YEDTDTAARA DTAARA(QGPL/YYCOTXA (20 10)

The existing contents of the data area will then be displayed. You can overwrite the existing values with a new value.

# **YEDTFMTLST (Edit Format List)**

This command calls an interactive program to edit a list of file formats.

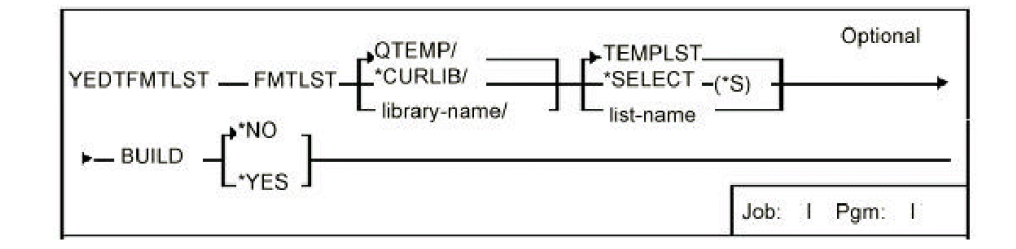

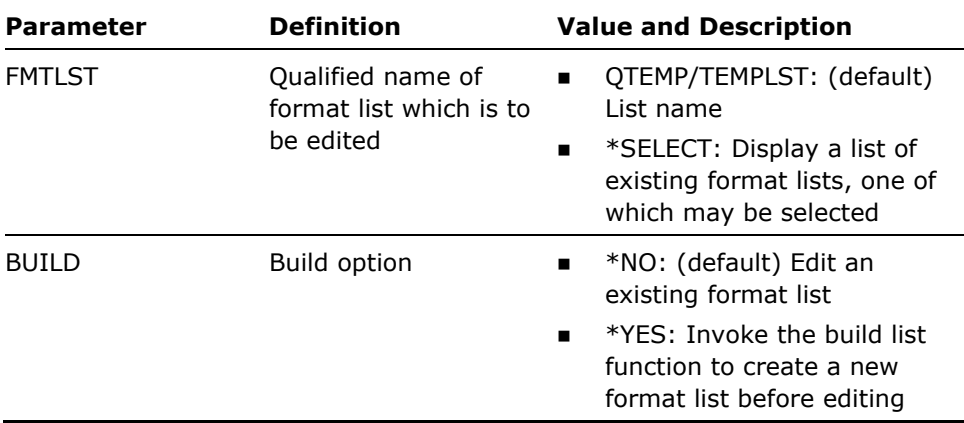

### **Notes**

None

### **Example**

To edit format list RIK in library SHAW:

YEDTFMTLST FMTLST(SHAW/RIK)

# **YEDTGDA (Edit Group Data Area)**

This command allows the interactive editing of a job's group data area.

## **Syntax Diagram**

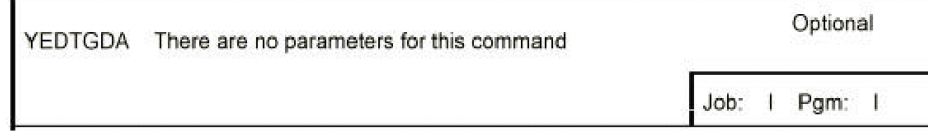

## **Parameters**

None

This command calls an interactive display to edit the GDA. Press Help while using the program for instructions.

### **Example**

To edit the group data area for your job:

YEDTGDA

# **YEDTLDA (Edit Local Data Area)**

This command allows the interactive editing of a job's local data area.

## **Syntax Diagram**

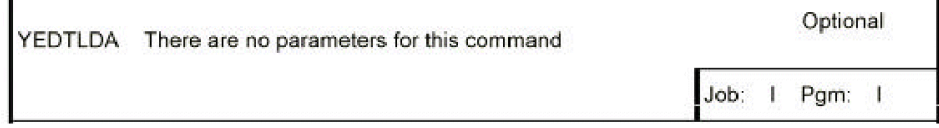

## **Parameters**

None

### **Notes**

This command calls an interactive display to edit the LDA. Press Help while using the program for instructions.

#### **Example**

To edit the local data area for your job:

YEDTLDA

# **YEDTLIBLST (Edit Library List)**

This command calls an interactive program to edit or change a library list. Library lists can be re-ordered, added to, or erased. The edited list can be stored away permanently as a library list. Also the command can be used to change the current job's library list.

## **Syntax Diagram**

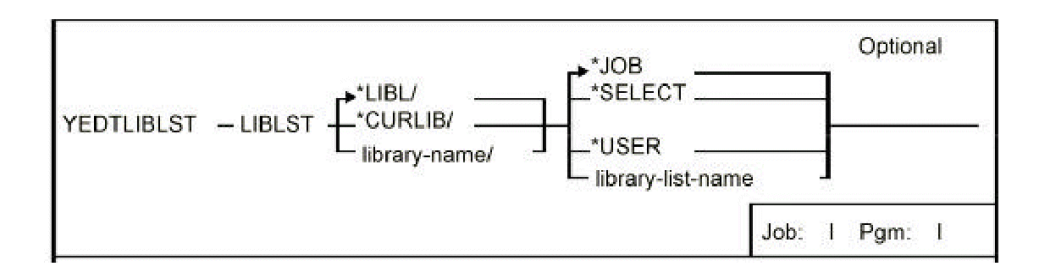

## **Parameters**

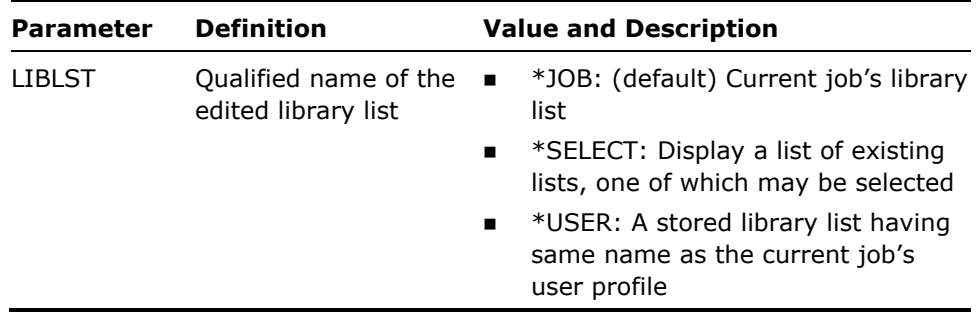

#### **Notes**

- 1. Calls an interactive program to edit a member list. Press Help while using the program for instructions.
- 2. Library lists are stored in file YLIBLST in the library specified by the LIBLST parameter.

It is recommended that you have only one library list file per installation. However, additional files can be created as follows:

CRTDUPOBJ OBJ(YLIBLST) FROMLIB(utilities-product-library') OBJTYPE(\*FILE) TOLIB (library-name)

### **Examples**

To edit the current job's library list:

YEDTLIBLST

To edit a library list named BORGES:

YEDTLIBLST LIBLST(BORGES)

# **YEDTMBRLST (Edit Member List)**

This command calls an interactive program to edit a file member.

## **Syntax Diagram**

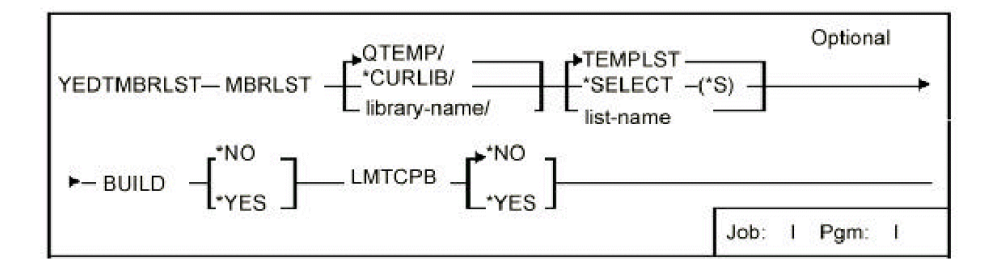

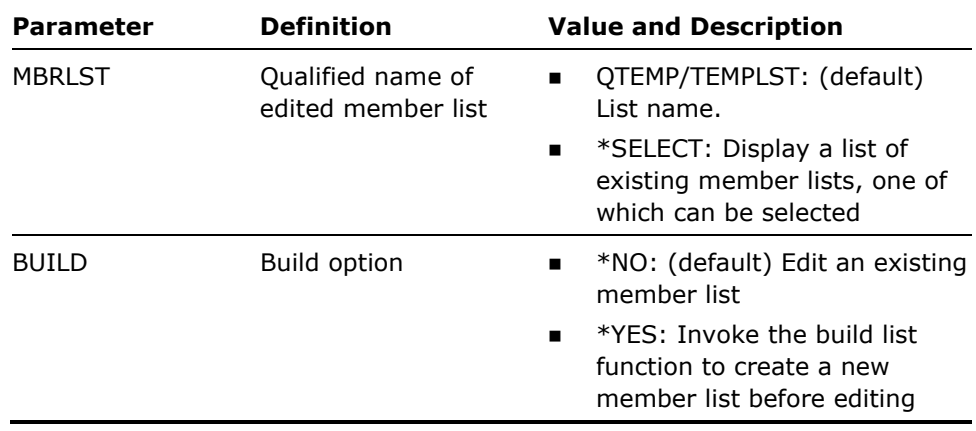

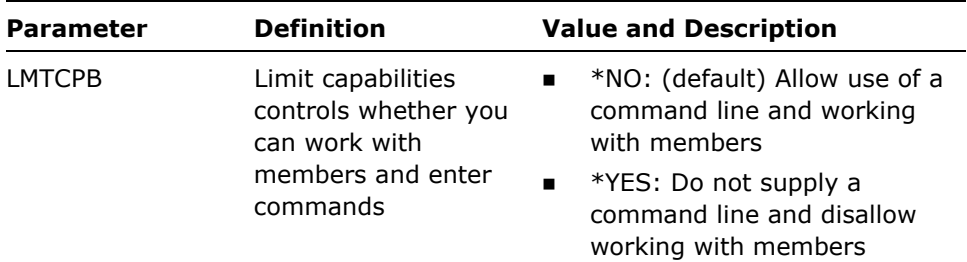

This command calls an interactive program to edit a member list. Press Help while using the program for instructions.

#### **Example**

To edit member list HON in library WESTMINSTR:

YEDTMBRLST MBRLST(WESTMINSTR/HON)

# **YEDTMSGD (Edit Message Description)**

This command retrieves an existing message description and displays it with the i OS command Change Message Description (CHGMSGD) so it can be changed.

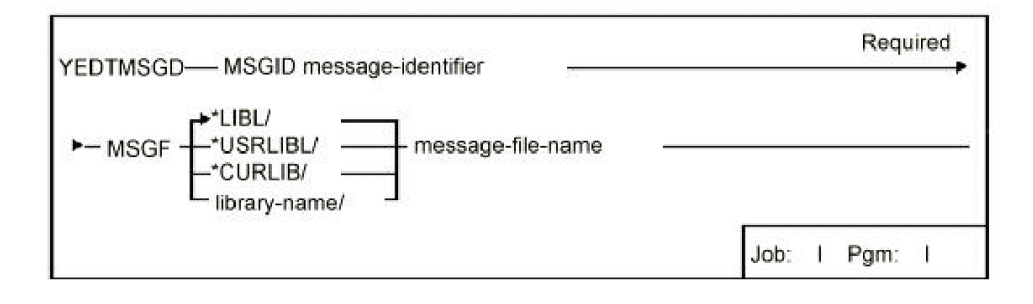

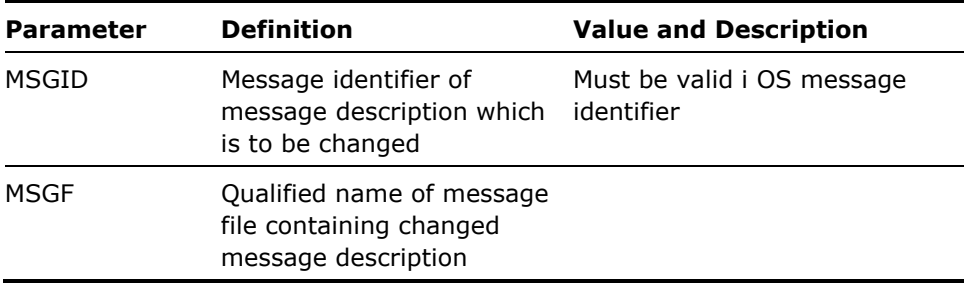

#### **Notes**

The command also sends the command request to change the message to the program queue of the invoking job as a request message. This makes it possible for you to duplicate the request using the facility of the command entry program. Only the first 512 bytes can be duplicated.

### **Example**

To edit the message description for USR0001 in message file UMSGF:

YEDTMSGD MSGID(USR0001) MSGF(UMSGF)

# **YEDTOBJLST (Edit Object List)**

This command calls an interactive program to edit a list of objects.

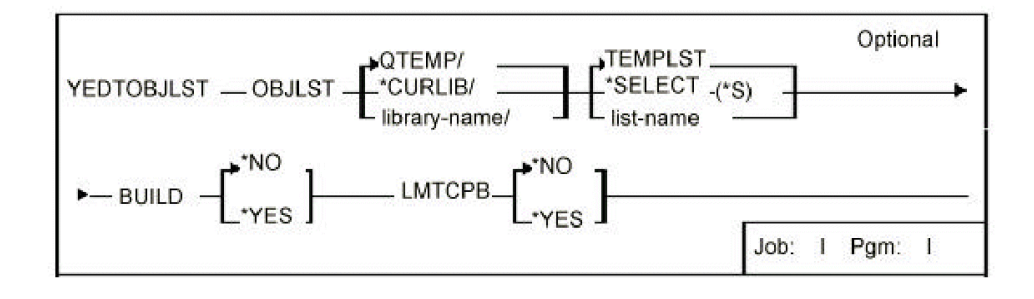

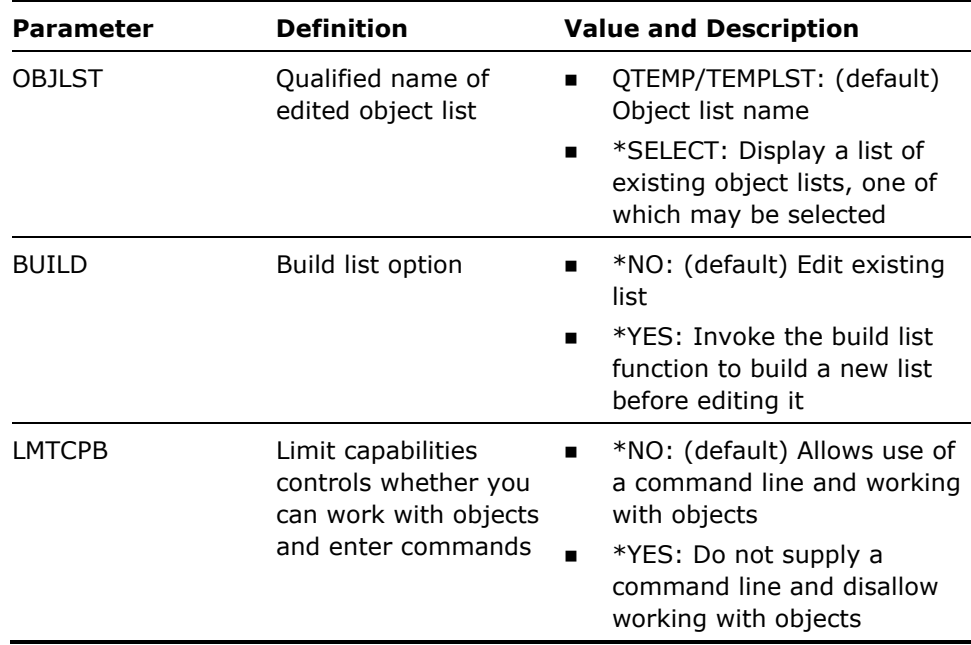

### **Notes**

This command calls an interactive program to edit the object list. Press Help while using the program for instructions.

### **Example**

To edit object list DART in QGPL:

YEDTOBJLST OBJLST(QGPL/DART)

## **YEDTPWDVAL (Edit Password Values)**

This command calls an interactive program to edit the password control values and validation criteria. Maintains a list of forbidden password values, if required.

YEDTPWDVAL There are no parameters for this command Job: Pgm: 1  $\overline{a}$ 

## **Parameters**

None

#### **Notes**

- 1. This command calls an interactive program to edit the password control values, and a list of forbidden password values. Press Help while using the program for instructions.
- 2. You will need \*CHANGE authority to the forbidden passwords file, YPWDVAL.

#### **Example**

To edit the password control values:

**YEDTPWDVAL** 

# **YENDSPLRTR (End Spooled File Router)**

 The End spooled file router (YENDSPLRTR) command is used to end a spooled file router job which is monitoring the specified data queue.

See the command help for the Start spooled file router (YSTRSPLRTR) command for more information about the spooled file router job.

### **Parameters**

**Parameter Definition 19 Value and Description** 

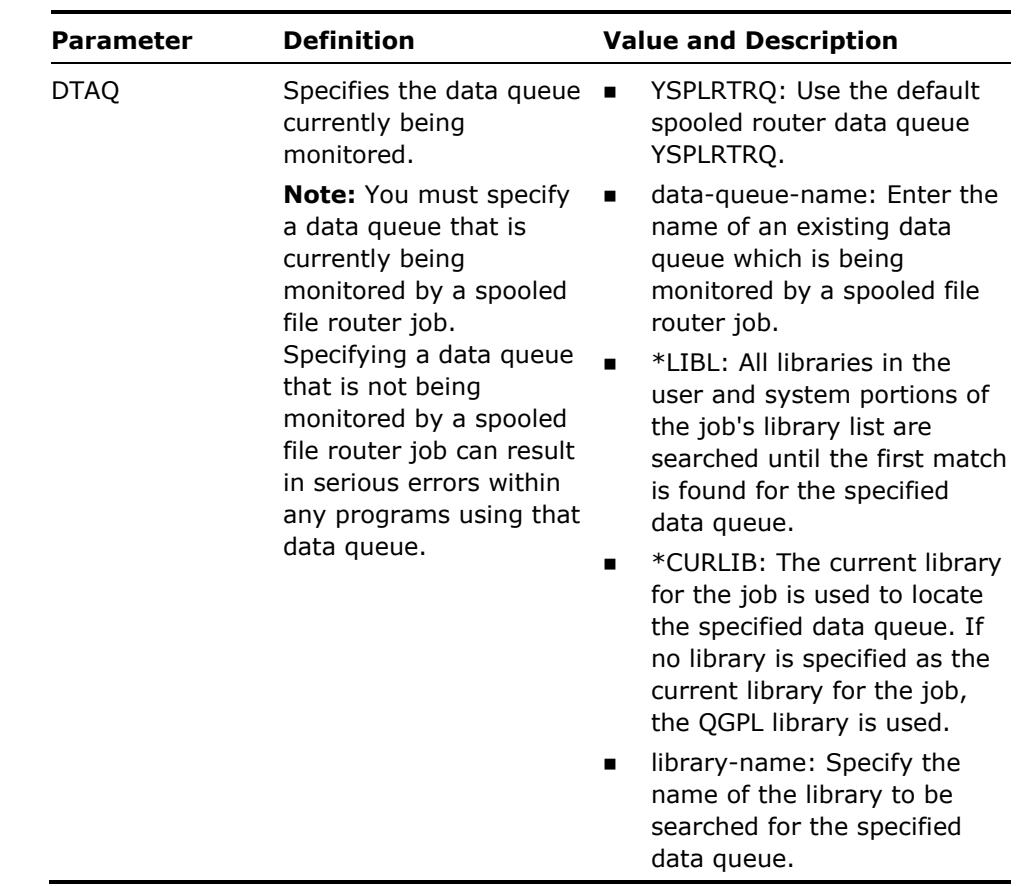

# **YEXCCL (Execute CL Member)**

This command executes the CL statements in a source member.

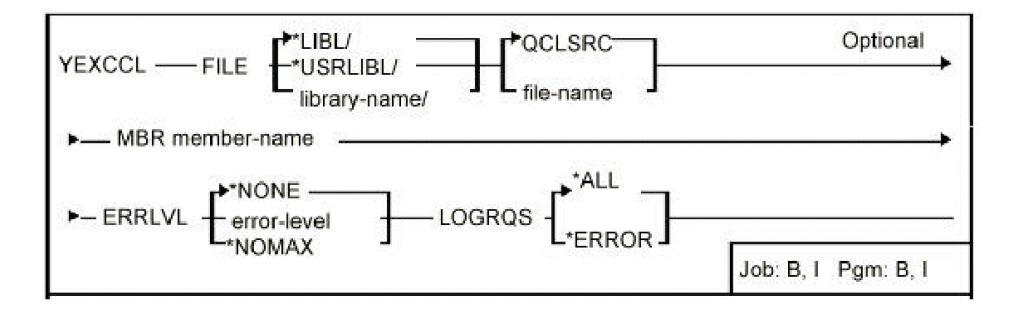

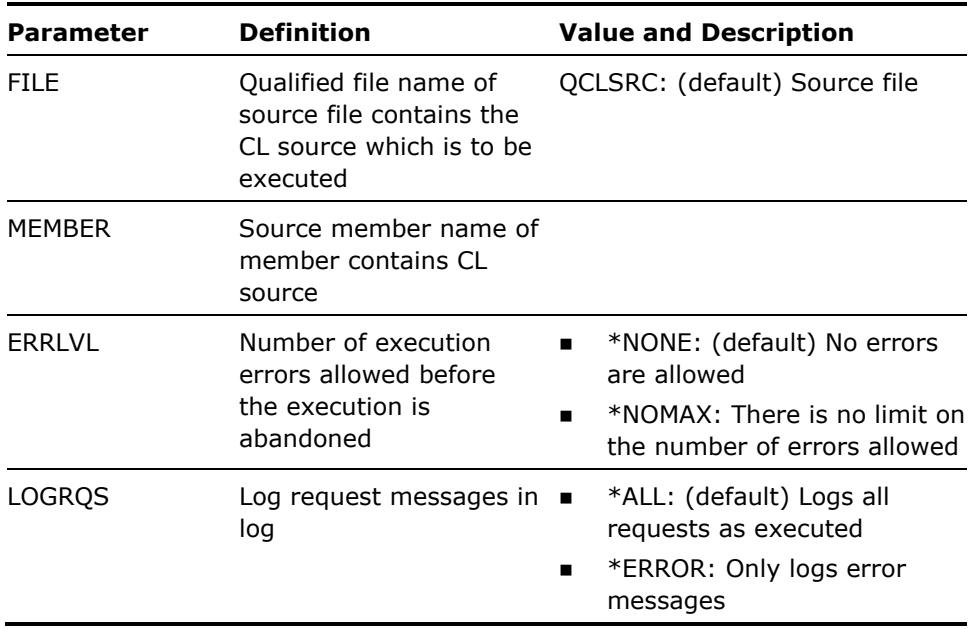

#### **Notes**

CL members should be entered with SEU. Only those CL commands allow in readers.

### **Examples**

To execute the CL statements in CL member FRED:

YEXCCL FILE(QCLSRC) MBR(FRED)

# **YEXCDBFLST (Execute Database File List)**

This command executes a specified command for each file in a specified database file list. A set of special substitution symbols indicates where the file, library names and other attributes are inserted.

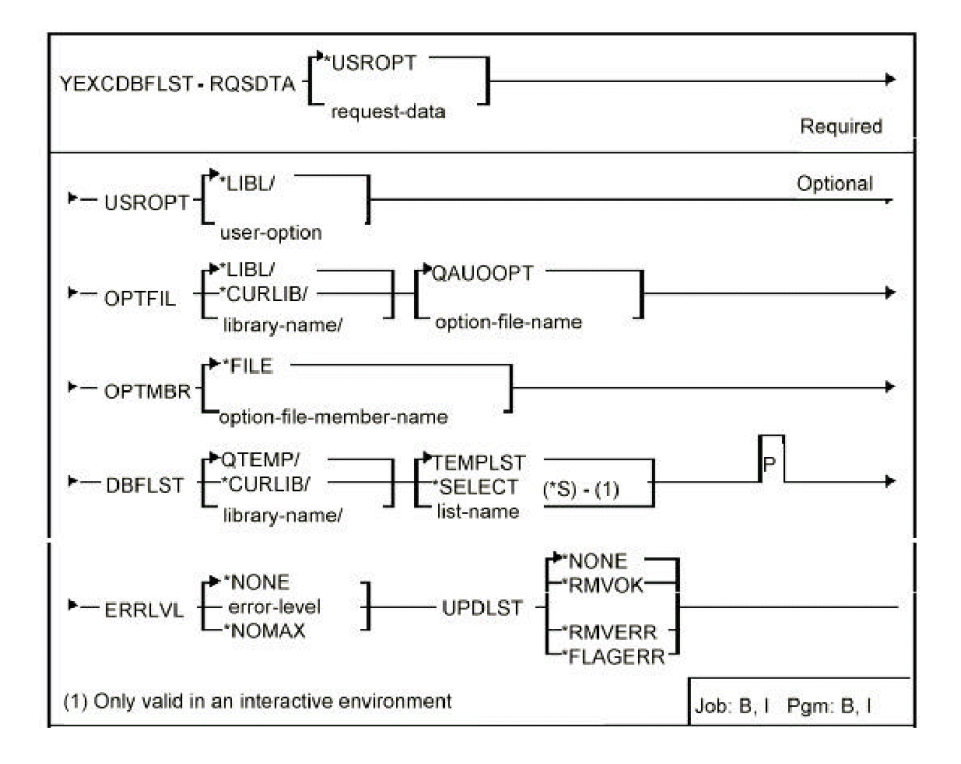

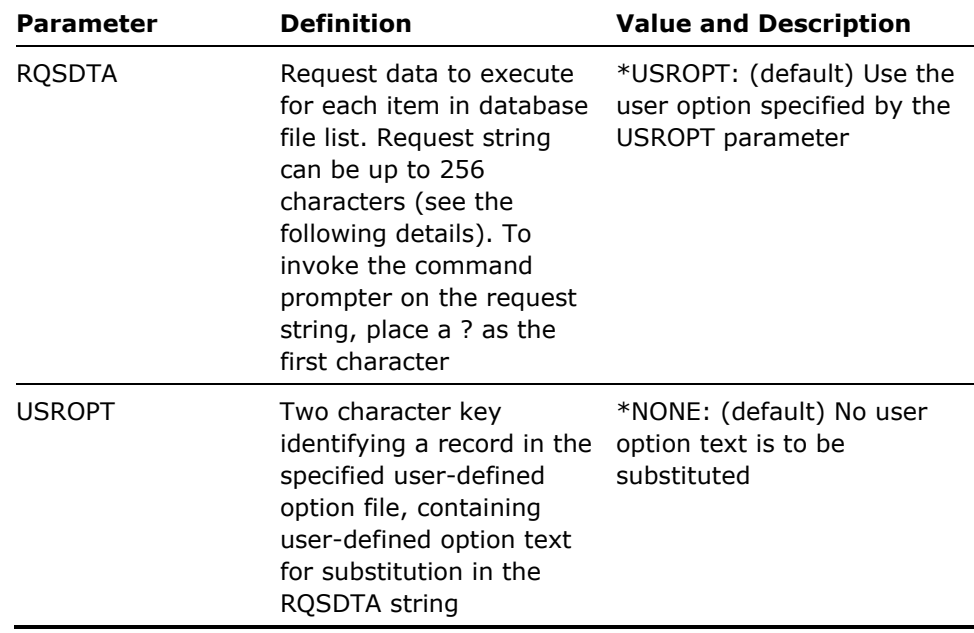

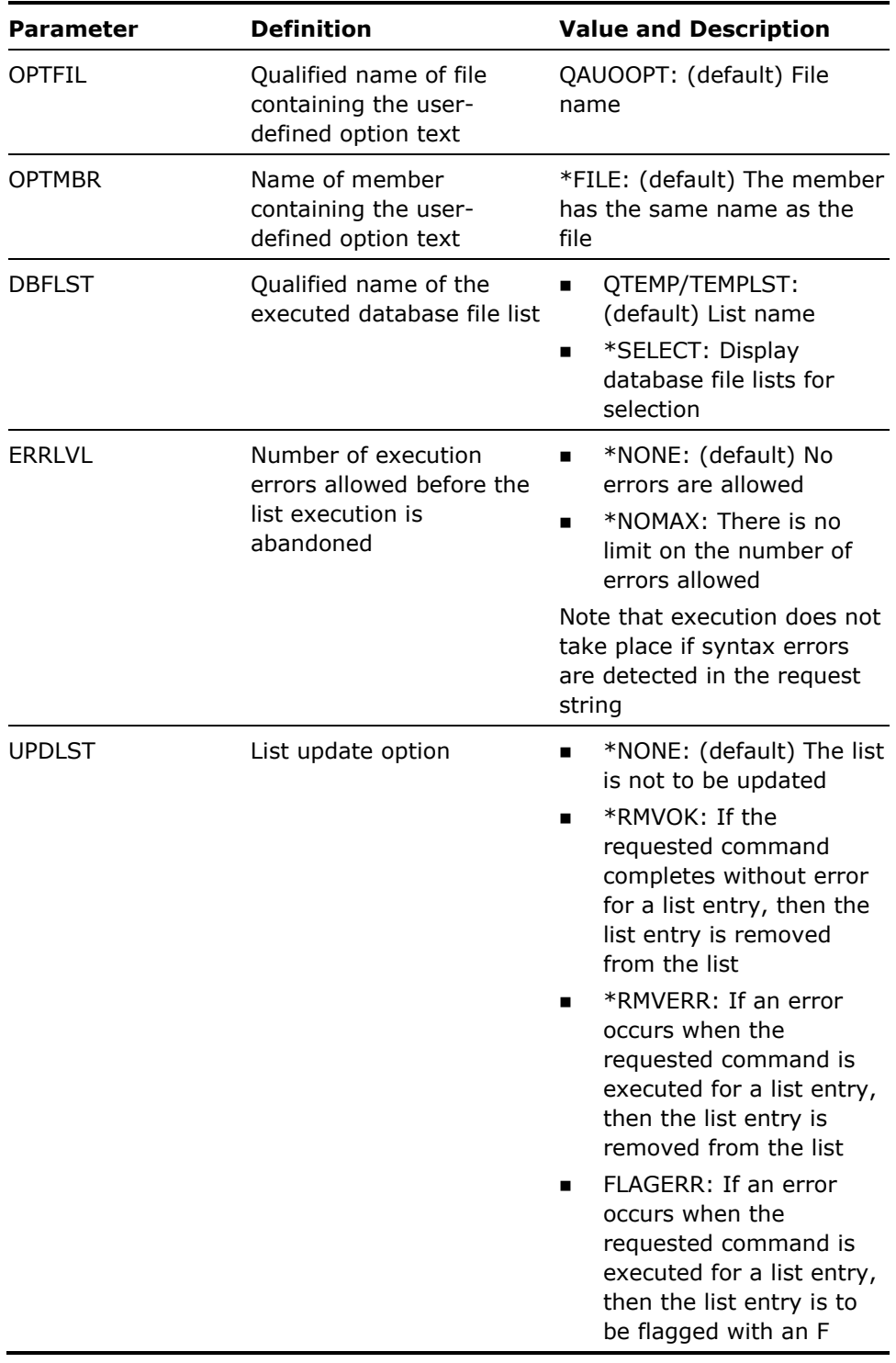

- 1. The DBF lists substitution symbols DBF lists executing request data is executed for each item.
- 2. User-defined options may be maintained using the i OS Programming Development Manager (PDM).

### **Example**

To start journaling changes for all files in the database file list QTEMP/TEMPLST:

YEXCDBFLST RQSDTA('JRNPF FILE(&L/&F) JRN(TESTJRNL) IMAGES(\*BOTH)') UPDOPT(\*RMVOK)

On completion, the list only contains entries for unsuccessfully commands

# **YEXCFTP (File Transfer Protocol)**

Executes a pre-defined File Transfer Protocol (FTP) batch session.

- The FTP statements to be executed are stored as a 'script' member in a source file called YSCRIPT.
- The user can name an FTP script to use, or select one from a list of currently existing ones.
- The user can edit the FTP script before it is executed.
- The user can pass parameters to the script in the command, using substitution variables.

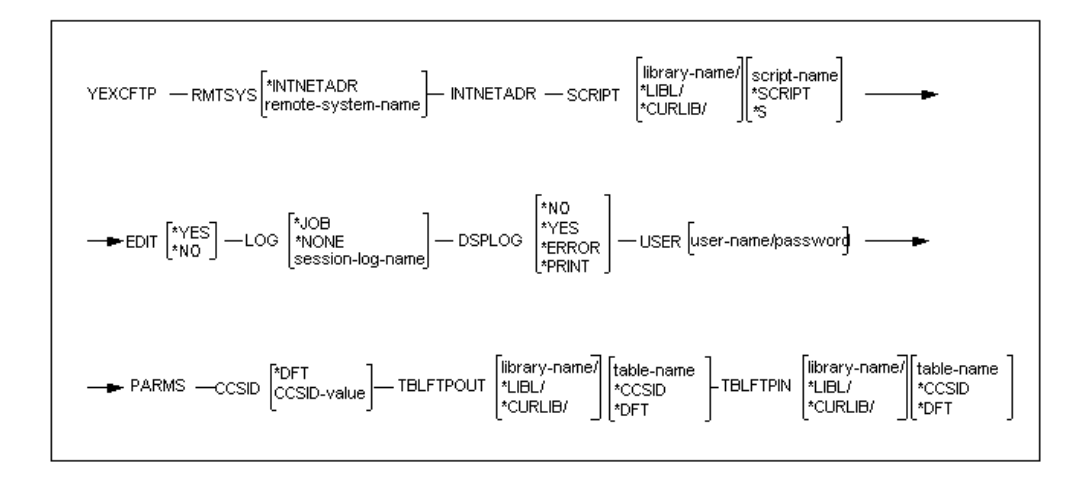

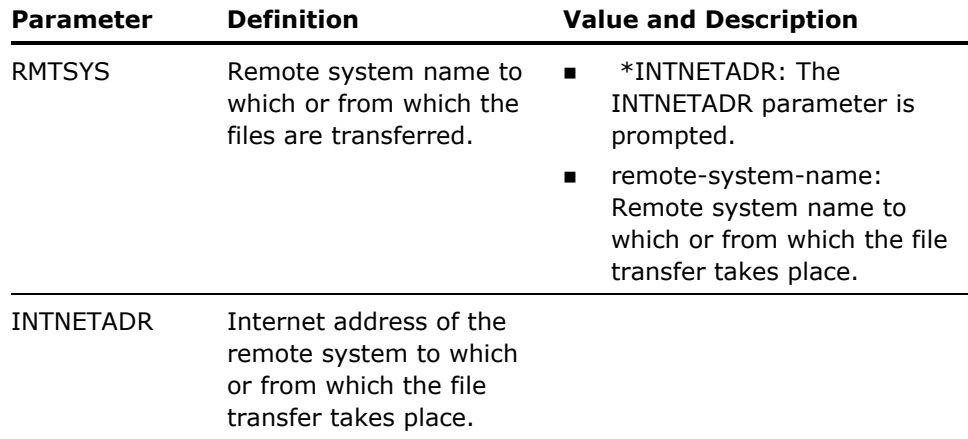

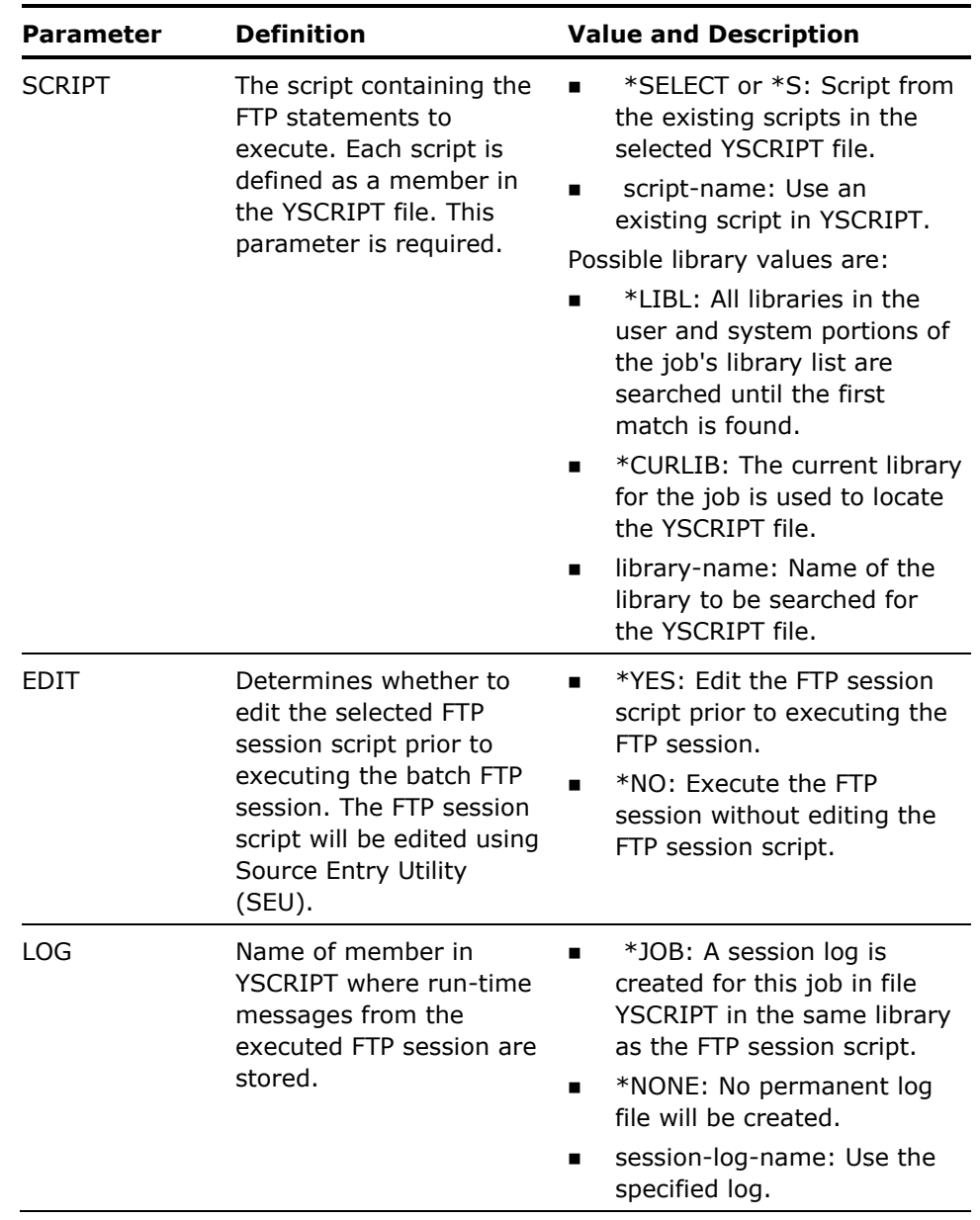

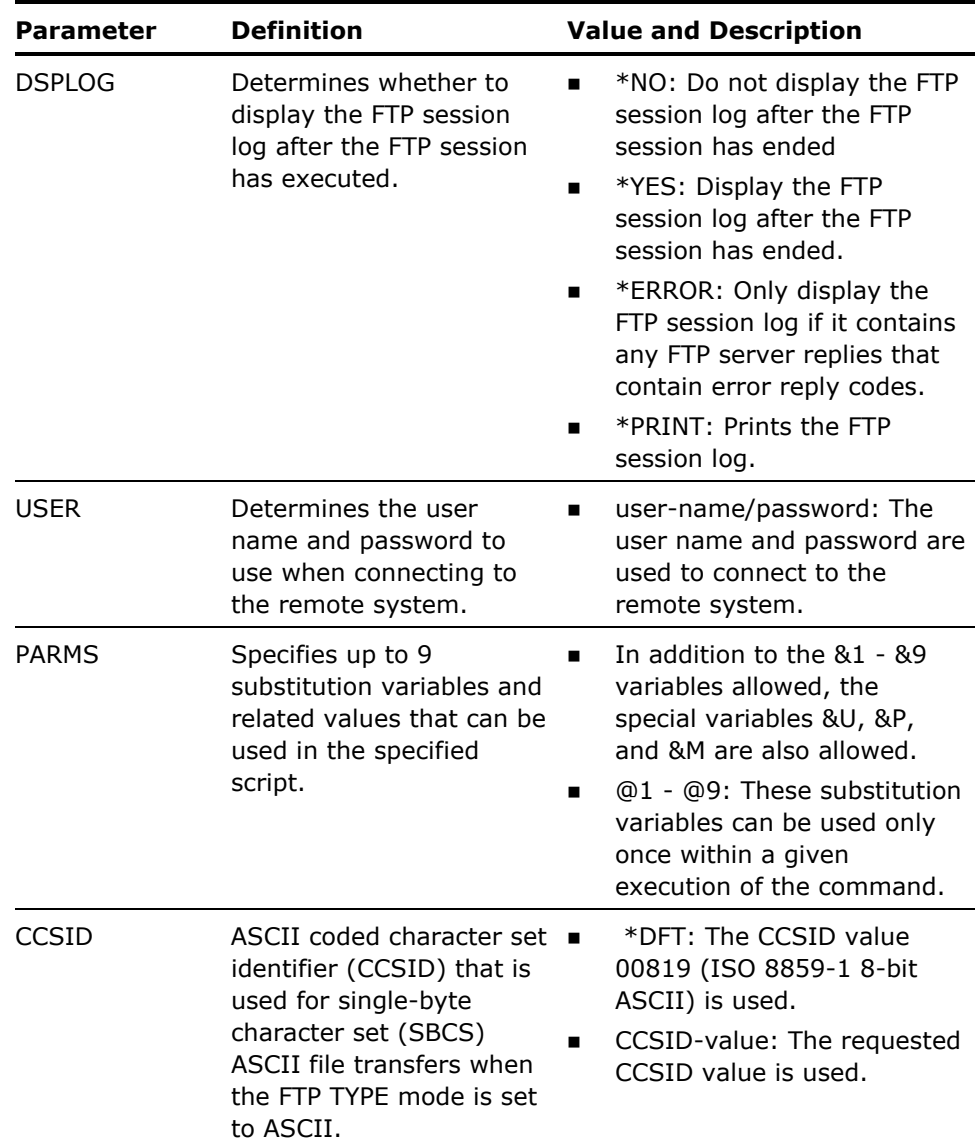

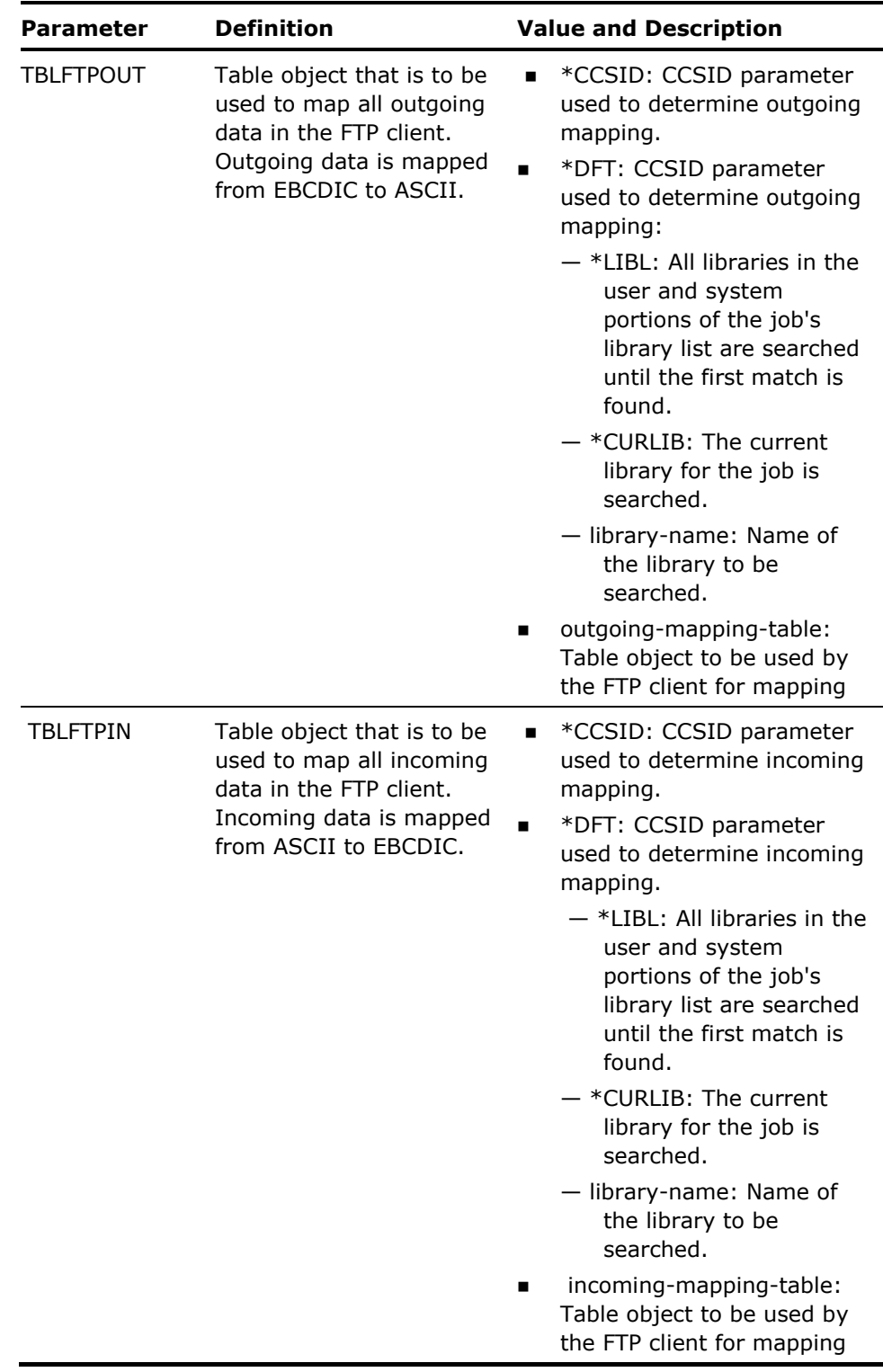

None.

**Examples** 

The following command is used to execute the FTP statements in Script *ABCSCRIPT* for remote system *SYSTEM1*. User name *User1* and password *Pass10* will be used to connect to machine *SYSTEM1.*

YEXCFTP RMTSYS(SYSTEM1) SCRIPT(ABCSCRIPT) USER(User1 Pass10)

# **YEXCMBRLST (Execute Member List)**

This command executes a command or user-defined option for each member name in a specified member list. A set of special substitution symbols indicates where the member, file, library names and other attributes are to be inserted in the command request string. Entries may be removed or flagged following execution of the command.

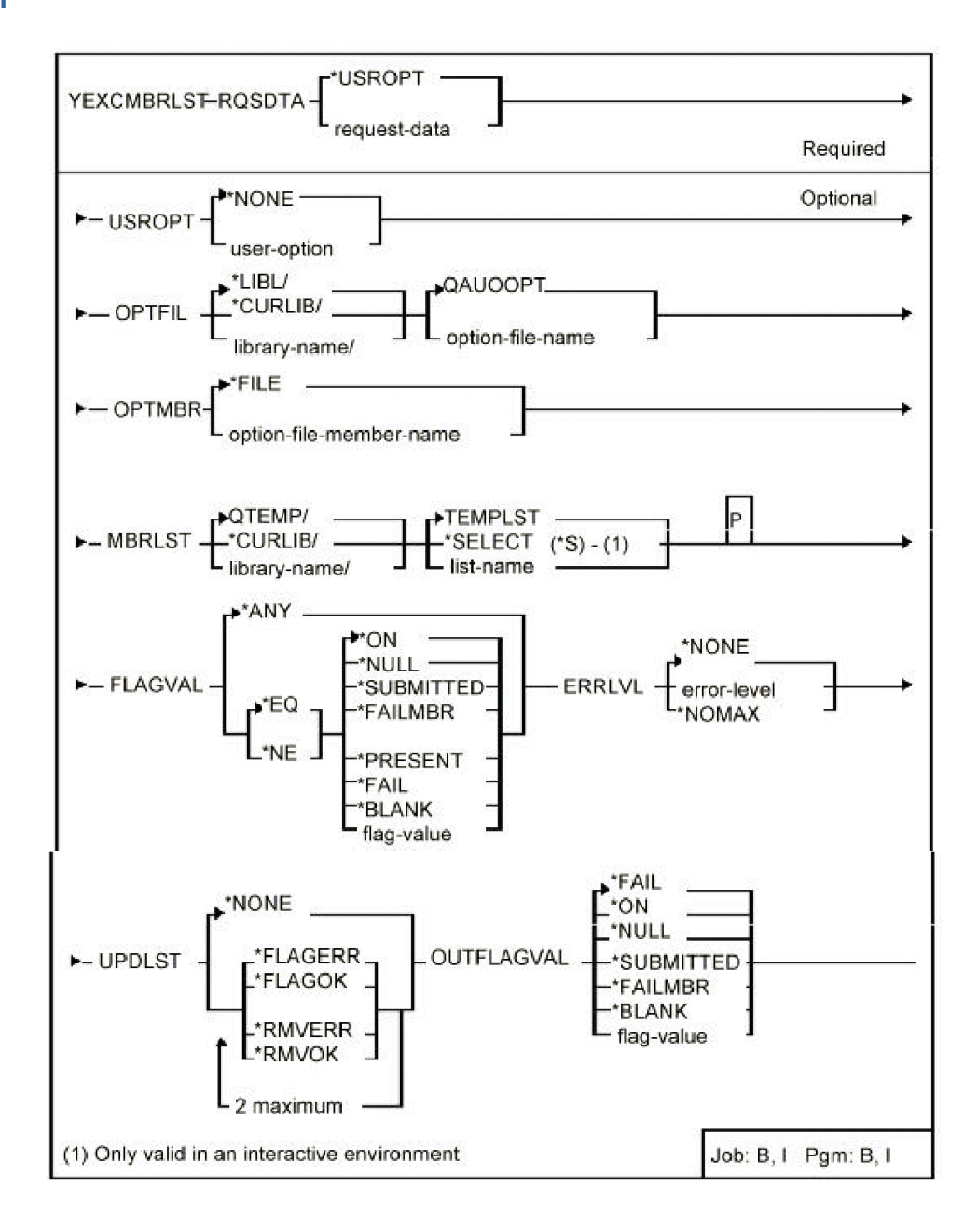

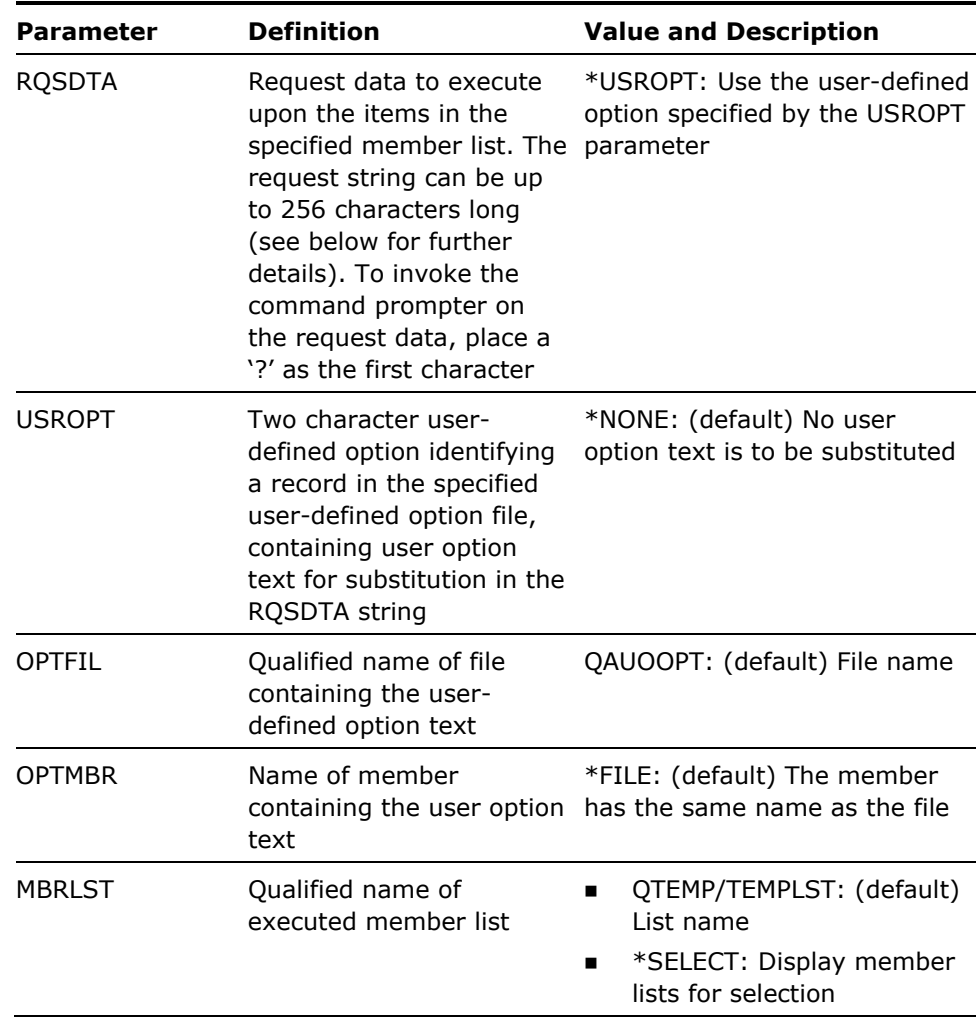

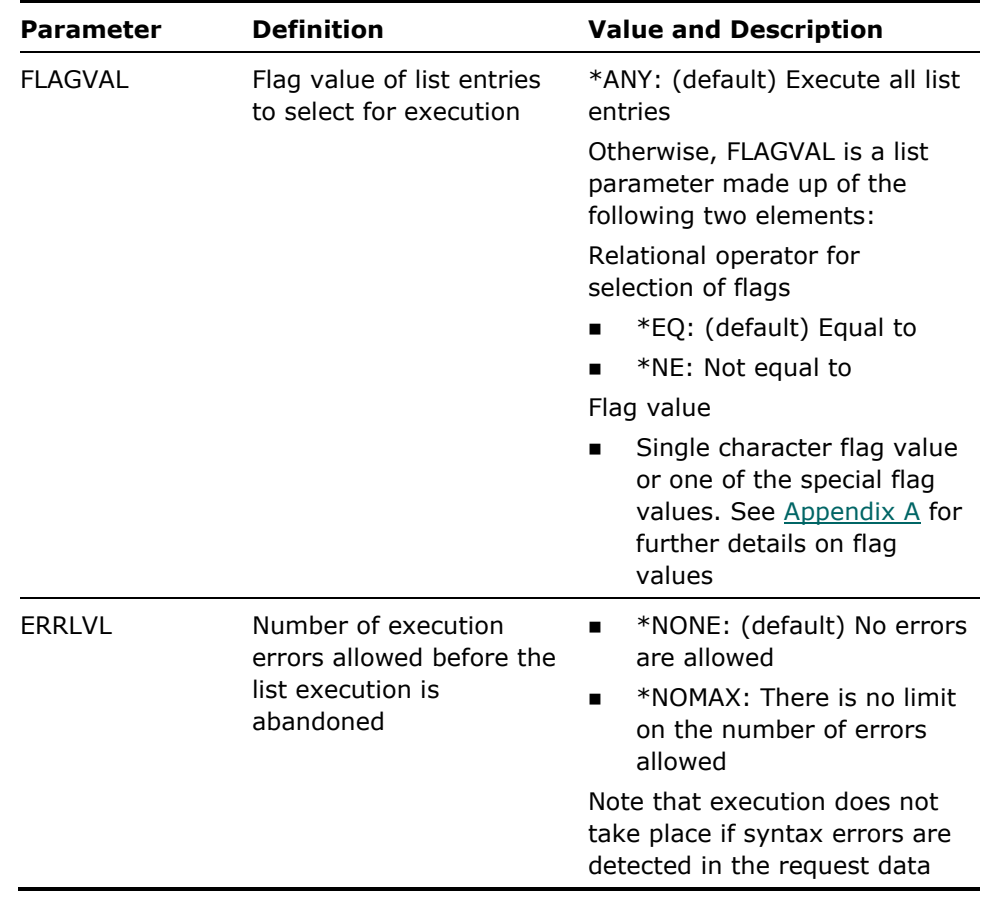

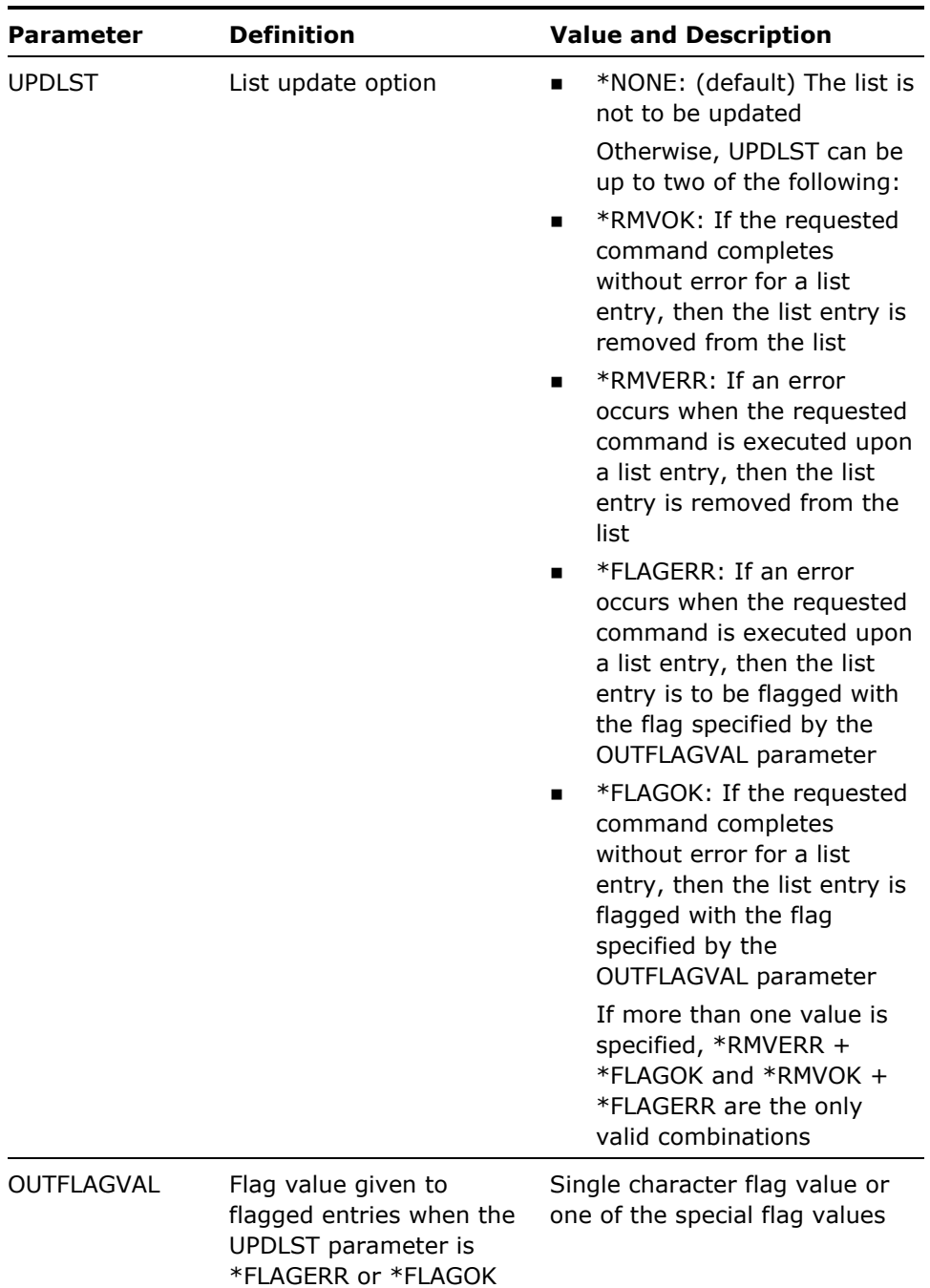

- 1. The member lists can be built and manipulated using the commands Build Member List (YBLDMBRLST)and Edit Member List (YEDTMBRLST).
- 2. The request data is executed for each member name in the specified member list. You can specify where in the request string you wish to have the member names inserted by using the substitution symbols given under the RQSDTA parameter in Appendix A.
- 3. Note that items in the list without a member name are ignored.
- 4. Not all of the substitution variables need to be specified.
- 5. User-defined options may be maintained using the i OS Programming Development Manager (PDM).

#### **Examples**

To copy all members in member list QTEMP/TEMPLST (the default member list), from their existing locations, to a file called NEWSRC:

YEXCMBRLST RQSDTA('CPYSRCF FROMFILE(&L/&F) TOFILE(&L/NEWSRC) FROMMBR(&M)')

To make a member list (QTEMP/TEMPLST) created on one file drive processing on another:

YEXCMBRLST RQSDTA('CPYSRCF HARRY FRED @M @M \*REPLACE') UPDOPT(\*RMVOK)

On completion the list will only contain entries for which the command did not complete successfully.

Example of use of flags

To process only those items which have a flag value of A, flagging those items for which the command failed with an F (\*FAIL) and removing those for which the command succeeded:

YEXCMBRLST RQSDTA('DSPPFM &N &M') FLAGVAL(A) UPDOPT(\*RMVOK \*FLAGERR) OUTFLAGVAL(\*FAIL)

## **YEXCOBJLST (Execute Object List)**

This command executes a command or user-defined option for each object name in a specified object list. A set of special substitution symbols indicates where the object name, library name, object type and other attributes are to be inserted. Specific list entries may be executed by selecting on a given flag. Entries may be removed or flagged following execution of the command.

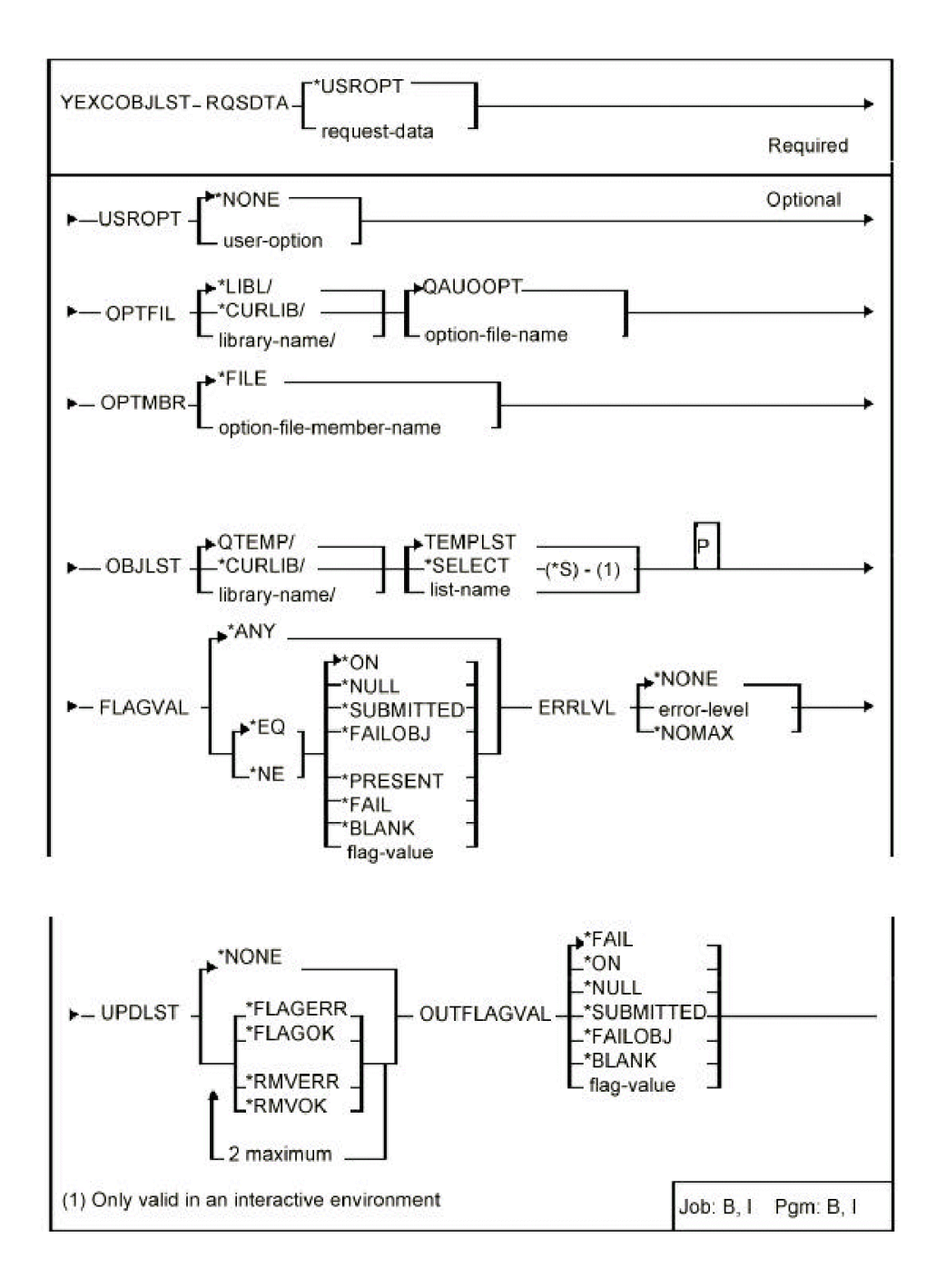

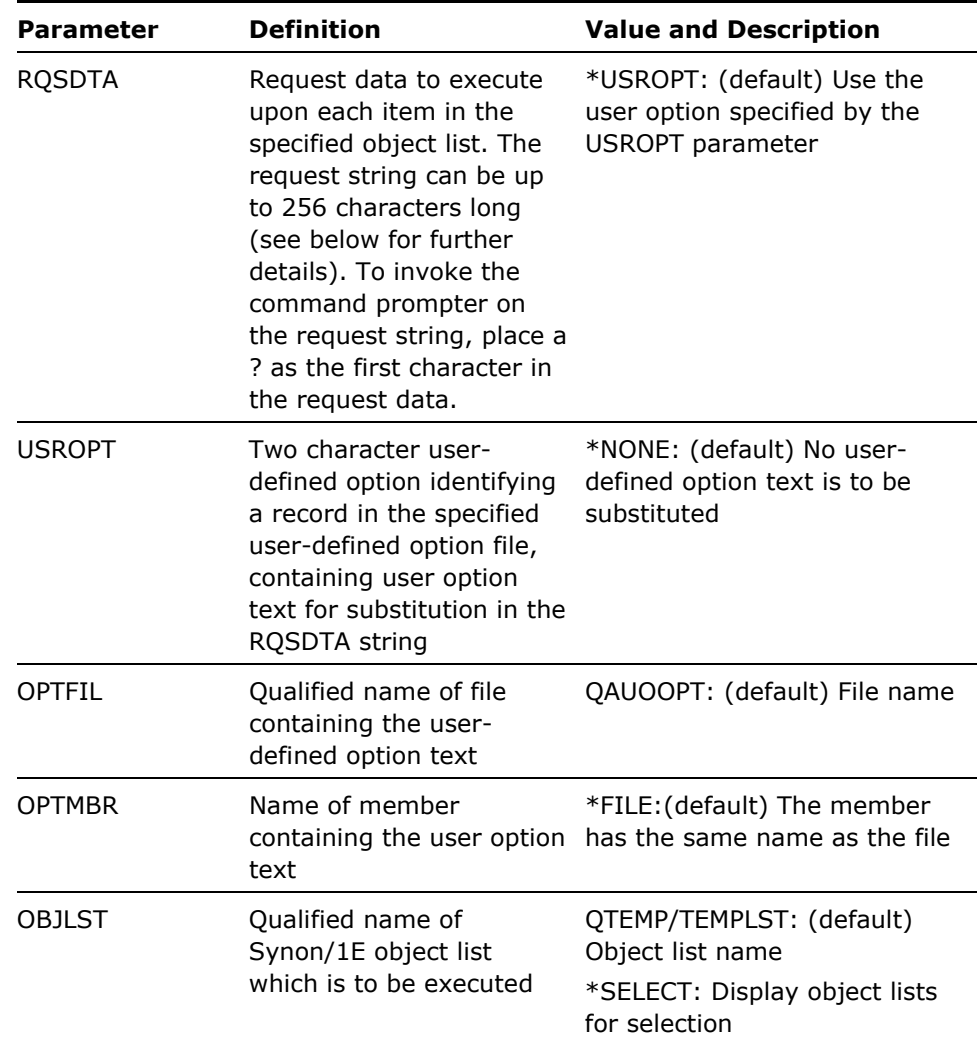

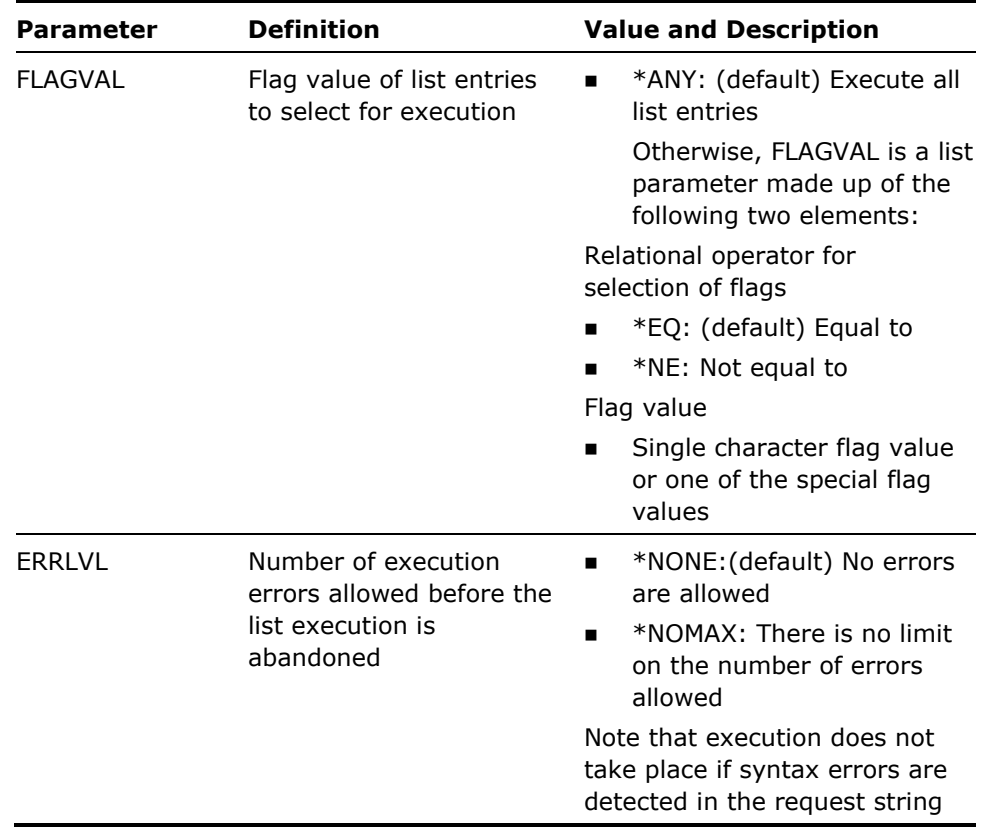

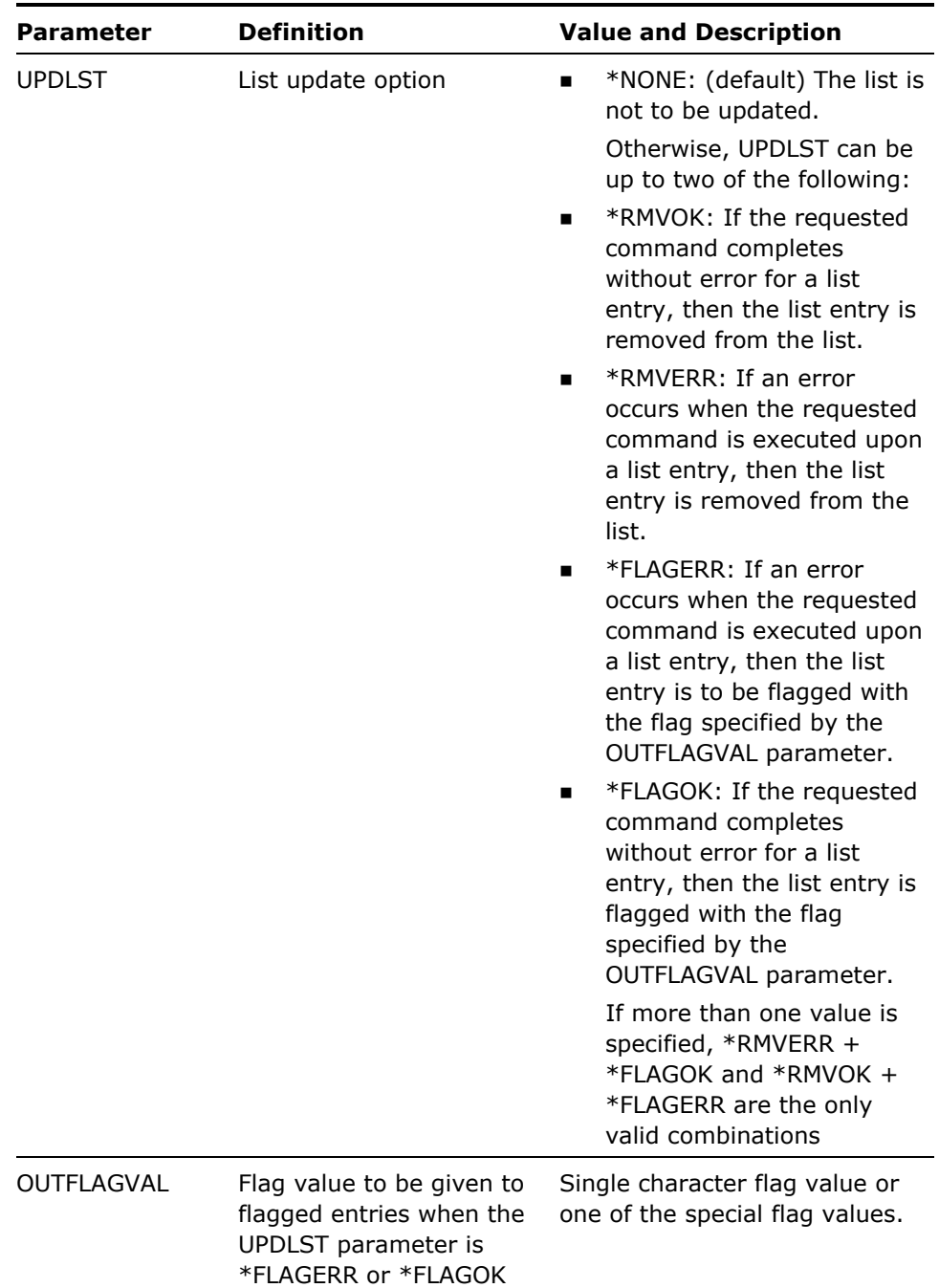

- 1. Object lists can be built and manipulated using the commands Build Object List (YBLDOBJLST) and Edit Object List (YEDTOBJLST).
- 2. The request data is executed for each object in the object list. You can specify where in the request string you wish to have the object names inserted by using the substitution symbols given under the RQSDTA parameter in Appendix A.
- 3. Not all of the substitution symbols need be specified.
- 4. User-defined options may be maintained using the i OS Programming Development Manager (PDM).

#### **Examples**

To print a full object description for each item in the list QTEMP/TEMPLST:

YEXCOBJLSTRQSDTA('DSPOBJD &L/&O &T OUTPUT(\*PRINT) DETAIL(\*FULL)')

Example of special rule

To print a full object description for each item in the list QTEMP/TEMPLST, prompting first for the parameters:

YEXCOBJLST RQSDTA('?DSPOBJD @L/@O OBJTYPE(\*PGM) OUTPUT(\*PRINT) DETAIL(\*FULL)')

Example of use of only one substitution symbol

To list all of the user profiles in list QTEMP/TEMPLST:

YEXCOBJLST RQSDTA('DSPUSRPRF QSYS/&O OUTPUT(\*LIST)') UPDOPT(\*RMVOK)

On completion the list will only contain entries for which the command did not complete successfully.

Example of use of flag

To process only those items which have a flag value of A, flagging those items for which the command failed with an F (\*FAIL) and removing those for which the command succeeded:

YEXCOBJLST RQSDTA('DSPOBJD &N &T') FLAGVAL(A) UPDOPT(\*RMVOK \*FLAGERR) OUTFLAGVAL(\*FAIL)

# **YFLTDBFLST (Filter Database List)**

This command removes unwanted items from an existing database file list.

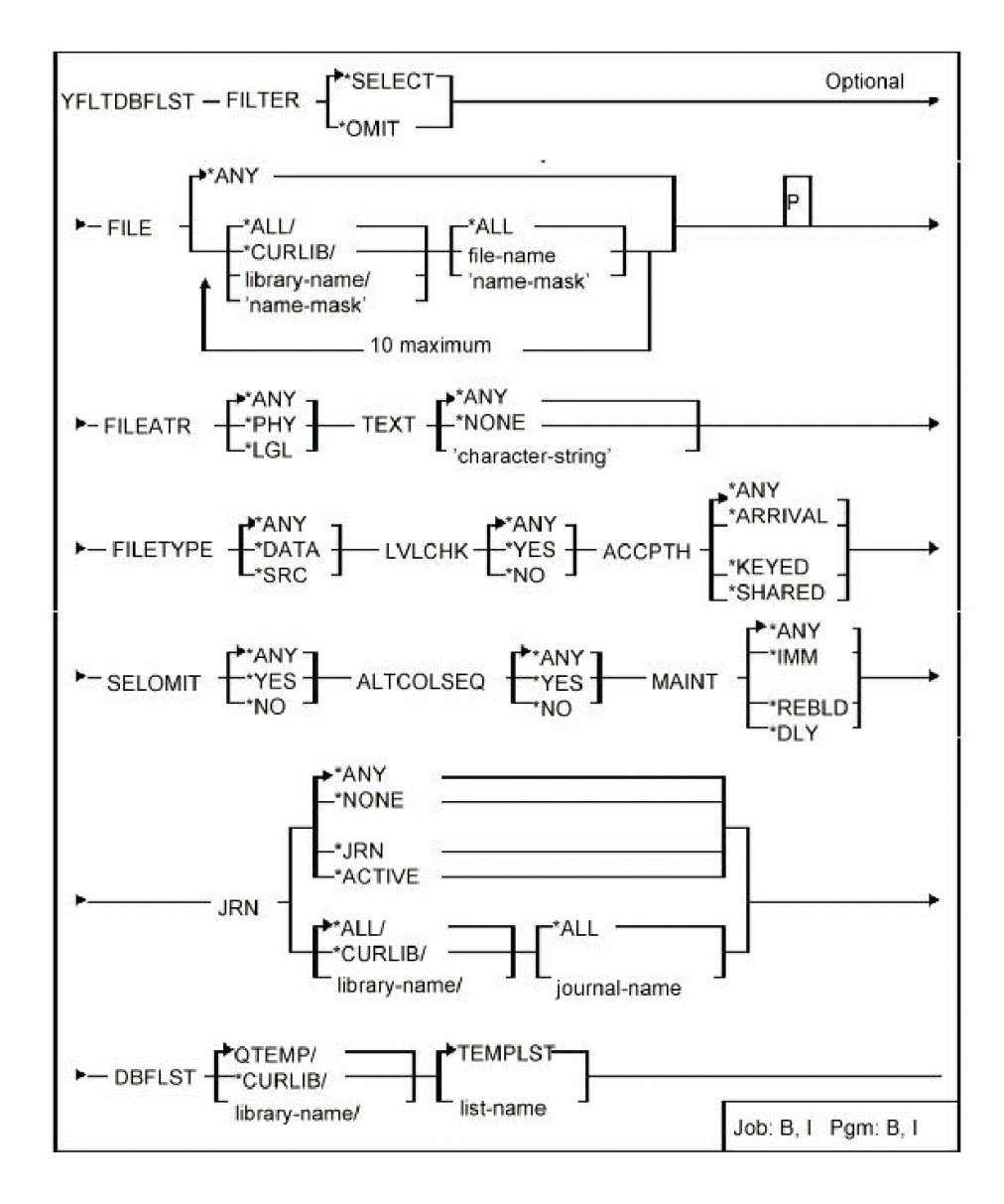

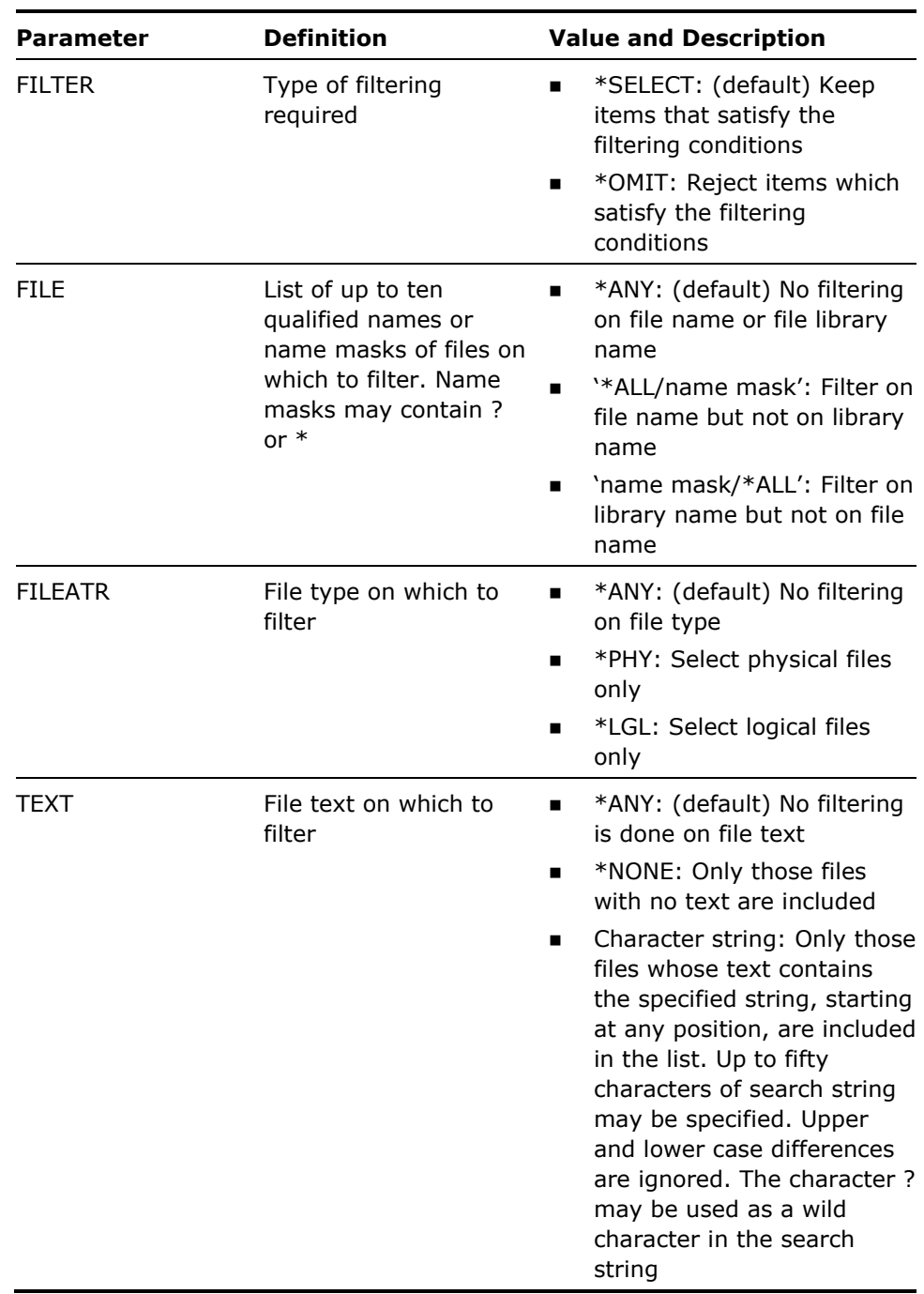

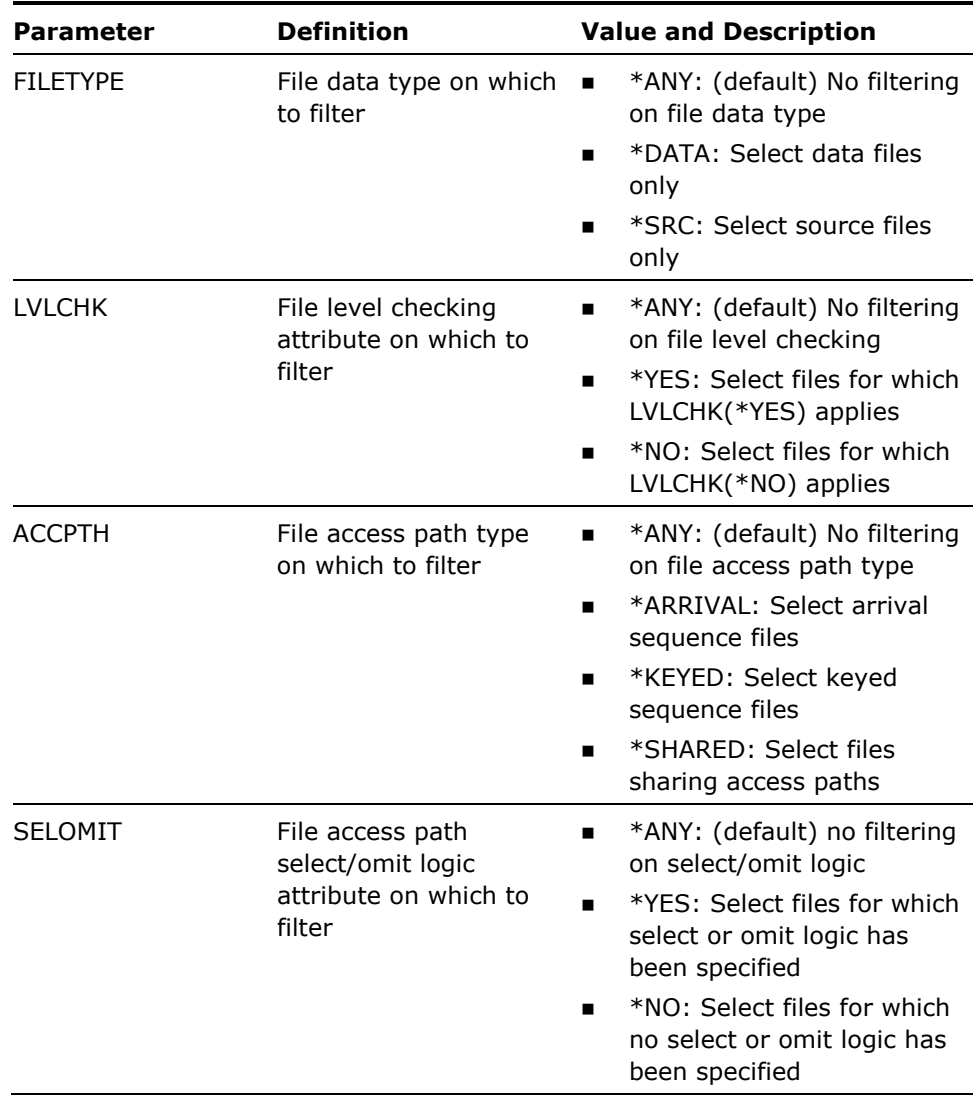

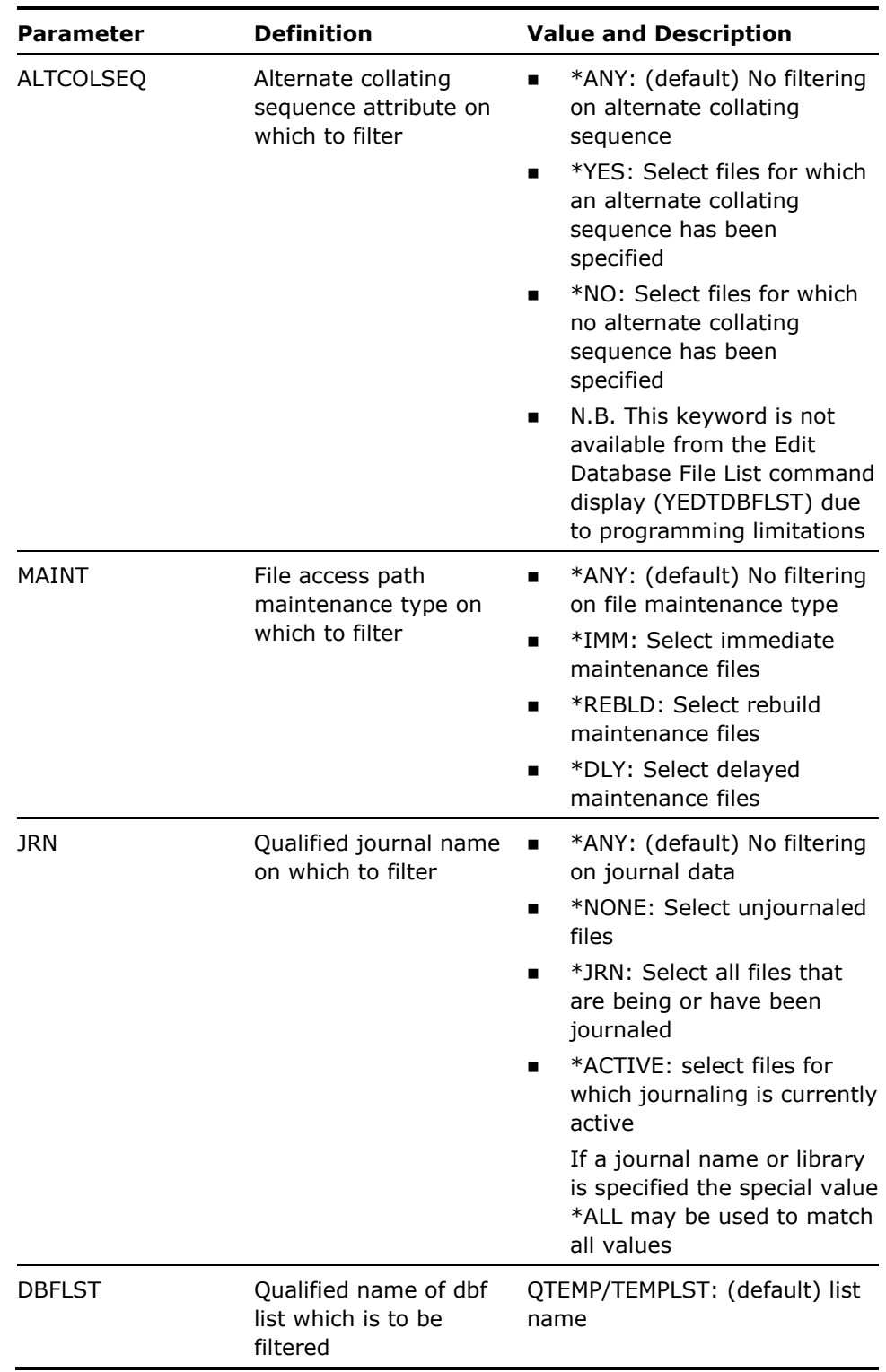
1. A name mask is used to specify which names are to be selected.

The mask may contain the following special characters:

- '?'anywhere within the mask: match on any character.
- '\*\*'anywhere within the mask: floating scan indicator.
- '\*'at the end of the mask: generic name indicator

The mask characters may be combined together. Examples of name masking are as follows:

- A\*would select all names beginning with 'A'. \*A\*would select any names containing 'A'. \*A would select any name ending with 'A'. A?C would select any name beginning with 'A' and with 'C'in the third position.
- $*$ A? would select any name with  $'A'$  as the last character but one.
- A\*B\*would select any name starting with 'A' and containing 'B'.
- Q???SRC will match QRPGSRC & QDDSSRC, but not QCLSRC.
- Q\*SRC will match QRPGSRC &QCLSRC, but not QRPGSRC1.
- Q\*S?C\*will match all examples, plus names such as QSXC.
- 2. Rules for combining selection parameters include the following:
	- **IF \*ANY** is specified for a parameter that parameter is not used for filtering.
	- Different parameters are ANDed together.

The following would select only physical source files:

YFLTDBFLST FILEATR(\*PHY) FILETYPE(\*SRC)

Where a list of values may be specified for a parameter the list elements are ORed together.

The following would select any files whose names begin either with the letters ABC or with XYZ:

YFLTDBFLST FILE((ABC\*)(XYZ\*)

Each element of the file name list can consist of a qualified file name. For example, name plus library name. If both file and library name are specified they are ANDed together. The following would select any files whose names begin with the letters ABC and that are in any library having a name beginning with the letters XYZ:

YFLTDBFLST FILE((ABC\*XYZ\*))

### **Examples**

To select all physical files in database file list QTEMP/TEMPLST which are being journaled:

YFLTDBFLST FILTER(\*SELECT) JRN(\*ACTIVE)

To select all files in database file list QTEMP/TEMPLST with names beginning with the letters GL, for which \*REBLD maintenance has been specified:

YFLTDBFLST FILTER(\*SELECT) FILE(\*ALL/GL\*) MAINT(\*REBLD)

# **YFLTFMTLST (Filter Format List)**

This command removes unwanted items from existing format list.

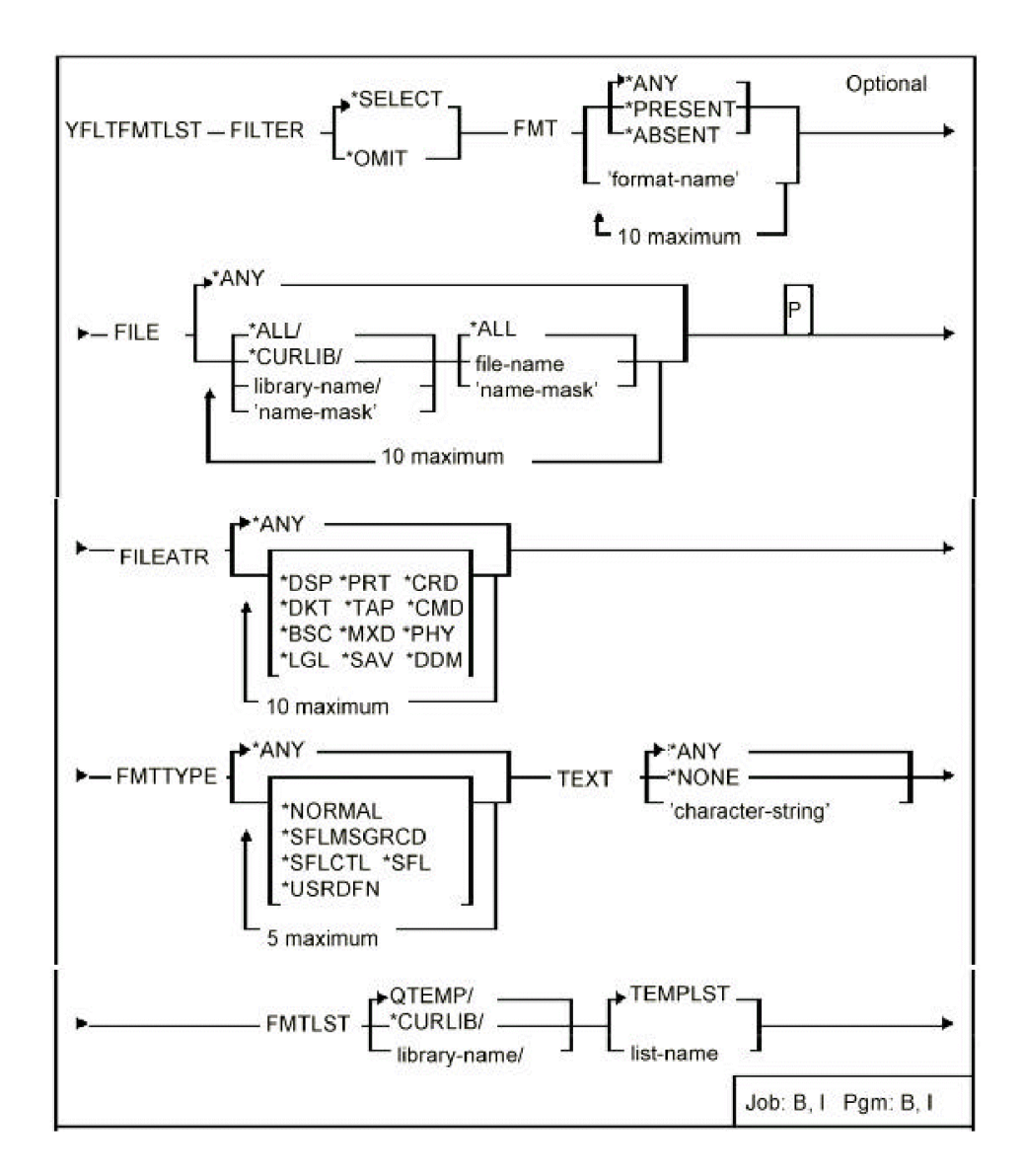

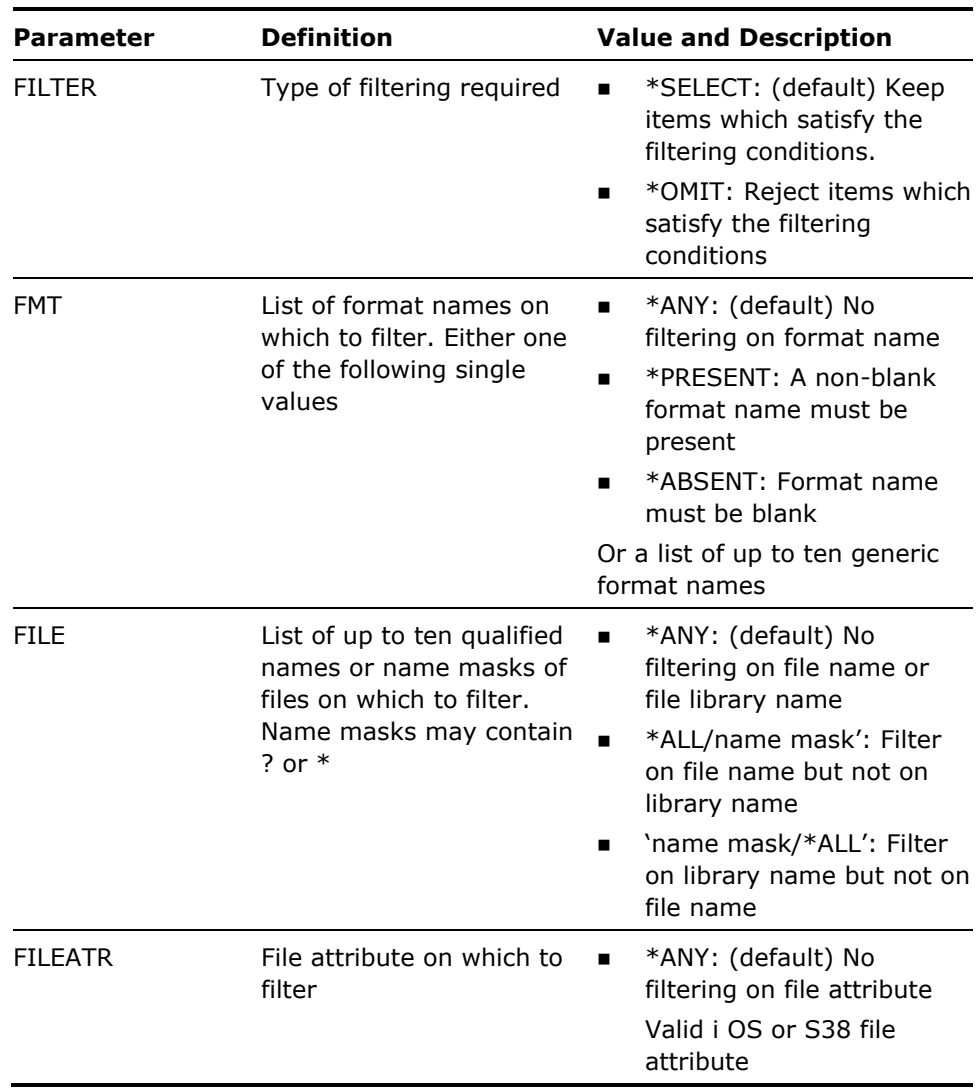

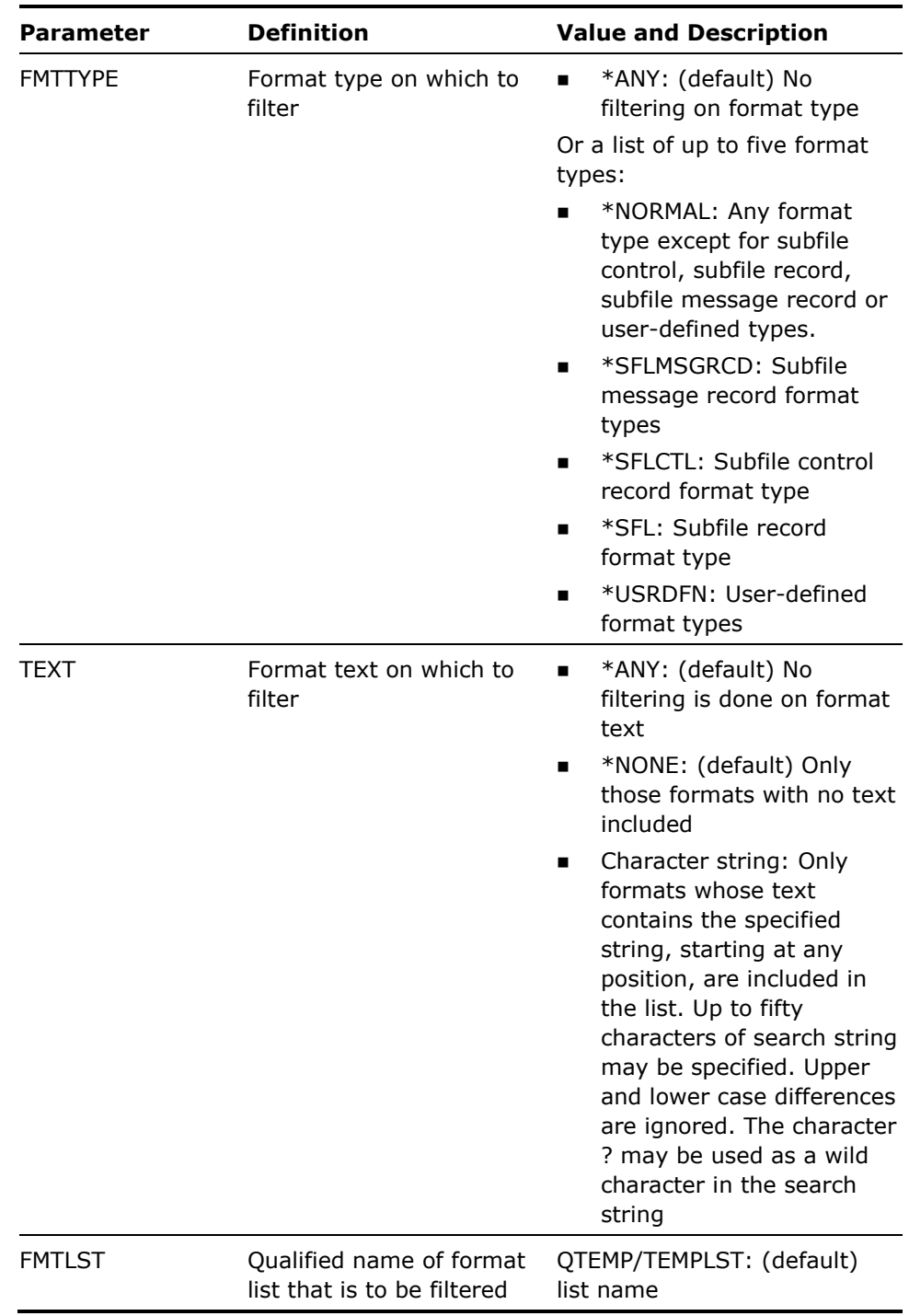

Rules for combining selection parameters are as follows:

- **IF \*ANY** is specified for a parameter that parameter is not used for filtering.
- Different parameters are ANDed together.
- Where a list of values may be specified for a parameter the list elements are ORed together.
- Each element of the file name list can consist of a qualified file name, i.e. file name plus library name. If both file and library name are specified they are ANDed together. The following would select any files whose names begin with the letters ABC and that are in any library having a name beginning with the letters XYZ:

YFLTFMTLST FILE((ABC\* XYZ\*))

#### **Examples**

To select all formats with blank text:

YFLTFMTLST FILTER(\*SELECT) TEXT(\*NONE)

To select all formats with names beginning with the characters @L, which are subfile control record formats:

YFLTFMTLST FILTER(\*SELECT) FMT(@L\*) FMTTYPE(\*SFLCTL)

# **YFLTMBRLST (Filter Member List)**

This command removes unwanted items from an existing member list. Wanted items can be placed in a designated output member list.

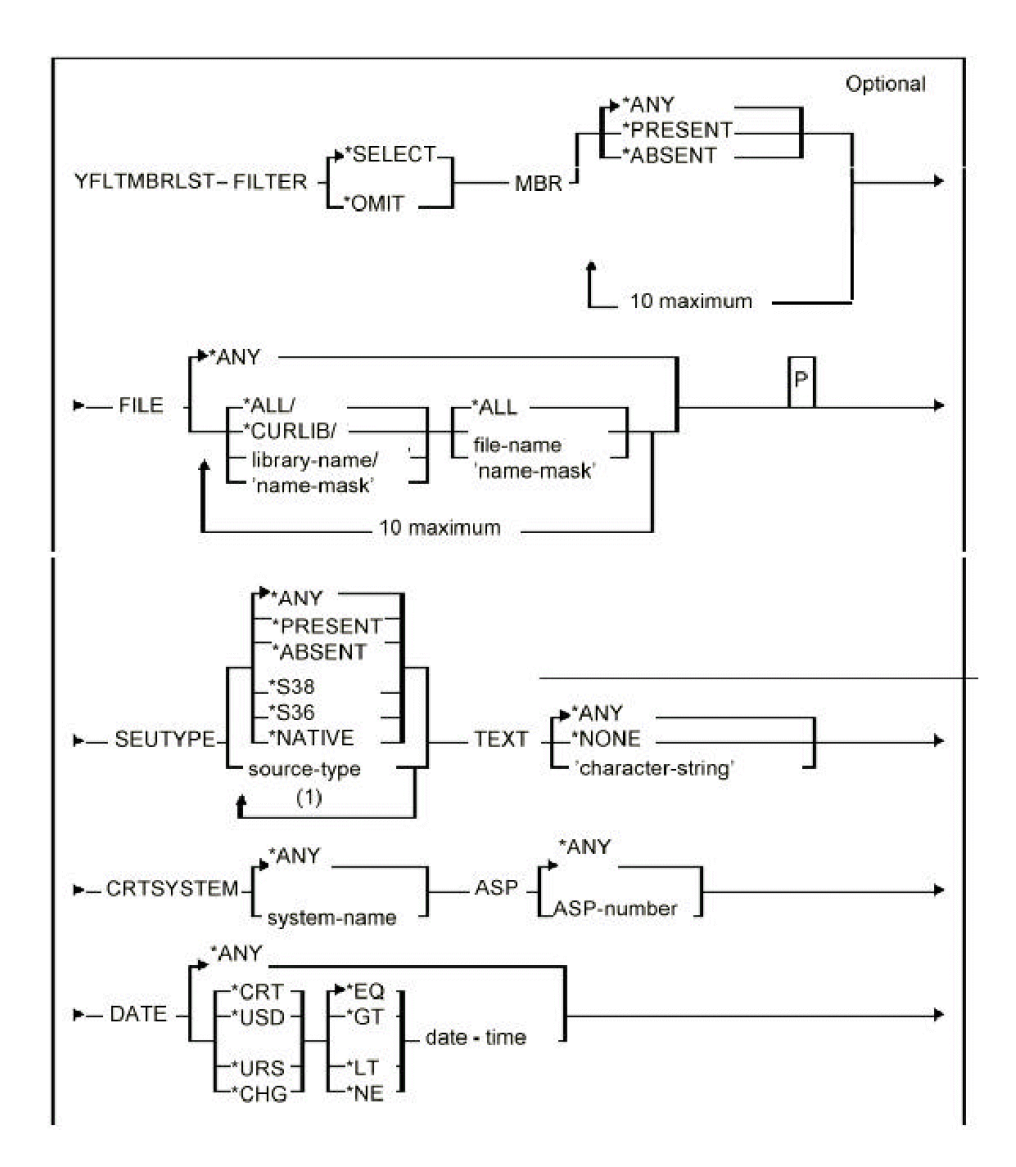

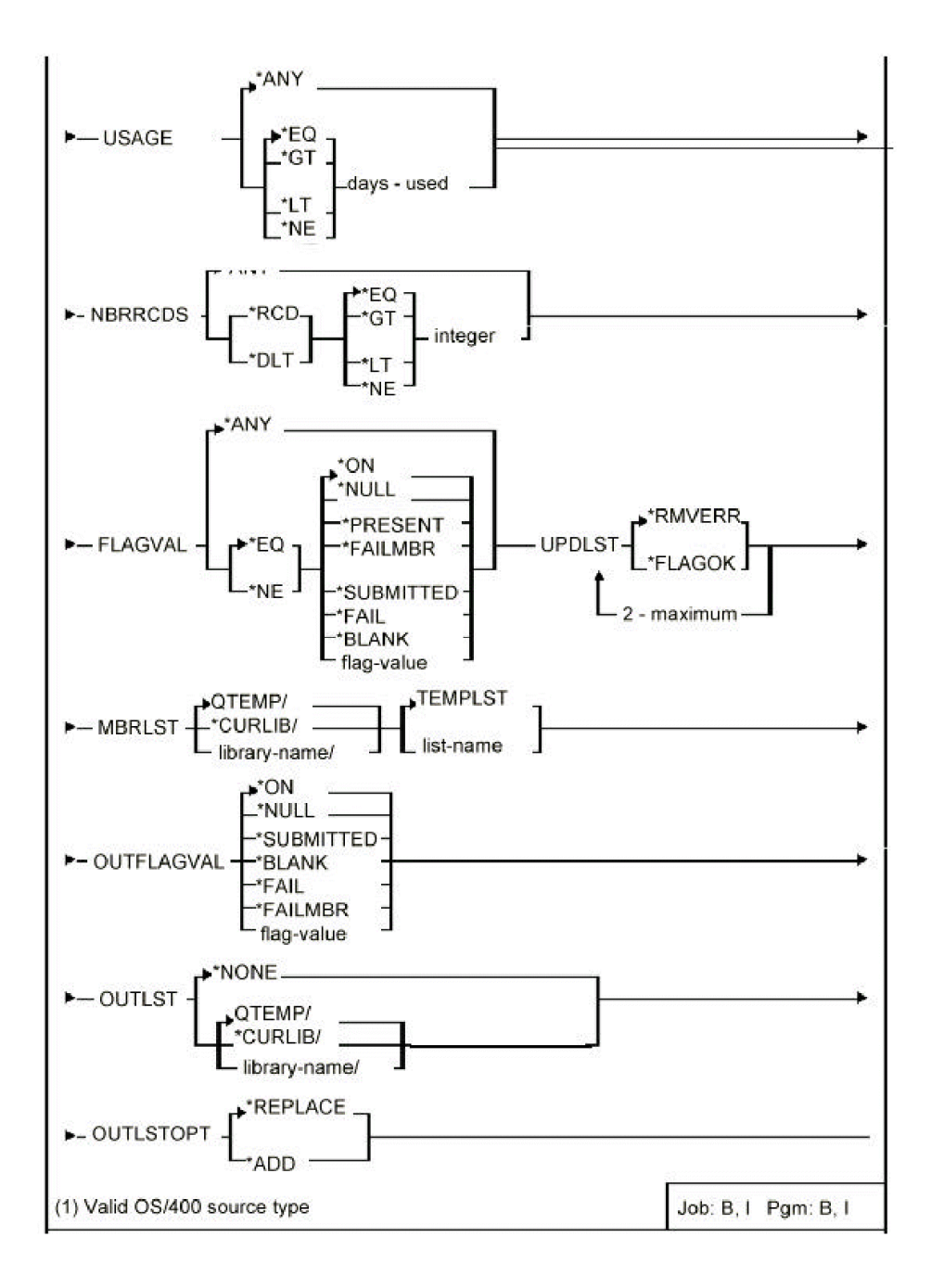

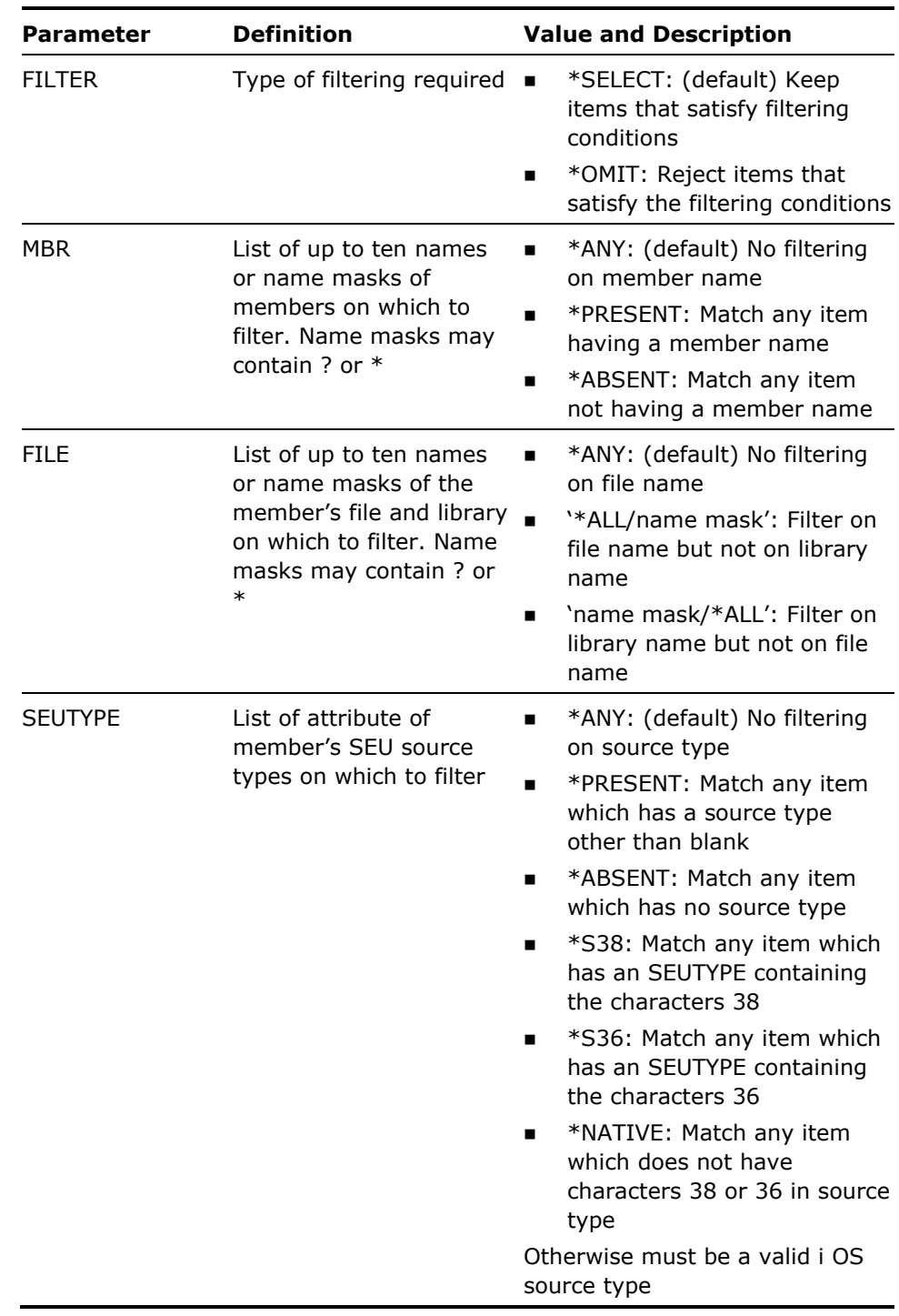

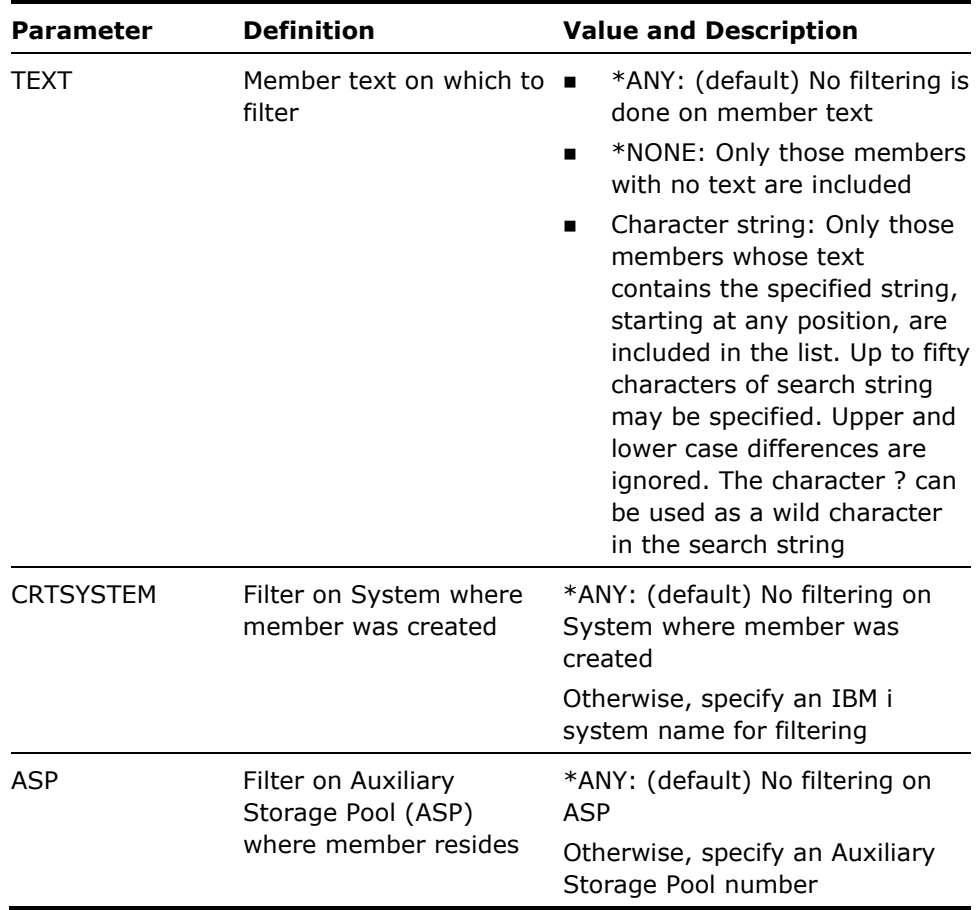

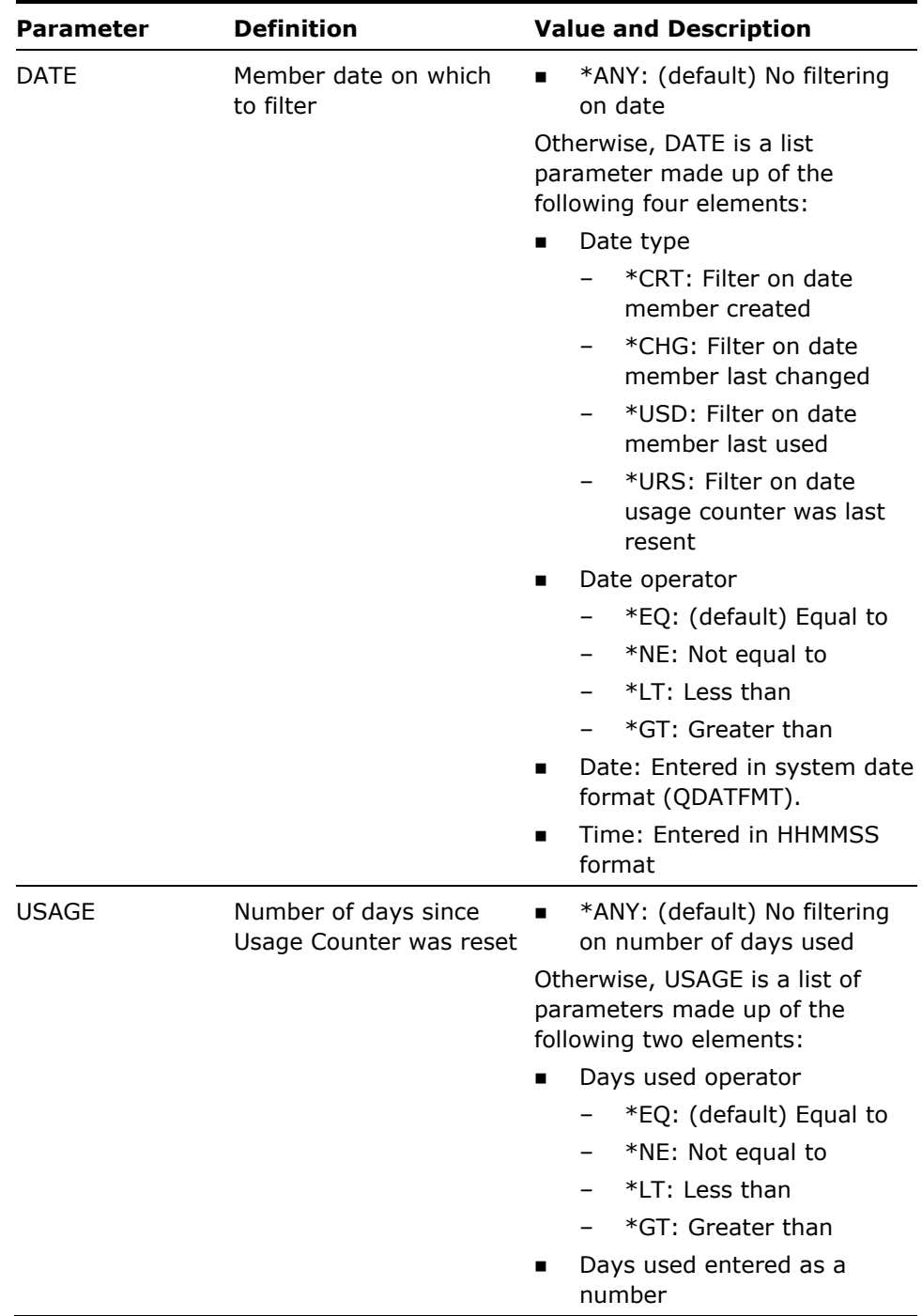

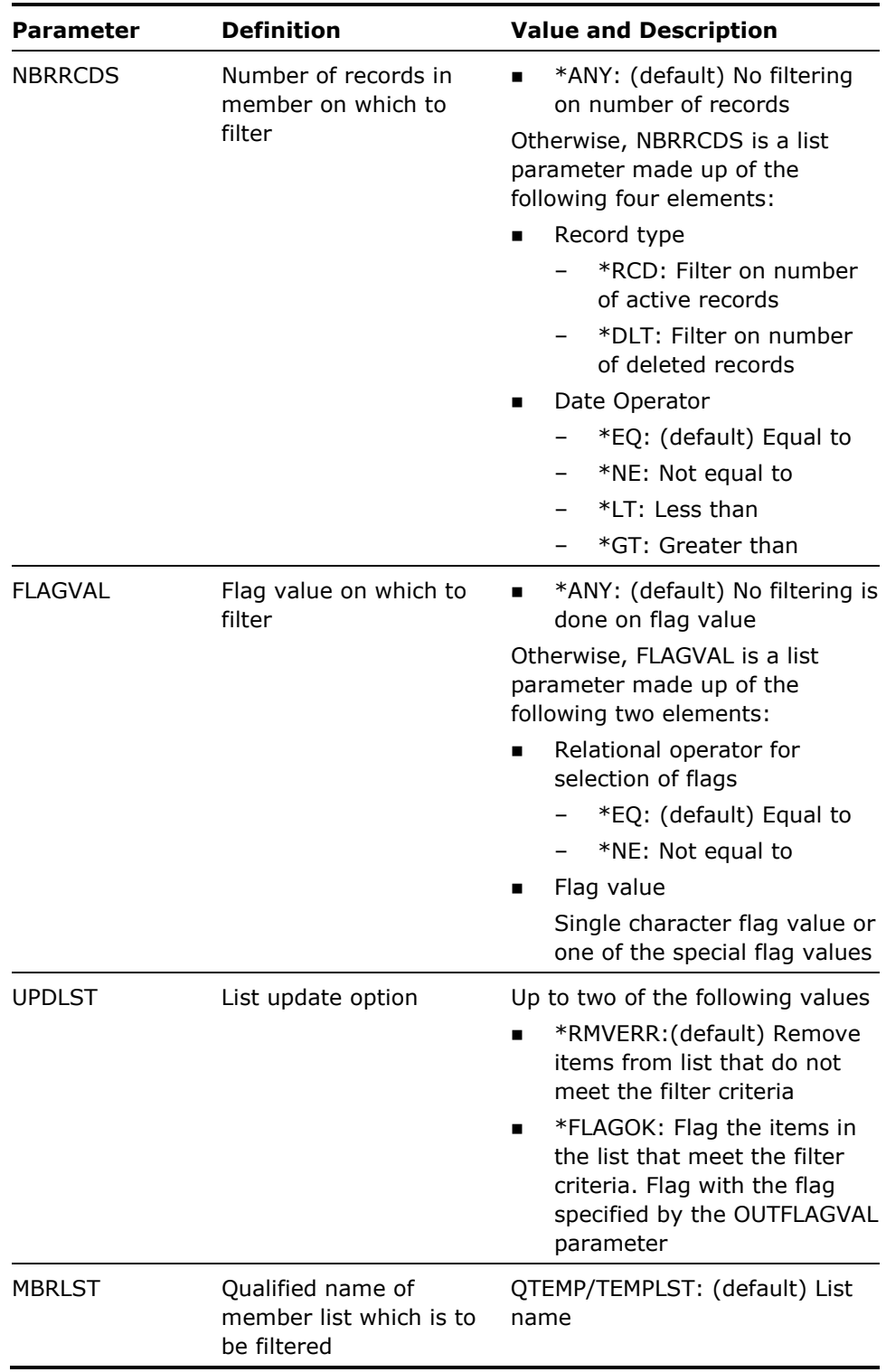

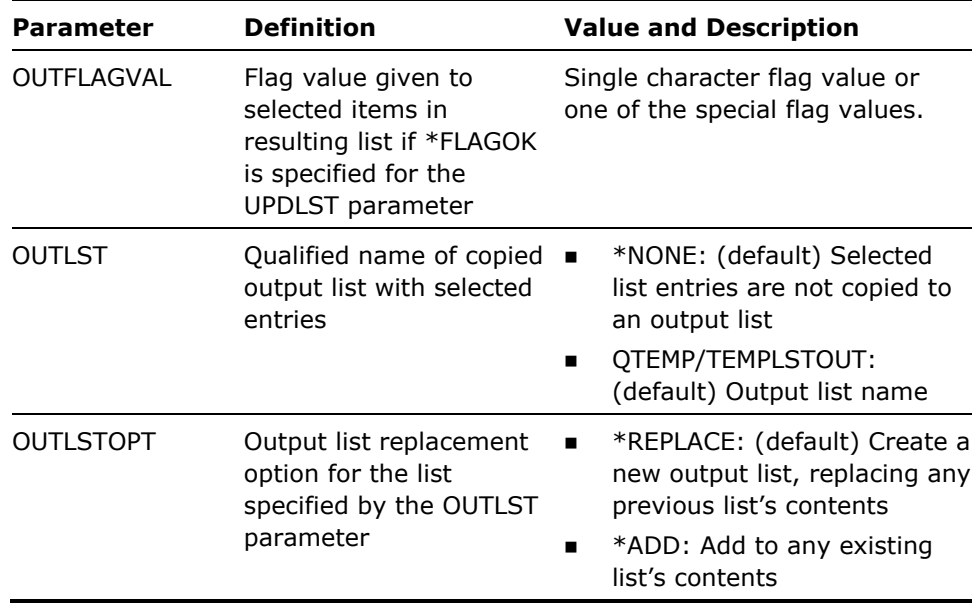

1. A name mask is used to specify which names are to be selected.

See the command diagram for the command Filter Database File List (YFLTDBFLST) for details of name mask selection.

- 2. Rules for combining selection parameters are as follows:
	- **If \*ANY** is specified for a parameter that parameter is not used for filtering.
	- Different parameters are ANDed together:

The following would select only PF source members in file QDDSSRC:

YFLTMBRLST FILE(QDDSSRC)SEUTYPE(\*PF)

Where a list of values may be specified for a parameter the list elements are ORed together:

The following would select any members of type RPG or CLP:

YFLTMBRLST SEUTYPE(\*RPG \*CLP)

■ Each element of the file name list can consist of a qualified file name. For example, the file name plus library name. If both file and library name are specified they are ANDed together. The following would select files whose names begin with the letters ABC and are in any library having a name beginning with the letters XYZ:

YFLTMBRLST FILE(ABC\*XYZ\*)

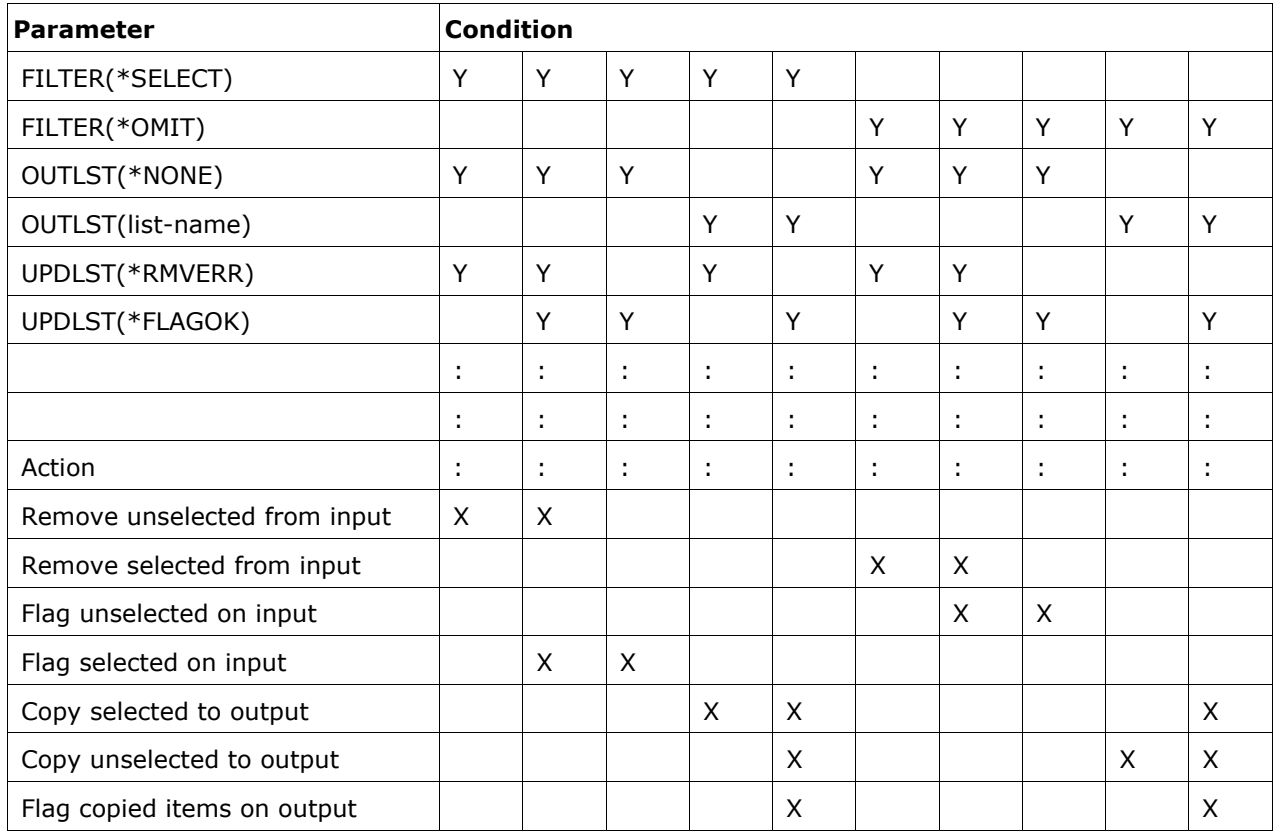

3. The following table lists all valid combinations of the UPDLST and OUTLST parameters with the actions taken depending on the FILTER parameter

4. See Appendix A for information on the special values for Special Flag Values for FLAGVAL and OUTFLAGVAL parameters.

#### **Example**

To select the RPG members in member list FRED whose names contain the letters 'ORD' and have been changed since 16/04/84:

YFLTMBRLST MBR('\*ORD\*') SEUTYPE(\*RPG) DATE(\*CHG \*GT 160484 000000) MBRLST(FRED)

To copy all entries of type SQLRPG which do not have flag \*SUBMITTED into member list SQLRECOMP in library QTEMP and set the flag to \*OFF on copied entries:

YFLTMBRLST SEUTYPE(\*SQLRPG) FLAGVAL(\*SUBMITTED) UPDLST(\*RMVERR \*FLAGOK) OUTLST(SQLRECOMP) OUTFLAGVAL

# **YFLTOBJLST (Filter Object List)**

This command removes or flags unwanted items from an existing object list.

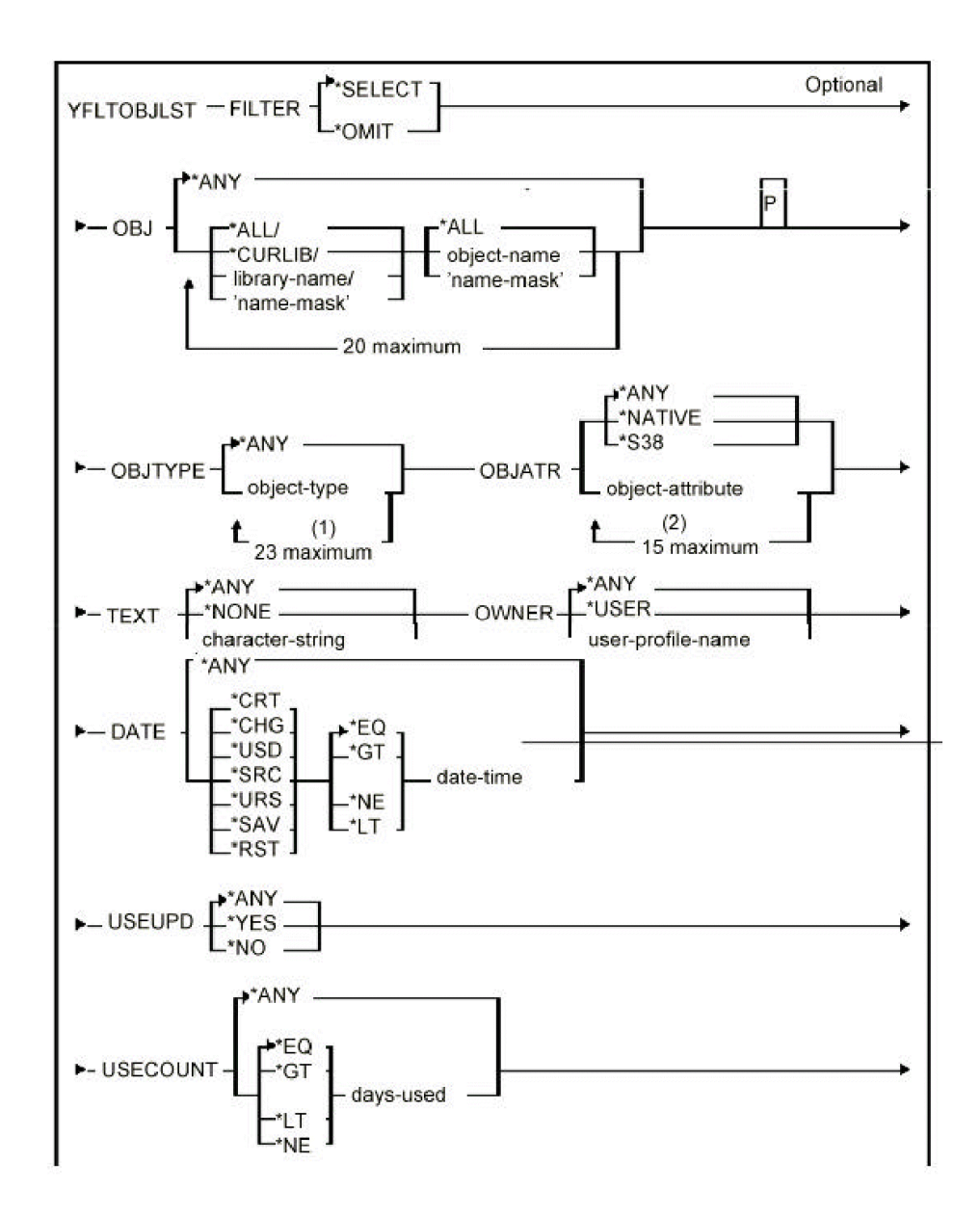

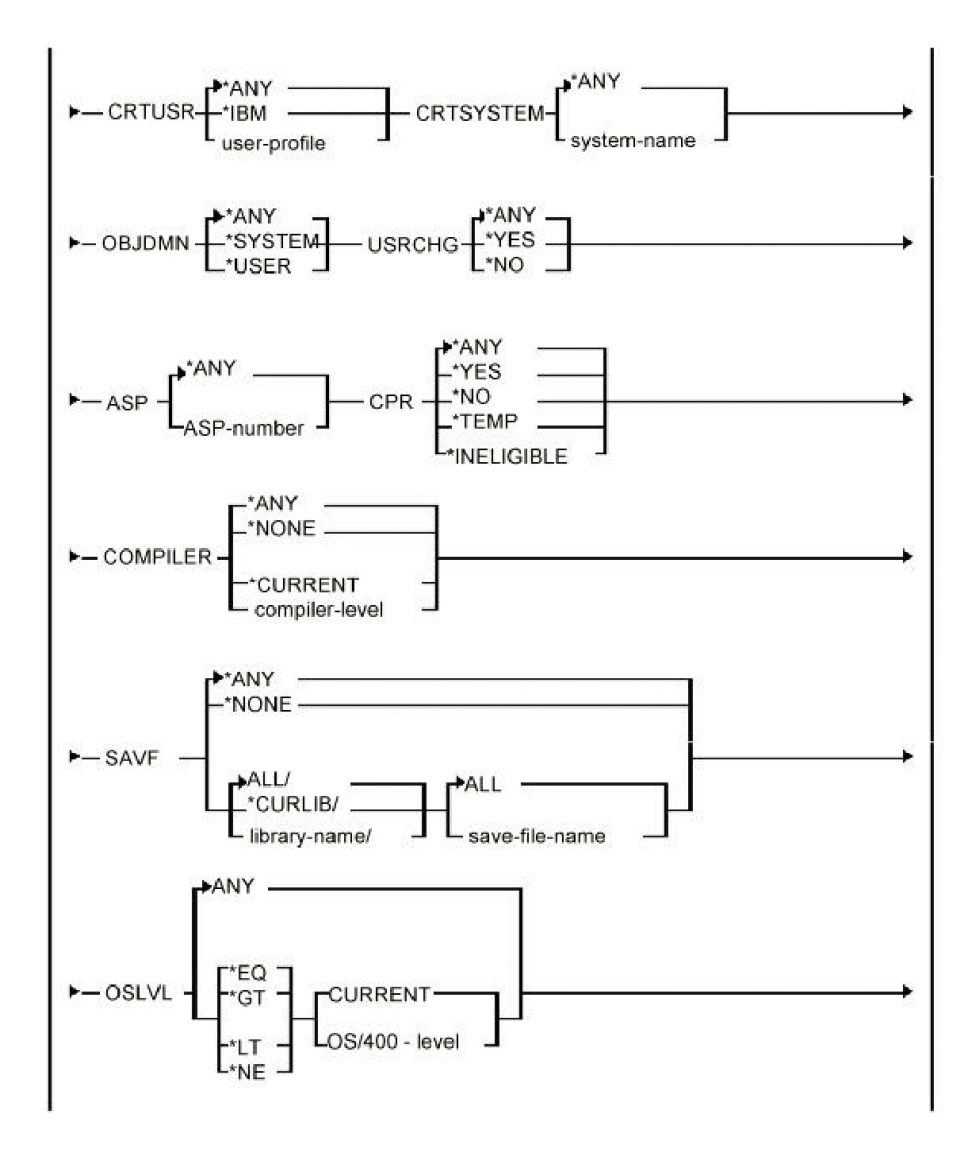

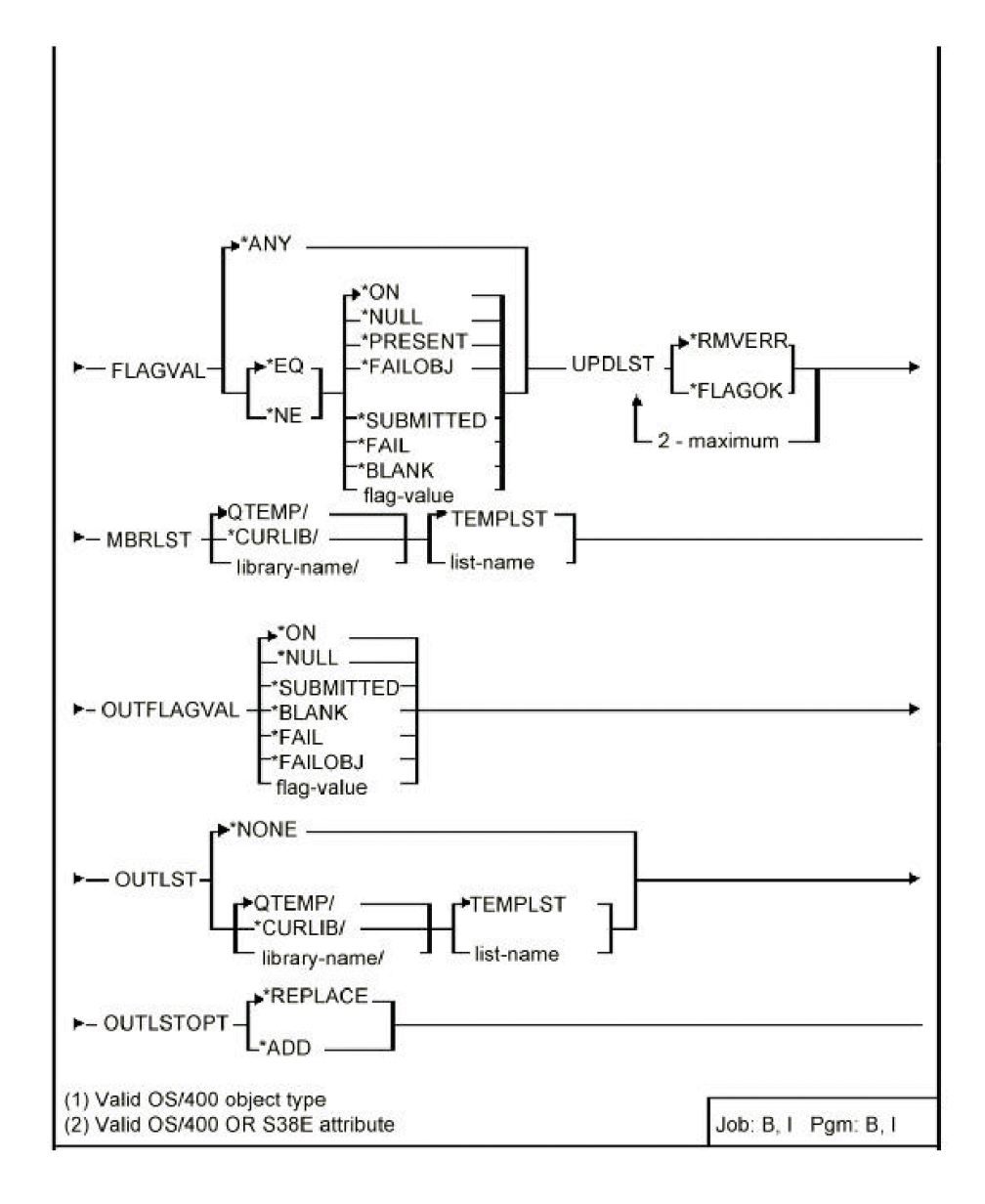

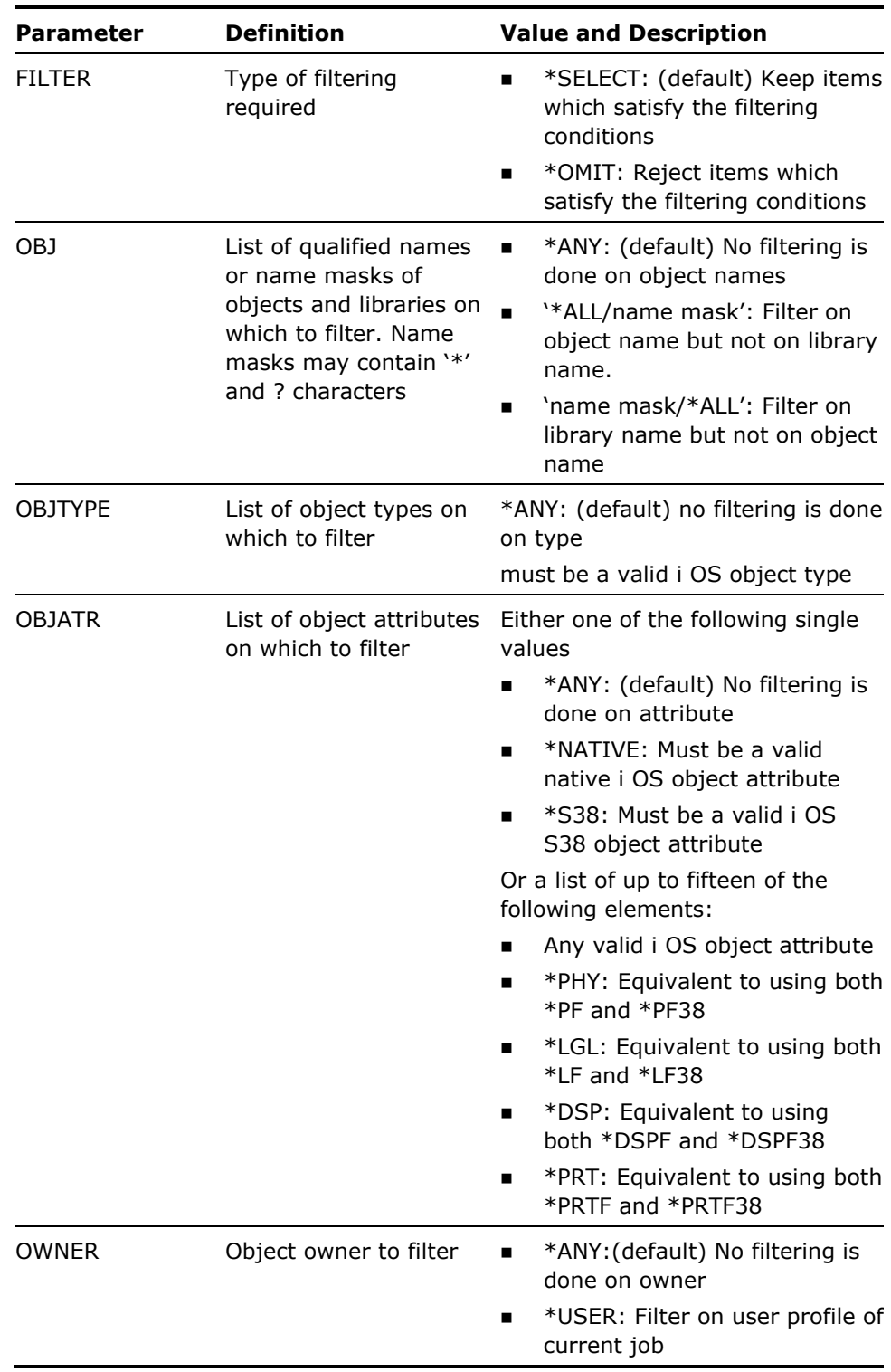

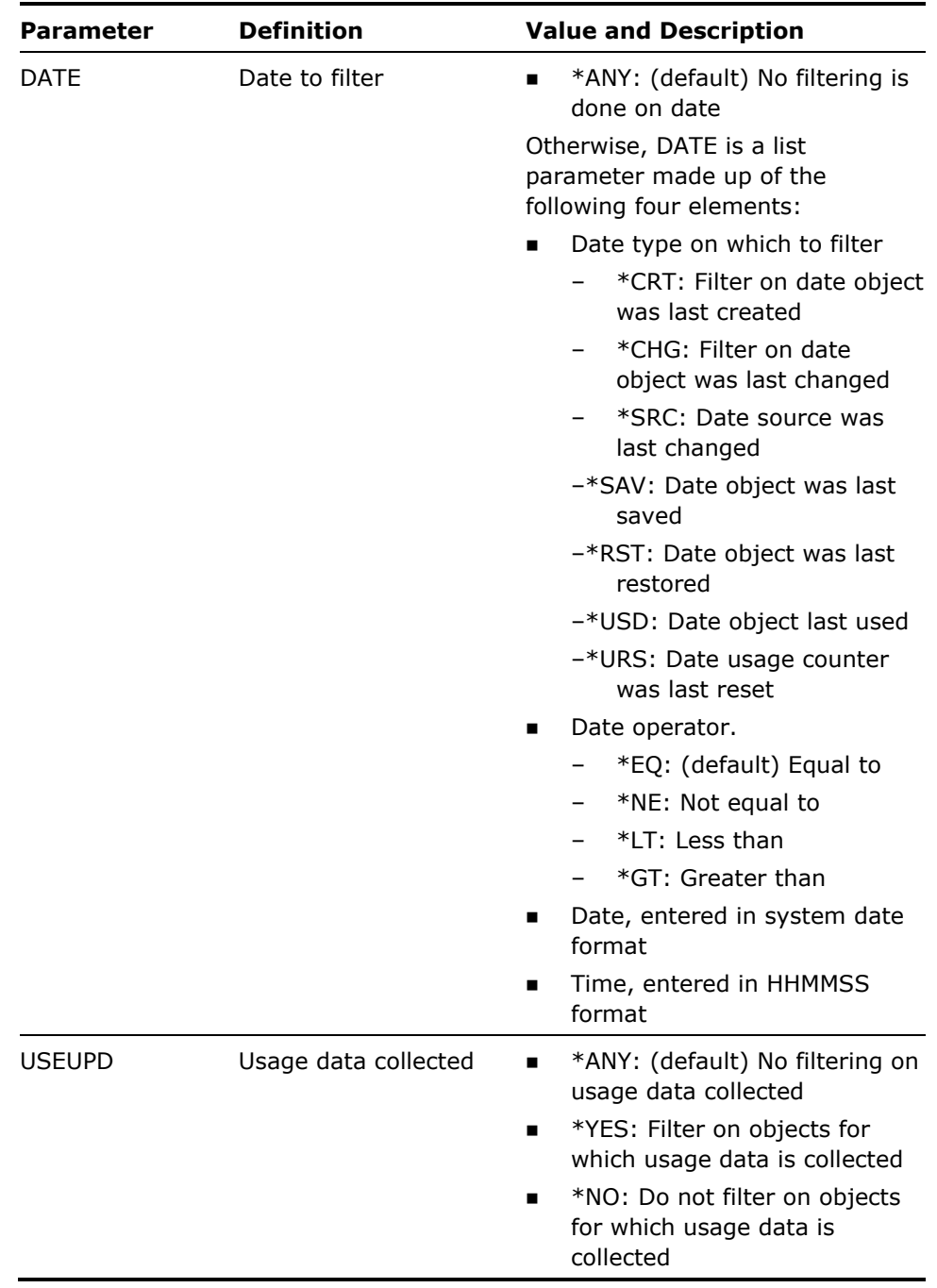

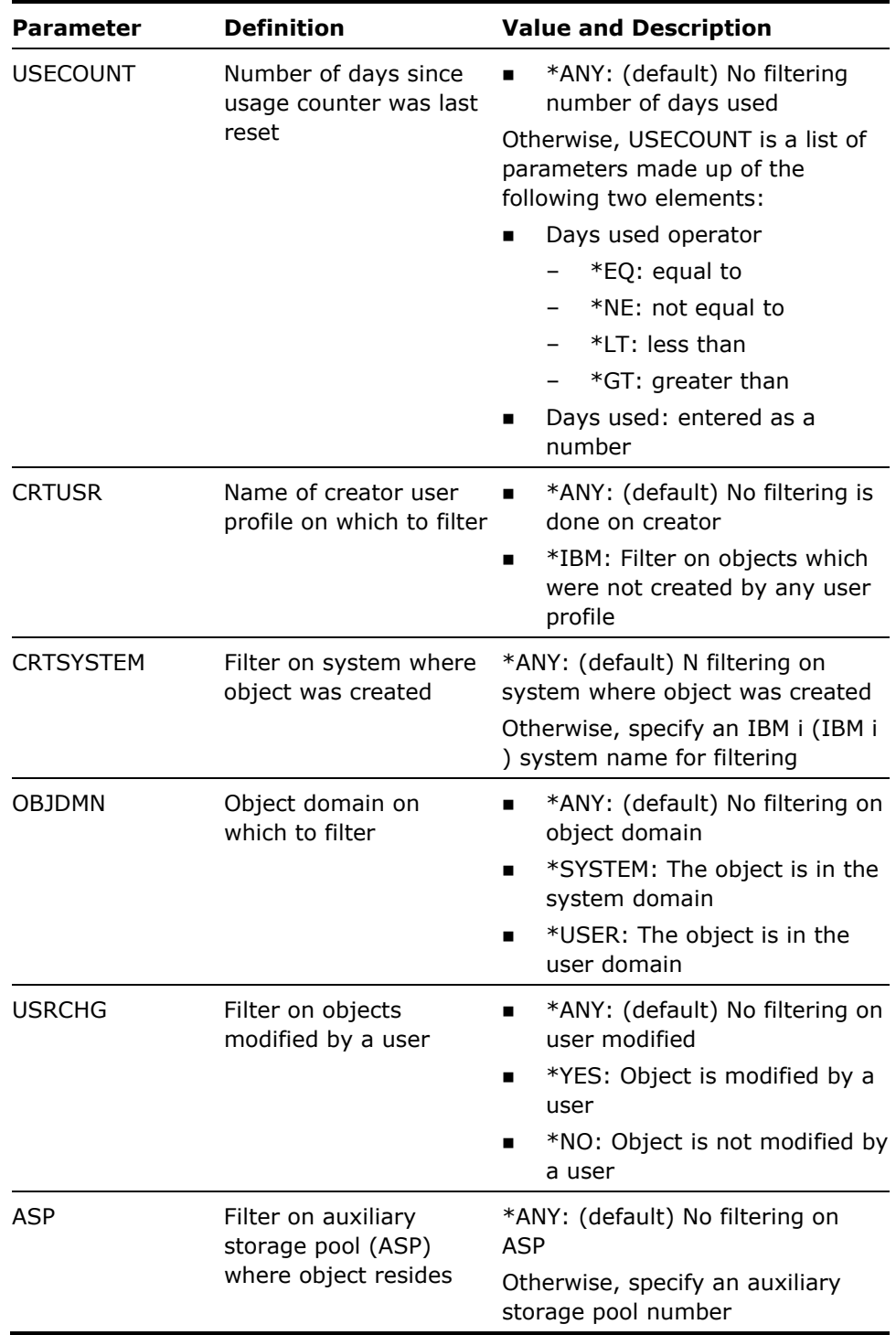

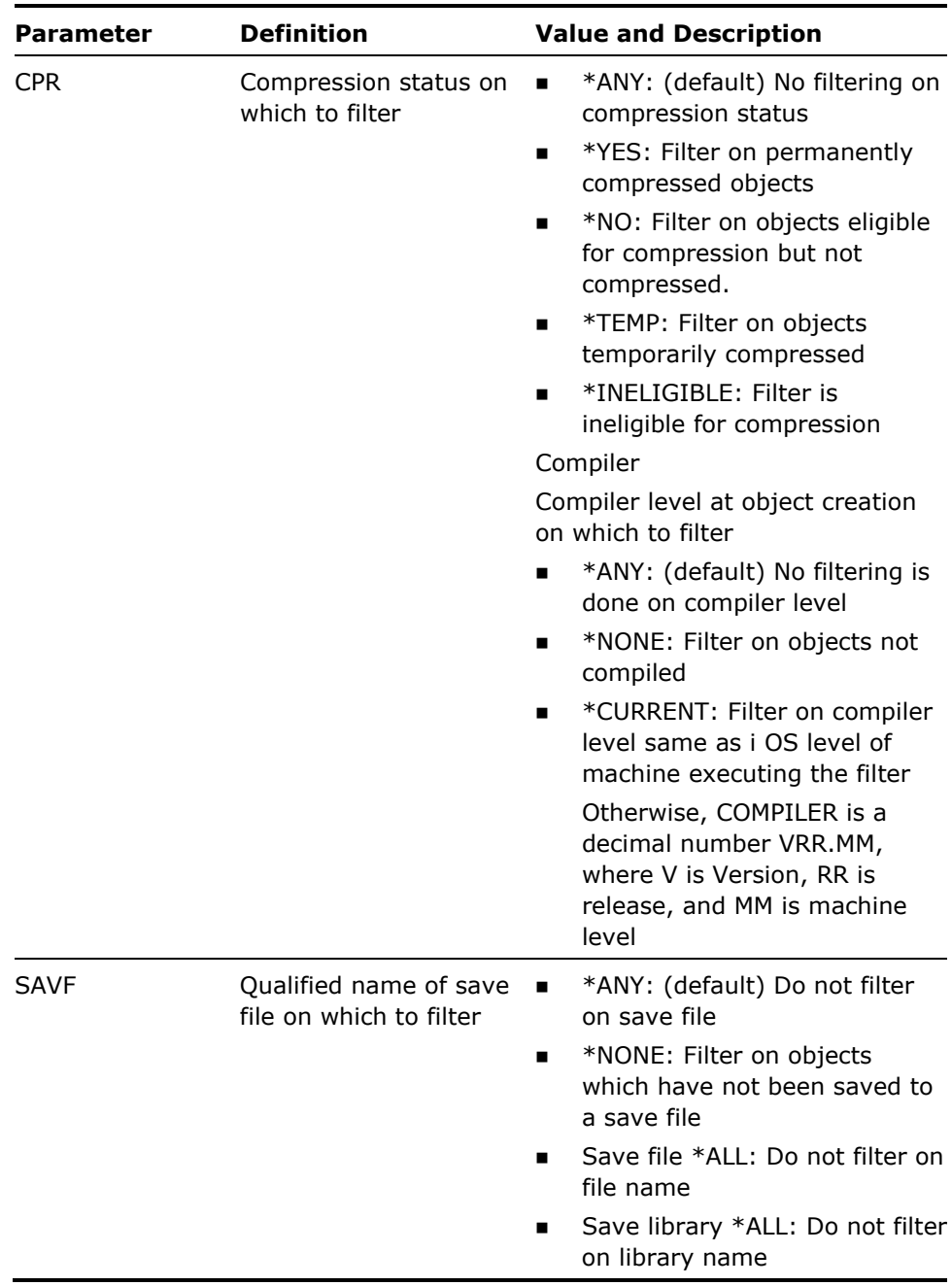

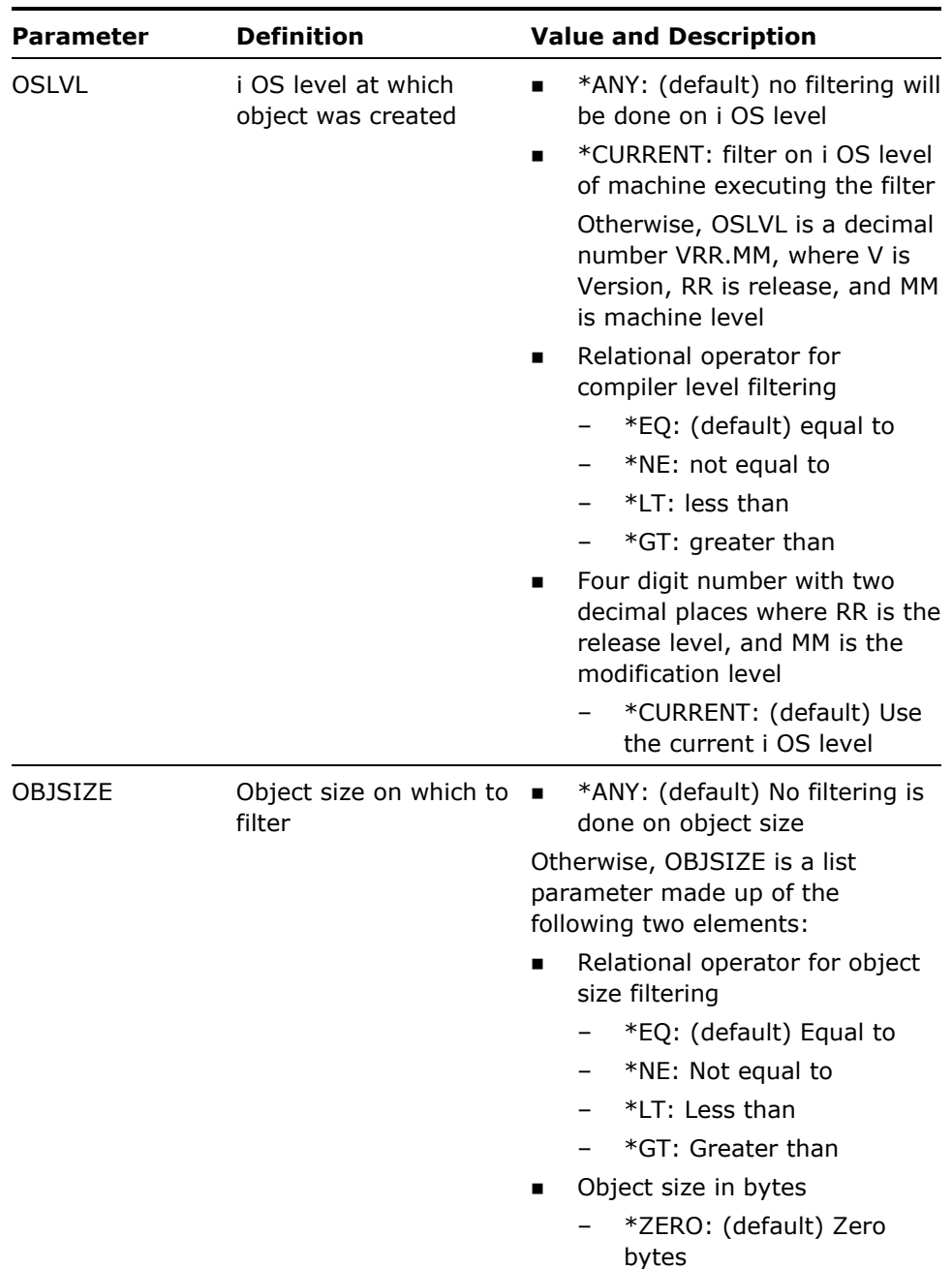

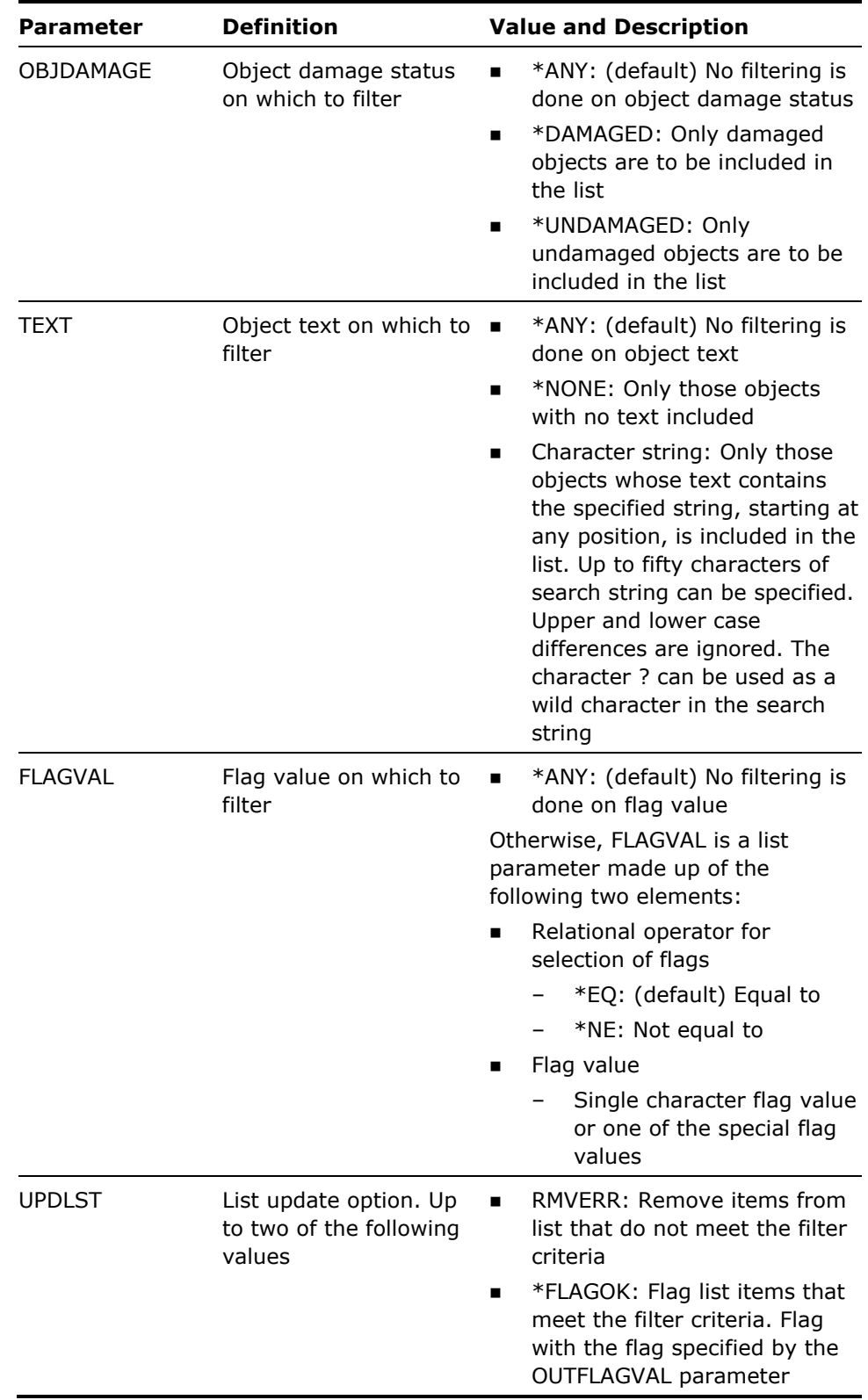

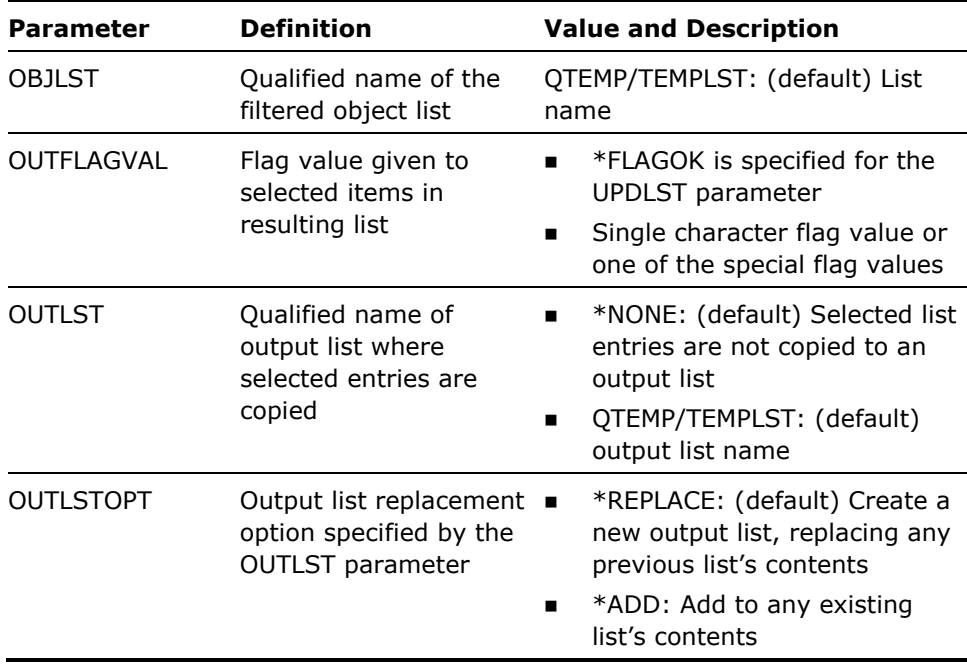

1. A name mask is used to specify which names are to be selected.

See the command diagram for the command Filter Database File List (YFLTDBFLST)for details of name mask selection.

- 2. Rules for combining selection parameters are as follows:
	- **IF \*ANY** is specified for a parameter, that parameter is not used for filtering.
	- Different parameters are ANDed together:

The following would select only programs in object list QTEMP/TEMPLST owned by the QSECOFR user profile:

YFLTOBJLST OBJTYPE(\*PGM) OWNER(QSECOFR)

Where a list of values may be specified for a parameter the list elements are ORed together:

The following would select any programs type RPG or CL in object list QTEMP/TEMPLST:

YFLTOBJLST OBJATR(\*RPG \*CL)

Each element of the object name list can consist of a qualified object name, i.e. an object name plus a library name. If both an object and a library name are specified they are ANDed together. The following would select all objects whose names begin with the letters ABC and that are in any library having a name beginning with the letters XYZ:

YFLTOBJLST OBJ(ABC\* XYZ\*)

3. The table below lists all valid combinations of the UPDLST and OUTLST parameters with the actions taken depending on the FILTER parameter:

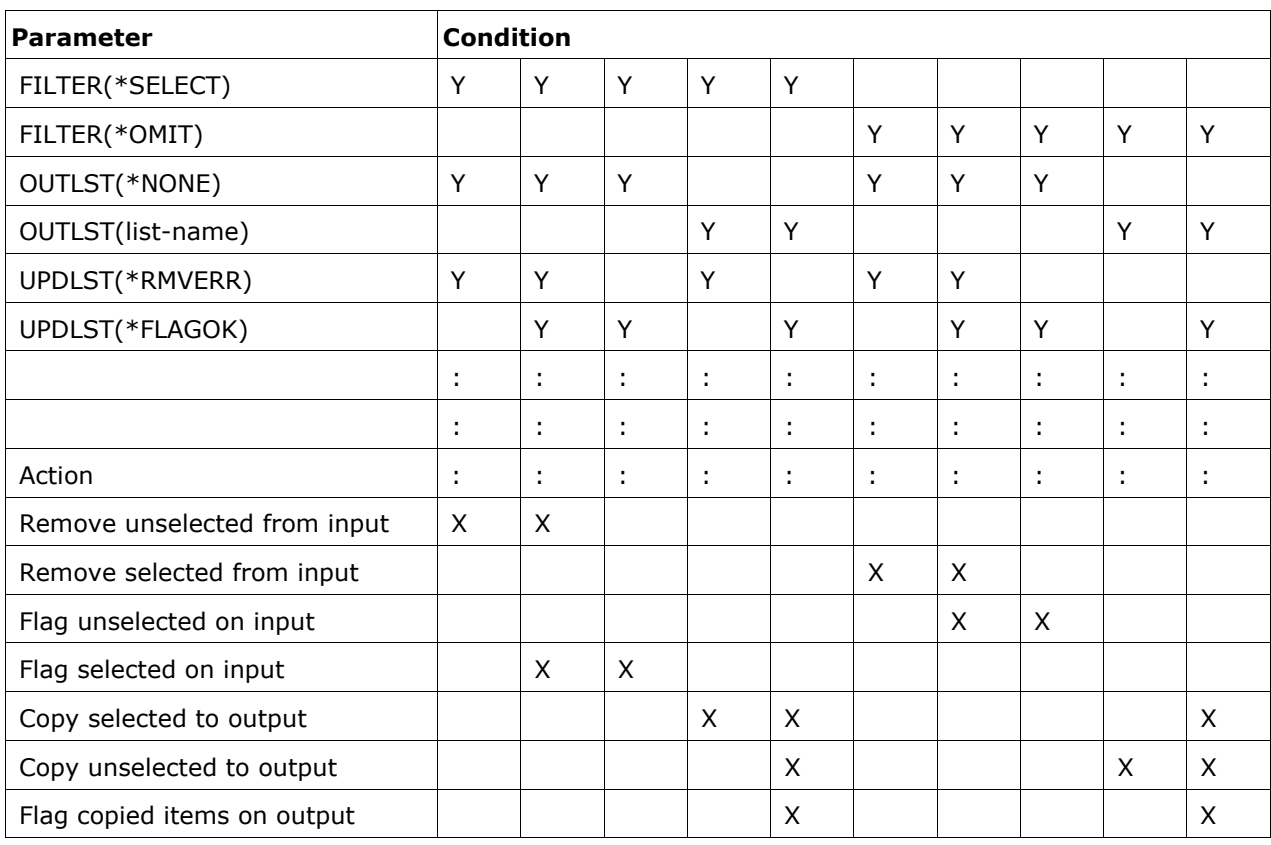

4. Special Flag Values for FLAGVAL and OUTFLAGVAL parameters

See Appendix A for information on the special values for these parameters.

### **Example**

To move all objects changed after a certain date, say 04/16/91, from library QGPL to library FRED you could:

Build an object list:

YBLDOBJLST OBJ(QGPL/\*ALL) OBJTYPE(\*ALL)

Filter the list:

YFLTOBJLST DATE(\*CRT \*GT 160484)

Use the list to drive the move object command:

YMOVOBJ OBJ(\*OBJLST) OBJTYPE(\*ALL) TOLIB(FRED)

To set off all flags in an object list FRED in library QGPL:

YFLTOBJLST OBJLST(FRED.QGPL) UPDLST(\*FLAGOK) OUTFLAGVAL(\*OFF)

To flag all entries in the object list FRED in library QGPL which have text containing the character string GO with the flag M, and simultaneously remove entries not containing the string GO:

YFLTOBJLST TEXT('GO') OBJLST(FRED.QGPL) UPDLST(\*RMVERR \*FLAGOK) OUTFLAGVAL(M)

To remove all entries in object list TEMPLST in library QTEMP which do not have flag value O (\*FAILOBJ fail object), and which had owner JOHN, at the same time resetting those which were not removed to Y (\*ON):

YFLTOBJLST FILTER(\*OMIT) OWNER(JOHN) FLAGVAL(\*NE \*FAILOBJ) UPDLST(\*RMVERR \*FLAGOK) OUTFLAGVAL(\*ON)

To add entries from object list SYSTEM in library QGPL which have object damaged into object list DAMAGED in library QGPL setting the flag on the copied entries to A:

YFLTOBJLST OBJDAMAGE(\*DAMAGED) OBJLST(QGPL/SYSTEM) UPDLST(\*FLAGOK \*RMVERR) OUTFLAGVAL(A)

OUTLST(QGPL/DAMAGED) OUTLSTOPT(\*ADD)

# **YGO (Go to Menu)**

This command displays type menus, starting with a specified menu.

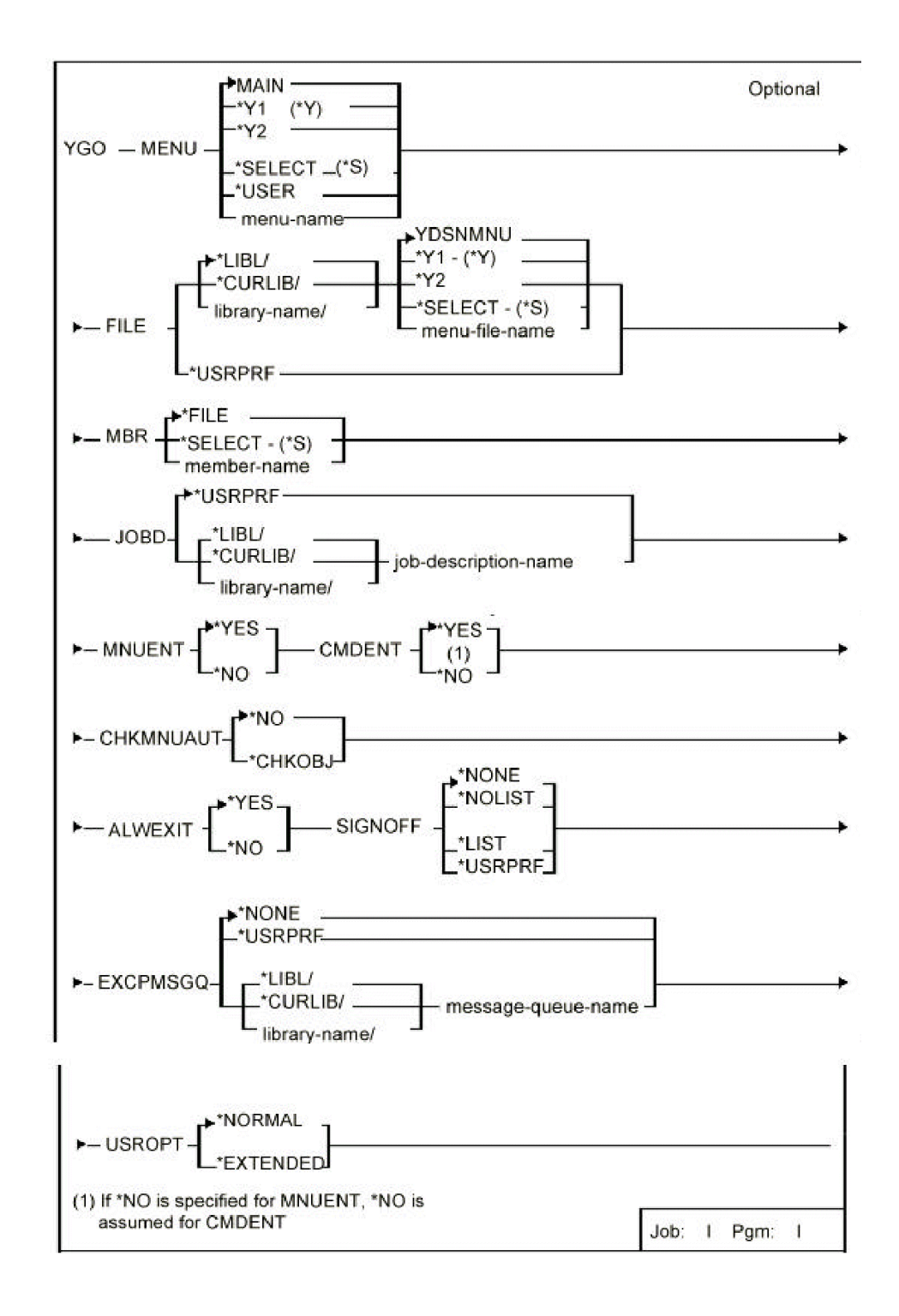

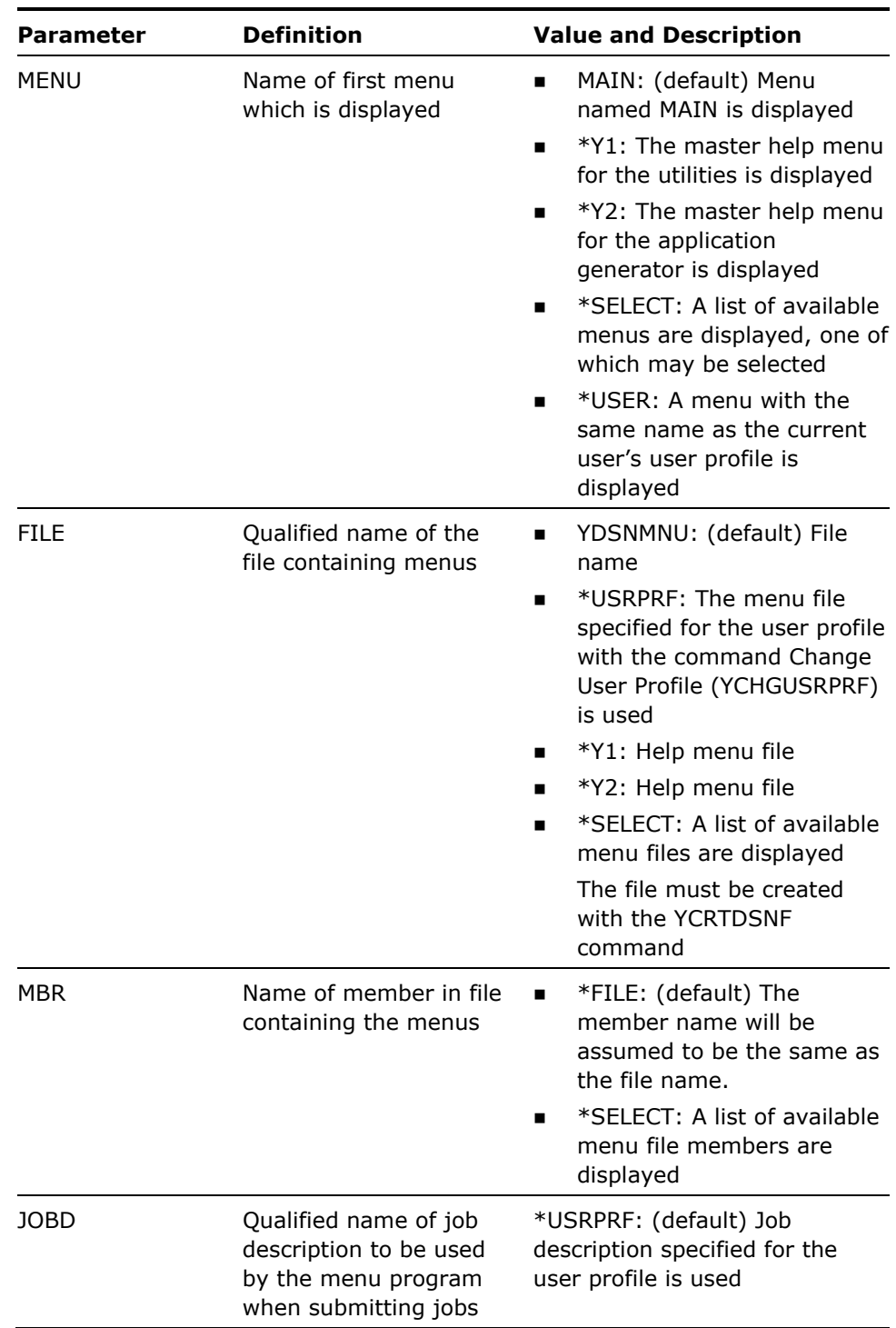

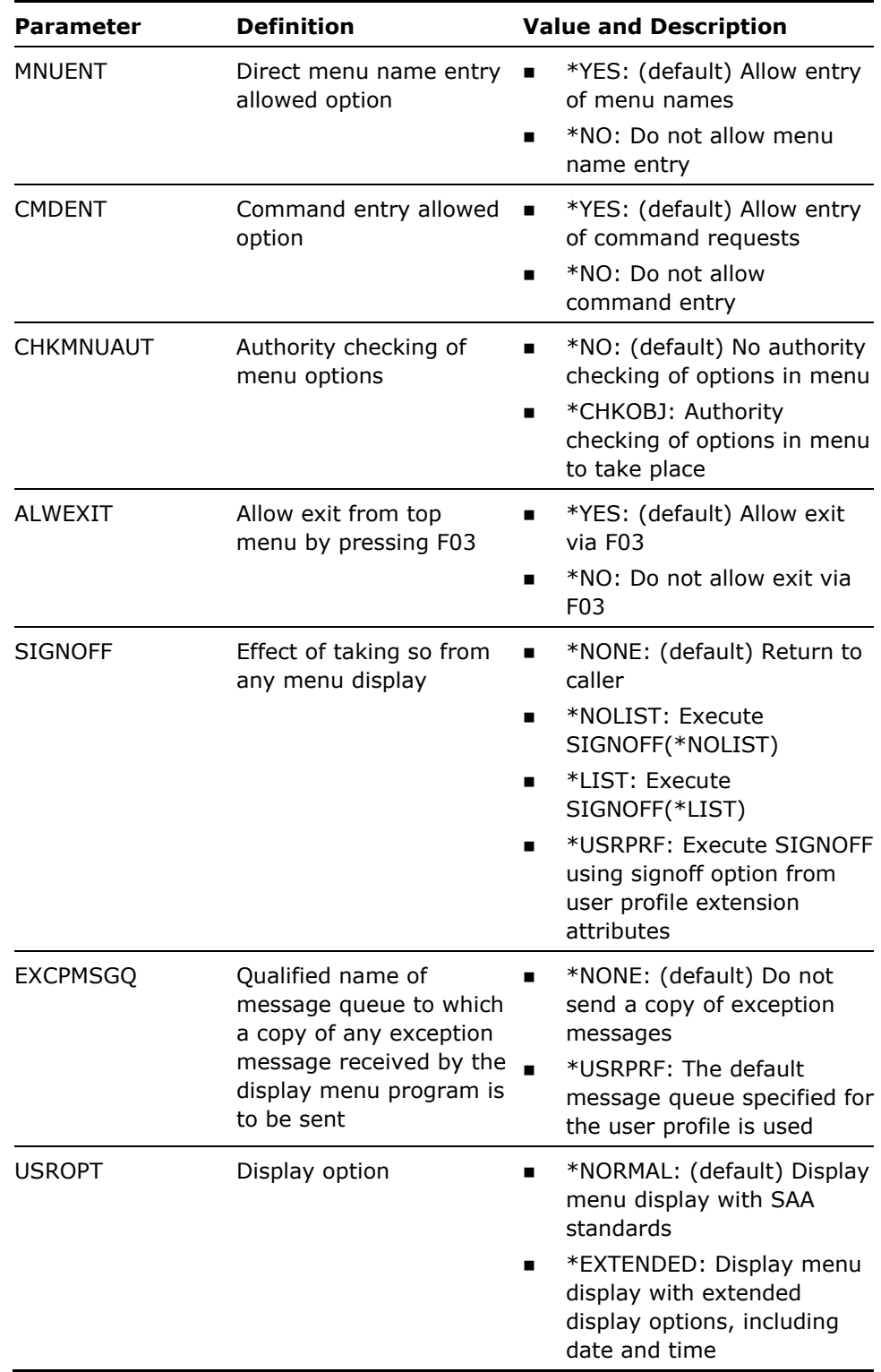

- 1. This command calls an interactive display to display the menus. Press Help on the selection or command field for instructions on how to use menus. Pressing Help with the cursor in the option or header area of the menu causes the context-sensitive help defined for those areas to be displayed.
- 2. Menu option requests will be logged according to the i OS job logging convention. For instance, to log everything:

CHGJOB LOG(4 00 \*SECLVL)

Command requests will not be logged.

3. The ALWEXIT parameter enables you to make sure that a user does not inadvertently signoff by pressing the exit key.

The SIGNOFF parameter enables you to let the user signoff directly, even though the user may be several invocation levels deep in the menu system.

- 4. If an exception message queue is specified using the EXCPMSGQ parameter, the user must have data add rights to it.
- 5. Use of the Go to Menu utility is independent of CA 2E. The Go to Menu utility may be used without CA 2E being present in your library list. See Appendix B of this Guide for further details.

#### **Example**

To display menu FRED in file YDSNMNU:

YGO MENU(FRED)

To display the Synon/1E help menu:

YGO MENU(\*Y1)

To display menu FRED in file YDSNMNU with the menu name and command request fields protected:

YGO MENU(FRED) FILE(YDSNMNU) MNUENT(\*NO) CMDENT(\*NO)

# **YGRTPRDAUT (Grant Product Authority)**

This command allows you to enter a code to enable the products.

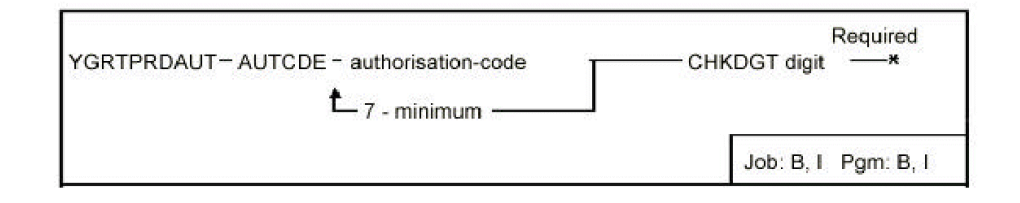

## **Parameters**

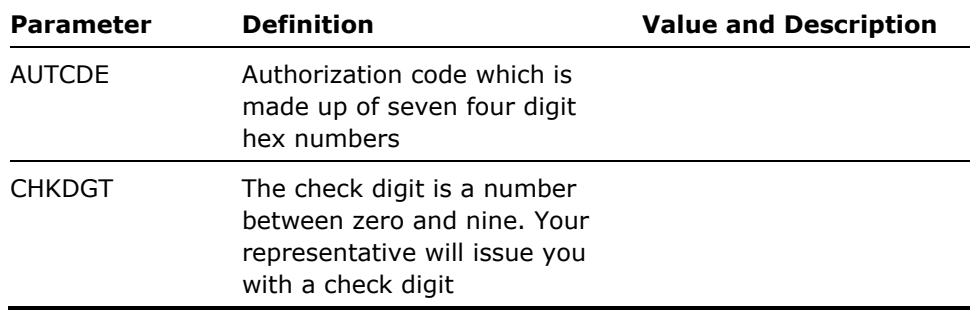

#### **Notes**

None

### **Example**

To install CA 2E for a specified authorization code:

YGRTPRDAUT AUTCDE(A0C7 10FF X610 1903 1105 2421 8820 BF01) CHKDGT(1)

# **YINXLST (Index List)**

This command adds a logical file member to a specified physical file. Intended primarily for internal use by utilities.

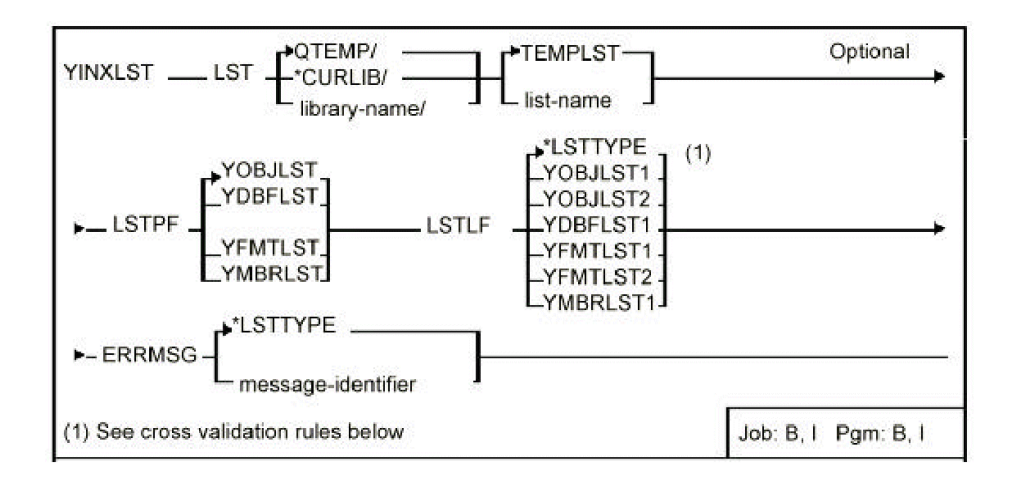

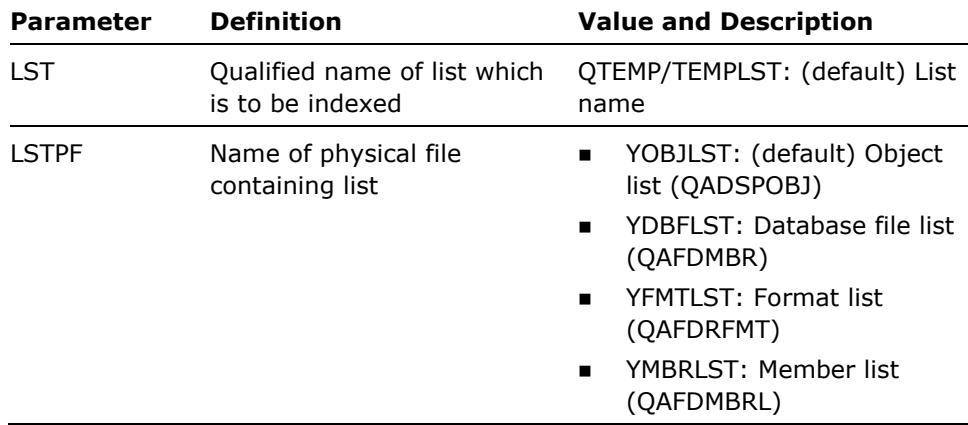

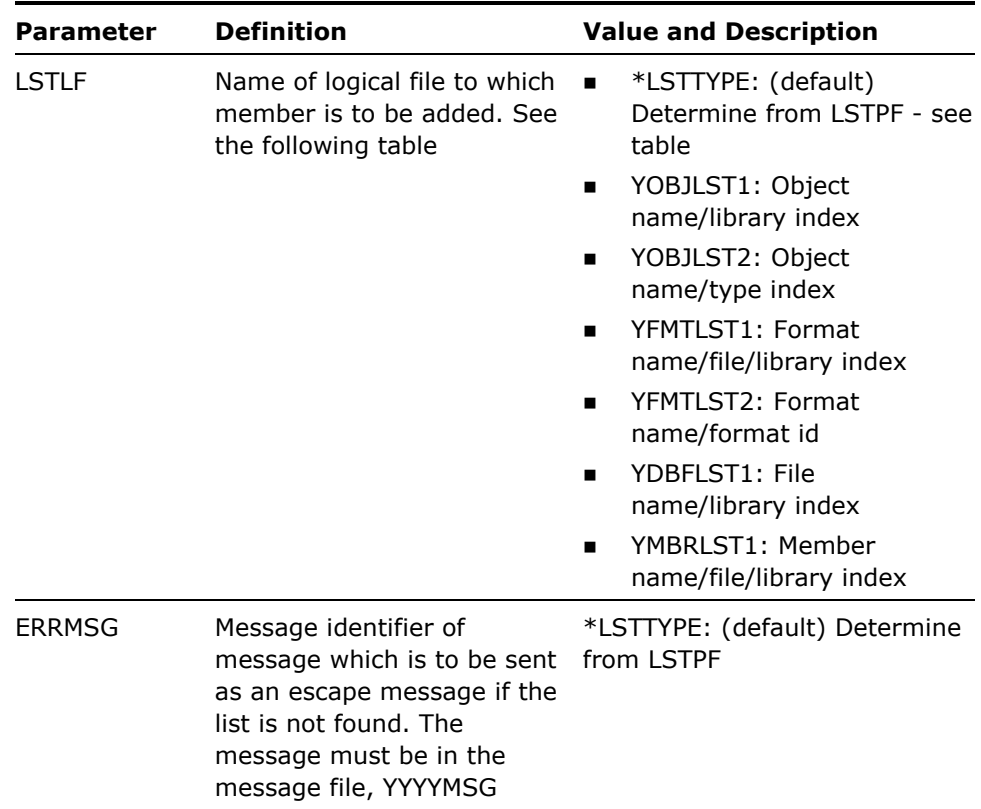

#### Allowed values and default values are as follows:

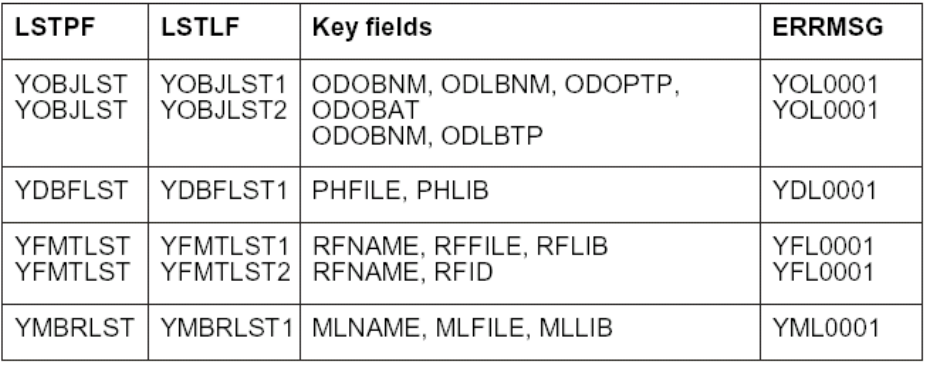

Default values used if \*LSTTYPE is specified are shown in bold.

### **Example**

To add an index to object list FRED in library QTEMP. Index is to be same format as YOBJLST1 file. Message USR0101 is to be issued if the list is not added:

YINXLST LST(QTEMP/FRED) LSTPF(YOBJLST) LSTLF(YOBJLST1) ERRMSG(USR0101)

# **YMOVLST (Move List)**

This command moves an object, member, format or database file list to another list file.

## **Syntax Diagram**

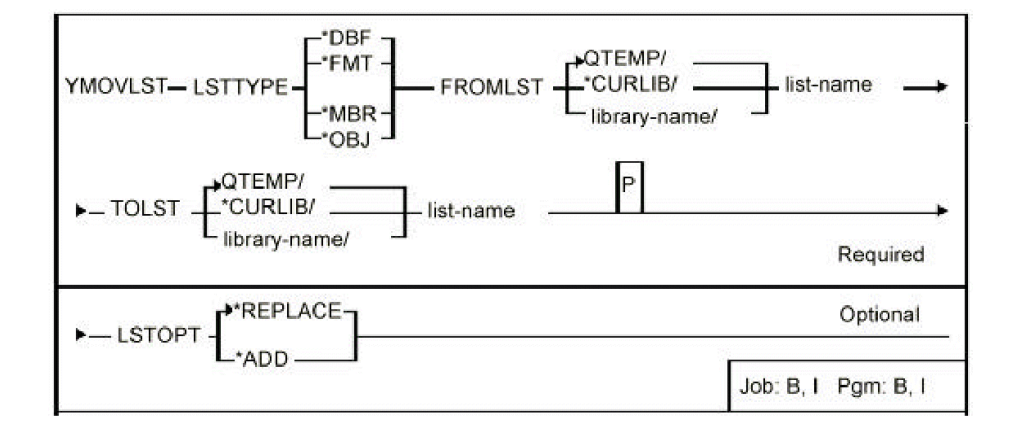

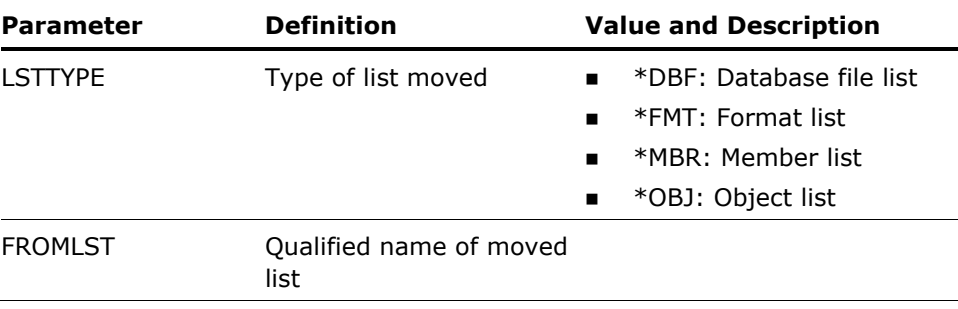

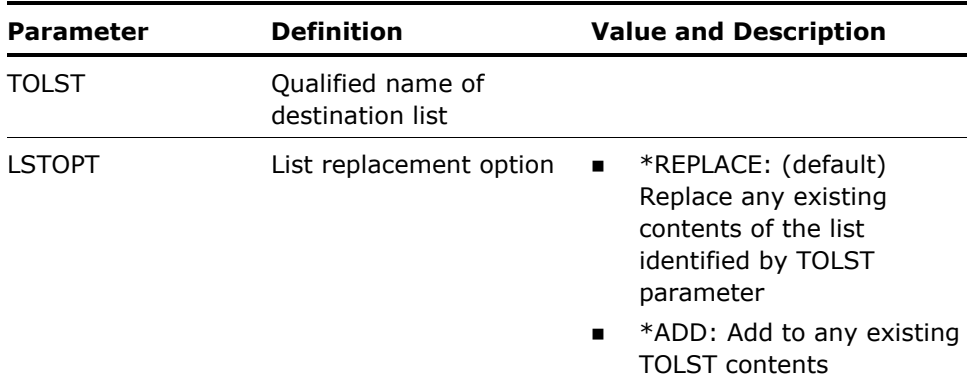

None

### **Example**

To move an object list PORT from one library to another: YMOVLST LSTTYP(\*OBJ) FROMLST(FRED/PORT) TOLST(QGPL/PORT)

# **YMOVM (Move Member)**

This command moves a list of source members. The list can either be specified by a generic name, or by using a member list. Movement consists of copying the member to the destination file, then removing the original member. The old version of the member may also be archived.

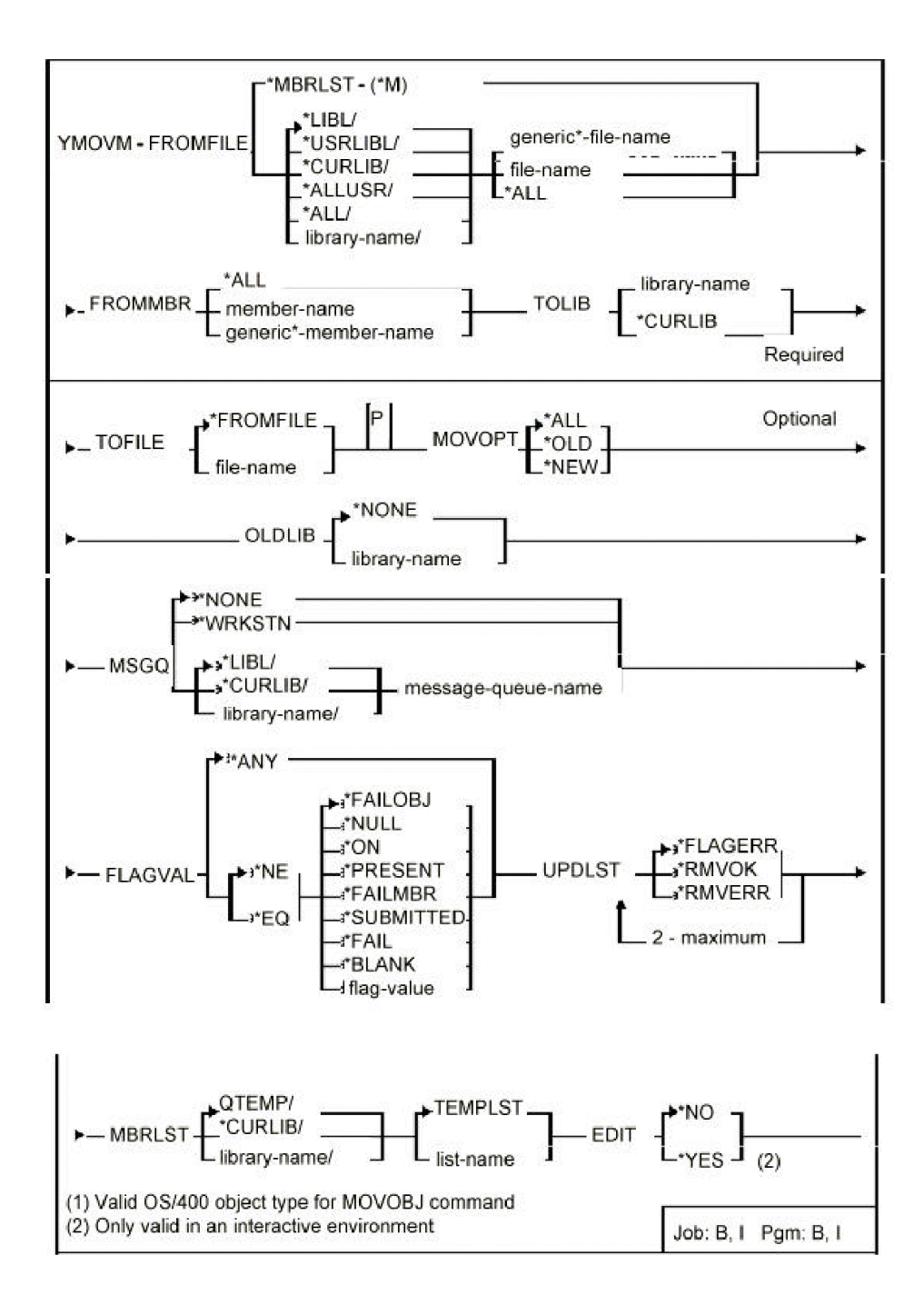
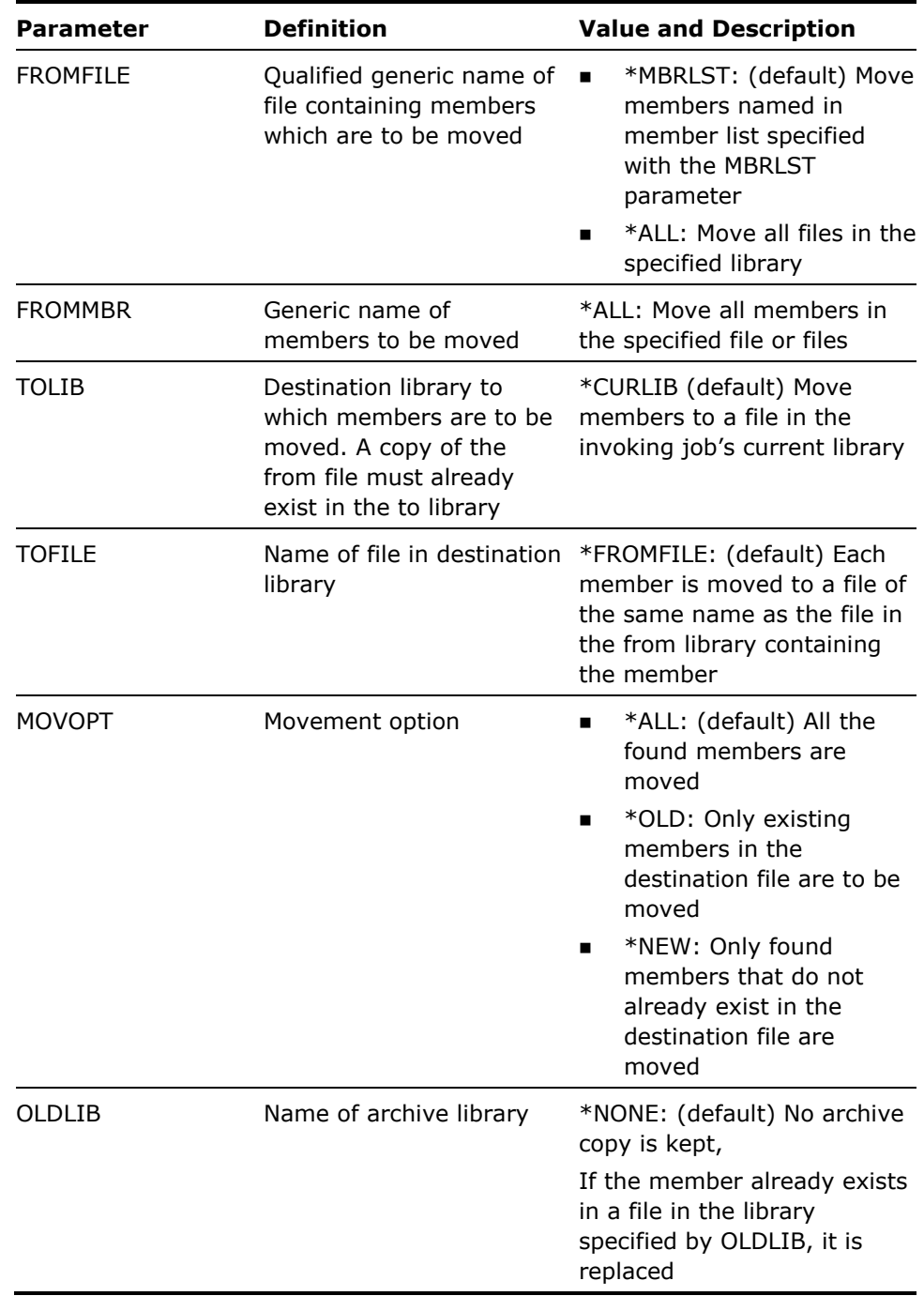

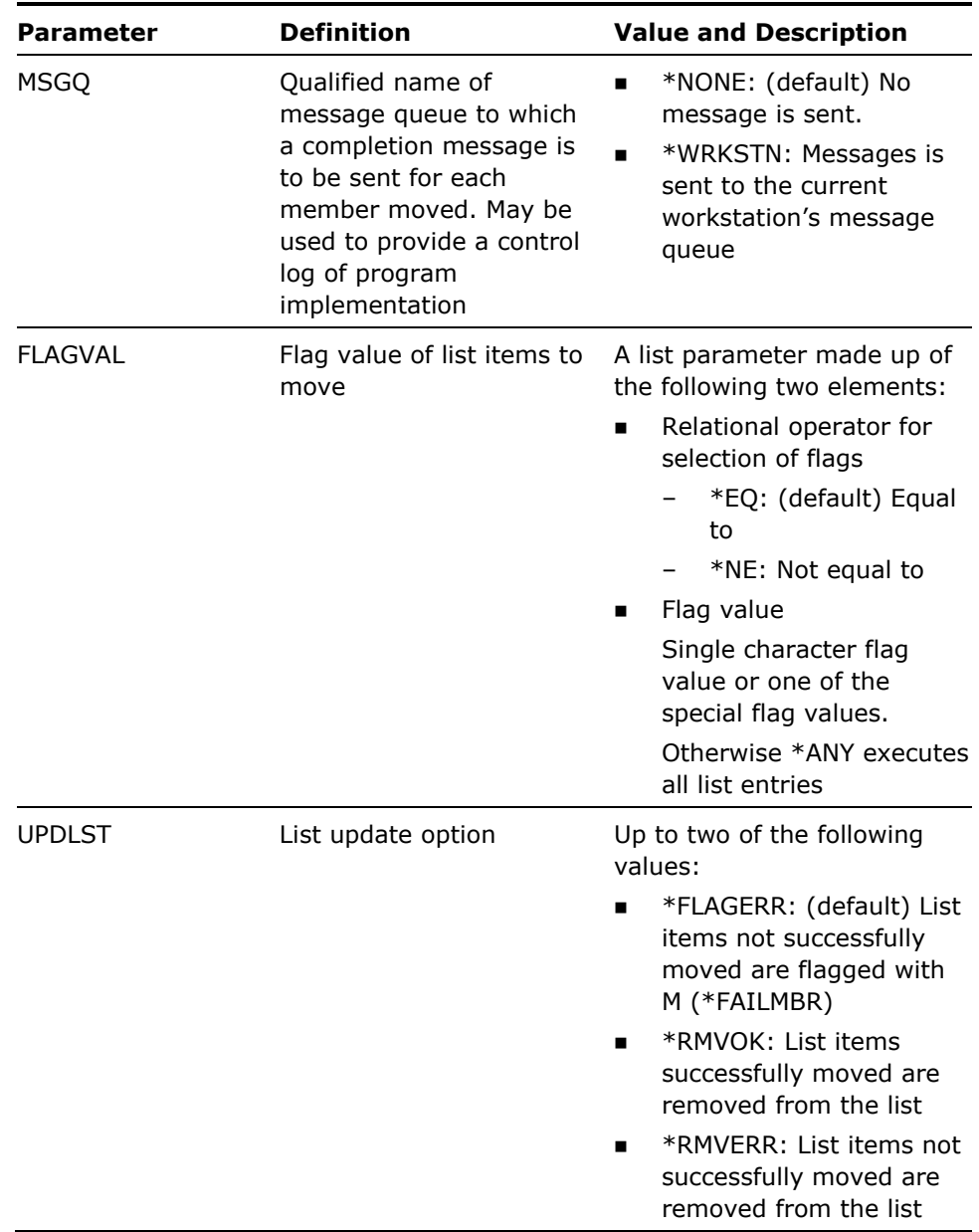

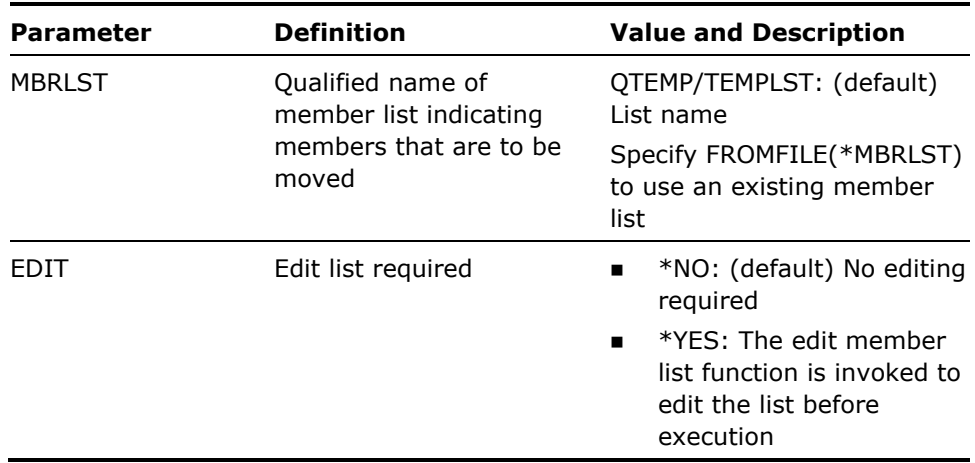

If UPDLST(\*FLAGERR) is specified, and a source member cannot be moved, the member list entry is flagged with an M (\*FAILMBR). Member list entries for source members successfully moved is always flagged with \*BLANK. This may help you when errors occur on some but not all members of the list.

#### **Examples**

To move all members beginning with the letter W from file QRPGSRC in library FRED to file QRPGSRC in library DERF:

YMMBMOVM FROMFILE(FRED/QRPGSRC) FROR(W\*) TOLIB(DERF)

To move all members in member list SHEBA to library SOLOMON:

YMOVM FROMFILE(\*MBRLST) FROMMBR(\*ALL) TOLIB(SOLOMON)MBRLST(SHEBA)

# **YMOVOBJ (Move Objects)**

This command moves a list of objects. The list can either be specified by a generic name or by using a list. Data and application objects can be directed to different destination libraries, and a log kept of movements. Authorizations can be preserved.

### **Syntax Diagram**

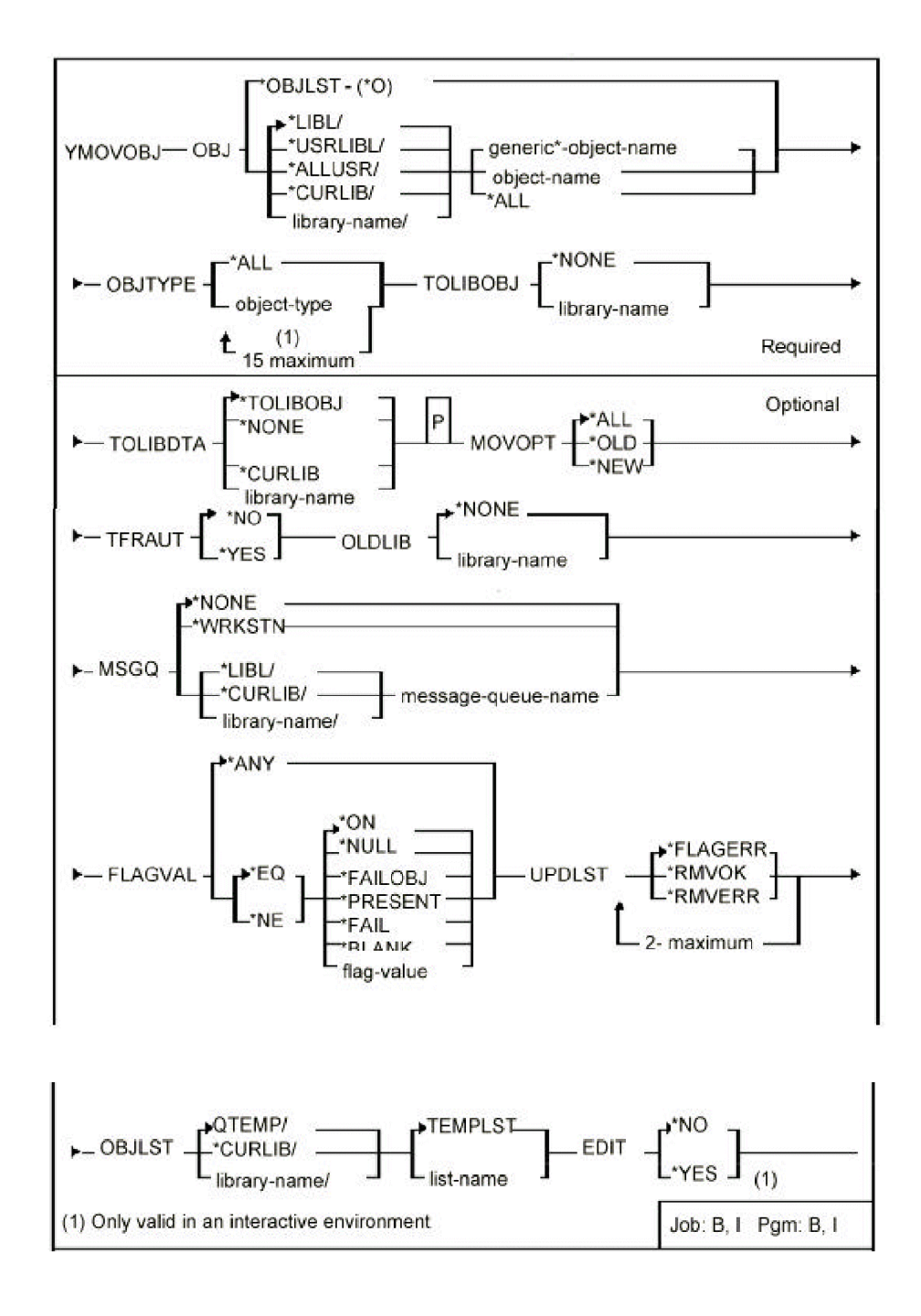

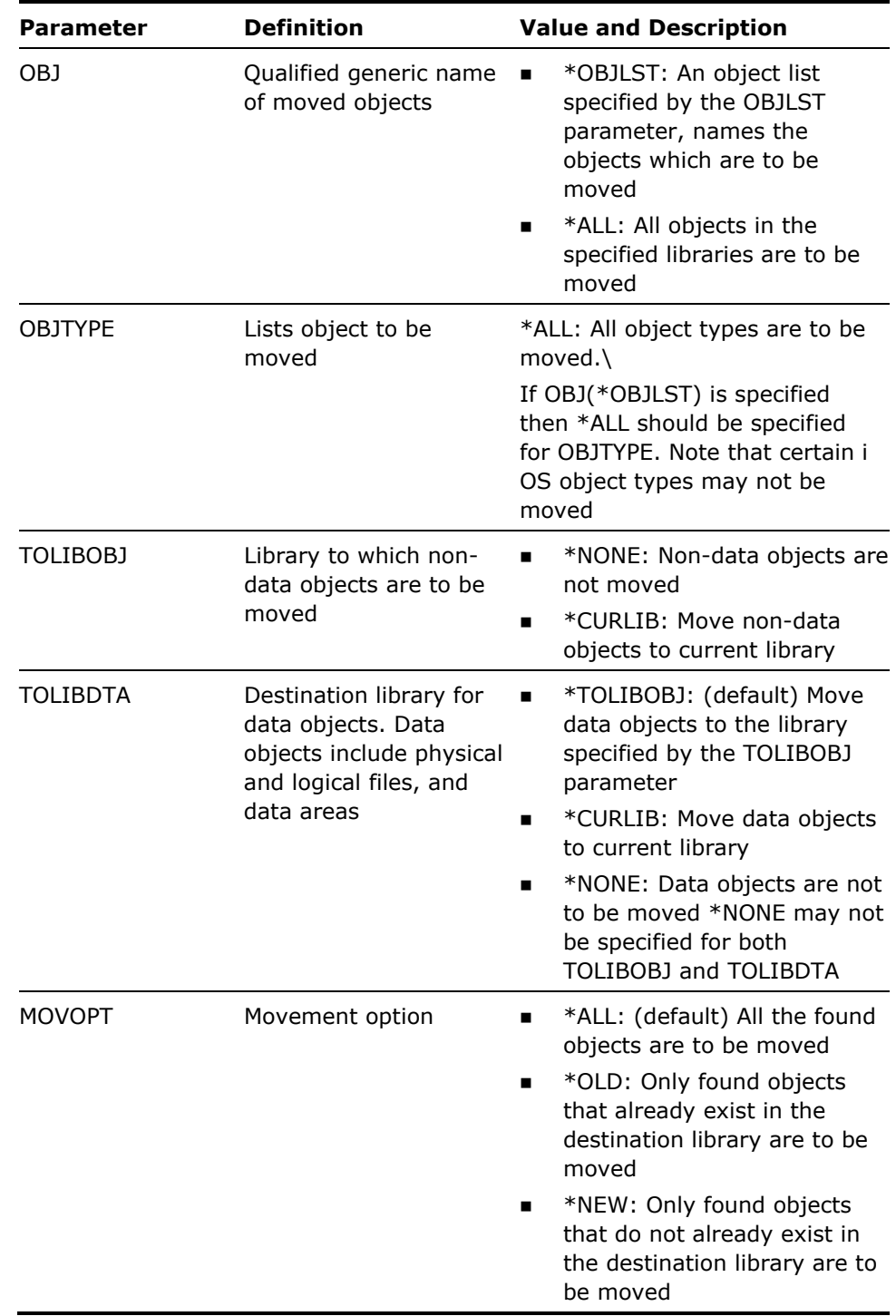

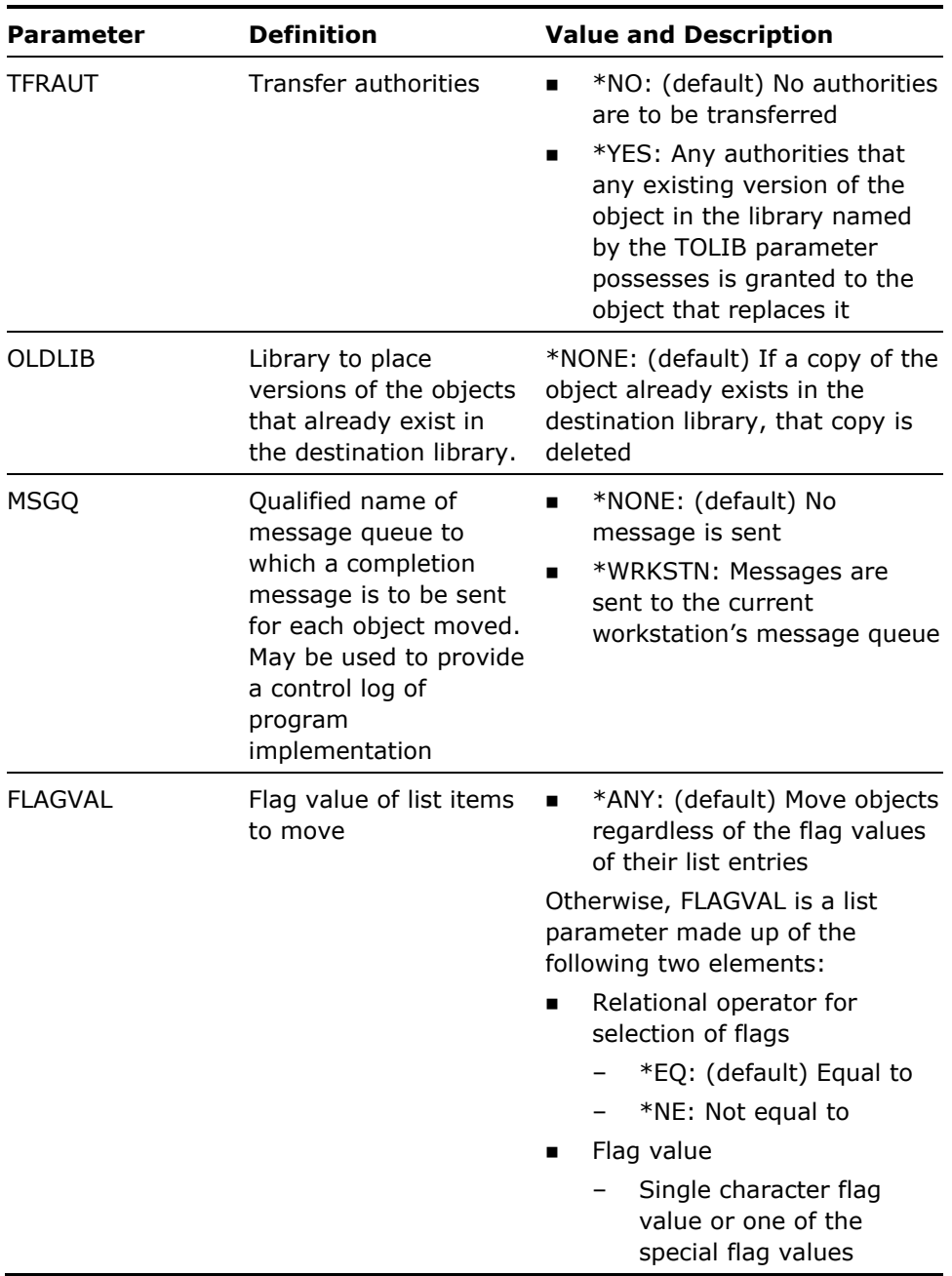

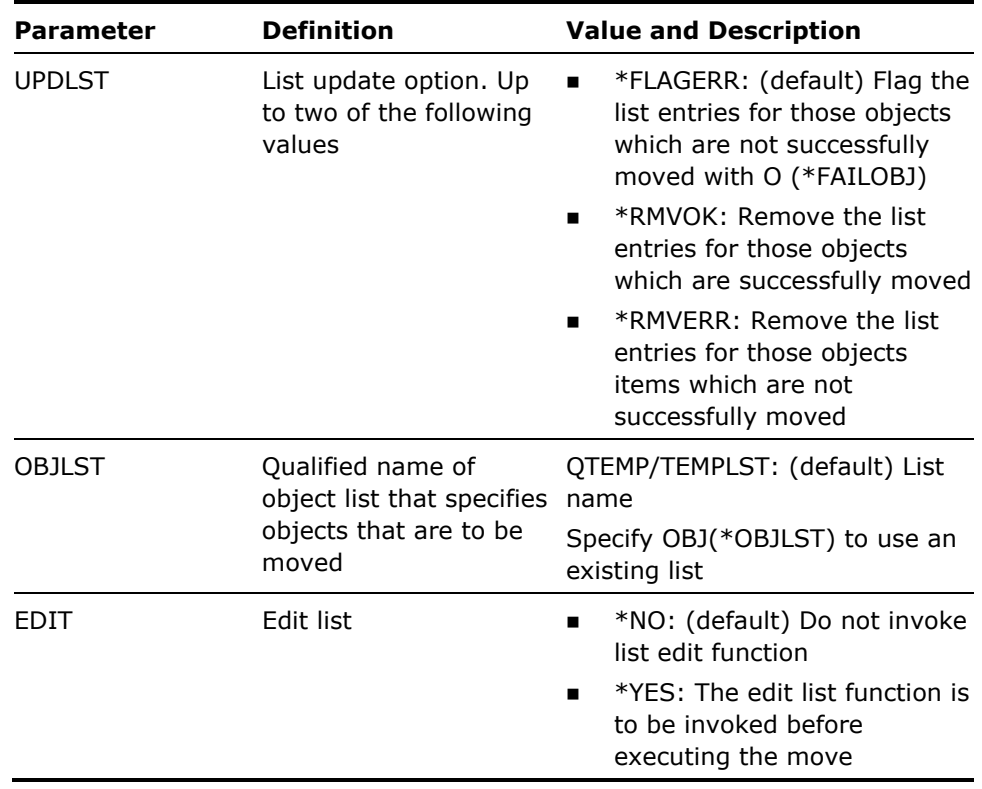

- 1. To safeguard against the inadvertent loss of data, objects will not be moved under the following conditions:
	- The object being moved is a physical file or data area
	- And OLDLIB(\*NONE) is specified
	- The physical file or data area already exists in the library specified by the TOLIBDTA parameter

For example, you cannot use YMOVOBJ to move and replace a physical file unless a value other than \*NONE is specified for the OLDLIB parameter.

- 2 The YMOVOBJ command will ignore any objects residing in libraries whose names begin with the letter Q. However objects in libraries QGPL and QTEMP will be moved.
- 3. If UPDLST(\*FLAGERR)is specified and an object could not be moved (for instance, due to insufficient authority), then the flag field in the object list will be flagged with an O,(\*FAILOBJ).Objects that are moved successfully will be flagged with a \*BLANK. This may help you to identify items in the list which still need moving.
- 4. Note that if a name, or a generic name, is specified for the OBJ parameter, then a new object list will be built.

#### **Examples**

To move all programs whose names begin with the letter W from library FRED to library FERDINAND, saving any existing objects from FERDINAND in FREDOLD:

YMOVOBJ OBJ(FRED/W\*) OBJTYPE(\*PGM) TOLIBOBJ(FERDINAND) OLDLIB(FREDOLD)

To move all objects in object list MAHOMET to library MOUNTAIN:

YMOVOBJ OBJ(\*OBJLST) OBJTYPE(\*ALL) TOLIBOBJ(MOUNTAIN) OBJLST(MAHOMET)

## **YMOVOBJSRC (Move Objects & Source)**

This command moves a list of objects and their accompanying source members. The list may either be specified by a generic name, or by a object list. Data and application objects may be directed to different destination libraries, and a log kept of movements. Authorities can be preserved automatically.

### **Syntax Diagram**

The diagram appears on the following page.

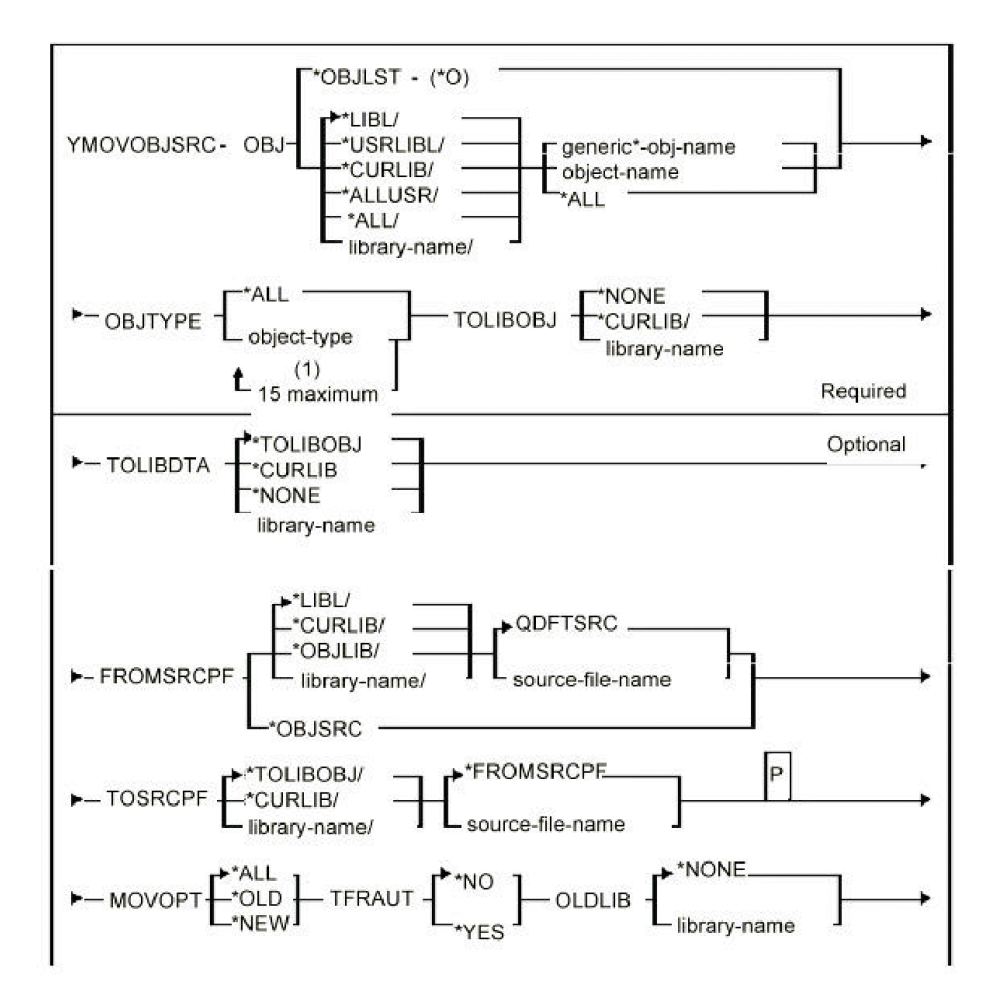

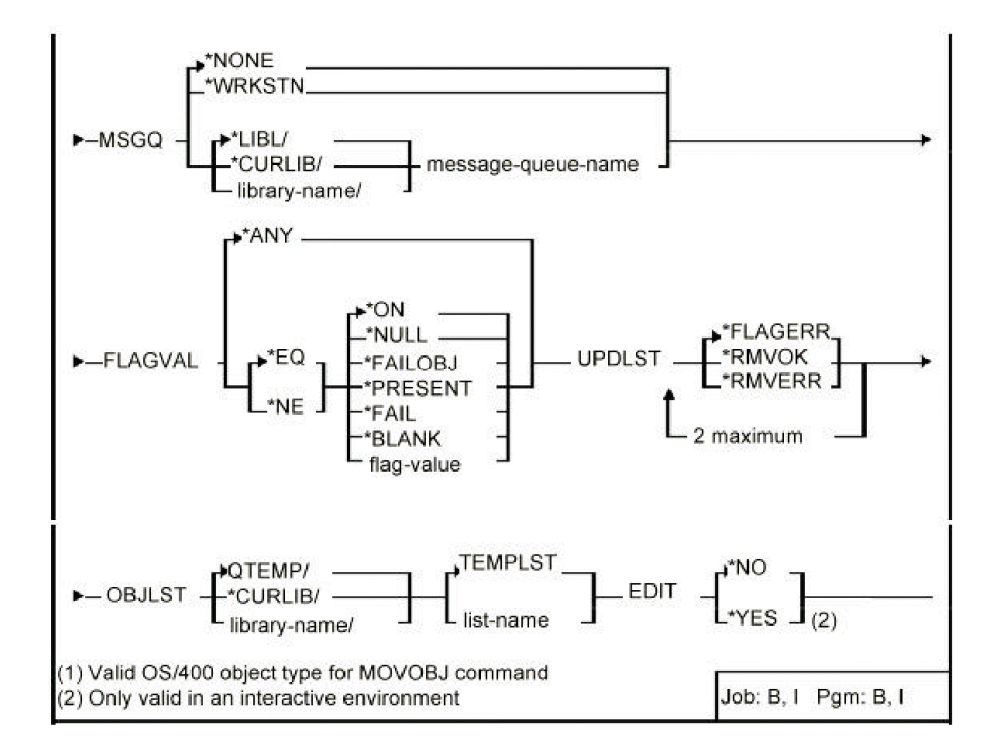

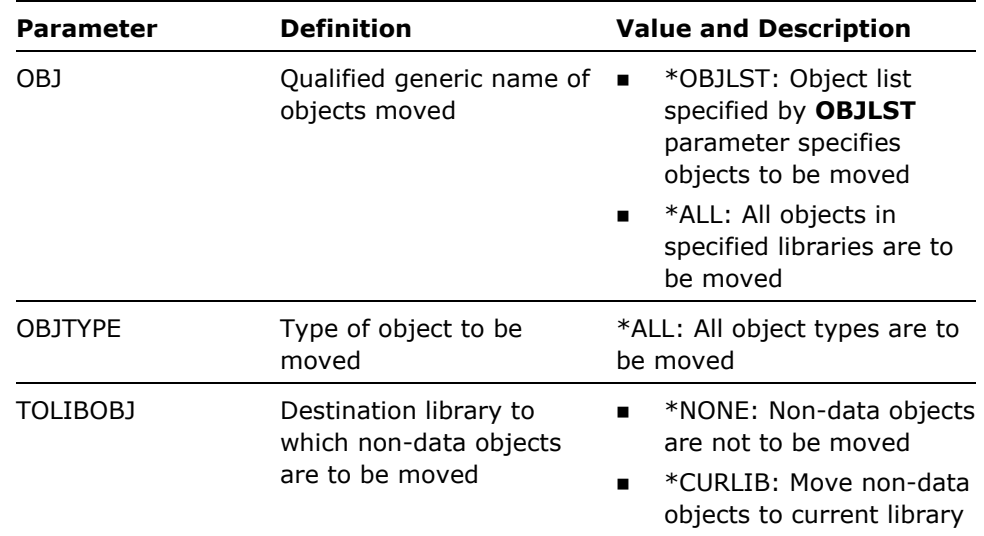

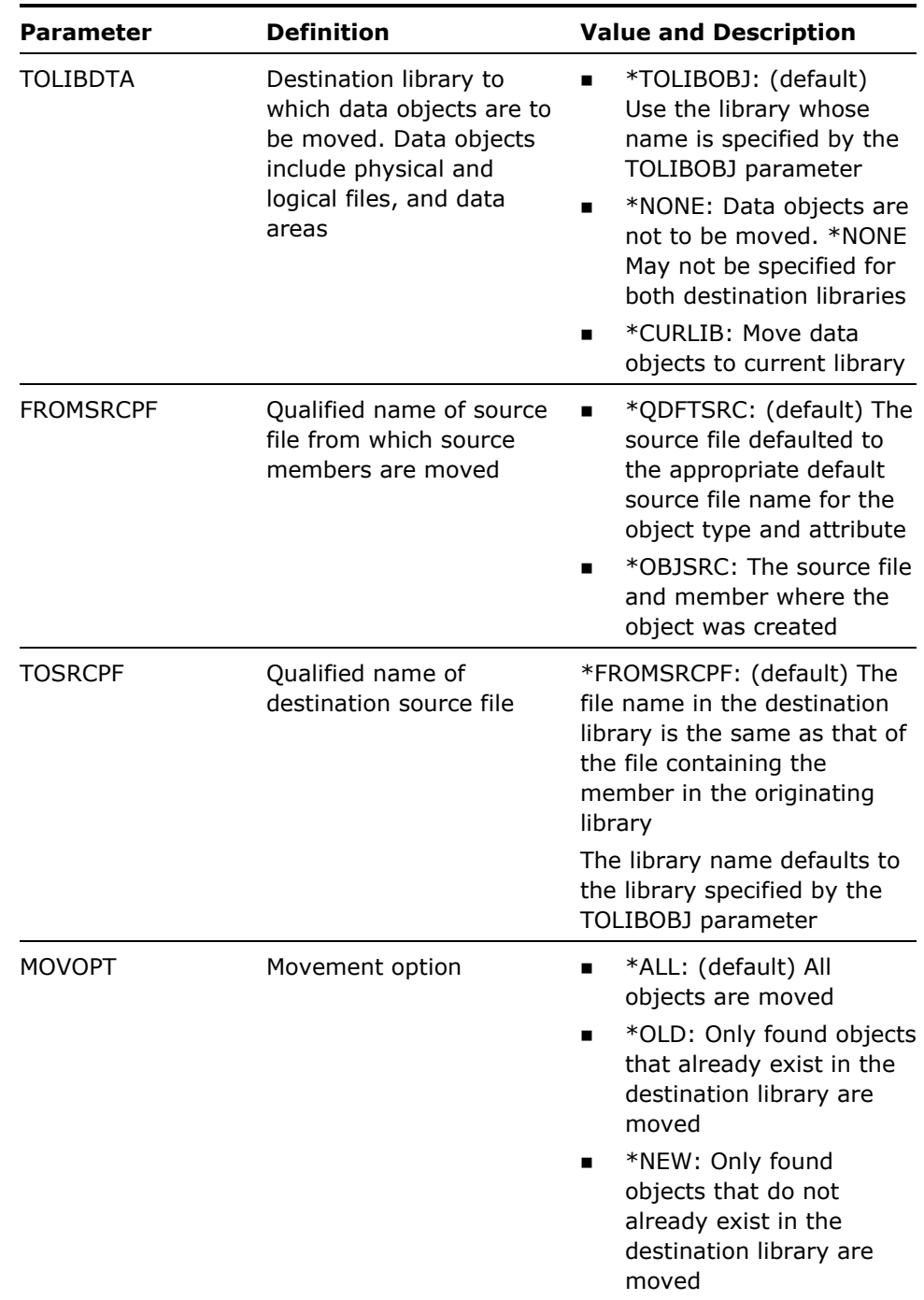

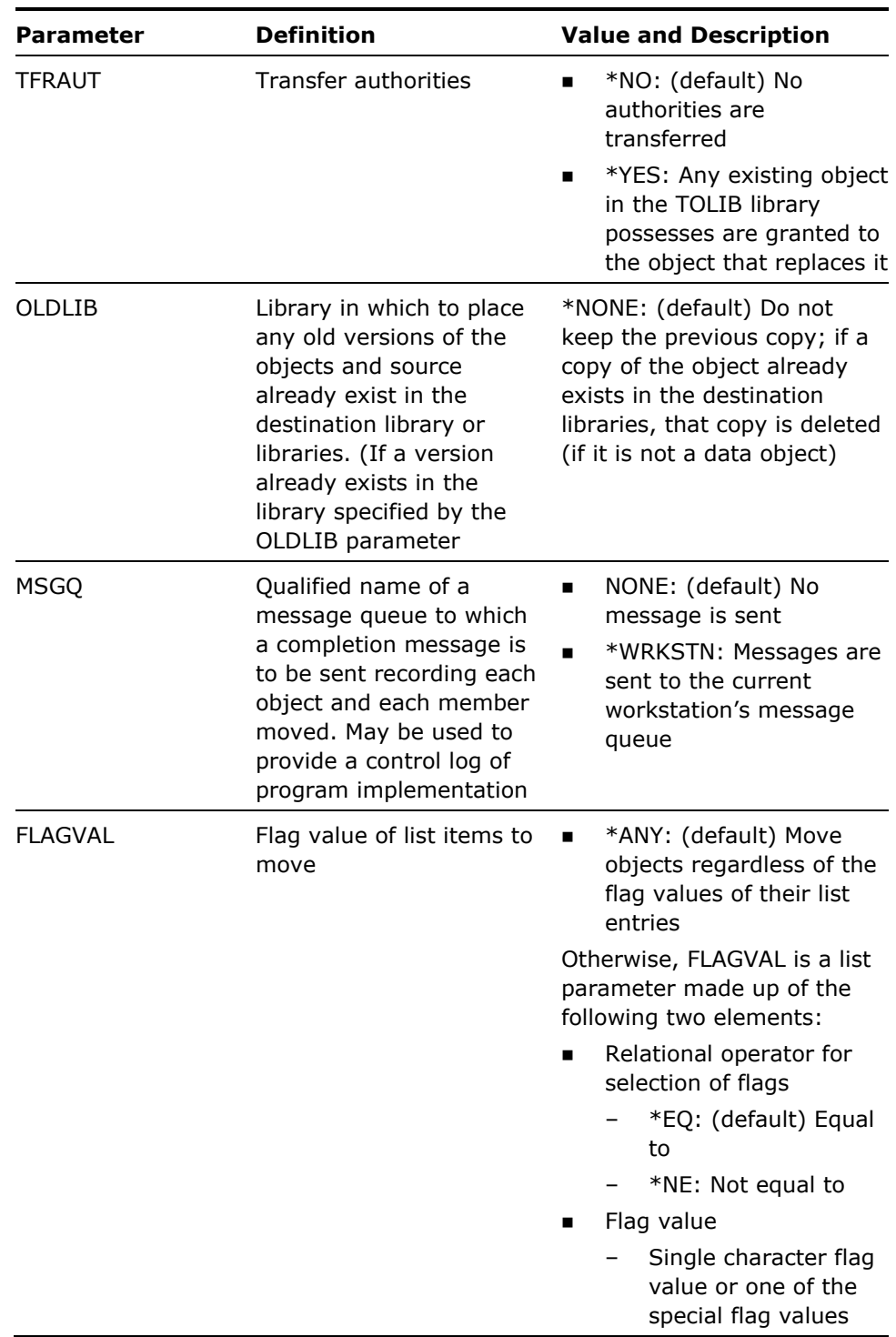

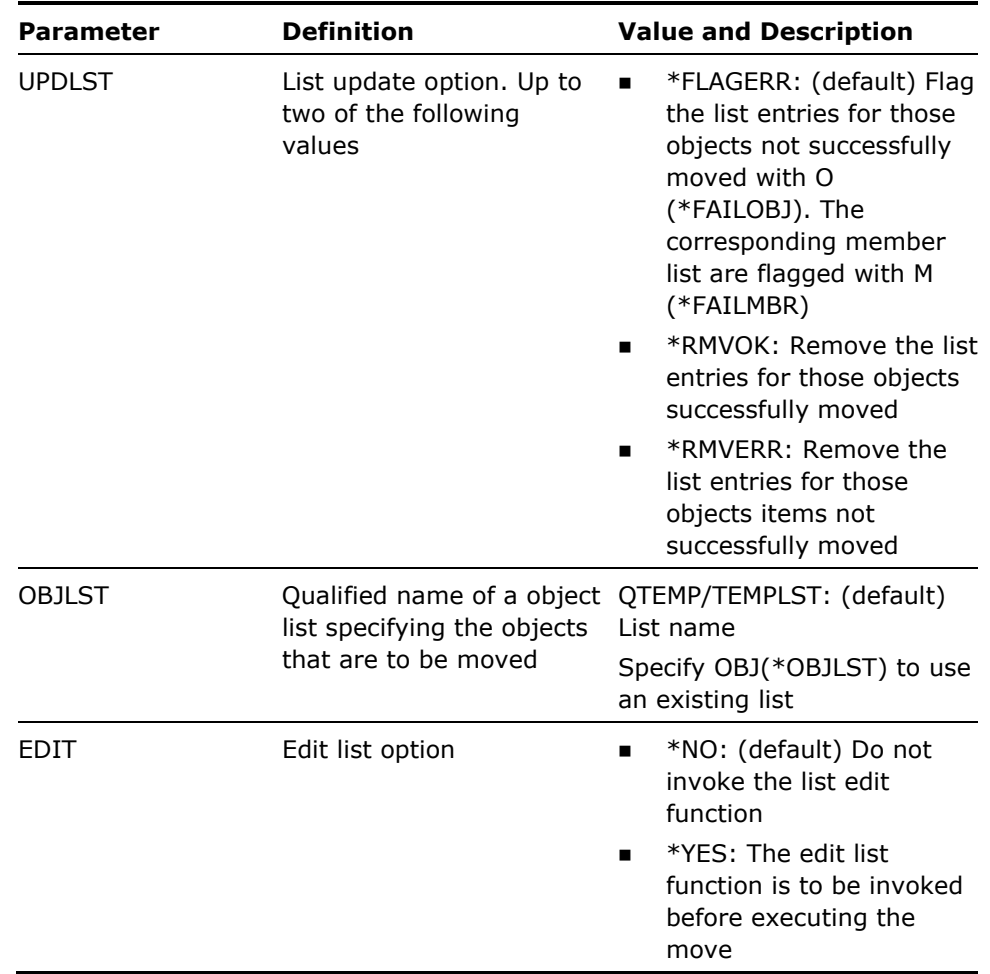

- 1. To safeguard against the inadvertent loss of data, objects will not be moved under the following conditions:
	- The object being moved is a physical file or data area
	- OLDLIB(\*NONE) is specified.
	- **n** The physical file or data area already exists in the library specified by the TOLIBDTA parameter.
- 2. The YMOVOBJSRC command will ignore any objects residing in libraries whose names begin with the letter Q; however objects in libraries QGPL and QTEMP will be moved.
- 3. The move command operates in four steps:
	- A list of objects to be moved is built/found.
	- **All objects on the object list are moved. If an error occurs on moving** an object and UPDLST(\*FLAGERR) is specified, the entry for the object in the object list will be flagged with an O. If an object is moved successfully, the entry is flagged with a \*BLANK.
	- The object list is converted into a member list of the same name. (The command Convert Object List (YCVTOBJLST) is used to do this.)
	- All members on the member list are moved. If an error occurs on moving a member and UPDLST(\*FLAGERR) is specified, the entry for the member in the member list will be flagged with an M. If a member is moved successfully, the entry is flagged with a \*BLANK.

A diagnostic message is sent for each error. Possible causes of error include lack of authorization, missing source, and inability to allocate objects.

If errors occur you will probably want to rerun the command to move just the objects or members for which errors occurred. Note that if the objects are moved successfully but the source is not, you could restart from step (d) by using the command Move Member (YMOVM)

4. The transfer authority option saves you from having to regrant authorities. If the object's ownership is to be changed as well, you can run the generic command Change Ownership (YCHGOBJOWN) for the same list of objects before moving them:

YCHGOBJOWN OBJ(\*OBJLST) OBJTYPE(\*ALL) NEWOWN(BOYS) OBJLST(ALLMINE)

5. If you wish to update the object list to reflect the movement you may use the command Change List (YCHGLST) to alter the library name on the list entries.

#### **Examples**

To move all objects whose names begin with the letter W, together with their source, from library TEST to library MCCOY, saving any existing copies of the objects and source in library MCCOY to library FREDOLD:

YMOVOBJSRC OBJ(TEST/W\*) OBJTYPE(\*ALL) TOLIBOBJ(MCCOY) OLDLIB(FREDOLD)

To move all objects and their source in list LISTZ to library CHOPIN, flagging all objects and source not successfully moved:

YMOVOBJSRC OBJ(\*OBJLST) OBJTYPE(\*ALL) TOLIBOBJ(CHOPIN) OBJLST(LISTZ)

Let us say that the source members for two of the objects in the list are not moved because they are in use - we would get a diagnostic message for each member not moved.

Once we have established that the members are free, we could rerun the move just on the member list:

YMOVM FROMFILE(\*MBRLST) FROMMBR(\*ALL) TOLIB(CHOPIN) FLAGVAL(\*EQ \*FAILMBR) MBRLST(LISTZ)

## **YMVY1DTA (Move User Data Objects)**

This command moves created user objects that might contain data from one library to another.

### **Syntax Diagram**

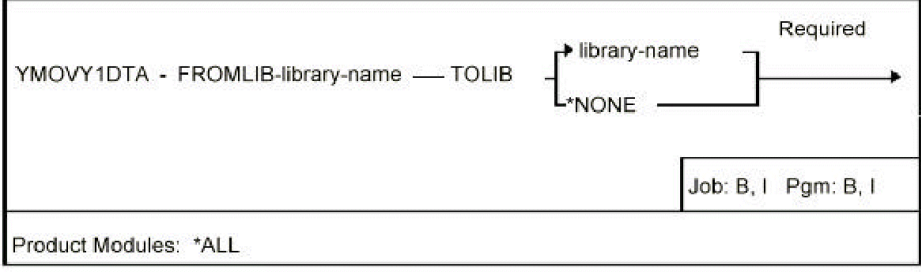

### **Parameters**

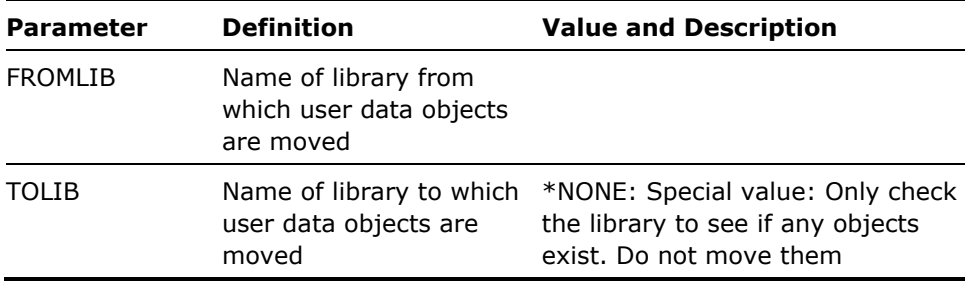

**Notes** 

Sets of these objects are normally created as part of the product installation process or by using the YCRTY1DTA command.

#### **Example**

To move objects from library Y1SY to QGPL, enter:

YMOVY1DTA FROMLIB(Y1SY) TOLIB(QGPL)

# **YOPRLST (Operate on List)**

This command performs a set operation on two input lists yielding a result list.

### **Syntax Diagram**

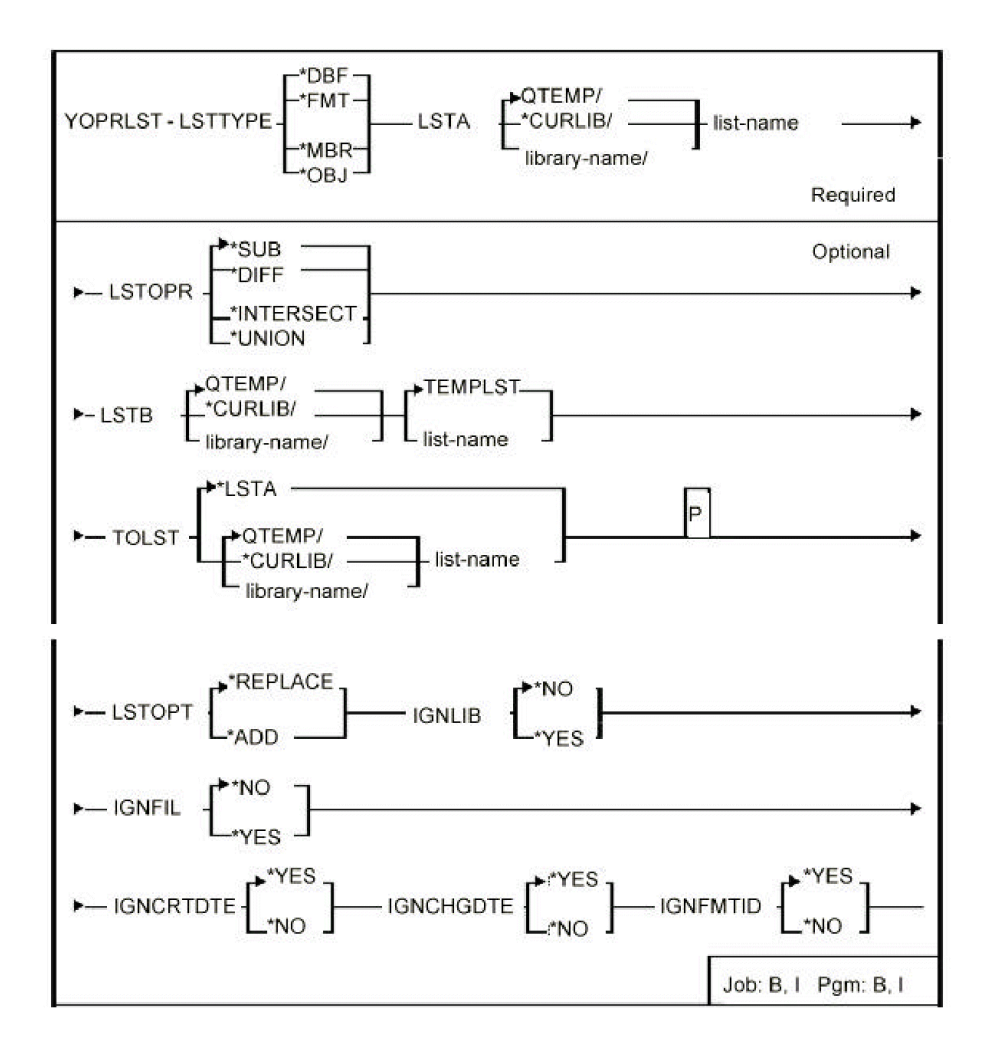

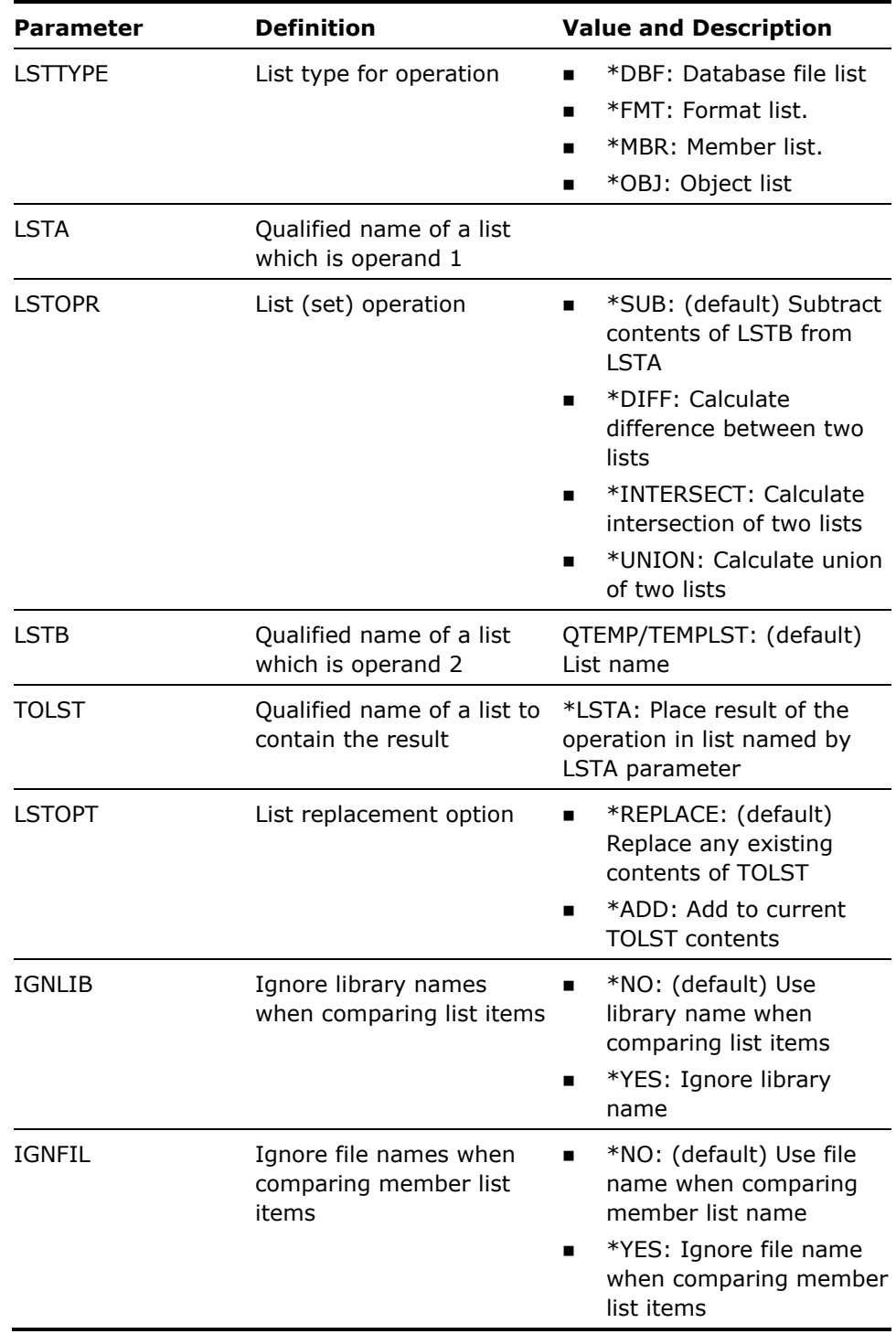

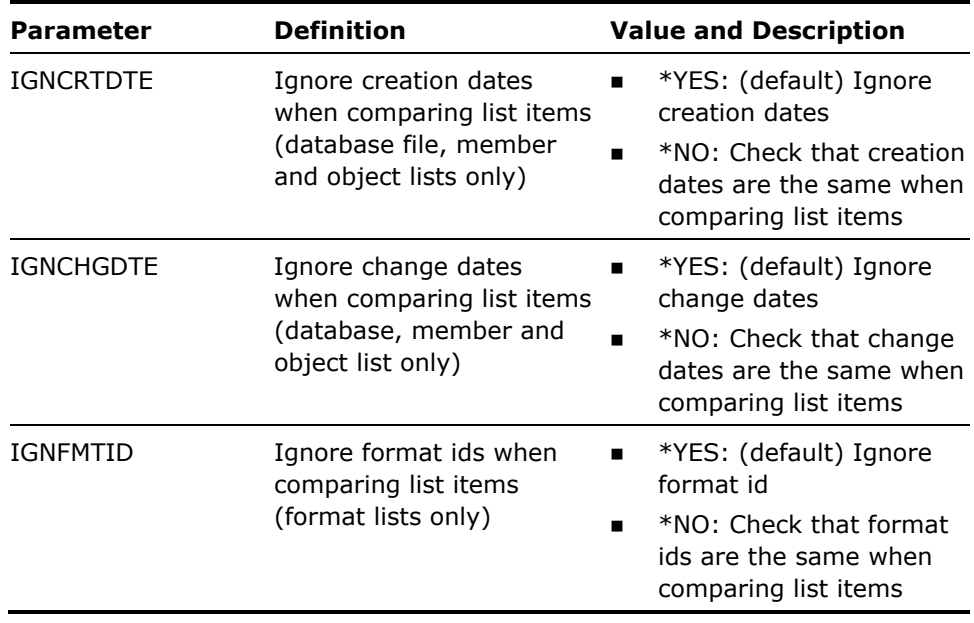

The following VENN diagram represents the contents of two intersecting lists:

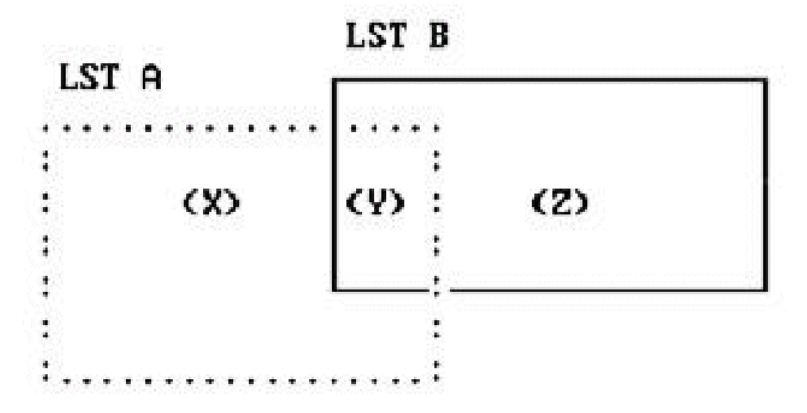

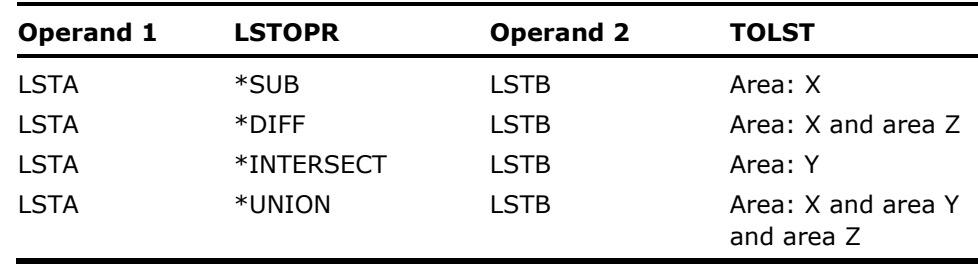

The results of the list operations are:

Note that list subtraction is not commutative; for example, (A - B)is the same as (-(B -A)).

#### **Examples**

To build a list, C, of all the items in object list A that are not in object list B:

YOPRLST LSTTYPE(\*OBJ) LSTA(QTEMP/A) LSTOPR(\*SUB) LSTB(QTEMP/B) TOLST(QTEMP/C)

To build a list, C, of all items common to member lists A and B, ignoring the library name when comparing items:

YOPRLST LSTTYPE(\*MBR) LSTA(QTEMP/A) LSTOPR(\*INTERSECT) LSTB(QTEMP/B) TOLST(QTEMP/C) IGNLIB(\*YES)

# **YRMVLLE (Remove Library List Entry)**

This command removes a library from a library list.

### **Syntax Diagram**

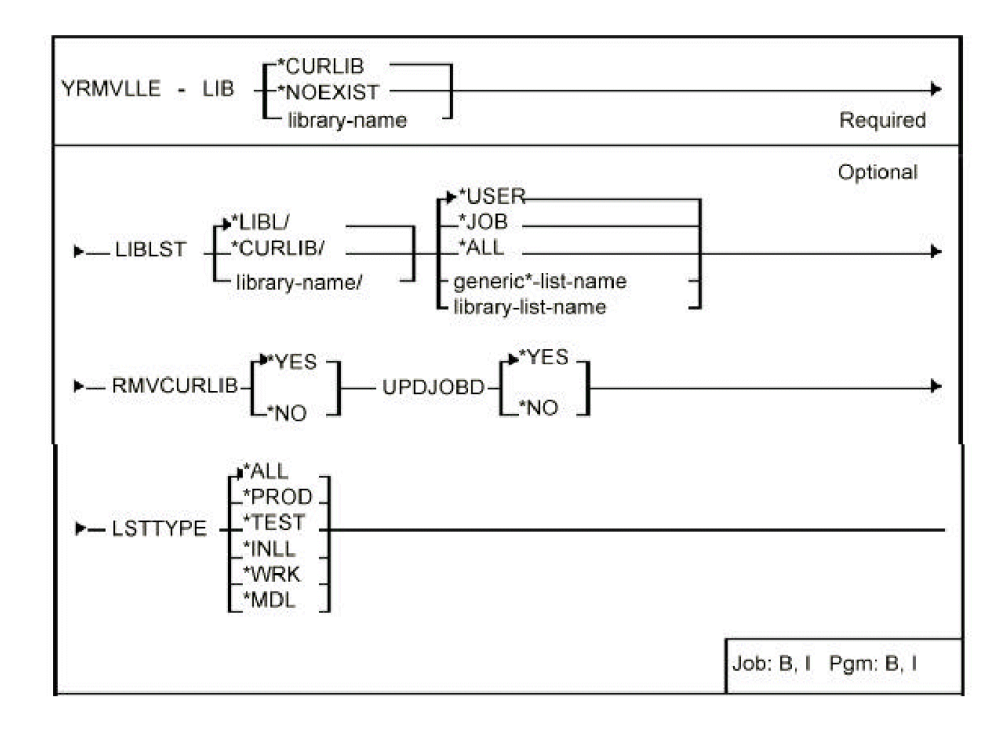

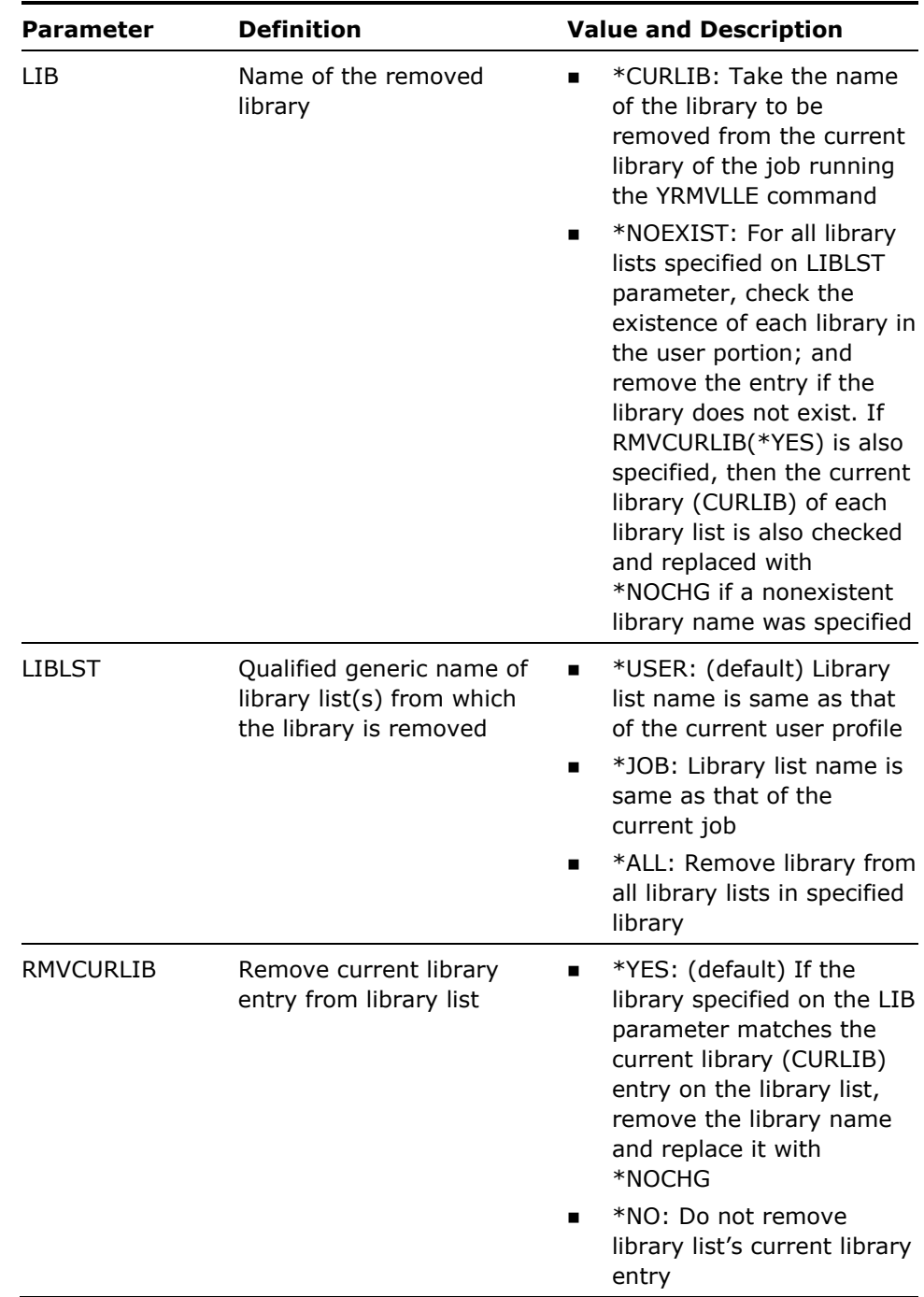

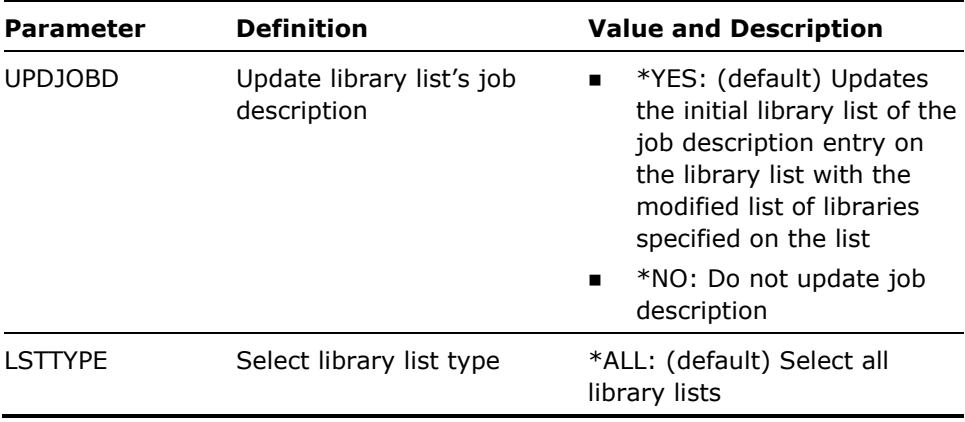

- 1. If the library does not exist a warning message is issued but the library is still removed from the library list(s).
- 2. If a library list contains only one library, a warning message is issued and the library is not removed from the list.
- 3. If you specify UPDJOBD(\*YES) for a library list without an associated job description, this parameter is ignored.

#### **Examples**

To remove library MORGAN from library list NY:

YRMVLLE LIB(MORGAN) LIBLST(NY)

To remove all entries for nonexistent libraries from all library lists of type TEST:

YRMVLLE LIB(\*NOEXIST) LIBLST(\*ALL) LSTTYPE(\*TEST)

# **YRMVM (Remove Member)**

This command removes members from a file. The members to be removed can be specified by a generic name or by a member list.

## **Syntax Diagram**

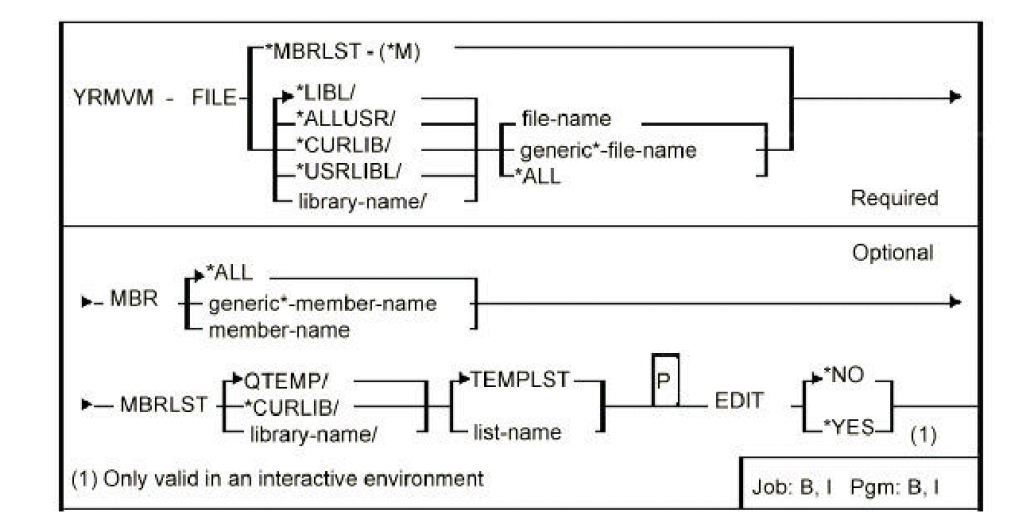

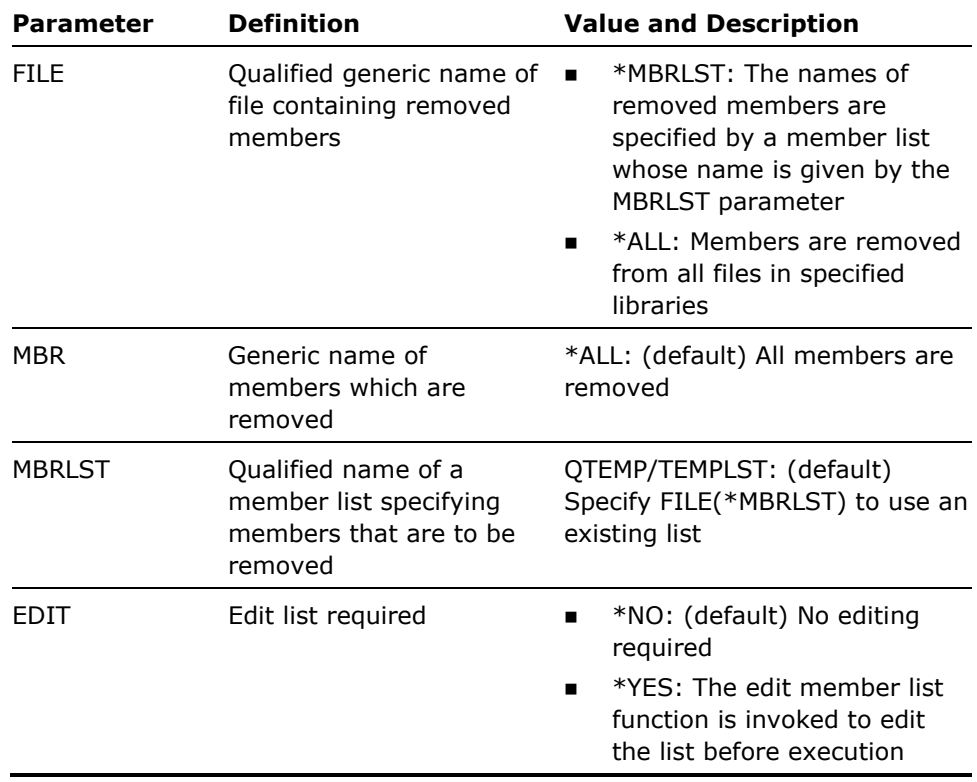

None

**Example** 

To remove all members in member list JRIPPER:

YRMVM FILE(\*MBRLST) MBRLST(JRIPPER)

# **YRNMLIB (Rename Library)**

This command renames a library and updates all references to the library in the library lists. Any references to the library made by a user profiles can also be updated.

### **Syntax Diagram**

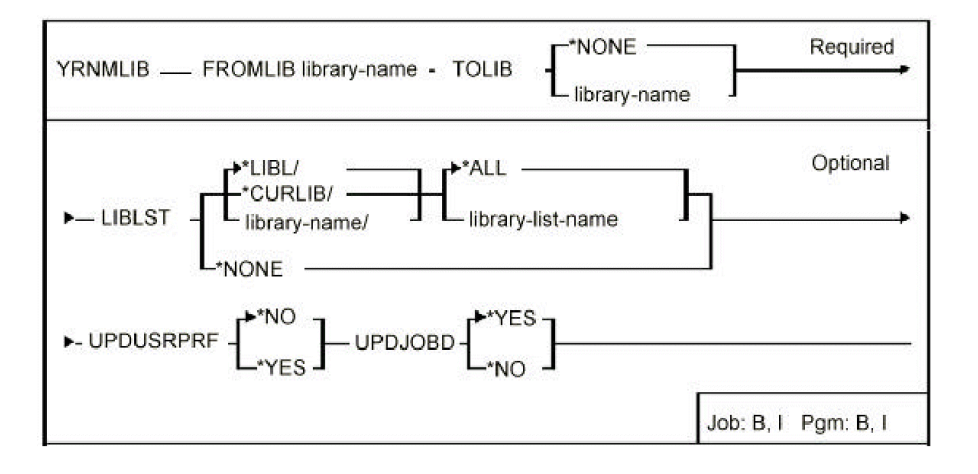

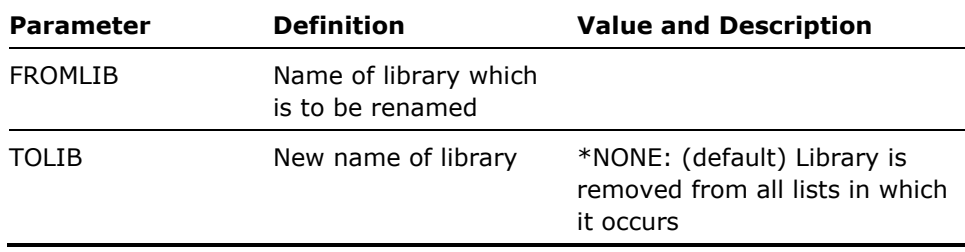

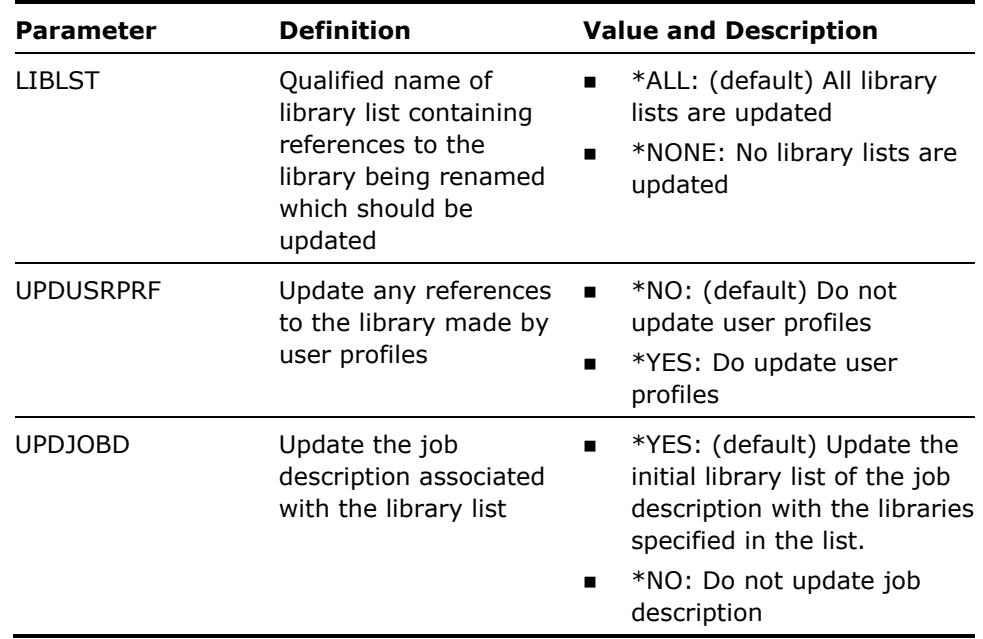

- 1. You must have object management rights to library.
- 2. If the library is a CA 2E model library, then the YMDLVNM model value is updated.
- 3. You must have security administrator special authority (\*SECADM) on your own user profile and \*USE authority to the i OS command CHGUSRPRF to update references made by user profiles to the library.
- 4. Update Job Description (UPDJOBD) considerations are as follows: UPDJOBD(\*YES) is invalid if LIBLST is \*NONE.

If you specified UPDJOBD(\*YES)for a library list without an associated job description, this parameter is ignored.

If you specified UPDJOBD(\*YES),the library name of the JOBDs associated with the library lists are renamed, if matching the from library

5. If you specified UPDUSRPRF(\*YES)any references to the library by individual user profiles will be updated. These may include:

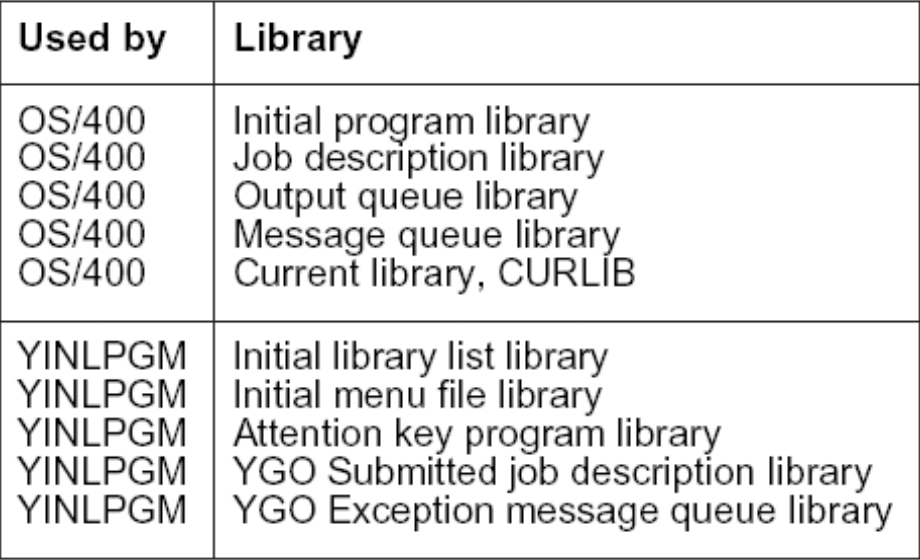

### **Example**

To rename library BOOTS to MUDIES, updating all references in library lists and user profiles and synchronizing initial library list of all referenced JOBDs:

YRNMLIB FROMLIB(BOOTS) TOLIB(MUDIES) UPDUSRPRF(\*YES) UPDJOBD(\*YES)

# **YRNMLIBLST (Rename Library List)**

This command renames a library list.

### **Syntax Diagram**

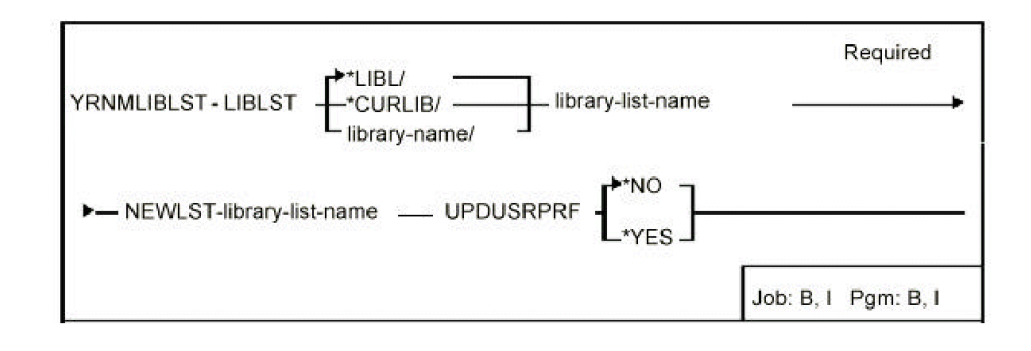

### **Parameters**

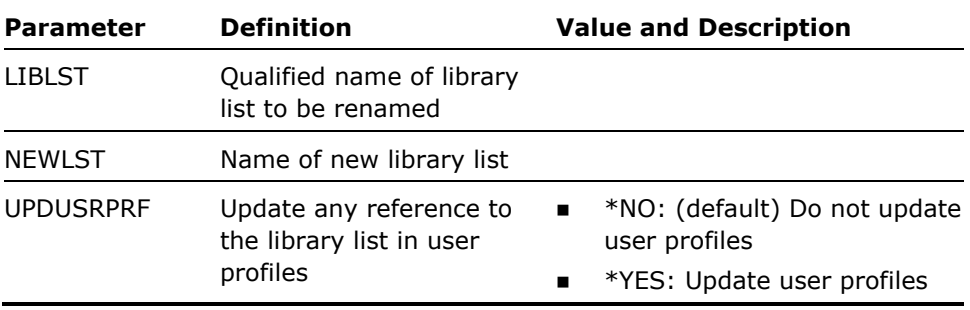

#### **Notes**

None

### **Example**

To rename library list NY to library list LA:

YRNMLIBLST LIBLST(NY) NEWLST(LA)

# **YRNMLLE (Rename Library List Entry)**

This command renames a library list entry in a list(s).

## **Syntax Diagram**

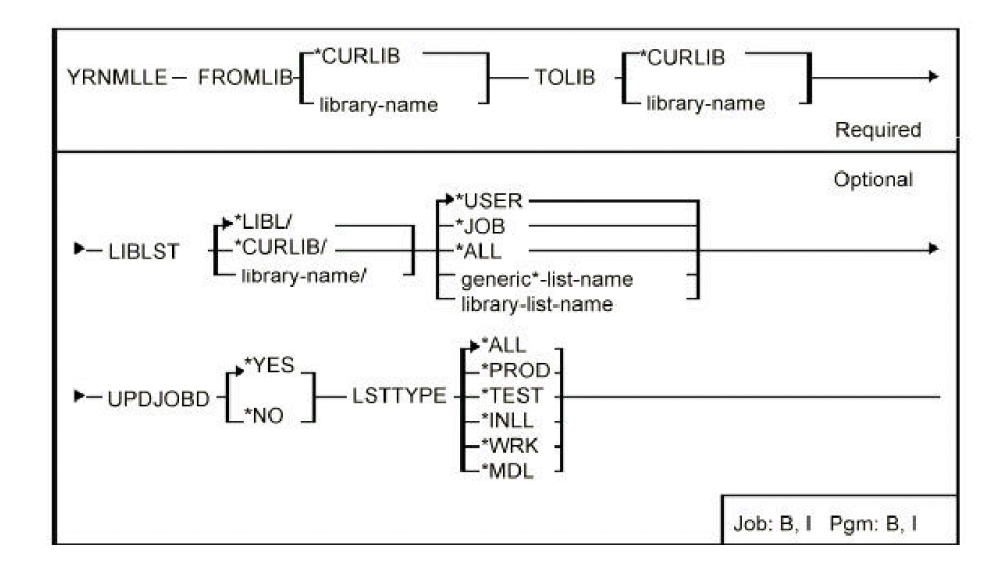

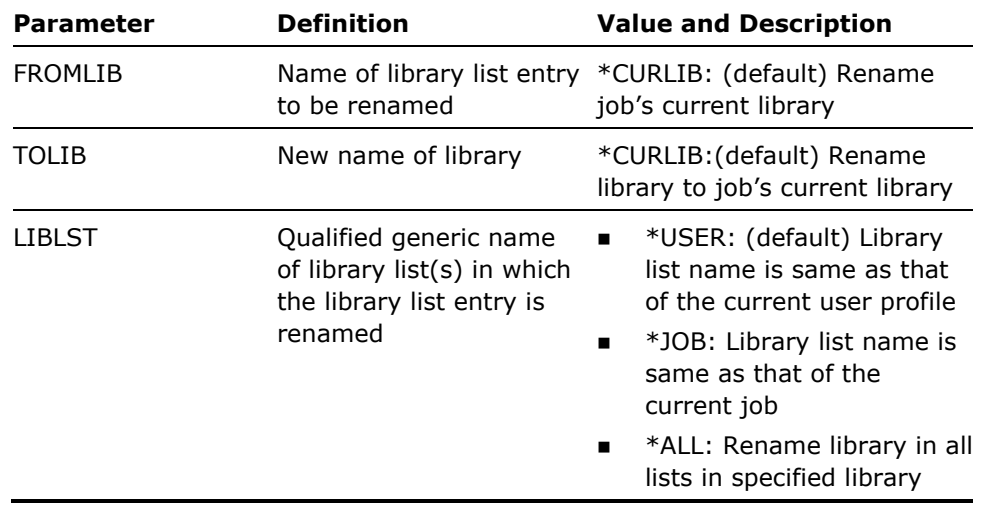

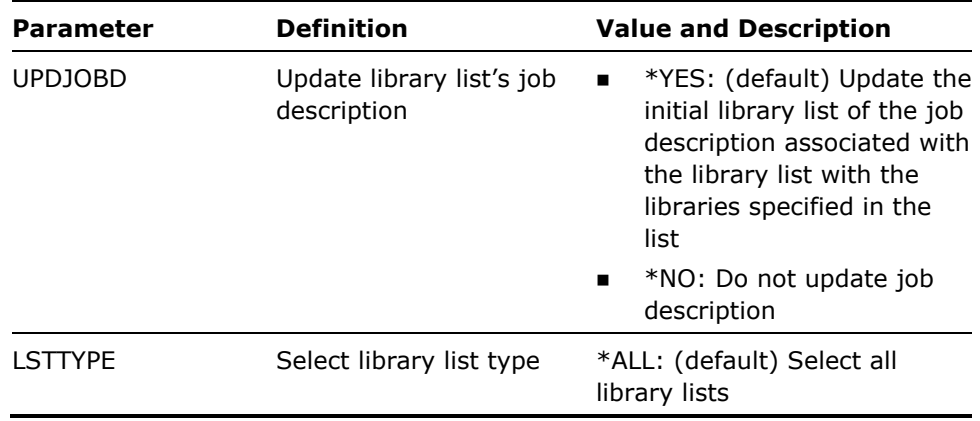

- 1. The command may be used to rename a library list entry in a library list or lists. Note the following points:
	- **If the TOLIB library does not exist, a warning message will be issued,** but the library list entry will still be renamed in each list.
	- **If the TOLIB library is already present as an entry in a list, the first** duplicate reference will be removed.
- 2. A completion message is returned indicating the number of lists in which the library list entry has been renamed.
- 3. Update Job Description (UPDJOBD) considerations: UPDJOBD(\*YES) is invalid if LIBLST is \*NONE.
	- If you specified UPDJOBD(\*YES) for a library list without an associated job description, this parameter is ignored.
	- **If** you specified UPDJOBD(\*YES), the library name of the JOBDs associated with the library lists are renamed, if matching the from library. See  $\Delta$ ppendix  $\Delta$  for special types for this parameter.

#### **Examples**

To rename library list entry MORGAN in library list NY to TRUMP:

YRNMLLE FROMLIB(MORGAN) TOLIB(TRUMP) LIBLST(NY)

To rename library list entry CAPTAIN to TRUMP in library list LA and update any associated job description:

YRNMLLE FROMLIB(CAPTAIN) TOLIB(TRUMP) LIBLST(LA) UPDJOBD(\*YES)

# **YRNMMNU (Rename Menu)**

This command renames a menu.

### **Syntax Diagram**

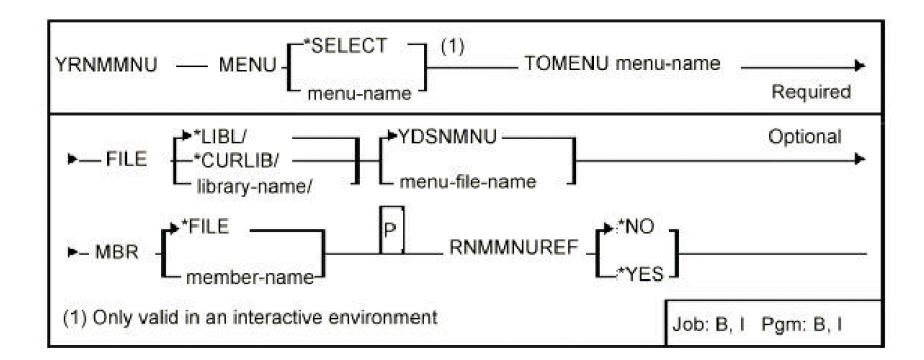

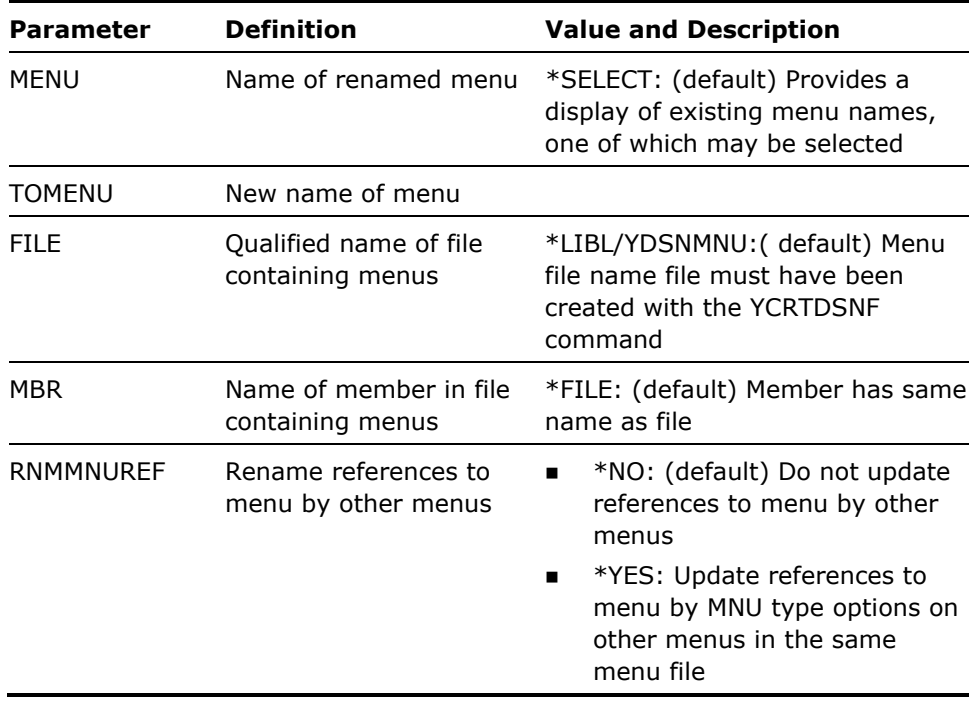

User must have update rights to menu file.

**Example** 

To rename menu ALACARTE as PLATDUJOUR:

YRNMMNU MENU(ALACARTE) TOMENU(PLATDUJOUR)

# **YRNMOBJSRC (Rename an Object and Source)**

This command renames an object and its corresponding source member.

### **Syntax Diagram**

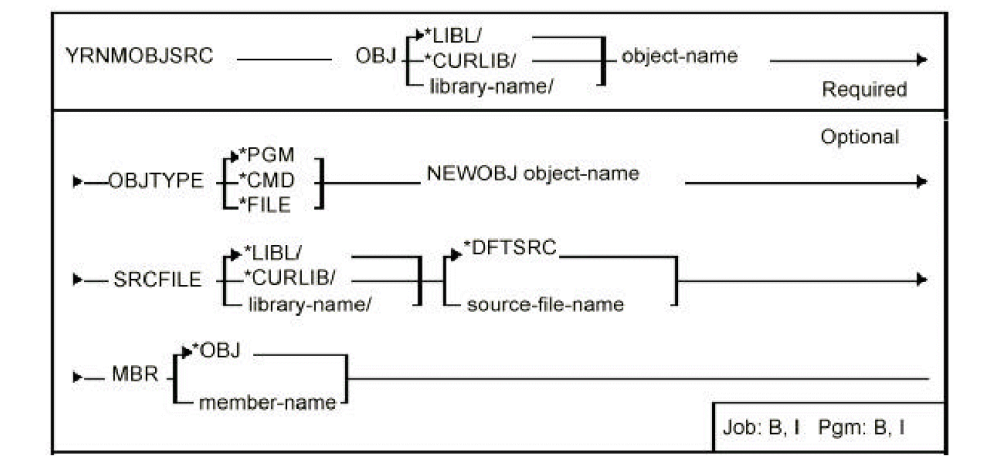

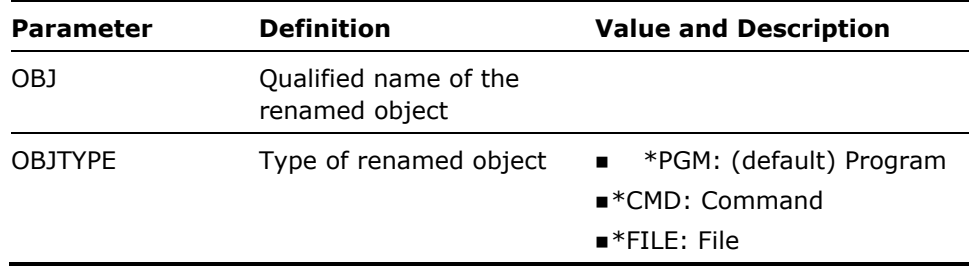

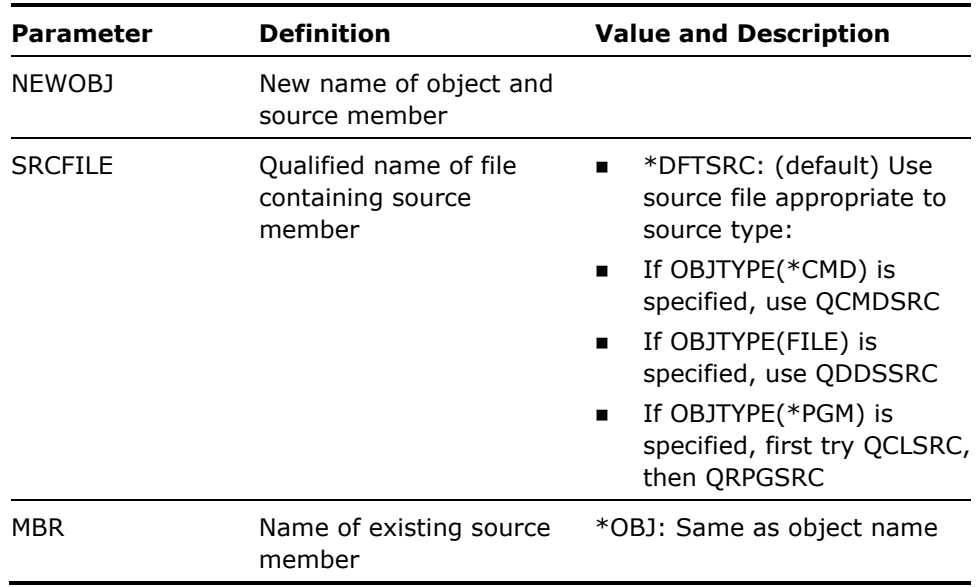

- 1. This command is equivalent to the i OS commands Rename Object (RNMOBJ) and Rename Member (RNMM).
- 2. Renaming will only be done if both object and source can be renamed without errors. Renaming requires the exclusive allocation of the source member.
- 3. Note that PL/I programs cannot be renamed.

#### **Example**

To rename HLL program TREAD and its source to RETREAD:

YRNMOBJSRC OBJ(TREAD) OBJTYPE(\*PGM) NEWOBJ(RETREAD)

## **YRNMPNL (Rename Panel Design)**

This command renames a panel design.

### **Syntax Diagram**

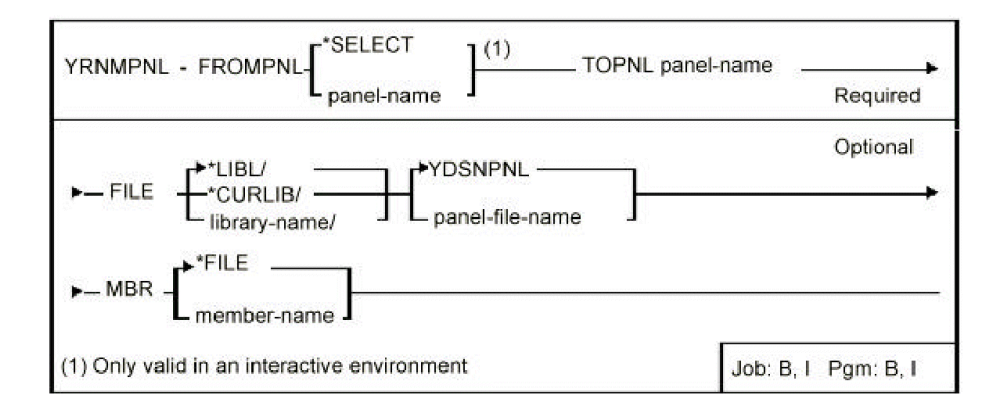

### **Parameters**

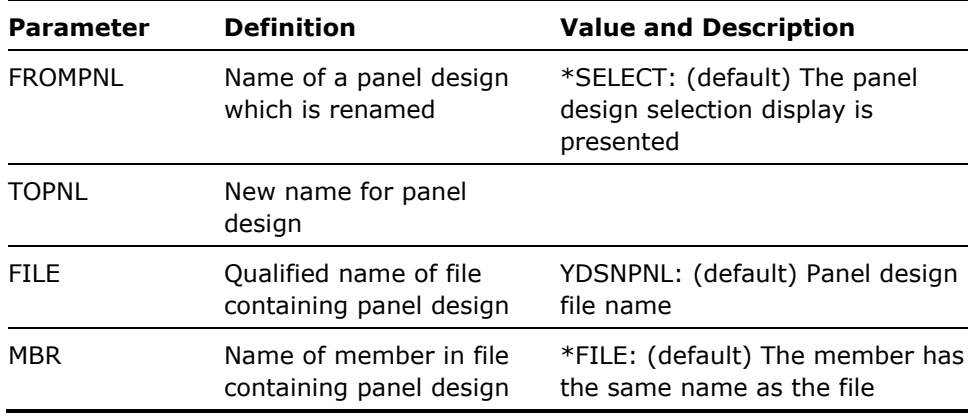

#### **Notes**

The command does not check for references to the renamed panel design from any other panel design.

#### **Example**

To rename a panel design called JOHN in file FRED/YDSNPNL to JAMES you would enter the following:

YRNMPNL FROMPNL(JOHN) TOPNL(JAMES) FILE(FRED/YDSNPNL)

# **YRNMRPT (Rename Report Design)**

This command renames a report design.

## **Syntax Diagram**

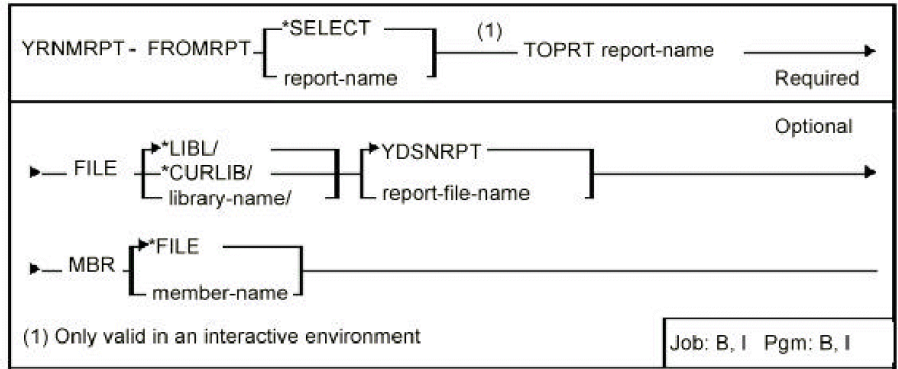

## **Parameters**

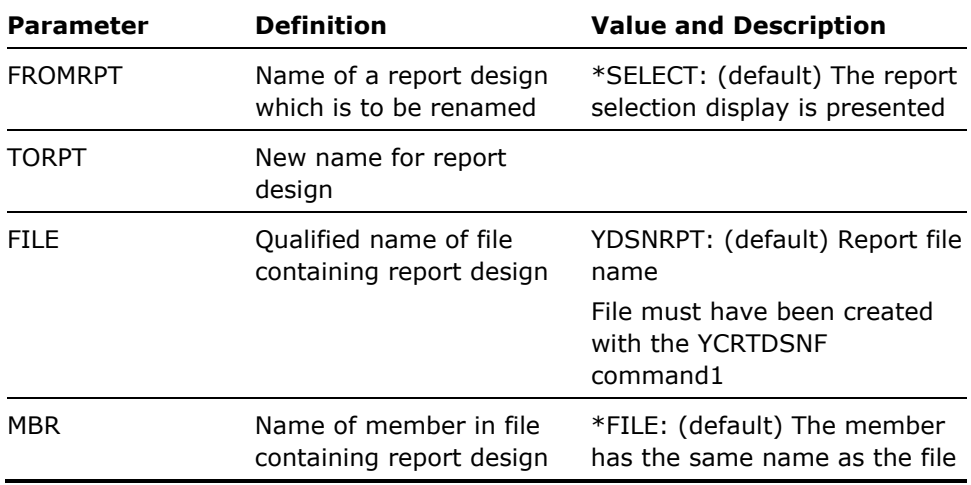

#### **Notes**

None

#### **Example**

To rename report design KINSEY to FRQNCY:

YRNMRPT FROMRPT(KINSEY) TORPT(FRQNCY)

YRNMUSRPRF

# **YRNMUSRPRF (Rename User Profile)**

This command renames a user profile. You should ensure that the profile is not enrolled in Office/400 before you execute this command. The command does not update references to the user profile on existing authorization lists. Any such references are lost.

## **Syntax Diagram**

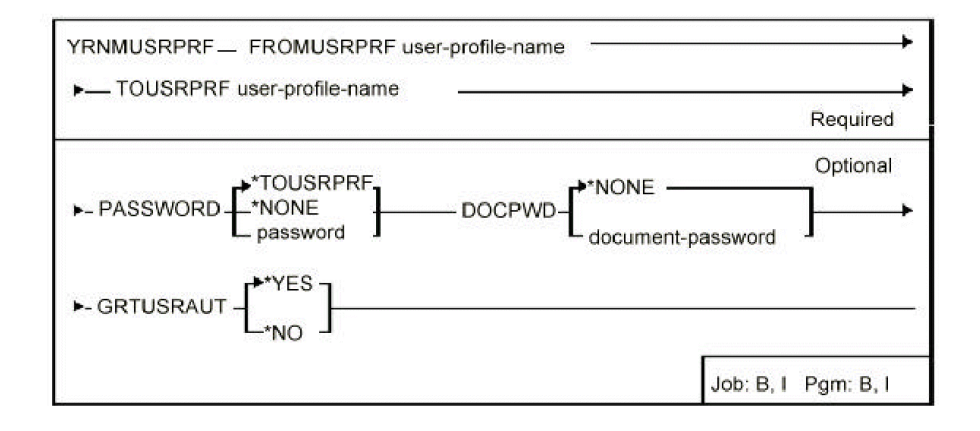

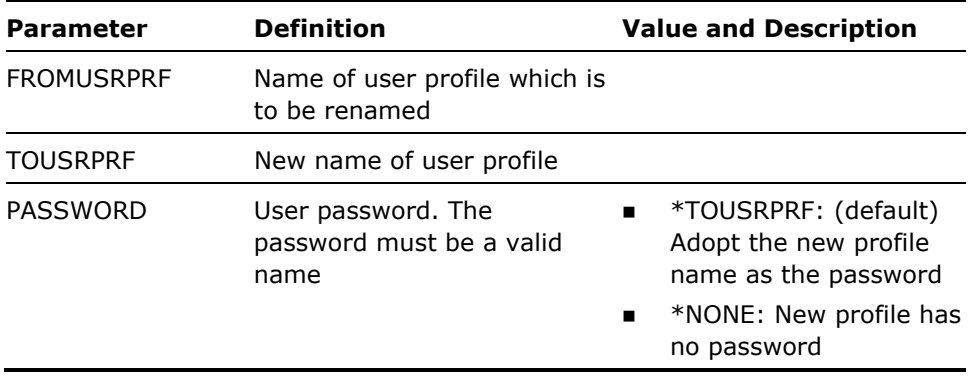

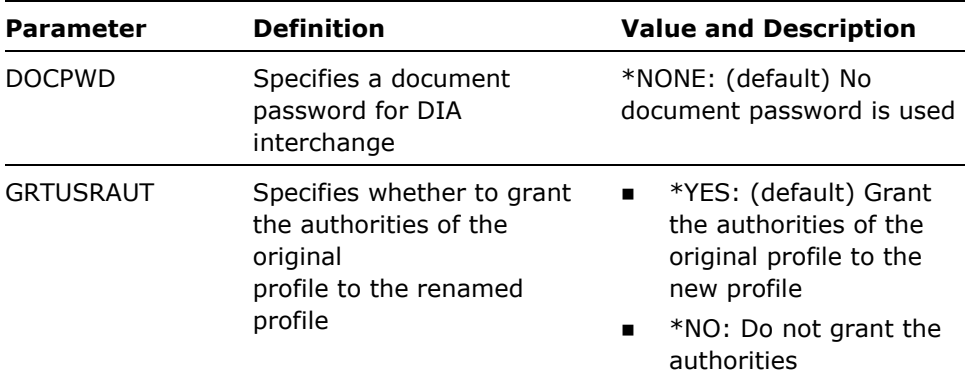

This command renames a profile by creating a new profile, transferring all ownerships and authorities and then deleting the old one. It does this in the following stages:

- **EXECT:** Creates the TOUSRPRF using the command Copy User Profile YCPYUSRPRF.
- Changes the ownership of all objects owned by the FROMUSRPRF to the TOUSRPRF.
- Changes the group profile of any sub-profiles belonging to the FROMUSRPRF to the TOUSRPRF.
- **IF no errors have occurred, deletes the FROMUSRPRF.**
- **IF errors occur, you will need to delete the FROMUSRPRF manually.**

#### **Example**

To rename library user profile ROMAN to GREEK, transferring all authorities:

YRNMUSRPRF FROMUSRPRF(ROMAN) TOUSRPRF(GREEK)

## **YRSTSPLRTR (Restart Spooled File Router)**

The Restart Spooled File Router (YRSTSPLRTR) command is used to reset a spooled file router job which is monitoring the specified data queue.

A spooled file router should be reset when the contents of the YSPLRTRP file have changed (due to spooled file routing entries having been added, changed or deleted). The reset process will update the running spooled file router job with the changed YSPLRTRP data, without ending the job.
See the command help for the Start spooled file router (YSTRSPLRTR) command for more information about the spooled file router job.

## **Syntax Diagram**

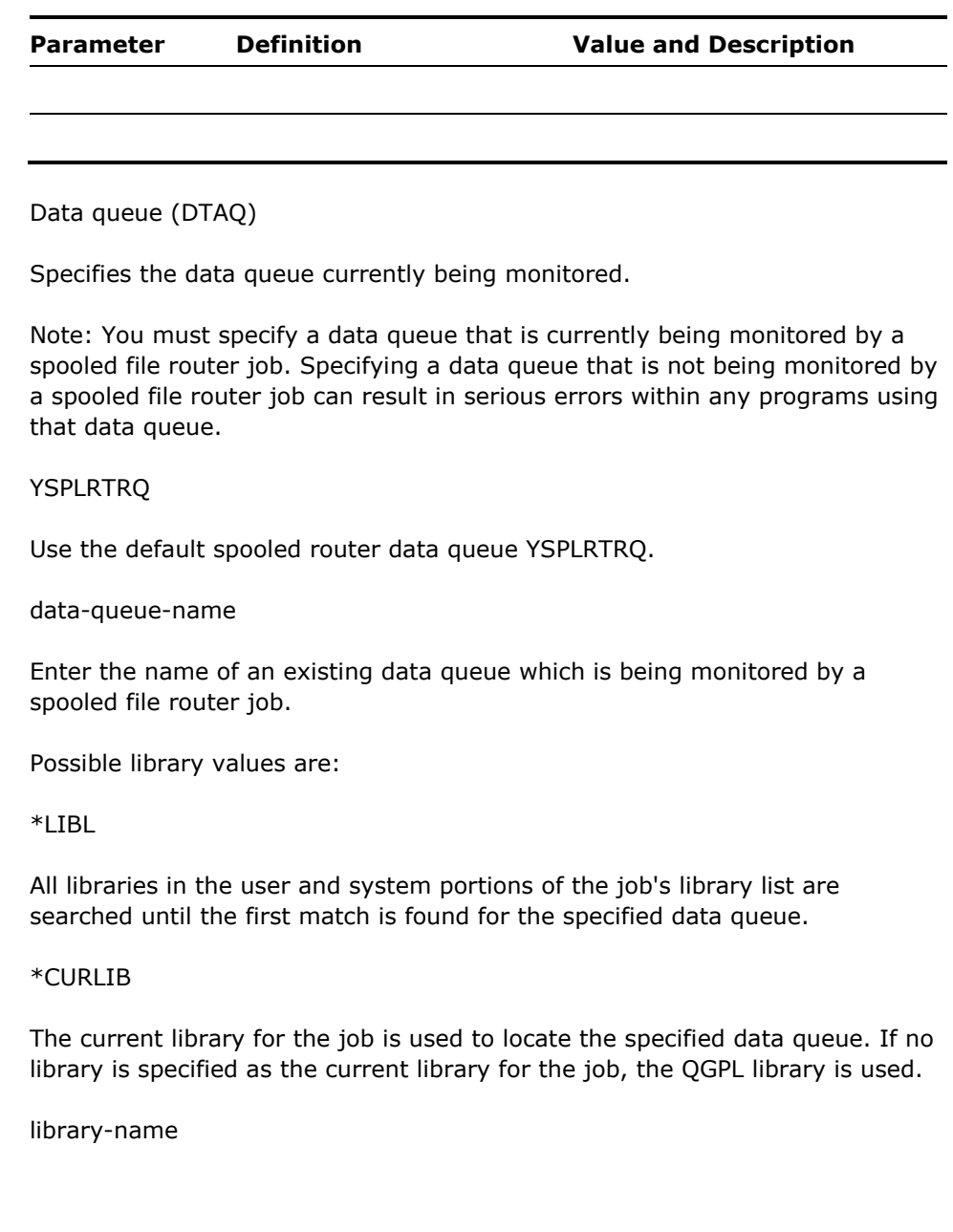

Specify the name of the library to be searched for the specified data queue.

# **YRTVMSGF (Retrieve Message File)**

This command retrieves the message descriptions or some of the message descriptions from a message file into a CL source member. The CL source member contains the CL instructions necessary to add, change, or remove messages (or a range of messages) from the message file specified on a subsequent call to the compiled program.

### **Syntax Diagram**

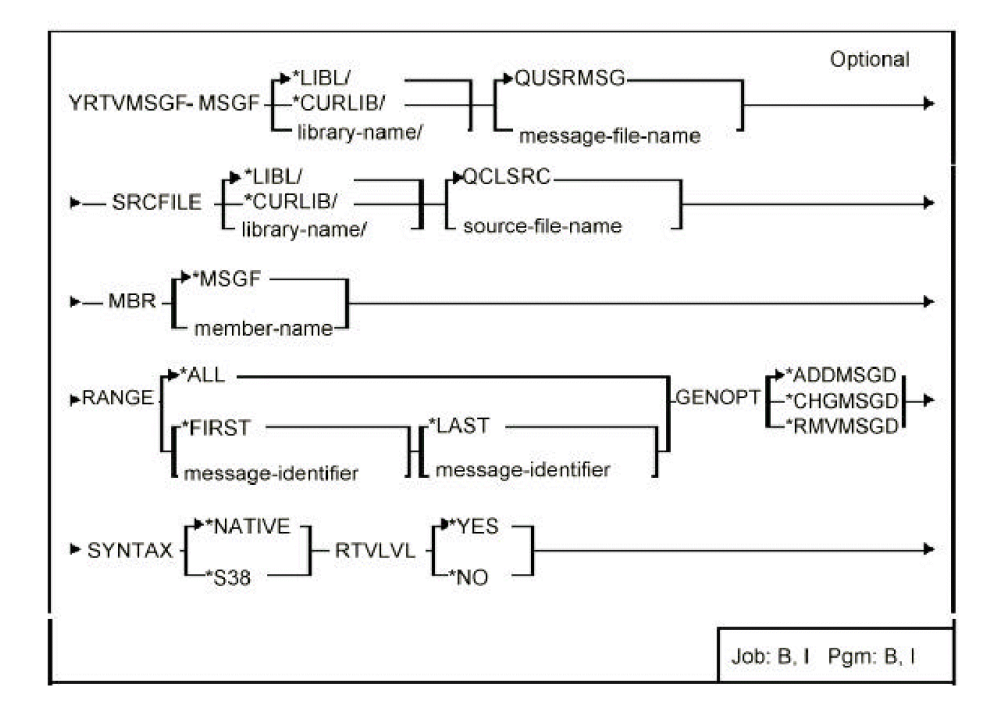

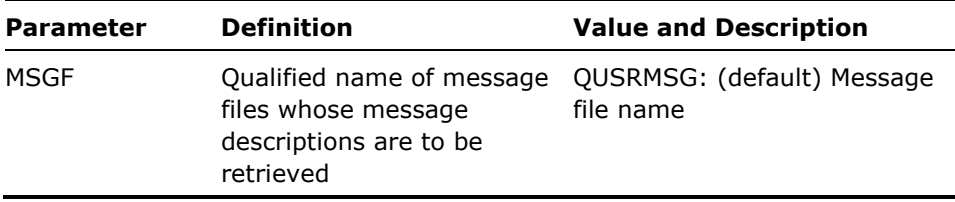

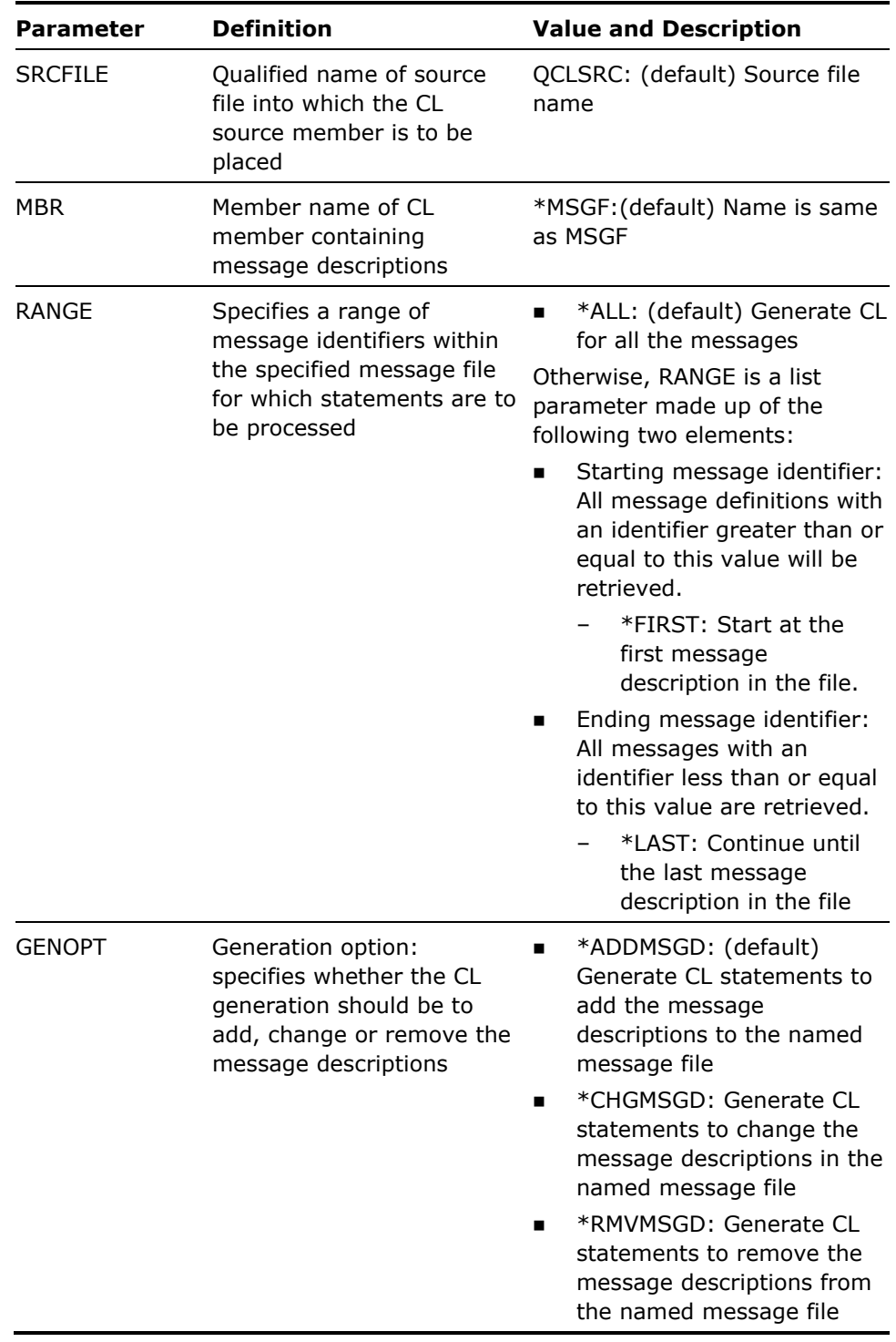

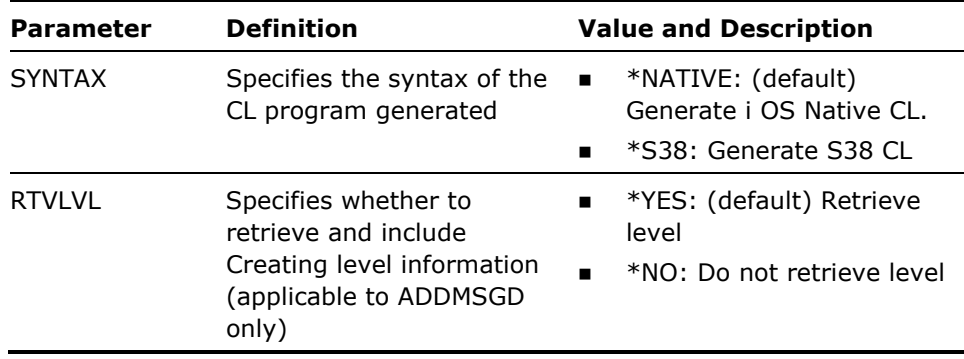

- 1. The command outputs a CL source member which can be compiled and used to build a message file. This utility can be of use:
- When you need to translate messages into other National languages, it is generally easier to carry out the text editing of messages using SEU rather than the command entry display. This is especially true for IGC versions of i OS,when ideographic message text must be entered using SEU.
- **For comparing messages in Message files.**
- When merging or reconciling messages files; for instance, when development has been taking place on two different machines. For example:
	- To copy a range of messages from one message file to another, you could use the YRTVMSGF command with a value of \*ADDMSGD for the GENOPT parameter, and then run the resulting CL program to add the message definitions to the target message file.
	- To move a range of messages from one message file to another, you could use the YRTVMSGF command to create two separate programs; once with a value of \*ADDMSGD for the GENOPT parameter, and once with a value of \*RMVMSGD. Running the first CL program will add the message definitions to the target message file, running the second one will remove them from the originating file.
- 2. The CL source generated includes the following features:
	- A banner showing the date generated.
	- An entry parameter is declared; this is for the name of the message file whose descriptions are to be modified.
	- **For each message identifier retrieved there is the necessary CL** statement to modify the message description as specified (add, change or remove).
	- The length of the strings involved is shown as a comment which appears after each description. This may be useful information for translators when editing message text for Display file DDS prompts that is retrieved through the DDS MSGCON or MSGID keywords.
	- General error handling code is included.

CL source generated appears on the following page.

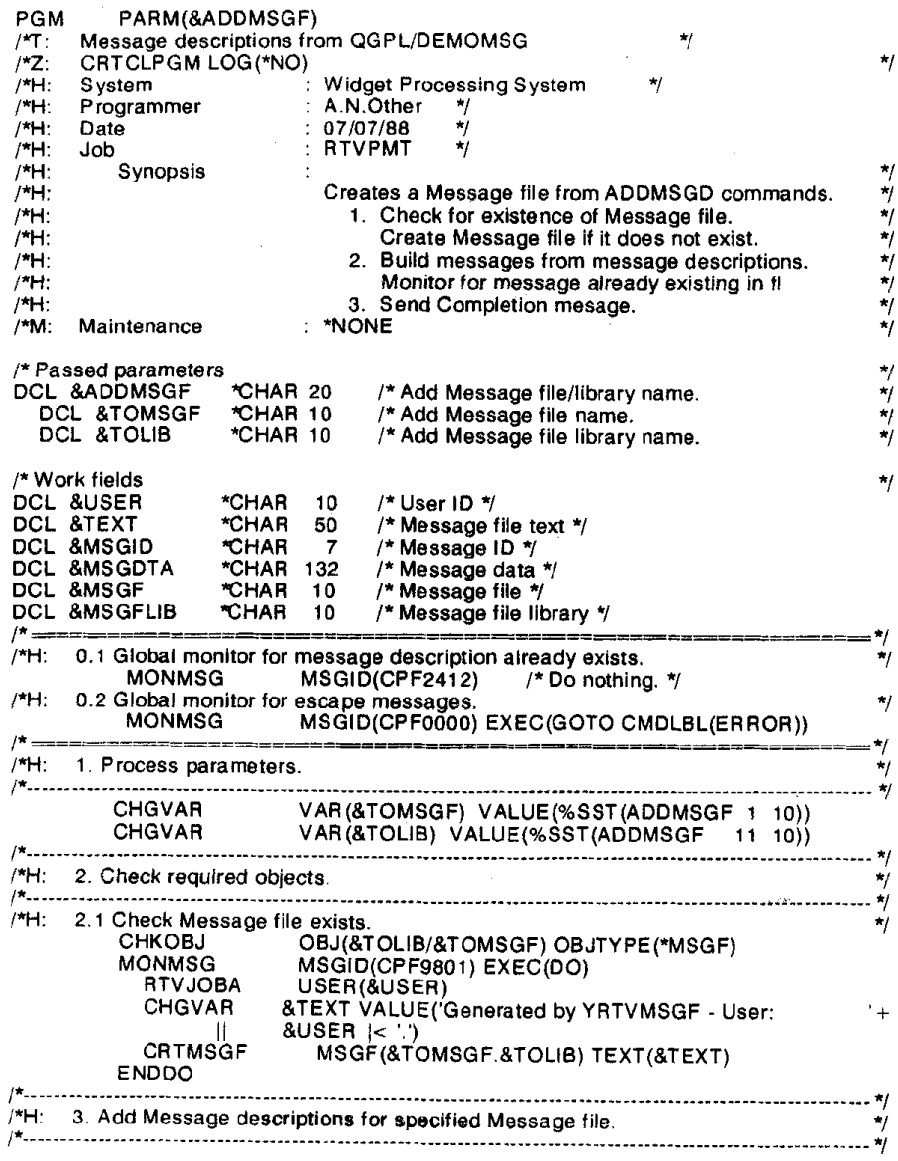

MSGID(USE0001) MSGF(&TOLIB/&TOMSGF) + ADDMSGD MSG('Good Morning &1')  $SEV(0) +$ LVL('20/05/88' 01) DMPLST (\*JOB) /\* Length of 1st level text:  $15$  $\star$ ADDMSGD MSGID(USR0002) MSGF(&TOLIB/&TOMSGF) + MSG('Invalid response') SEV(0) DMPLST(\*JOB) + valid response') SEV<br>LVL('20/05/88' 01)<br>/\* /\* Length of 1st level text:  $16$ etc etc...  $\mathbf{A}$ /\*H: 98. Send Completion message. CHGVAR VAR(&MSGDTA) VALUE(&TOMSGF || &TOLIB) SNDPGMMSG MSGID(YMS0001) MSGF(YYYYMSG) + MSGDTA(&MSGDTA) MSGTYPE(\*COMP) ENDPGM: RETURN TH: 99. Error Message processing.<br>ERROR: RCVMSG MSGTYPE(\*EXCP) MSGDTA(&MSGDTA) MSGID(&MSGID) + MSGF(&MSGF) MSGFLIB(&MSGFLIB) **MONMSG** MSGID(CPF0000) SNDPGMMSG MSGID(&MSGID) MSGF(&MSGFLIB/&MSGF) + MSGDTA(&MSGDTA) MSGTYPE(\*ESCAPE) MSGID(CPF0000) **MONMSG GOTO ENDPGM ENDPGM** 

**Example** 

To retrieve all message descriptions from message file MASSAGE into a member MASSAGE in file QCLSRC in library QGPL:

YRTVMSGF MSGF(MASSAGE) SRCFILE(0GPL/0CLSRC)

# **YRTVOBJLIB (Retrieve Object Library)**

This command checks current job's library list for a given object and, if it is found, returns the name of the first library containing the object.

## **Syntax Diagram**

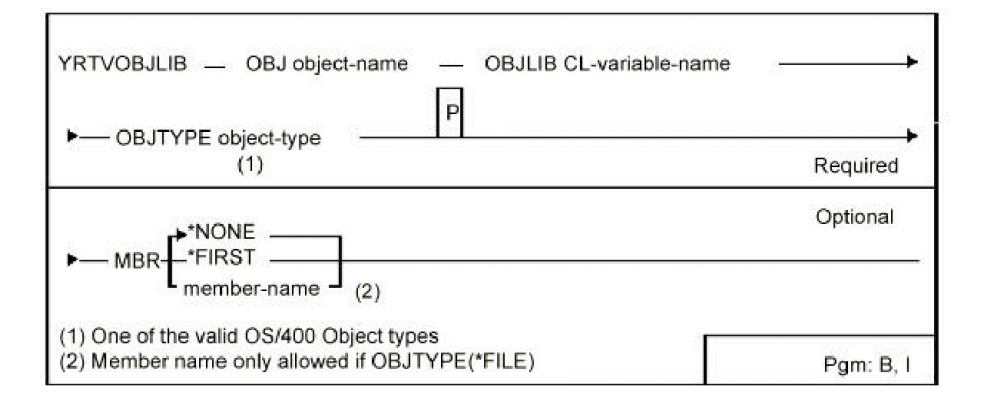

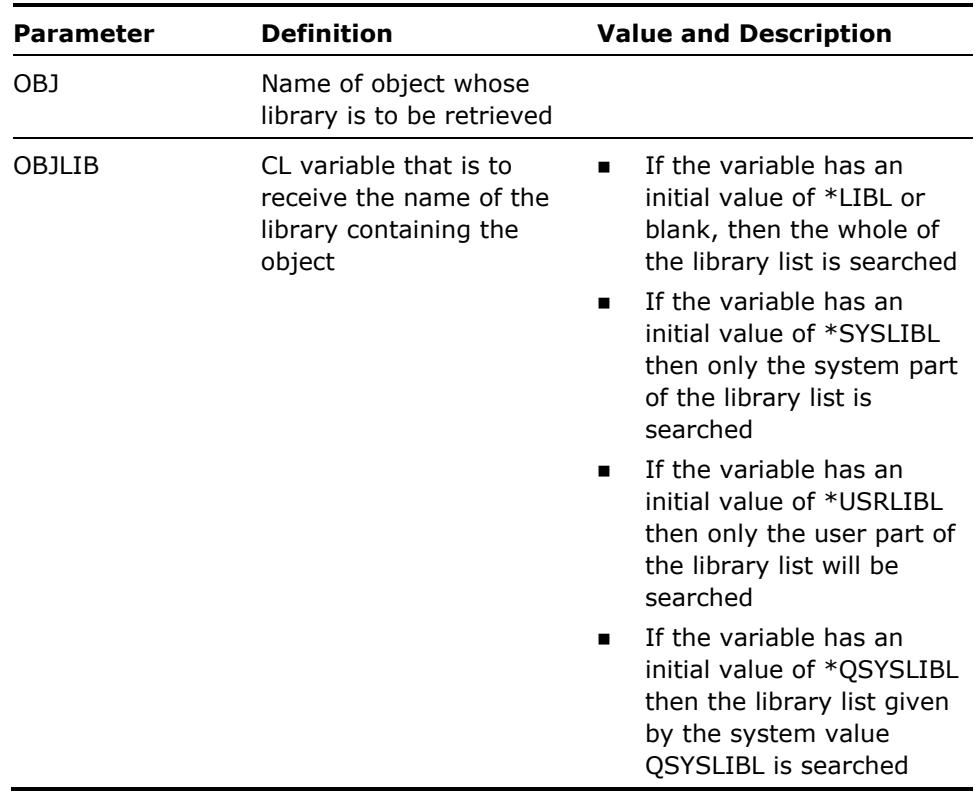

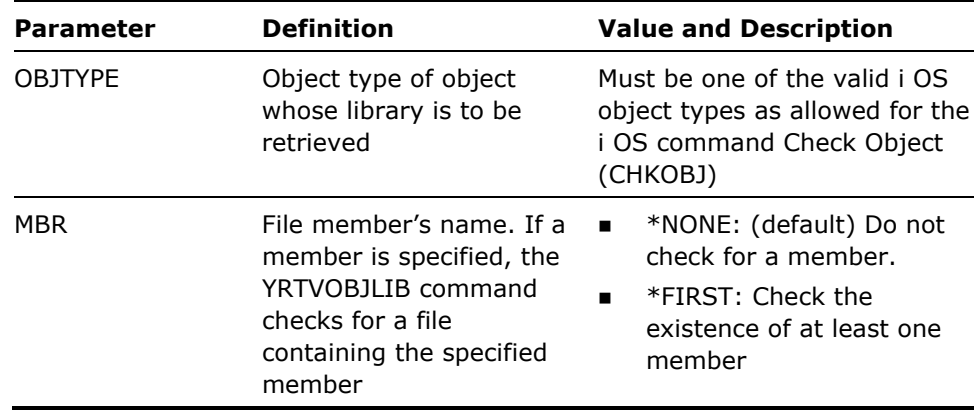

If the object cannot be found either message CPF9801 (Object not found), or CPF9815 (Member not found) is sent.

#### **Example**

To specify that the user part of the invoking job's library list is to be searched for a file with the name FRED and that, if found, the name of the library containing the file is to be returned into variable &OBJLIB.

DCL &OBJLIB \*CHAR 10 /\* Library\*/

CHGVAR VAR(&OBJLIB) VALUE(\*USRLIBL)

YRTVOBJLIB OBJ(FRED) OBJLIB(&OBJLIB) OBJTYPE(\*FILE)

# **YRTVPNLDSN (Retrieve Panel Design)**

This command retrieves a panel design from the DDS source for an external display file or files. The command Define Panel Design (YDFNPNLDSN) can be used in conjunction with this command to define how individual formats are combined into a panel design.

## **Syntax Diagram**

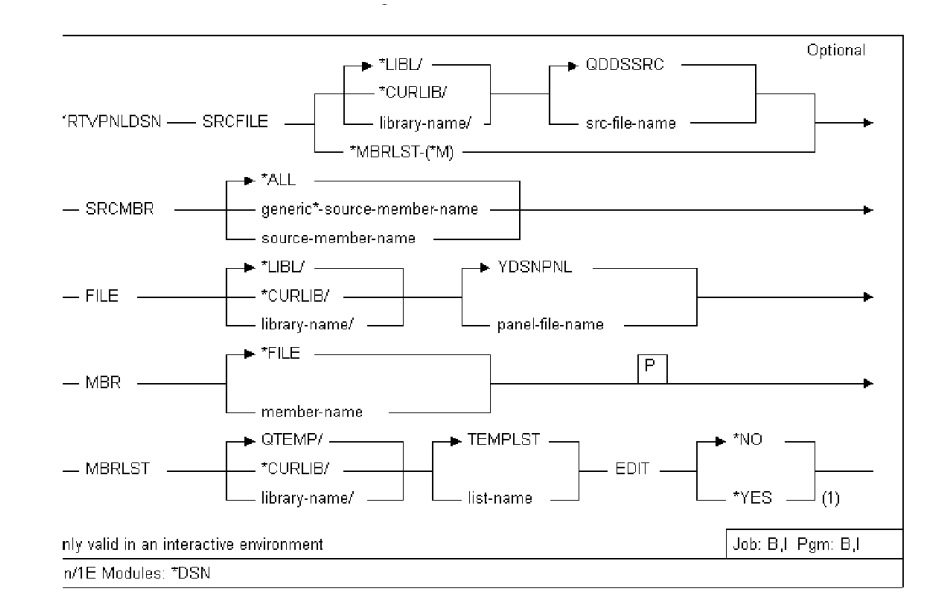

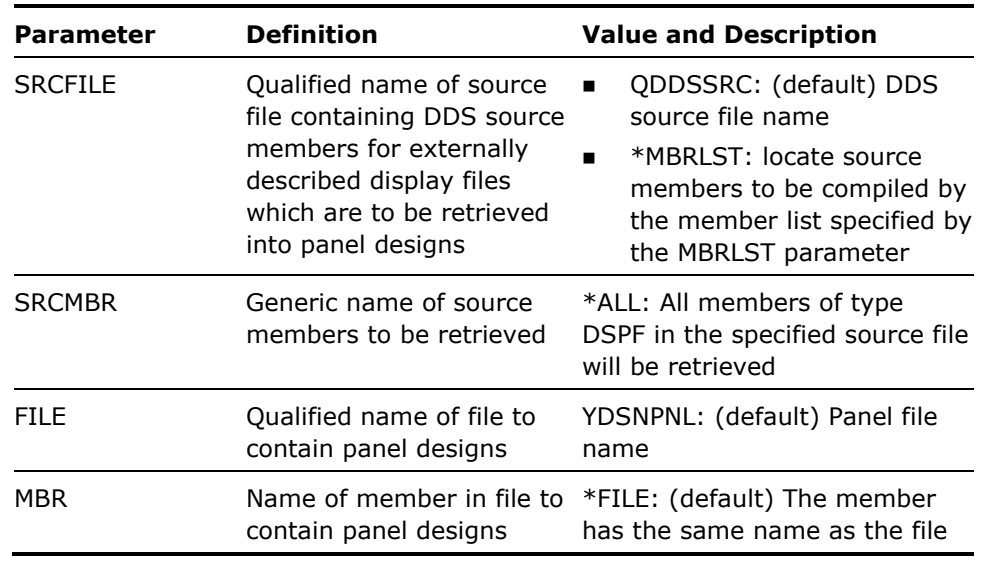

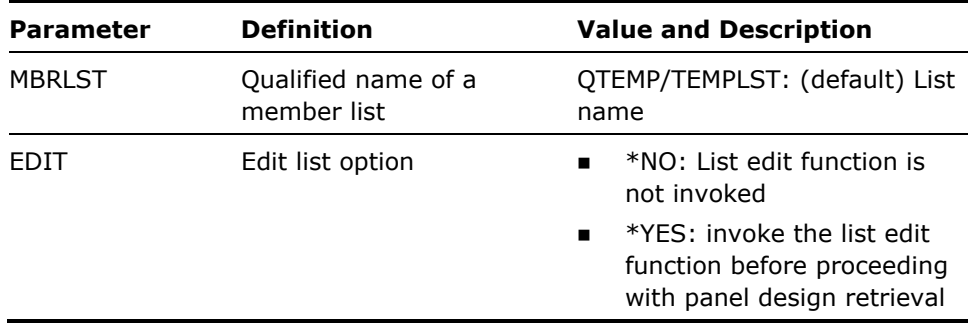

- 1. Execution of this command involves a dummy recompilation of the selected print files (that is, CRTDSPF with GENOPT(\*NOGEN)). You should ensure that any field reference files necessary for the successful compilation of the print file are present in the library list of the job executing the YRTVPNLDSN command. If the recompilation fails, the panel design will not be retrieved.
- 2. You may control which formats from the DDS are combined to make up a Panel Design by placing Define Panel Design (YDFNPNLDSN) statements as comments at the beginning of the DDS source member which is to be retrieved.

CA 2E builds one panel design for each command statement YDFNPNLDSN that it finds in a source member, using the formats named on the command statement. If the formats named by a single YDFNPNLDSN statement overlap, then they will be overlaid on top of each other in the order in which they appear in the DDS source. For example, each successive format will be overlaid on top of the previous one.

If no instance of the YDFNPNLDSN command is included in a DDS source member that is being retrieved, then CA 2E assumes the default values for the YDFNPNLDSN command. For example, all the display file formats from the source member are combined into a single panel design. If the panel formats overlap, they will be overlaid in order of specification.

See the command diagram Define Panel Design (YDFNPNLDSN)for further details.

#### **Example**

To retrieve all DDS members with names beginning GL into panel design file YPNLDSN in library ADLIB, member ADHOC:

YRTVPNLDSN SRCFILE(ADLIB/QDDSSRC) SRCMBR(GL\*) FILE(ADLIB/YPNLDSN) MBR(ADHOC)

# **YRTVRPTDSN (Retrieve Report Design)**

This command retrieves a report design from the DDS source for an external print file or files.

## **Syntax Diagram**

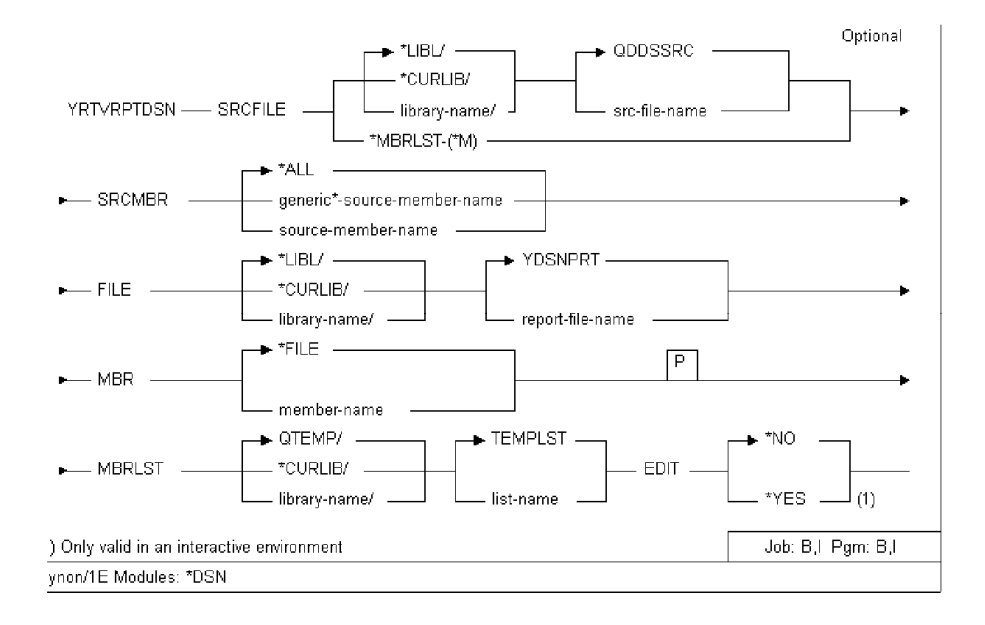

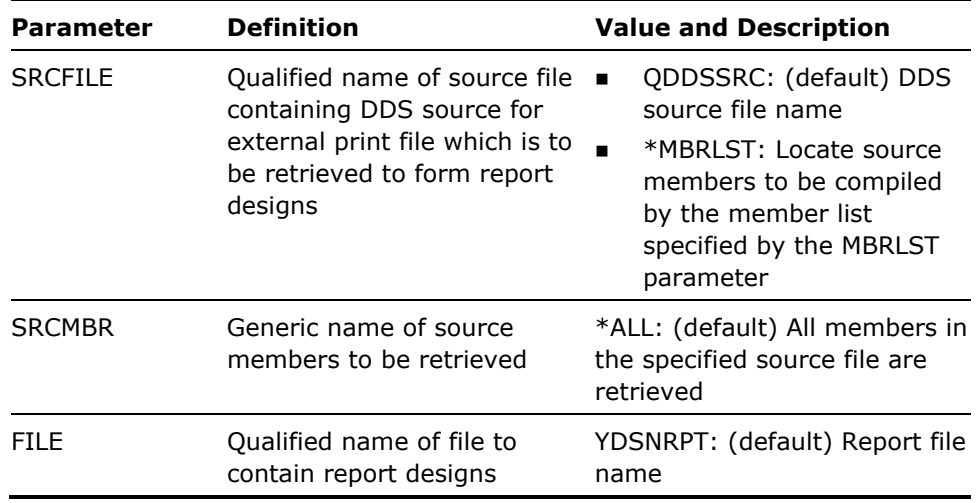

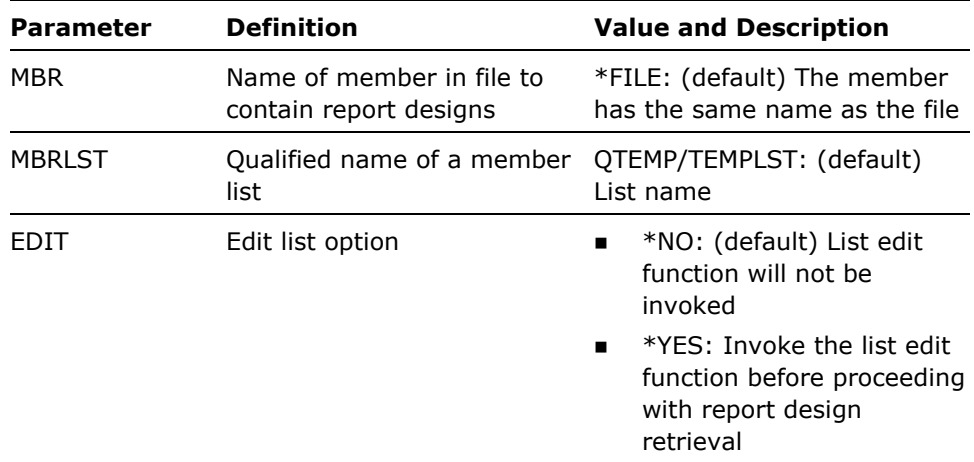

- 1. Execution of this command involves a dummy (that is, CRTPRTF with GENOPT(\*NOGEN)) recompilation of the selected print files. You should ensure that any field reference files necessary for the successful compilation of the print file are present in the library list of the job executing the YRTVRPTDSN command. If the recompilation fails, the report design will not be retrieved.
- 2. Formats are included in the report design in the order in which they appear in the DDS source.

#### **Example**

To retrieve all DDS members with names beginning with the letters GL into report design file YRPTDSN in library ADLIB, member ADHOC:

YRTVRPTDSN SRCFILE(ADLIB/QDDSSRC) SRCMBR(GL\*) FILE(ADLIB/YRPTDSN) MBR(ADHOC)

## **YRTVSPLFA (Retrieve Spooled File Attributes)**

The Retrieve Spooled File Attributes (YRTVSPLFA) command is used in a CL program to retrieve the values of one or more spooled file attributes for a specified spooled file and place the values into the specified CL variable.

The CL prompt for this command lists the minimum length for retrieved variables next to the appropriate parameters. For character variables, a single number is shown. For decimal variables, two numbers are shown. The first number indicates the minimum variable length and the second number indicates the minimum number of decimal positions.

## **Parameters**

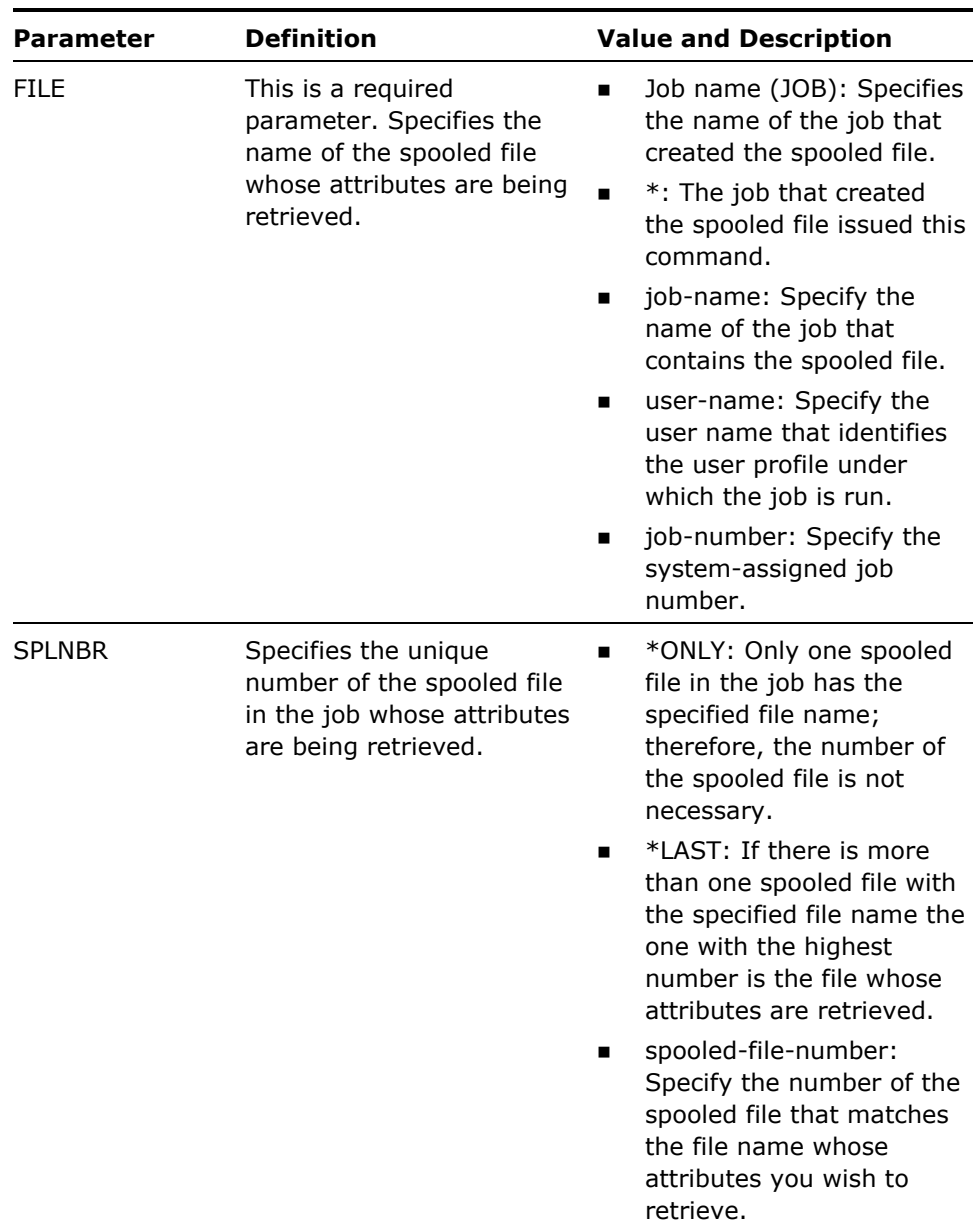

#### **Notes**

This command is valid only within a CL program.

### **CL var for RTNJOBNAME (10) (RTNJOBNAME)**

Specifies the name of a variable used to return the name of the job that created the spooled file. In control language (CL) programs, this should be a character variable of length (10). This parameter can be used with RTNJOBUSER and RTNJOBNBR to return the full job name when the special value \* was passed in the JOB parameter.

#### **CL var for RTNJOBUSER (10) (RTNJOBUSER)**

Specifies the name of a variable used to return the user of the job that created the spooled file. In control language (CL) programs, this should be a character variable of length (10). This parameter can be used with RTNJOBNAME and RTNJOBNBR to return the full job name when the special value \* was passed in the JOB parameter.

#### **CL var for RTNJOBNBR (6) (RTNJOBNBR)**

Specifies the name of a variable used to return the number of the job that created the spooled file. In control language (CL) programs, this should be a character variable of length (6). This parameter can be used with RTNJOBNAME and RTNJOBUSER to return the full job name when the special value \* was passed in the JOB parameter.

#### **CL var for RTNSPLNBR (6 0) (RTNSPLNBR)**

Specifies the name of a variable used to return the number of the spooled file. In control language (CL) programs, this should be a decimal variable of length (6 0). This parameter can be used to return the actual spooled file number when either of the special values \*ONLY or \*LAST were passed in the SPLNBR parameter.

# **YRTVUSRPF (Retrieve User Profile)**

This command retrieves user profile attributes for a specified user profile.

### **Syntax Diagram**

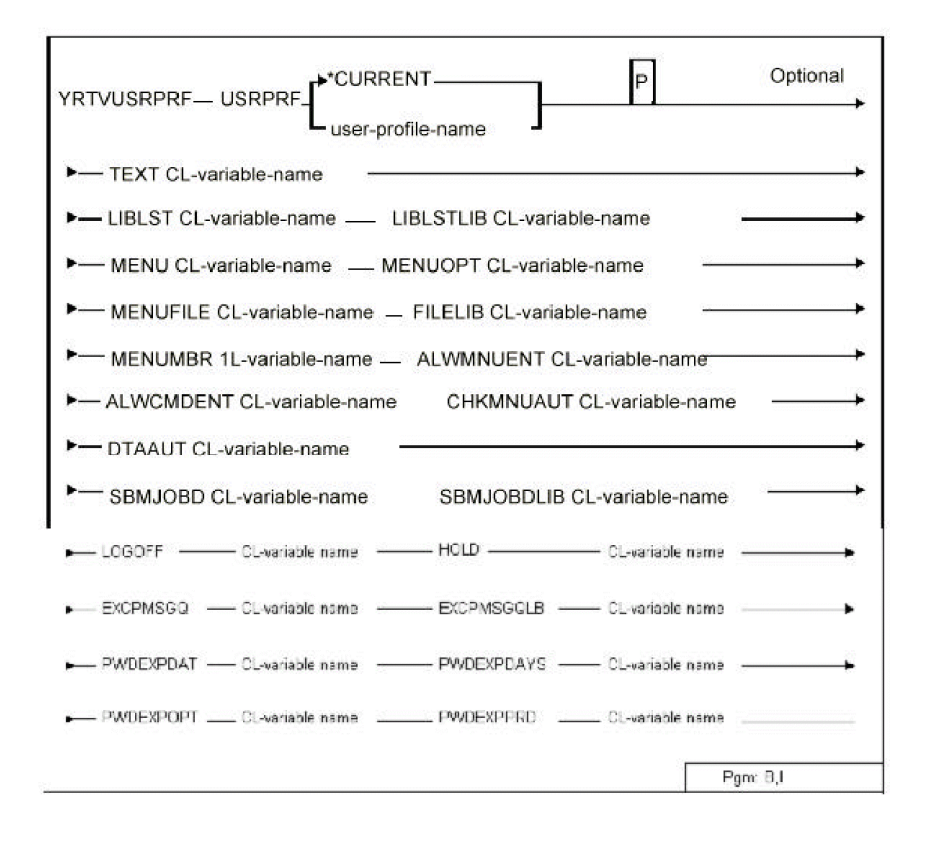

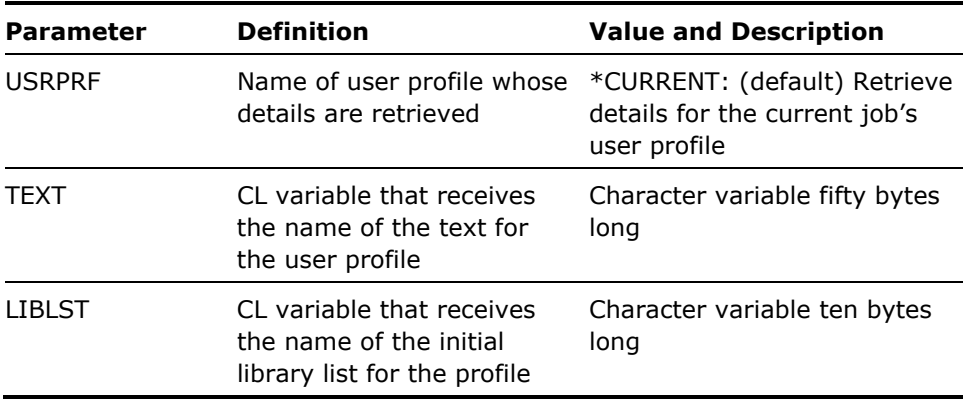

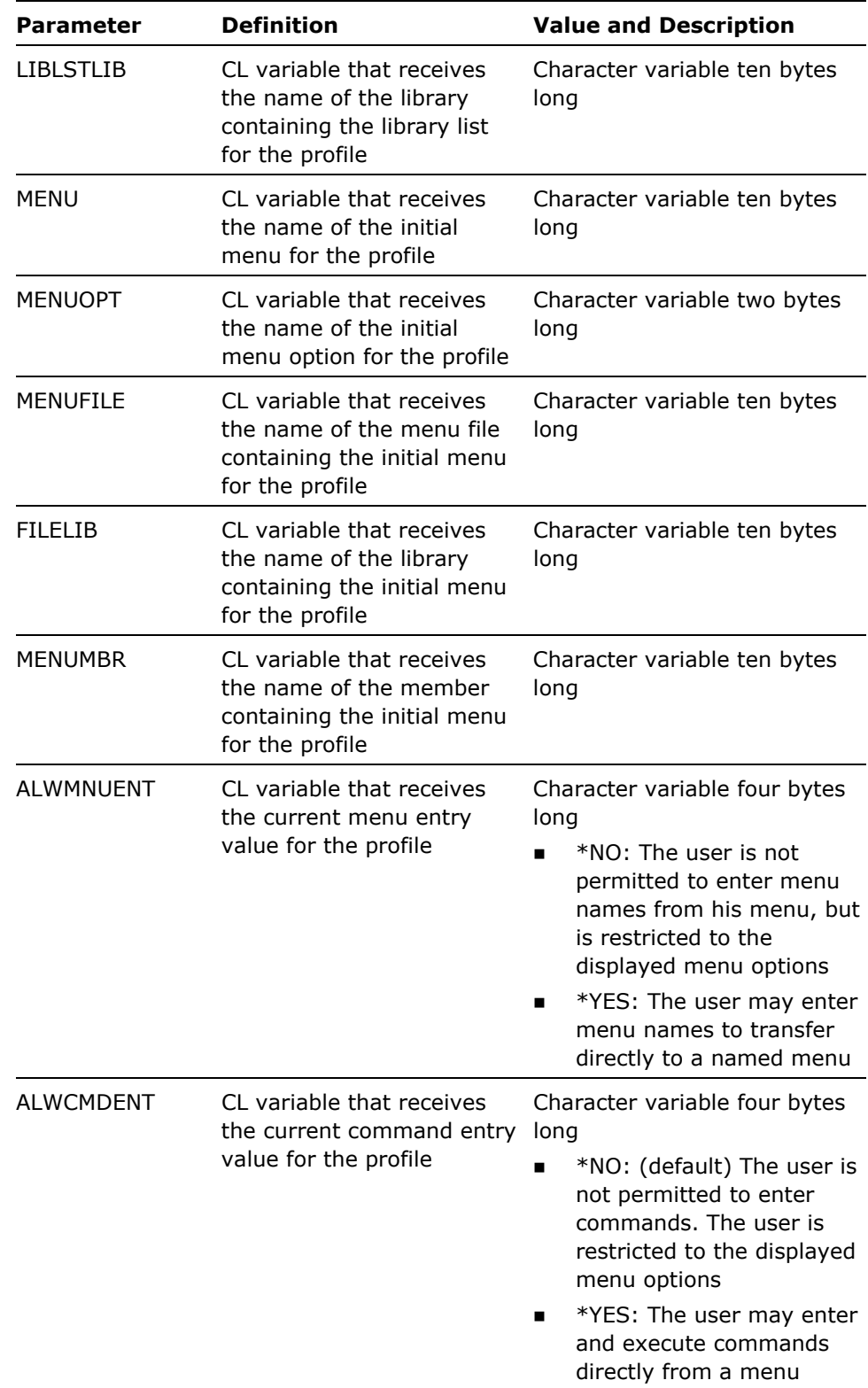

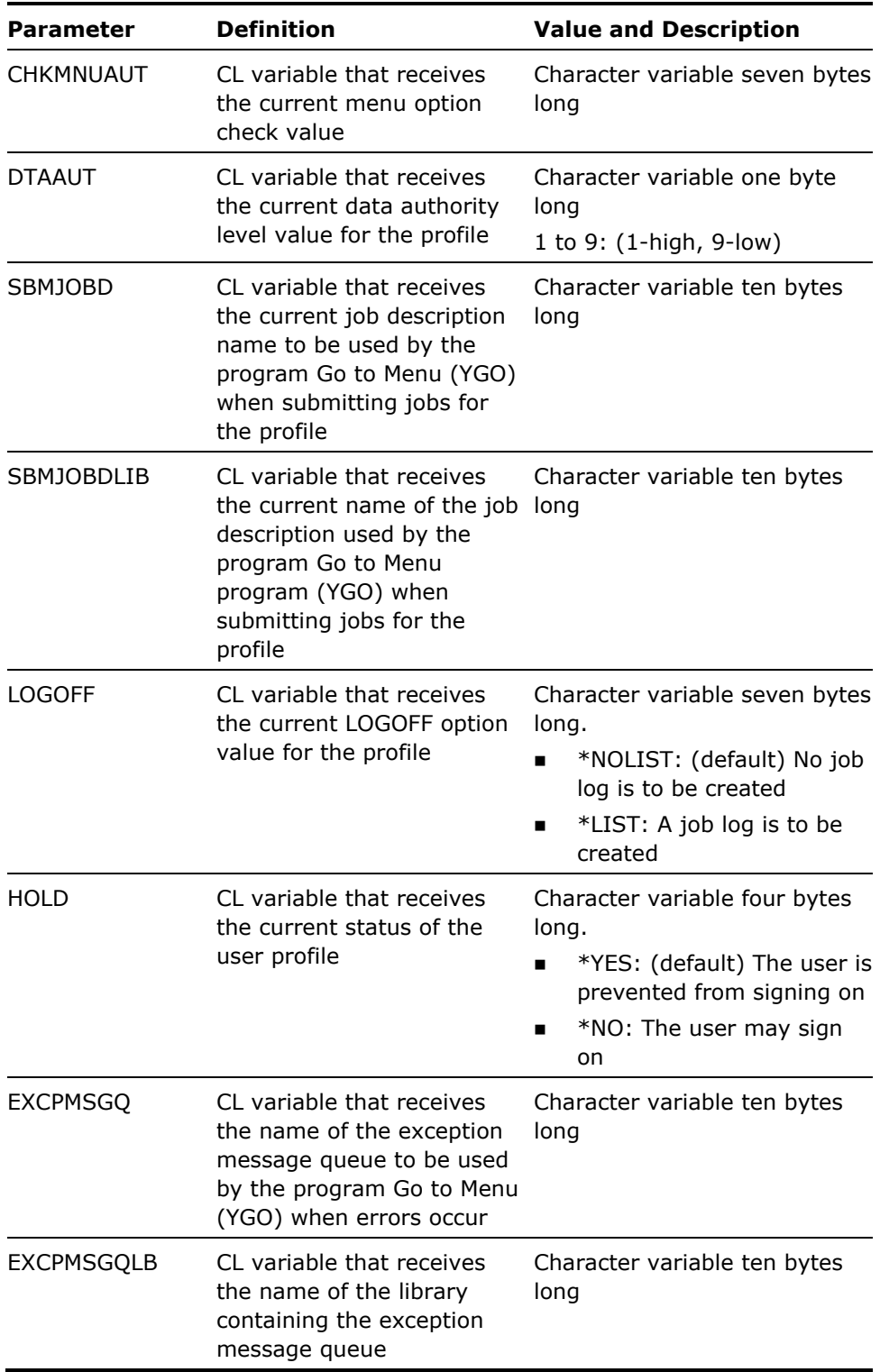

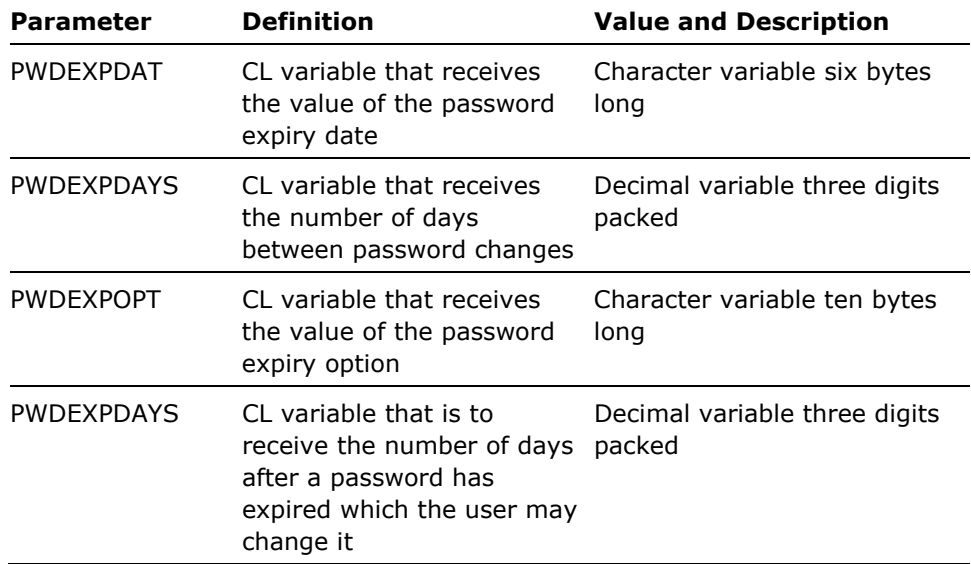

None

#### **Example**

To retrieve the menu and library list user profile attributes from within a CL program:

 $\mathcal{L}$  Wser profile name. \*/  $\mathcal{L}$  \*Initial library list. \*/  $\mathcal{L}$  \*Initial library list library. \*/  $\mathcal{L}$  Initial menu name. \*/  $L$ <sup>\*</sup>Initial menu option. \*/ DCL &FILE \*CHAR 10 /\*Menu file. \*/  $L$  \*Menu file library. \*/ DCL &MBR \*CHAR 10 /\*Menu member. \*/  $L$  \*Allow menu entry (\*YES/\*NO). \*/ RTVJOB USER(&USRPRF) YRTVUSRPRF USRPRF(&USRPRF) LIBLST(&LIBLST) LIBLSTLIB(&LIBLSTLIB) MENU(&MENU) MENUOPT(&MENUOPT) FILE(&FILE) FILELIB(&FILELIB) MBR(&MBR) ALWMNUENT(&ALWMNUENT) ALWCMDENT(&ALWCMDENT) CHKMNUAUT(&CHKMNUAUT)

# **YRUNSQL (Start Interactive SQL Session)**

This command is used to execute an ad hoc SQL statement from a command line or CL program, irrespective of whether or not interactive SQL is installed on the IBM i. In addition, if interactive SQL is installed on the IBM i, you can start an interactive SQL session.

The user can override an unqualified file used in the SQL statement or the interactive SQL session to a specific member in the file in a specific library.

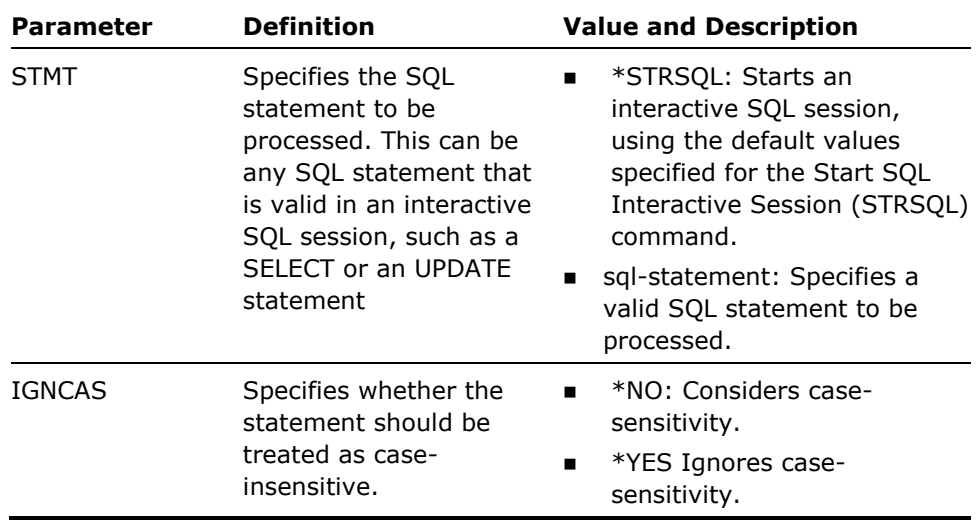

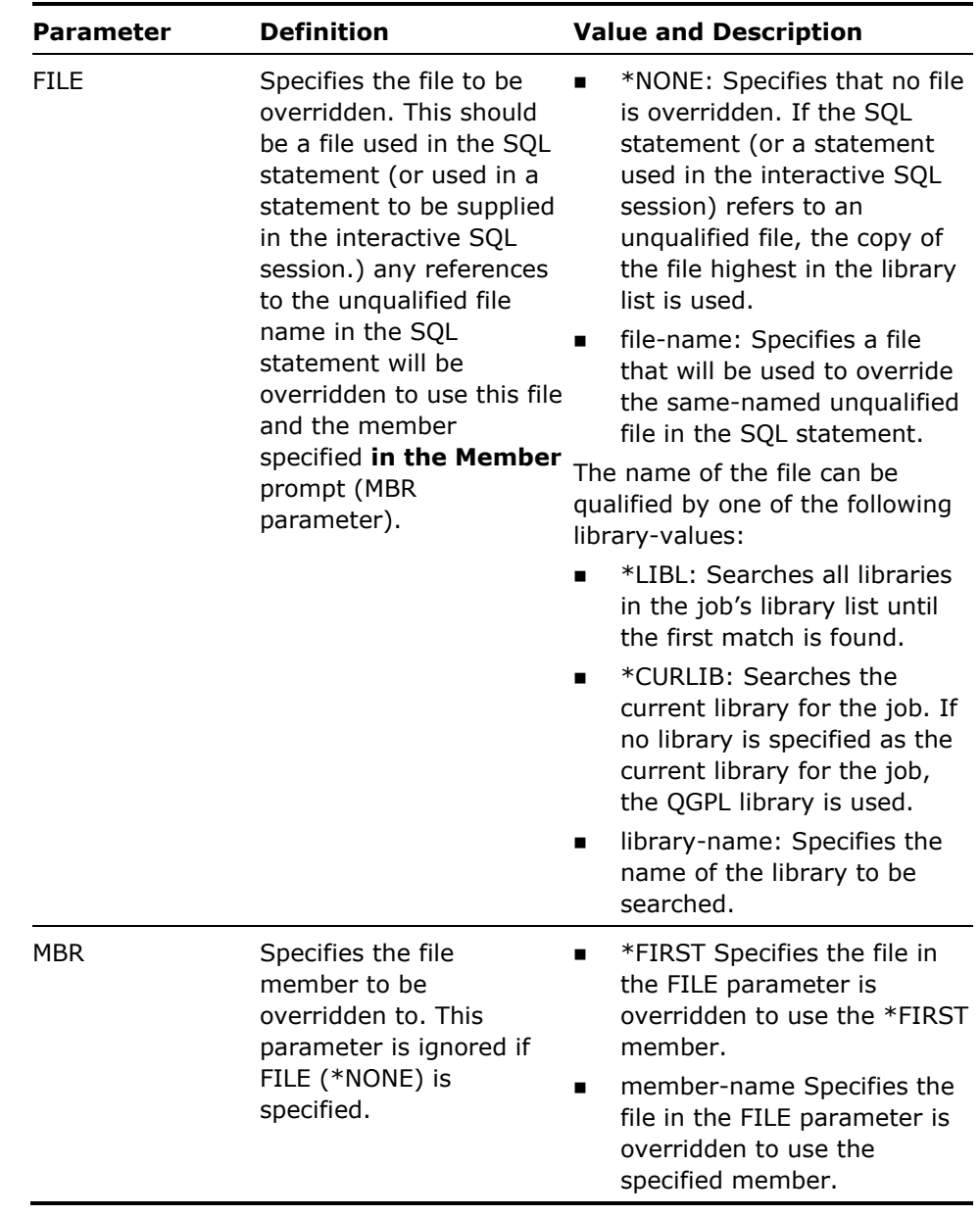

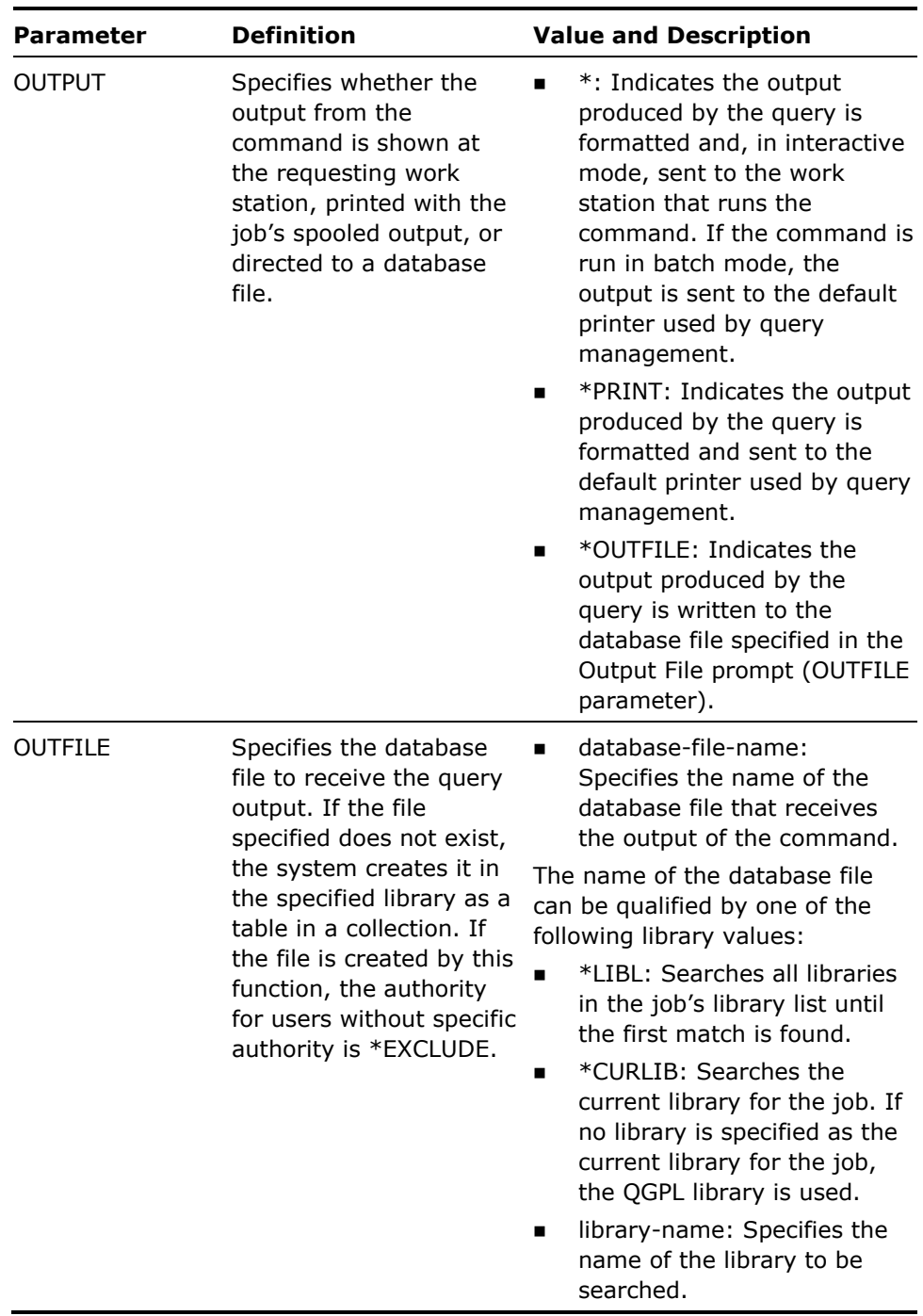

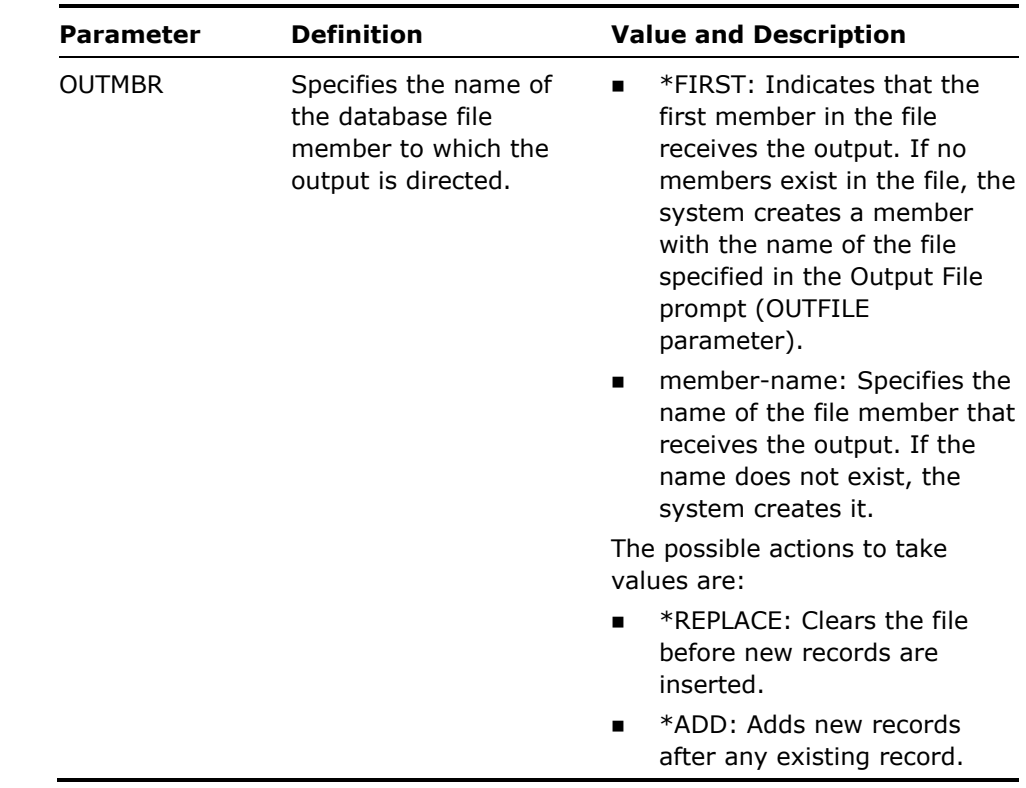

# **YSCNRPLSRC (Scan/Replace Source Member)**

This command scans a list of source file members searching for instances of a specified combination of characters. The list can be specified by a generic name or by the member list function. On finding an instance of the search character string, replaces it with another specified character string. The search and replacement strings may, optionally, be displayed for confirmation before replacement CONFIRM parameter.

### **Syntax Diagram**

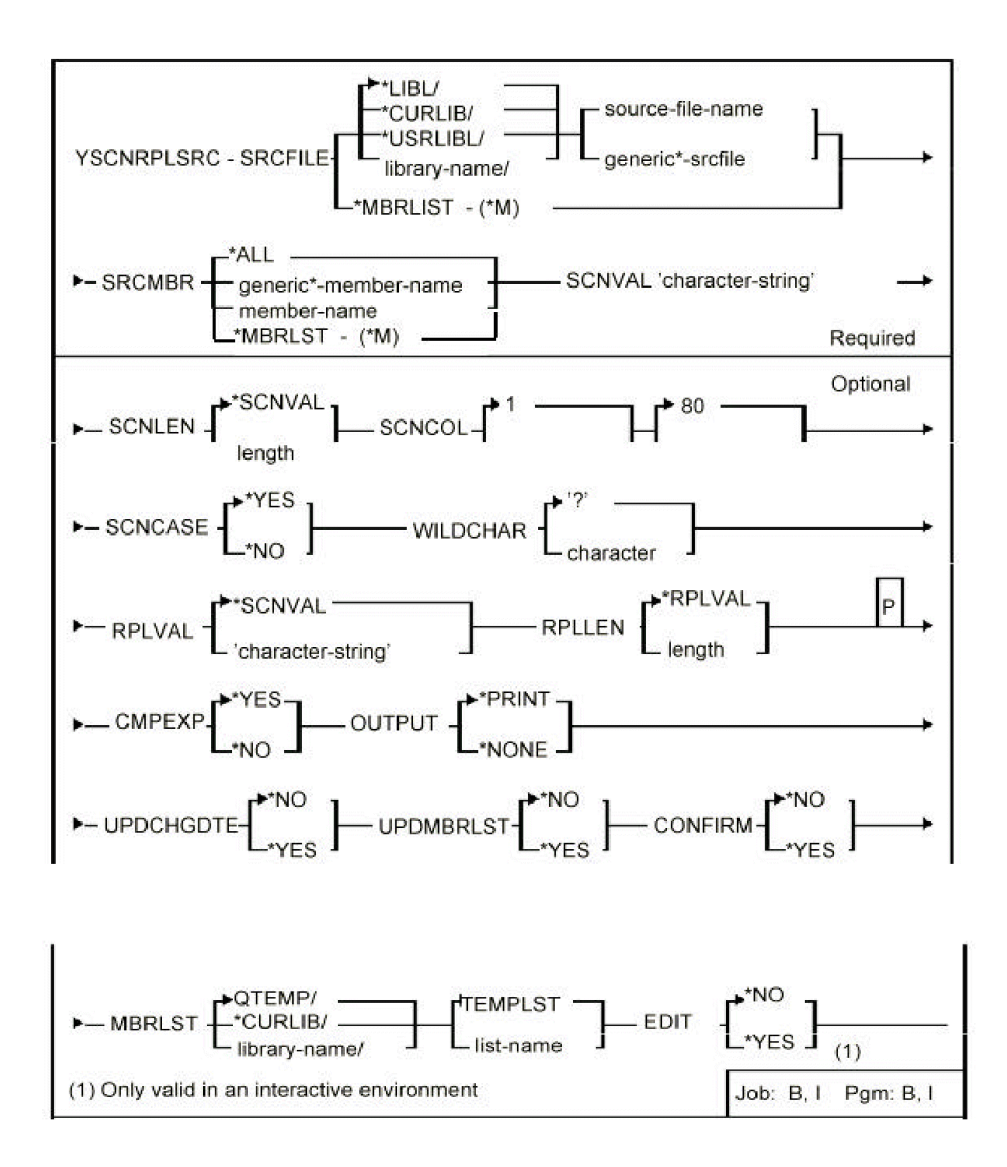

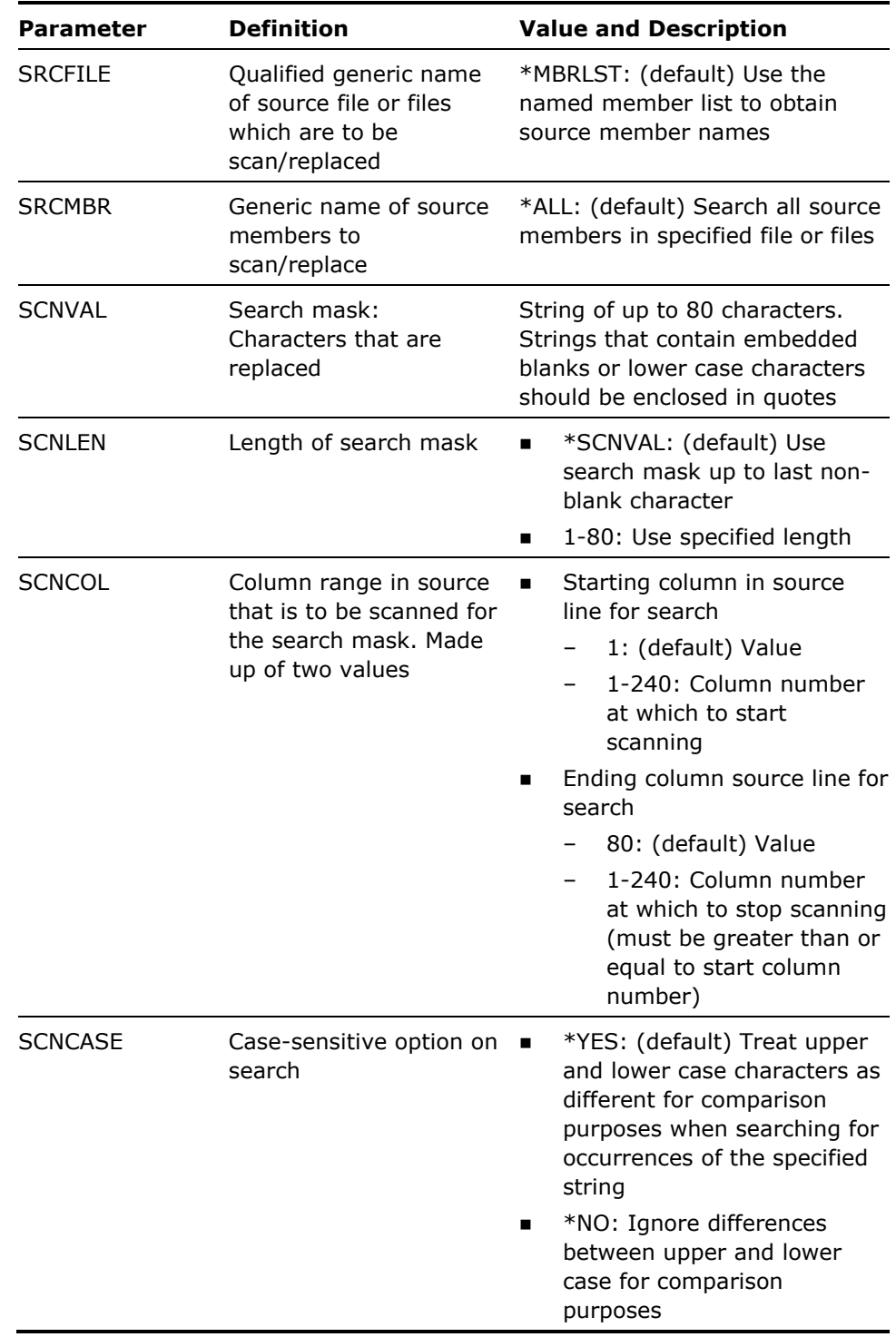

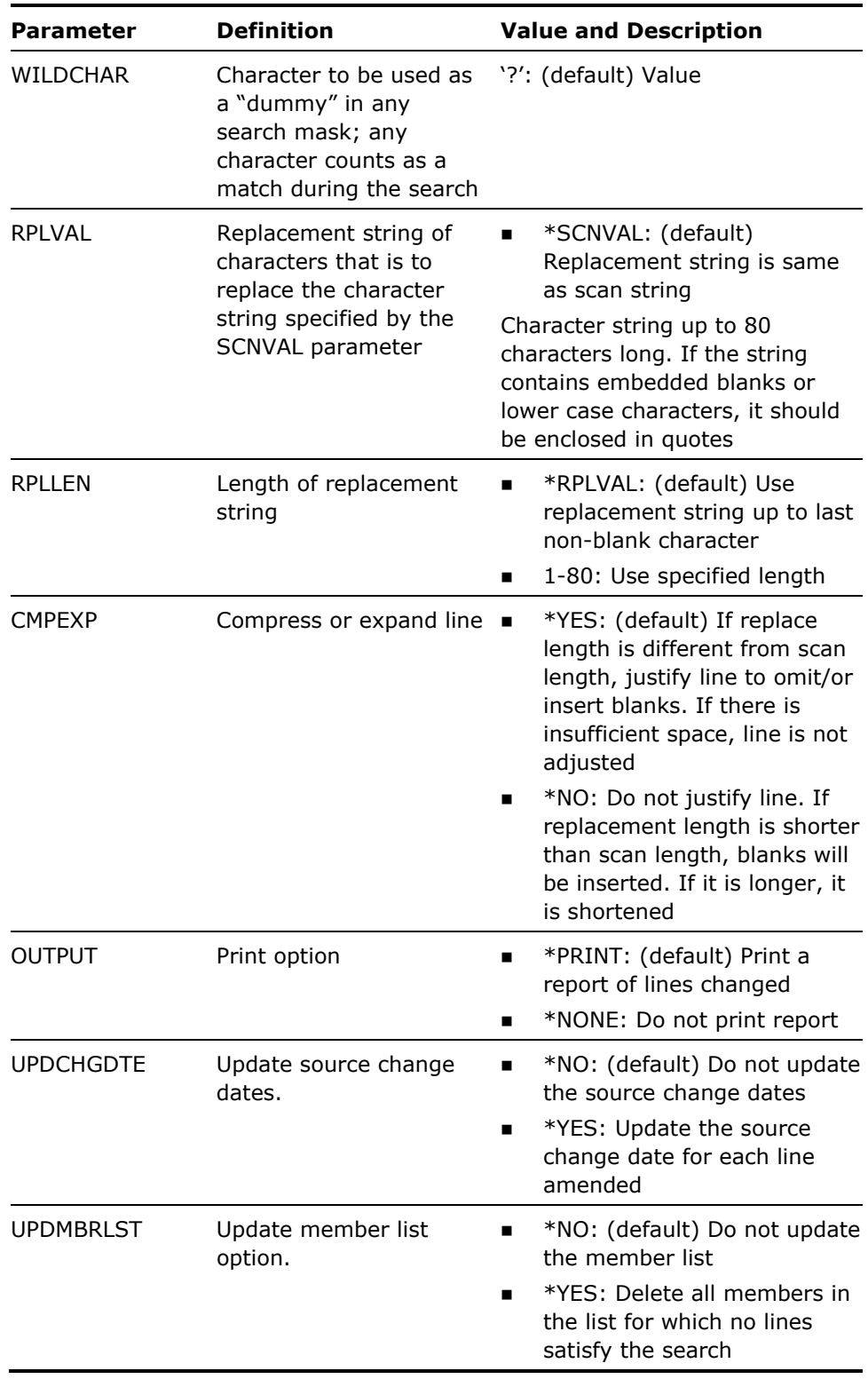

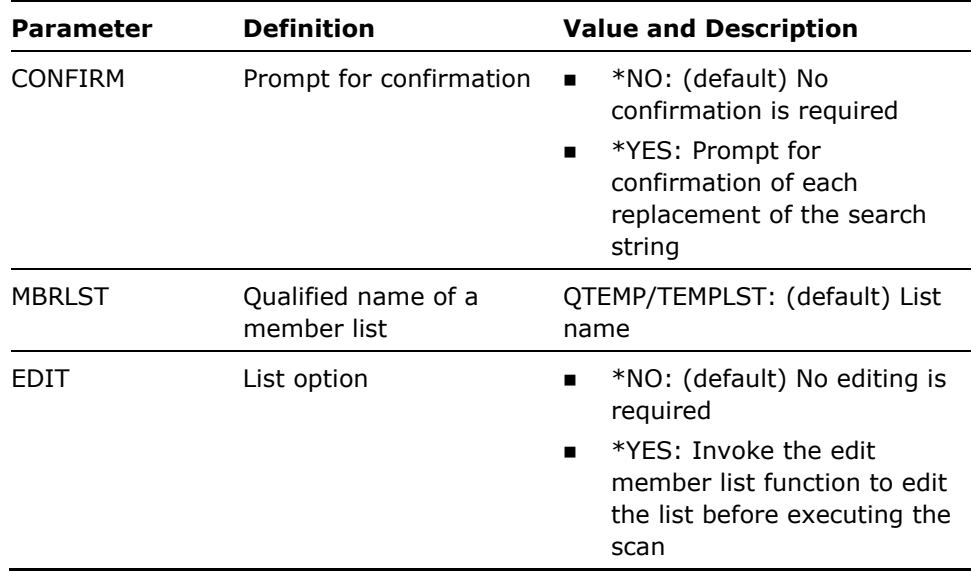

- 1. The command works on a source record length of up to 240 characters.
- 2. If the replacement character string is longer than the scan pattern, some data may be lost. This can happen in any of the following three circumstances:
	- CMPEXP(\*NO) is specified and the replacement string overrides source characters to the right of the found scan.
	- **EXECUAREXP(\*YES)** is specified and the rightmost source characters are expanded off the end of the line.
	- There is not enough room for the replacement string and the replacement takes but is shortened.

#### **Examples**

To scan all members in file QTXTSRC for the characters 'Geneva', and replace all found instances with 'Des Moines':

YSCNRPLSRC SRCFILE(\*LIBL/QTXTSRC) SCNVAL('Geneva') RPLVAL('Des Moines')

To scan all members in file QRPGSRC in library TOMATO whose names begin with the letters MY for the characters STKCOD in columns 33-38, and replace any found instances of the search characters with the characters STKCDE. Print a list of changes made, and also build a member list, called STKCDELIST, of all the source members in which a replacement has taken place:

YSCNRPLSRC SRCFILE(TOMATO/QRPGSRC) SRCMBR(MY\*) SCNVAL(STKCOD) SCNCOL(33 38) RPLVAL(STKCDE)

UPDMBRLST(\*YES) MBRLST(QTEMP/STKCDELIST)

# **YSCNSRC (Scan Source Member)**

This command scans a list of source file members searching for specified combinations of characters. The list can be specified by a generic name or by the member list function. Produces a report, and/or maintains a member list (input or output), of those members that contain source lines satisfying the search conditions. Source selection can further be controlled by means of a user-written exit program.

### **Syntax Diagram**

This diagram appears on the following page.

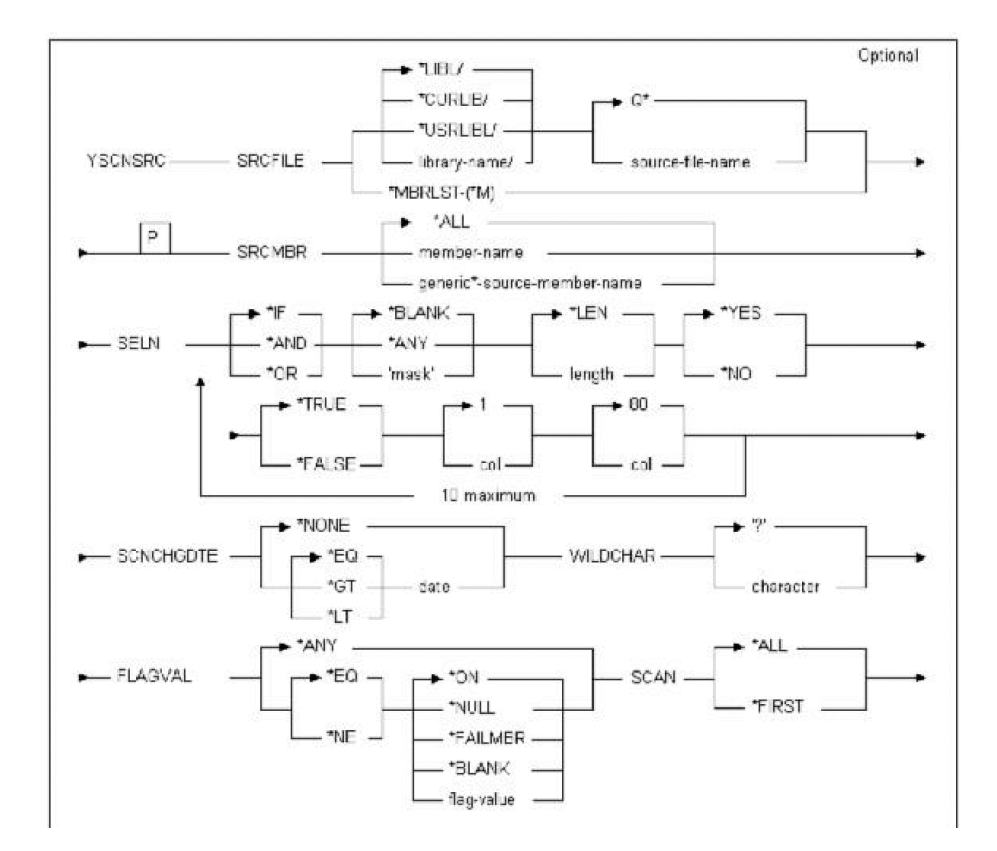

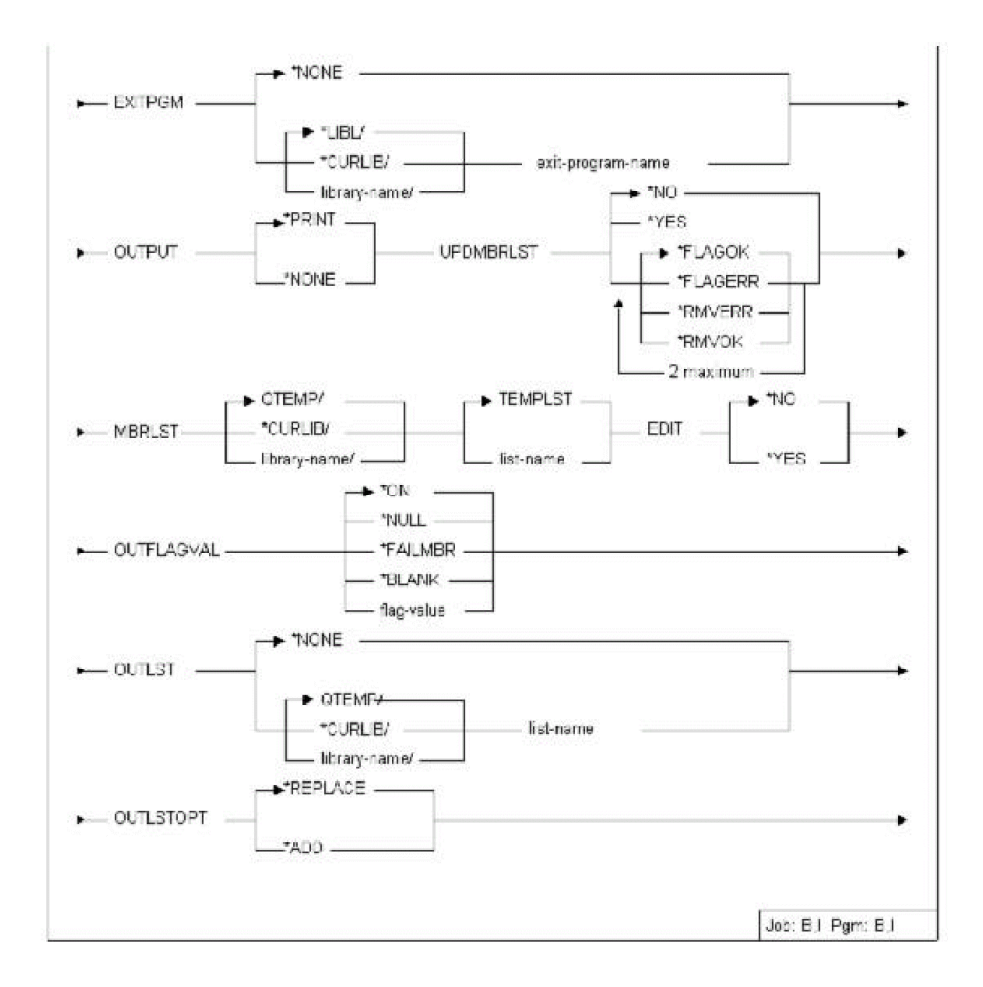

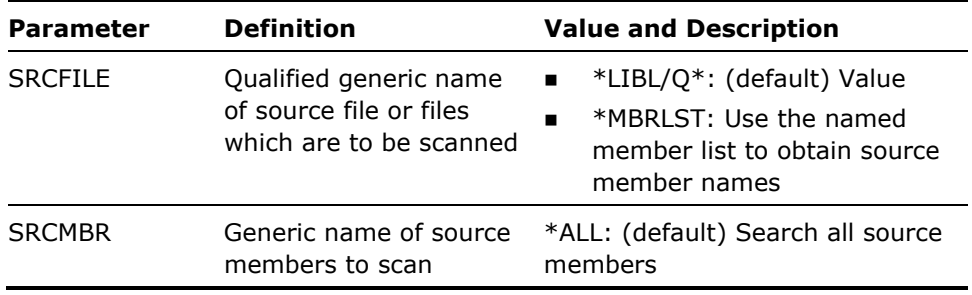

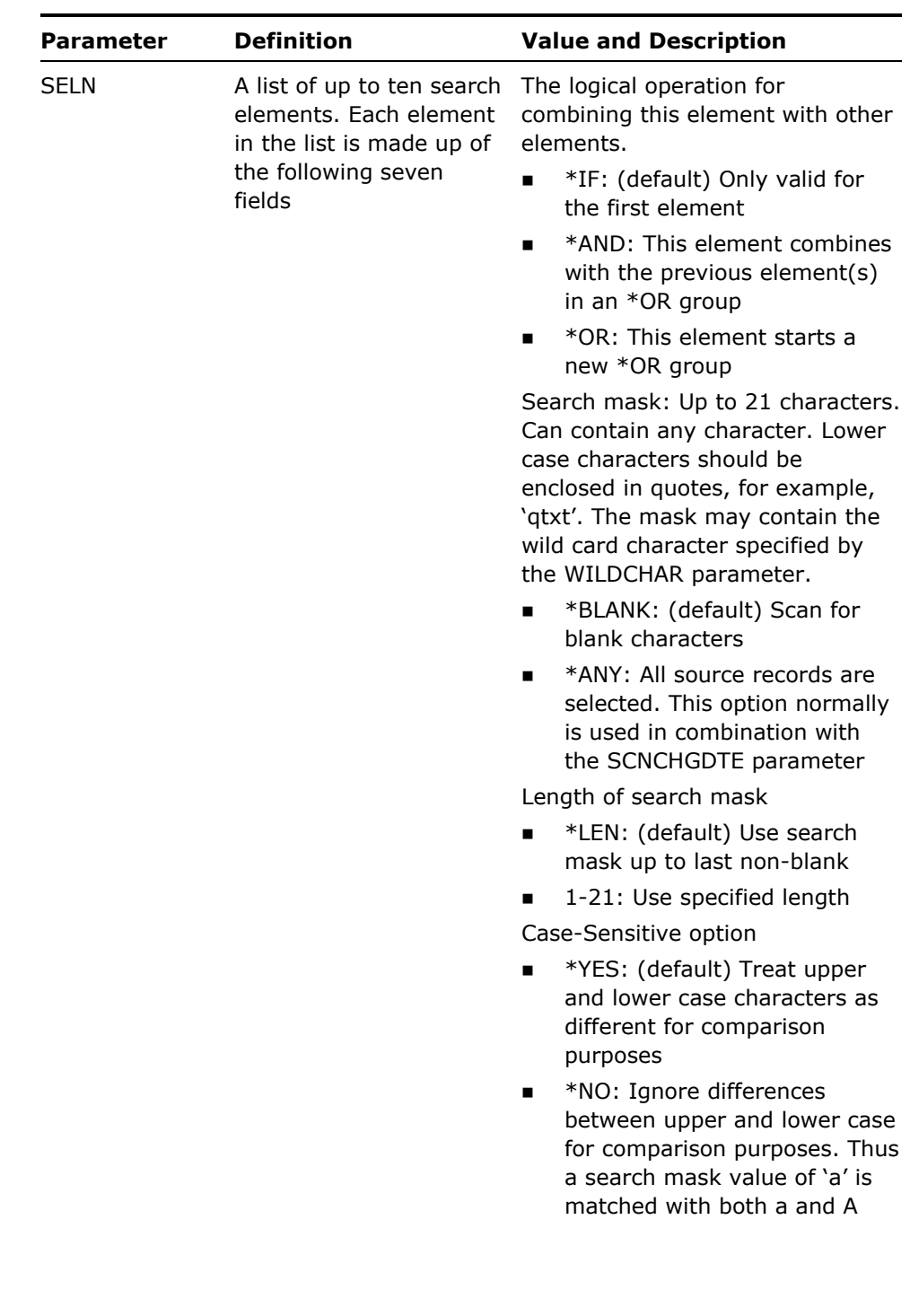

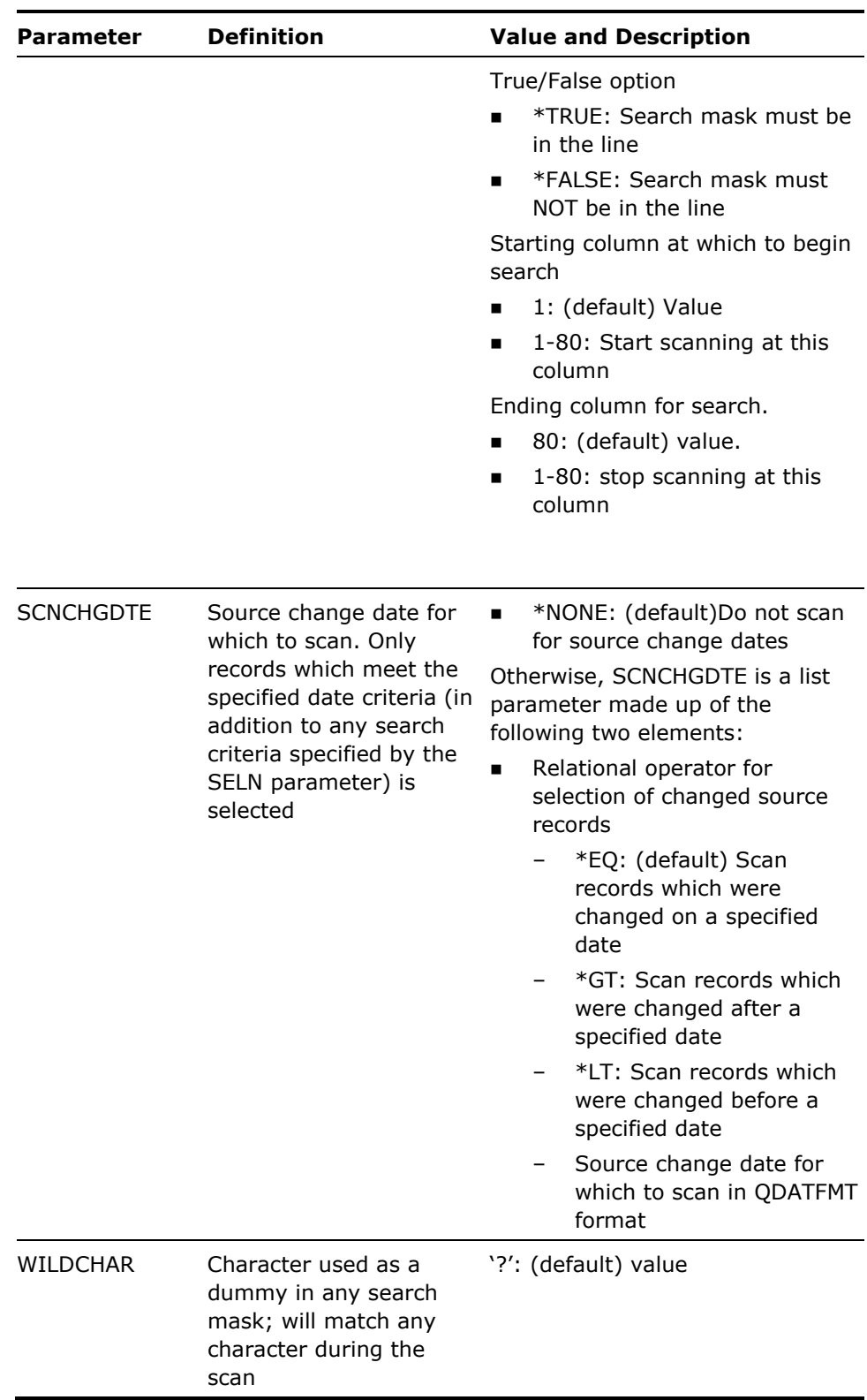

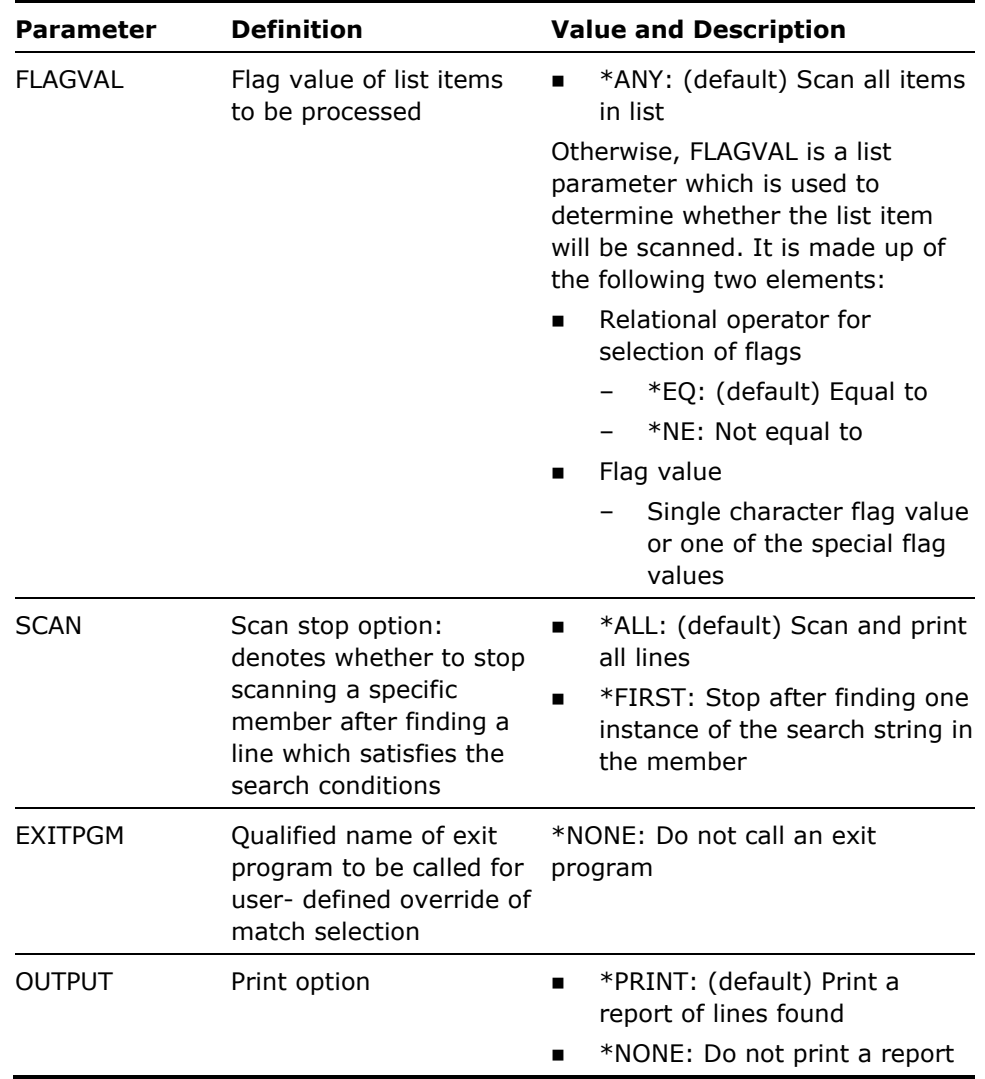

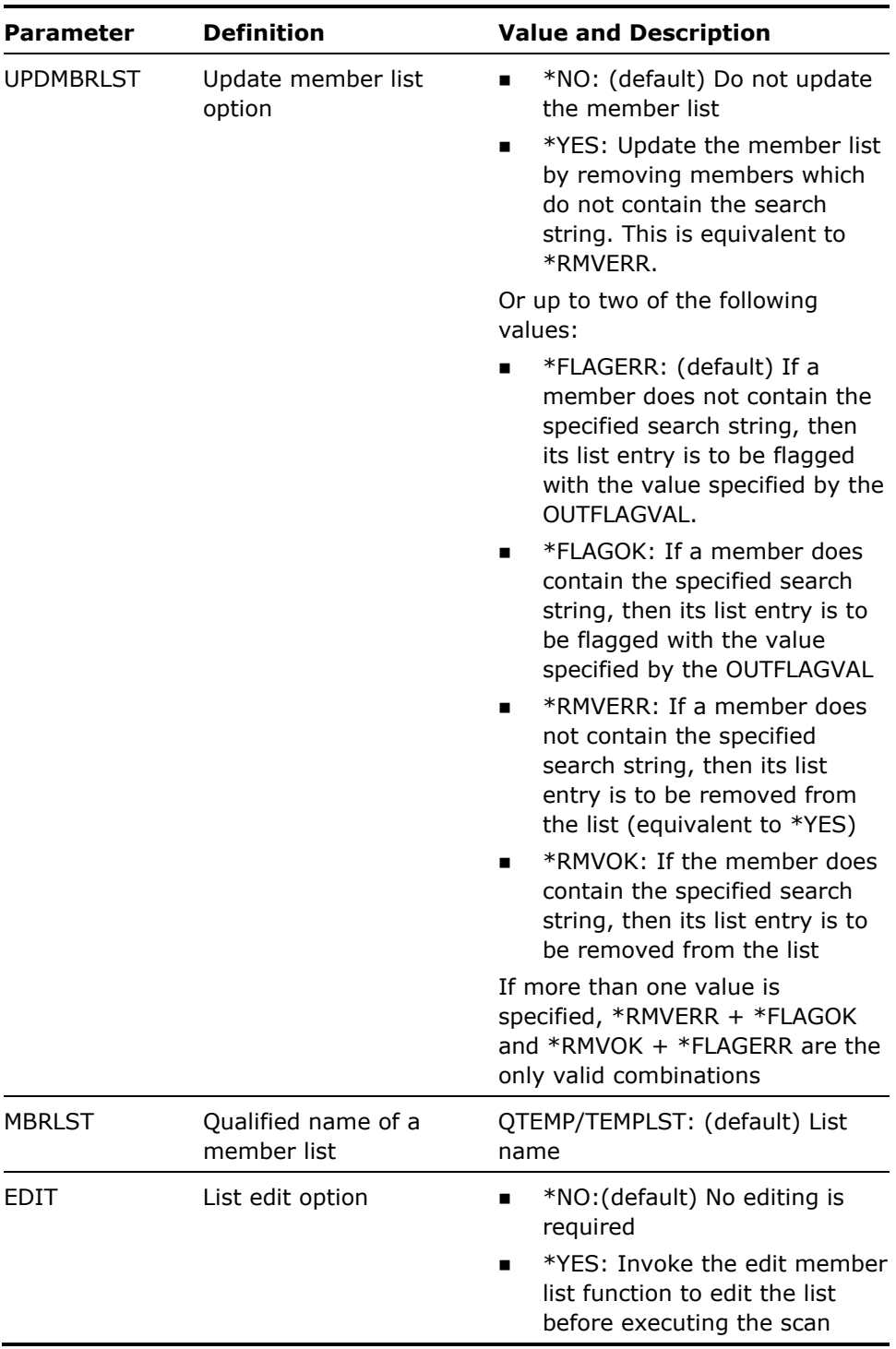

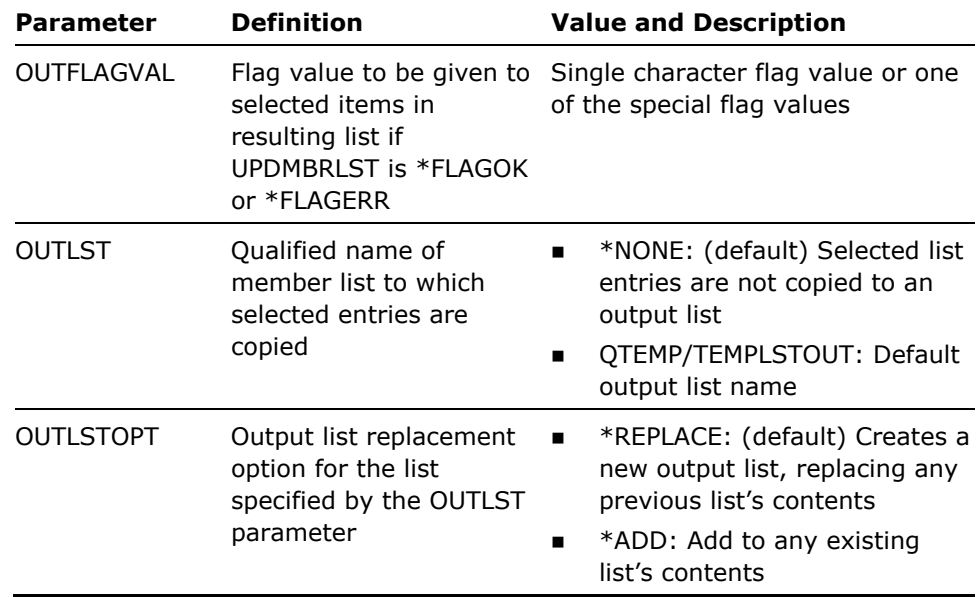

- 1. The SCAN(\*FIRST) option normally results in a faster scan.
- 2. To use the Exit program function, you should write a program with a parameter interface as indicated by the following CL program fragment:

PGM PARM(&SRCDTA &SRCSEQ &SRCDAT &FILE &LIB &MEMBER &SEUTYPE &MATCH)

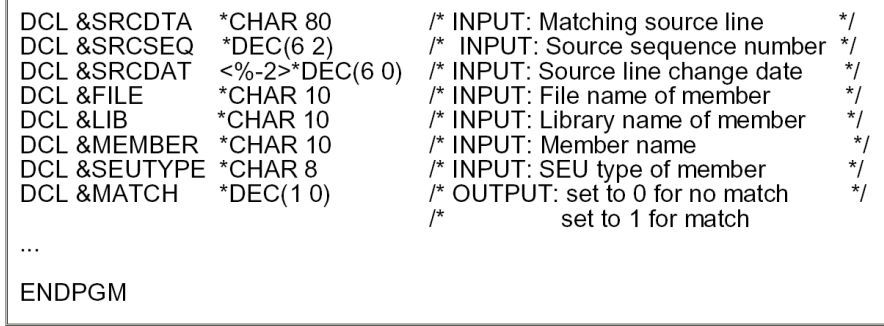

#### **Examples**

To scan all members in file(s) QTXTSRC in the library list for the characters 'Geneva', and print all found lines:

YSCNSRC SRCFILE(\*LIBL/QTXTSRC) SELN((\*IF 'Geneva'))

To scan all members in the file library TOMATO whose names begin with the letters 'MY' for the characters 'CALL' in columns 28-31, and 'C' in column 6, build a member list called PGMCALLS in library QTEMP of all members containing at least one occurrence of the specified strings:

YSCNSRC SRCFILE(TOMATO/QRPGSRC) SRCMBR(\*ALL) SELN((\*IF 'C' 1 \*YES \*TRUE 6 6) (\*AND 'CALL' \*LEN \*YES \*TRUE 28 31)) SCAN(\*FIRST) OUTPUT(\*NONE) UPDMBRLST(\*YES)

MBRLST(QTEMP/PGMCALLS)

To scan the member list built in example B for those members containing the string 'QCAEXEC'. Place the found items in a new list called 'QCA':

YSCNSRC SRCFILE(\*MBRLST) SELN(\*IF 'QCAEXEC') MBRLST(QTEMP/PGMCALLS) UPDMBRLST(\*RMVERR) OUTLST(QTEMP/QCA)

# **YSETBRKPGM (Set Break Program)**

This command creates a message queue and sets a break program to serve it. The message queue can then be used to interrupt a job at any time with any request, using the system request menu.

### **Syntax Diagram**

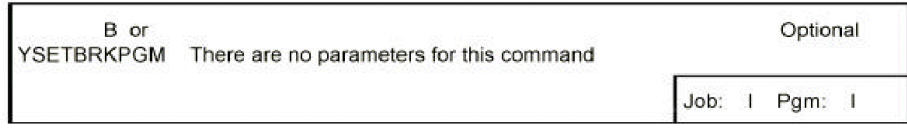

### **Parameters**

None

#### **Notes**

The command creates a message queue called Y in library QTEMP, and sets a break program to receive and execute any messages sent to the queue. Option 5 on the system request display (send break message) can than be used to send any arbitrary request string to the message queue at any point during the execution of an interactive job.
#### **Examples**

To set the break program for the invoking job:

**YSETBRKPGM** 

You might then call a user program FRED:

CALL FRED

Then at any point while running program FRED you wish to start debugging you can do so by transferring to the system request menu and sending a message to the Y queue:

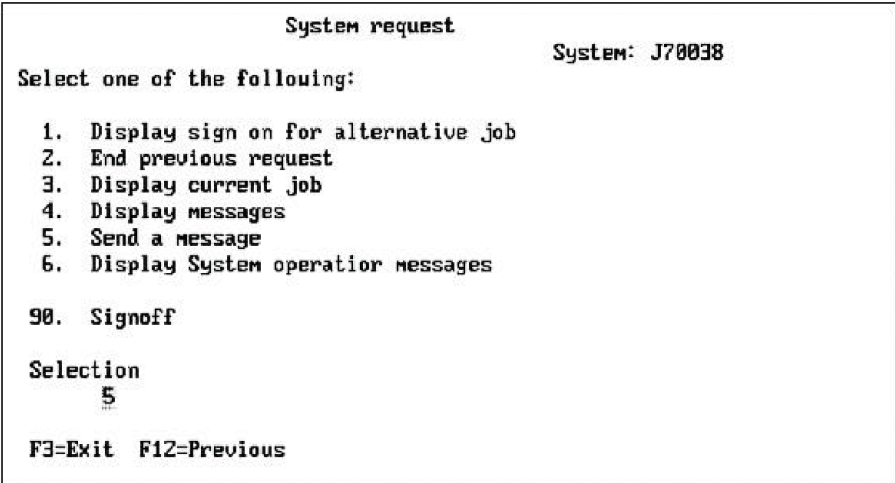

Option 5 displays as follows:

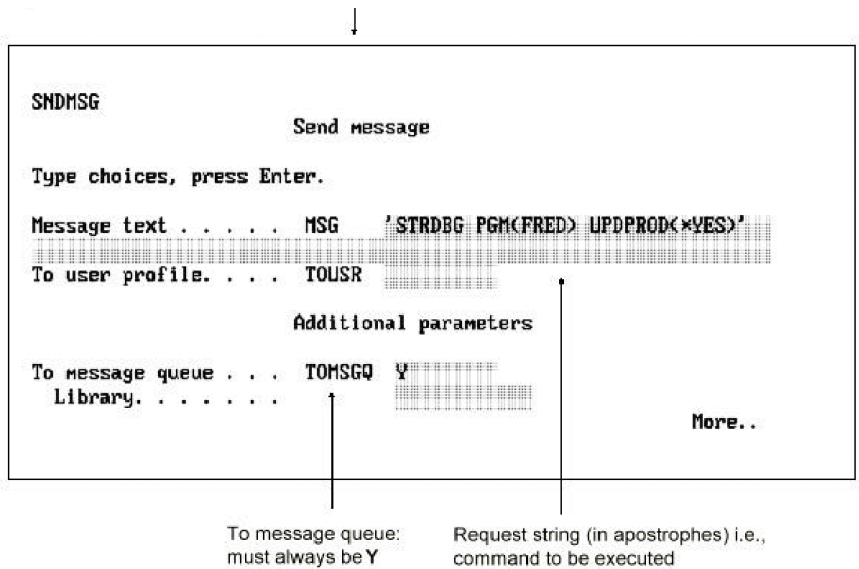

# **YSTRCVTPRT (Start Convert Print Key Output Mode)**

This command starts print output conversion mode. Used in conjunction with the command Convert Print Output (YCVTPRT), this command provides an easy method of obtaining illustrations for documentation and instruction manuals.

### **Syntax Diagram**

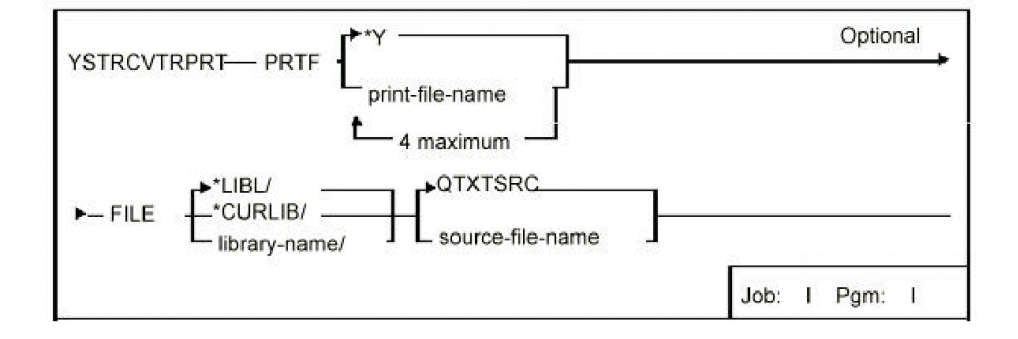

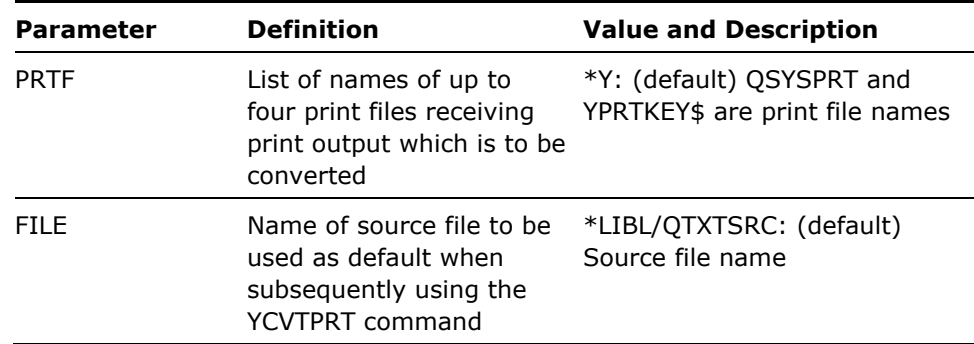

- 1. This command sets up overrides to direct all print output from the nominated print files to an output queue (YPRINT)to await subsequent conversion into source members using the YCVTPRT command.
- 2. One restriction is that the YSTRCVTPRT command will invoke the i OS command entry program (QCMD)after setting up the print file redirection: print file output must be created and converted at the same or a lower invocation level as the invocation of qcmd by YSTRCVTPRT.
- 3 Once the YSTRCVTPRT command has been invoked, the subsequent output to any of the nominated print files by the current job is redirected to a work output queue. In particular, *the output from the workstation print key can be redirected.*

The command Convert Print Output (YCVTPRT) can then be invoked to convert all or some of the print output into a source file member. See the YCVTPRT command diagram for further details.

- 4. To end print key conversion, press F03 from the i OS command entry display (QCMD).
- 5. The following print files are normally used for print key output:
	- i OS commands and displays QSYSPRT
	- CA 2E displays: YPRTKEY\$

#### **Example**

To set up a print key conversion environment for output to print files QSYSPRT and FRED to QTXTSRC in library QGPL:

YSTRCVTPRT PRTF(QSYSPRT FRED) FILE(QGPL/QTXTSRC)

# **YSTRDBG (Start Debug and Add Auto Breakpoints)**

This command starts debug mode for a specified program, then retrieves and applies break point statements from the source member of the program. Up to ten different sets of breakpoints can be activated in one execution.

### **Syntax Diagram**

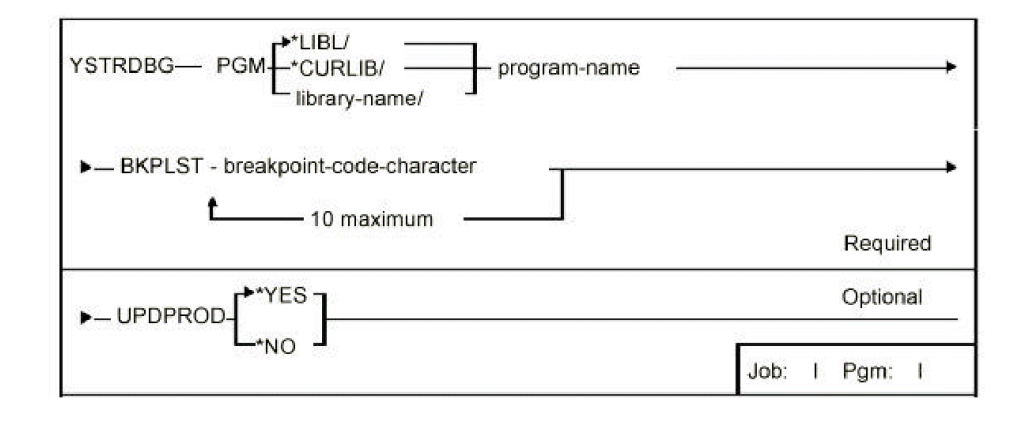

### **Parameters**

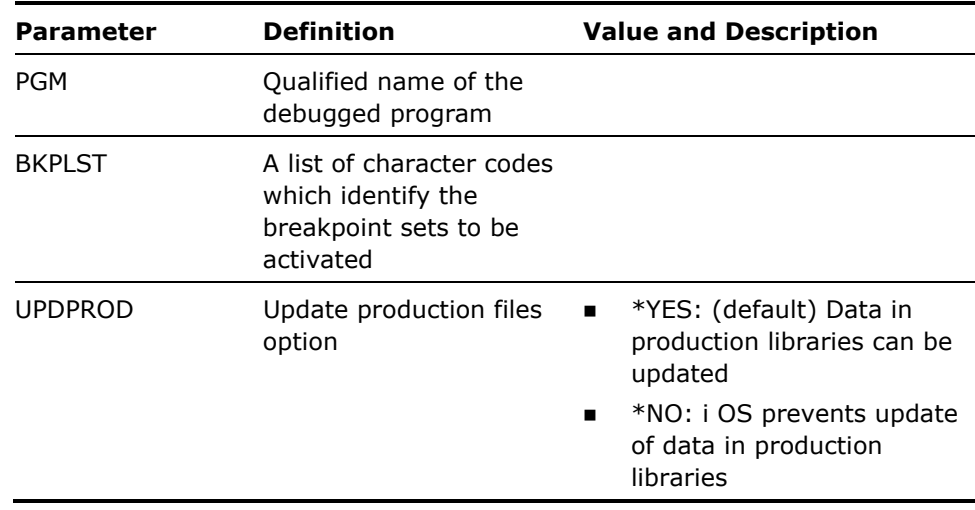

#### **Notes**

1. The YSTRDBG command will work on both CL and RPG III programs.

- 2. The YSTRDBG command needs to access the source member for the program being debugged\*D Debug source directives. To find the source member of the program being debugged, the YSTRDBG command uses the source file member specified on the object description. (You can use the i OS command Display Object (DSPOBJD) with DETAIL(\*FULL) to see which member is specified.) If the program source has been moved or renamed since the program was last compiled, a prompt will be issued for the current source member location.
- 3. To store a breakpoint in the source, insert a 'D\*' comment line immediately before the executable line that you wish to have the breakpoint inserted.

For RPG III source the 'D\*'comment line has the following format:

#### **123456789 123456789 123456789 ....**

#### **XXXXXD\*field1 {field2...}**

where

- XXXXX may be up to five single characters (A-Z, or #,\$,@).Each character can identify which breakpoint set(s)the 'D\*'comment line belongs to. The characters should start in column one.
- *'D\*'*must be in columns six and seven.
- **Field X** is the name of a valid program variable that you wish to have displayed at the breakpoint.

For example; 'ACMX D\*...'belongs to breakpoint sets A, C, M and X, and will be activated if one or more of these letters is in the breakpoint list entered on the command.

For CL programs the comment line has the following format:

#### **/\*D:XXXXX '&field1''&field2'...\*/**

where

- /\*D: 'must begin the comment.
- XXXXX may be up to 5 single characters (A-Z, or #,\$,@).Each character can identify which breakpoint set(s)the 'D\*'comment line belongs to. The characters must be contiguous; for example, '/\*D:ABC', not '/\*D:A BC'.
- **The** *'&FieldX'* is the name of a valid program variable that you wish to have displayed at the breakpoint. The field name(s) must be in single quotes. For example, '/\*D:ACMX' belongs to breakpoint sets A,C,M and X, and will be activated if one or more of these letters is in the break point list entered on the command.

If any code on a line prefix matches any of the code specified for the BKPLST parameter, then a breakpoint is added for the next statement within the source. Note that if you add lines to the source without recompiling the program, then the stored breakpoints may be invalid.

#### **Examples**

If, for instance, the following source lines are in the source member for an RPG/400 program called BLATTELA:

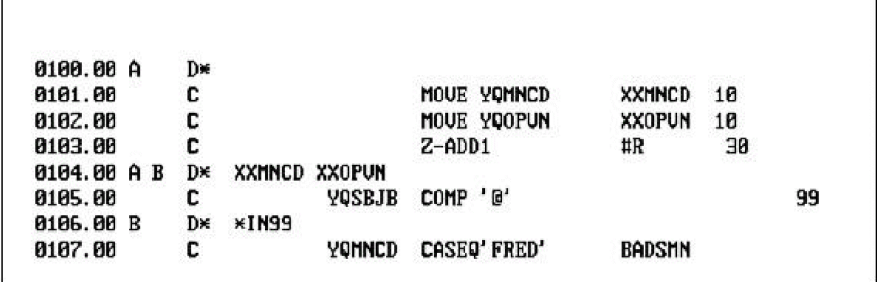

Then:

YSTRDBG PGM(BLATELLA) BRKLST(A B)

would be equivalent to the following:

STRDBG BLATTELA UPDPROD(\*YES)

ADDBKP BKP(10100)

ADDBKP BKP(10500) PGMVAR('XXMNCD' 'XXOPVN')

ADDBKP BKP(10700) PGMVAR('\*IN99')

If, for instance, there are the following source lines in the source member for a CL program called AMERICANA:

```
0100.00 /*D:A */
0101.00
              RTUOBJA JOBC&JOB) USERC&USER>
8182.80 /*D:AB '&JOB'
                          ' & MBR'
                                    \starCHGUAR UAR(8MBR) UAR(8MBR) UALUE(8J0B)
0103.00
0104.00
                ' &MBR'
0105.00
               OURDBF FILECYALL) TOFILECHAUA/NICEDAY)
```
Then:

YSTRDBG PGM(AMERICANA) BRKLST(A B)

would be equivalent to the following:

STRDBG AMERICANA UPDPROD(\*YES) ADDBKP BKP(10100) ADDBKP BKP(10300) PGMVAR('&JOB' '&USER') ADDBKP BKP(10500) PGMVAR('&MBR')

# **YSTRSPLRTR (Start spooled file router)**

The Start spooled file router (YSTRSPLRTR) command is used to start a spooled file router job to monitor a specified data queue which has previously been attached to one or more output queues. When spooled files on those output queues reach Ready (RDY) status, the spooled file router processes the spooled file (see below for details).

If this command is called interactively, it submits the spooled file router job to batch, using a job description called YSPLRTRJD. If this command is called in batch, the spooled file router job runs under the submitting job profile.

**Note:** The YSPLRTRJD job description is shipped with this command. You should ensure that it is changed to use a library list that contains all necessary libraries to execute all commands that you specify in the YSPLRTRP file.

The processing that takes place for each spooled file is controlled by the contents of the YSPLRTRP file. Spooled files are compared with records in YSPLRTRP and all matching records on YSPLRTRP (that is, all records on YSPLRTRP where the OUTQ, OUTQLIB, USER, JOB, FILE and USRDTA fields match the spooled file definition and attributes) are processed (see below for processing details) in PRIORITY order.

**Note:** If any of the OUTQ, OUTQLIB, USER, JOB, FILE or USRDTA fields on YSPLRTRP has the value '\*ALL', then that field is assumed to match the equivalent value for the spooled file being processed. Thus a record with all the above fields set to '\*ALL' will be considered to match every spooled file.

**Note:** If a matching record has PRCTYP = 'E' (Exclusive), then after that record has been processed, no further processing is performed on the spooled file. If a matching record has PRCTYP =  $D'$  (Deleted), then that record is not processed.

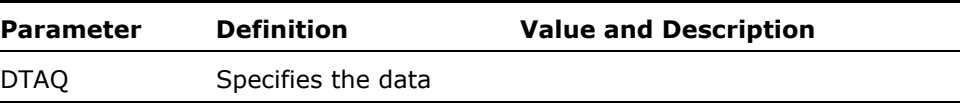

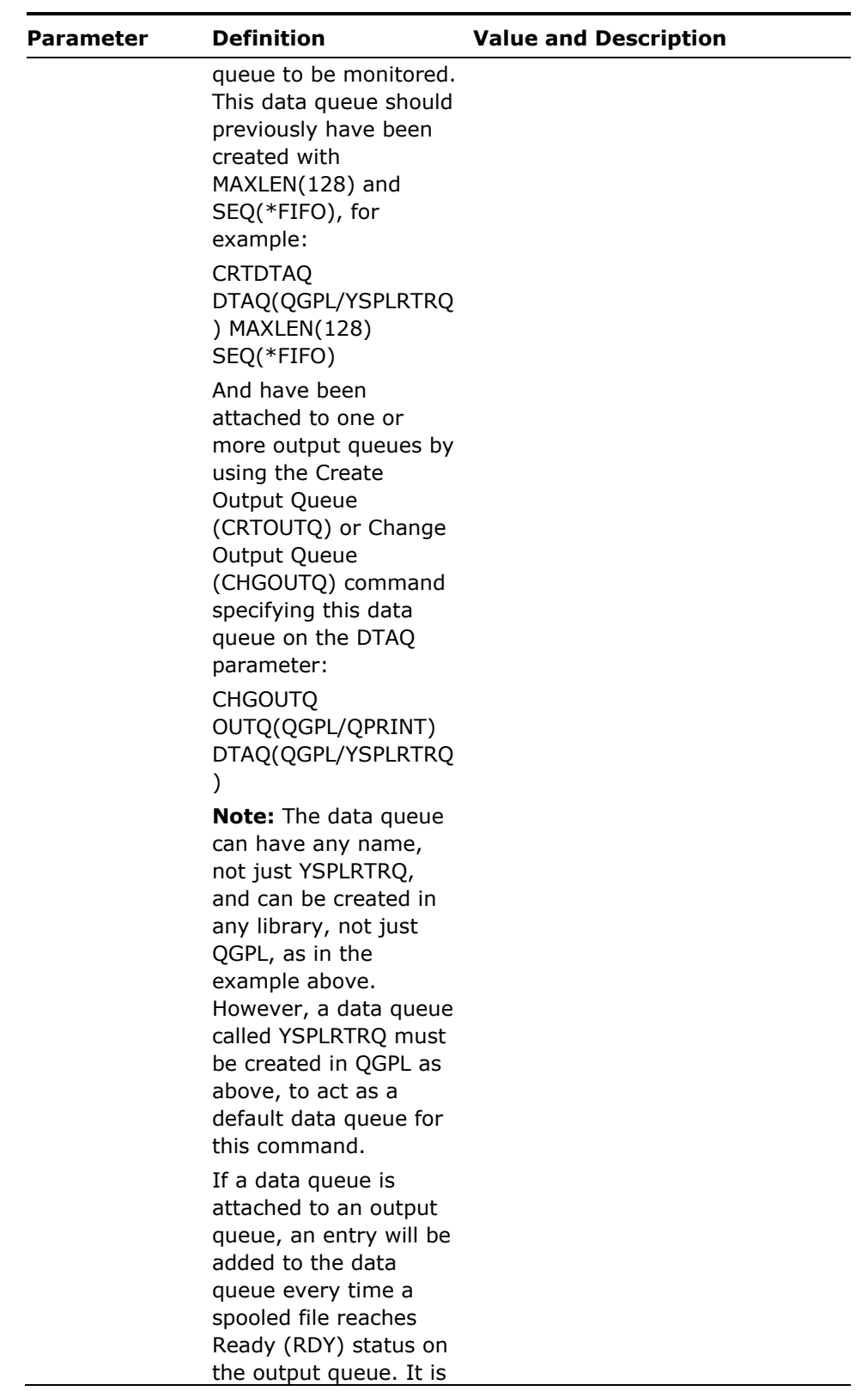

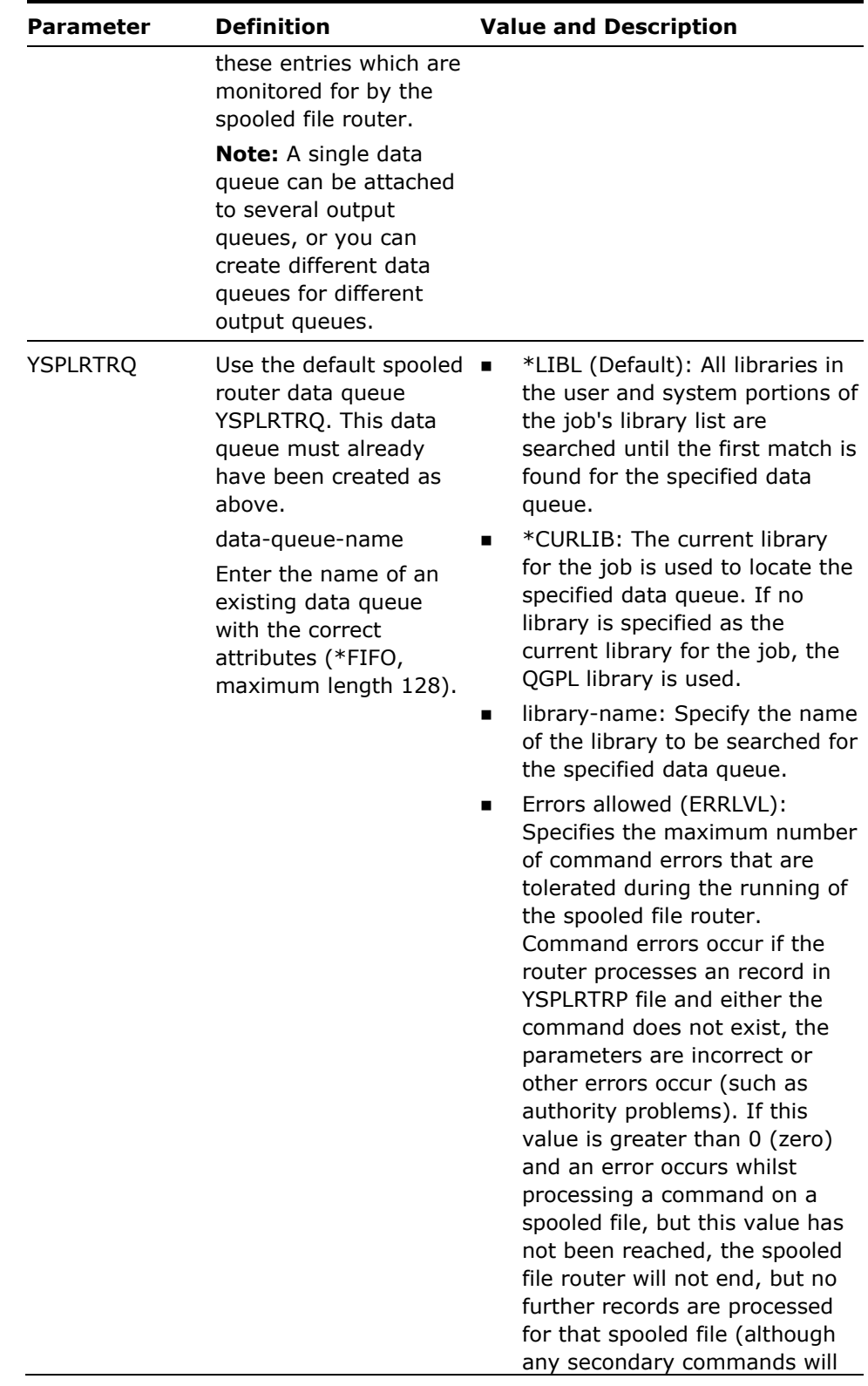

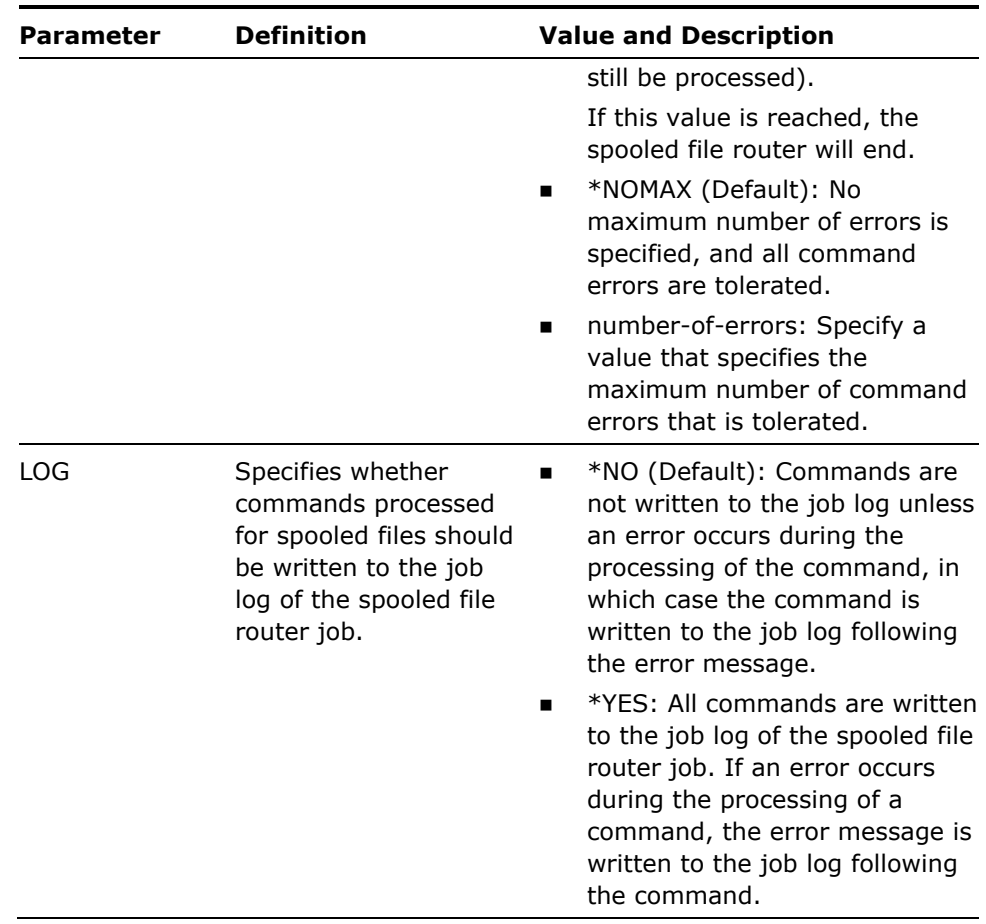

- 1. A primary command is built from the CMD and CMDLIB fields on YSPLRTRP, taking the FILE, JOB and SPLNBR parameters automatically from the spooled file.
- 2. Substitution variables in the PARMS field are replaced, as follows:
	- &DATE The current system date (in 'yymmdd' format)
	- **BEADAY The current system day**
	- $\mathbf{r}$ &DOC The document from which the spooled file was created (if applicable)
	- **BETALE The spooled file name**
	- &FLR The folder containing the document from which the spooled file was created (if applicable)
	- **BEDUATHE CULLE SETABLE SYSTEM HOUR THE CULTE SYSTEM**
	- **BUDB** The name of the job which produced the spooled file
- **BUDBARE The number of the job which produced the spooled file**
- **BED** &MINUTE The current system minute
- &MONTH The current system month
- **BEDUATE:** 800 The output queue name
- &OUTQLIB The output queue library name
- &PGM The program which created the spooled file
- &PGMLIB The library containing the program which created the spooled file
- **BECOND The current system second**
- **BEDUARED SET IS A SET IN SET I**N SSPLNBR The number of the spooled file
- &TIME The current system time (in 'hhmmss' format)
- **BUSER The user of the job which produced the spooled file**
- &USRDTA The USRDTA attribute of the spooled file
- **B** &YEAR The current system year (in 'yy' format)
- 3. If a colon  $(';')$  is found within the PARMS field, any data up to the colon is considered primary command parameter data and is appended to the primary command above. Any data after the colon is considered secondary command data and is saved.

If a colon (';') is not found within the PARMS field, all the data in the PARMS field is considered primary command parameter data and is appended to the primary command above.

- 4. The primary command is executed.
- 5. If any secondary command data exists, each secondary command is executed in turn.

Several secondary commands can exist, separated by colons (';'). Each secondary command must be a full command, including all necessary parameters. Any commands can be used as secondary commands and need not include any substitution variables, nor need they be related to the spooled file.

If errors occur during the processing of the primary command, any secondary commands will still be executed. However, no further primary commands will be executed for the spooled file.

#### **Example**

A spooled file QEZJOBLOG from job 123456/MYJOB/ME running on 17th December 2001 is matched to the following 2 records in YSPLRTRP:

CMD CMDLIB PARMS

CHGSPLFA QSYS USRDTA(JL\_\_&DATE) PRTQLTY(\*FASTDRAFT) CPYSPLF \*LIBL TOFILE(QGPL/JOBLOGS) TOMBR(JOB&JOBNBR);SNDMSG MSG('Your file &FILE from job &JOB was copied to QGPL/JOBLOGS - Go get it!') TOUSR(&USER)

This would result in the following 3 commands being executed:

QSYS/CHGSPLFA FILE(QEZJOBLOG) JOB(123456/MYJOB/ME) SPLNBR(00001) USRDTA(JL\_\_011217) PRTQLTY(\*FASTDRAFT)

\*LIBL/CPYSPLF FILE(QEZJOBLOG) JOB(123456/MYJOB/ME) SPLNBR(00001) TOFILE(QGPL/JOBLOGS) TOMBR(JOB123456)

SNDMSG MSG('Your file QEZJOBLOG from job MYJOB was copied to QGPL/JOBLOGS - Go get it!') TOUSR(ME)

## **YTDYRPFSCR (Tidy RPG III Source)**

This command tidies up RPG/400 source to make it more readable. The beginning and end of structured programming constructs are labeled.

#### **Syntax Diagram**

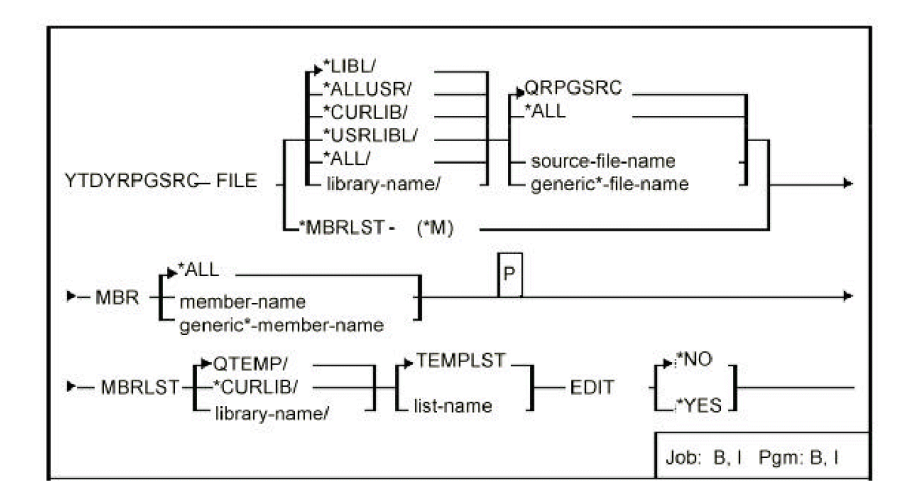

#### **Parameters**

**Parameter Definition Value and Description** 

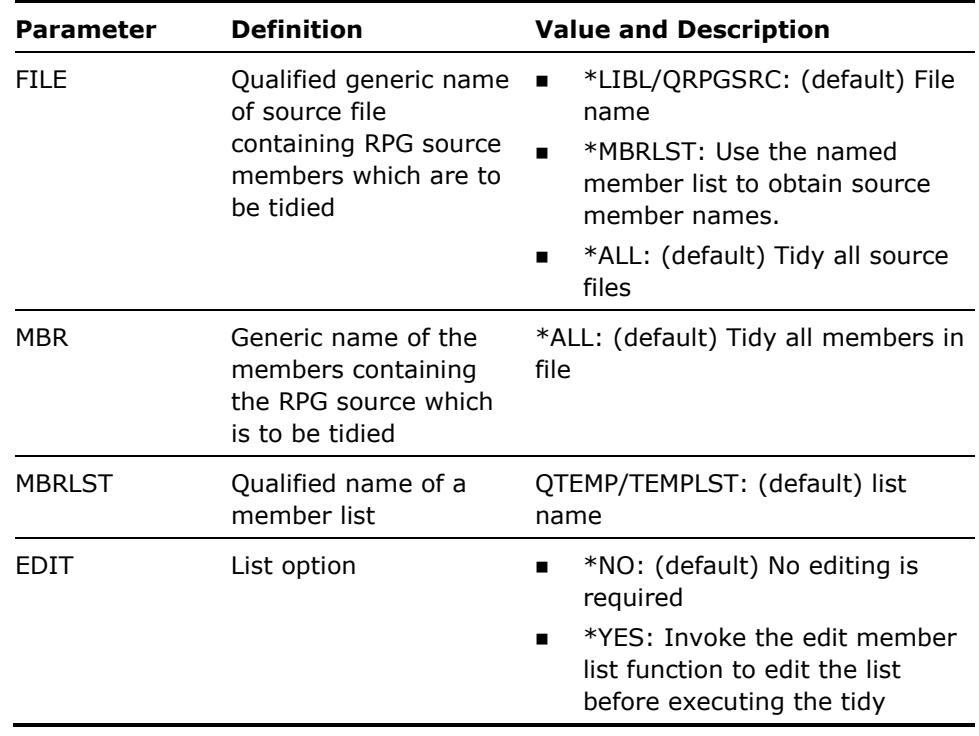

- 1. Places a label on the start and end statements of structured programming operations so that the nesting is clearer. The label on the END statement consists of the operation code backwards. The label is added as comment, starting in column 60.
- 2. *WARNING! Any existing comments in columns 60-79 will be overwritten.*

For instance:

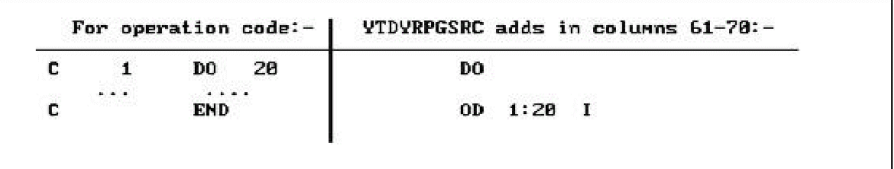

Also:

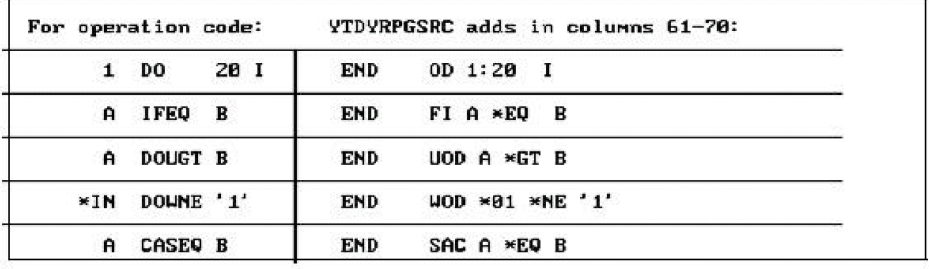

#### **Example**

To tidy member FRED in QRPGSRC in library QGPL:

YTDYRPGSRC FILE(QGPL/QRPGSRC) MBR(FRED)

# **YTRNPF (Translate Physical File Data)**

This command translates the alphanumeric data in a physical file member using a specified translation table. The physical file members can be specified generically, or a database file list can be used. Can be used to translate data into upper case, which is necessary for applications to run on ideographic workstations.

### **Syntax Diagram**

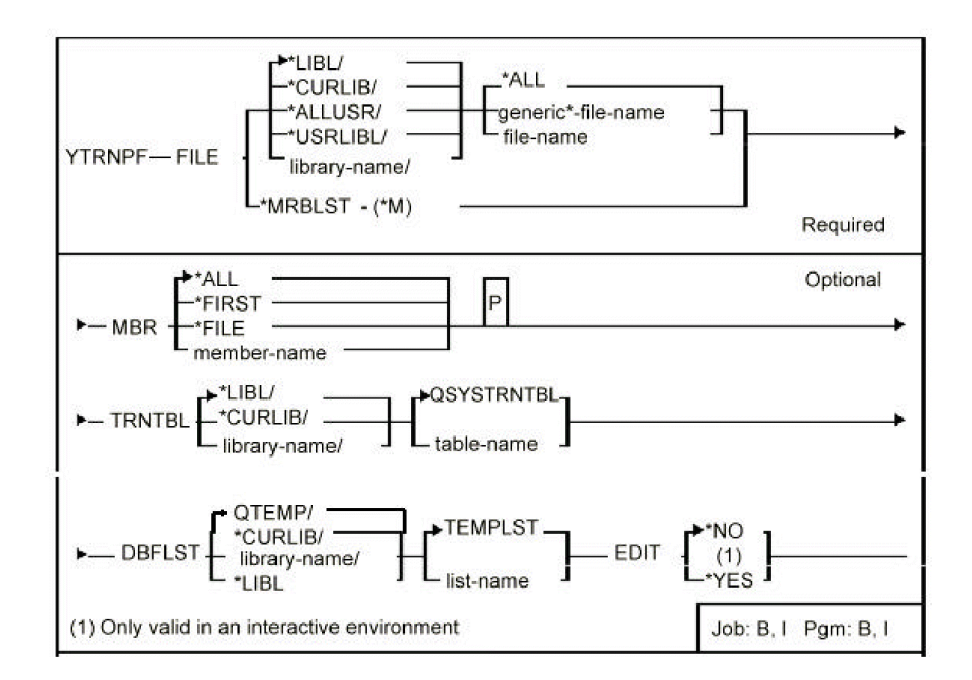

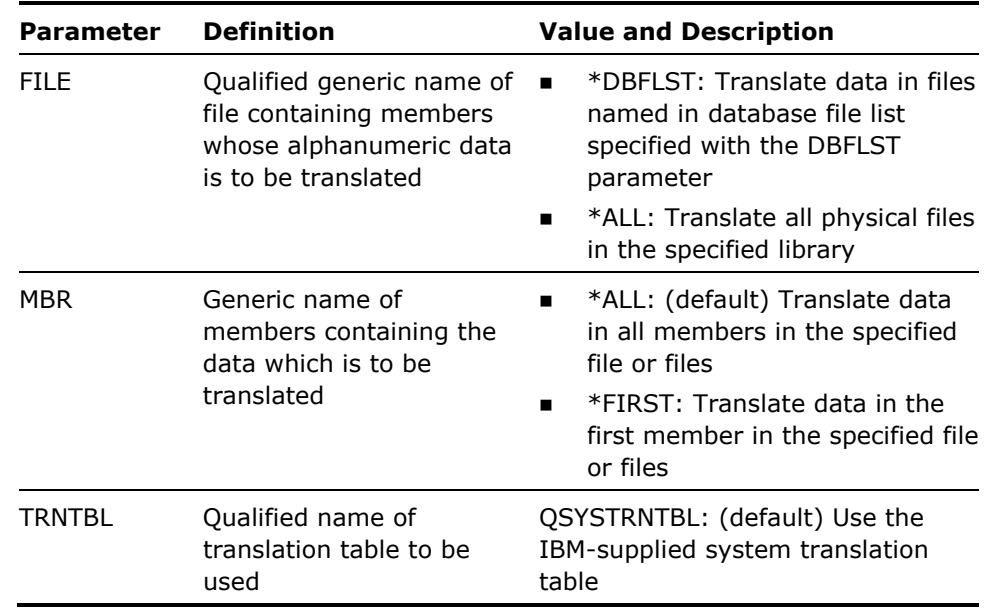

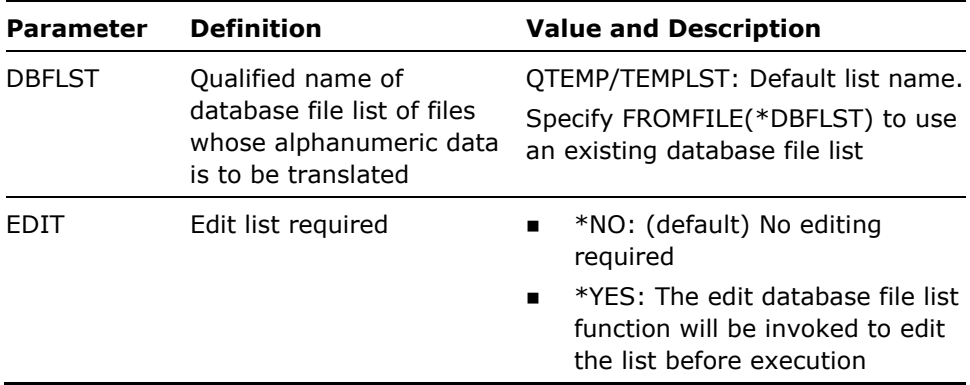

This command converts contents of all alphanumeric fields in the specified files using the specified translation table.

#### **Example**

To convert the data in all members in file YUSRPRF in library QGPL to upper case:

YTRNPF FILE(QGPL/YUSRPRF)

# **YTRNSRCF (Translate Source File Data)**

This command translates the data in source file members using a specified translation table. The source file members can be specified generically, or a member list can be used. Can be used to translate source into upper case, which is necessary for applications to run on ideographic workstations.

### **Syntax Diagram**

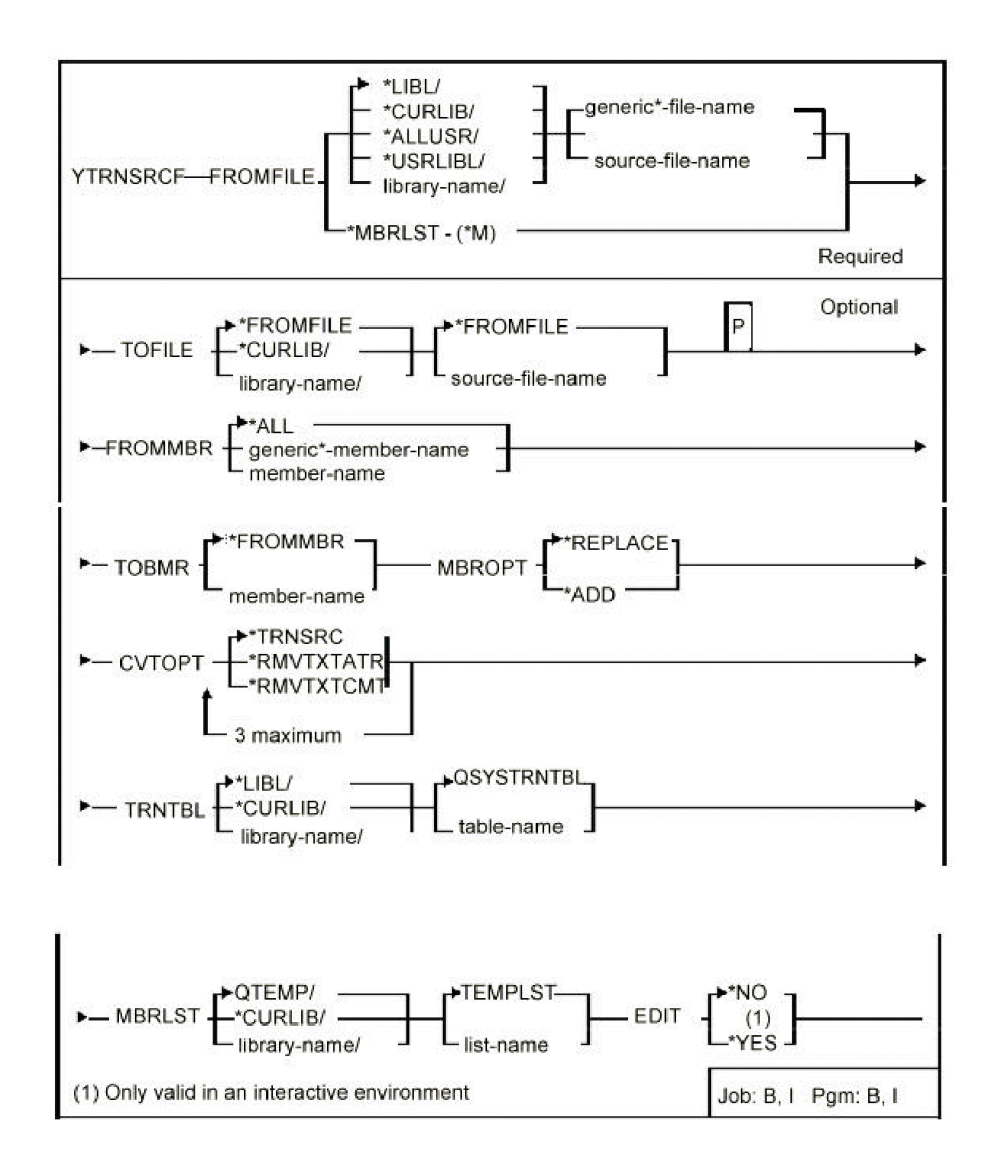

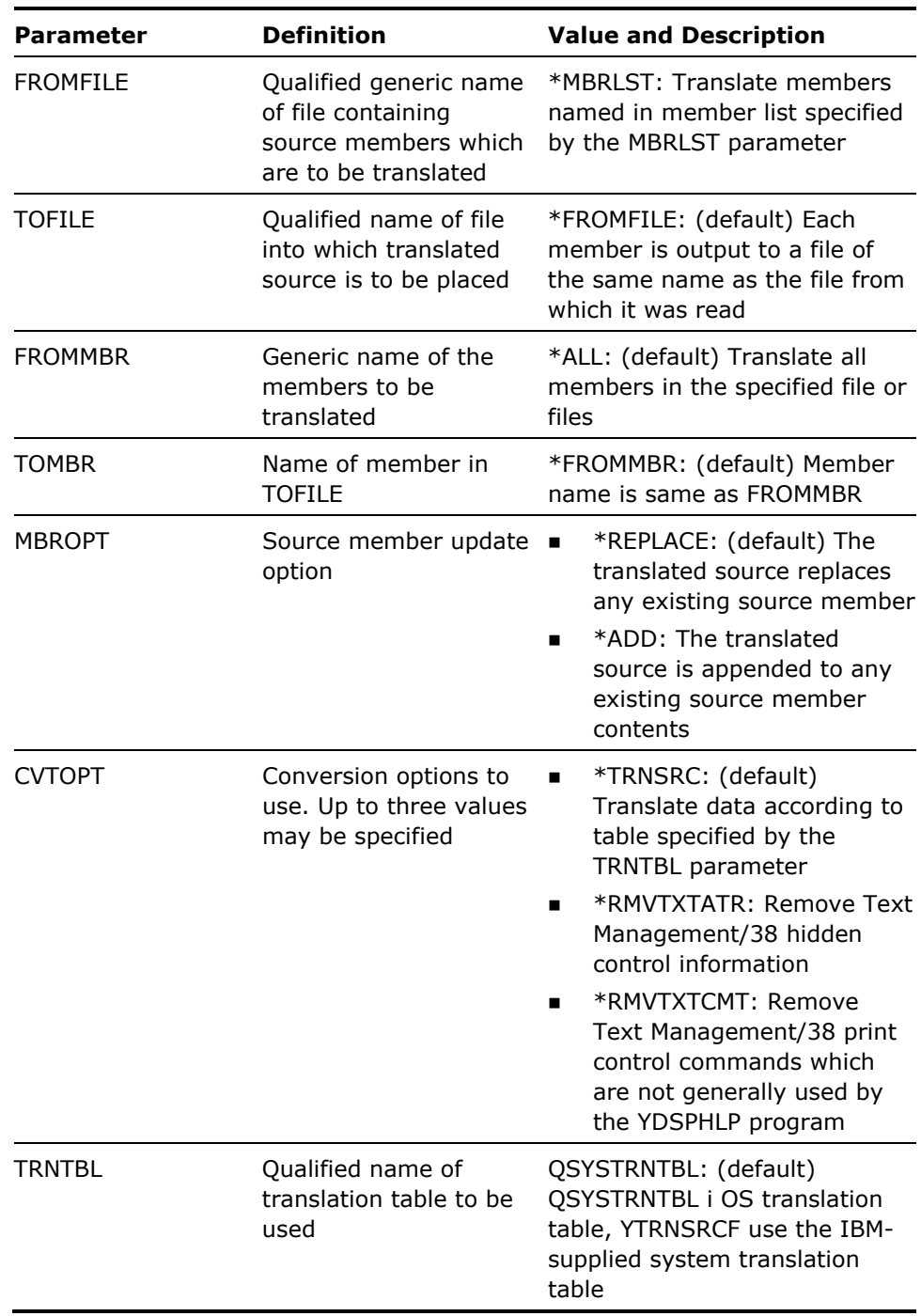

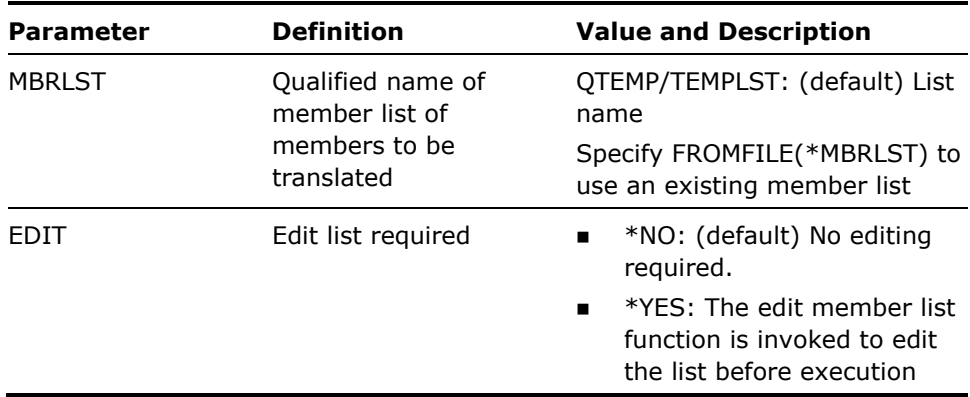

- 1. This command translates the contents of the SRCDTA field in the specified source members using the specified translation table.
- 2. Specifying \*RMVTXTATR for the CVTOPT parameter will cause the following to be removed from members which are Text Management/38 documents:
	- **EXECONTROL CONTROL CONTROLLY CONTROLLY CONTROL** Control characters for underlining and highlighting (stored as hidden extra lines).
	- **Paragraph control information (which will be stored on the first line of** a paragraph if there is no preceding blank line)
	- **Paragraph definition, dictionary and other text document information** residing at the end of the document.

Specifying \*RMVTXTCMT for the CVTOPT parameter will cause any Text Management/38 comment lines and print control commands which are not generally used by the utility Display Help (YDSPHLP) to be removed from the document. The following control lines will not be removed using this option:

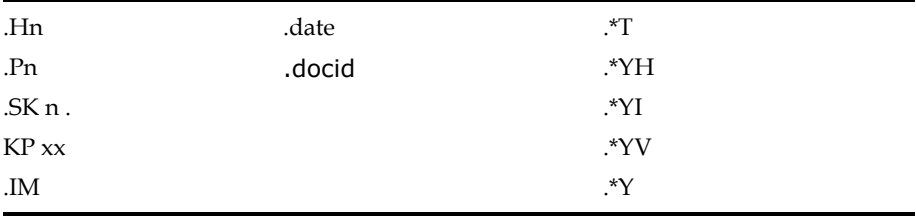

3. If the file name specified for the TOFILE parameter does not exist, it is created as a standard source file.

**Example** 

To translate all text members in source file QTXTSRC in library JAPAN to upper case:

YTRNSRCF FILE(JAPAN/QTXTSRC)

# **YWRKF (Work with Database File Data)**

This command displays records from a specified database file. Records can be added, updated or deleted. The file can have either an arrival sequence, or a keyed access path that both allow records to be printed.

### **Syntax Diagram**

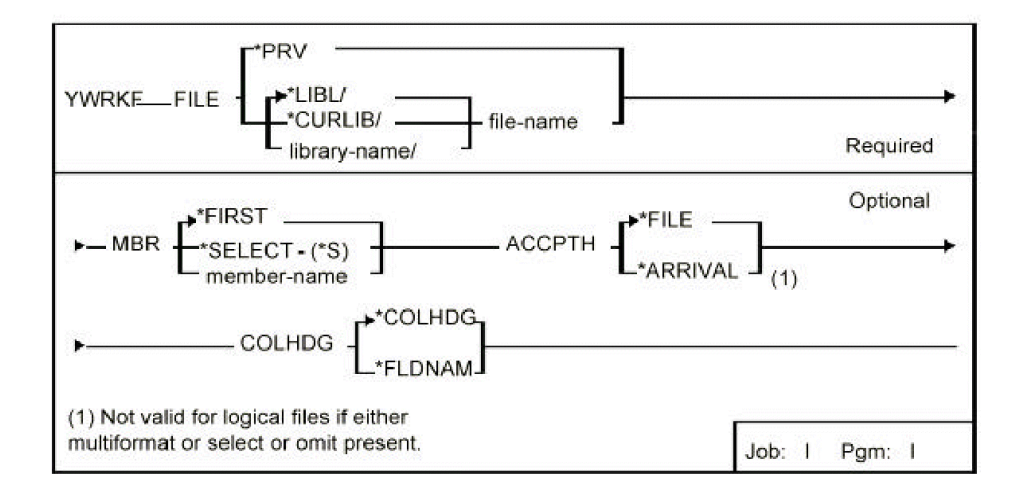

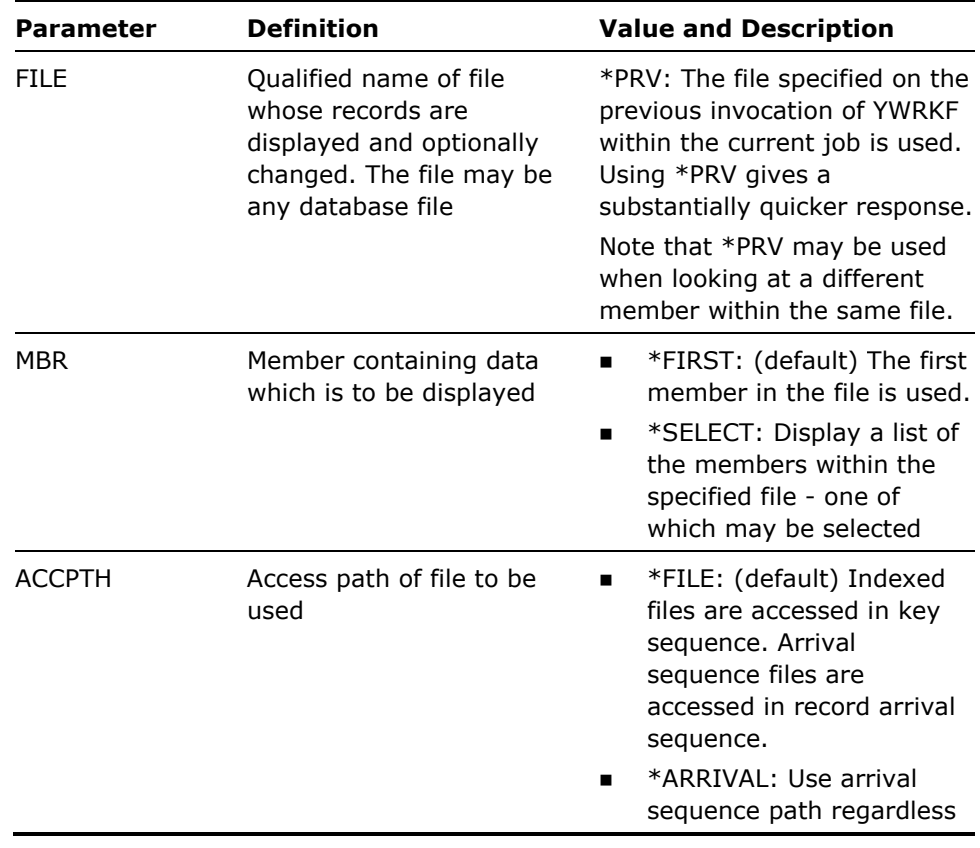

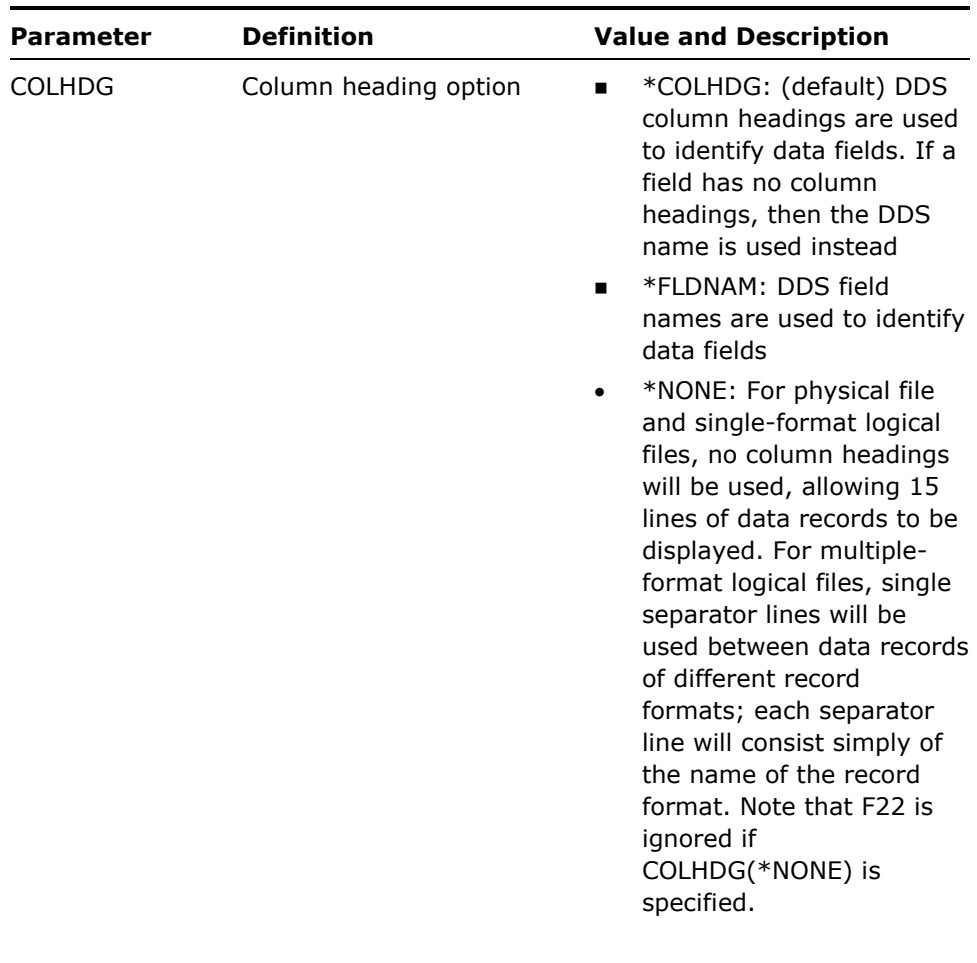

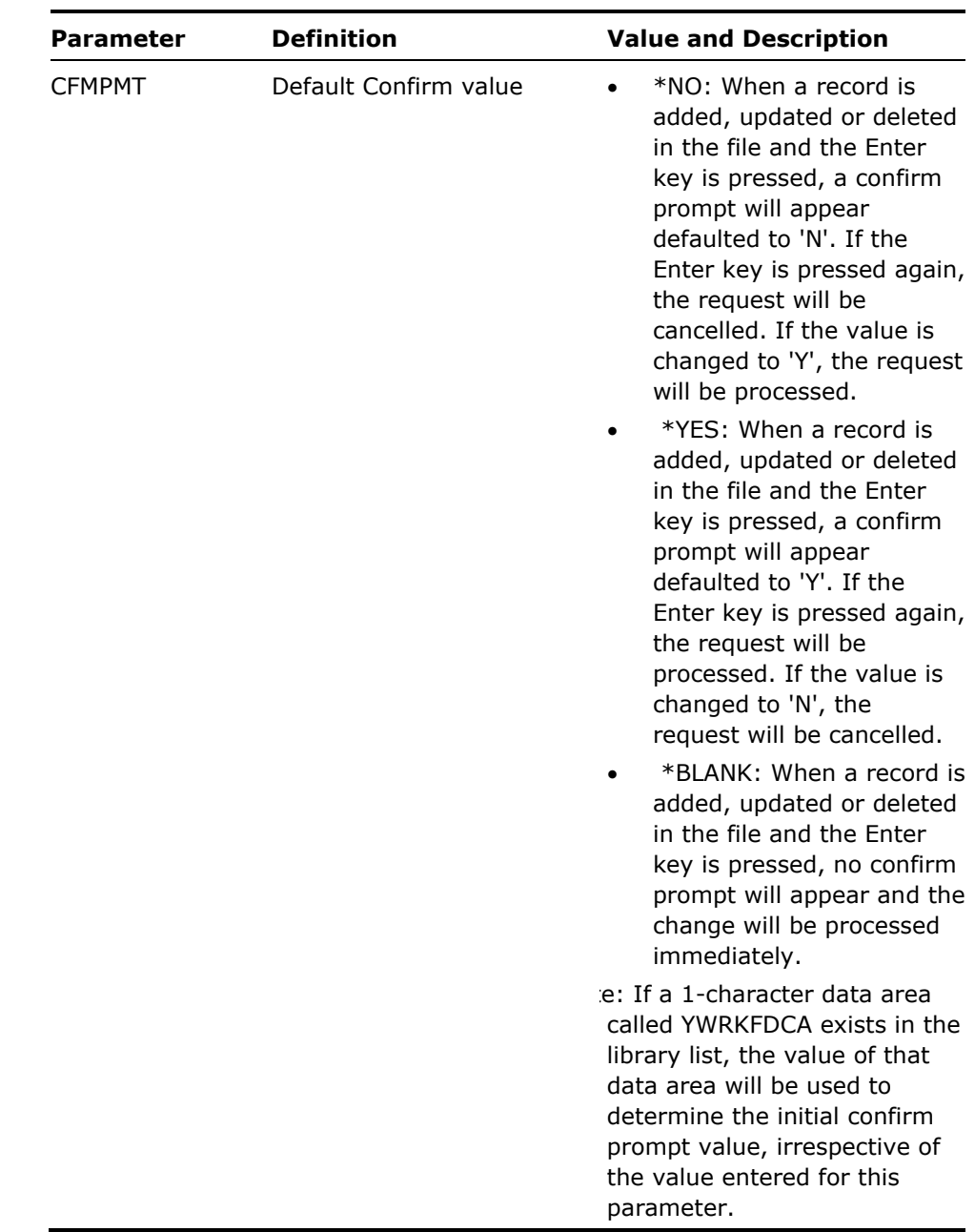

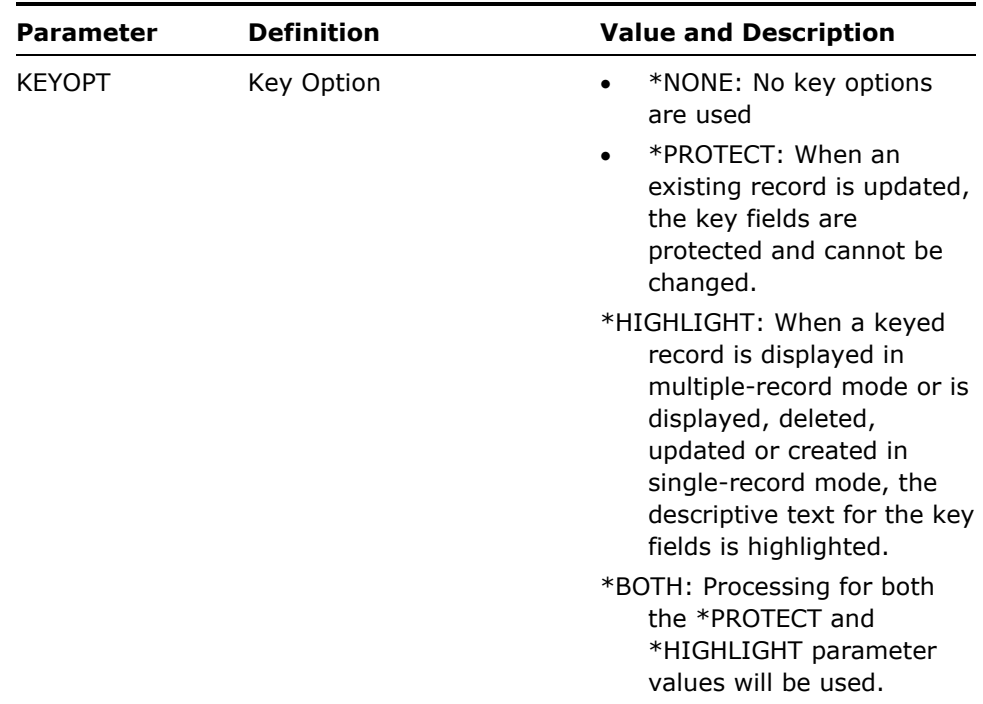

- 1. This command calls an interactive display to update a file. Press Help while using the program for instructions.
- 2. You must have full data authority to the specified file, to update or add. If you do not have update or add authority, or if update or add is inapplicable, the utility operates in a display-only mode.

#### **Example**

To display data from member FRED in file FRED in library QGPL:

YWRKF FILE(QGPL/FRED) MBR(FRED)

# **YWRKLIBLST (Work with Library List)**

This command calls an interactive program to edit or change a library list or lists.

### **Syntax Diagram**

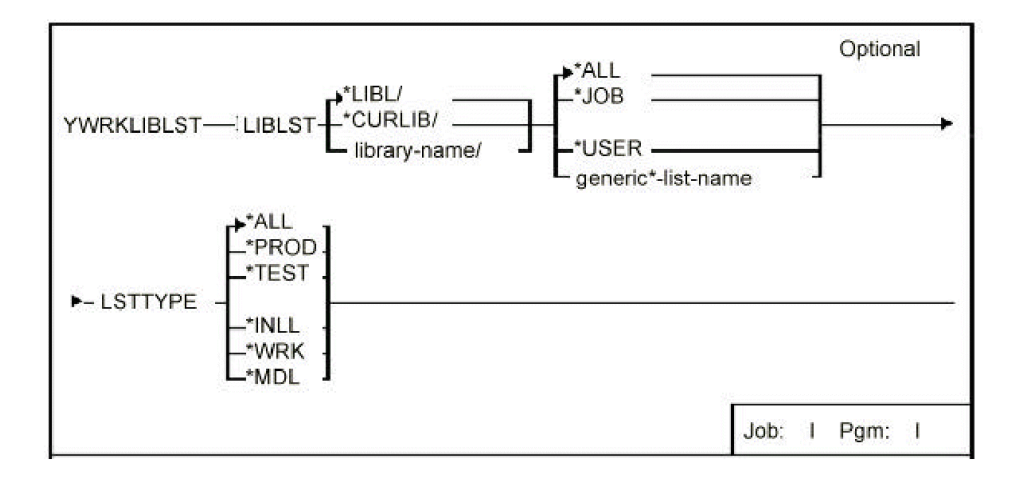

### **Parameters**

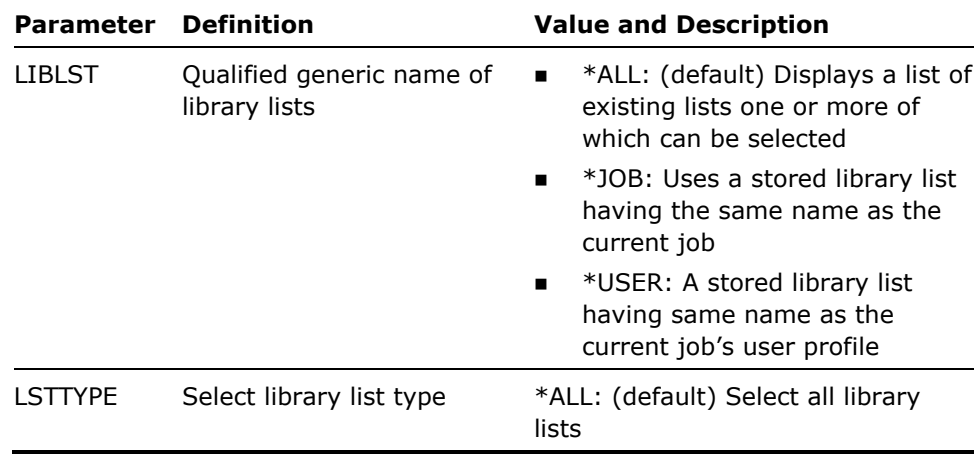

#### **Notes**

1. Library lists are stored in file YLIBLST in the library specified by the LIBLST parameter. It is recommended that you have only one library list file per installation. However, additional files can be created as follows:

CRTDUPOBJ OBJ(YLIBLST) FROMLIB('Product- library') OBJTYPE(\*FILE) TOLIB(library-name)

#### **Examples**

To work with all library lists:

YWRKLIBLST

To work with all library lists of type TEST in library QGPL:

```
YWRKLIBLST LIBLST(QGPL/*ALL) LSTTYPE(*TEST)
```
# **YWRKMNU (Work with Menus)**

This command calls an interactive program to work with menus.

### **Syntax Diagram**

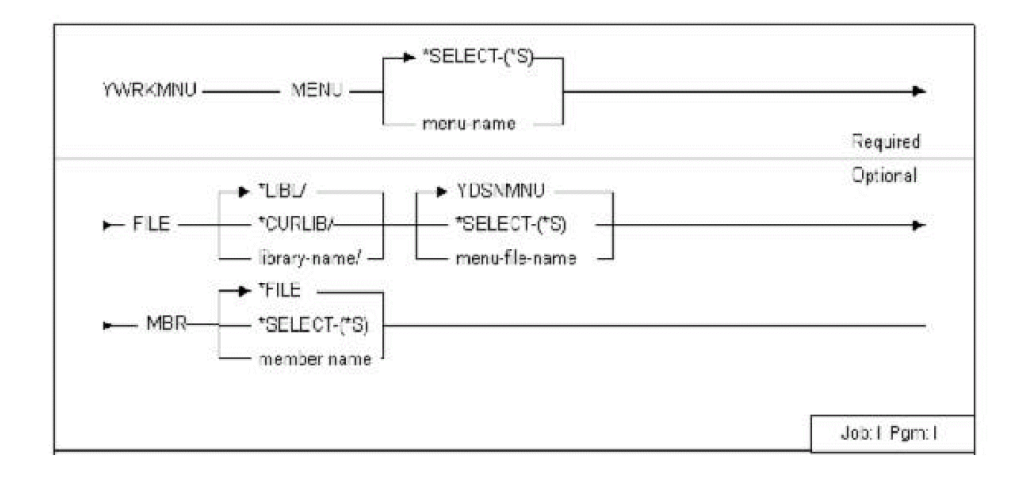

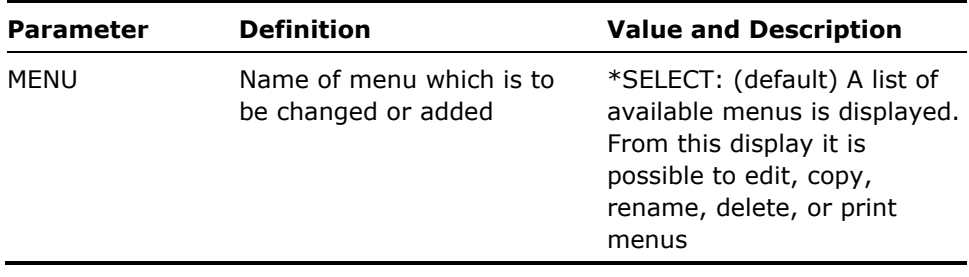

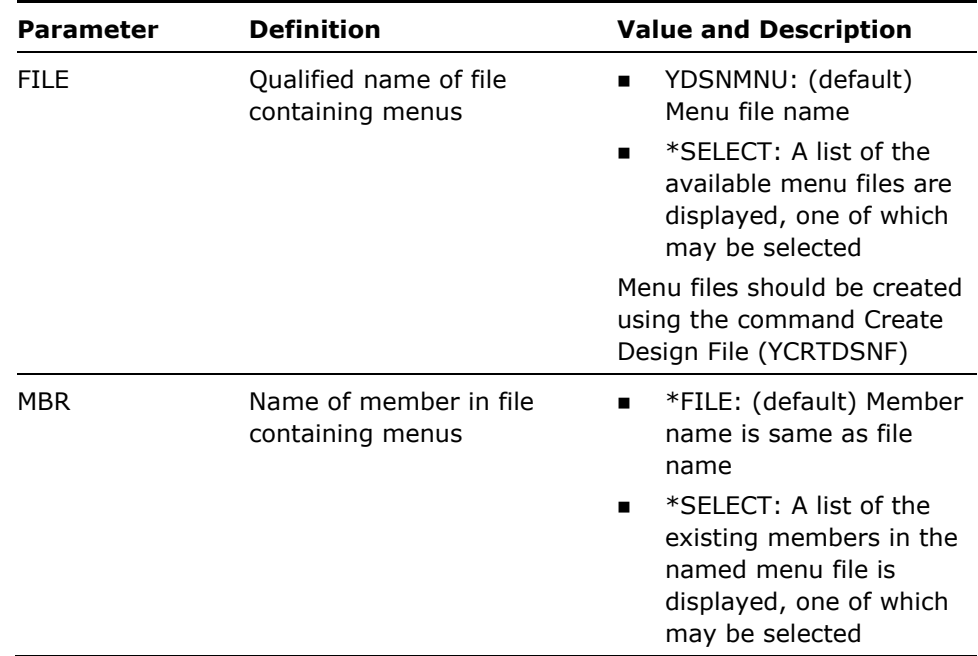

This command calls an interactive program to edit menus. Press Help for instructions.

#### **Example**

To work with menu DUJOUR in library MAXIMS:

YWRKMNU MENU(DUJOUR) FILE(MAXIMS/YDSNMNU)

# **YWRKPNL (Work with Panel Design)**

This command calls an interactive utility to edit a panel design.

### **Syntax Diagram**

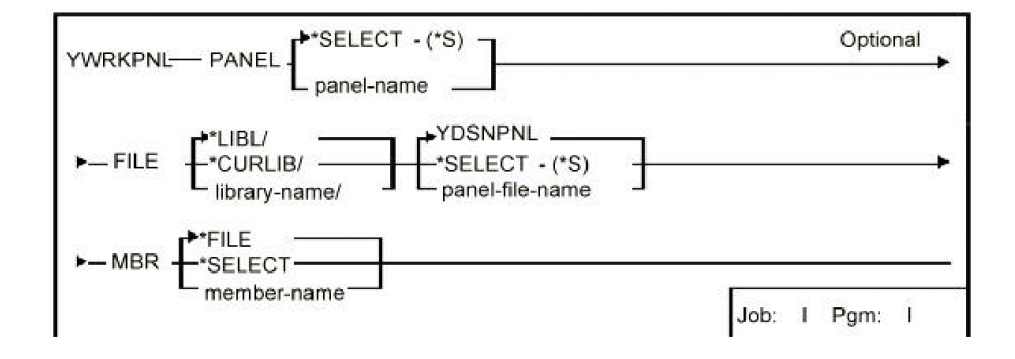

### **Parameters**

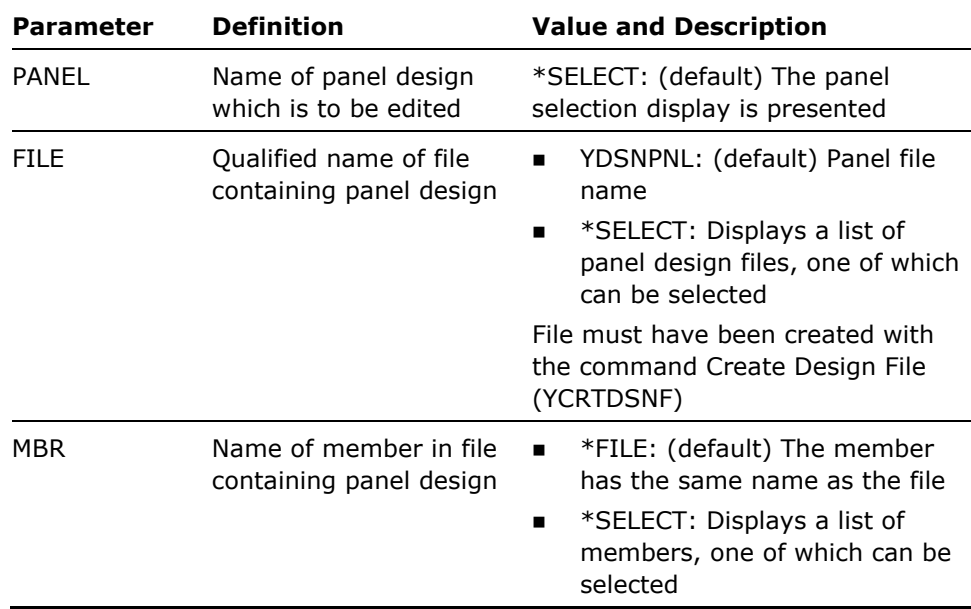

#### **Notes**

This command calls an interactive program to edit a panel design. Press Help for instructions.

#### **Example**

To work with panel MASK in the default design file:

YWRKPNL PANEL(MASK)

# **YWRKRPT (Work with Report Design)**

This command calls an interactive utility to edit a report design.

### **Syntax Diagram**

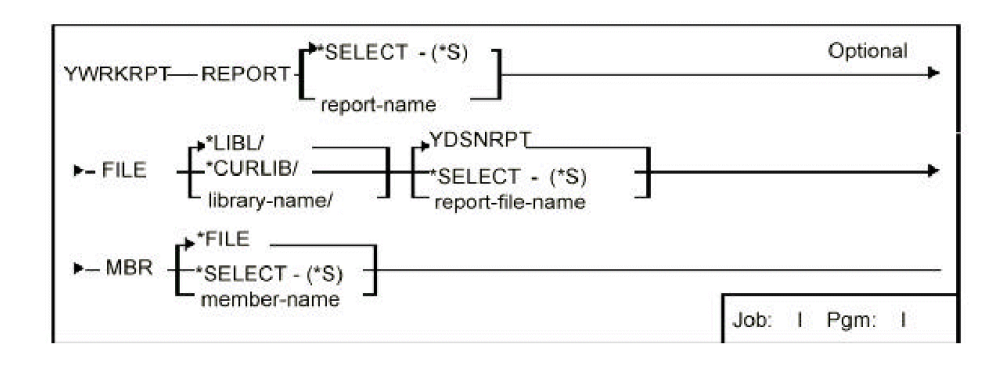

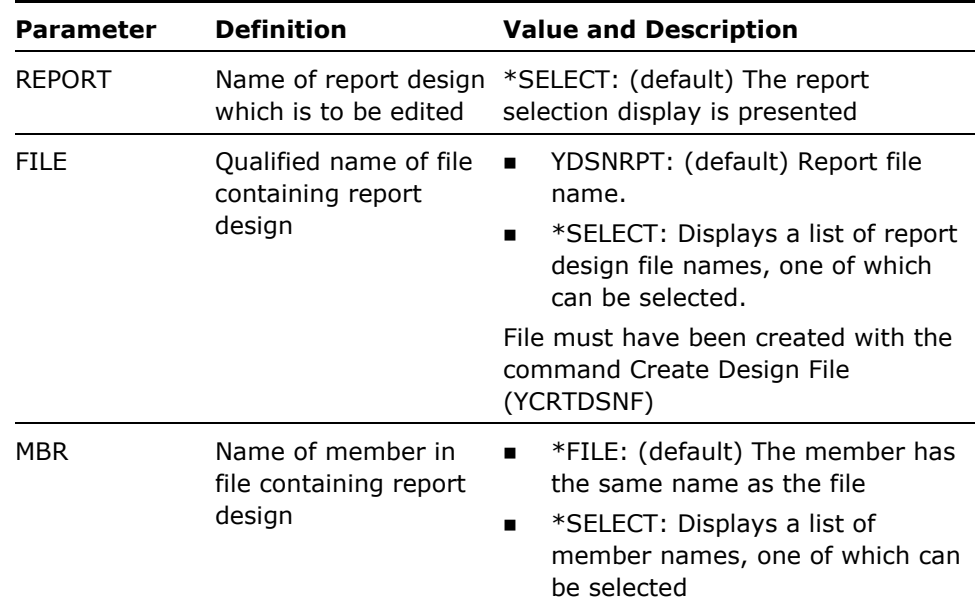

This command calls an interactive program to edit a report design. Press Help for instructions.

**Example** 

To work with report BACKFIRE in the default design file:

YWRKRPT REPORT(BACKFIRE)

# **YWRKSPLRTE (Work with Spooled File Routing Entries)**

The W/W Spooled File Rtg. Entries (YWRKSPLRTE) command is used to add or change spooled file routing entries. Spooled file routing entries are used by spooled file router jobs to determine how spooled files should be processed.

There are no parameters for this command.

# **YWRUSRPRF (Work with User Profile)**

This command works with the user profile and displays both the i OS user profile details, and the extension attributes.

### **Syntax Diagram**

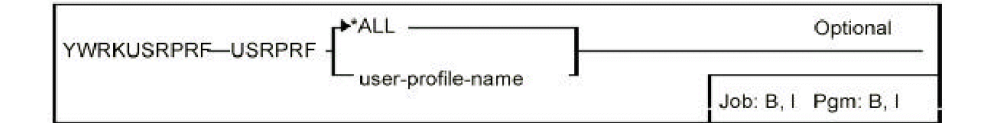

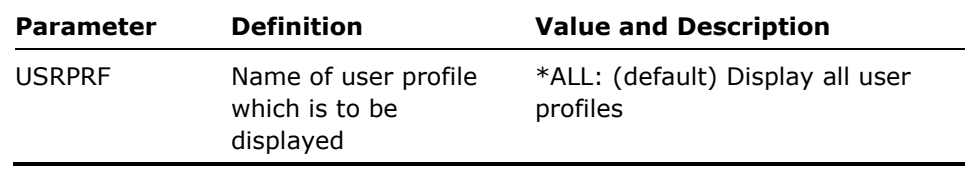

- 1. Only those profiles known are shown on the display. A profile becomes known when the commands Create User Profile (YCRTUSRPRF) or Change User Profile (YCHGUSRPRF) are applied to the profile.
- 2. Profiles can be selected from the display for change with the command Change User Profile (YCHGUSRPRF). Profiles can also be held or released directly from the display.

#### **Example**

To work with user profile ATTILLA enter:

YWRKUSRPRF USRPRF(ATTILLA)

# **Appendix A: Expanded Parameter Definitions**

This appendix contains expanded descriptions of certain parameters which are common to several or many commands.

The CA 2E command parameter definitions meet one or both conditions:

- Ξ Have extensive information about how they are used
- Ξ Used in several commands and it is more efficient to describe them centrally

The list name parameters identify lists of objects, database files, or file members that are created or processed:

- $\blacksquare$ LST
- Ξ OBJLST
- MBRLST
- FMTLST
- $\blacksquare$ DBFLST

The list parameter is a qualified name made up of two elements:

- **Name of list**: Must be a valid i OS system name, ten characters long, begin with a letter, and contain no embedded blanks.
- **Name of library containing list:** Must be the name of an existing library, for example YEDTOBJLST OBJLST (QGPL/FRED)

N.B. Lists should not be stored in libraries whose names begin with the letter Q, apart from libraries QTEMP and QGPL.

# **LST and LSTTYPE Parameters**

The LST parameter identifies the list name and the LSTTYPE parameter is specified to identify the type of list in commands that can process any type of list. For example, to delete an object list called FRED in library QTEMP:

YDLTLST LSTTYPE (OBJ) LST (QTEMP/FRED)

# **OBJLST, MBRLST, FMTLST and DBFLST Parameters**

These parameters are used when commands can process only a particular type of list. The list name is specified with one of four list name keywords:

- $\blacksquare$ OBJLST
- $\blacksquare$ MBRLST
- $\blacksquare$ YFMTLST
- DBFLST

For example, to print an object list called FRED in library QTEMP:

YDOCOBJLST OBJLST (QTEMP/FRED)

When indicating a generic command, indicate the list parameter, and the special value for the object. For example, to change the ownership of all objects in object list FRED:

YCHGOBJOWN OBJ (OBJLST) OBJTYPE (ALL) OBJLST (QTEMP/FRED)

To compile all members in member list FRED into library GEORGE:

YCRTOBJ OBJLIB (GEORGE) SRCFILE (MBRLST) MBR (ALL) MBRLST (QTEMP/FRED)

# **Default List Names**

If no value is specified for the list name parameter, a default value of TEMPLST is used in the QTEMP library. This is a work list in the temporary library QTEMP that is deleted at the end of the job.

# **Work Lists**

Most generic commands build a work list even if a list is not explicitly named. For instance, the following command results in the creation in QTEMP of a list containing all objects in library QGPL whose names begin with the letters FR:

YCHGOBJOWN OBJ (QGPL/FR) OBJTYPE (ALL)

# **SELECT Value for a List Name**

A value of SELECT can be specified instead of a list name in many of the commands that use lists. This provides a display of existing lists. For example:

YEDTOBJLST OBJLST (QGPL/SELECT)

Lists can have qualified names. For instance, QGPL/FRED fact lists are stored as database file members, but the Object list QGPL/FRED is actually member FRED in file YOBJLST in library QGPL. The database file where a given list is stored has the same format as the output file of the related i OS display command, as shown in the following table:

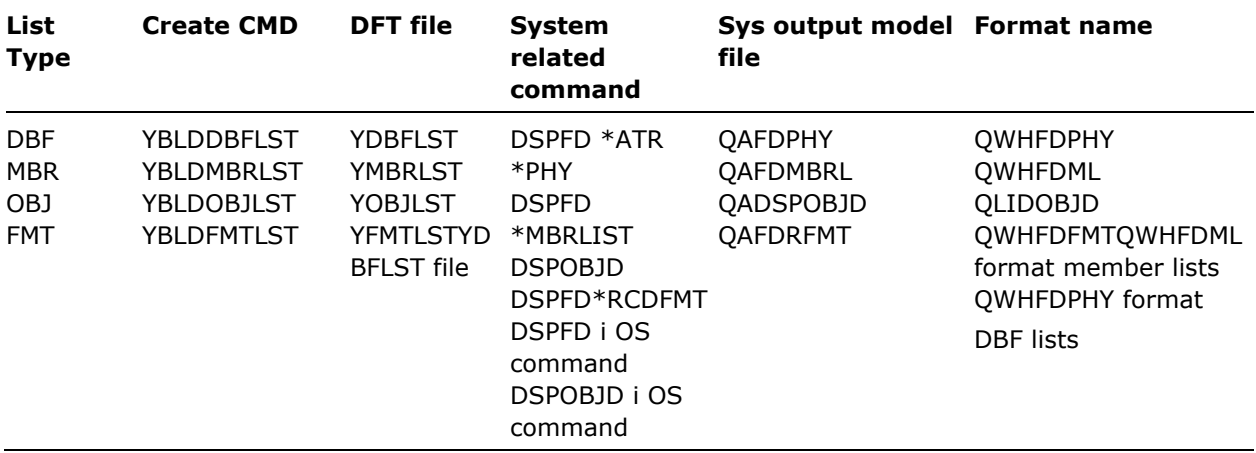

The command Document File (YDOCF) can be used to obtain layouts of the formats of the above files.

# **LSTOPT Parameter**

In many of the commands that manipulate lists, either an existing list can be added to, or a new list can be created. The list update option (LSTOPT) parameter denotes which. It may have the following values:

- $\blacksquare$ REPLACE: A new list is to be created, replacing any existing list of the same name in the specified library.
- ADD: If a list of the same name and type already exists in the specified library it will be added to. If the list does not exist an error message is sent. Entries that already exist in the target list are not added or replaced.

The LSTOPT parameter can be used to build up lists from a number of sources, and to merge lists. For instance, the following two commands would result in a list of all programs in QGPL whose names begin with either AB or CD:

YBLDOBJLST OBJ (QGPL/AB) OBJTYPE (PGM) LSTOPT (REPLACE) YBLDOBJLST OBJ (QGPL/CD) OBJTYPE (PGM) LSTOPT (ADD)

# **OUTLST Parameter**

The OUTLST parameter allows the creation of a second list from a primary list. On such commands you will specify the name of the list to receive the output using an OUTLST parameter.

The OUTLSTOPT parameter specifies the list update action for the output list, that is, whether an existing list should be added to, or a new list should be created. It takes the same values as the list update option (LSTOPT) parameter: REPLACE or ADD. ADD will not add or replace existing entries in the target list.

Commands with OUTLST parameters include the following:

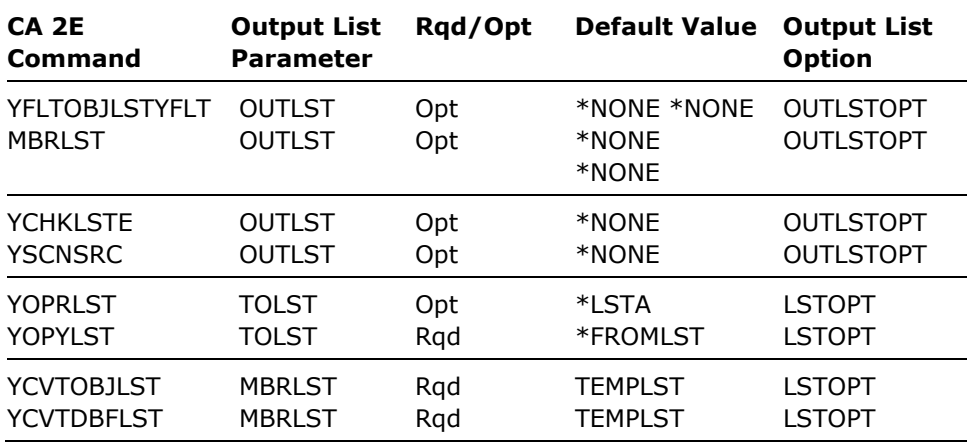

### **FLAGVAL, OUTFLAGVAL, and UPDLST Parameters**

The FLAGVAL parameter controls which items in a list are processed. When a list command is executed with the FLAGVAL parameter specified, only those items with the specified value in the flag field are processed. The others are ignored.

The FLAGVAL parameter is a simple list made up of two terms:

■ Relational operator: (EQ/NE) To specify whether the associated flag value is or is not to be selected.
**Fiag value: Value upon which to select** 

A single value of ANY is allowed for the FLAGVAL parameter.

Examples:

- $\blacksquare$ Select all items with a flag value other than F: YFLTOBJLST FLAGVAL (NE FAIL)
- **Process all items with a flag value of U:** YEXCOBJLST FLAGVAL (EQ 'U')
- **Process all items:**

YEXCOBJLST FLAGVAL (ANY)

The following table lists special flag values with equivalent flag values.

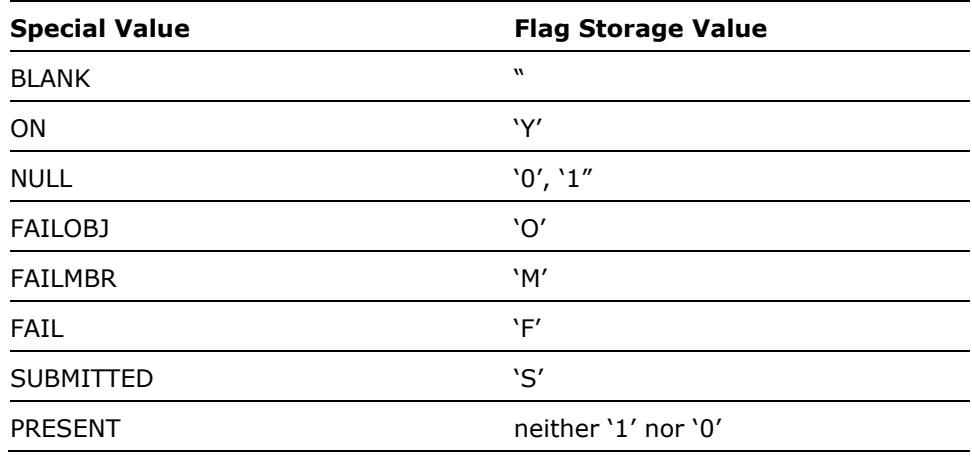

**Note:** Values are stored in the century byte field as set by i OS DSP*xxx* commands with OUTFILE specified; therefore both 0 and 1 are valid values for \*NULL. When NULL is specified as FLAGVAL, items with either 0 or 1 are selected.

### **OUTFLAGVAL Parameter**

The OUTFLAGVAL parameter is used to specify a flag value to be given to the items in a list to indicate the result of processing the item. The UPDLST parameter controls the flagged items. The OUTFLAGVAL may be either a single character variable, or one of the values shown in the table above.

Examples:

Set flag on all missing items to F (FAIL)

YCHKLSTE OUTFLAGVAL (FAIL) UPDLST (FLAGERR)

■ Set flag on all items in an object list to Y (ON) YFLTOBJLST OUTFLAGVAL (ON) UPDLST (FLAGOK)

Some commands allow the entry of more than one value for the UPDLST parameter.

# **UPDLST Parameter**

If errors occur when processing one or more items in a list, you may want to re-process just the items for which errors occurred, or continue processing just those items for which errors did not occur. The UPDLST parameter provides a convenient way of achieving this: the parameter can be used to delete from the list the items that have been processed successfully. Alternatively it can be used to delete from the list the items for which errors occurred. The UPDLST parameter may have one the following values:

- NONE: Do not change list items for which errors occurred.
- **FLAGERR: Flag only those list items for which errors occurred.**
- **FLAGOK: Flag only those list items for which no errors occurred.**
- $\blacksquare$ RMVERR: Remove list items for which errors occurred.
- RMVOK: Remove list items for which no errors occurred.

The flag value used if UPDLST (FLAGERR) or UPDLST (FLAGOK) is specified is determined by the OUTFLAGVAL parameter.

The following table shows the effect of the UPDLST values on the entries in a list:

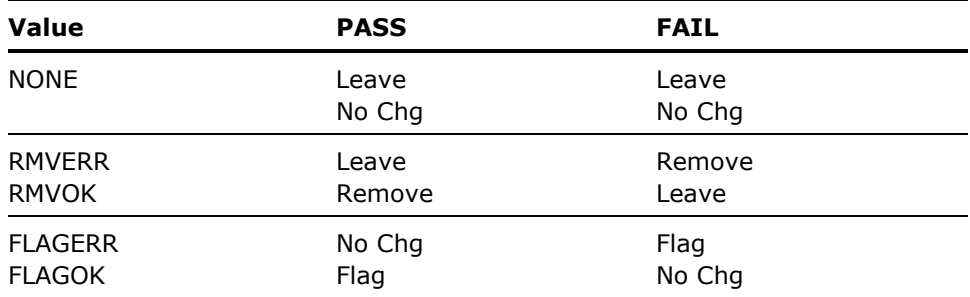

With commands that support both input and output lists, the action specified by the UPDLST parameter is always applied to the output list.

#### **BUILD and EDIT Parameters**

Using a list will often be a several step process:

- 6. Build a list.
- 7. Edit the list.
- 8. Filter the list.
- 9. Execute the list.

Many list commands contain a facility to invoke more than one list processing function at a time, without having to re-enter the list name. The linking is done using the BUILD, EDIT, and FILTER parameters. For instance:

Using the Command Edit Object List (YEDTOBJLST) you could specify a value of BUILD (YES), you will then be prompted for the selection criteria that you wish to use to build the list. The list will be built and immediately presented for editing. Thus:

```
YEDTOBJLST OBJLST (QGPL/FRED) BUILD (YES)
```
is equivalent to:

YBLDOBJLST OBJLST (QGPL/FRED) /\* build \*/ YEDTOBJLST OBJLST (QGPL/FRED) /\* edit \*/

Using the command Create Objects (YCRTOBJ) you could specify a value of EDIT (YES), you will then be given the opportunity to edit the list of members before they are submitted for compilation. Thus:

YCRTOBJ OBJLIB (QGPL) SRCFILE (QGPL/QCLSRC) OBJLST (QGPL/FRED) EDIT (YES)

is equivalent to:

YBLDMBRLST SRCFILE (QGPL/QCLSRC) MBRLST (QGPL/FRED) /\*build\*/ YEDTMBRLST MBRLST (QGPL/FRED) /\*edit \*/ YCRTOBJ OBJLIB (QGPL) SRCFILE(MBRLIST) MBRLST(QGPL/FRED) /\* use \*/

#### **RQSDTA, USROPT, OPTFIL and OPTMBR Parameters**

The commands Execute List YEXCOBJLST, YEXCMBRLST, and YEXCDBFLST invoke a specified request string upon a list of items. The request string is specified with the RQSDTA parameter, in one of two ways:

The request string may be specified explicitly:

```
YEXCOBJLST RQSDTA ('CHGPGM &L/&O')
```
Reference may be made to a predefined request string stored in a userdefined option file in which case a value of \*USROPT should be specified for the RQSDTA parameter, and the actual request string indicated using the USROPT, OPTFIL and OPTMBR parameters.

YEXCOBJLST RQSDTA (USROPT) USROPT ('A1') OPTFIL(MYOPT)

Alternatively, the contents of a user-defined option can be substituted into the request string by means of the substitution symbol @C.

#### **User Option QAUOOPT File**

The user-defined option file should have the same format as the i OS QAUOOPT user-defined option file. New options can conveniently be added using the i OS PDM utility (STRPDM).

# **Substitution Symbols**

The request data is executed for each item in the list. You can specify where in the request string you wish to have the item names, and other properties of the list entries, inserted by using the following substitution symbols:

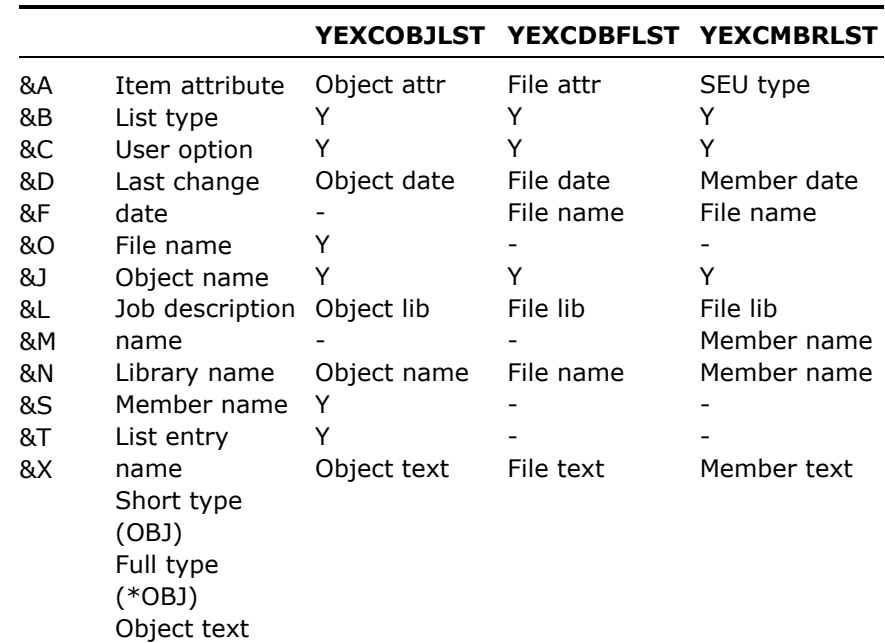

The following alternative special substitution values are also supported. They can be used when invoking the command prompter upon your request string (the command prompter does not allow names beginning with &).

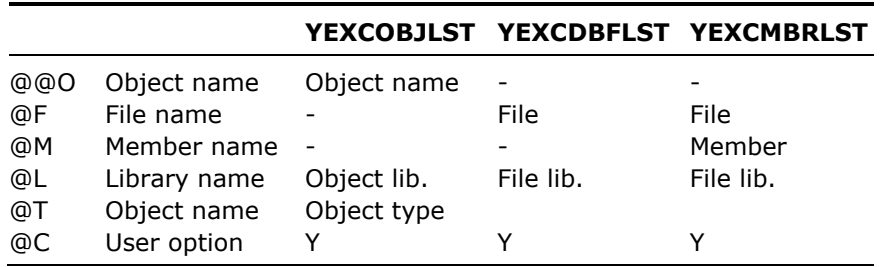

YEXCOBJLST RQSDTA ('?DSPOBJD OBJ(@L/@O) OBJTYPE(@T)')

#### **Internationalization of Special Substitution Symbols**

If the @ character is not available on your keyboard you may either key the equivalent hex value (X'7C'), or else specify an alternative character with the YPEXCHA data area. For example, to specify **#** as an alternative substitution value (that is.  $*$  + O',  $*$  + L'  $*$  + T')

CHGDTAARA DTAARA (YPEXCHA) VALUE ('#')

### **MENU Parameter**

The MENU parameter identifies a menu held in a menu file. Menu names must always be valid system names, that is: be up to ten characters long, begin with a letter, (or  $\oplus$  or  $\#$ ), and contain no embedded blanks. Menu names must be unique within a member. In many commands a special value of SELECT is allowed for the menu name. Specifying this value gives you a selection display of available menus.

YWRKMNU MENU (SELECT)

Menus must be stored in one or more menu files: a menu file is a database file having the same format as the file YDSNMNU in the utility library. The command Create Design File (YCRTDSNF) should be used to create any additional copies of the menu file required, as it will create a file of the correct format. A default copy of the menu, YDSNMNU is shipped with CA 2E.

#### **Referring to Menus**

Menus can be referred to simply by name, in which case the default menu file YDSNMNU is used:

YGO MENU (FRED)

Alternatively references to menus can be qualified by file name, in which case the override file name specified by the FILE parameter is used:

YGO MENU (FRED) FILE (MYMENUS)

#### **PANEL Parameter**

The PANEL parameter identifies a panel design held in a design file. Panel names must always be valid system names, that is, be up to ten characters long, begin with a letter, (or @ or #), and contain no embedded blanks. Panel names must be unique within a member. In many commands a special value of '\*SELECT' is allowed for the panel name specifying this value will give you a selection display of available panel designs.

YWRKPNL PANEL (\*SELECT)

Panel design files must have a specific format. The command Create Design File (YCRTDSNF) should be used to create any additional copies of the panel file that you require; it will create a file of the correct format, as well as the necessary logical view.

A default copy of the panel design file, YDSNPNL is shipped.

#### **Referring to Panel Designs**

Panel designs can be referred to simply by name, in which case the default panel design file YDSNPNL is used:

YDSPPNL PANEL (FRED)

Alternatively, references to panel designs may be qualified by file name, in which case the override file name specified by the FILE parameter is used:

```
YDSPPNL PANEL (FRED) FILE (MYPANELS)
```
### **REPORT Parameter**

The REPORT parameter identifies a report design held in a CA 2E report design file. Report names must always be valid system names, that is, be up to ten characters long, begin with a letter, (or @ or #), and contain no embedded blanks. Report names must be unique within a member.

In many commands a special value of \*SELECT is allowed for the report name: specifying this value will give you a selection display of available report designs.

Report design files must have a specific format (in fact the report design file is a logical file spanning three different physical files). The command Create Design File command (YCRTDSNF) should be used to create any additional copies of the report file that you require; it creates a file of the correct format, as well as the necessary logical views.

#### **Referring to Report Designs**

Report designs can be referred to simply by name, in which case the default report design file YDSNRPT is used:

YWRKRPT REPORT (FRED)

Alternatively, references to report designs may be qualified by file name, in which case the override file name specified by the FILE parameter is used:

YWRKRPT REPORT (FRED) FILE (MYREPORTS)

### **CHGPRTDFT Parameter**

The change print default parameter (CHGPRTDFT) allows you to change the print file attributes of the output files generated by certain of the documentation commands.

One of three values may be specified for the parameter:

- Ξ SAME: The print file attributes are not to be changed.
- Ξ TEMP: The print file attributes are to be changed just for the current execution of the command.
- $\blacksquare$ PERM: The print file attributes are to be changed permanently.

Values of TEMP and PERM are only valid in an interactive environment. If TEMP or PERM is specified, you will be prompted to supply override attributes. Refer to the i OS commands Override Print File (OVRPRTF) and Change Print File (CHGPRTF) for details on print file attribute values.

# **Appendix B: Required Application Objects**

This appendix describes how to obtain a list of objects required to display menus and help text.

# **Obtain Required Object Lists**

You can obtain a list of objects required to display menus and help text by doing the following from an i OS command line or CL program:

YBLDJOBLST Y1USROBJ FILE OBJLST (Y1USROBJ) CPYF FROM FILE(Y1USROBJ) TOFILE(QTEMP/YOBJLST) FROMMBR(\*ALL) TOMBR(\*FROMMBR) MBROPT(\*AD) FMTOPT(\*MAP) YBLDMBRLST QTEMP/YOBJLST YFLTMBRLST MBR (Y1) YEXCMBRLST RQDTA ('YDOCOBJLST QTEMP/@N)

This obtains files listing the objects and a set of object lists used in conjunction with the Create Duplicate Objects command to create the objects.

If you are running a generated application, you can use the YDUPAPPOBJ command to duplicate objects required for menus and help.

# **Appendix C: Long Running Commands**

#### *This appendix names the long running commands used with CA 2E.*

Long running commands are listed in the following table. Be sure to use these commands with caution because they may require a large amount of system resources to run. A severity (1 is high) is shown against each command.

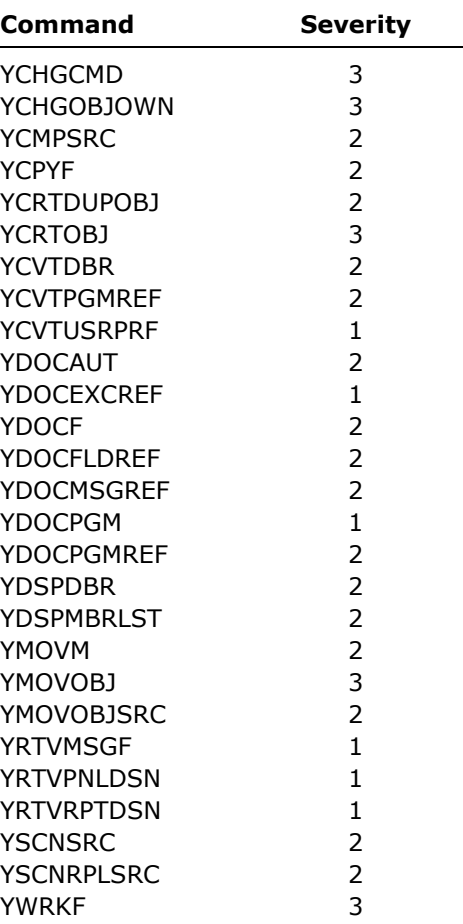

# **Appendix D: Monitored Error Messages**

This appendix lists some of the escape messages which may be generated by the commands. Where possible, make use of the appropriate existing standard i OS messages.

The messages are listed with command; the commands are listed in alphabetical order. The following information is given for each message if applicable:

- n Message identifier
- n Message type (E Escape)
- n Message text

All execution messages definitions are in a single message file: YYYYMSG in the utility library.

# **Commands Using a Database File List**

Commands using a database file list generate the following messages:

**YDL0001 E Database file list &1 not found** 

**YYY0005 E SELECT option only valid for interactive jobs** 

**YYY0103 E List &1 in &2 does not contain any entries.** 

### **Commands Using a Member List**

Commands using a member list generate the following messages:

**YML0001 E Member list &1 not found** 

**YYY0005 E SELECT option only valid for interactive jobs** 

**YYY0103 E List &1 in &2 does not contain any entries** 

# **Commands Using an CA 2E Object List**

Commands using an CA 2E object list generate the following messages:

**YOL0001 E Object list &1 not found** 

**YOL0021 E IF OBJLST specified for OBJ, OBJTYPE must be ALL.** 

**YYY0005 E SELECT option only valid for interactive jobs** 

**YYY0103 E List &1 in &2 does not contain any entries** 

# **YADDDSNFM**

Messages generated by YADDDSNFM include the following:

**YDS0010 E Member required when option is ADDMBR** 

**YDS0012 E Text required when option is ADDMBR** 

### **YBLDLIBLST**

**YBLDLIBLST generates the following message:** 

**YLL0011 E IF job description name specified for JOBD, LIBL must be JOBD** 

#### **YWRKF**

**YWRKF generates the following message:** 

**YPR0034 E File PRV not established** 

# **YCHGOBJOWN**

**YCHGOBJOWN generates the following message:** 

**YPG0001 E Ownership of &2 objects changed to &1. &3 not changed** 

# **YCHKLSTE**

**YCHKLSTE generates the following message:** 

**YYY0103 E List &1 in &2 does not contain any entries.** 

# **YCHKLIBLST (And All CA 2E Library List Commands)**

Messages generated by YCHKLIBLST (and all CA 2E Library List commands) include the following:

**YLL0001 E Library list &1 in &2 not found** 

**YLL0003 E Library list file &1 in &2 not found** 

**YLL0007 E No selection made - command cancelled by user** 

**YLL0014 E Library list &1 in &2 already exists** 

**YLL0027 E SELECT not allowed unless interactive job** 

# **YCHKMNU (And All CA 2E Menu Commands)**

Messages generated by YYCHKMNU (and all CA 2E Menu commands) include the following:

**YMN0011 E Specified menu not found** 

**YMN0012 E Specified menu already exists** 

# **YCHKPNL (And All CA 2E Panel Design Commands)**

Messages generated by YCHKPNL (and all CA 2E Panel Design commands) include the following:

**YDS0002 E Specified file is not a Panel file** 

**YDS0004 E Specified Panel not found** 

**YDS0005 E Specified Panel already exists** 

# **YCHKRPT (And All CA 2E Report Design Commands)**

Messages generated by YCHKRPT (and all CA 2E report design commands) include the following:

**YDS0103 E Specified file is not a report file** 

**YDS0104 E Specified report not found** 

**YDS0105 E Specified report already exists** 

# **YCPYLIBLST**

Messages generated by YCPYLIBLST include the following:

**YLL0001 E Library list &1 in &2 not found** 

**YLL0014 E Library list &1 in &2 already exists** 

**YLL0031 E FROMLIBLST must not be the same as TOLIBLST** 

### **YCPYF**

Messages generated by YCPYF include the following:

**YPG0051 E If FROMLIB is same as TOLIB, FROMPFX must not equal TOPFX** 

**YPG0052 E &2 files copied to &1 &3 not copied.** 

**YPG0056 E LST cannot be specified for both FROMLIB and TOLIB.** 

**YPG0057 E IF FROMLIB (LIBL) specified, TOLIB (FROMLIB) is not allowed.** 

**YPR0031 E QTEMP not allowed for TOLIB.** 

# **YCRTDSNF**

Messages generated by YCRTDSNF include the following:

**YDS0013 E Library required when option is CREATE.** 

**YDS0018 E LIBL not allowed if file or member name left blank.** 

# **YCRTDUPOBJ**

Messages generated by YCRTDUPOBJ include the following:

**YLL0023 E If FROMLIB (OBJLST) specified, OBJ (FROMLST) must also be specified.** 

**YPR0051 E YCRTDUPOBJ command cannot duplicate to library & 1.** 

**YPR0055 E & 1 errors occurred when duplicating objects to & 2.** 

**YPR0057 E Errors occurred while duplicating & 1 in & 2 to library & 3.** 

# **YCRTOBJ**

**YCRTOBJ generates the following message:** 

**YYY7405 E & 2 errors occurred on compilation of group & 3.** 

# **YDLTOBJ**

**YDLTOBJ generates the following message: YPG0053 E & 1 objects deleted. & 2 objects not deleted.** 

# **YEXCDBFLST**

Messages generated by YEXCDBFLST include the following:

**YDL0008 C Database file list executed, & 1 errors found.** 

**YDL0009 E ERRLVL exceeded on YEXCDBFLST for list & 1 in & 2** 

# **YEXCMBRLST**

Messages generated by YEXCMBRLST include the following:

**YML0008 C Member list executed, & 1 errors found.** 

**YML0009 E ERRLVL exceeded on YEXCMBRLST for list & 1 in & 2** 

# **YEXCOBJLST**

Messages generated by YEXCOBJLST include the following:

**YOL0008 C Object list executed, &1 errors found.** 

**YOL0009 E ERRLVL exceeded on YEXCOBJLST for list &1 in &2** 

#### **YMOVOBJ**

Messages generated by YMOVOBJ include the following:

**YLB0002 E Archive library must not be the same as To/from library.** 

**YLB0003 E NONE may not be specified for both TOLIBOBJ and TOLIBDTA.** 

**YPR0011 E &1 moved=&2, added=&3, replaced = &4, failed moves = &5.** 

#### **YMOVM**

Messages generated by YMOVM include the following:

**YLB0001 E From and To libraries must not be the same YLB0002 E Archive library must not be the same as To/from library YPR0011 E &1 moved=&2, added=&3, replaced=&4, failed moves=&5 YMOVOBJSRC (May also send YMOVOBJ and YMOVM messages) YPR0005 E TOLIB required when referenced from other parameters YPR0011 E &1 moved=&2, added=&3, replaced=&4, failed moves=&5 YPR0025 Errors occurred on moving objects and or source** 

#### **YxxxLLE**

Messages generated by YxxxLLE include the following:

**YLL0003 E Library list file &1 in &2 not found** 

**YYY1215 E &6 errors occurred when updating lists. &5 lists updated, &7 lists ignored**

# **Appendix E: Command and Keyword Abbreviations**

This appendix contains an alphabetic list of all the abbreviations used in the AllFusion 2E command names and their parameter keywords, that are additional to the i OS standards. For the i OS standards see Appendix F in the *IBM i OS Programmer's Handbook.* 

Command and keyword abbreviations include the following:

- $\blacksquare$ ABR - Abbreviated
- $\blacksquare$ BLD - Build
- $\blacksquare$ FLT - Filter
- Ξ INX - Index
- $\blacksquare$ LL - Library list
- SCN Scan
- $\blacksquare$  TDY Tidy

# **Index**

#### **\***

\*D Debug source directives, 3-193

#### **A**

abbreviated command names, 1-4 abbreviations, E-1 Add Design File Member (YADDDSNFM), 2-1 Add Help Vector Table (YADDHLPTBL), 2-2 Add Library List Entry (YADDLLE), 2-6 Add Member List (YADDMLE), 2-9 Add Object List Entry (YADDOLE), 2-12 Add Source Member (YADDSRCM), 2-14 AllFusion 2E modules, 1-3 object names, 1-4 Apply Data Changes (YAPYY1DCHG), 2-15

#### **B**

Build Database File List (YBLDDBFLST), 2-17 Build Format List (YBLDFMTLST), 2-21 Build Library List (YBLDLIBLST), 2-23 Build Master Document (YBLDDOC), 2-19 Build Member List (YBLDMBRLST), 2-27 Build Object List (YBLDOBJLST), 2-29

#### **C**

calling AllFusion 2E commands, 1-3 Change Command (YCHGCMD), 2-31 Change Job Description Library List (YCHGJOBDLL), 2-37 Change Library List (YCHGLIBL), 2-38 Change Library List Description (YCHGLIBLST),  $2 - 40$ Change List (YCHGLST), 2-42, 2-46 Change Object Ownership (YCHGOBJOWN), 2- 46 Change User Profile (YCHGUSRPRF), 2-49 Check IFS Object (YCHKIFSOBJ), 2-63 Check Library List (YCHKLIBLST), 2-66 Check List Entries (YCHKLSTE), 2-68 Check Menu (YCHKMNU), 2-75 Check New Password (YCHKPWDVAL), 2-80 Check Panel Design (YCHKPNL), 2-78 Check Report Design (YCHKRPT), 2-81 Check System Name Is Valid (YCHKVN), 2-83 Compare Source (YCMPSRC), 2-84 Convert Authorization List (YCVTAUTL), 2-143 Convert Binary to Decimal (YCVTBIN), 2-145 Convert Database Relations (YCVTDBR), 2-149 Convert DBF List to Member List (YCVTDBFLST), 2-147 Convert DDS Command Keys (YCVTDDSCKY), 2-151 Convert DDS to IGC (YCVTDDSIGC), 2-156 Convert Decimal To Binary (YCVTDEC), 2-162 Convert Object List to Member List (YCVTOBJLST), 2-164 Convert Print Output To Source Member (YCVTPRT), 2-169 Convert Program References (YCVTPGMREF), 2-166

Convert User Profile (YCVTUSRPRF), 2-182 Display a Program's Message Queue (YDSPPGMQ), 3-38 Copy Files (YCPYF), 2-89 Display Abbreviated (YDSPABR), 3-20 Copy Library List (YCPYLIBLST), 2-93 Display Expiry Date (YDSPEXPDAT), 3-24 Copy List (YCPYLST), 2-95 Display Help Text (YDSPHLP), 3-25 Copy Menu (YCPYMNU), 2-96 Display Library List (YDSPLIBLST ), 3-34 Copy Message Description (YCPYMSGD), 2-98 Display Member (YDSPMBRLST), 3-35 Copy Panel Design (YCPYPNL), 2-100 Display Panel Design (YDSPPNL), 3-39 Copy Report Design (YCPYRPT), 2-103 Display User Profile (YDSPUSRPRF), 3-41 Copy User Profile (YCPYUSRPRF), 2-105 Document DBF List (YDOCDBFLST), 2-197 Create DDS From Panel Design (YCRTPNLDDS), 2-123 Document Execution References (YDOCEXCREF), 2-198 Create DDS from Report Design 207 Create Design File (YCRTDSNF), 2-108 Document File (YDOCF), 2-202 Create Duplicate Objects (YCRTDUPOBJ), 2- 110 Document Format List (YDOCFMTLST), 2-209 Create Objects (YCRTOBJ), 2-114 Document Library (YDOCLIBLST), 2-210 Create Source Files (YCRTSRCPF), 2-129 Document Member List (YDOCMBRLST, 2-211 Create User Profile (YCRTUSRPRF), 2-132 Document Menu (YDOCMNU), 2-212

(YDOCMSGREF), 2-215 data object commands, 1-3 QWHFDPHY format, A-3<br>195 default list names, A-2<br>Document Object List (YDOCOBJLST), 3-1<br>Define Panel Design (YDFNPNLDSN), 2-184  $D = 3.000$  Define Panel Design (YDOCPNL), 3-10<br>Define Eibrary List (YDLTLIBLST), 2-186 Delete Library List (YDLTLST), 2-187 Document Program References Delete Menu (YDLTMNU), 2-188 (YDOCPGMREF), 3-6 Delete Object (YDLTOBJ), 2-189 Document Report Design (YDOCRPT), 3-13 16 Delete Report Design (YDLTRPT), 2-192 documentation, 1-1 Design default data areas (YEDTDSSNDFT), 3-  $\frac{1}{2}$ <br>45 presentation standards, 1-2

(YCRTRPTDDS), 2-126 Document Field References (YDOCFLDREF), 2- Document Menu References (YDOCMNUREF), 2-214 **<sup>D</sup>** Document Message References Document Object Authorities (YDOCAUT), 2- Document Program (YDOCPGM), 3-3 Delete Panel Design (YDLTPNL), 2-191 Document Source File Members (YDOCSRC), 3- Document User Profile (YDOCUSRPRF), 3-19 Delete User Profile (YDLTUSRPRF), 2-193

DSPFD OS/400 command, A-3 **I** DSPOBJD OS/400 command, A-3

#### **E**

Edit Command Key Table (YEDTCKYTBL), 3-42 **L** Edit Data Area (YEDTDTAARA), 3-46 *long running commands*, C-1 Edit DBF List (YEDTDBFLST), 3-43 Edit Format List (YEDTFMTLST), 3-48 Edit Group Data Area (YEDTGDA), 3-49 Edit Library List (YEDTLIBLST), 3-51 Edit Local Data Area (YEDTLDA), 3-50 QWHFDML format, A-3 Edit Member List (YEDTMBRLST), 3-52 Move List (YMOVLST), 3-114 Edit Message Description (YEDTMSGD), 3-53 Move Member (YMOVM), 3-115 Edit Password Values (YEDTPWDVAL), 3-55 Move Objects (YMOVOBJ), 3-119 End Spooled File Router (YENDSPLRTR), 3-56 Move User Data Objects (YMVY1DTA), 3-131 Execute CL Member (YEXCCL), 3-57 Execute Database File List (YEXCDBFLST), 3- 58 Execute Member List (YEXCMBRLST), 3-66 Operate on List (YOPRLST), 3-132 Execute Object List (YEXCOBJLST), 3-71

#### **F**

Filter Database List (YFLTDBFLST), 3-77 BUILD and EDIT, A-7<br>Filter Format List (YFLTFMTLST), 3-82 FI AGVAL, OUTFLAGVA Filter Member List (YFLTMBRLST), 3-87 LST and LSTTYPE, A-1 LSTOPT, A-3 Filter Object List (YFLTOBJLST), 3-95 MENU, A-10

Go to Menu (YGO), 3-106 PANEL, A-10

Index List (YINXLST), 3-111 Initial programs, 2-62

Edit Object List (YEDTOBJLST), 3-54 Move Objects & Source (YMOVOBJSRC), 3-124

#### **O**

#### **P**

parameters FLAGVAL, OUTFLAGVAL, and UPDLST, A-5 OBJLST, MBRLST, FMTLST and DBFLST, A- $\mathcal{L}$ **G** OUTFLAGVAL, A-6 OUTLSOUTLST and OUTLSTOPT, A-4 REPORT, A-11 Grant Product Authority (YGRTPRDAUT), 3-110 RQSDTA, USROPT, OPTFIL and OPTMBR, A-8

#### UPDLST, A-6

#### **R**

referring to menus, A-10 referring to Panel Designs, A-11 referring to Report Designs, A-11 Remove Library List Entry (YRMVLLE), 3-136 Remove Member (YRMVM), 3-138 Rename an Object and Source (YRNMOBJSRC), 3-147 Rename Library (YRNMLIB), 3-140 Rename Library List (YRNMLIBLST), 3-142 Rename Library List Entry (YRNMLLE), 3-143 Rename Menu (YRNMMNU), 3-146 Rename Panel Design (YRNMPNL), 3-148 Rename Report Design (YRNMRPT), 3-150 Rename User Profile (YRNMUSRPRF), 3-151 required application objects, B-1 Restart Spooled File Router (YRSTSPLRTR), 3- 152 Retrieve Message File (YRTVMSGF), 3-154 Retrieve Object Library (YRTVOBJLIB), 3-159 Retrieve Panel Design (YRTVPNLDSN), 3-161 Retrieve Report Design (YRTVRPTDSN), 3-164 Retrieve Spooled File Attributes (YRTVSPLFA), 3-165

Retrieve User Profile (YRTVUSRPF), 3-167

#### **S**

Scan Source Member (YSCNSRC), 3-180 Scan/Replace Source Member (YSCNRPLSRC), 3-175

SELECT Value for a List Name, A-3

Set Break Program (YSETBRKPGM), 3-188

Start Convert Print Key Output Mode (YSTRCVTPRT), 3-190

Start Debug and Add Auto Breakpoints (YSTRDBG), 3-192

Start spooled file router (YSTRSPLRTR), 3-195

substitution symbols, A-8 internationalization of, A-9

#### **T**

Tidy RPG III Source (YTDYRPFSCR), 3-200 Translate Physical File Data (YTRNPF), 3-202 Translate Source File Data (YTRNSRCF), 3-204

#### **U**

User Option QAUOOPT File, A-8 Exception message queue, 2-61

#### **W**

work lists, A-2 Work with Database File Data (YWRKF), 3-208 Work with Library List (YWRKLIBLST), 3-212 Work with Menus (YWRKMNU), 3-214 Work with Panel Design (YWRKPNLU), 3-215 Work with Report Design (YWRKRPT), 3-217 Work with Spooled File Routing Entries (YWRKSPLRTE ), 3-218 Work with User Profile (YWRUSRPRF), 3-218

#### **Y**

YINLPGM program, 2-62 QRPLOBJ OS/400 library, 2-118 YDBFLST file, A-3 YDSNMNU file, 2-110 YINLPGMPWD, 2-62